# Beschreibung Geräteparameter Proline Promass 100 **HART**

Coriolis-Durchflussmessgerät

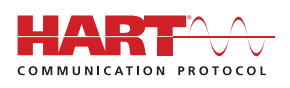

GP01033D/06/DE/02.17

71373998 Gültig ab Version 01.01.zz (Gerätefirmware)

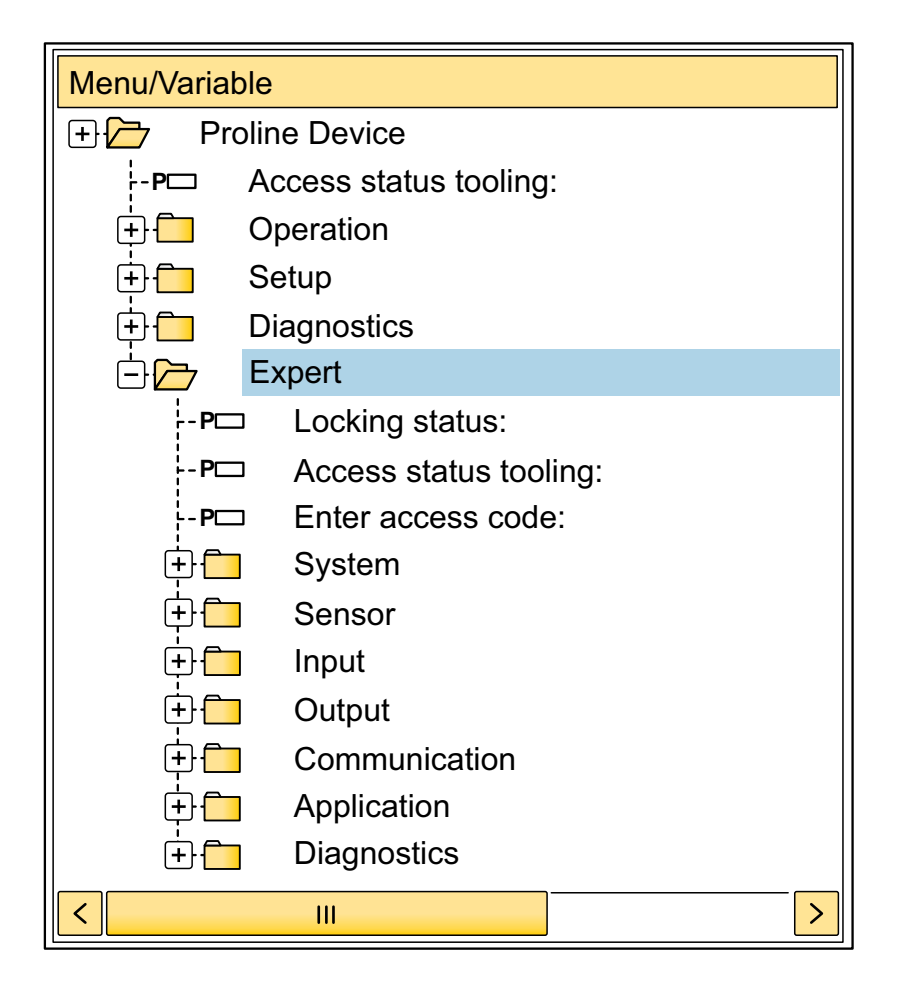

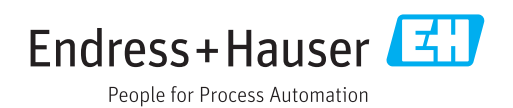

# Inhaltsverzeichnis

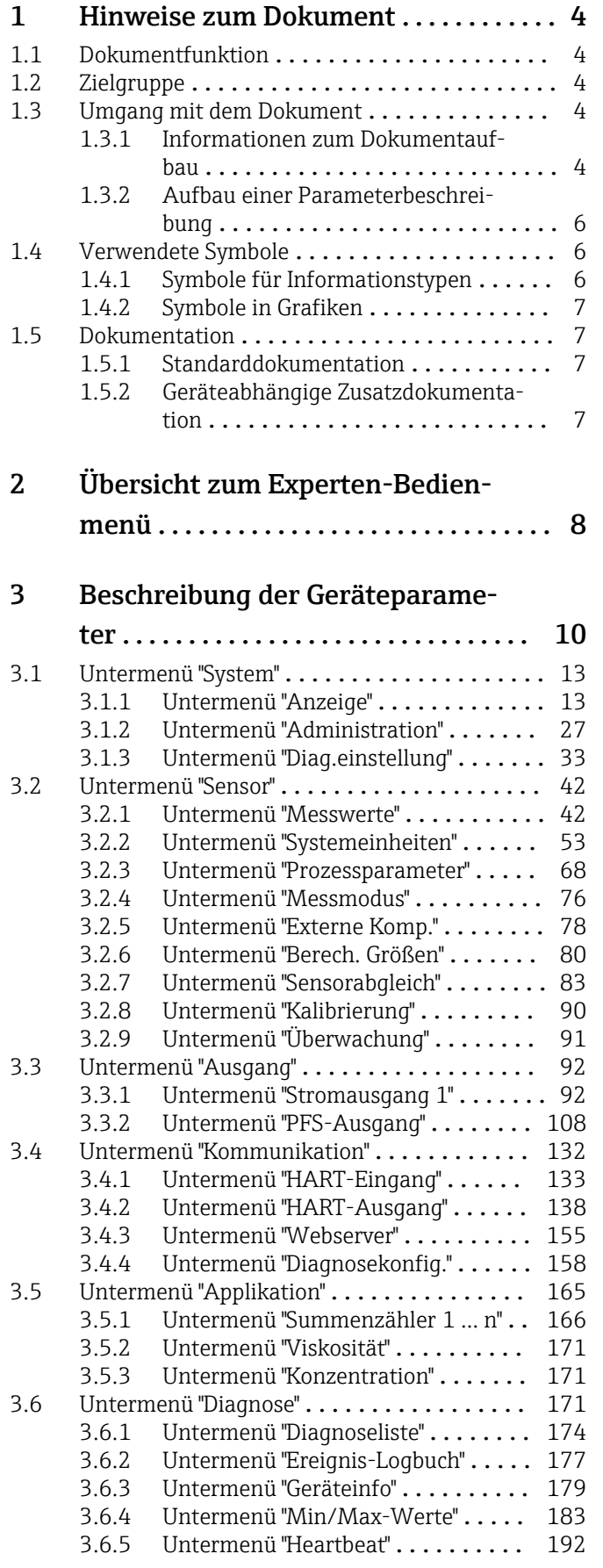

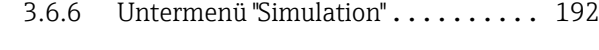

# [4 Länderspezifische Werkseinstellun-](#page-199-0)

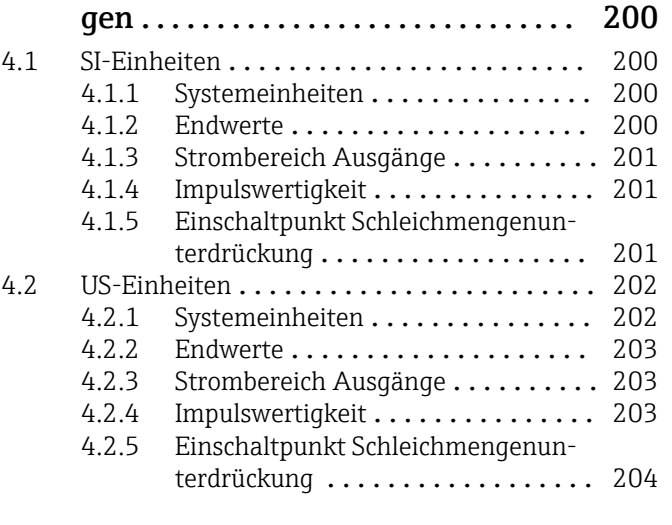

# [5 Erläuterung der Einheitenabkür-](#page-205-0)

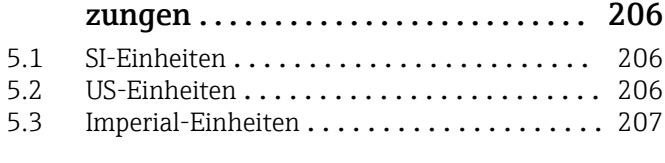

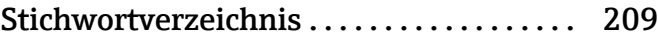

# <span id="page-3-0"></span>1 Hinweise zum Dokument

# 1.1 Dokumentfunktion

Das Dokument ist Teil der Betriebsanleitung und dient als Nachschlagewerk für Parameter: Es liefert detaillierte Erläuterungen zu jedem einzelnen Parameter des Experten-Bedienmenüs.

Es dient der Durchführung von Aufgaben, die detaillierte Kenntnisse über die Funktionsweise des Geräts erfordern:

- Inbetriebnahme von Messungen unter schwierigen Bedingungen
- Optimale Anpassung der Messung an schwierige Bedingungen
- Detaillierte Konfiguration der Kommunikationsschnittstelle
- Fehlerdiagnose in schwierigen Fällen

# 1.2 Zielgruppe

Das Dokument richtet sich an Fachspezialisten, die über den gesamten Lebenszyklus mit dem Gerät arbeiten und dabei spezifische Konfigurationen durchführen.

# 1.3 Umgang mit dem Dokument

### 1.3.1 Informationen zum Dokumentaufbau

Dieses Dokument listet die Untermenüs und ihre Parameter gemäß der Struktur vom Menü Experte ( $\rightarrow \Box$  8) auf, die mit der Aktivierung der Anwenderrolle "Instandhalter" zur Verfügung stehen.

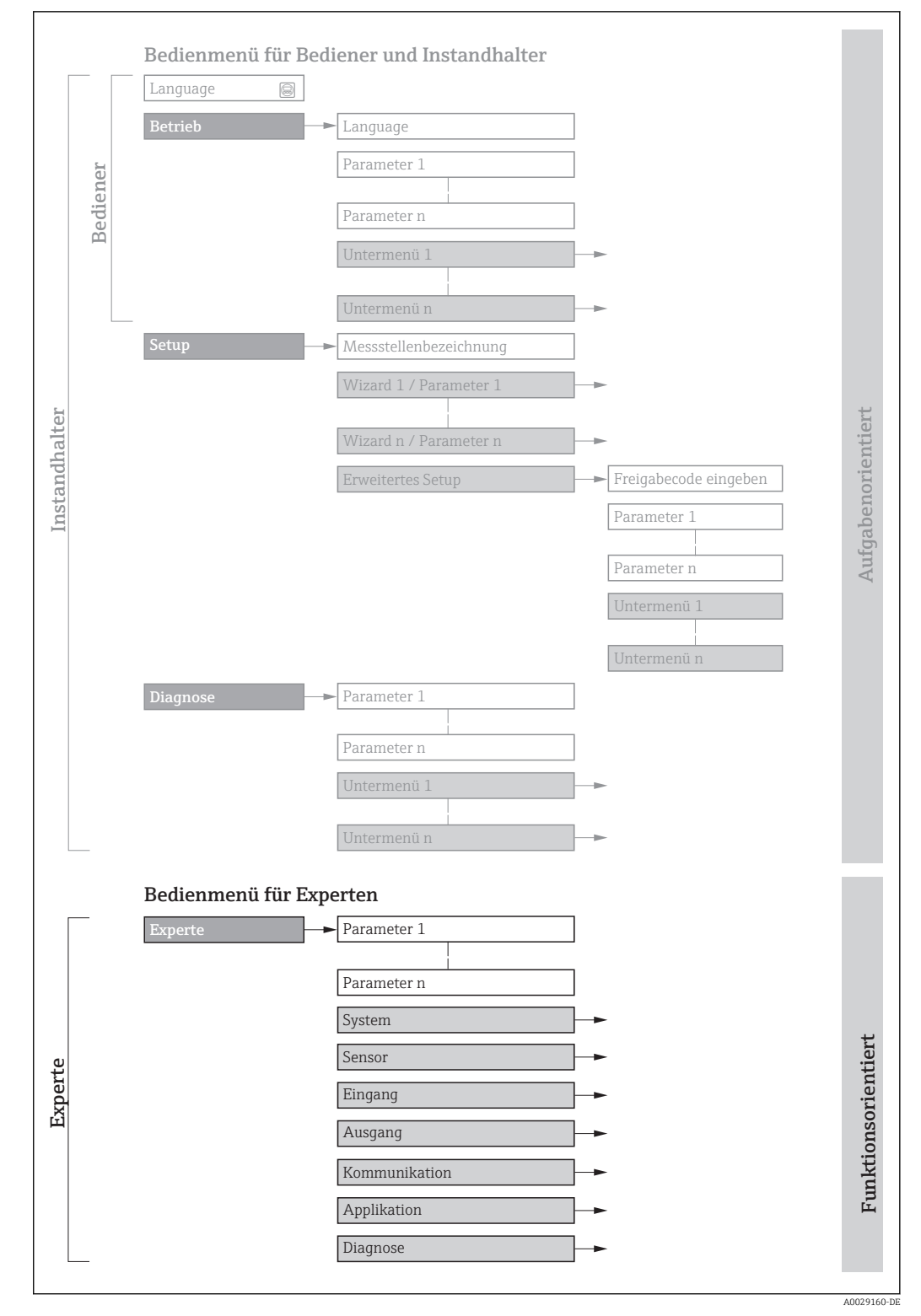

 *1 Beispielgrafik für den schematischen Aufbau des Bedienmenüs*

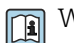

Weitere Angaben zur:

- Anordnung der Parameter gemäß der Menüstruktur vom Menü Betrieb, Menü Setup, Menü Diagnose mit Kurzbeschreibungen: Betriebsanleitung
- Bedienphilosophie des Bedienmenüs: Betriebsanleitung

### 1.3.2 Aufbau einer Parameterbeschreibung

Im Folgenden werden die einzelnen Bestandteile einer Parameterbeschreibung erläutert:

<span id="page-5-0"></span>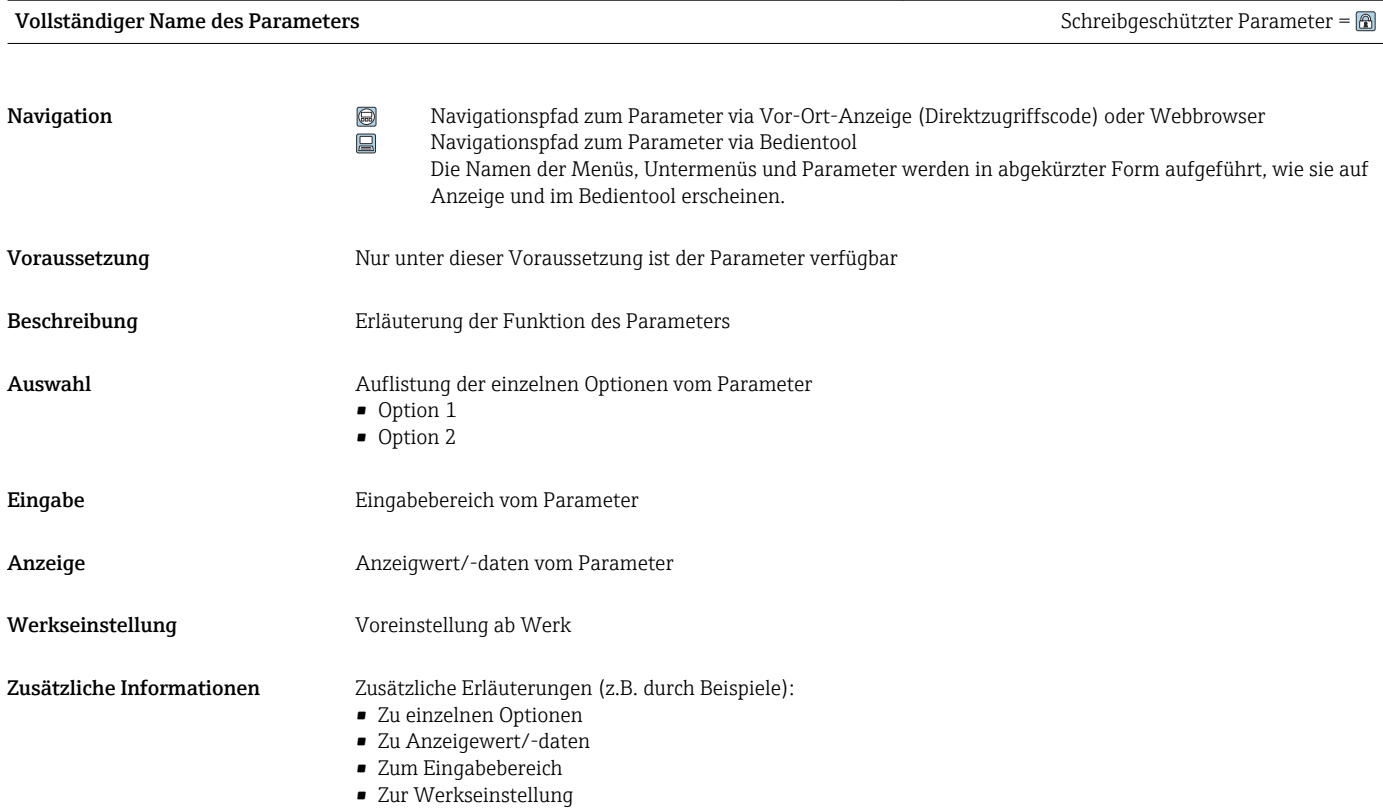

• Zur Funktion des Parameters

# 1.4 Verwendete Symbole

# 1.4.1 Symbole für Informationstypen

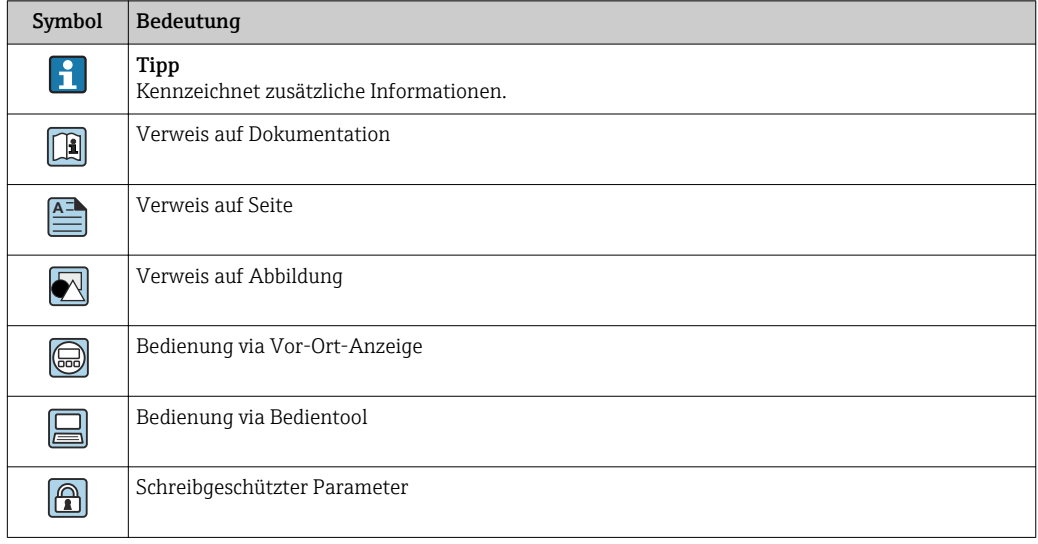

# <span id="page-6-0"></span>1.4.2 Symbole in Grafiken

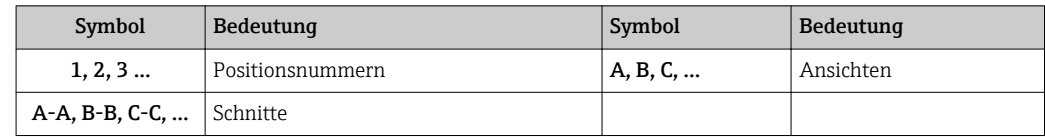

# 1.5 Dokumentation

## 1.5.1 Standarddokumentation

#### Betriebsanleitung

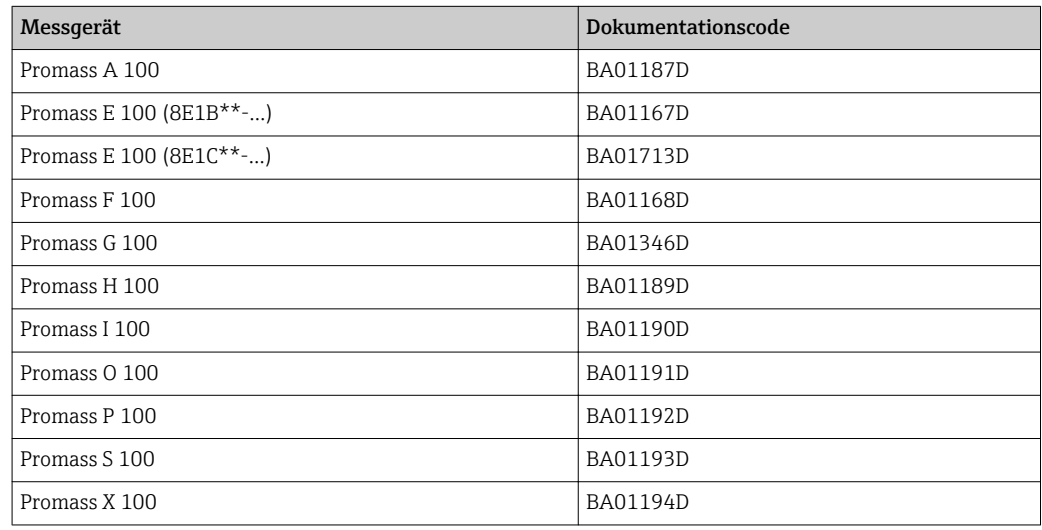

# 1.5.2 Geräteabhängige Zusatzdokumentation

### Sonderdokumentation

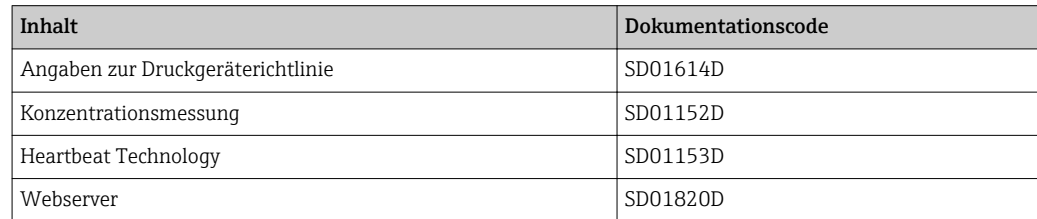

# <span id="page-7-0"></span>2 Übersicht zum Experten-Bedienmenü

Die folgende Tabelle gibt eine Übersicht zur Menüstruktur vom Experten-Bedienmenü mit seinen Parametern. Die Seitenzahlangabe verweist auf die zugehörige Beschreibung des Untermenüs oder Parameters.

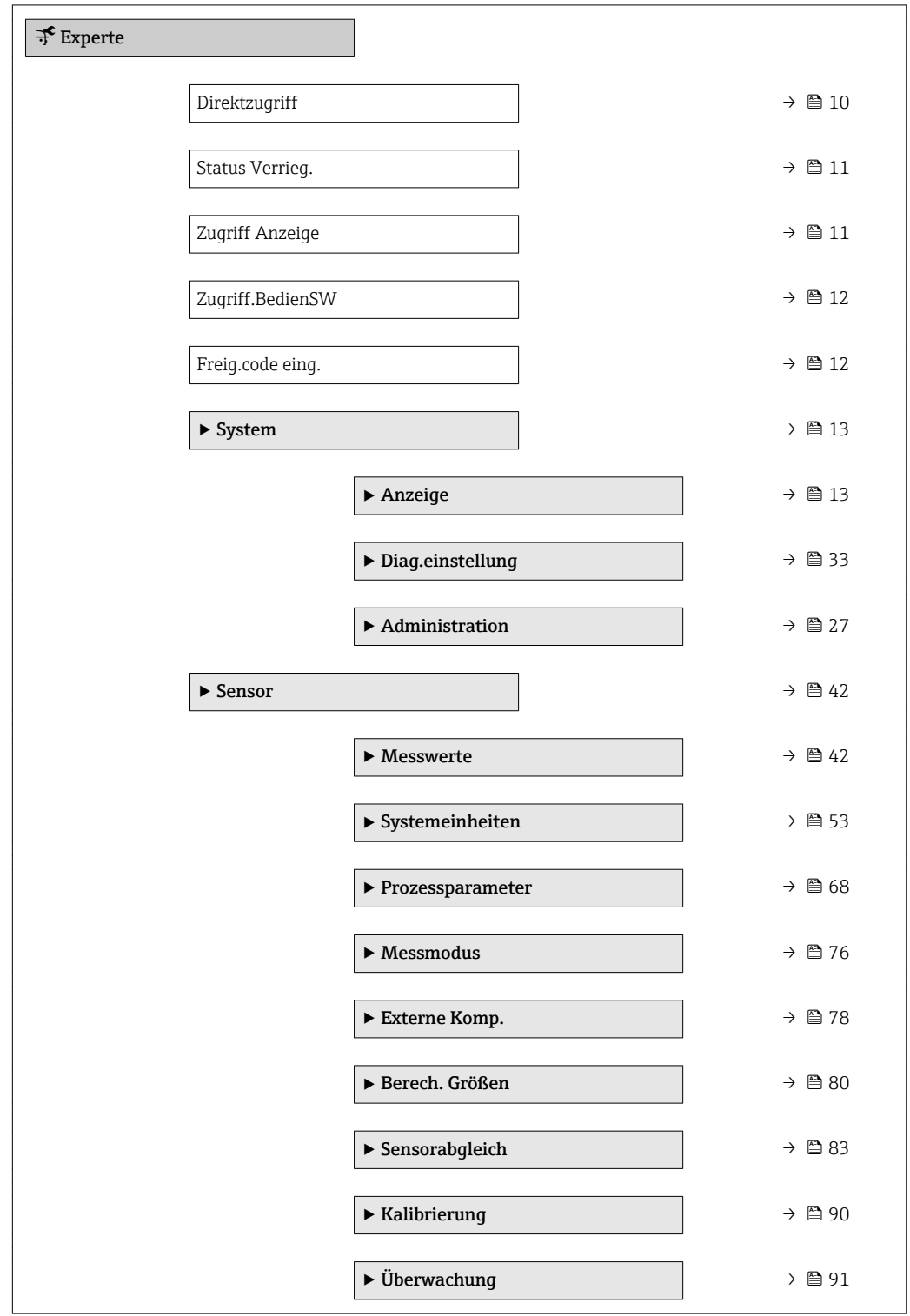

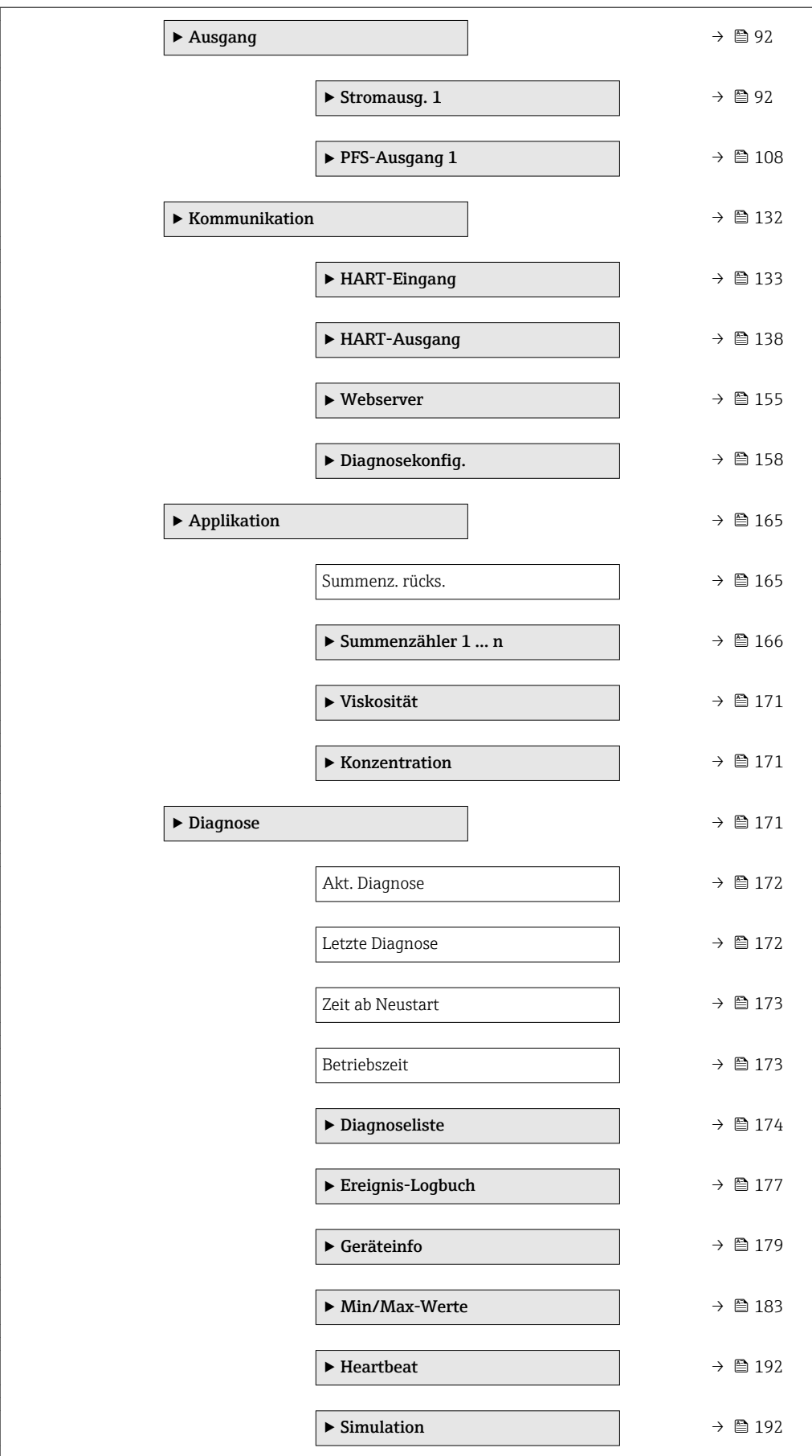

# <span id="page-9-0"></span>3 Beschreibung der Geräteparameter

Die Parameter werden im Folgenden nach der Menüstruktur der Vor-Ort-Anzeige aufgeführt. Spezifische Parameter für die Bedientools sind an den entsprechenden Stellen in der Menüstruktur eingefügt.

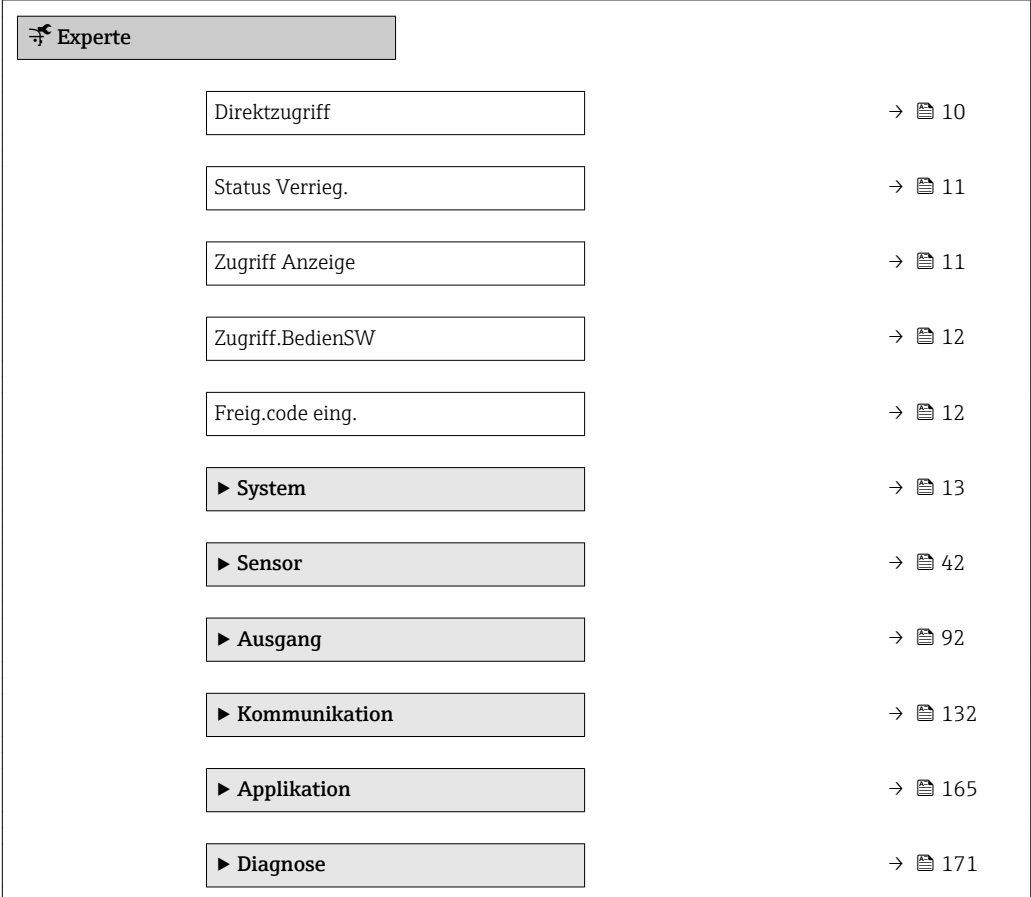

#### Direktzugriff

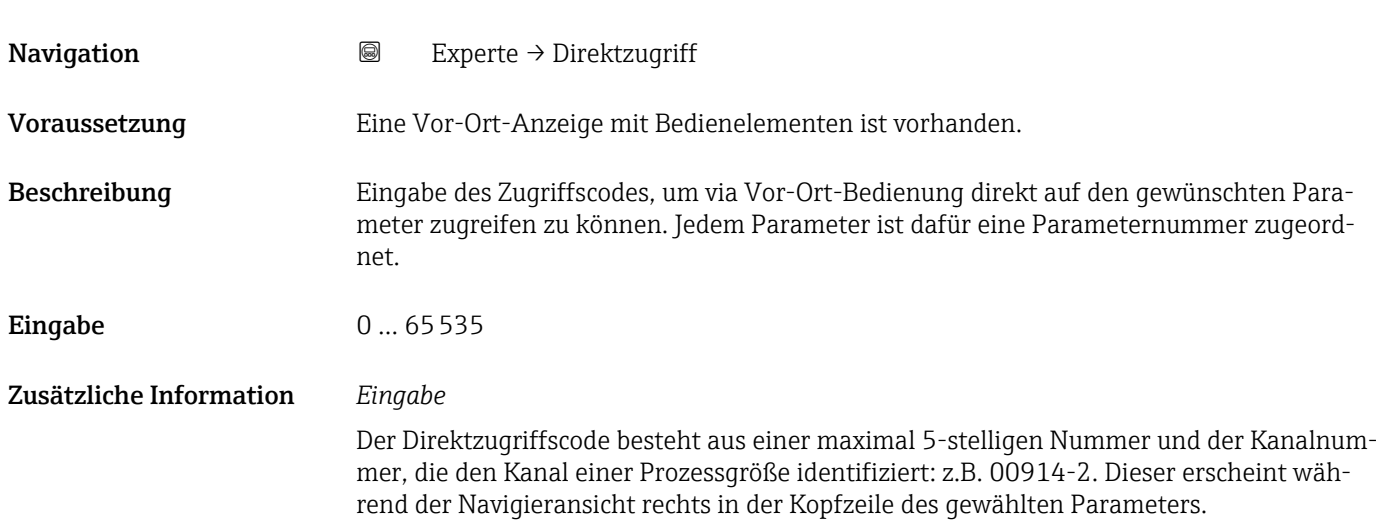

A0029414

<span id="page-10-0"></span>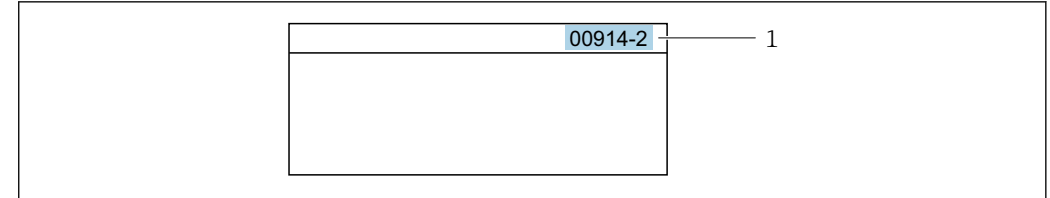

#### *1 Direktzugriffscode*

Bei der Eingabe des Direktzugriffscodes folgende Punkte beachten:

- Die führenden Nullen im Direktzugriffscode müssen nicht eingegeben werden. Beispiel: Eingabe von 914 statt 00914
- Wenn keine Kanalnummer eingegeben wird, wird automatisch Kanal 1 angesprungen. Beispiel: Eingabe von 00914 → Parameter Zuord.Prozessgr.
- Wenn auf einen anderen Kanal gesprungen wird: Direktzugriffscode mit der entsprechenden Kanalnummer eingeben.

Beispiel: Eingabe von 00914-2 → Parameter Zuord.Prozessgr.

#### Status Verrieg.

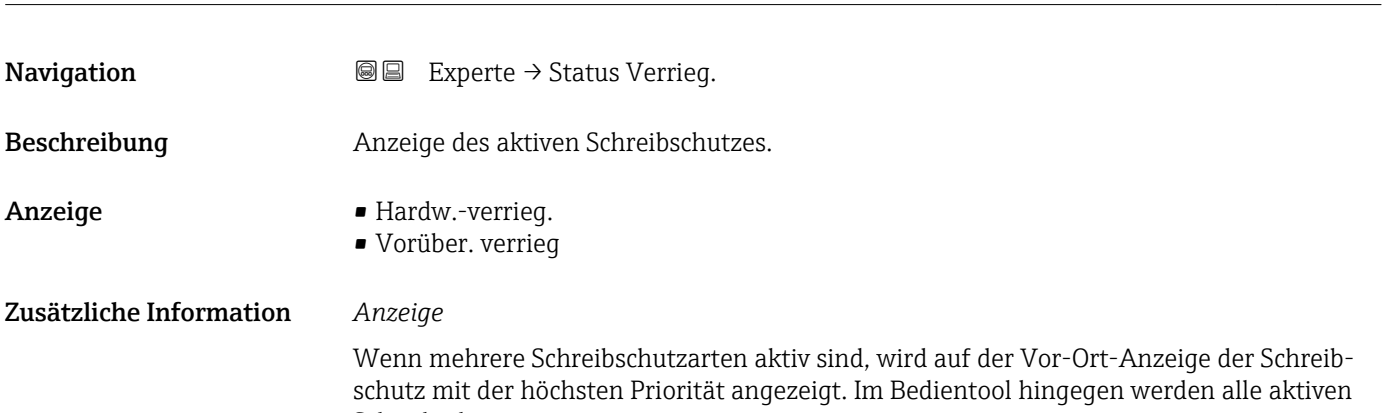

Schreibschutzarten angezeigt. Detaillierte Angaben zu den Zugriffsrechten: Betriebsanleitung zum Gerät, Kapitel "Anwenderrollen und ihre Zugriffsrechte" und "Bedienphilosophie"

*Auswahl*

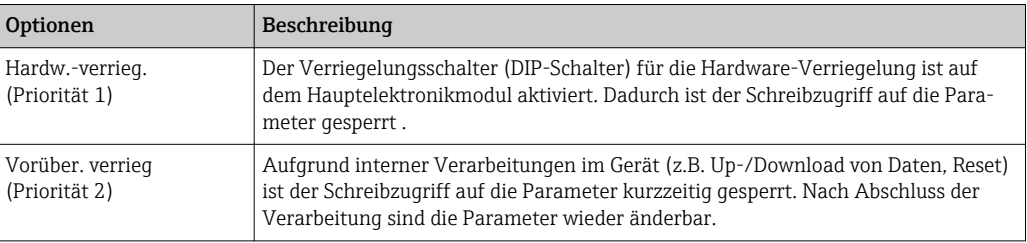

#### Zugriff Anzeige

**Navigation**  $\text{Q} \text{Q}$  Experte  $\rightarrow$  Zugriff Anzeige

Voraussetzung Eine Vor-Ort-Anzeige ist vorhanden.

<span id="page-11-0"></span>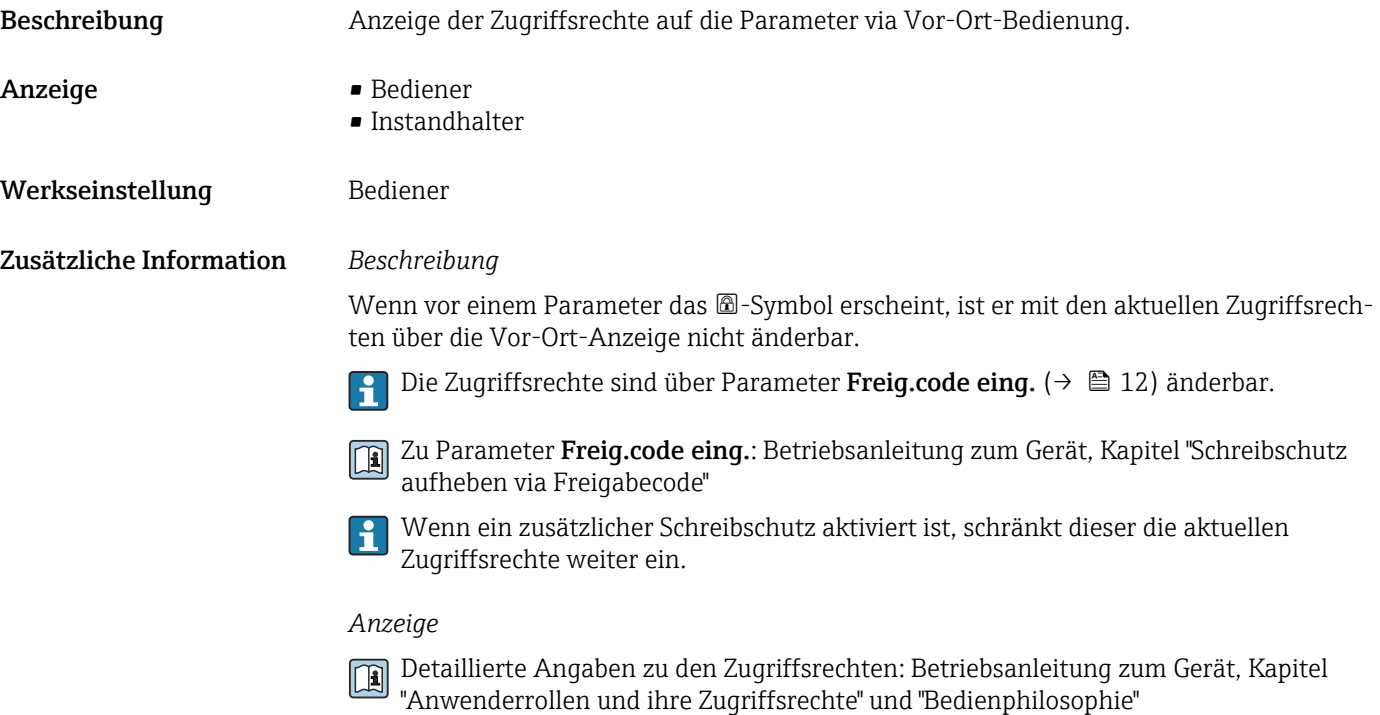

# Zugriff.BedienSW Navigation 
■■ Experte → Zugriff.BedienSW Beschreibung Anzeige der Zugriffsrechte auf die Parameter via Bedientool oder Webbrowser. Anzeige **• Bediener** • Instandhalter Werkseinstellung **Instandhalter** Zusätzliche Information *Beschreibung* Die Zugriffsrechte sind über Parameter Freig.code eing. (→  $\triangleq$  12) änderbar.  $\vert$  -  $\vert$ Wenn ein zusätzlicher Schreibschutz aktiviert ist, schränkt dieser die aktuellen  $|\mathbf{i}|$ Zugriffsrechte weiter ein. *Anzeige* Detaillierte Angaben zu den Zugriffsrechten: Betriebsanleitung zum Gerät, Kapitel

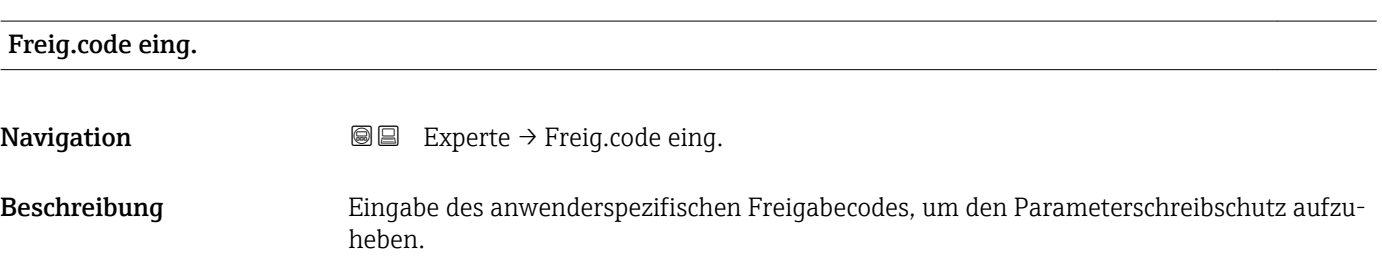

"Anwenderrollen und ihre Zugriffsrechte" und "Bedienphilosophie"

<span id="page-12-0"></span>Eingabe 0... 9999

# 3.1 Untermenü "System"

*Navigation* 
■■ Experte → System

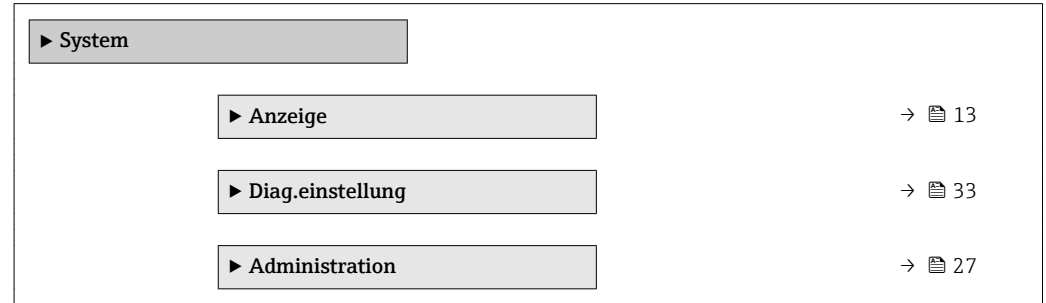

# 3.1.1 Untermenü "Anzeige"

*Navigation* 
■■ Experte → System → Anzeige

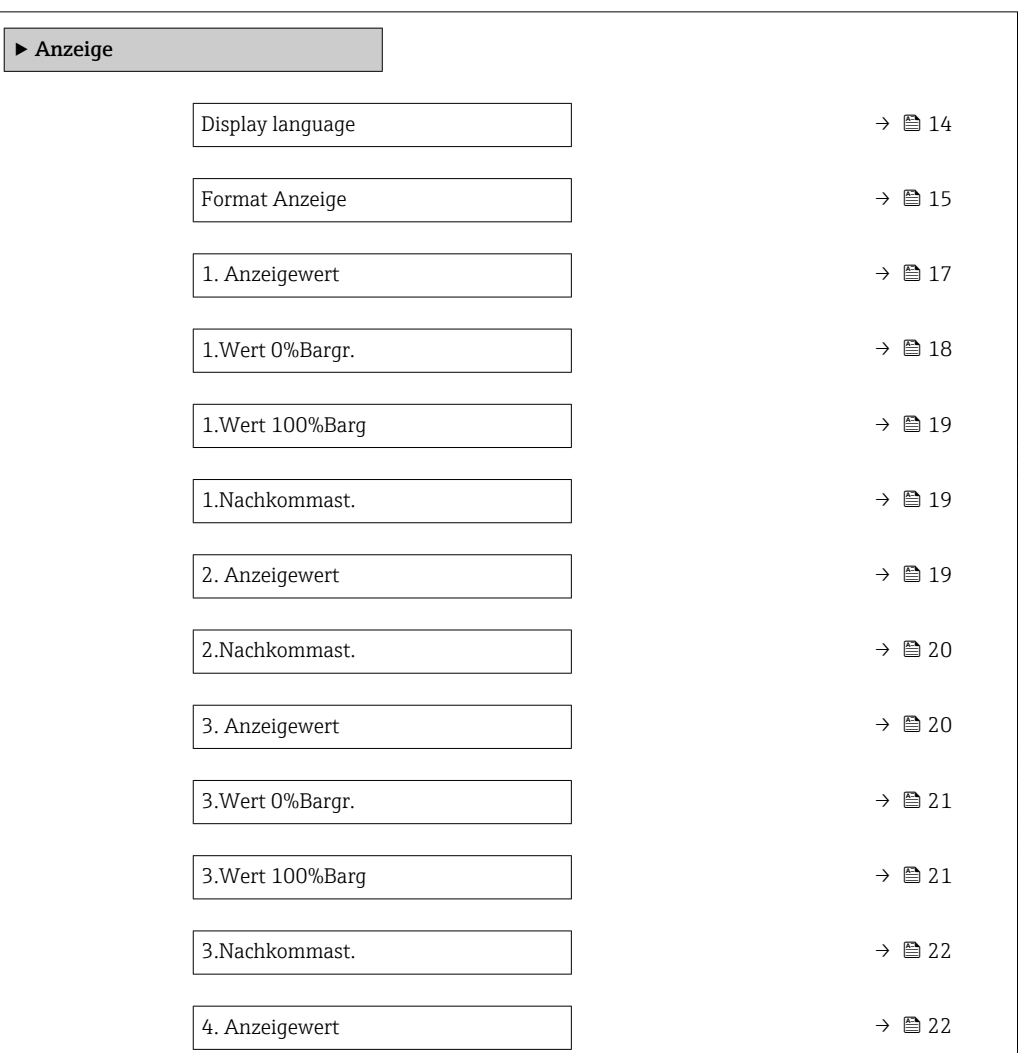

<span id="page-13-0"></span>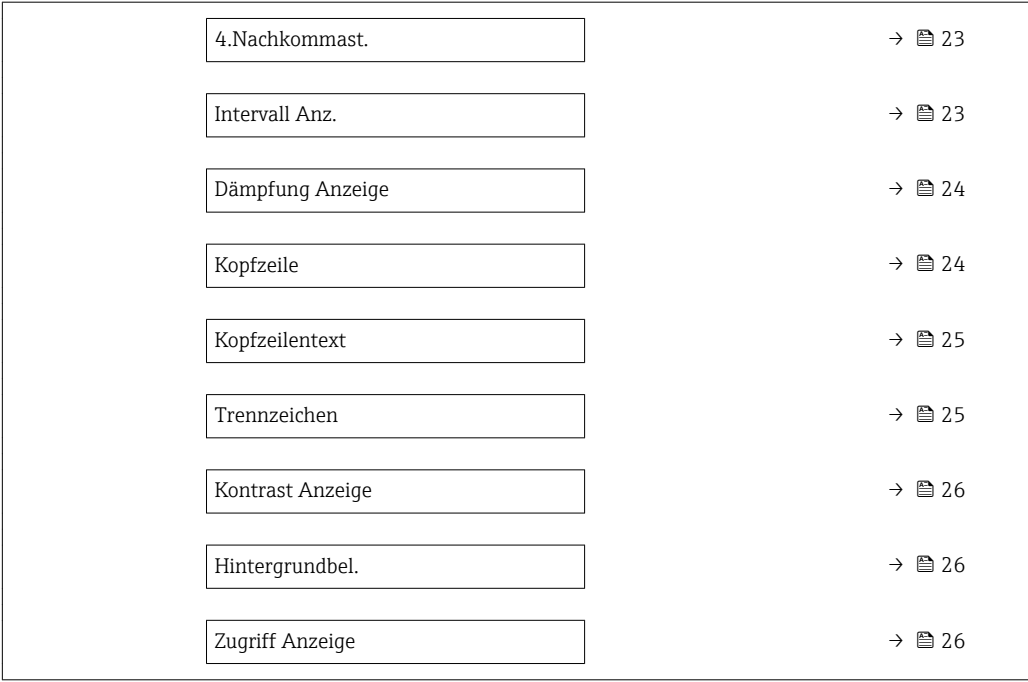

#### Display language

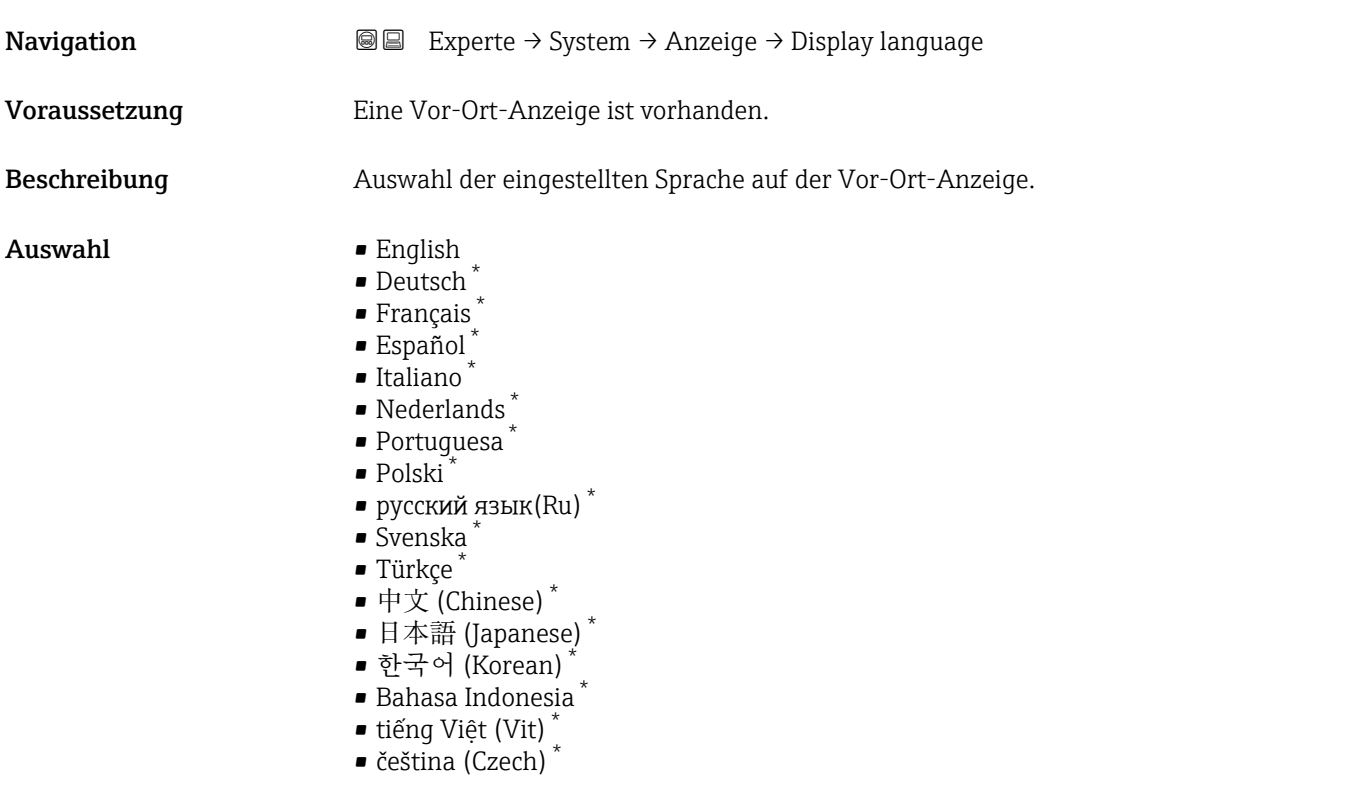

Werkseinstellung English (alternativ ist die bestellte Sprache voreingestellt)

<sup>\*</sup> Sichtbar in Abhängigkeit von Bestelloptionen oder Geräteeinstellungen

#### <span id="page-14-0"></span>Format Anzeige

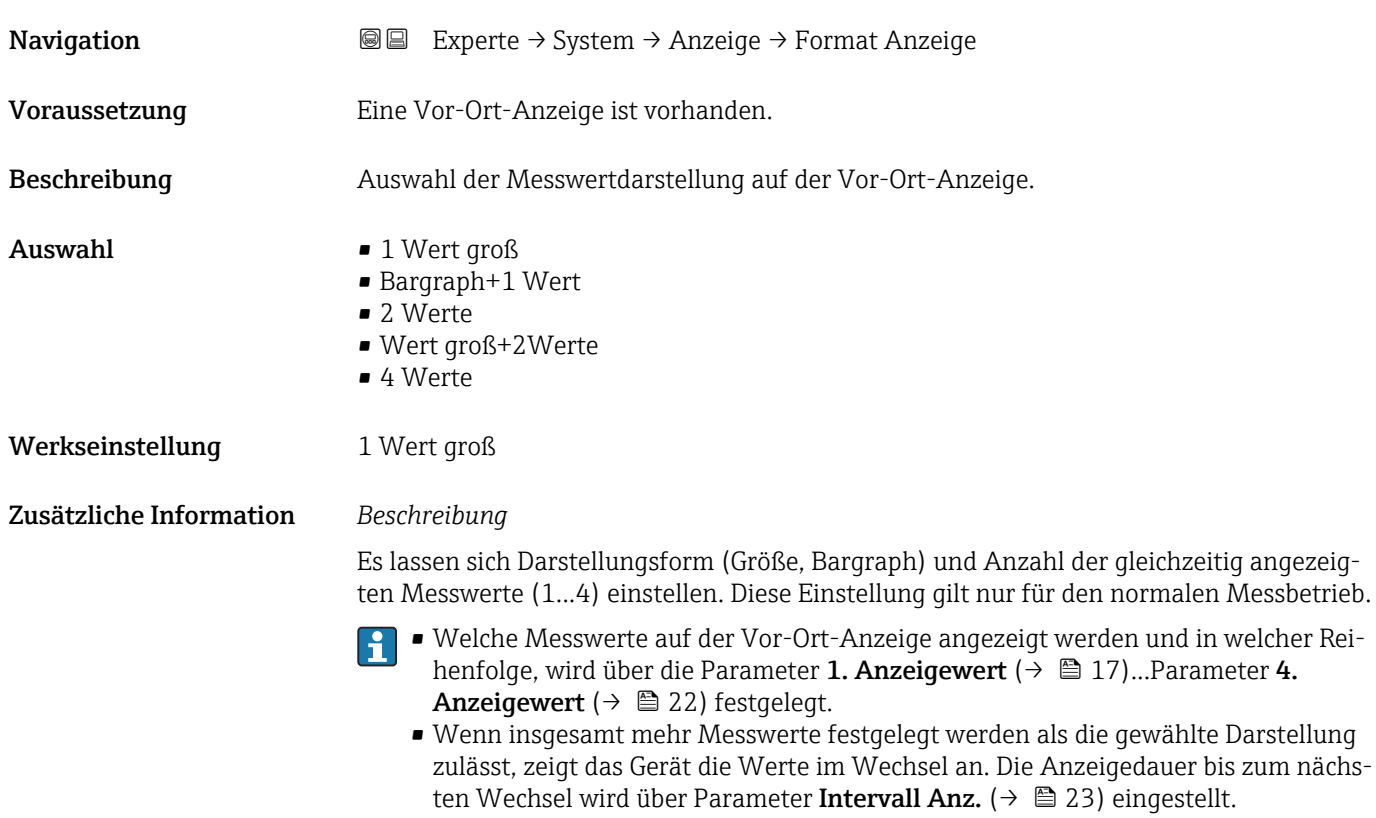

Mögliche Messwertdarstellungen auf der Vor-Ort-Anzeige:

*Option "1 Wert groß"*

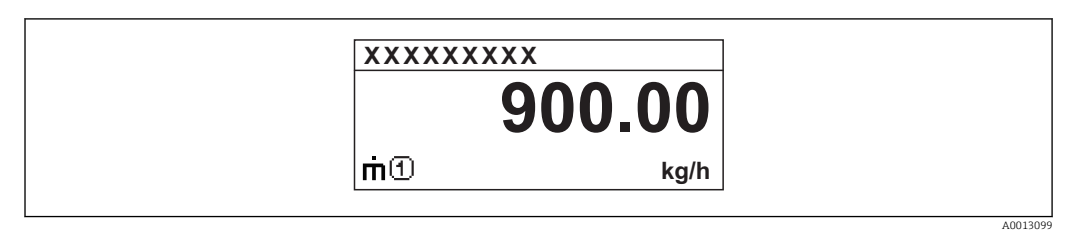

### *Option "Bargraph+1 Wert"*

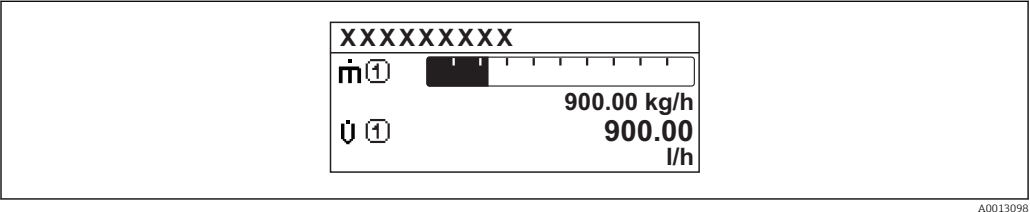

#### *Option "2 Werte"*

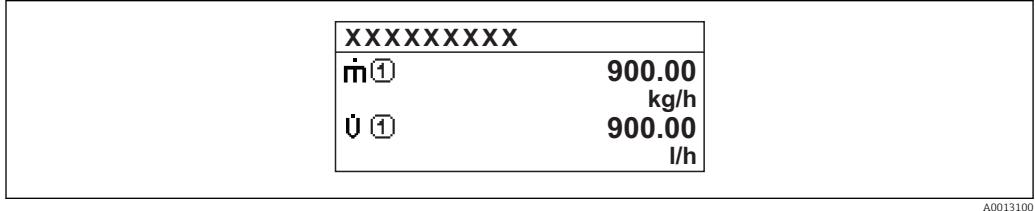

#### *Option "Wert groß+2Werte"*

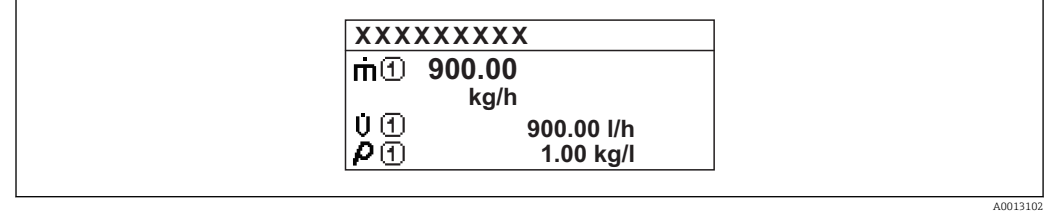

#### *Option "4 Werte"*

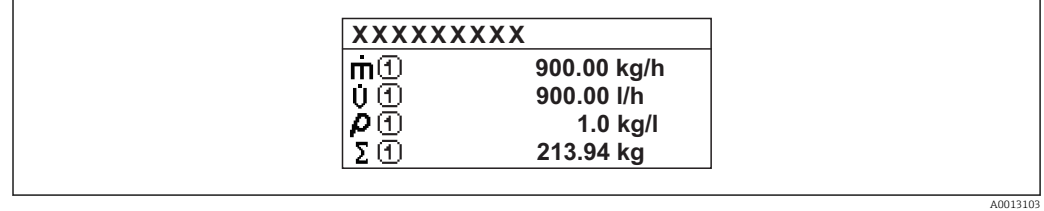

### <span id="page-16-0"></span>1. Anzeigewert **Navigation EXPERIGE EXPERIE → System → Anzeige → 1. Anzeigewert** Voraussetzung Eine Vor-Ort-Anzeige ist vorhanden. Beschreibung Auswahl eines auf der Vor-Ort-Anzeige dargestellten Messwerts. Auswahl • Massefluss • Volumenfluss • Normvolumenfluss • Zielmess.Massefl \* • Träger. Massefl. \* • Dichte • Normdichte • Konzentration \* • Dyn. Viskosität \* • Kinemat. Viskos. \* • TempKomp DynVisk \* • TempKomp KinVisk \* • Temperatur • Trägerrohrtemp. \* • Elektroniktemp. • Schw.frequenz 0 • Schw.frequenz  $1^{\frac{1}{2}}$ • Freq.schwank 0  $\blacksquare$  Freq.schwank 1  $\bullet$  Schwing.ampl. 0<sup>\*</sup>  $\bullet$  Schwing.ampl. 1 • Freq.schwank 0 • Schwing.dämpf 0 • Schwing.dämpf  $1^*$ • Schwank Dämpf. 0 • Schwank Dämpf. 1 • Signalasymmetrie **•** Erregerstrom 0  $\bullet$  Erregerstrom 1<sup>'</sup> • Sensorintegrität \* • Keine • Summenzähler 1 • Summenzähler 2 • Summenzähler 3 • Stromausg. 1

#### Werkseinstellung Massefluss

<sup>\*</sup> Sichtbar in Abhängigkeit von Bestelloptionen oder Geräteeinstellungen

<span id="page-17-0"></span>Wenn mehrere Messwerte untereinander stehen, erscheint dieser an 1. Stelle. Der Wert wird nur während des normalen Messbetriebs angezeigt.

Die Einstellung, wie viele Messwerte gleichzeitig und wie dargestellt werden, erfolgt  $\mathbf{F}$ über Parameter Format Anzeige (→  $\triangleq$  15).

#### *Abhängigkeit*

Die Einheit des dargestellten Messwerts wird aus dem Untermenü Systemeinheiten  $\vert \cdot \vert$ [\(→ 53\)](#page-52-0) übernommen.

#### *Auswahl*

• Option Schwingfrequenz

Anzeige der aktuellen Schwingfrequenz der Messrohre. Diese Frequenz ist abhängig von der Dichte des Messstoffs.

• Option Schwingamplitude

Anzeige der relativen Schwingamplitude der Messrohre bezogen auf den vorgegebenen Wert. Unter optimalen Bedingungen beträgt dieser Wert 100 %.

- Option Schwing.dämpfung Anzeige der aktuellen Schwingungsdämpfung. Die Schwingungsdämpfung ist ein Maß für den aktuellen Bedarf des Sensors an Erregerleistung.
- Option Signalasymmetrie Anzeige der relativen Differenz der Schwingamplitude am Ein- und Auslass des Messaufnehmers. Der Messwert resultiert aus Fertigungstoleranzen der Sensorspulen und sollte über die Lebensdauer des Messaufnehmers gleich bleiben.

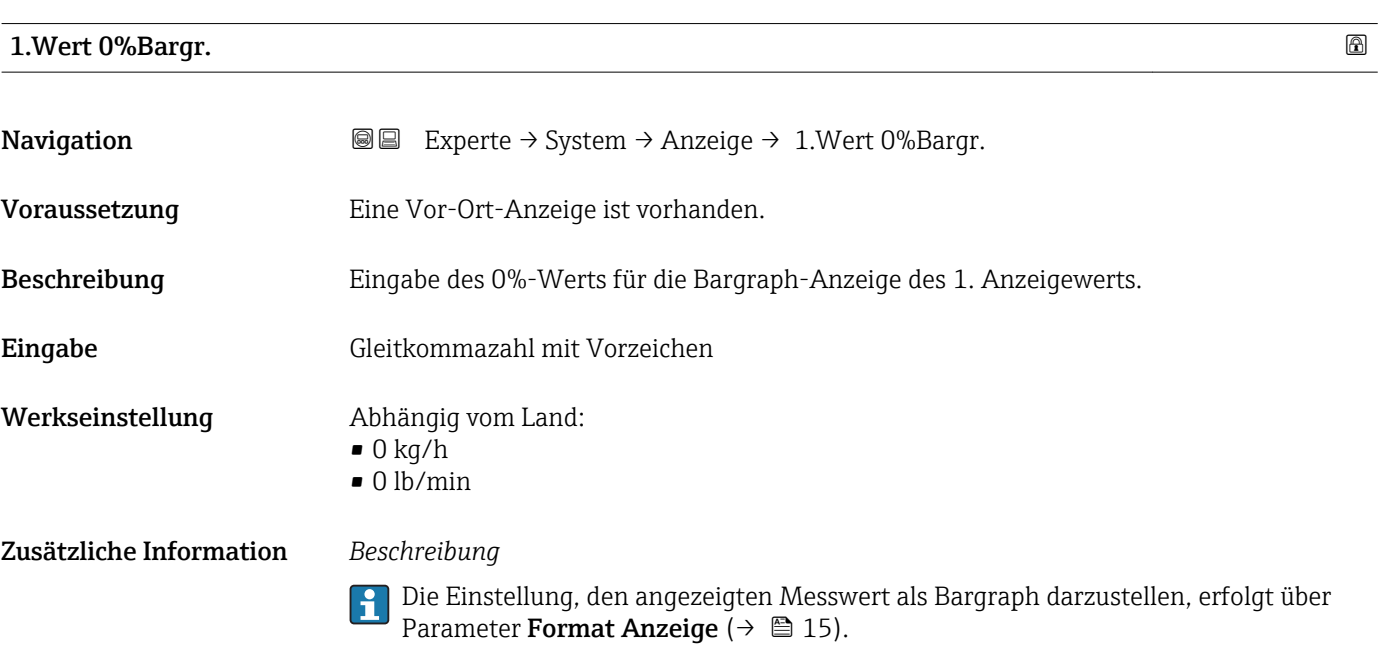

#### *Eingabe*

P Die Einheit des dargestellten Messwerts wird aus dem Untermenü Systemeinheiten [\(→ 53\)](#page-52-0) übernommen.

## <span id="page-18-0"></span>1.Wert 100%Barg

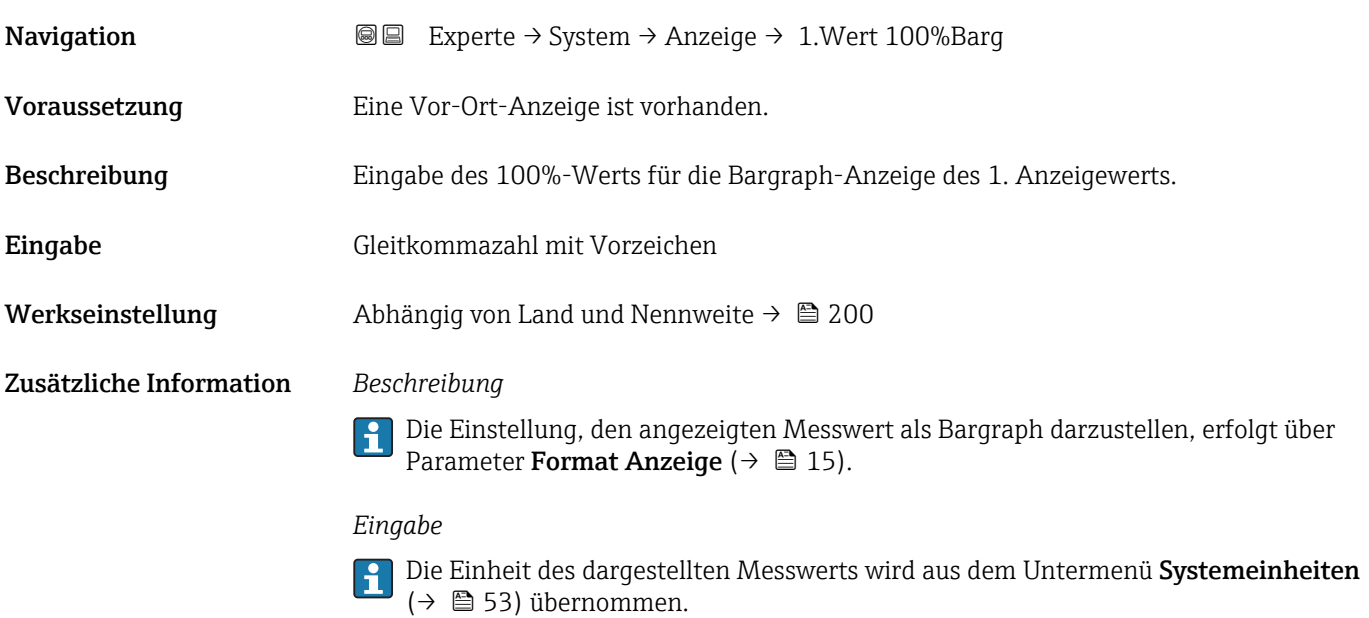

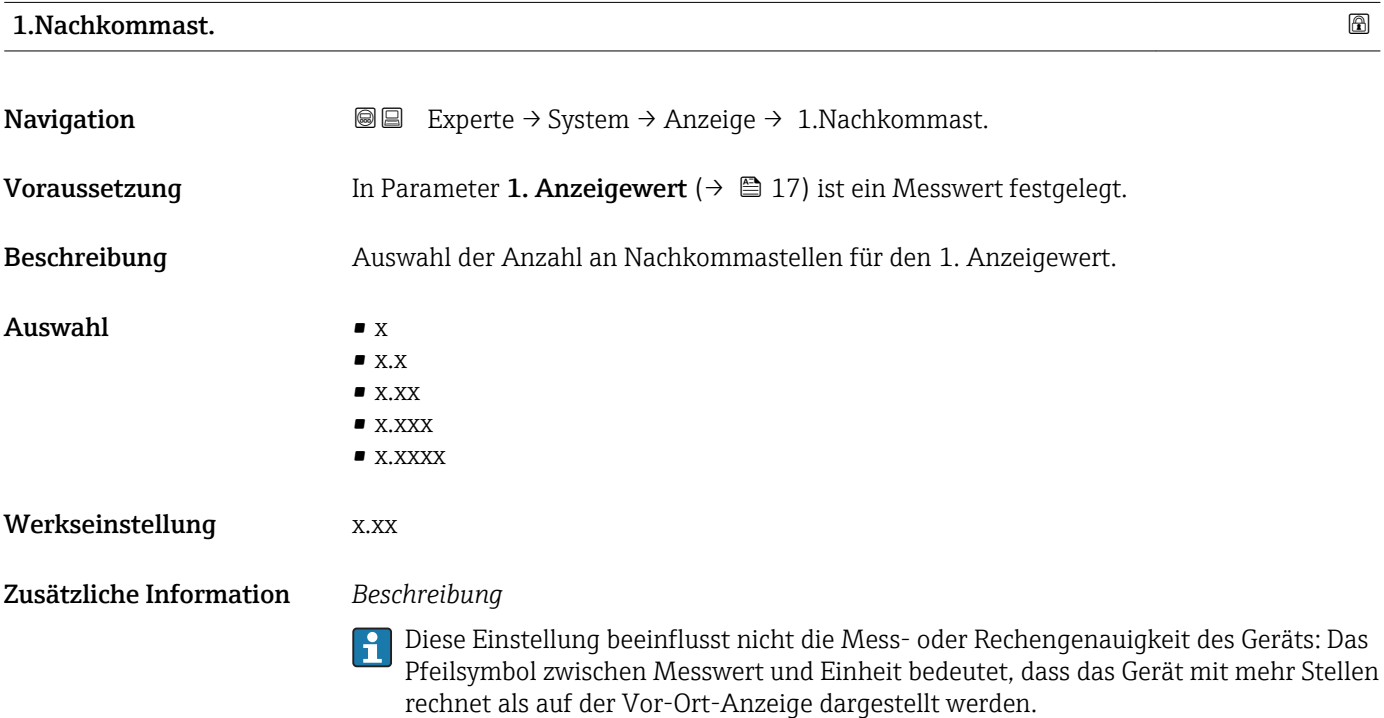

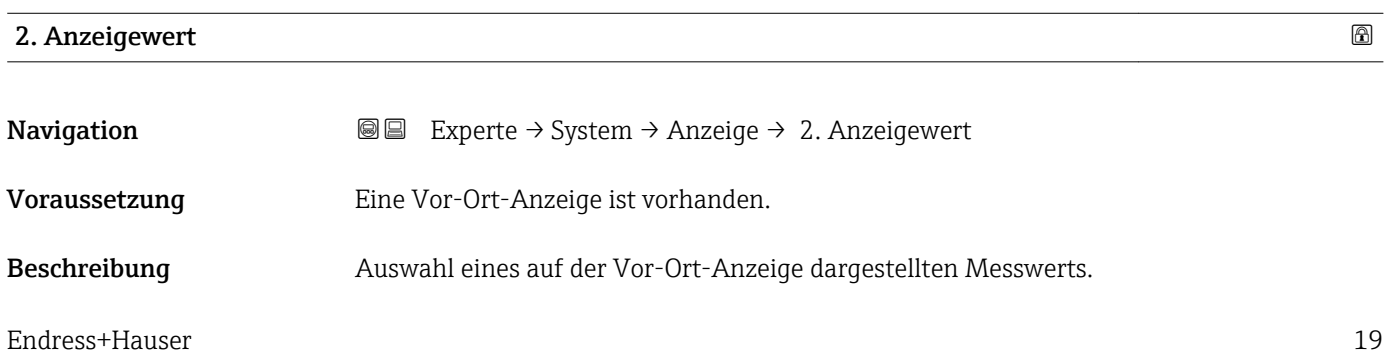

<span id="page-19-0"></span>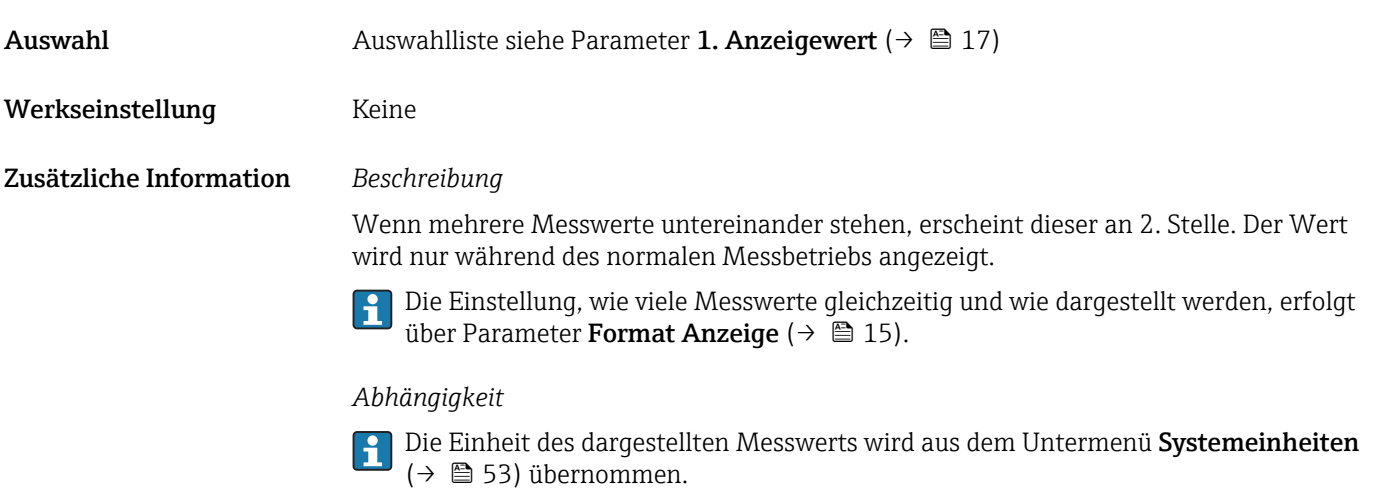

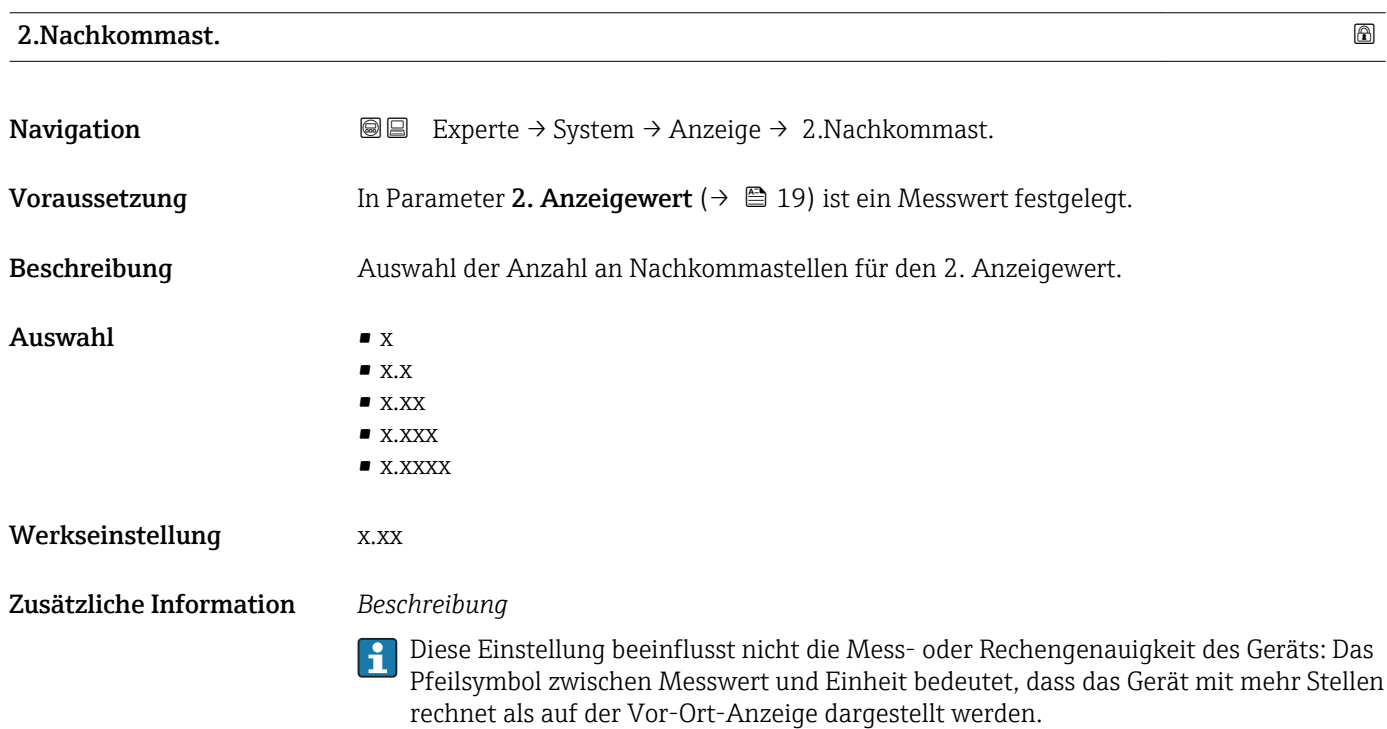

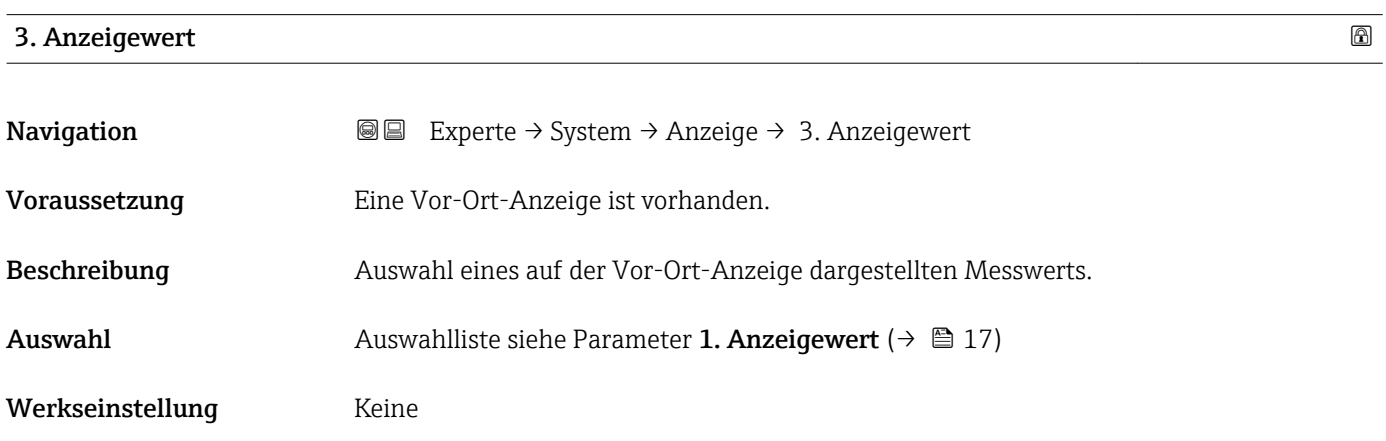

<span id="page-20-0"></span>Wenn mehrere Messwerte untereinander stehen, erscheint dieser an 3. Stelle. Der Wert wird nur während des normalen Messbetriebs angezeigt.

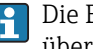

Die Einstellung, wie viele Messwerte gleichzeitig und wie dargestellt werden, erfolgt über Parameter Format Anzeige (→  $\triangleq$  15).

#### *Auswahl*

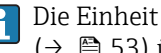

Die Einheit des dargestellten Messwerts wird aus dem Untermenü Systemeinheiten [\(→ 53\)](#page-52-0) übernommen.

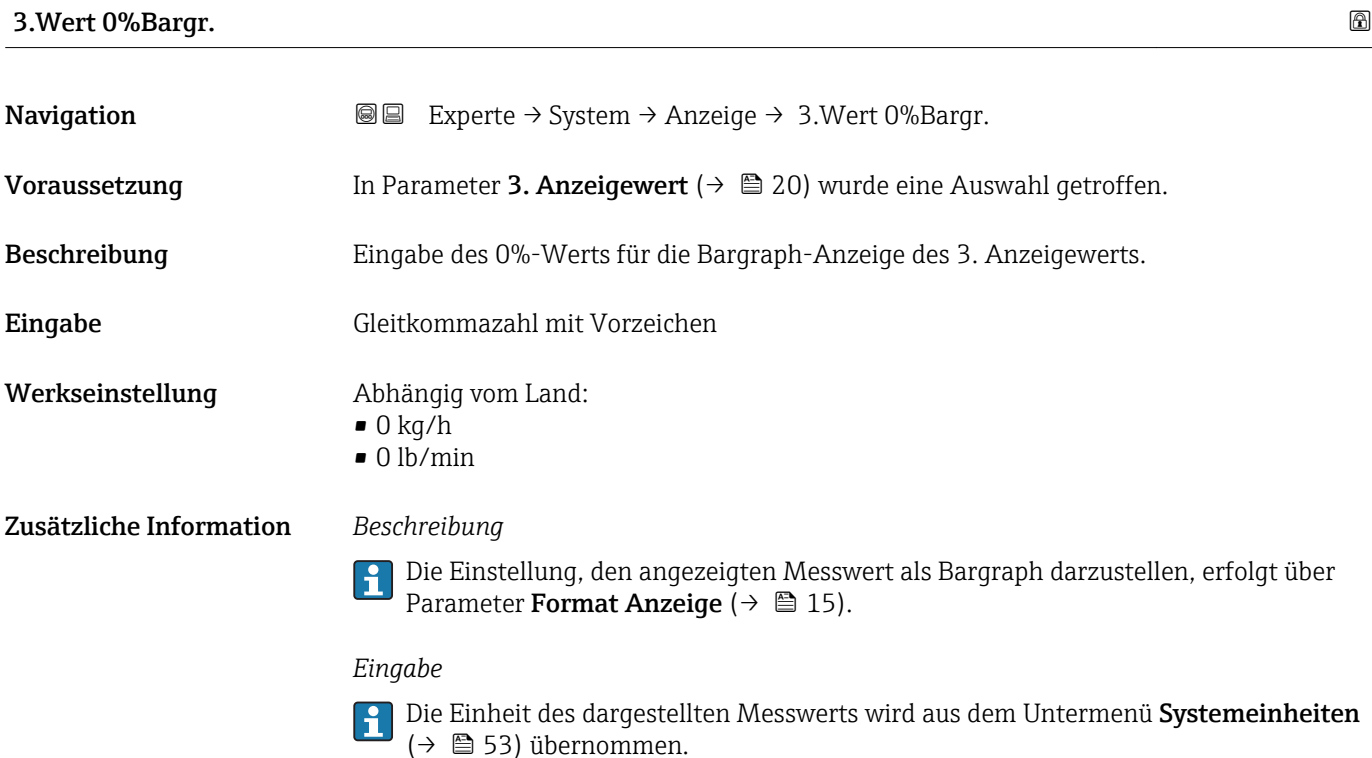

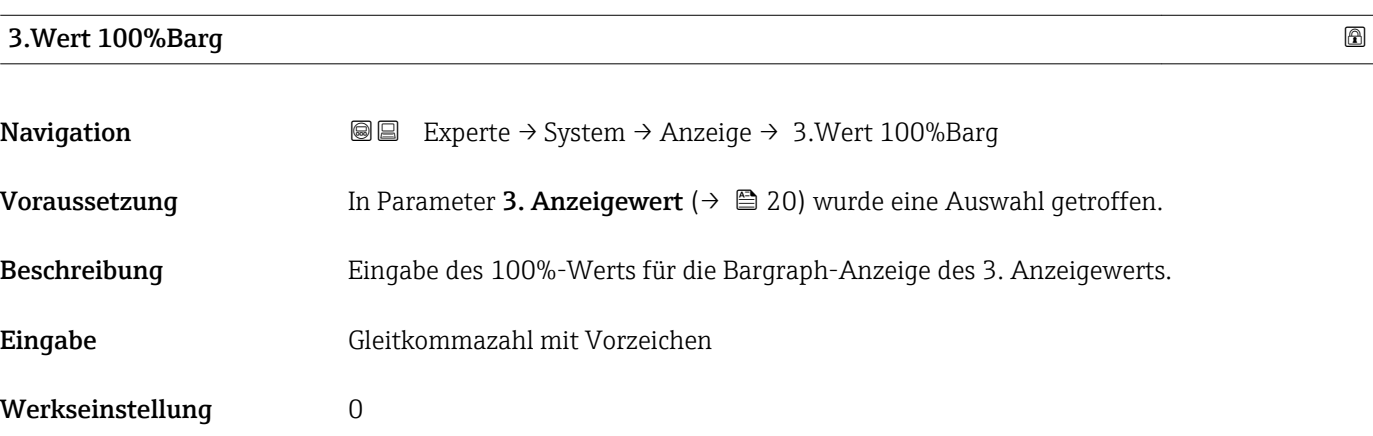

<span id="page-21-0"></span>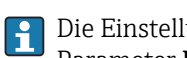

Die Einstellung, den angezeigten Messwert als Bargraph darzustellen, erfolgt über Parameter Format Anzeige ( $\rightarrow \Box$  15).

#### *Eingabe*

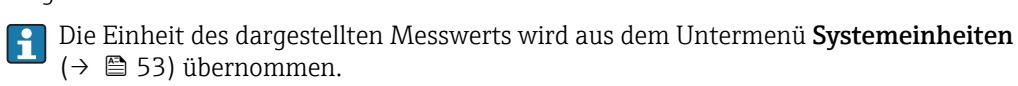

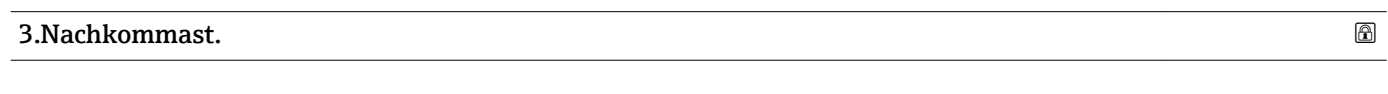

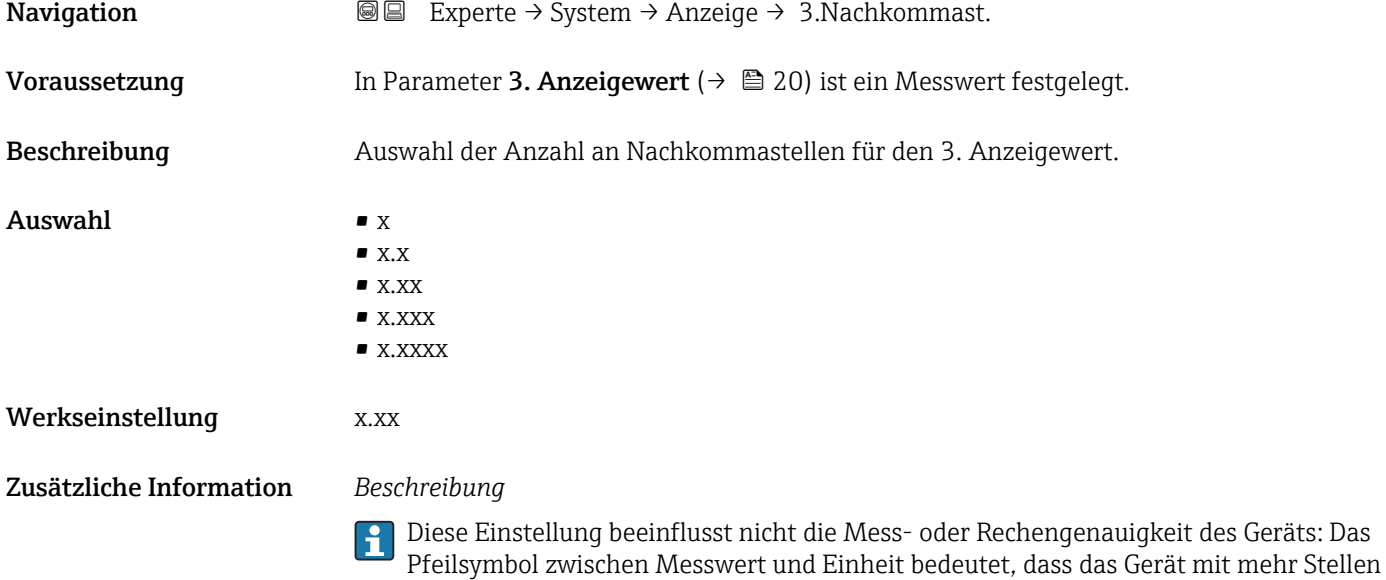

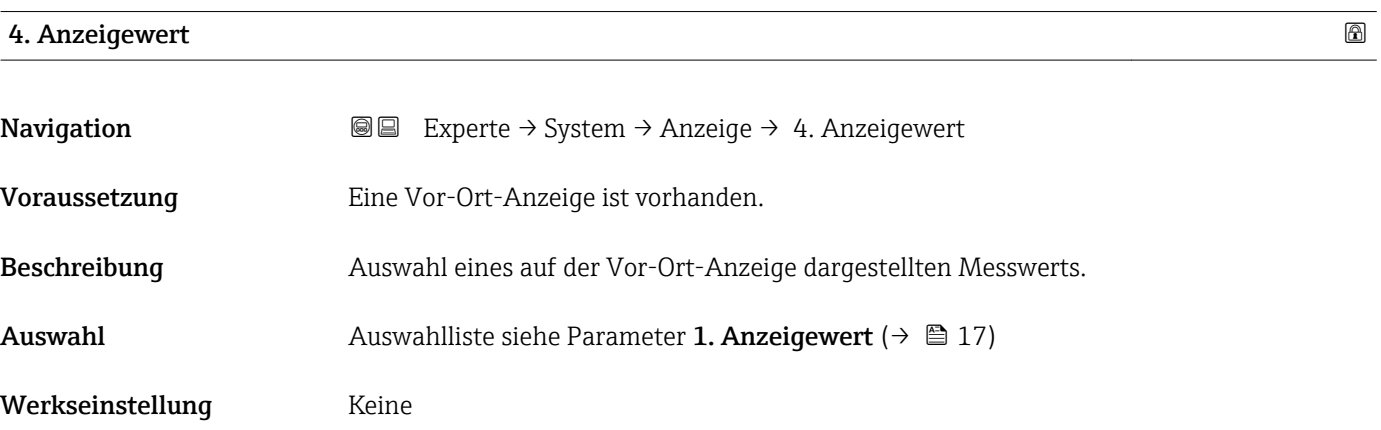

rechnet als auf der Vor-Ort-Anzeige dargestellt werden.

<span id="page-22-0"></span>Wenn mehrere Messwerte untereinander stehen, erscheint dieser an 4. Stelle. Der Wert wird nur während des normalen Messbetriebs angezeigt.

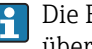

Die Einstellung, wie viele Messwerte gleichzeitig und wie dargestellt werden, erfolgt über Parameter **Format Anzeige** (→  $\stackrel{5}{\equiv}$  15).

#### *Auswahl*

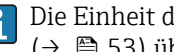

Die Einheit des dargestellten Messwerts wird aus dem Untermenü Systemeinheiten [\(→ 53\)](#page-52-0) übernommen.

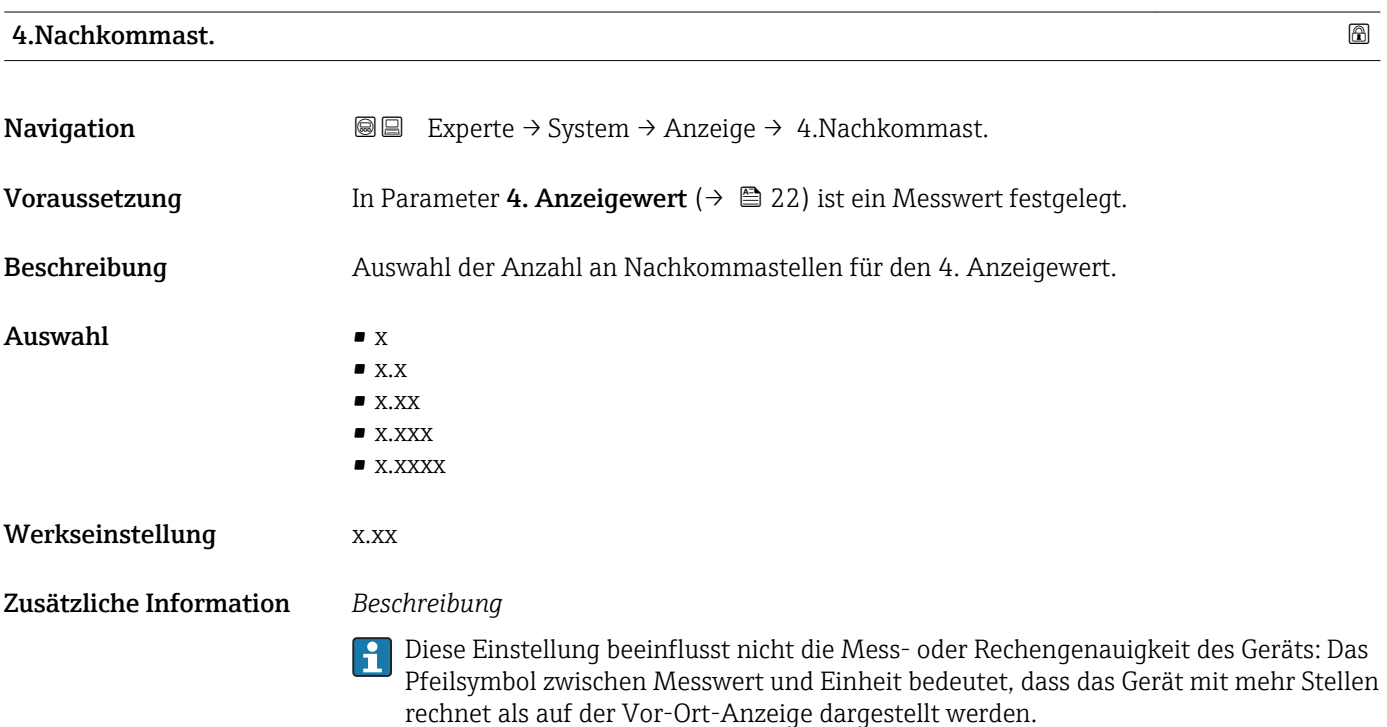

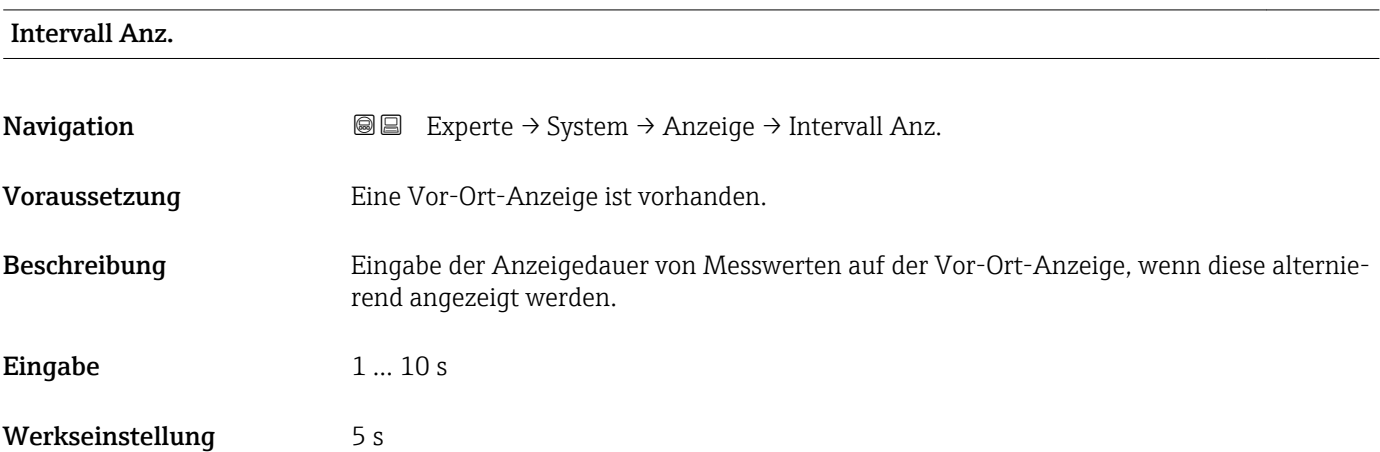

<span id="page-23-0"></span>Ein solcher Wechsel wird nur automatisch erzeugt, wenn mehr Messwerte festgelegt werden als aufgrund der gewählten Darstellungsform gleichzeitig auf der Vor-Ort- Anzeige angezeigt werden können.

• Welche Messwerte auf der Vor-Ort-Anzeige angezeigt werden, wird über die Para- $\boxed{2}$ meter 1. Anzeigewert (→  $\triangleq$  17)...Parameter 4. Anzeigewert (→  $\triangleq$  22) festgelegt.

• Die Darstellungsform der angezeigten Messwerte wird über Parameter Format Anzeige ( $\rightarrow$   $\blacksquare$  15) festgelegt.

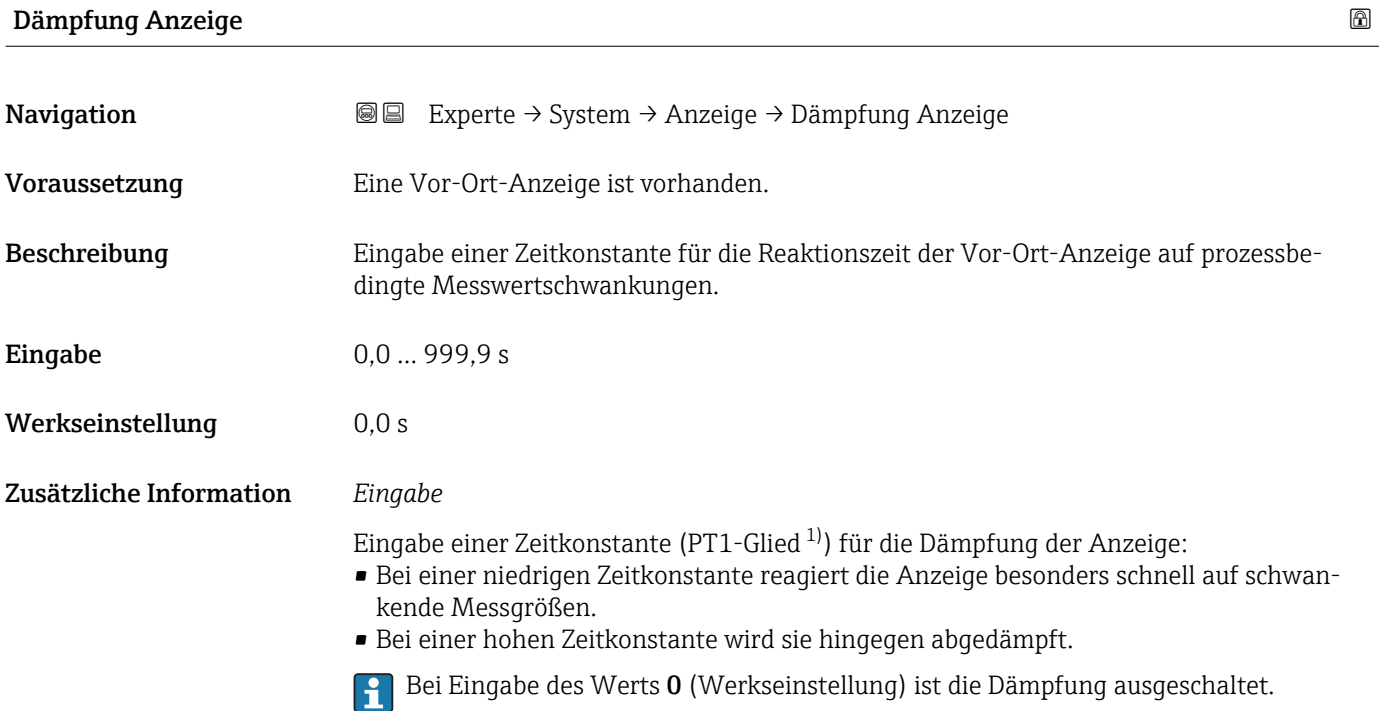

| Kopfzeile               |                                                                                     | 6 |
|-------------------------|-------------------------------------------------------------------------------------|---|
| Navigation              | Experte $\rightarrow$ System $\rightarrow$ Anzeige $\rightarrow$ Kopfzeile<br>8 E   |   |
| Voraussetzung           | Eine Vor-Ort-Anzeige ist vorhanden.                                                 |   |
| Beschreibung            | Auswahl des Kopfzeileninhalts der Vor-Ort-Anzeige.                                  |   |
| Auswahl                 | $\blacksquare$ Messstellenbez.<br>$\blacksquare$ Freitext                           |   |
| Werkseinstellung        | Messstellenbez.                                                                     |   |
| Zusätzliche Information | Beschreibung<br>Der Kopfzeilentext erscheint nur während des normalen Messbetriebs. |   |

<sup>1)</sup> Proportionales Übertragungsverhalten mit Verzögerung 1. Ordnung

<span id="page-24-0"></span>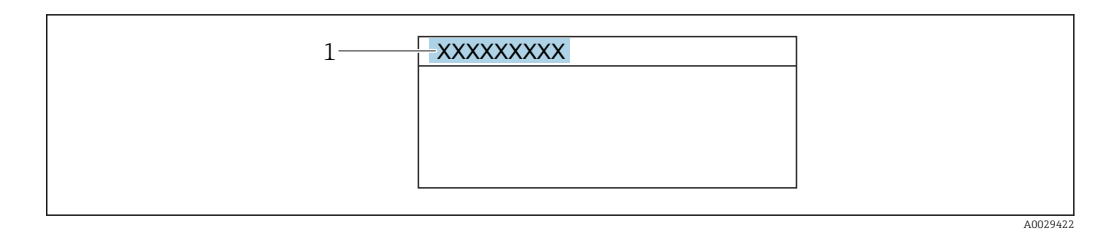

*1 Position des Kopfzeilentexts auf der Anzeige*

#### *Auswahl*

- Messstellenbez.
- Wird in Parameter Messstellenbez. ( $\rightarrow$   $\blacksquare$  180) definiert.
- Freitext
- Wird in Parameter Kopfzeilentext ( $\rightarrow \cong$  25) definiert.

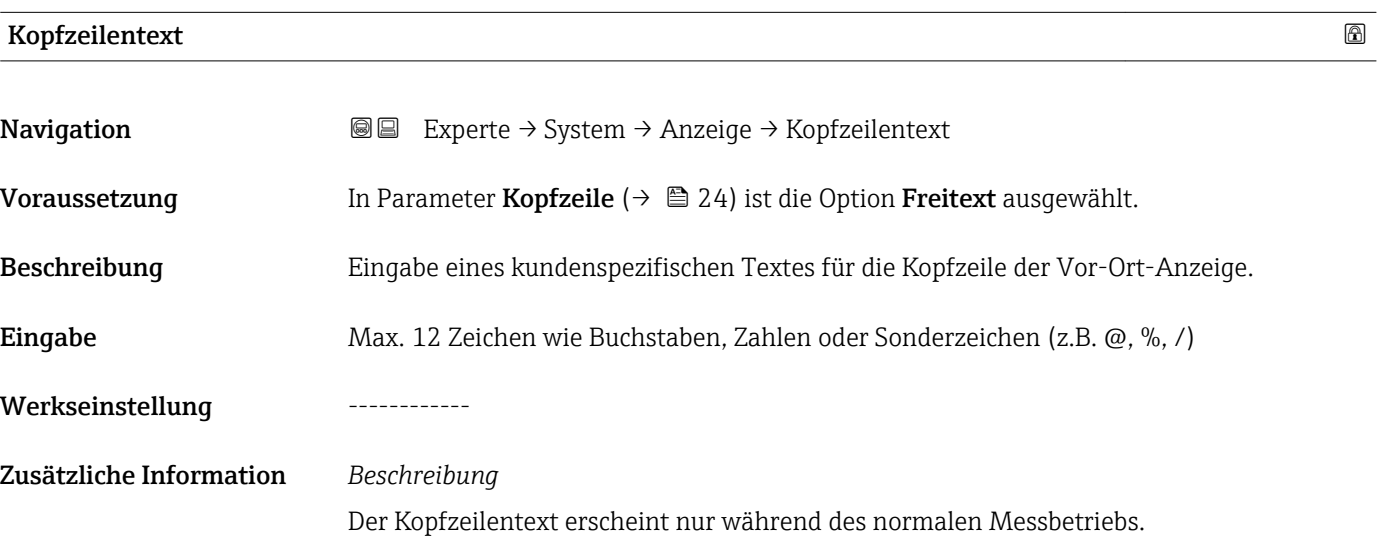

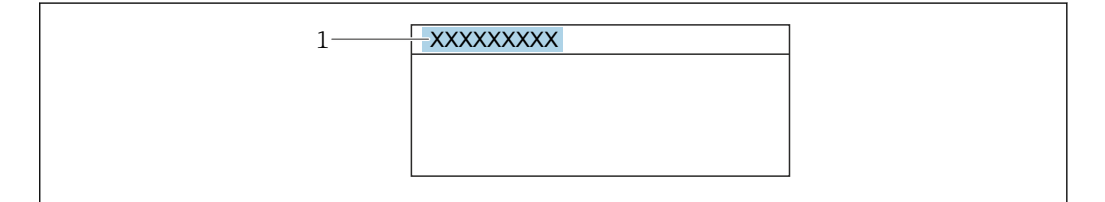

*1 Position des Kopfzeilentexts auf der Anzeige*

#### *Eingabe*

Wie viele Zeichen angezeigt werden, ist abhängig von den verwendeten Zeichen.

# Trennzeichen Navigation Experte → System → Anzeige → Trennzeichen Voraussetzung Eine Vor-Ort-Anzeige ist vorhanden.

A0029422

<span id="page-25-0"></span>Beschreibung Auswahl des Trennzeichens für die Dezimaldarstellung von Zahlenwerten.

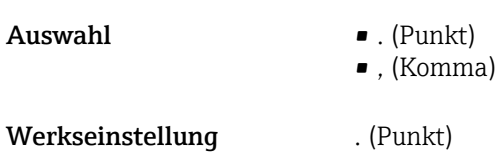

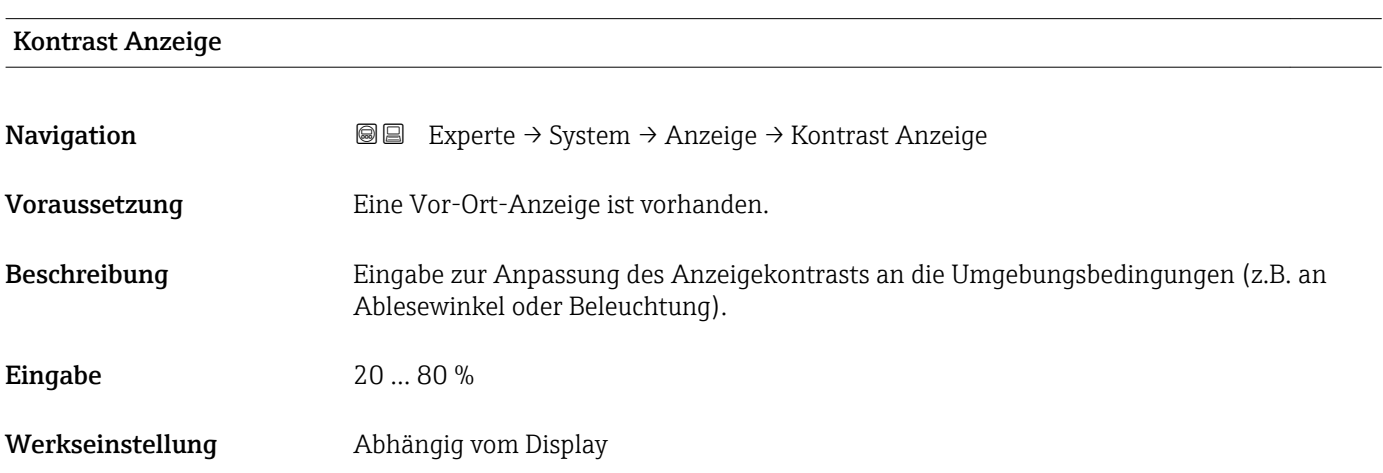

### Hintergrundbel.

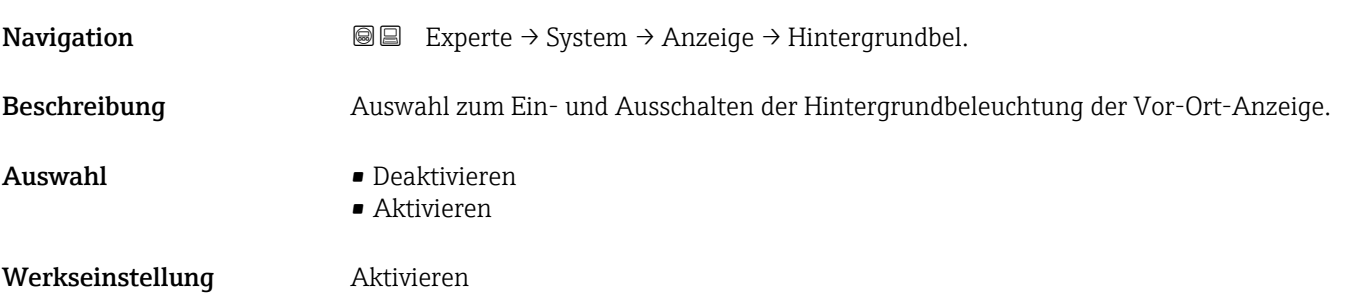

### Zugriff Anzeige

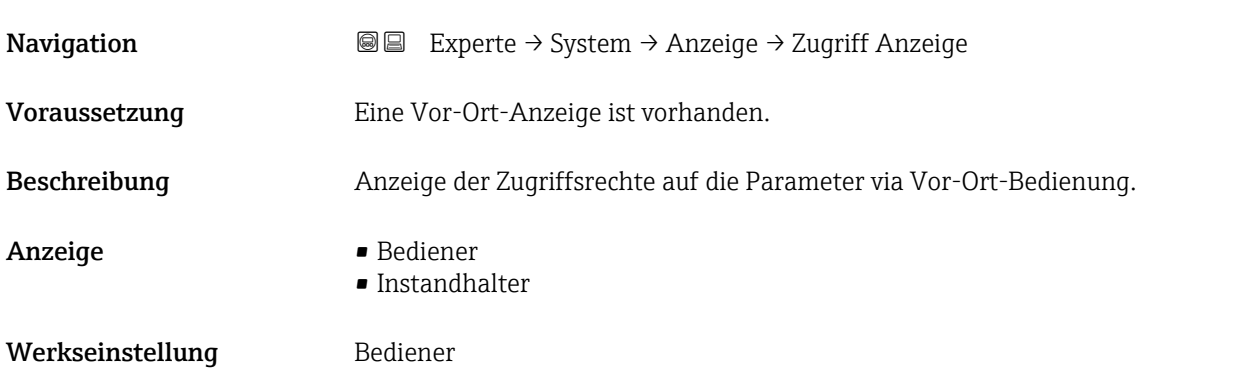

<span id="page-26-0"></span>Wenn vor einem Parameter das ®-Symbol erscheint, ist er mit den aktuellen Zugriffsrechten über die Vor-Ort-Anzeige nicht änderbar.

Die Zugriffsrechte sind über Parameter Freig.code eing. (→  $\triangleq$  12) änderbar.

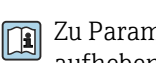

Zu Parameter Freig.code eing.: Betriebsanleitung zum Gerät, Kapitel "Schreibschutz aufheben via Freigabecode"

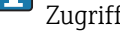

Wenn ein zusätzlicher Schreibschutz aktiviert ist, schränkt dieser die aktuellen Zugriffsrechte weiter ein.

#### *Anzeige*

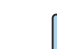

Detaillierte Angaben zu den Zugriffsrechten: Betriebsanleitung zum Gerät, Kapitel "Anwenderrollen und ihre Zugriffsrechte" und "Bedienphilosophie"

#### 3.1.2 Untermenü "Administration"

*Navigation* 
■■ Experte → System → Administration

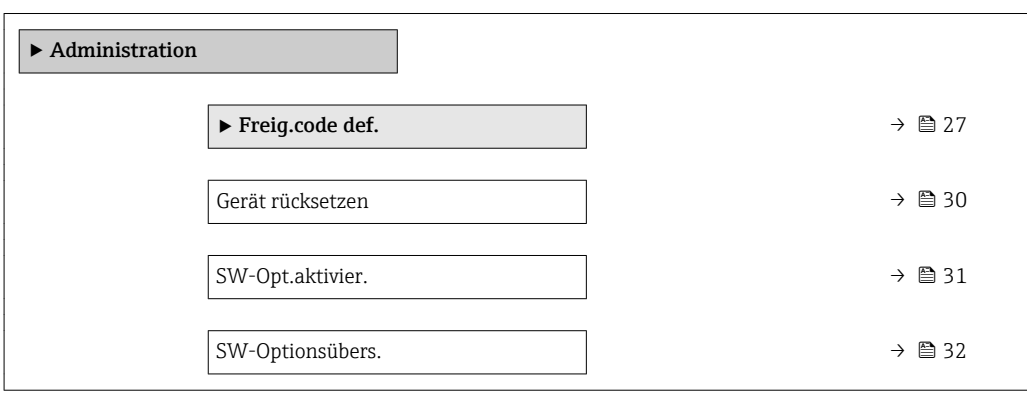

#### Wizard "Freig.code def."

Der Wizard Freig.code def. (→  $\triangleq$  27) ist nur bei Bedienung über die Vor-Ort-Anzeige oder Webbrowser vorhanden.

Bei Bedienung über das Bedientool befindet sich der Parameter Freig.code def. [\(→ 30\)](#page-29-0) direkt im Untermenü Administration. Den Parameter Code bestätigen gibt es bei Bedienung über das Bedientool nicht.

*Navigation* 
■ Experte → System → Administration → Freig.code def.

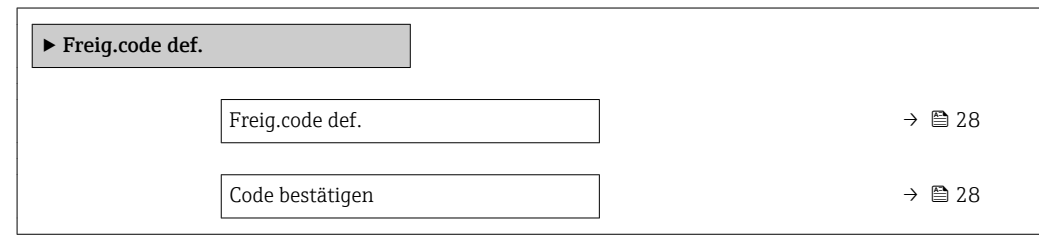

<span id="page-27-0"></span>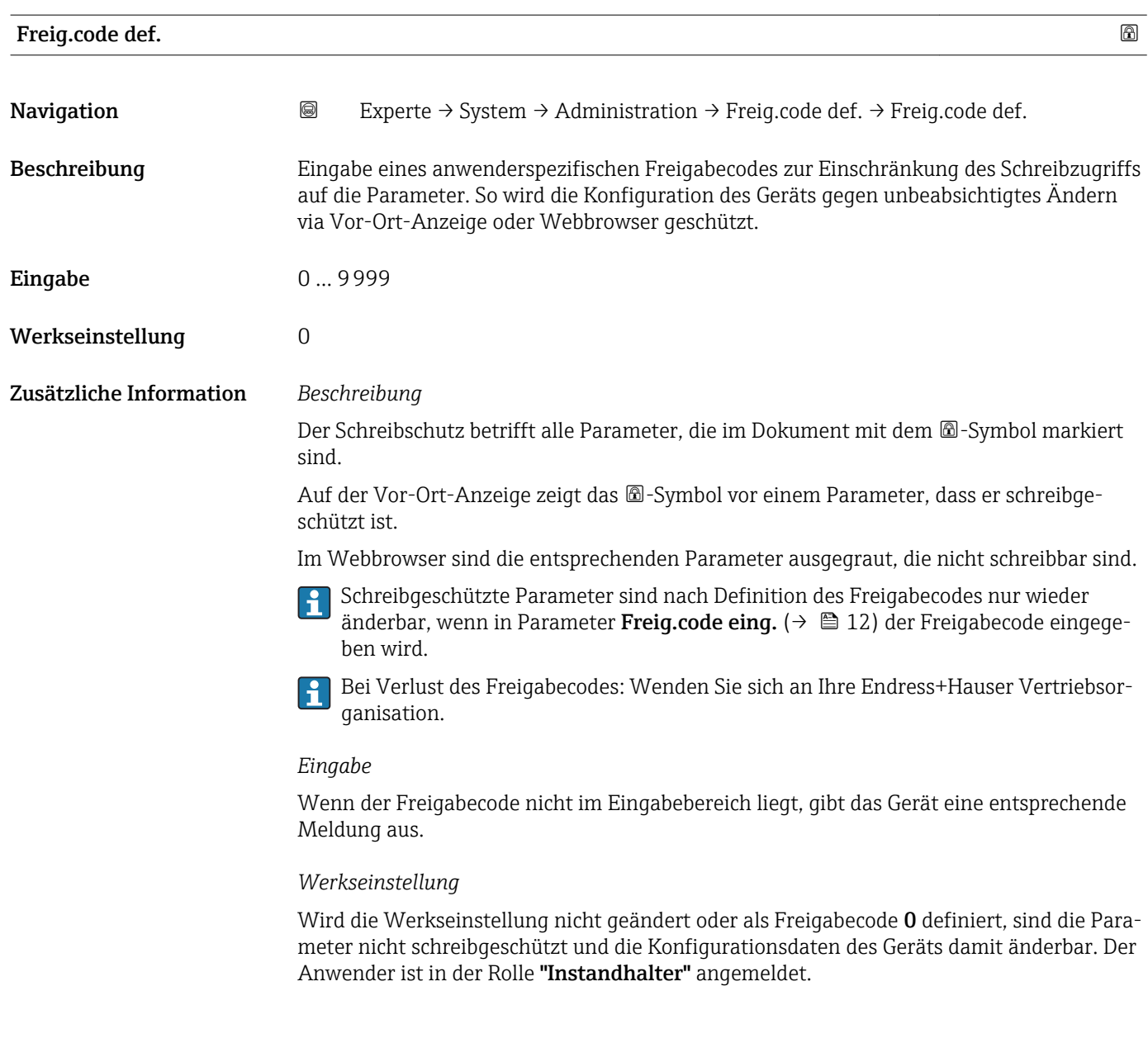

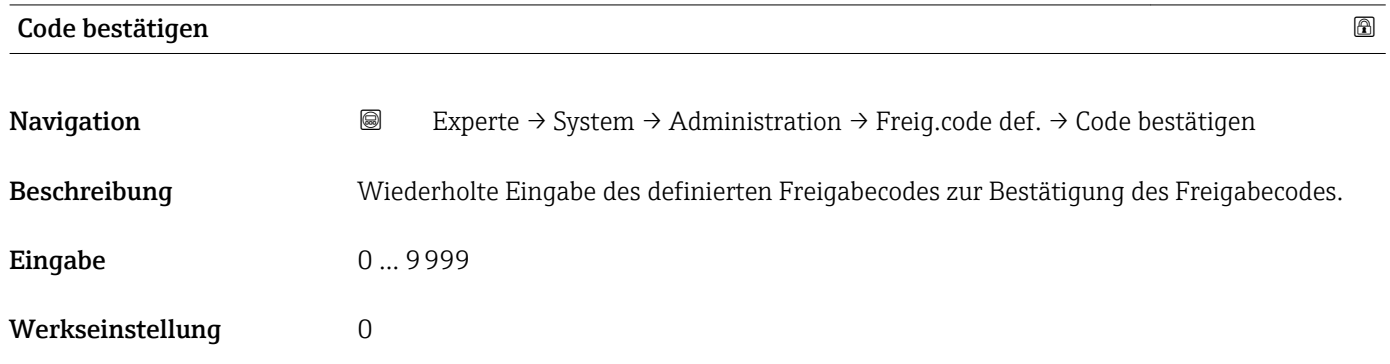

#### Untermenü "Freigabecode zurücksetzen"

*Navigation* 
■■ Experte → System → Administration → Freig.code rücks

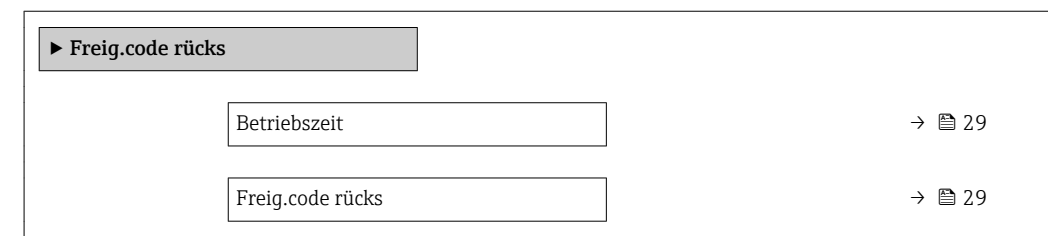

#### Betriebszeit

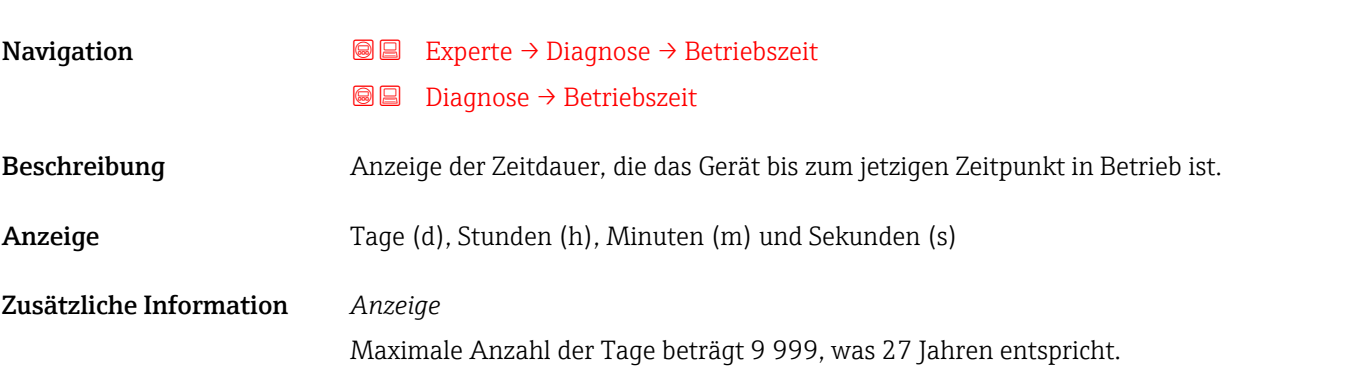

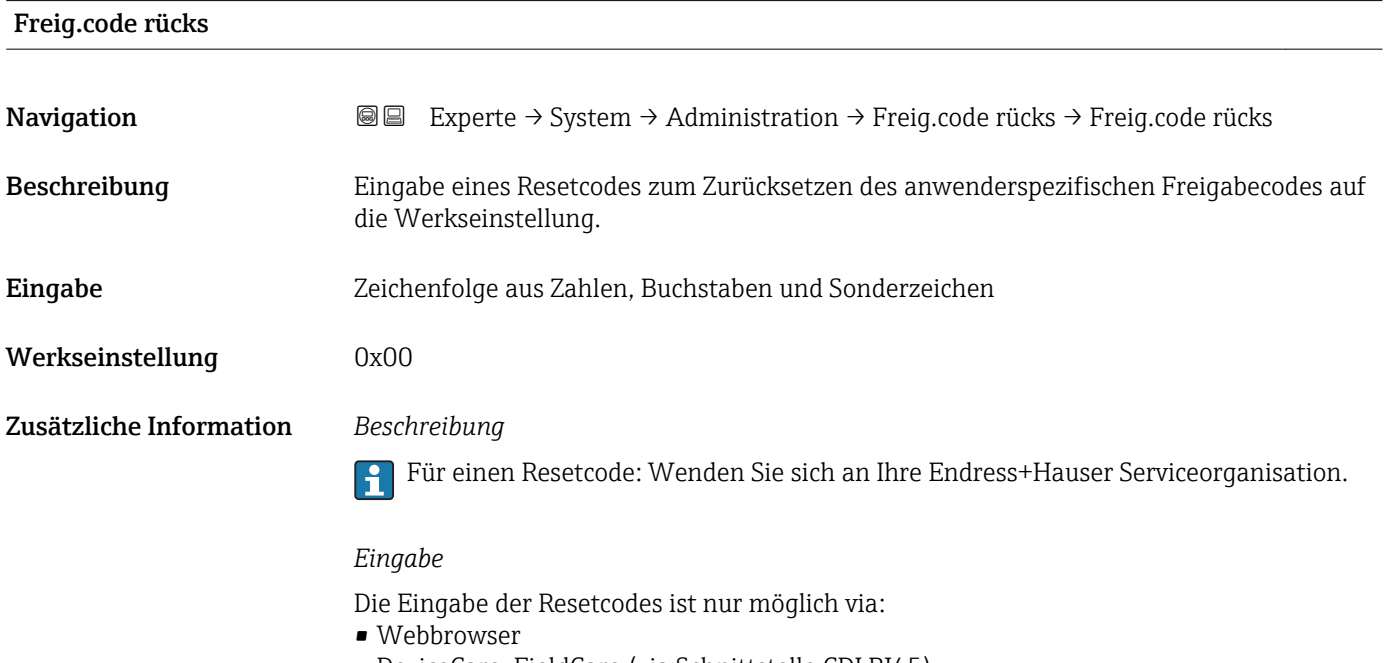

- DeviceCare, FieldCare (via Schnittstelle CDI RJ45)
- Feldbus

#### Weitere Parameter im Untermenü "Administration"

<span id="page-29-0"></span>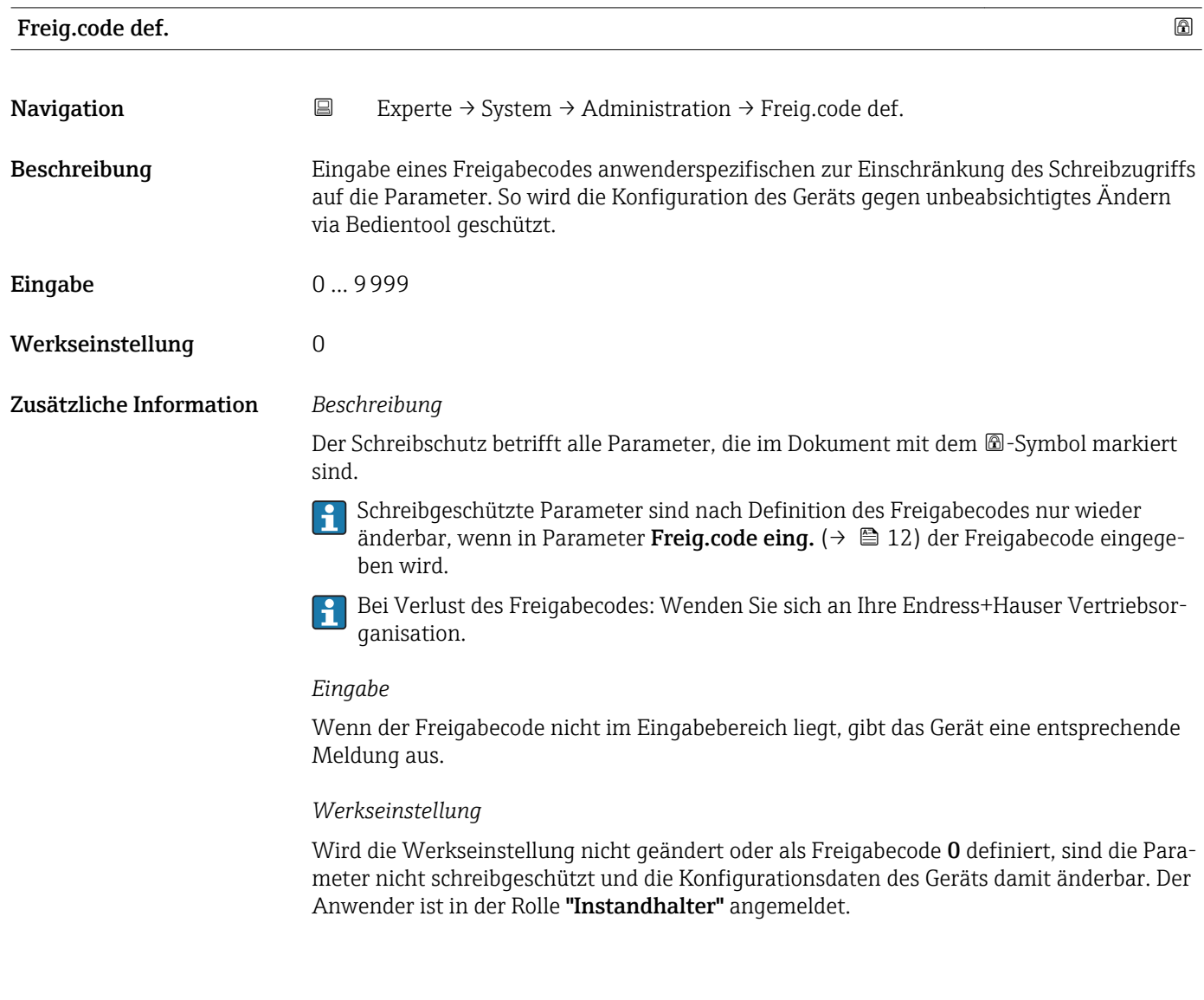

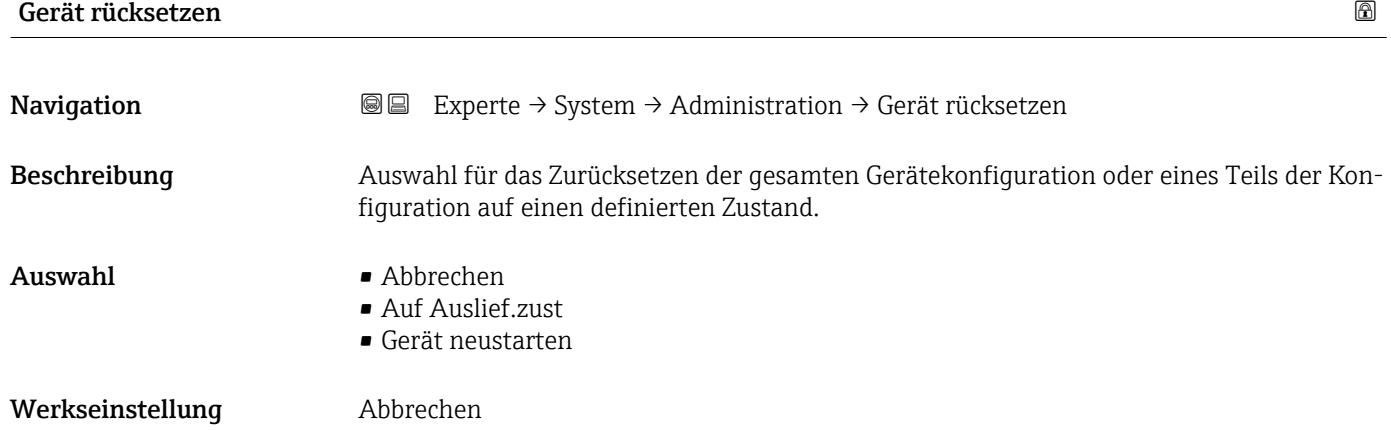

#### <span id="page-30-0"></span>Zusätzliche Information *Auswahl*

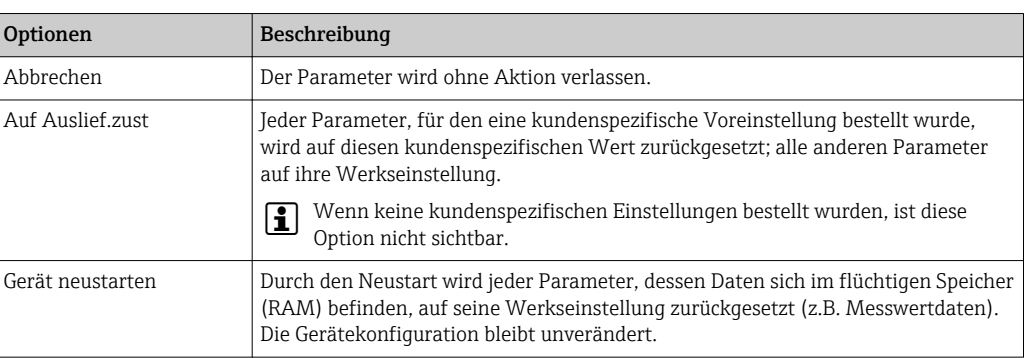

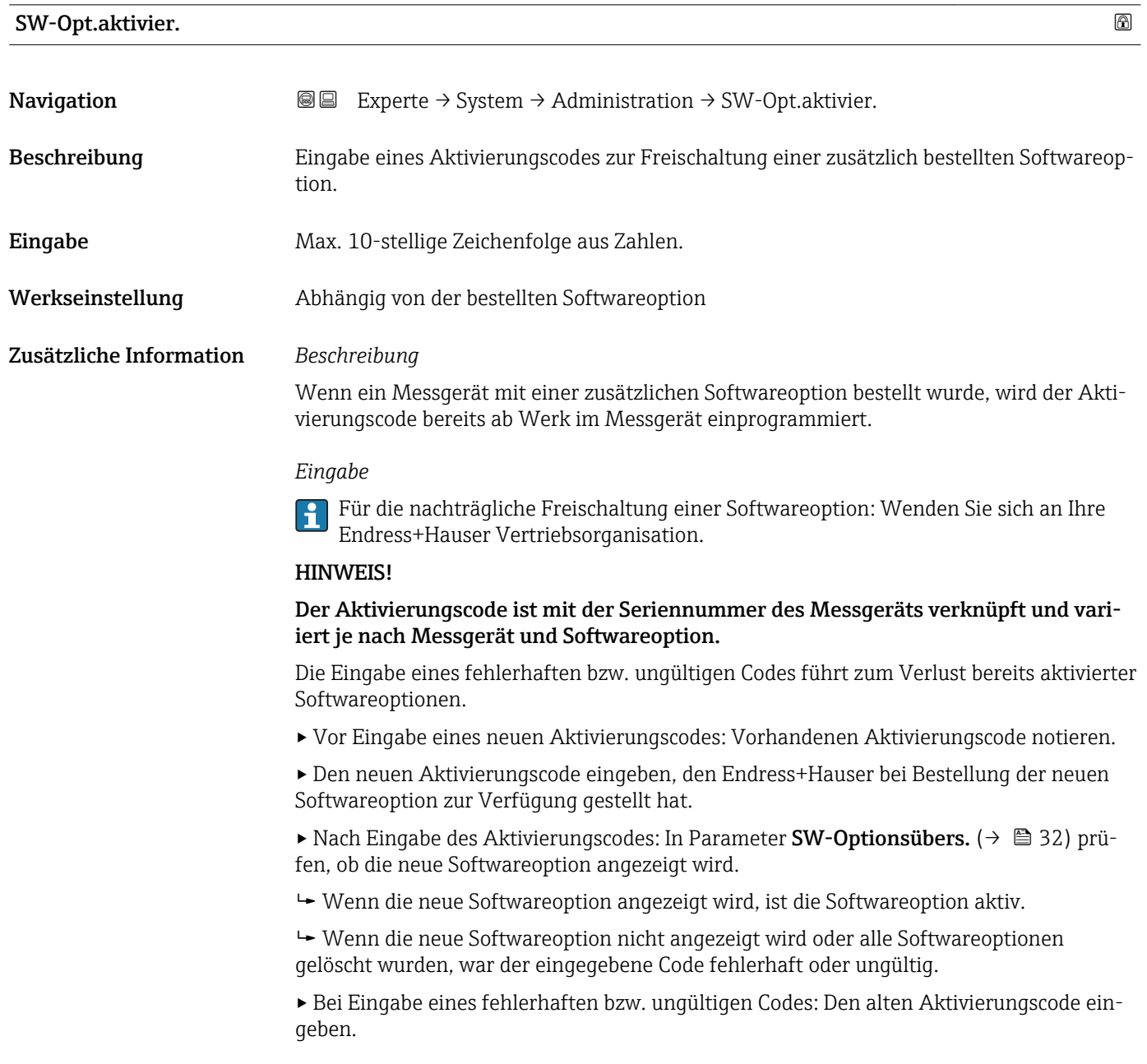

<span id="page-31-0"></span>▸ Den neuen Aktivierungscode unter Angabe der Seriennummer bei Ihrer Endress+Hauser Vertriebsorganisation prüfen lassen oder erneut anfragen.

#### *Beispiel für eine Softwareoption*

Bestellmerkmal "Anwendungspaket", Option EB "Heartbeat Verification + Monitoring"

In Parameter SW-Optionsübers. ( $\rightarrow \Box$  32) werden die aktuell aktivierten Soft-I÷ ware-Optionen angezeigt.

#### *Webbrowser*

Nach Aktivierung einer Softwareoption muss die Seite im Webbrowser neu geladen  $\vert \cdot \vert$ werden.

# SW-Optionsübers. **Navigation EXPERTED EXPERTED → System → Administration → SW-Optionsübers.** Beschreibung Anzeige aller Software-Optionen, die im Gerät aktiviert sind. Anzeige • HBT Verification • HBT Monitoring • Konzentration • Viskosität Zusätzliche Information *Beschreibung* Es werden alle Optionen angezeigt, die durch Bestellung vom Kunden zur Verfügung stehen. *Option "HBT Verification" und Option "HBT Monitoring"* Bestellmerkmal "Anwendungspaket", Option EB "Heartbeat Verification + Monitoring" *Option "Konzentration"* Bestellmerkmal "Anwendungspaket", Option ED "Konzentration" und Option EE "Sonderdichte" *Option "Viskosität"* Nur erhältlich für Promass I.  $\boxed{4}$

Bestellmerkmal "Anwendungspaket", Option EG "Viskosität"

# <span id="page-32-0"></span>3.1.3 Untermenü "Diag.einstellung"

*Navigation* Experte → System → Diag.einstellung

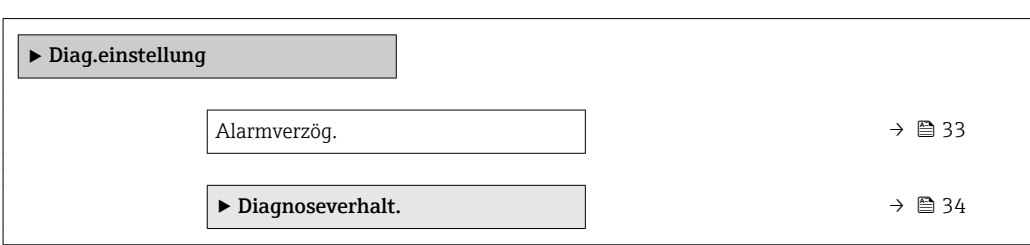

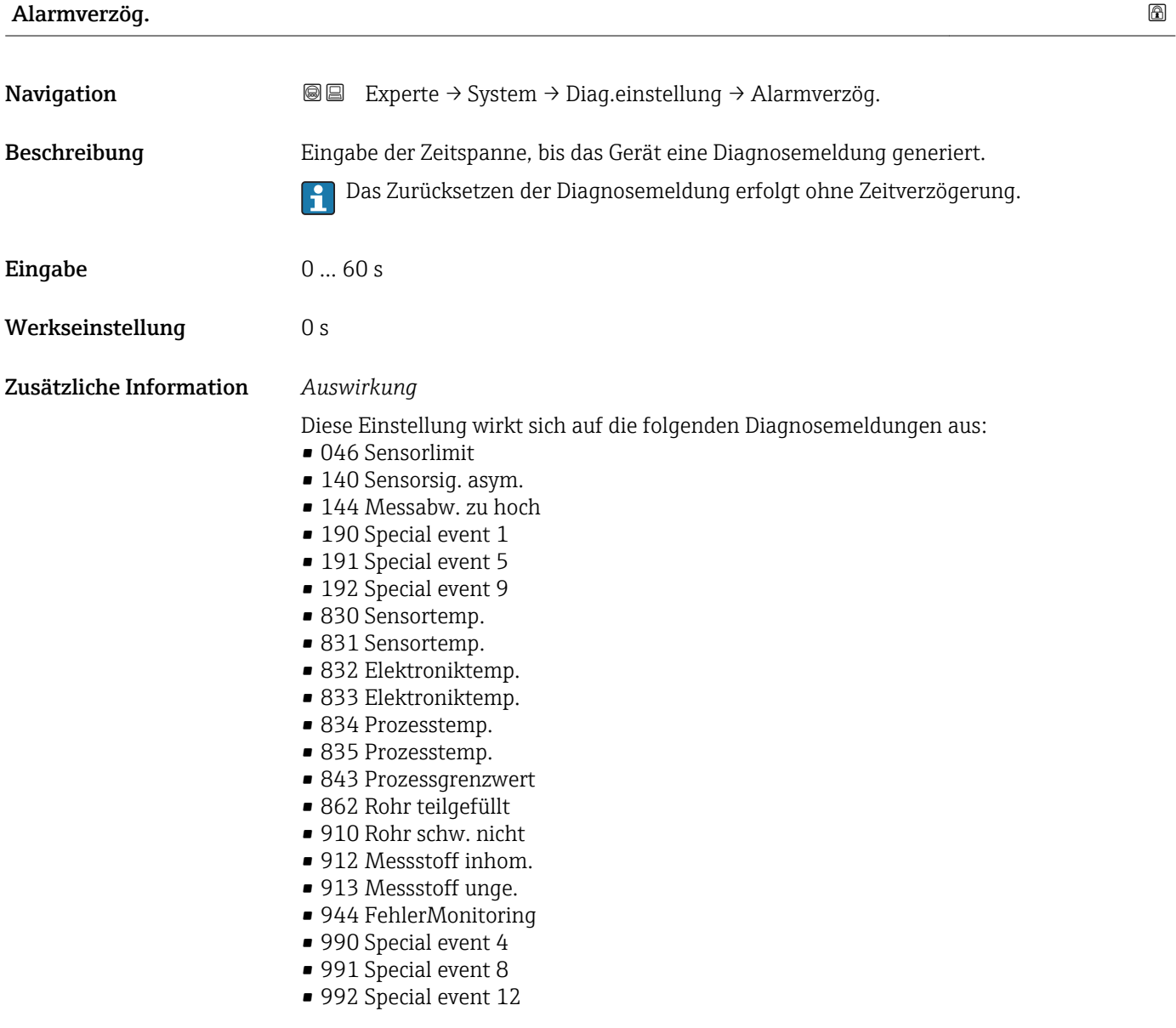

#### <span id="page-33-0"></span>Untermenü "Diagnoseverhalt."

Eine Auflistung aller Diagnoseereignisse: Betriebsanleitung zum Gerät  $\sqrt{1}$ 

 $\lceil \cdot \rceil$ 

Änderung des Diagnoseverhaltens eines Diagnoseereignisses. Jedem Diagnoseereignis ist ab Werk ein bestimmtes Diagnoseverhalten zugeordnet. Diese Zuordnung kann der Anwender bei bestimmten Diagnoseereignissen ändern.

Die folgenden Optionen stehen in den Parametern Zuordnung Verhalten Diagnosenr. xxx zur Verfügung:

• Option Aus

Das Gerät misst weiter. Das Diagnoseereignis wird ignoriert und weder eine Diagnosemeldung generiert noch in das Ereignis-Logbuch eingetragen.

• Option Alarm

Das Gerät misst weiter. Die Signalausgänge nehmen den definierten Alarmzustand an. Es wird eine Diagnosemeldung generiert.

• Option Warnung

Das Gerät misst weiter. Es wird eine Diagnosemeldung generiert.

• Option Nur Logbuch

Das Gerät misst weiter. Die Diagnosemeldung wird nur im Untermenü Ereignis-Logbuch (→  $\triangleq$  177) (Untermenü Ereignisliste (→  $\triangleq$  178)) eingetragen und nicht im Wechsel zur Messwertanzeige angezeigt.

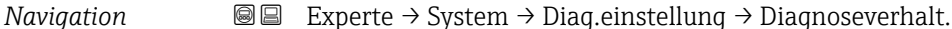

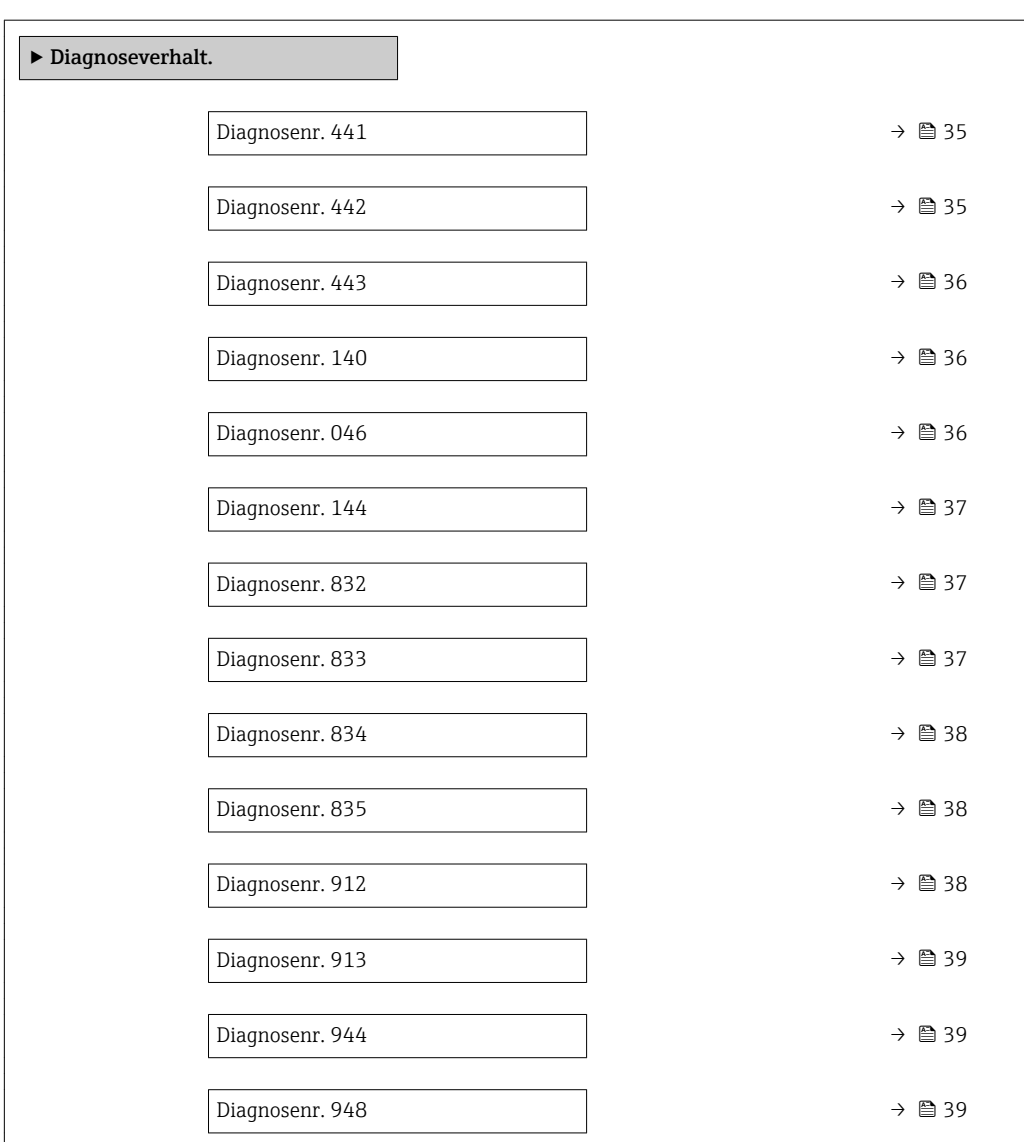

<span id="page-34-0"></span>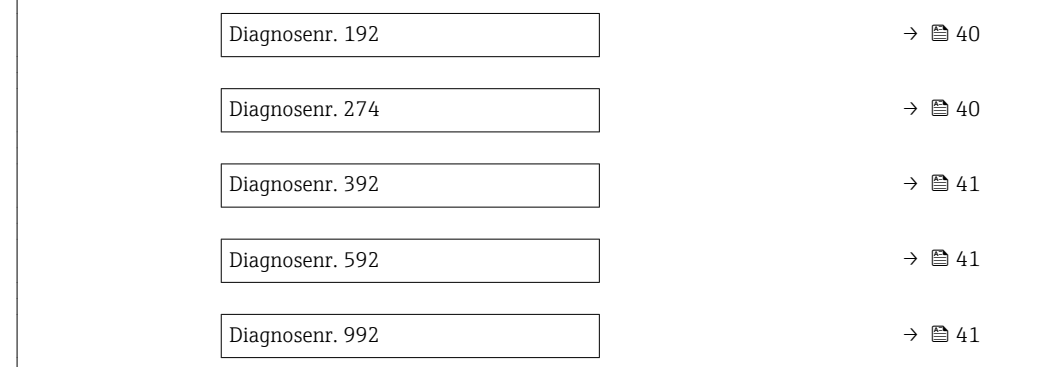

### Diagnosenr. 441 (Stromausg. 1)

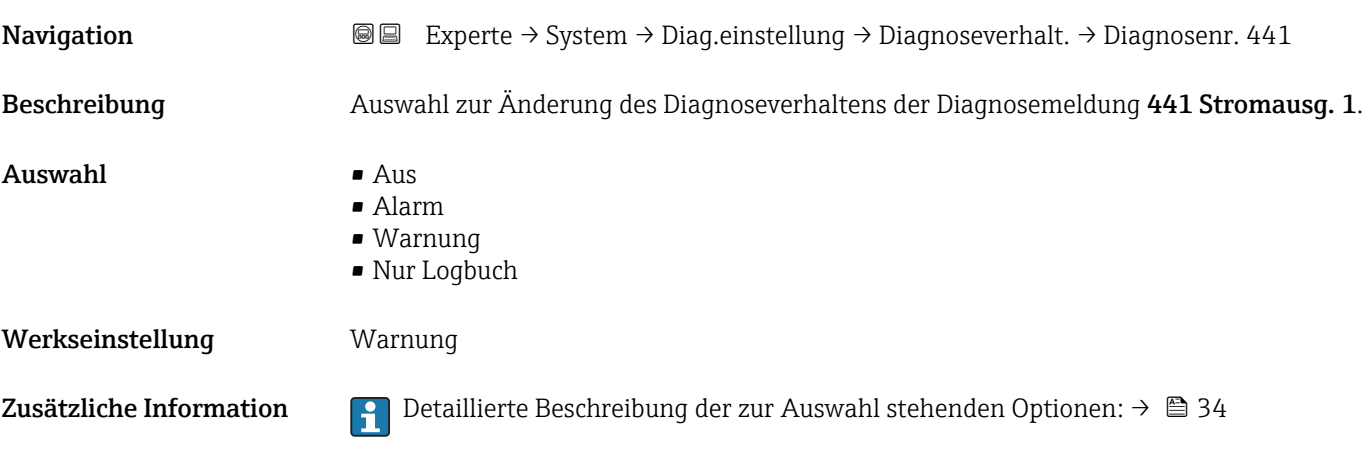

# Diagnosenr. 442 (Frequenzausg.)

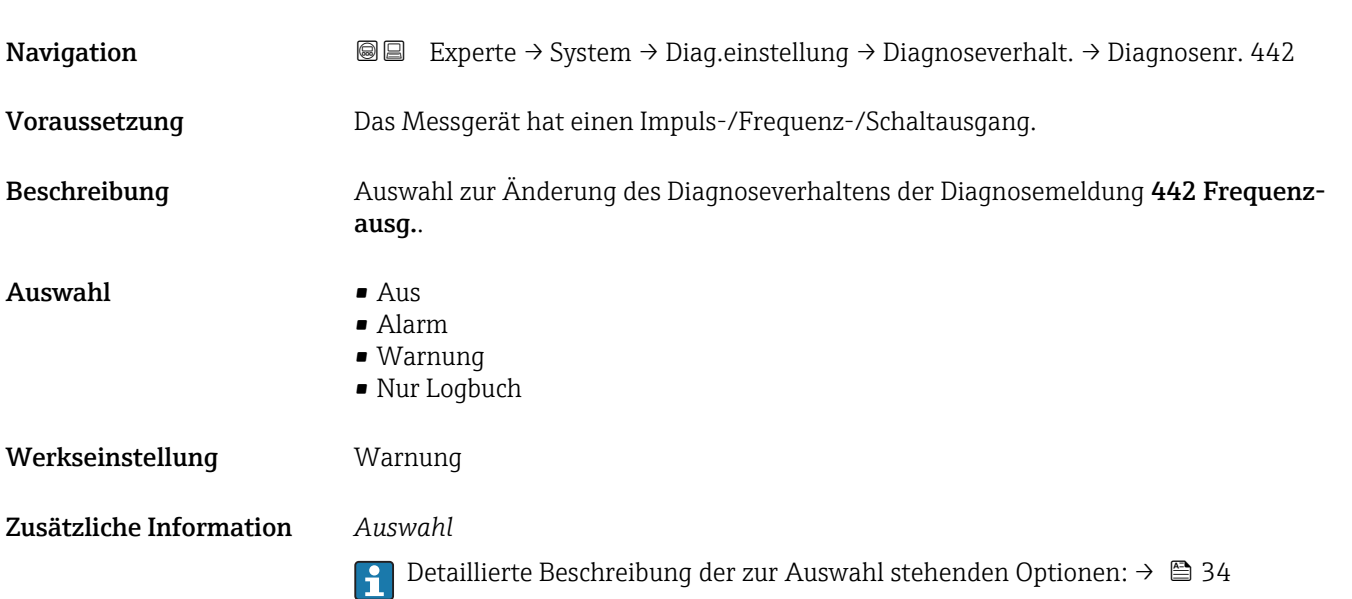

<span id="page-35-0"></span>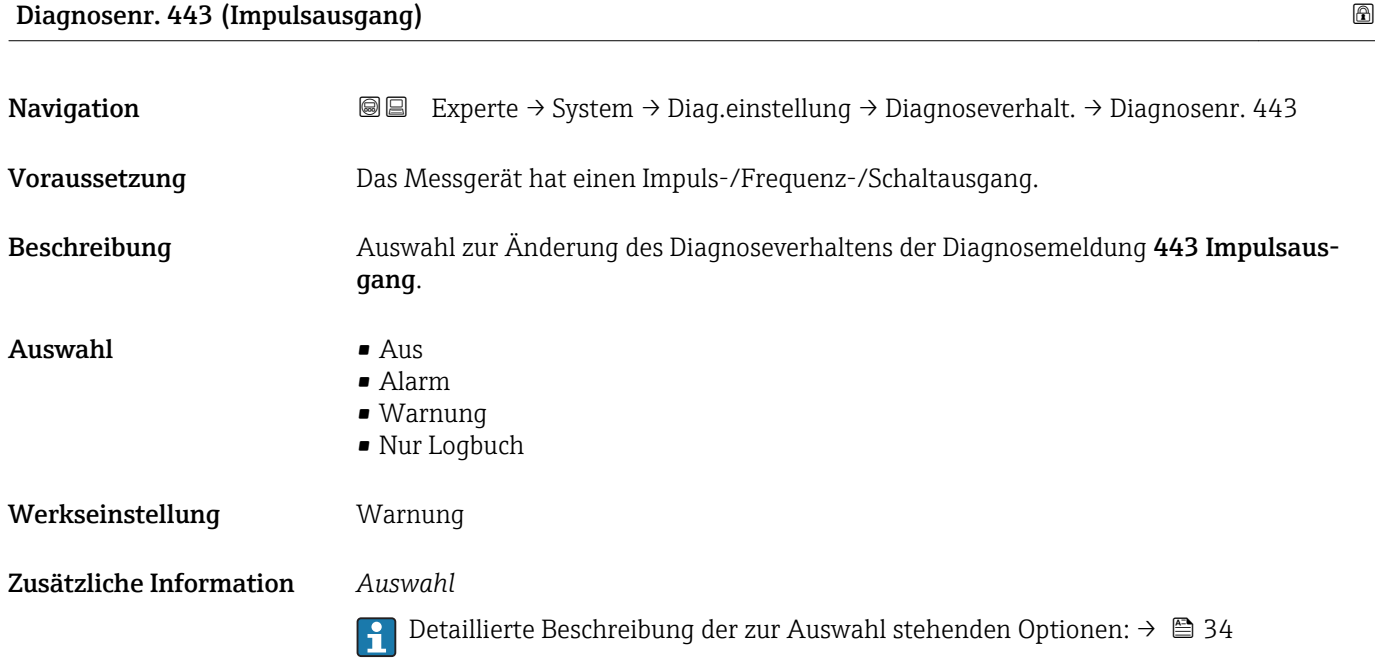

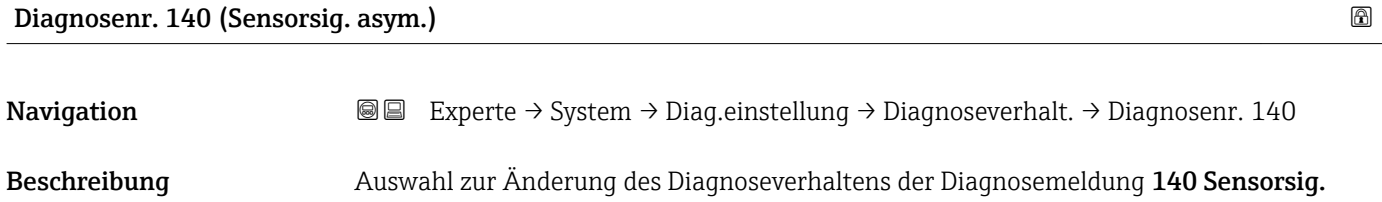

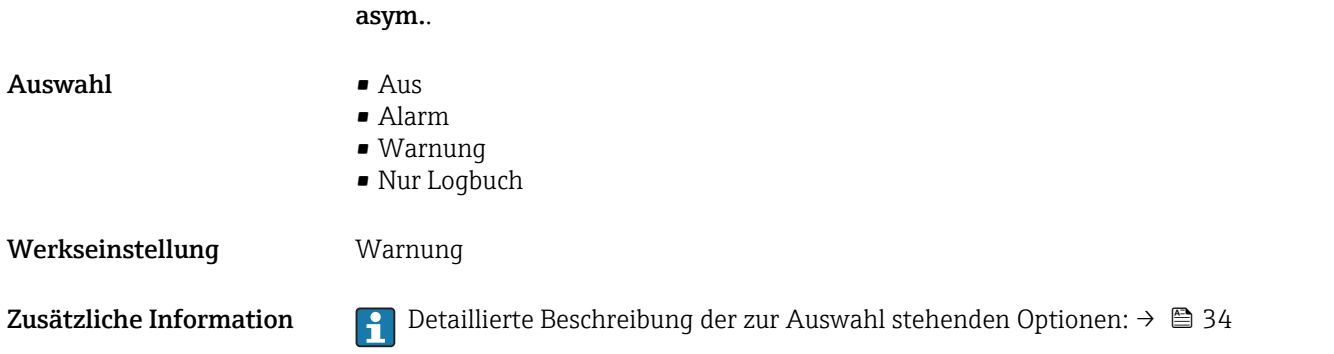

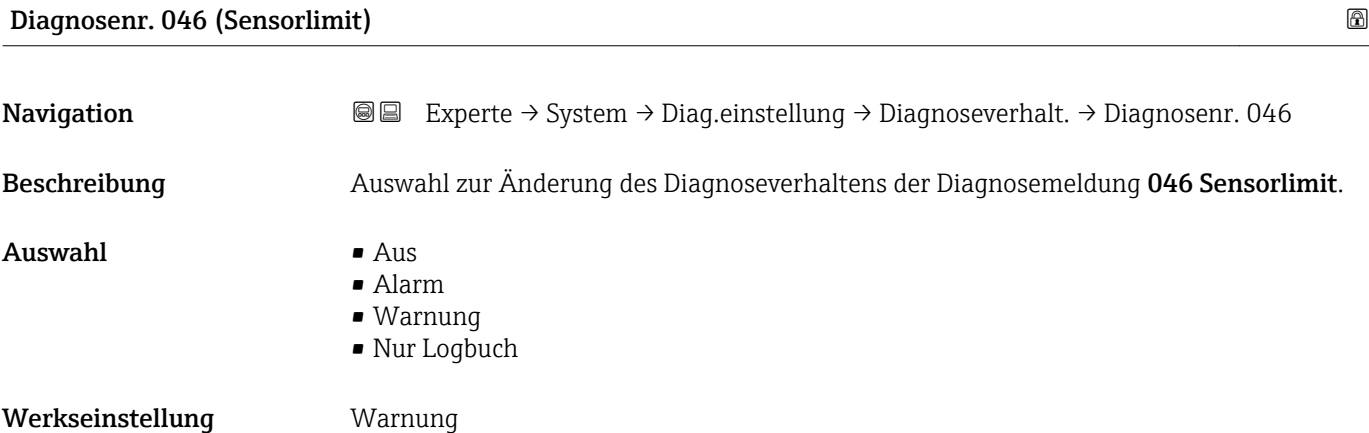
Zusätzliche Information  $\begin{bmatrix} 0 & 0 \end{bmatrix}$  Detaillierte Beschreibung der zur Auswahl stehenden Optionen: → ■ 34

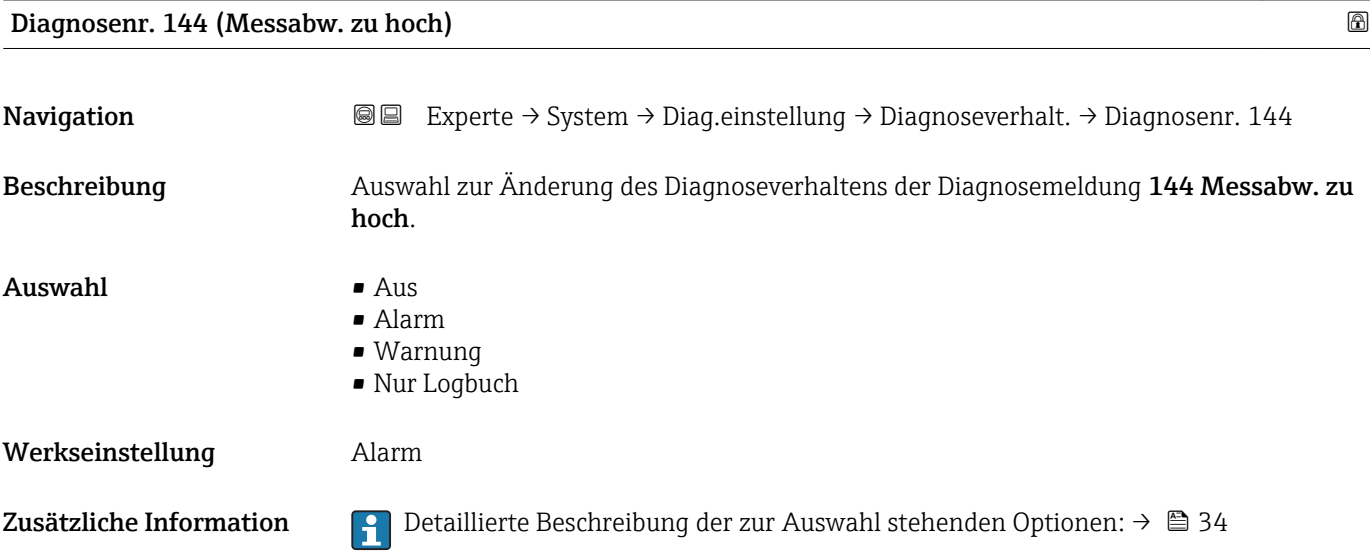

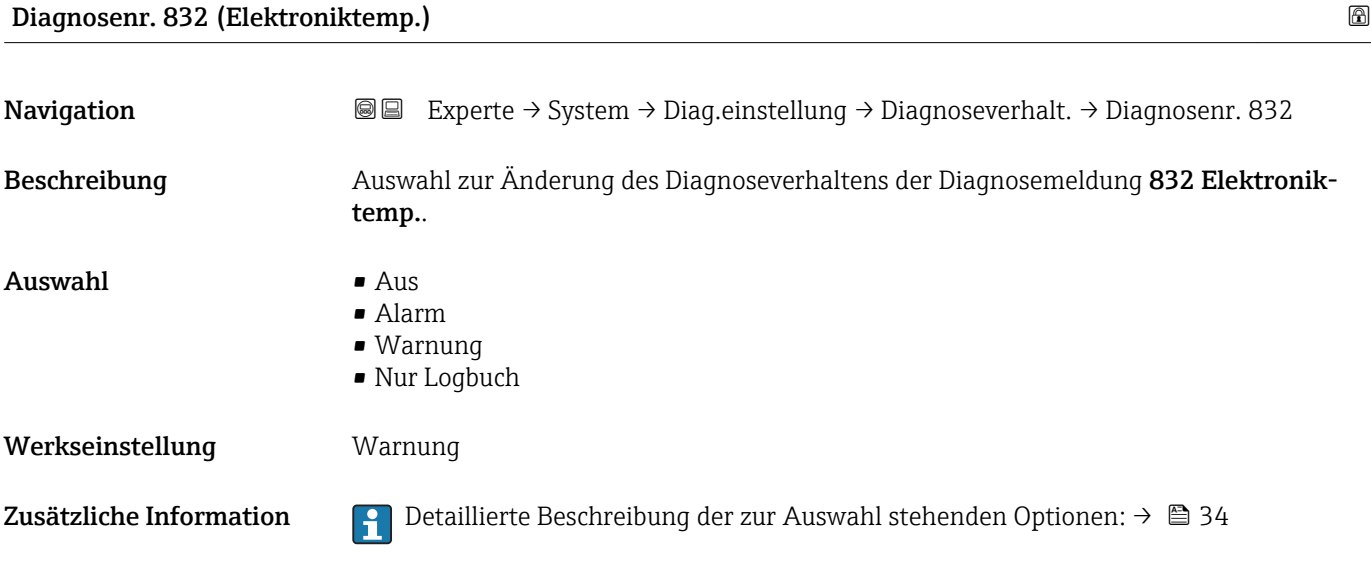

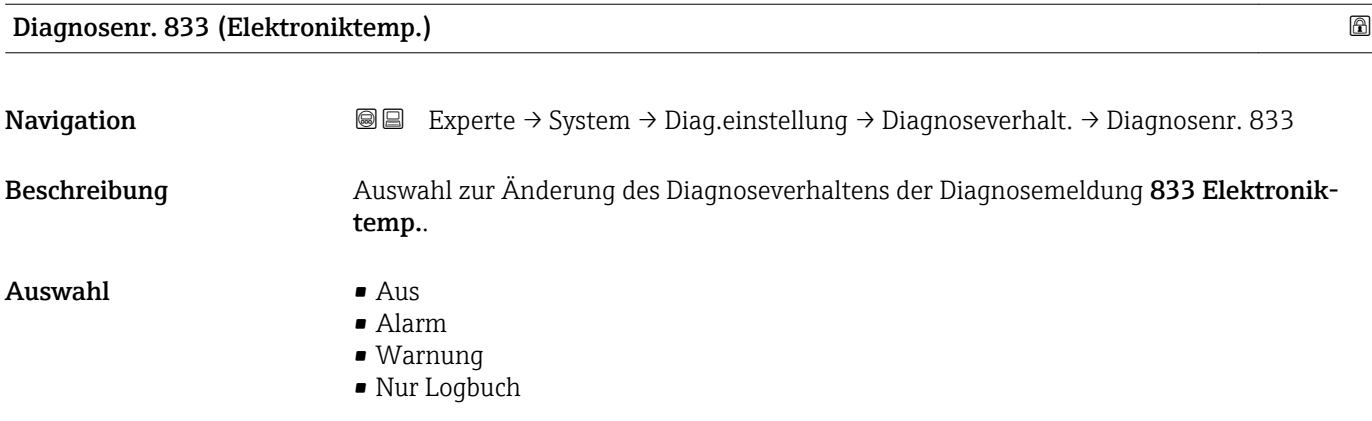

Werkseinstellung Warnung

Zusätzliche Information  $\Box$  Detaillierte Beschreibung der zur Auswahl stehenden Optionen: → ■ 34

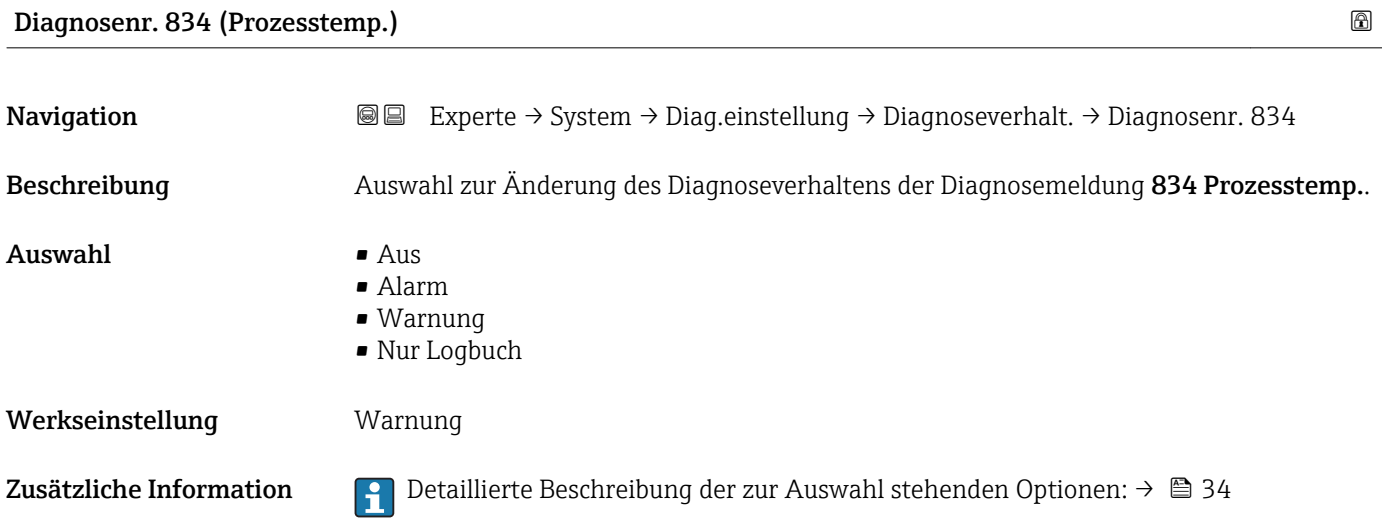

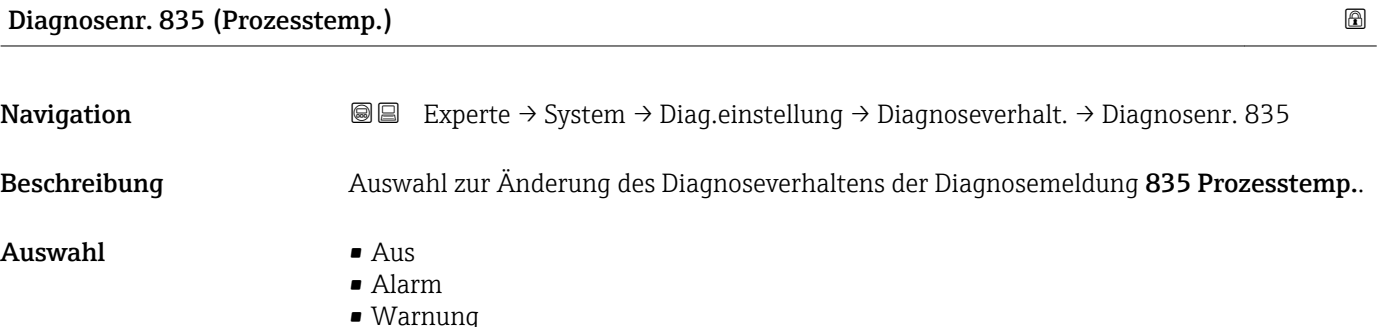

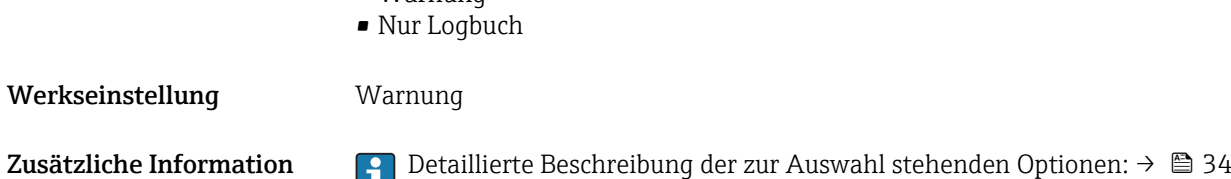

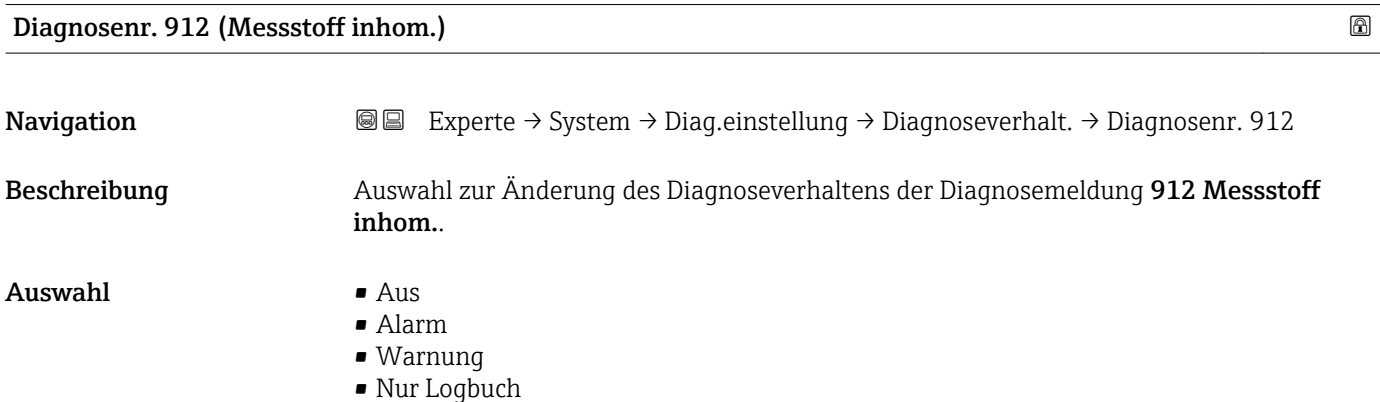

Werkseinstellung Warnung

Zusätzliche Information  $\begin{bmatrix} 0 & 0 \end{bmatrix}$  Detaillierte Beschreibung der zur Auswahl stehenden Optionen: → ■ 34

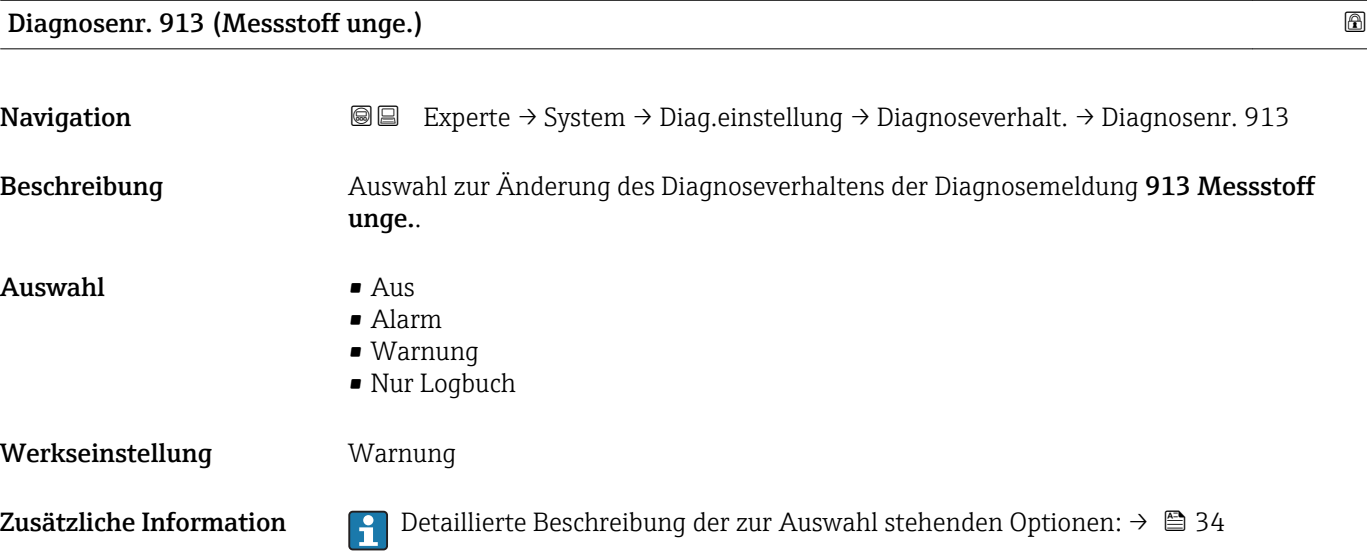

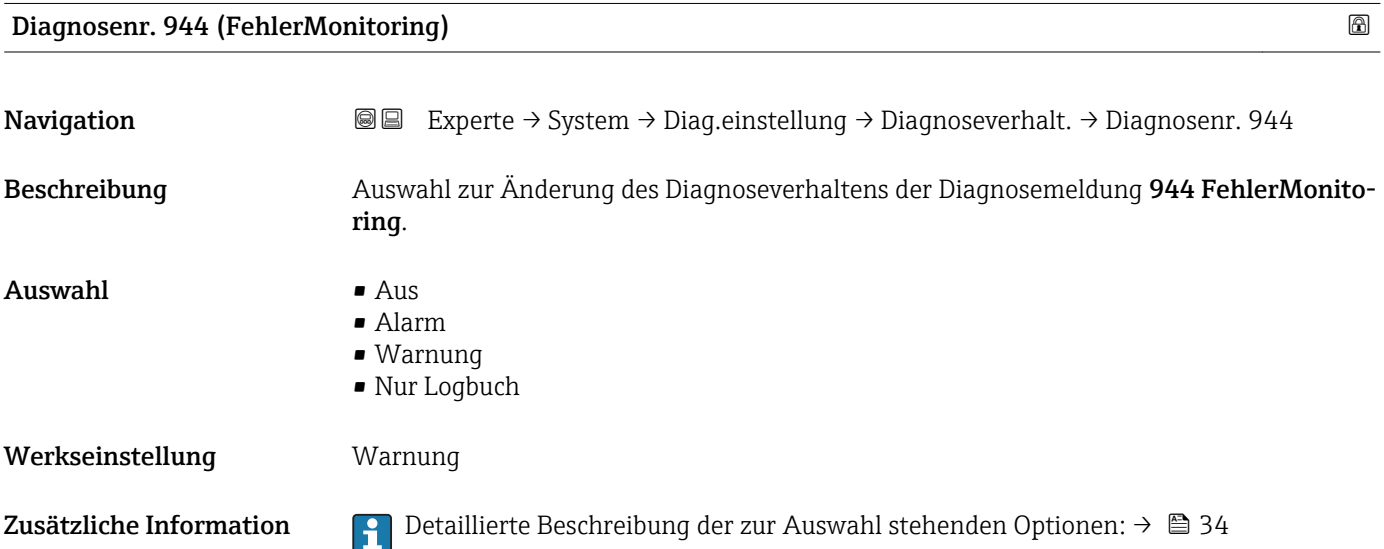

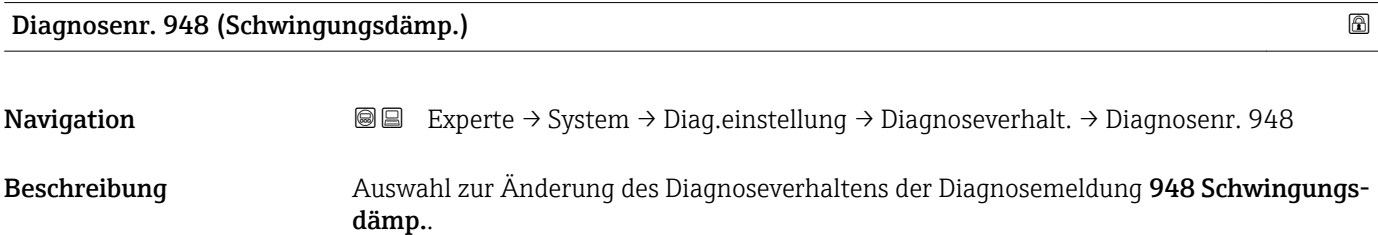

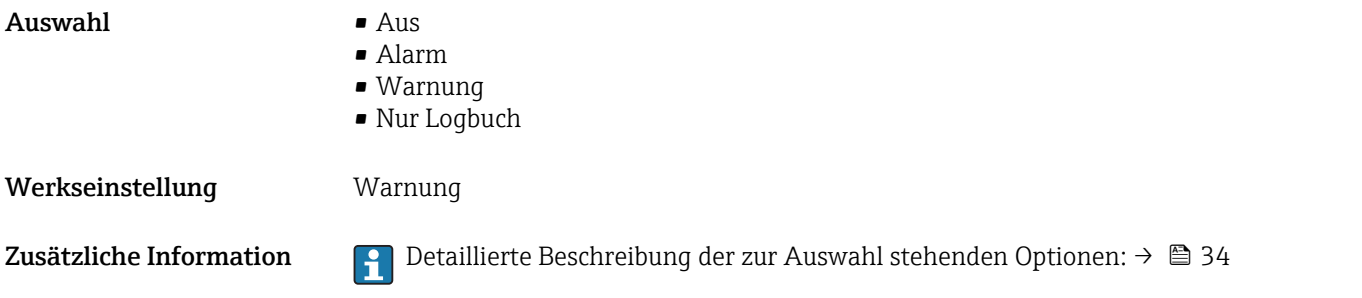

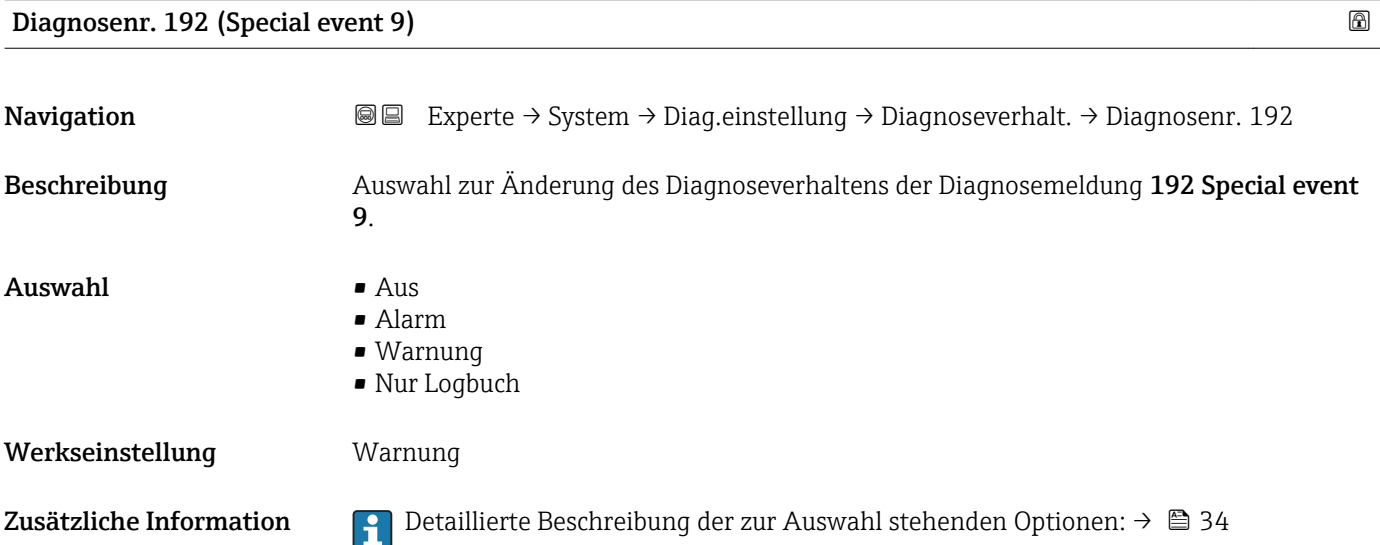

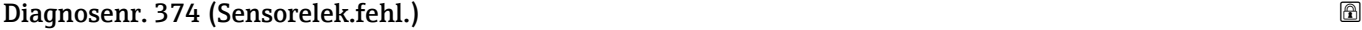

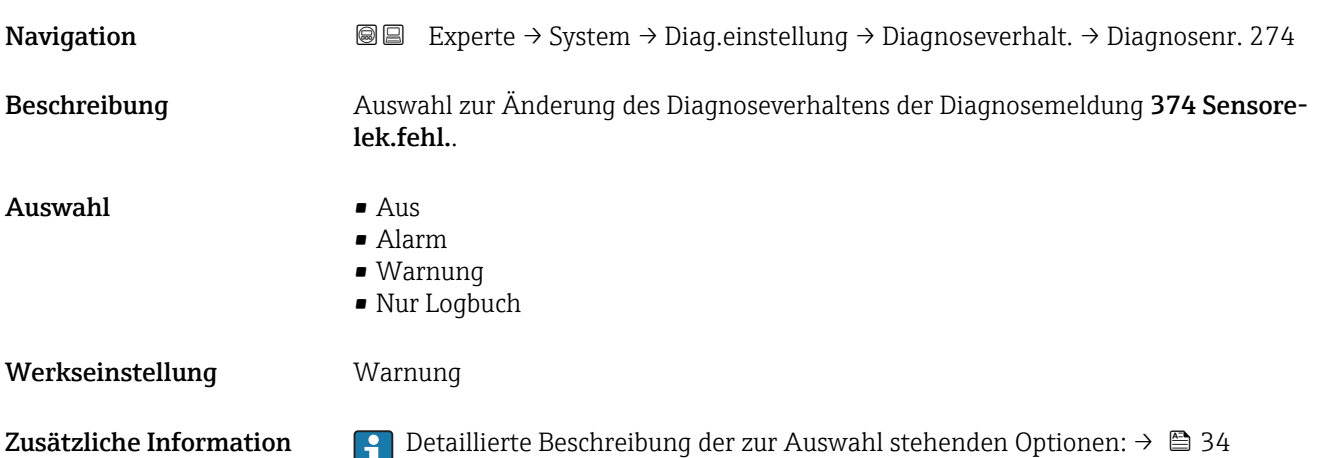

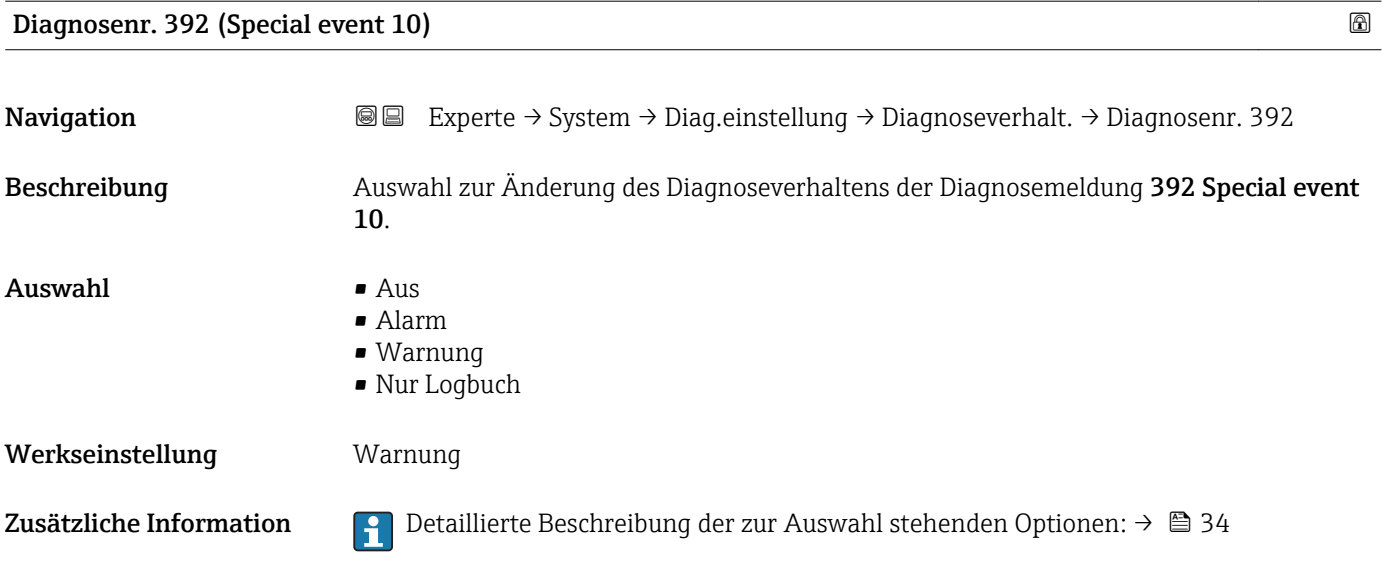

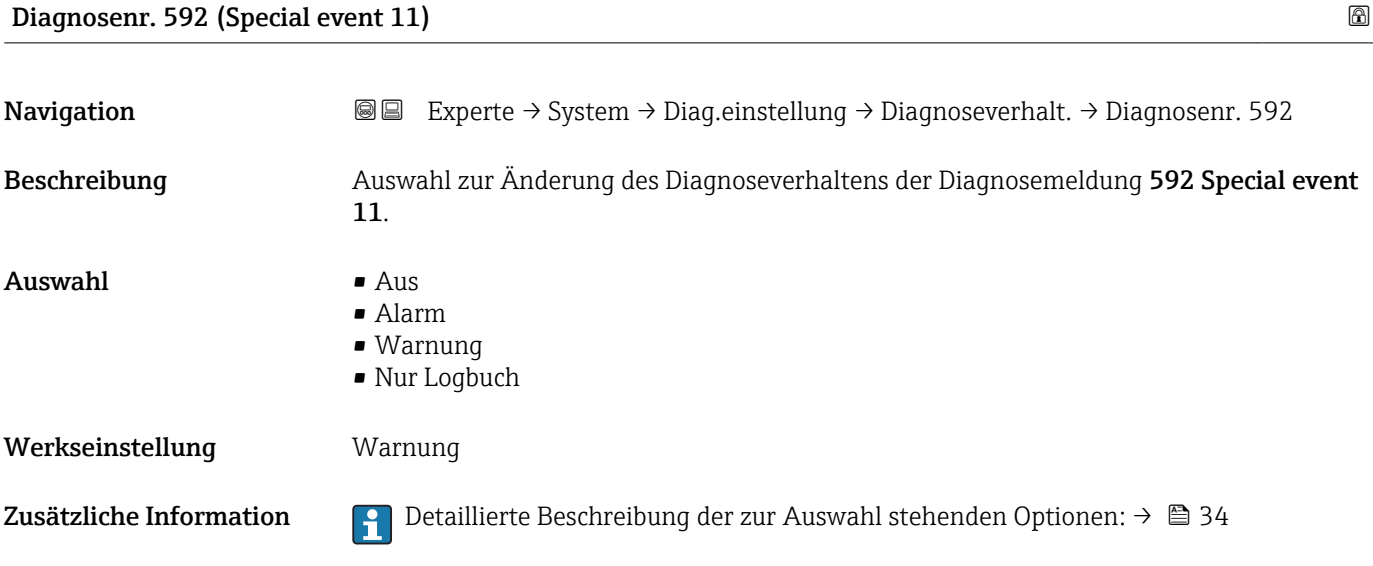

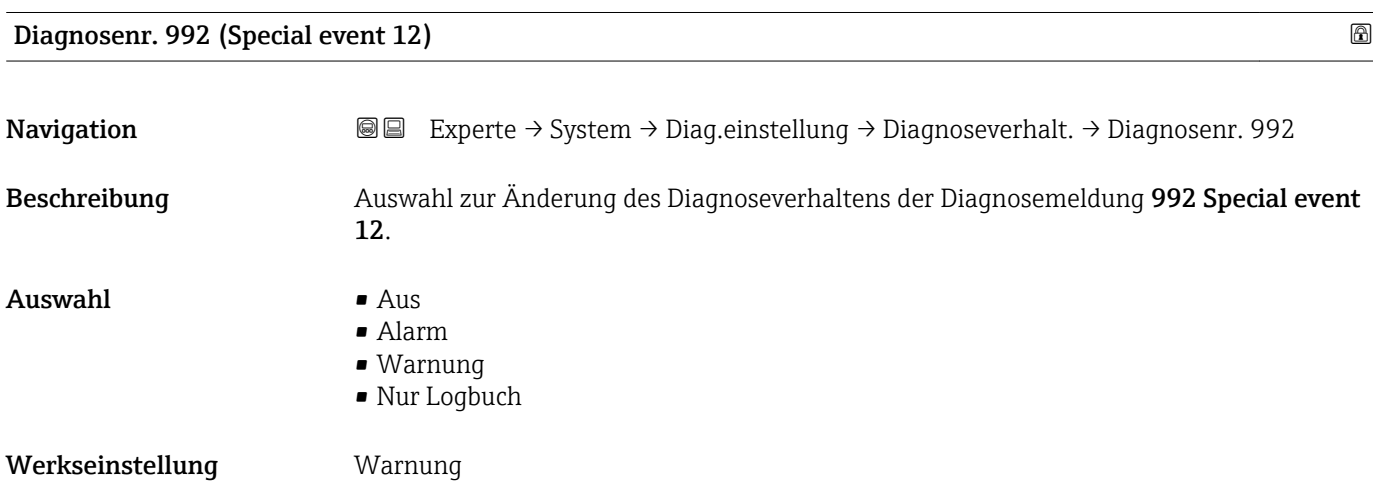

Zusätzliche Information  $\Box$  Detaillierte Beschreibung der zur Auswahl stehenden Optionen: → ■ 34

# 3.2 Untermenü "Sensor"

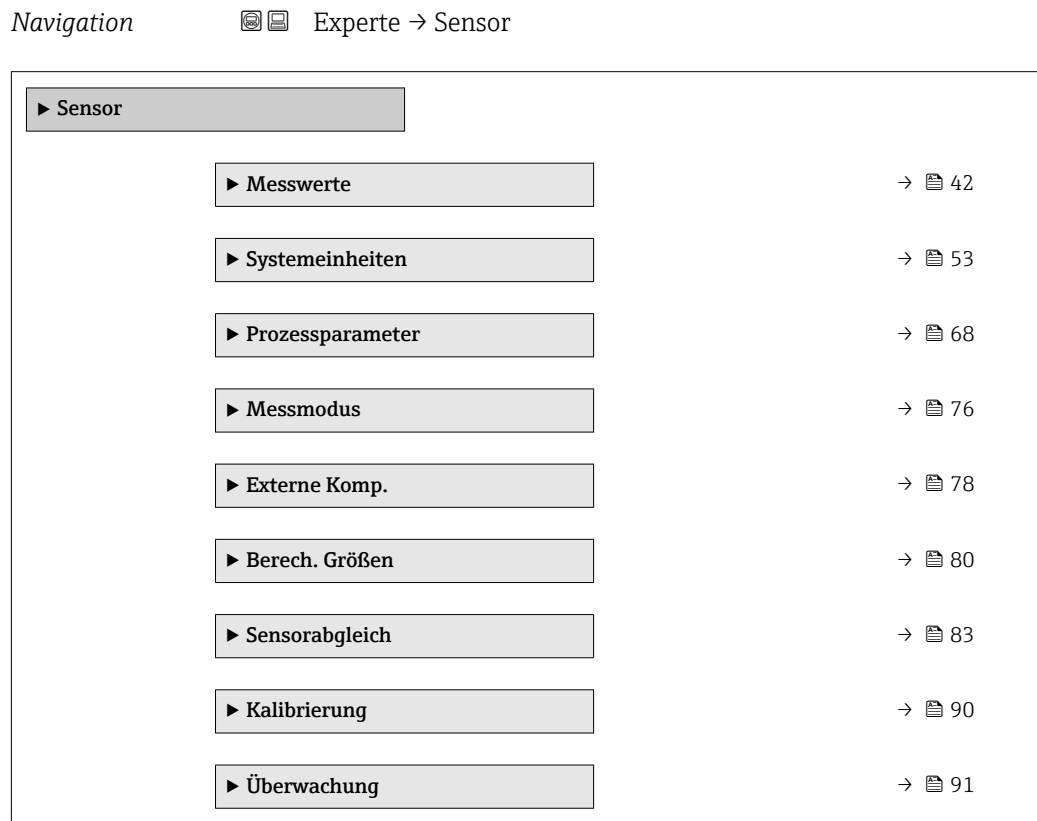

# 3.2.1 Untermenü "Messwerte"

*Navigation* 
■■ Experte → Sensor → Messwerte

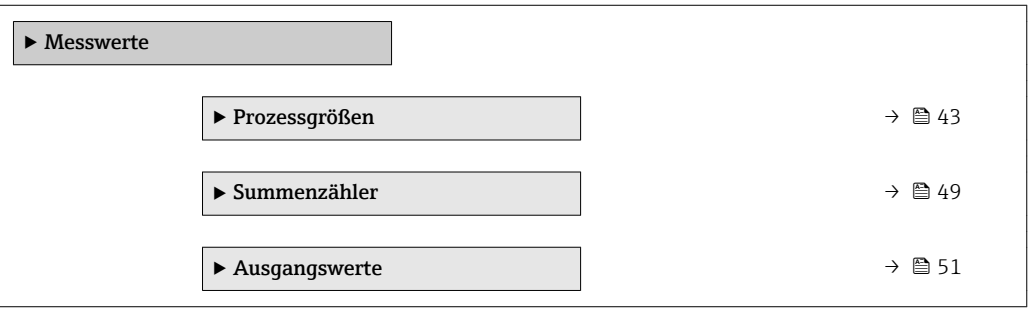

#### <span id="page-42-0"></span>Untermenü "Prozessgrößen"

*Navigation* **III** III Experte → Sensor → Messwerte → Prozessgrößen

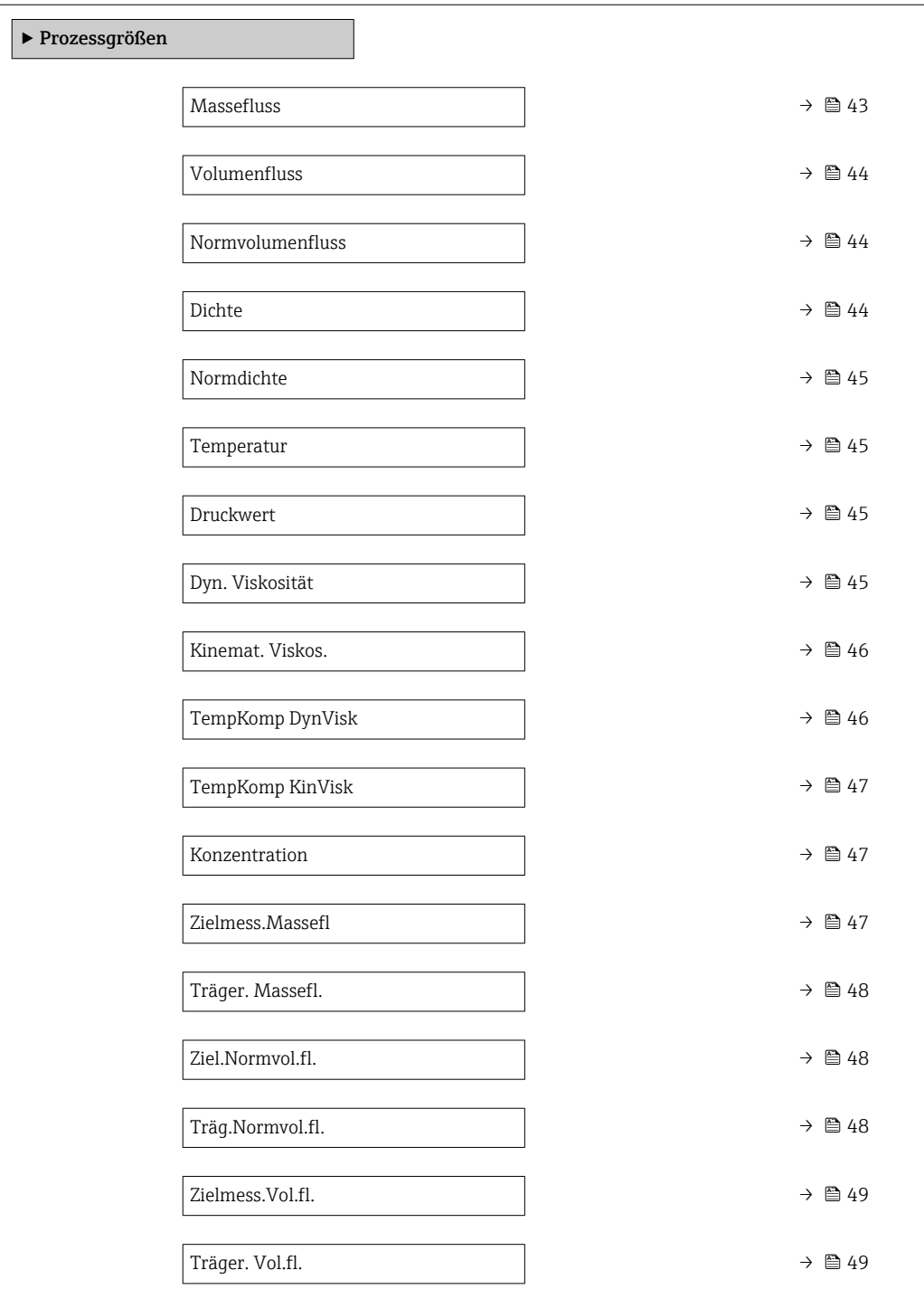

# Massefluss

Navigation EXperte → Sensor → Messwerte → Prozessgrößen → Massefluss

Beschreibung Anzeige des aktuell gemessenen Masseflusses.

<span id="page-43-0"></span>Anzeige Gleitkommazahl mit Vorzeichen

Zusätzliche Information *Abhängigkeit*

1 Die Einheit wird übernommen aus: Parameter Masseflusseinh. (→ ■ 54)

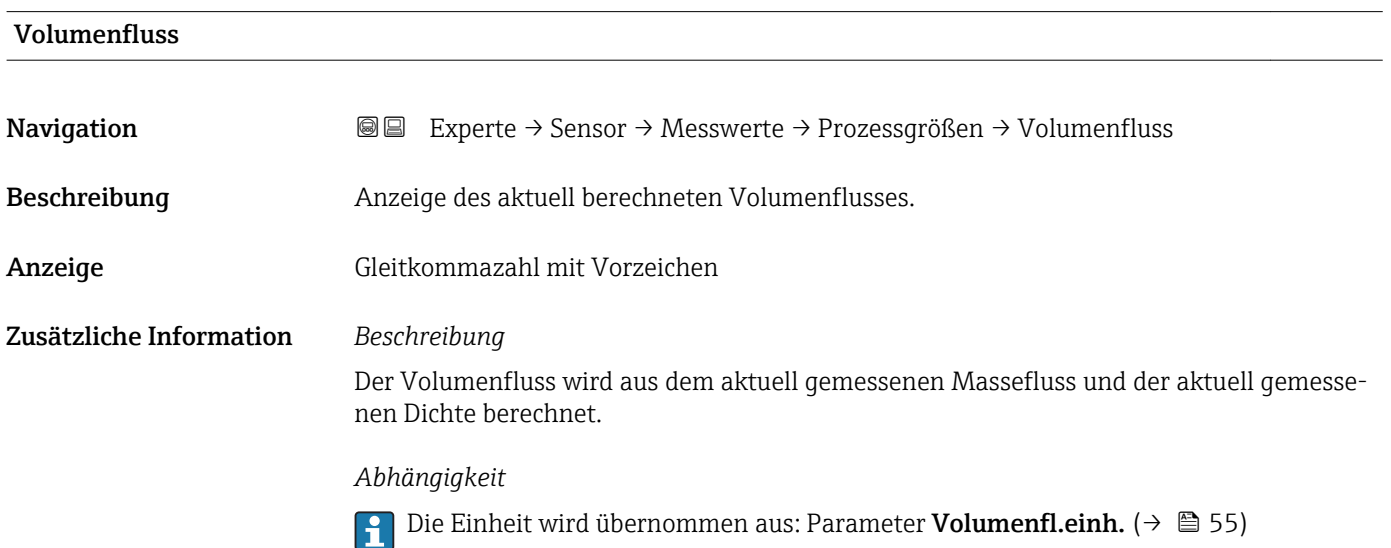

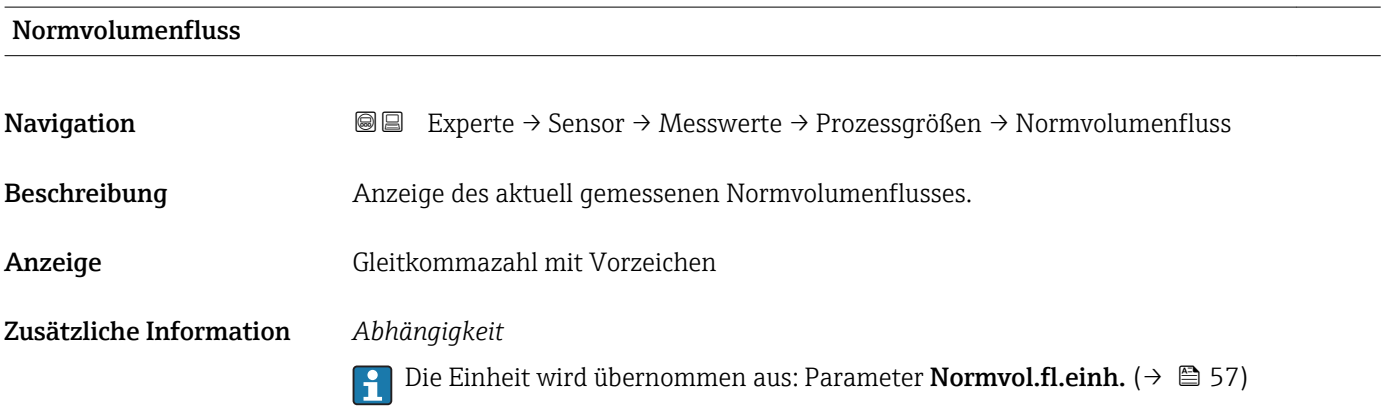

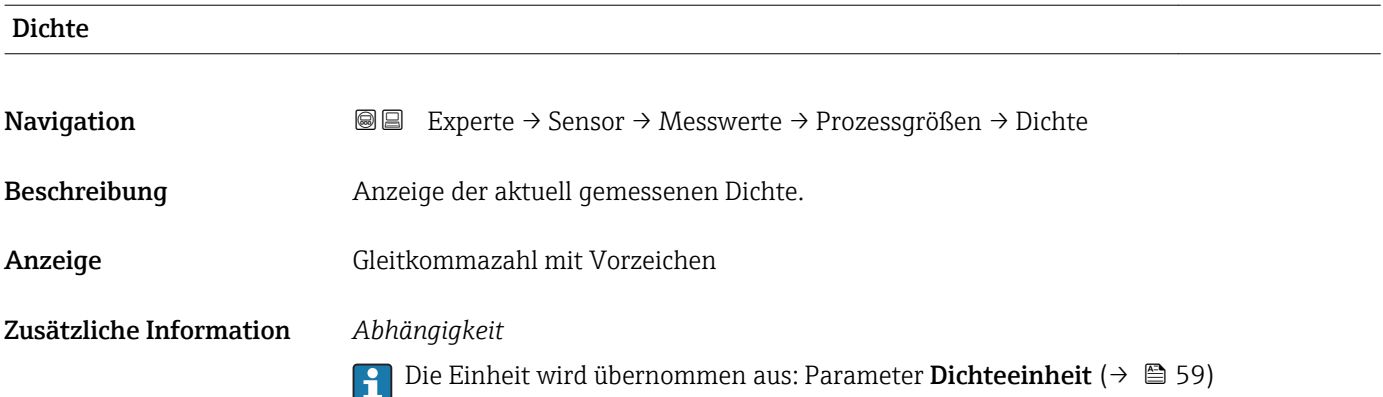

<span id="page-44-0"></span>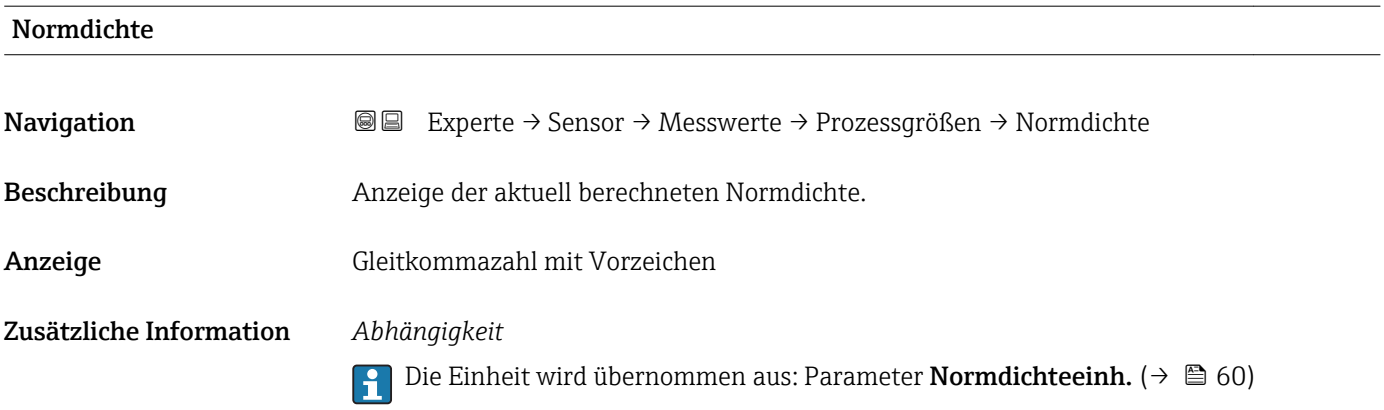

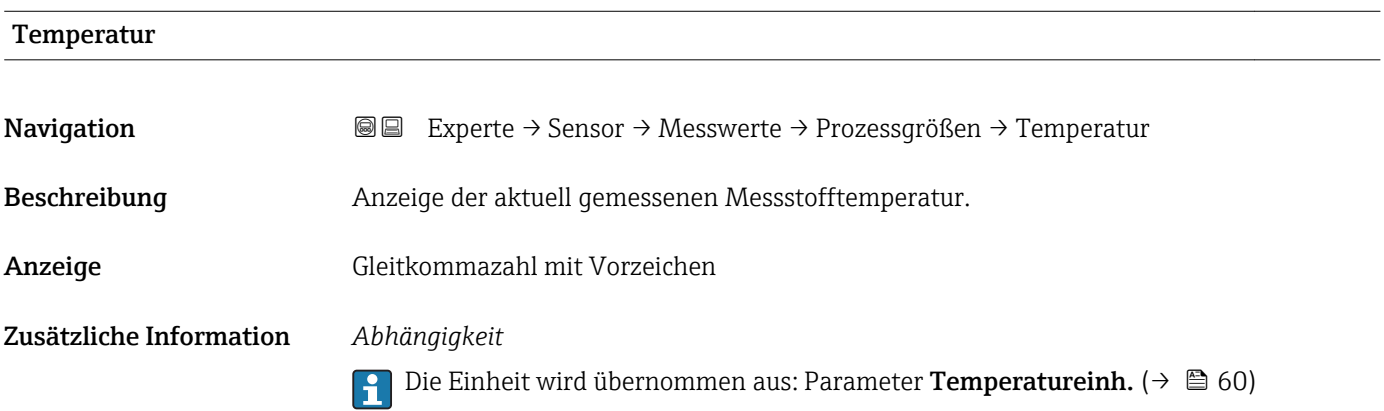

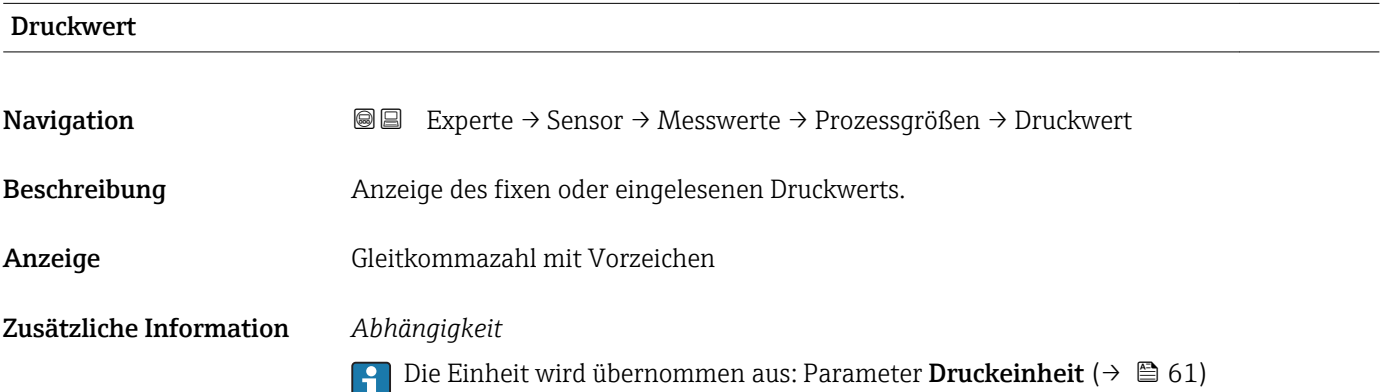

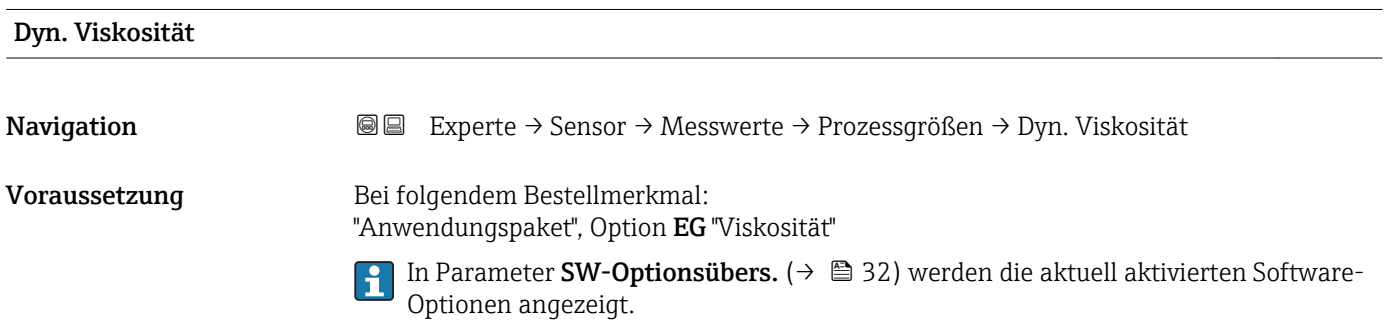

<span id="page-45-0"></span>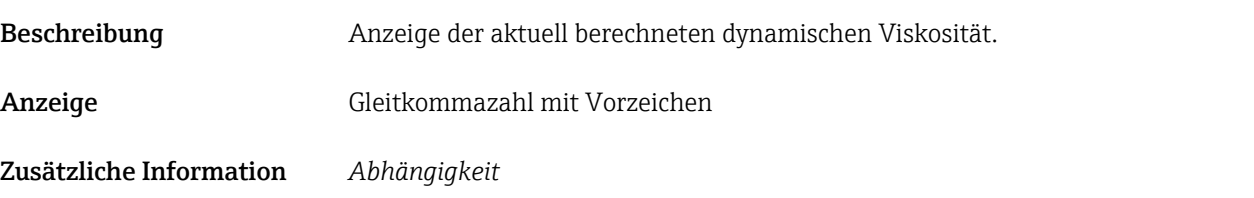

Die Einheit wird übernommen aus: Parameter Einh. dyn. Visk.

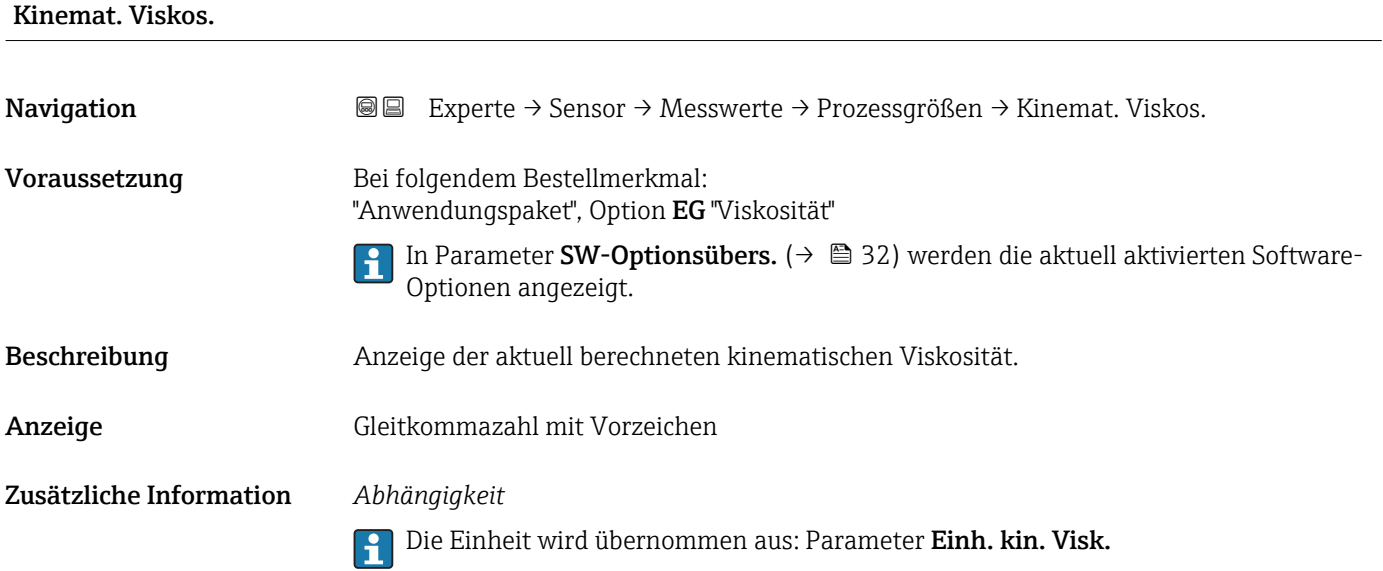

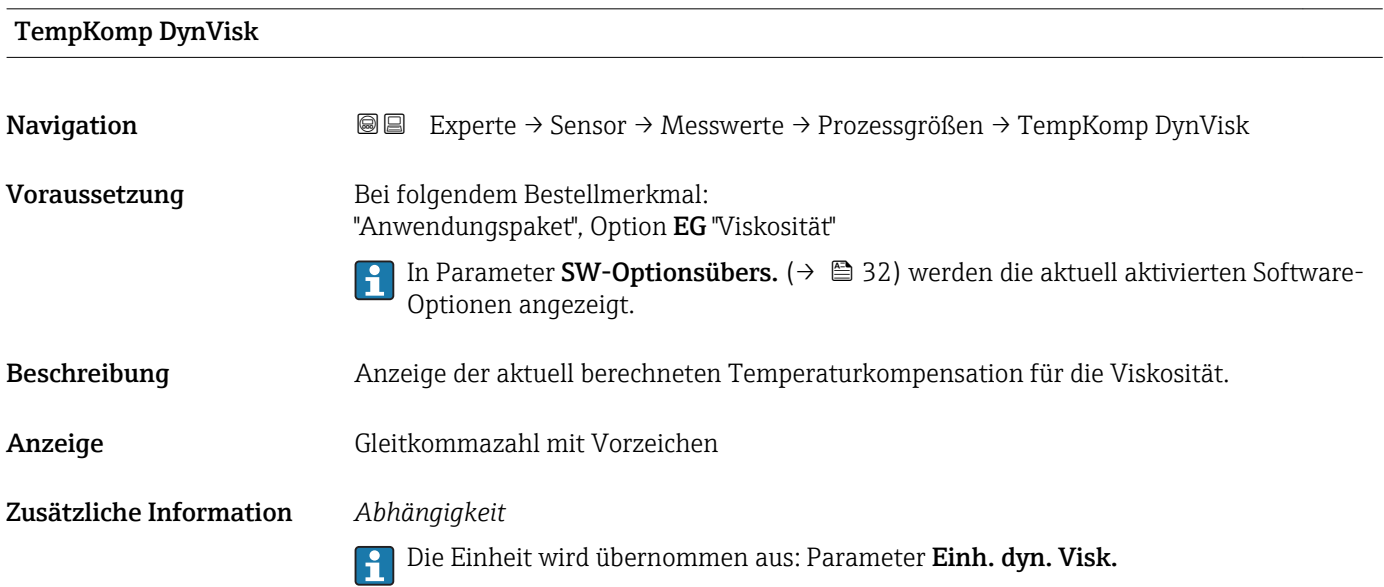

<span id="page-46-0"></span>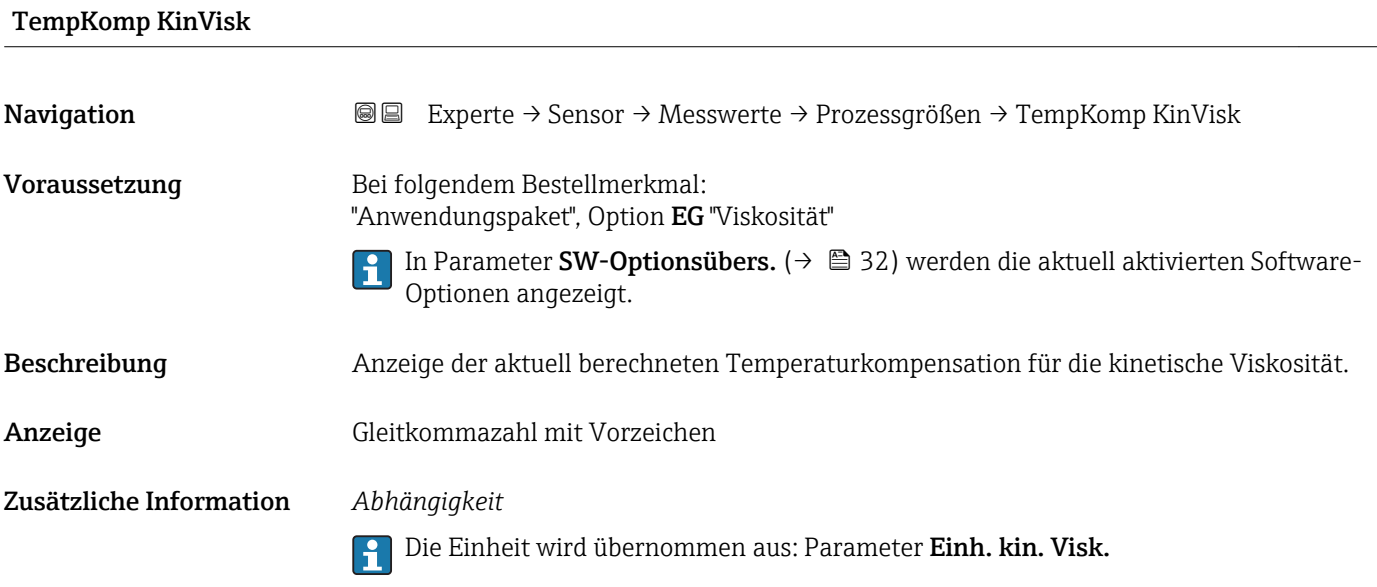

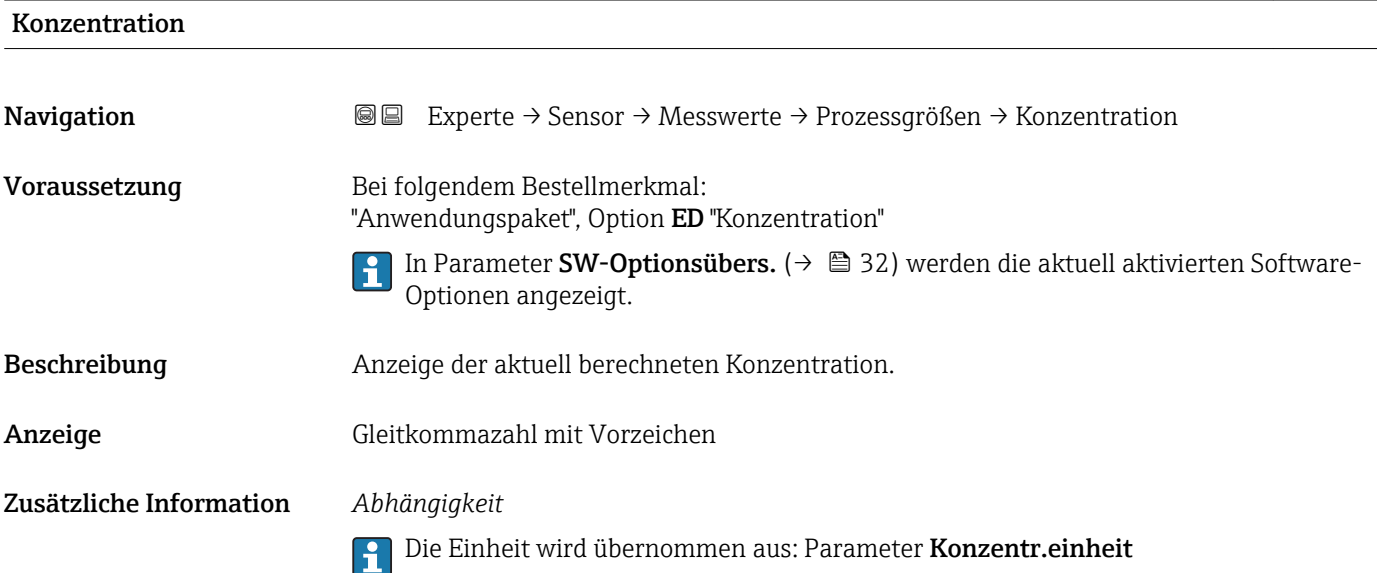

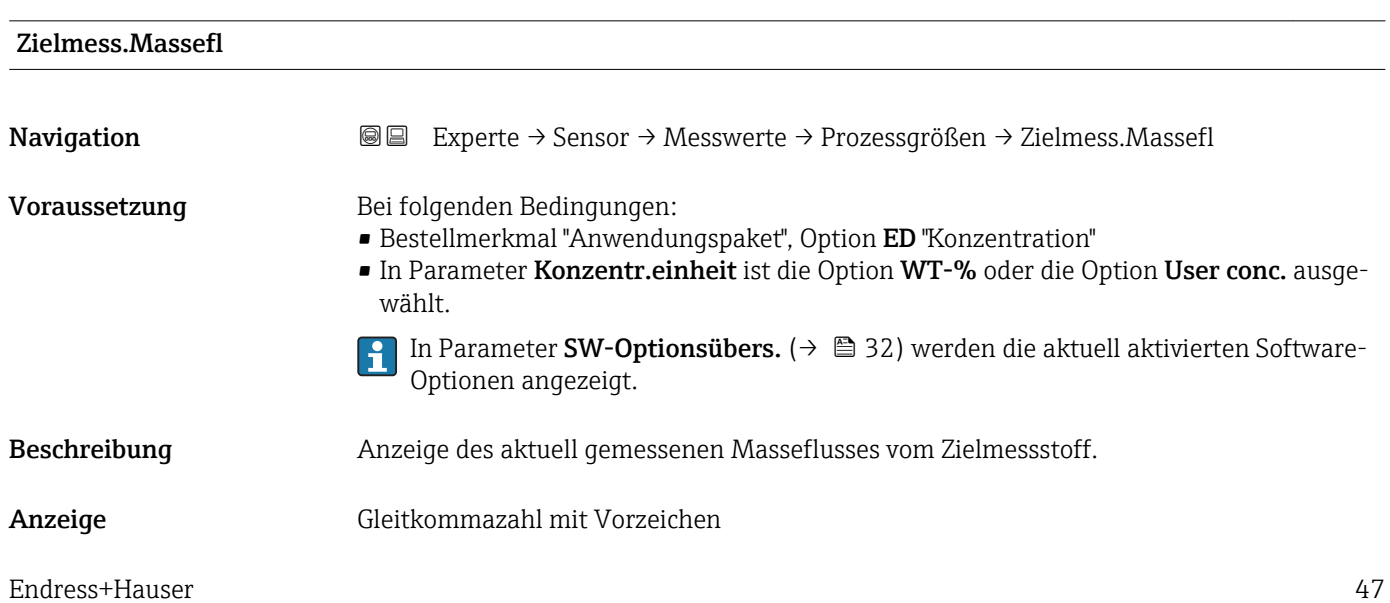

### <span id="page-47-0"></span>Zusätzliche Information *Abhängigkeit*

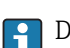

1 Die Einheit wird übernommen aus: Parameter Masseflusseinh. (→ ■ 54)

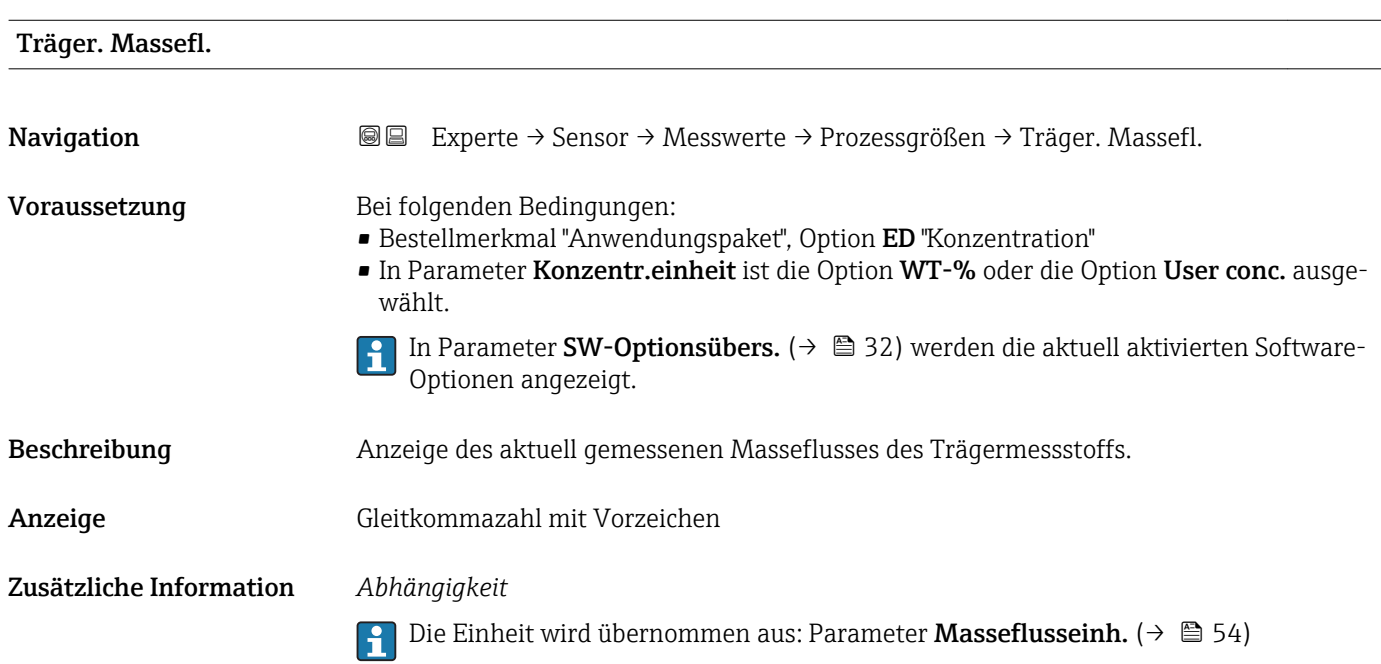

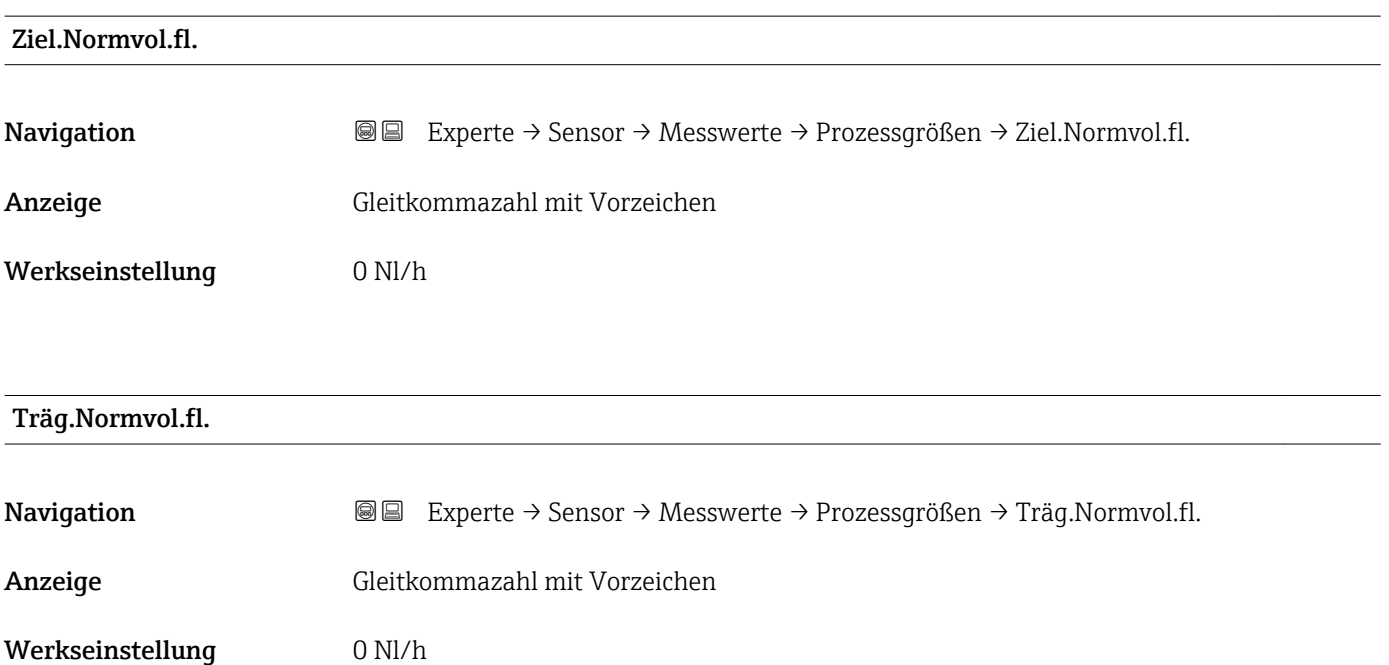

<span id="page-48-0"></span>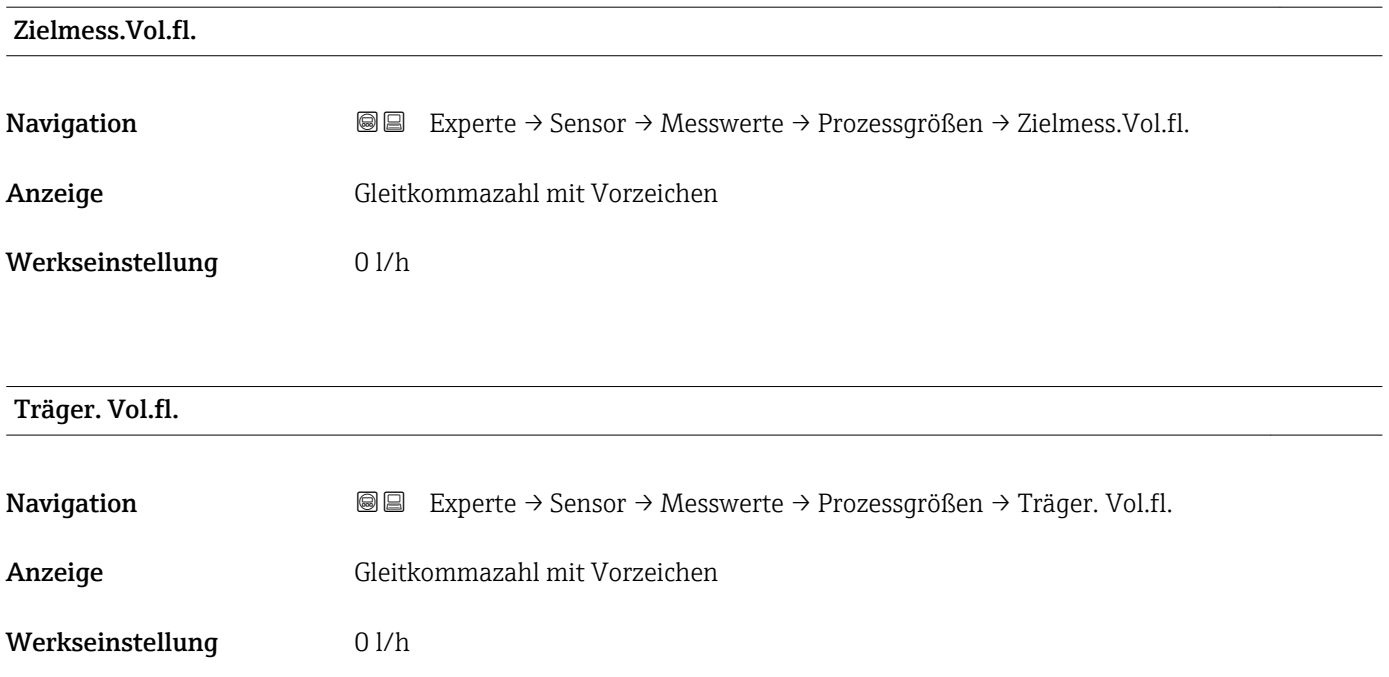

### Untermenü "Summenzähler"

*Navigation* Experte → Sensor → Messwerte → Summenzähler

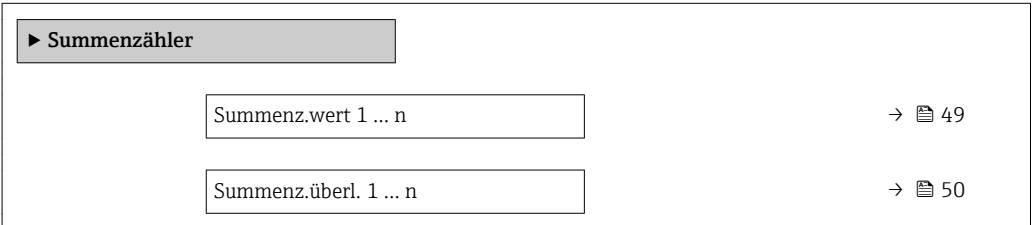

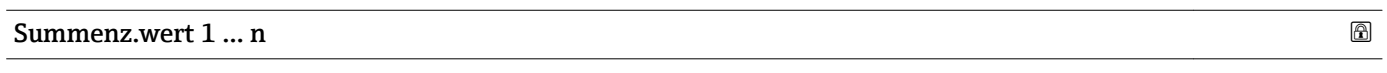

| Navigation          | <b>a</b> ■ Experte $\rightarrow$ Sensor $\rightarrow$ Messwerte $\rightarrow$ Summenzähler $\rightarrow$ Summenz.wert 1  n                                                                                                    |
|---------------------|----------------------------------------------------------------------------------------------------|
| Voraussetzung       | In Parameter Zuord.Prozessqr. ( $\rightarrow \blacksquare$ 166) von Untermenü Summenzähler 1  n ist<br>eine der folgenden Optionen ausgewählt:<br>$\blacksquare$ Volumenfluss<br>$\blacksquare$ Massefluss<br>• Normvolumenfluss<br>$\bullet$ Zielmess. Massefl $\check{\phantom{a}}$<br>■ Träger. Massefl. |
| <b>Beschreibung</b> | Anzeige des aktuellen Zählerstands des Summenzählers.                                                                                                    |
| Anzeige             | Gleitkommazahl mit Vorzeichen                                                                                                    |

<sup>\*</sup> Sichtbar in Abhängigkeit von Bestelloptionen oder Geräteeinstellungen

### <span id="page-49-0"></span>Zusätzliche Information *Beschreibung*

Da nur maximal 7-stellige Zahlen im Bedientool angezeigt werden können, ergibt sich der aktuelle Zählerstand nach Überschreiten dieses Anzeigebereichs aus der Summe von Summenzählerwert und Überlaufwert aus Parameter Summenz.überl. 1 … n.

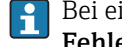

Bei einer Störung verhält sich der Summenzähler gemäß der Einstellung in Parameter Fehlerverhalten ( $\rightarrow \blacksquare$  170).

#### *Anzeige*

Der Wert der seit Messbeginn aufsummierten Prozessgröße kann positiv oder negativ sein. Dies hängt ab von den Einstellungen in Parameter Betriebsart (→  $\triangleq$  168).

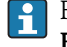

Für den Summenzähler wird die Einheit der ausgewählten Prozessgröße in Parameter Einh. Summenz. ( $\rightarrow \Box$  167) festgelegt.

### *Beispiel*

Berechnung des aktuellen Summenzählerstands nach Überschreiten des 7-stelligen Anzeigebereichs des Bedientools:

- Wert in Parameter Summenz.wert 1: 1968457 m<sup>3</sup>
- Wert in Parameter Summenz.überl. 1:  $1 \cdot 10^7$  (1 Überlauf) = 10000000 [m<sup>3</sup>]
- Aktueller Summenzählerstand: 11968457 m<sup>3</sup>

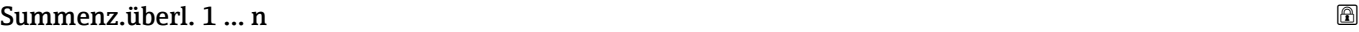

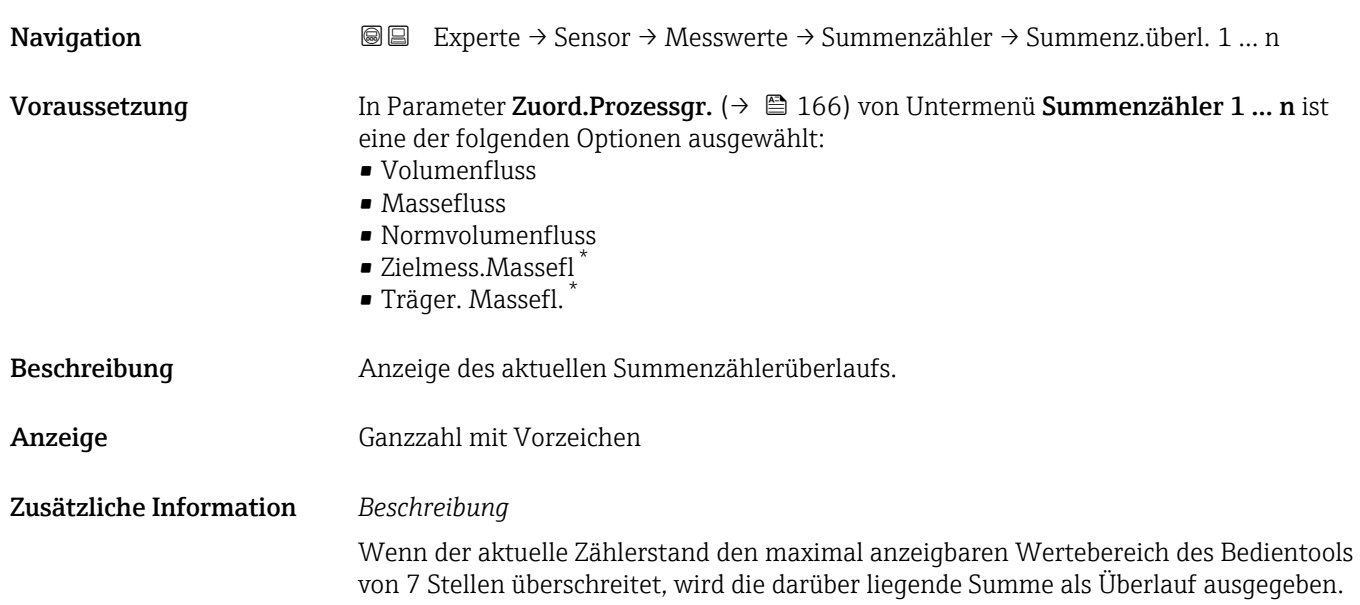

Sichtbar in Abhängigkeit von Bestelloptionen oder Geräteeinstellungen

<span id="page-50-0"></span>Der aktuelle Summenzählerstand ergibt sich damit aus der Summe von Überlaufwert und Summenzählerwert aus Parameter Summenz.wert 1 … n.

#### *Anzeige*

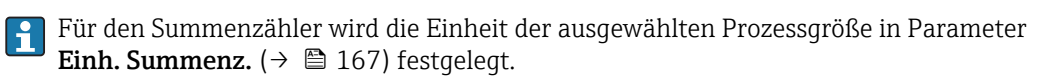

#### *Beispiel*

Berechnung des aktuellen Summenzählerstands nach Überschreiten des 7-stelligen Anzeigebereichs des Bedientools:

- Wert in Parameter Summenz.wert 1: 1968457 m<sup>3</sup>
- Wert in Parameter Summenz.überl. 1:  $2 \cdot 10^7$  (2 Überläufe) = 20000000 [m<sup>3</sup>]
- Aktueller Summenzählerstand: 21968457 m<sup>3</sup>

#### Untermenü "Ausgangswerte"

*Navigation* Experte → Sensor → Messwerte → Ausgangswerte

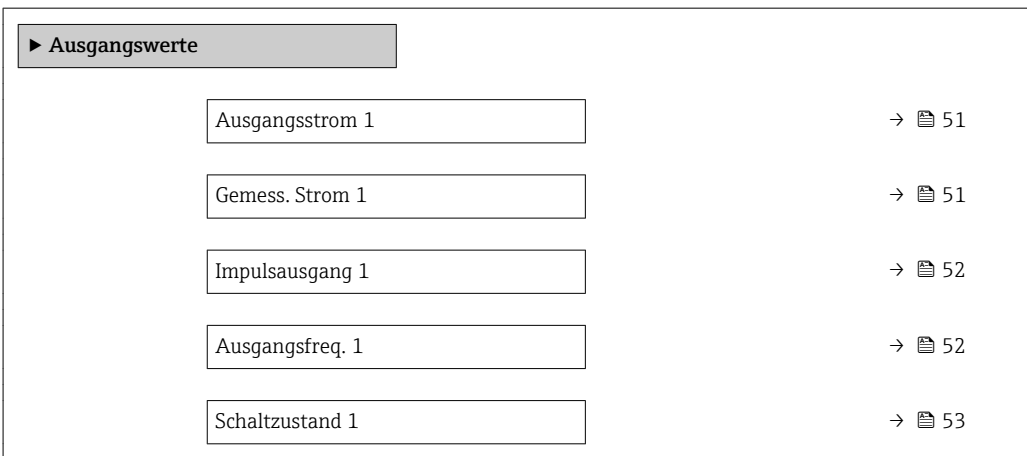

#### Ausgangsstrom 1

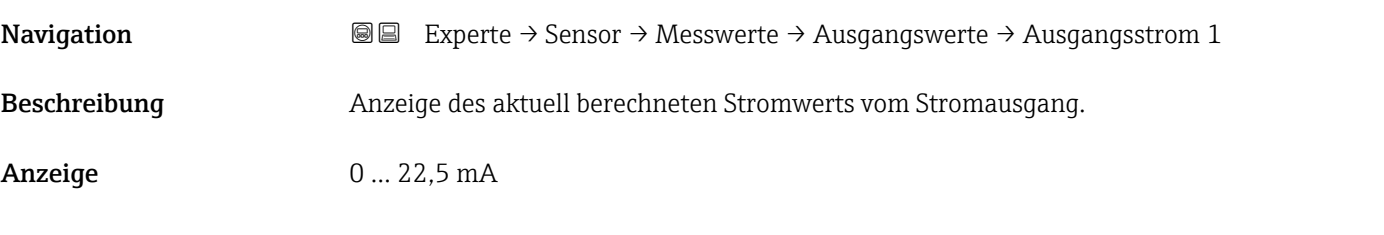

#### Gemess. Strom 1

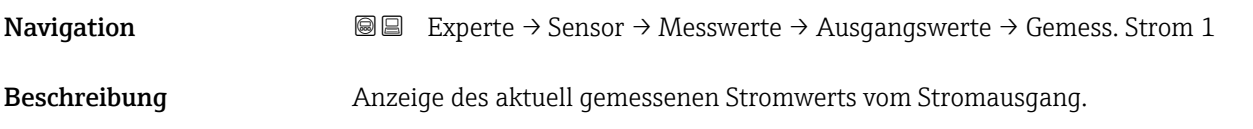

```
Anzeige 0...30 mA
```
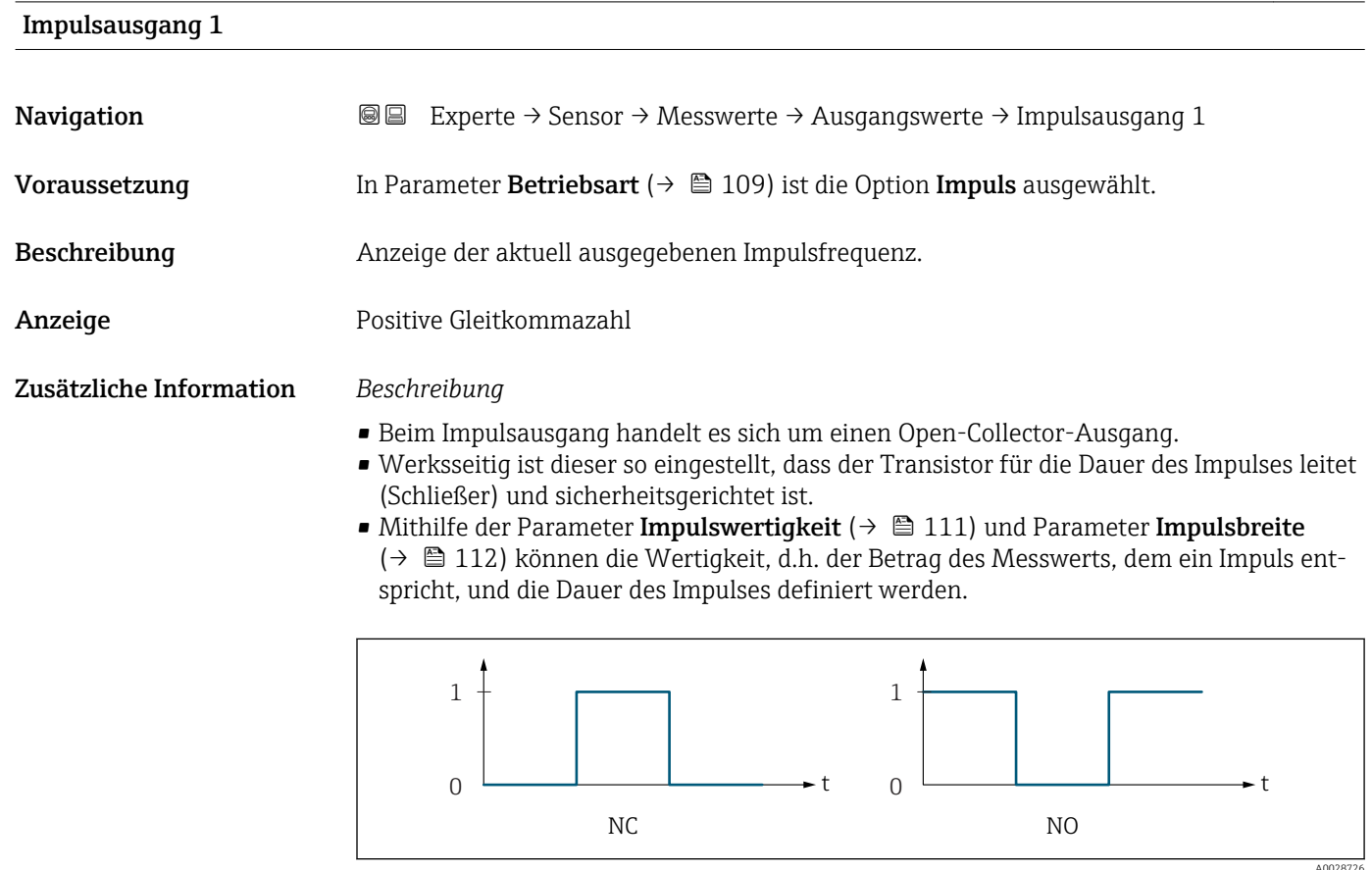

*0 Nicht leitend*

*1 Leitend*

*NC Öffner (Normally Closed)*

*NO Schließer (Normally Opened)*

Das Ausgangsverhalten kann über den Parameter Invert. Signal ( $\rightarrow \Box$  132) umgekehrt werden, d.h. der Transistor leitet für die Dauer des Impulses nicht.

Zusätzlich kann das Verhalten des Ausgangs bei Gerätealarm (Parameter Fehlerverhalten  $(\rightarrow \blacksquare 114)$ ) konfiguriert werden.

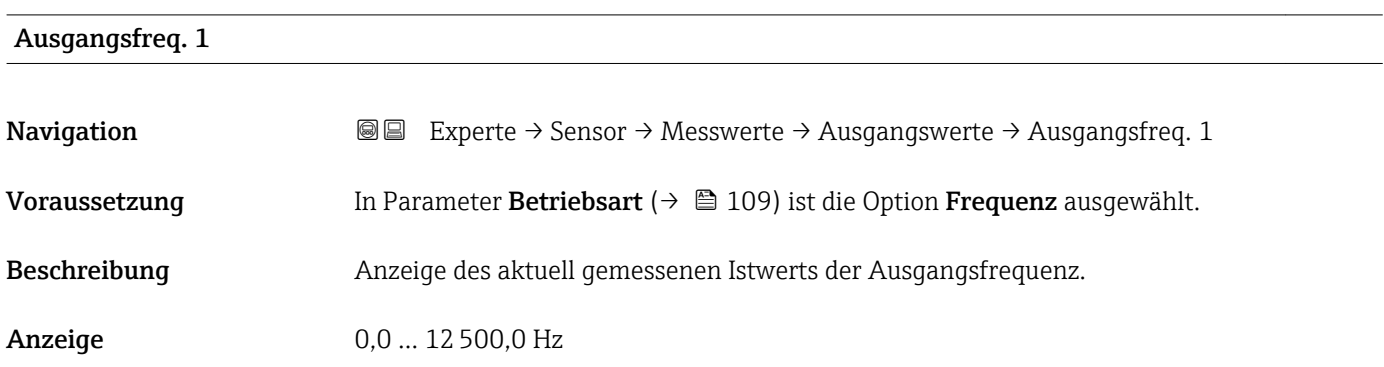

# <span id="page-52-0"></span>Schaltzustand 1

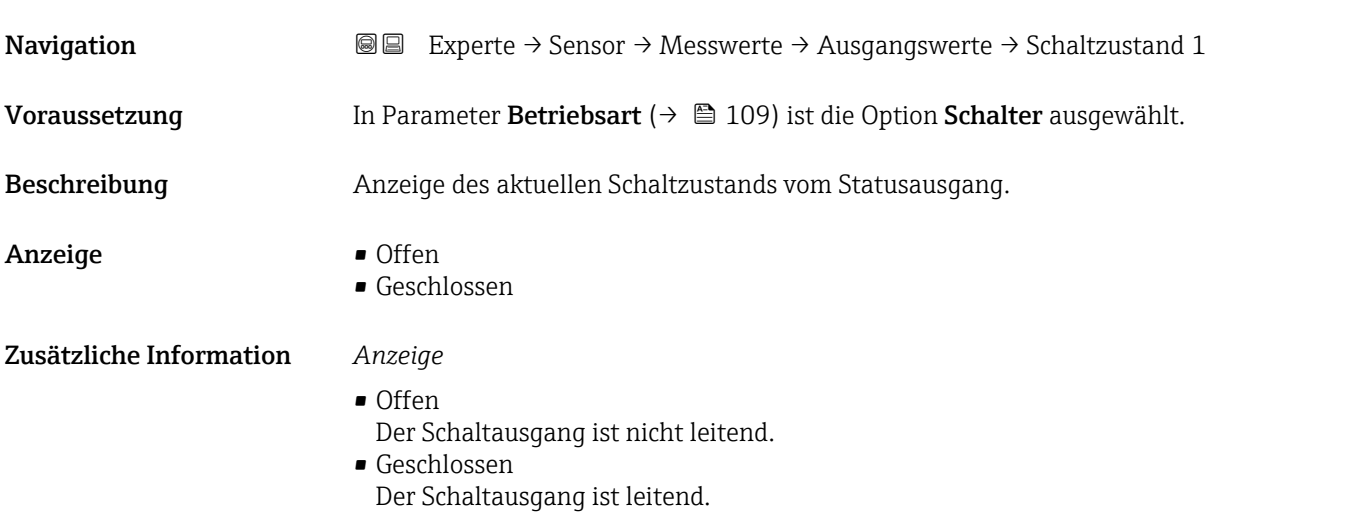

# 3.2.2 Untermenü "Systemeinheiten"

*Navigation* Experte → Sensor → Systemeinheiten

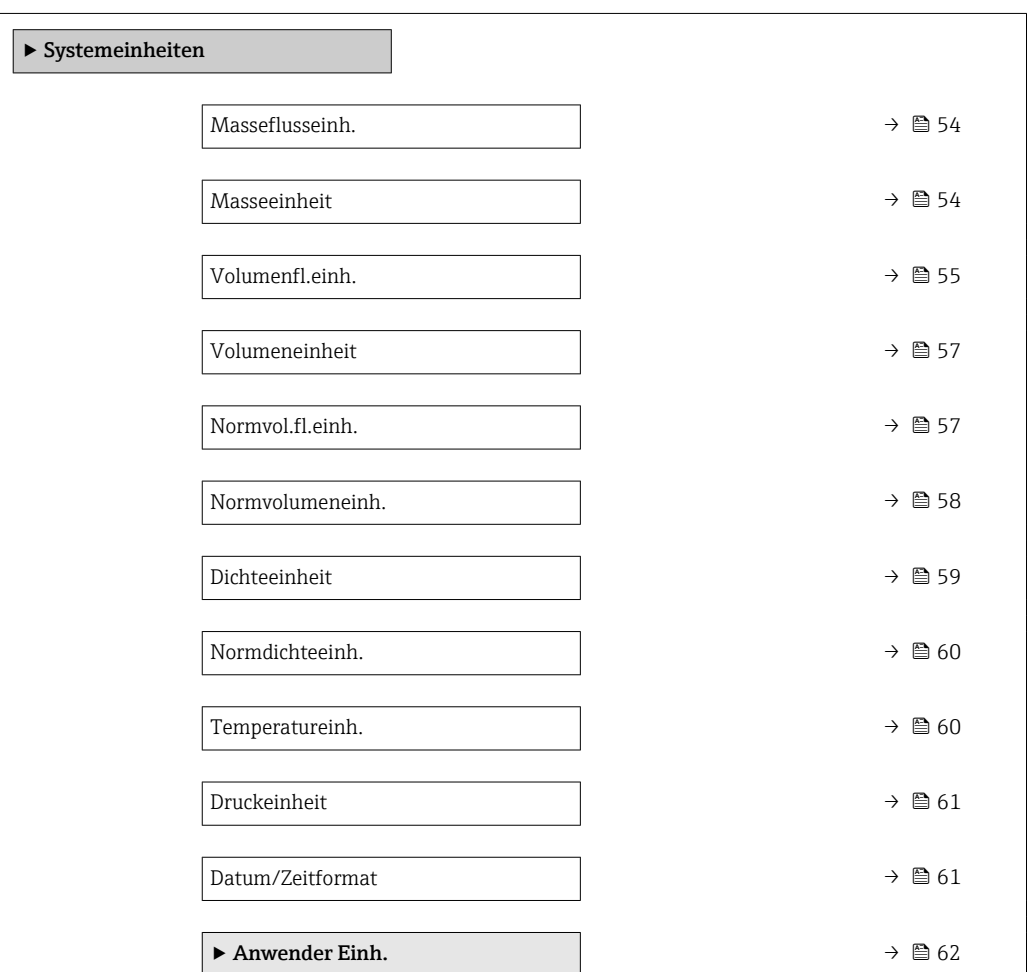

<span id="page-53-0"></span>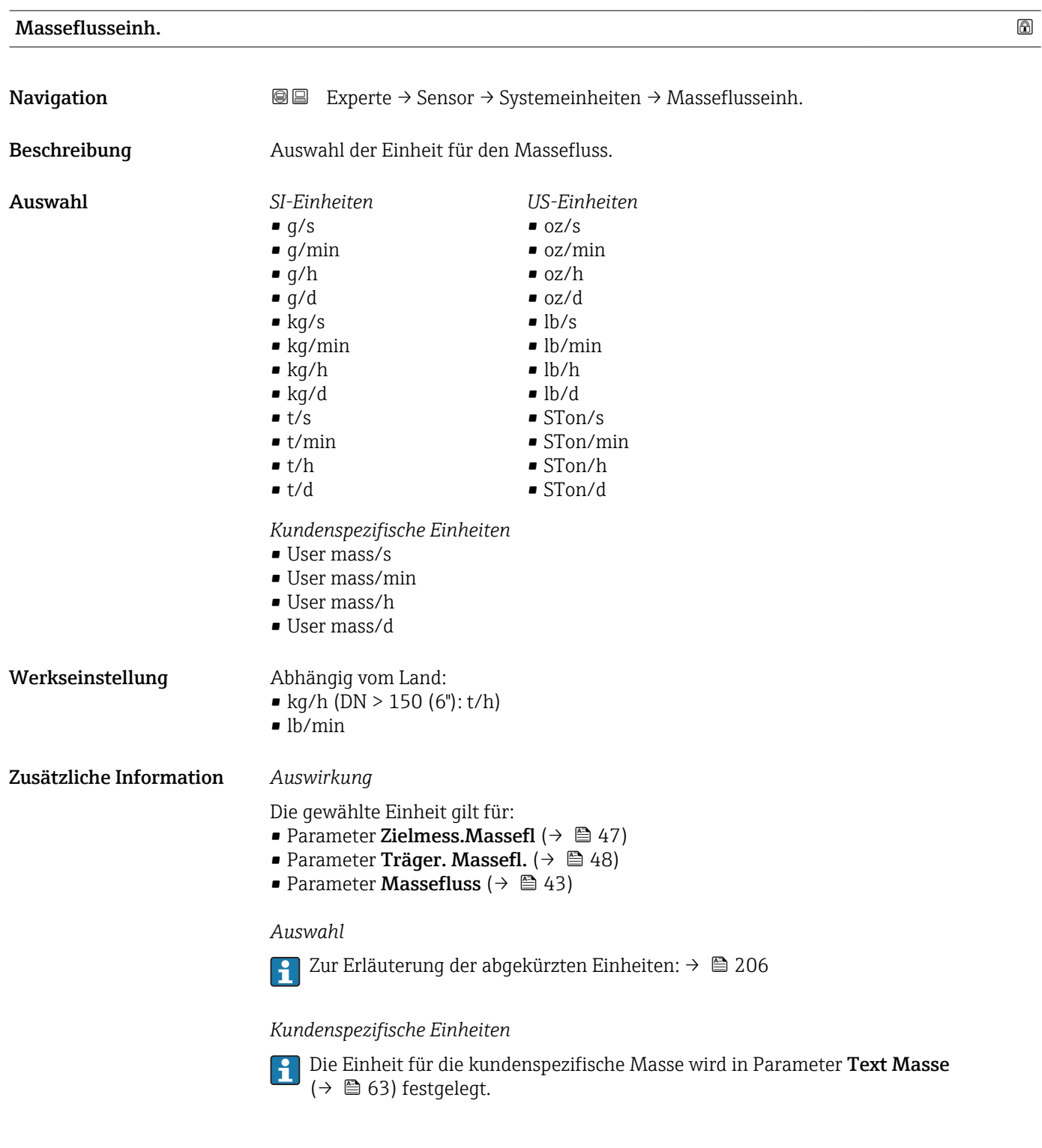

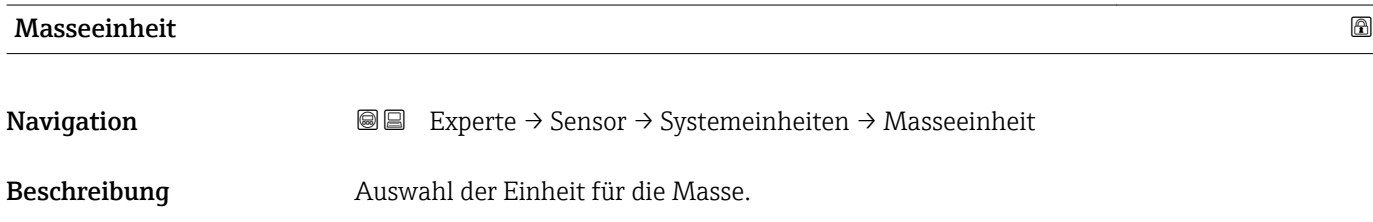

54 Endress+Hauser

<span id="page-54-0"></span>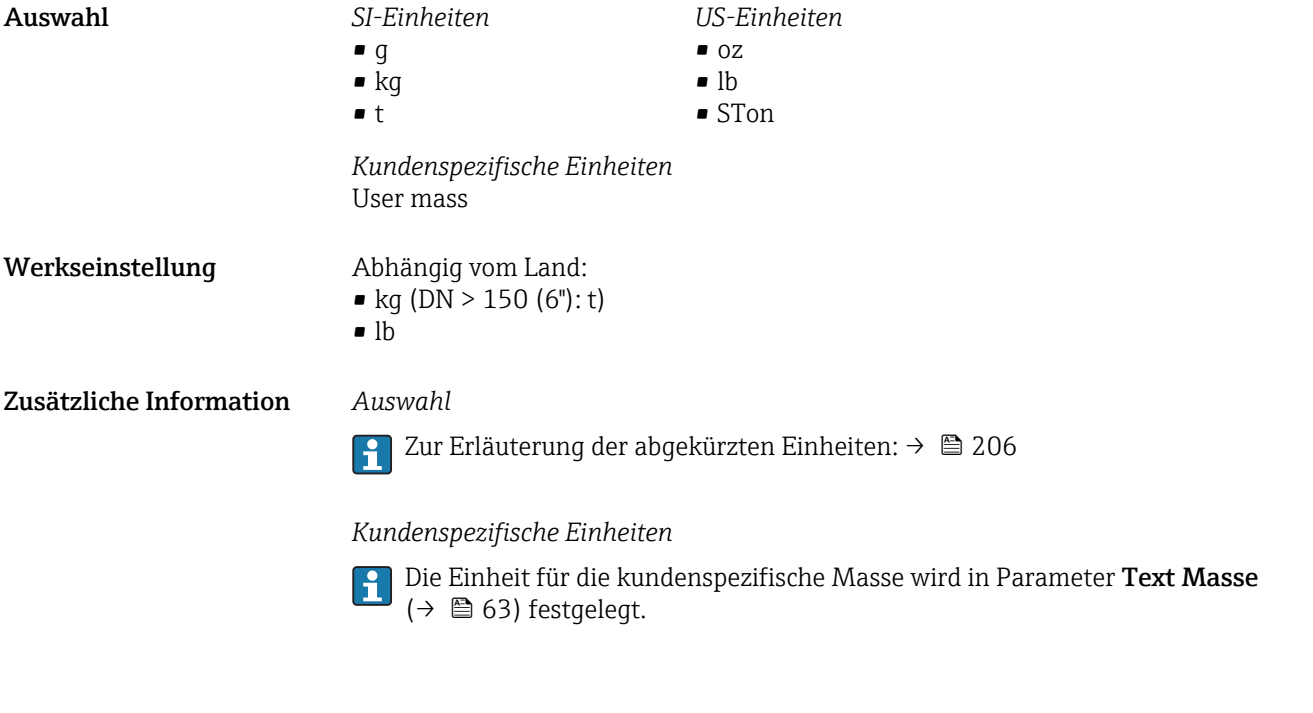

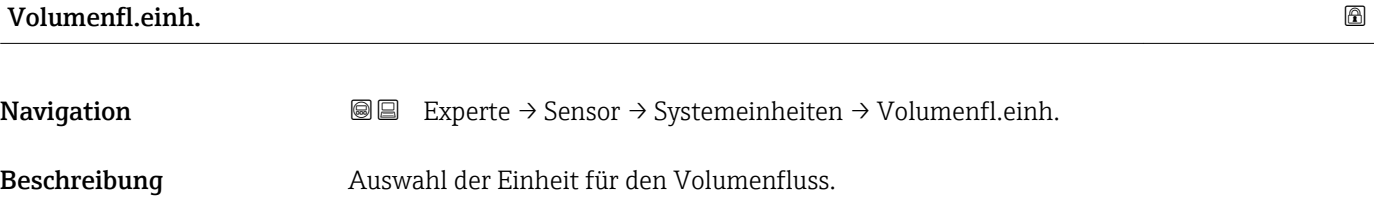

*Imperial Einheiten*  $\bullet$  gal/s (imp) • gal/min (imp)  $\bullet$  gal/h (imp) • gal/d (imp) • Mgal/s (imp) • Mgal/min (imp) • Mgal/h (imp) • Mgal/d (imp) · bbl/s (imp;beer) • bbl/min (imp;beer) • bbl/h (imp;beer) • bbl/d (imp;beer)  $\bullet$  bbl/s (imp;oil) • bbl/min (imp;oil) • bbl/h (imp;oil) • bbl/d (imp;oil)

Auswahl *SI-Einheiten*

- $\mathbf{r}$  cm<sup>3</sup>/s
	- $em^3/min$
	- $\mathbf{r}$  cm<sup>3</sup>/h
	- $\mathbf{r}$  cm<sup>3</sup>/d
	- $d m^3/s$
	- $dm^3/min$
	- $dm^3/h$
	- $dm^3/d$
	- $m^3$ /s
	- $\bullet$  m<sup>3</sup>/min
	- $\bullet$  m<sup>3</sup>/h
	- $m^3/d$
	- $m/s$
	- ml/min
	- $m/h$
	- ml/d
	- $1/s$
	- l/min
	- $1/h$
	- l/d
	- $h$ l/s
	- hl/min
	- $\blacksquare$  hl/h
	- hl/d
	- $-Ml/s$
	- Ml/min
	- $-Ml/h$
	- Ml/d
- *US-Einheiten*  $\blacksquare$  af/s
- $\blacksquare$  af/min
- $\blacksquare$  af/h
- af/d
- $ft^3/s$
- $\blacksquare$  ft<sup>3</sup>/min
- $\mathbf{f}t^3/h$
- $\mathbf{f}$  ft<sup>3</sup>/d
- fl oz/s (us)
- fl oz/min (us)
- fl oz/h (us)
- fl oz/d (us)
- $\bullet$  gal/s (us)
- 
- gal/min (us)
- $\bullet$  qal/h (us)
- $\bullet$  qal/d (us)
- kgal/s (us)
- kgal/min (us)
- kgal/h (us)
- $\bullet$  kgal/d (us)
- Mgal/s (us)
- Mgal/min (us)
- $\bullet$  Mgal/h (us)
- Mgal/d (us)
- bbl/s (us;lig.)
- bbl/min (us;liq.)
- 
- bbl/h (us;liq.)
- bbl/d (us;liq.)
- bbl/s (us;beer)
- bbl/min (us;beer)
- bbl/h (us;beer)
- bbl/d (us;beer)
- bbl/s (us;oil)
- bbl/min (us;oil)
- bbl/h (us;oil)
- bbl/d (us;oil)
- bbl/s (us;tank)
- bbl/min (us;tank)
- bbl/h (us;tank)
- bbl/d (us;tank)

*Kundenspezifische Einheiten*

- User vol./s
- User vol./min
- User vol./h
- User vol./d

- Werkseinstellung Abhängig vom Land:
	- $\bullet$  1/h (DN > 150 (6"): m<sup>3</sup>/h)
	- gal/min (us)

#### <span id="page-56-0"></span>Zusätzliche Information *Auswirkung*

Die gewählte Einheit gilt für: Parameter Volumenfluss ( $\rightarrow \Box$  44)

### *Auswahl*

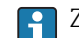

Zur Erläuterung der abgekürzten Einheiten: [→ 206](#page-205-0)

### *Kundenspezifische Einheiten*

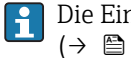

Die Einheit für das kundenspezifische Volumen wird in Parameter **Text Volumen**  $(\rightarrow \square$  64) festgelegt.

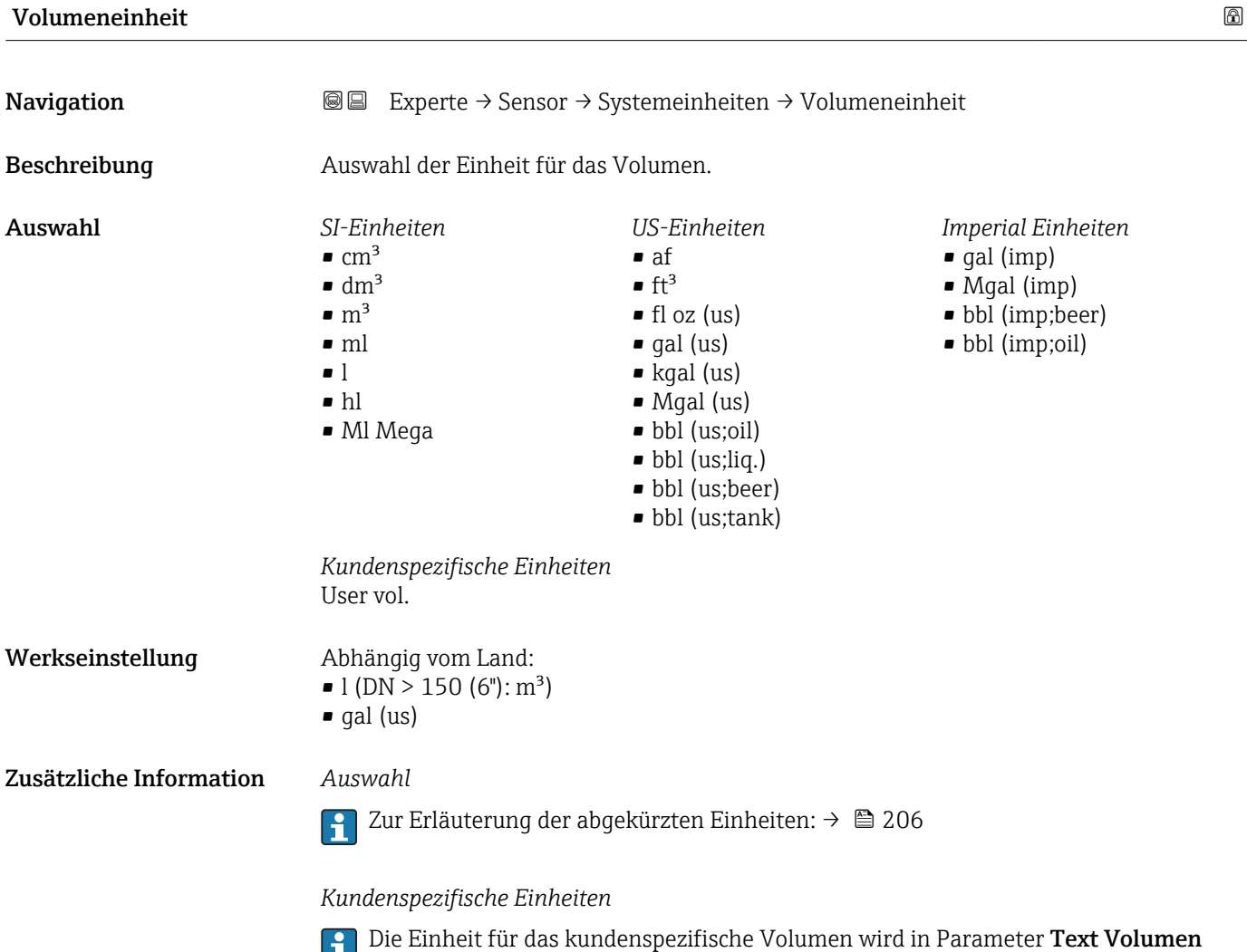

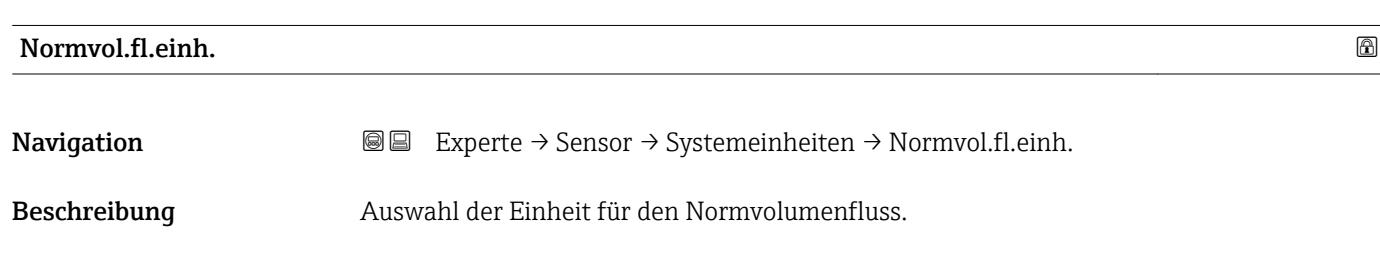

 $(\rightarrow \triangleq 64)$  festgelegt.

<span id="page-57-0"></span>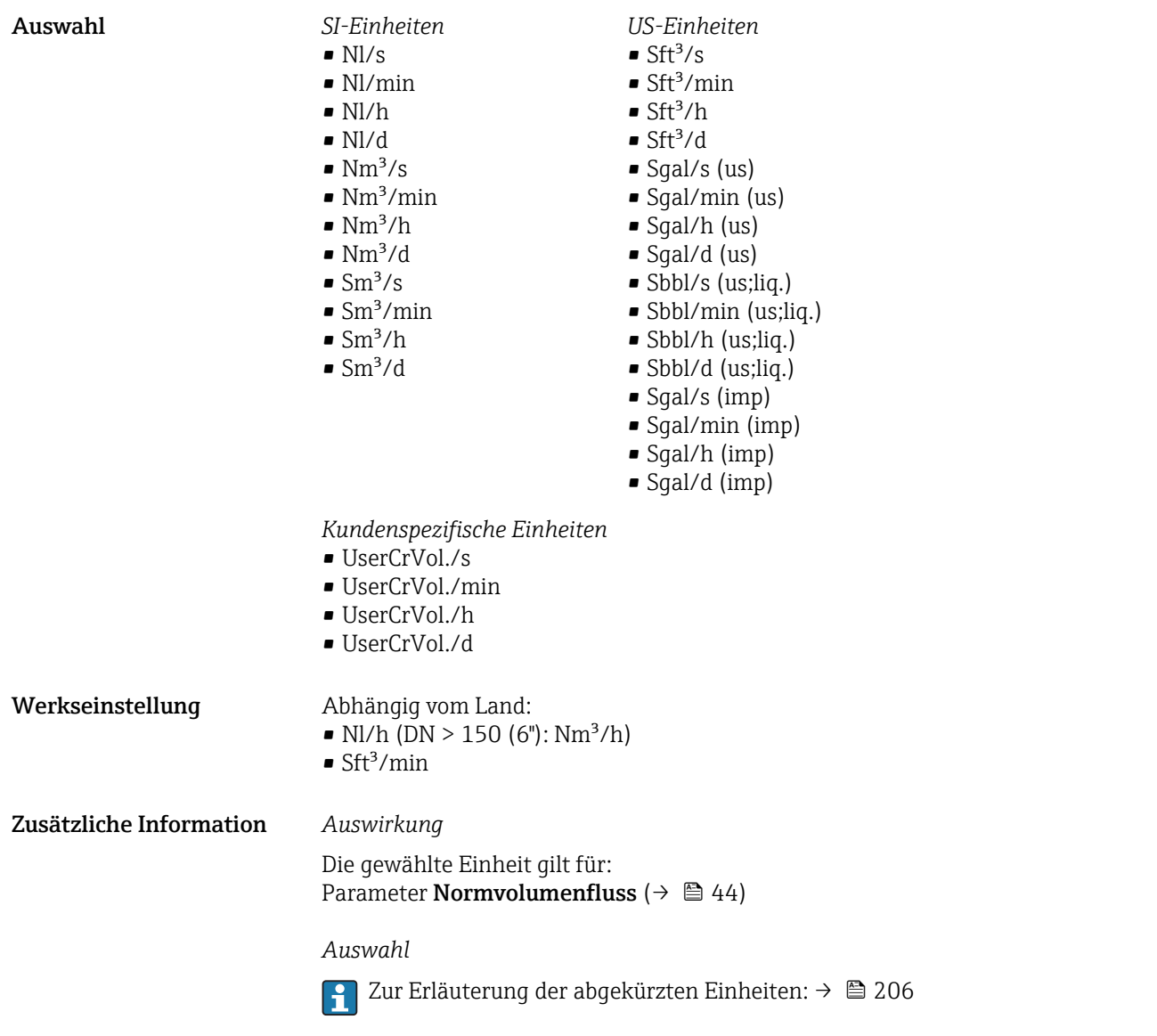

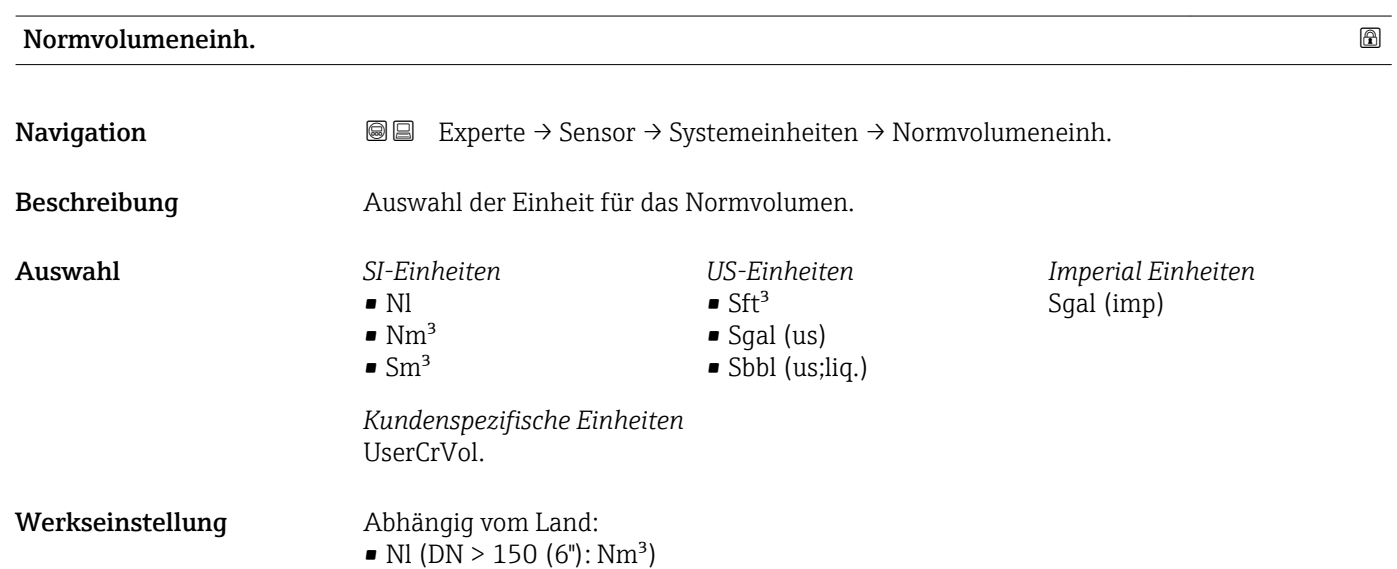

 $\blacksquare$  Sft<sup>3</sup>

## <span id="page-58-0"></span>Zusätzliche Information *Auswahl*

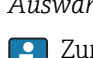

1 Zur Erläuterung der abgekürzten Einheiten: → ■ 206

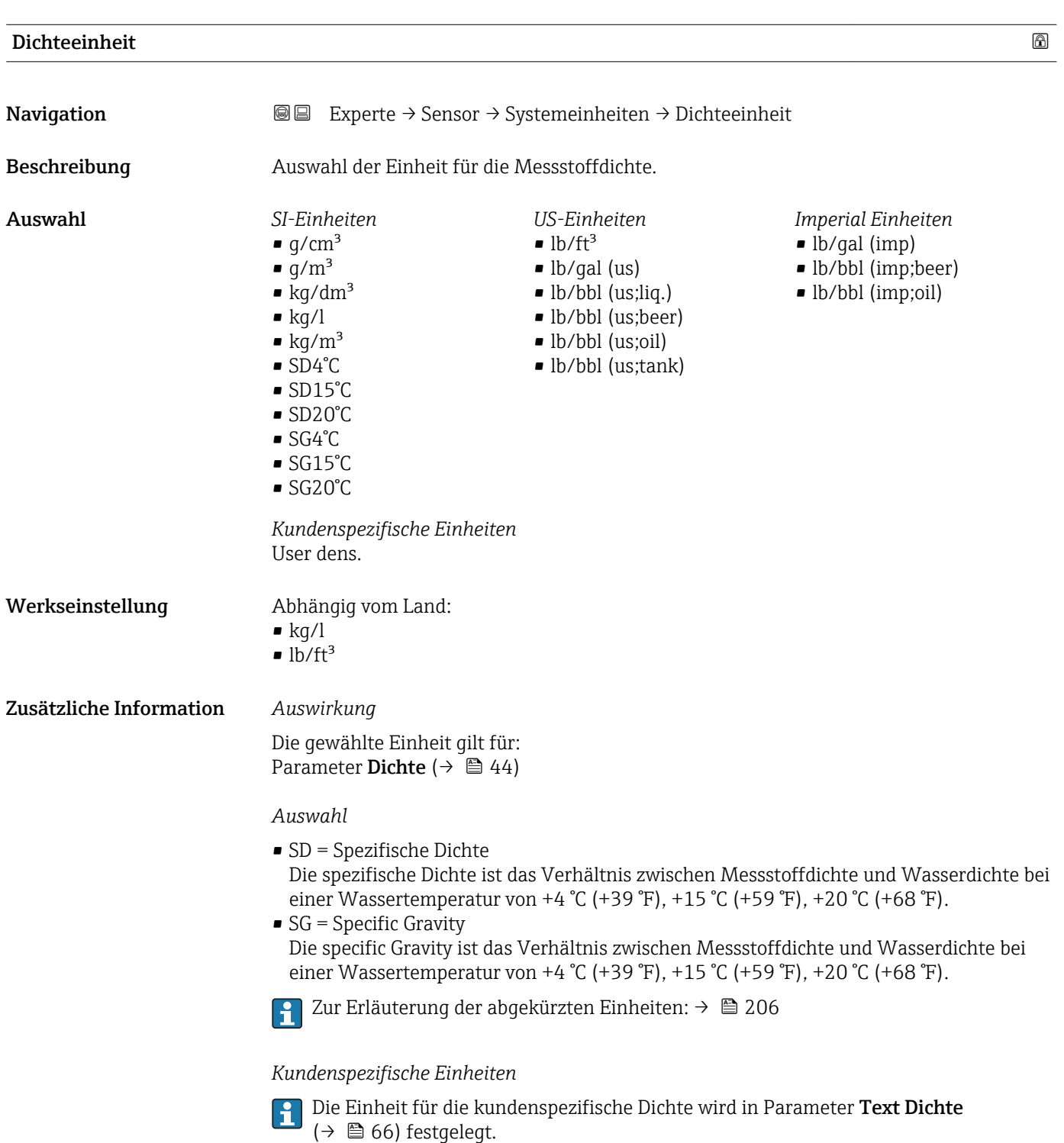

<span id="page-59-0"></span>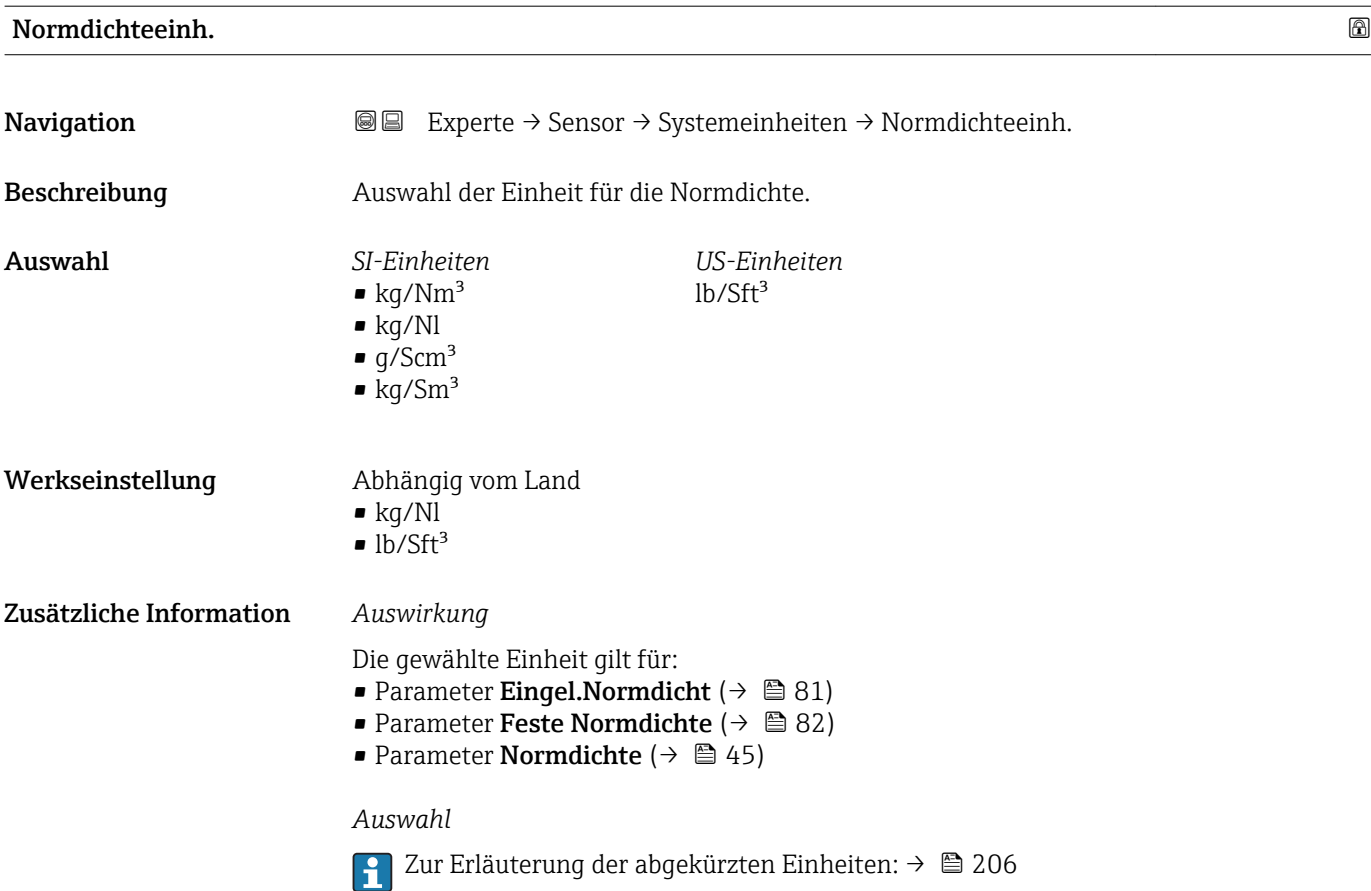

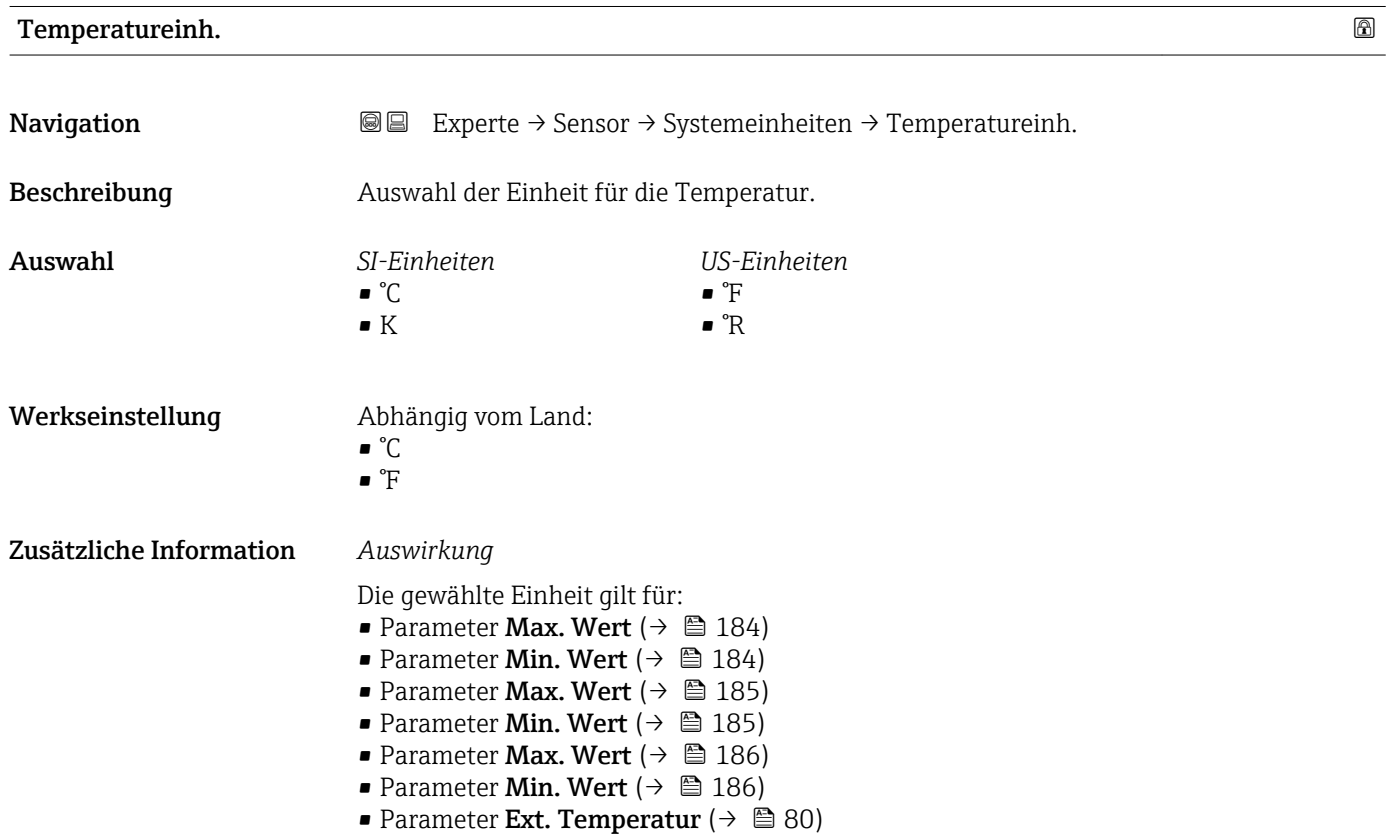

<span id="page-60-0"></span>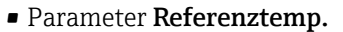

- Parameter Temperatur ( $\rightarrow \blacksquare$  45)
- Parameter Referenztemp. ( $\rightarrow \cong 82$ )

#### *Auswahl*

Zur Erläuterung der abgekürzten Einheiten: [→ 206](#page-205-0)

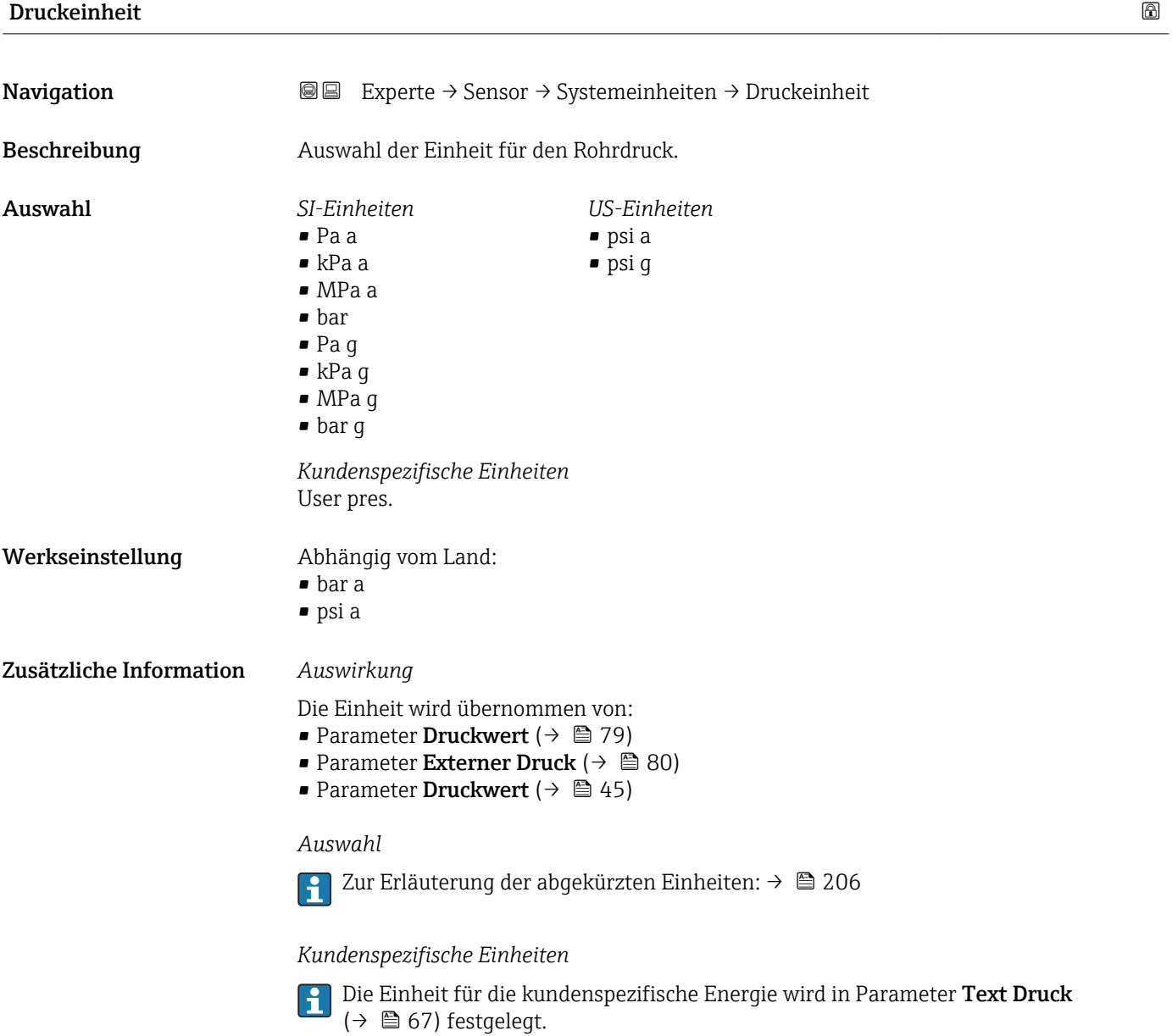

### Datum/Zeitformat

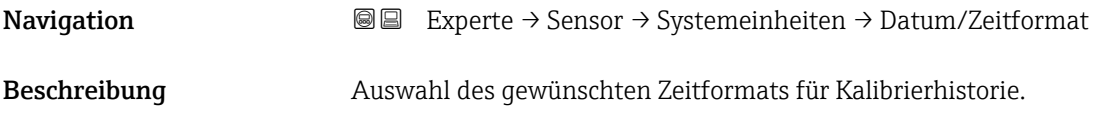

<span id="page-61-0"></span>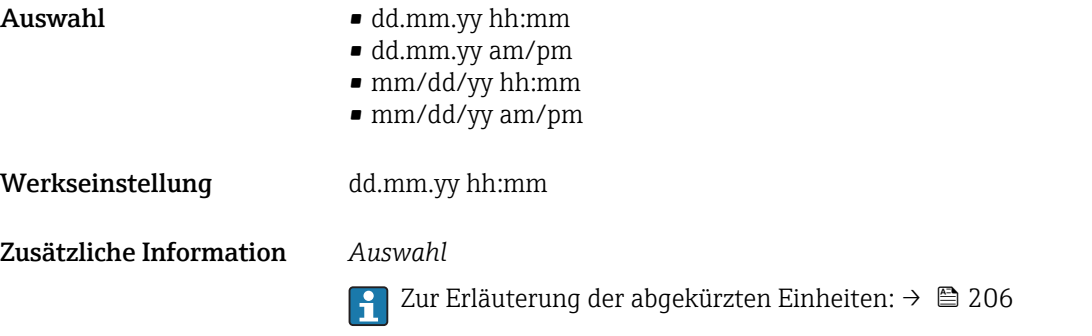

## Untermenü "Anwender Einh."

*Navigation* 
■■ Experte → Sensor → Systemeinheiten → Anwender Einh.

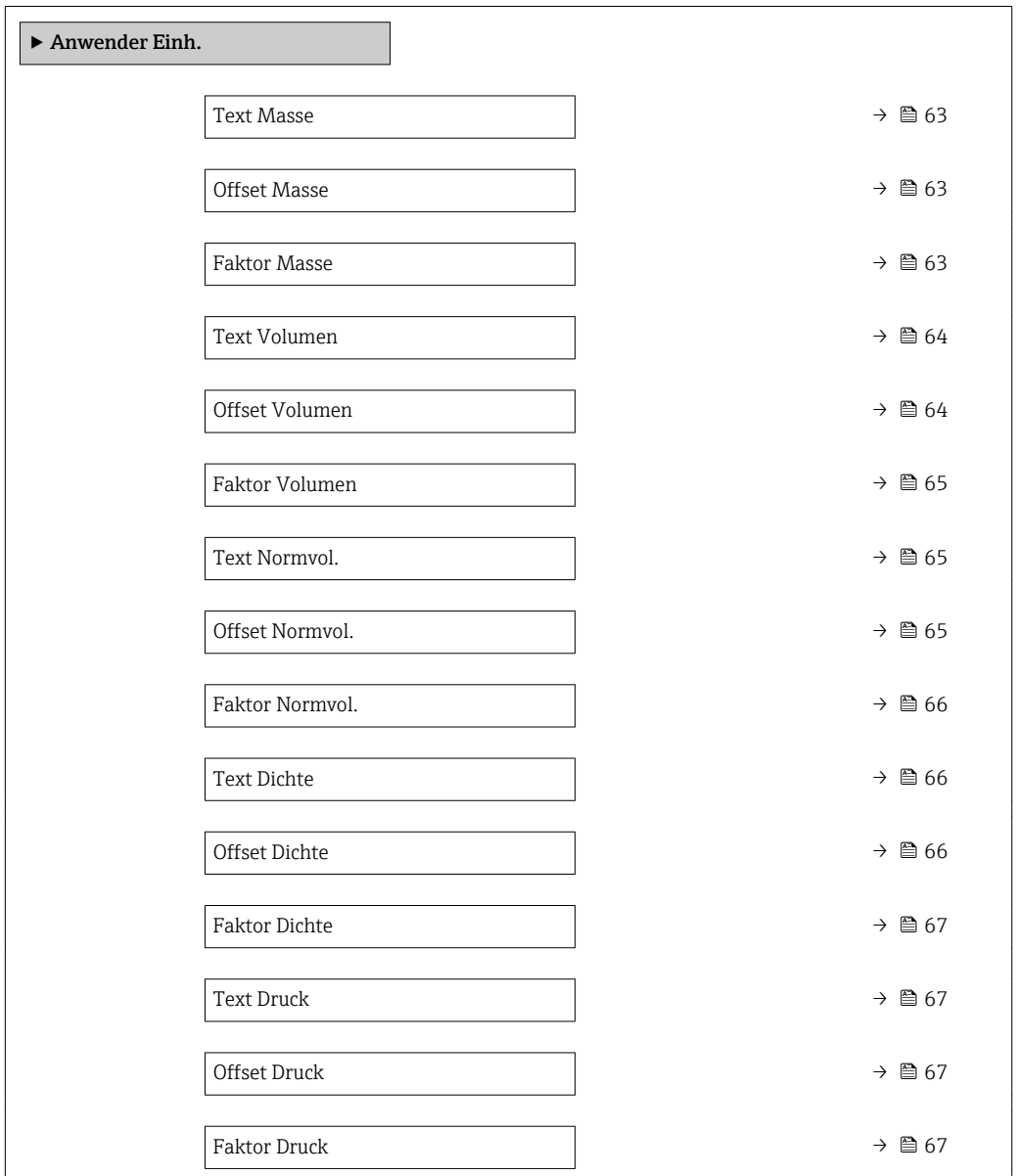

<span id="page-62-0"></span>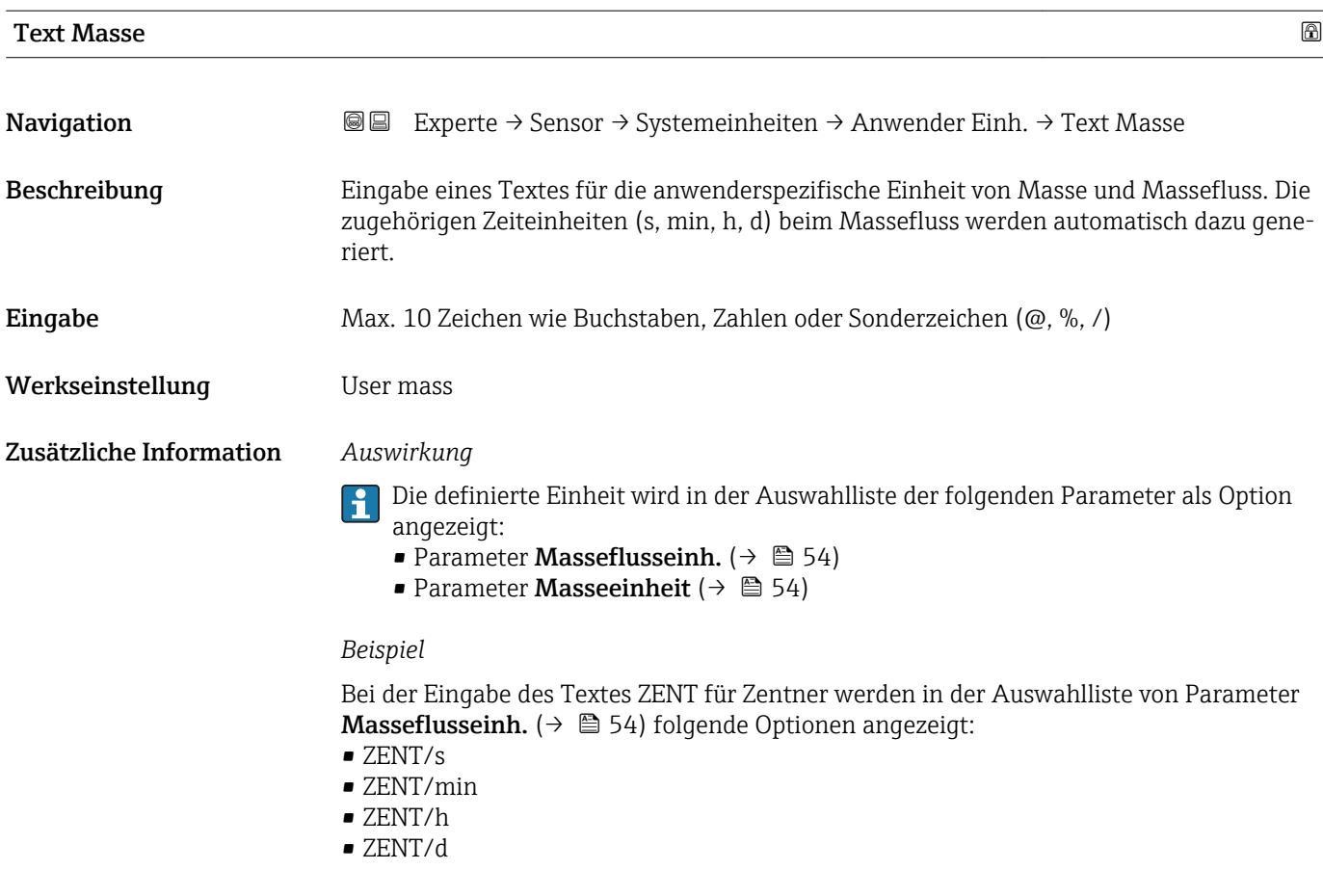

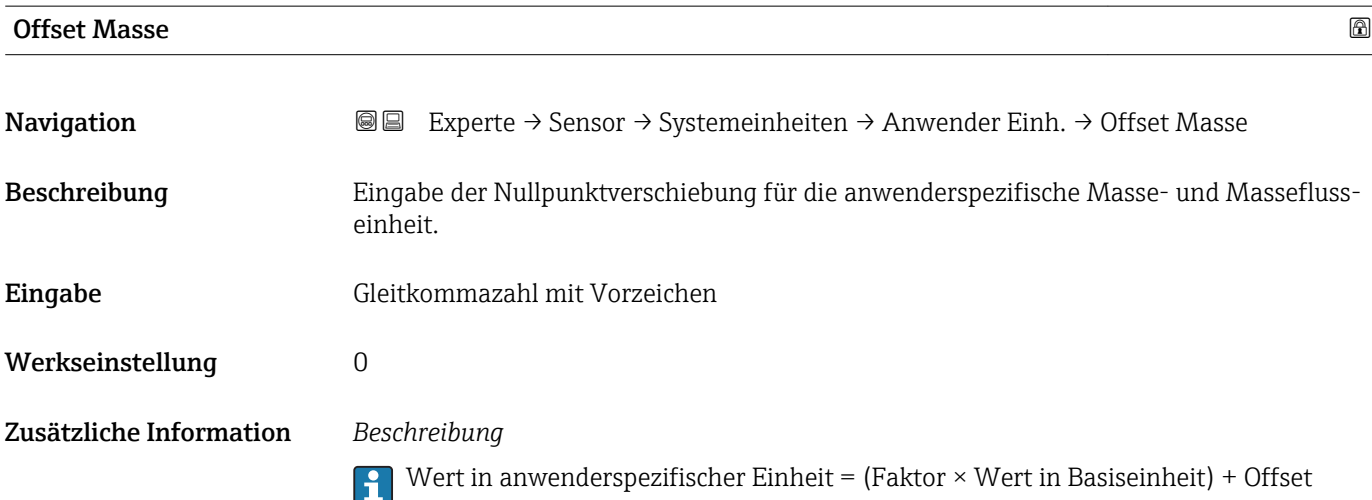

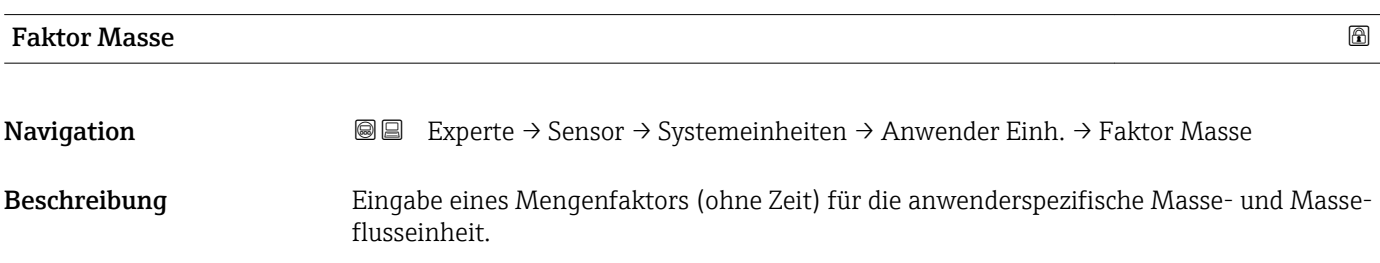

<span id="page-63-0"></span>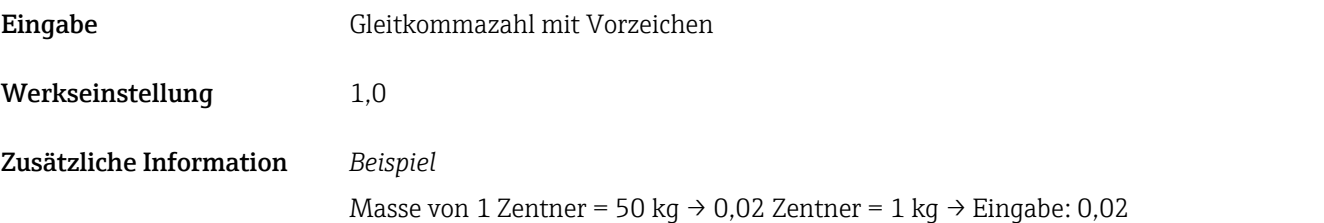

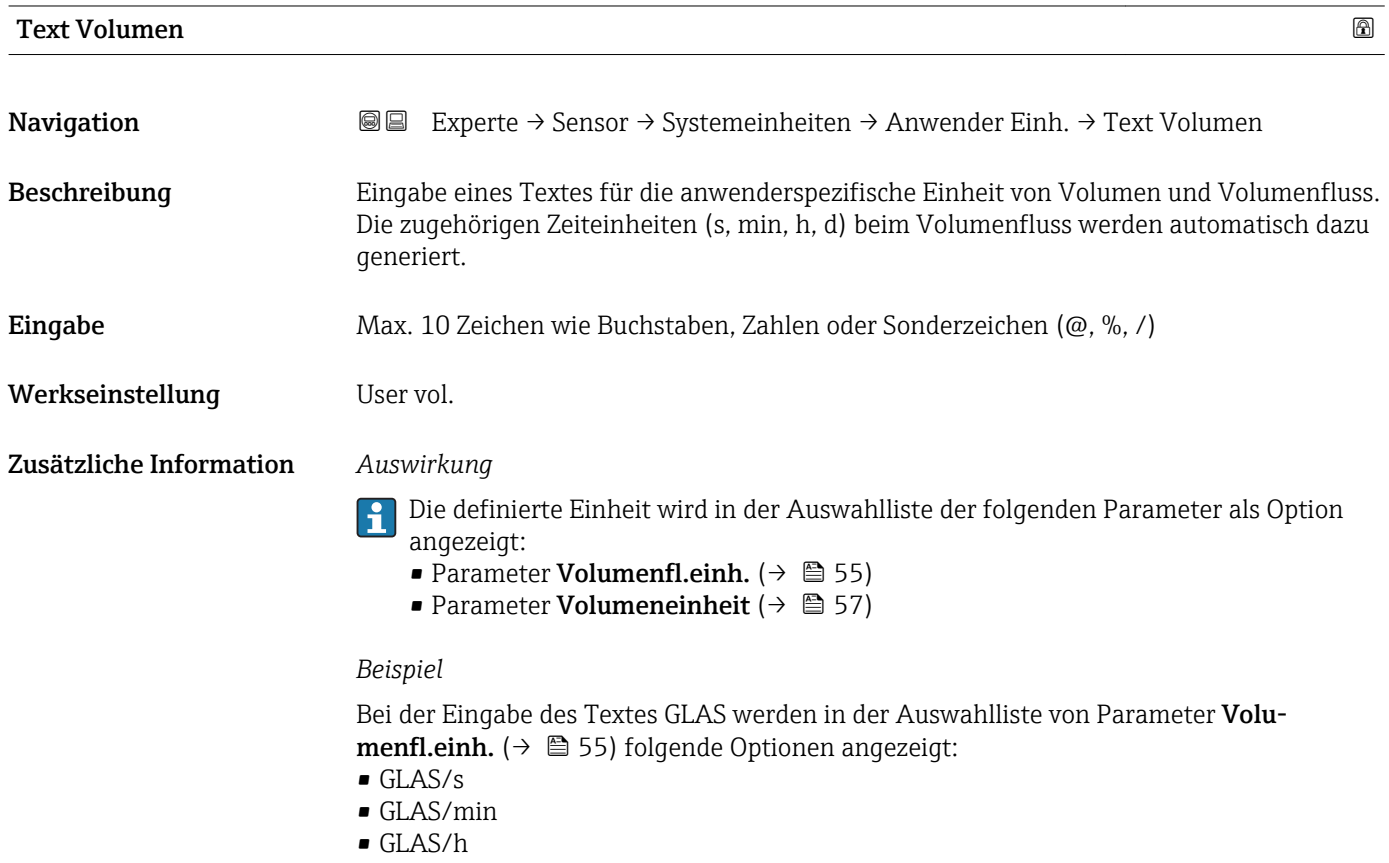

• GLAS/d

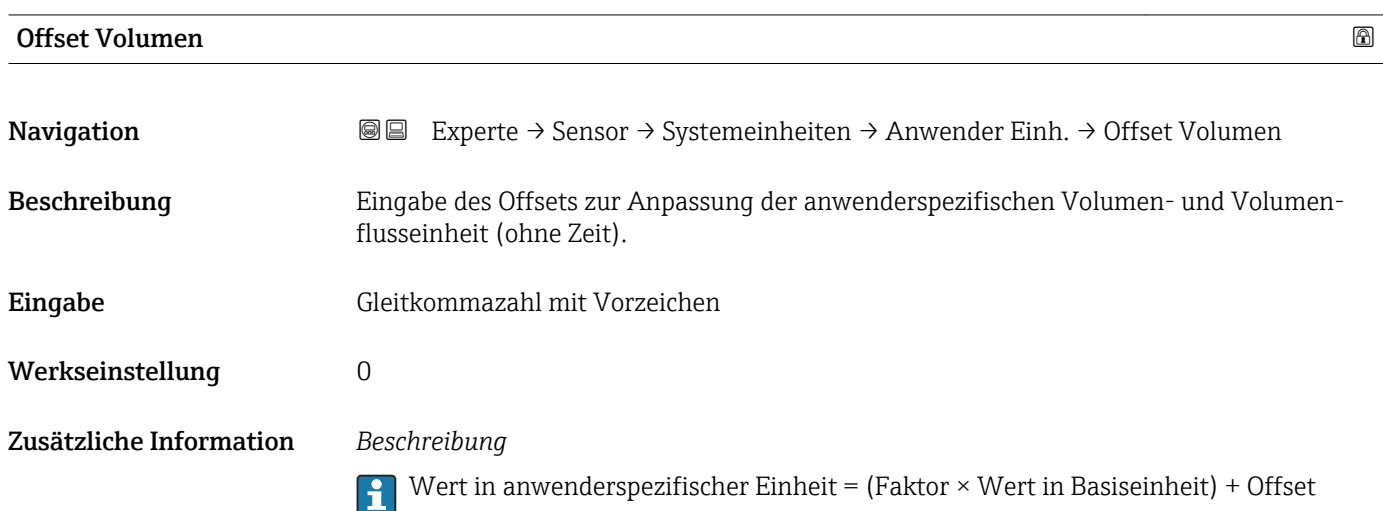

<span id="page-64-0"></span>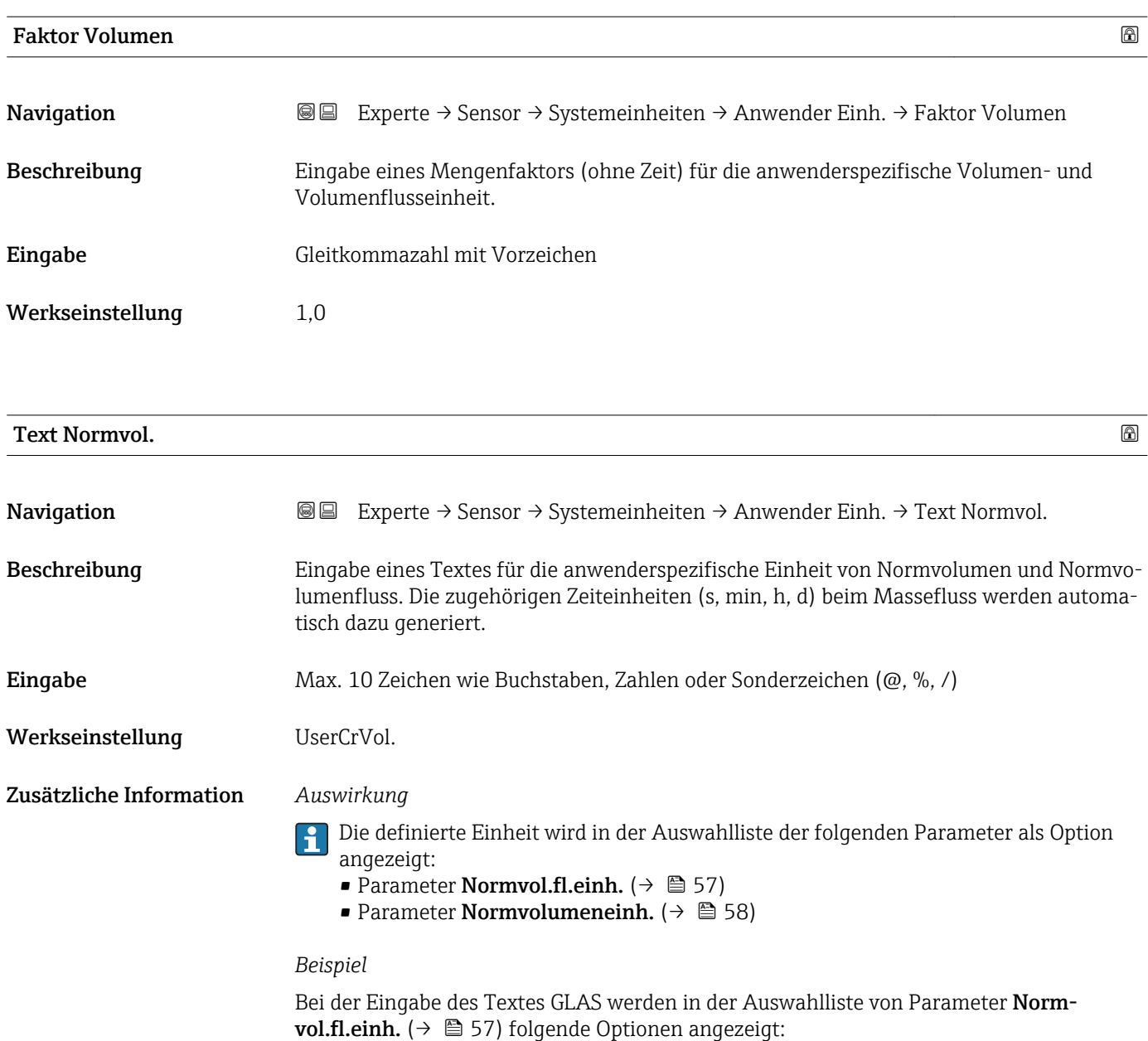

• GLAS/s

- $\bullet$  GLAS/min
- $\blacksquare$ GLAS/h
- $\blacksquare$ GLAS/d

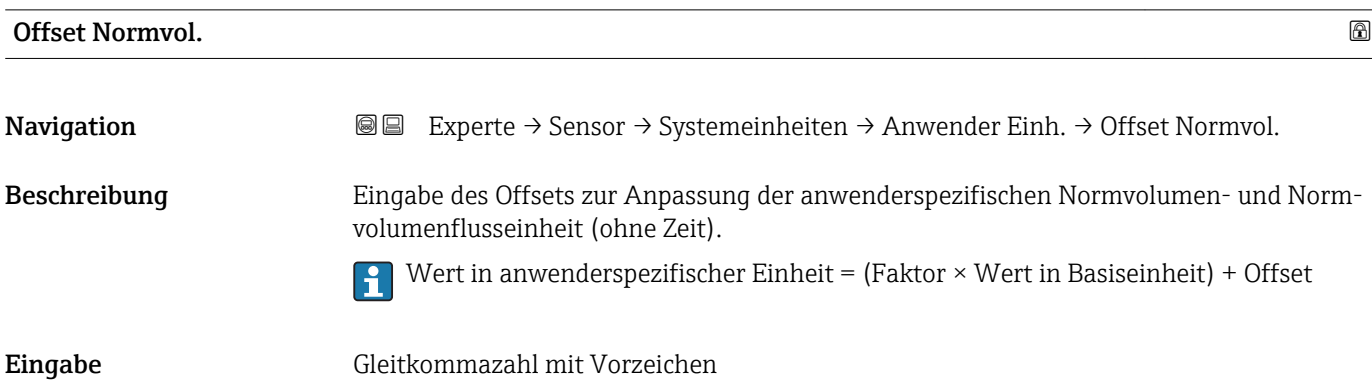

Endress+Hauser 65

#### <span id="page-65-0"></span>Werkseinstellung 0

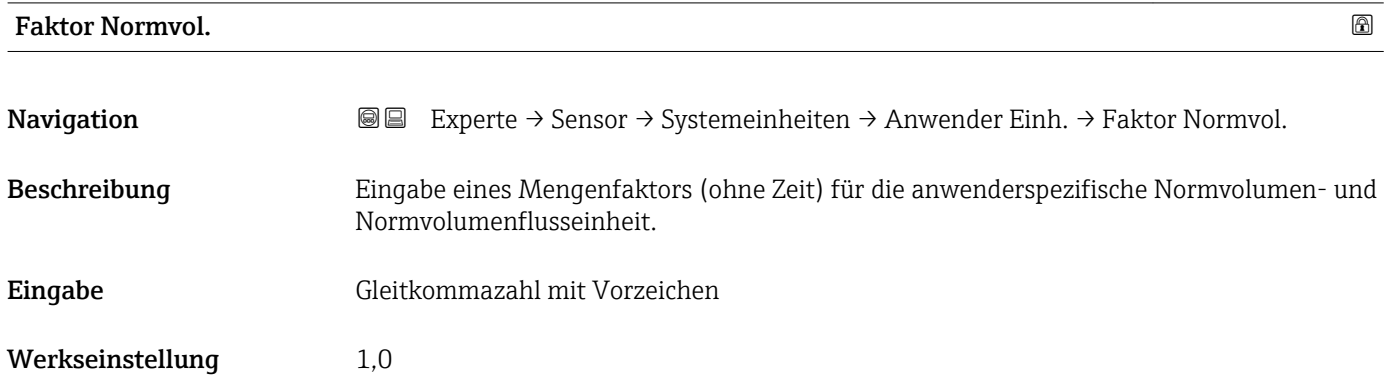

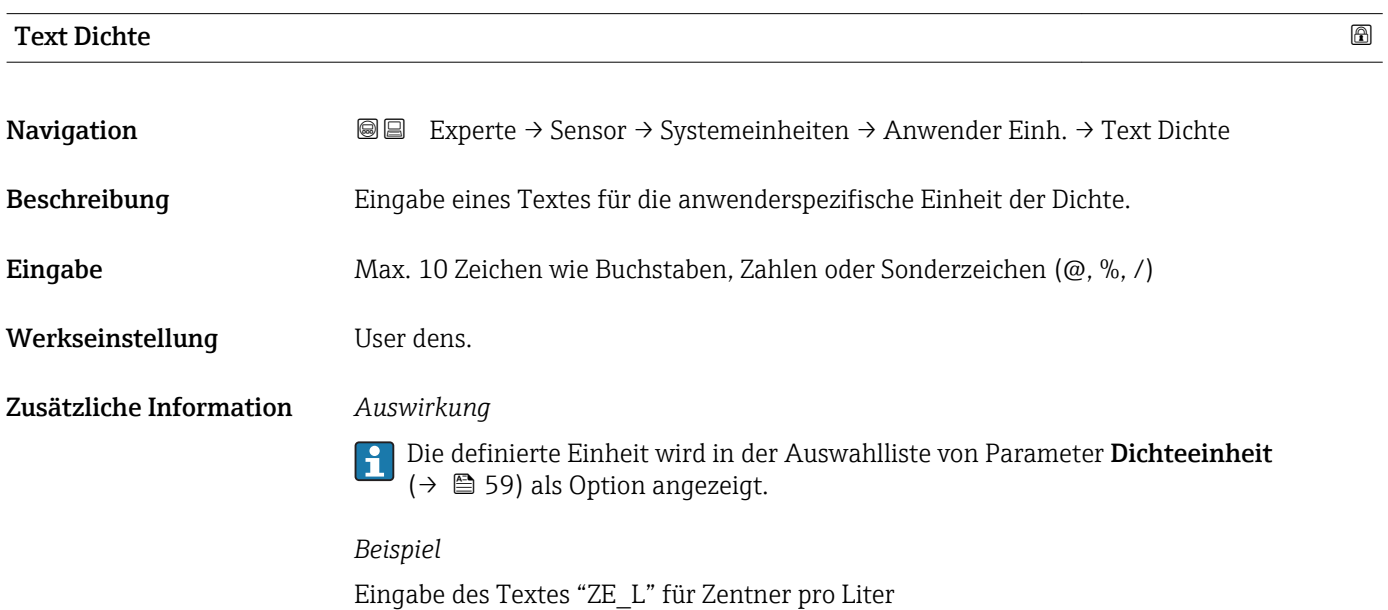

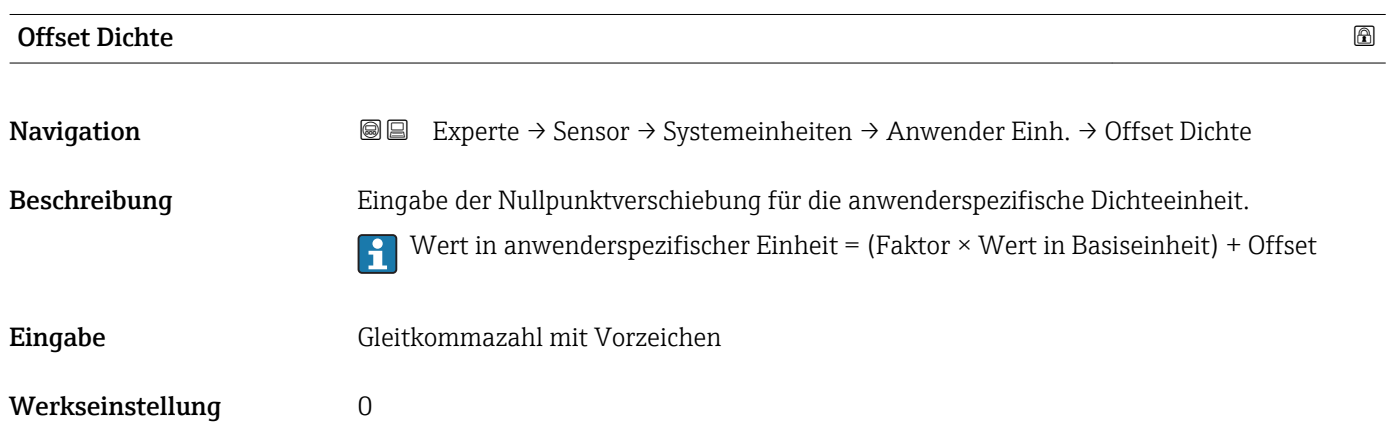

<span id="page-66-0"></span>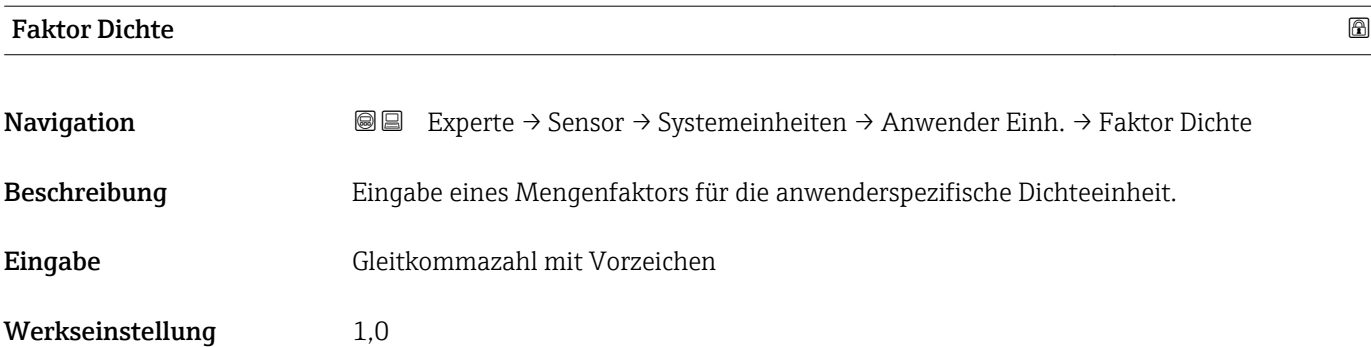

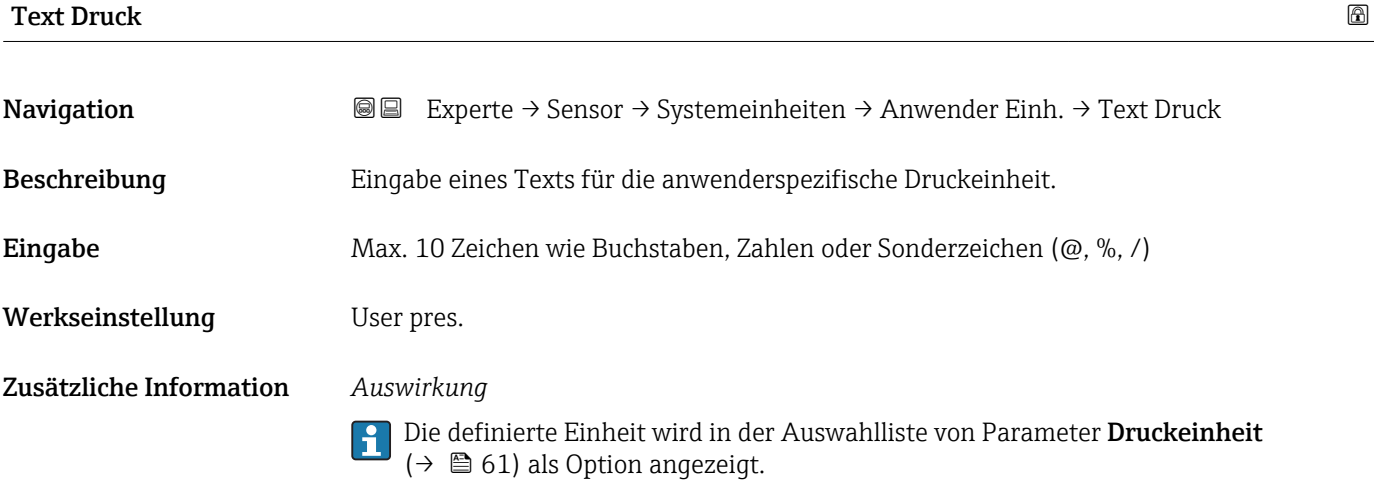

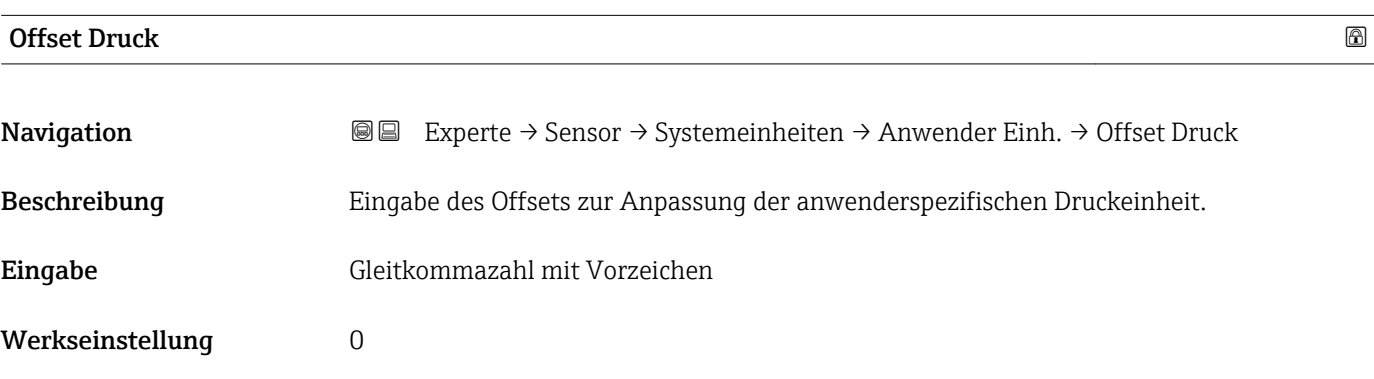

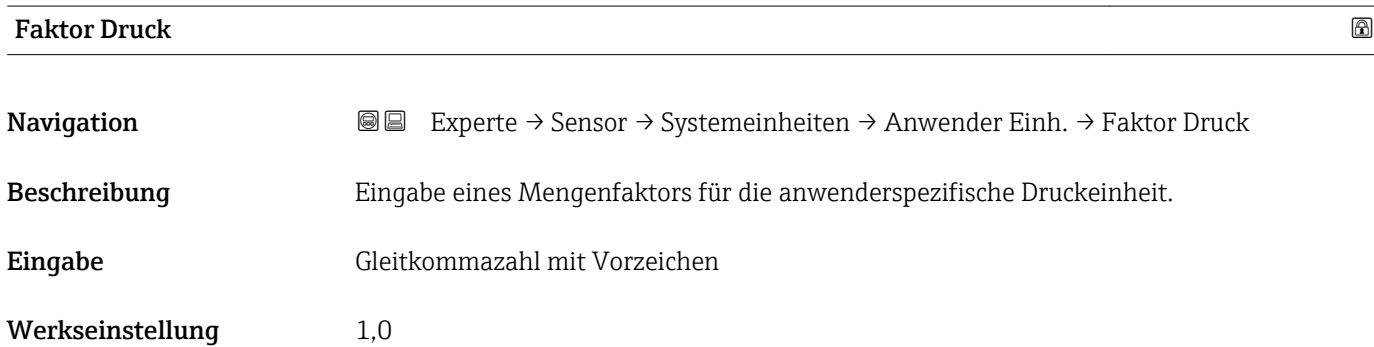

#### <span id="page-67-0"></span>Zusätzliche Information *Beispiel*

1 Dyn/cm<sup>2</sup> = 0,1 Pa  $\rightarrow$  10 Dyn/cm<sup>2</sup> = 1 Pa  $\rightarrow$  Eingabe: 10

# 3.2.3 Untermenü "Prozessparameter"

*Navigation* 
■■ Experte → Sensor → Prozessparameter

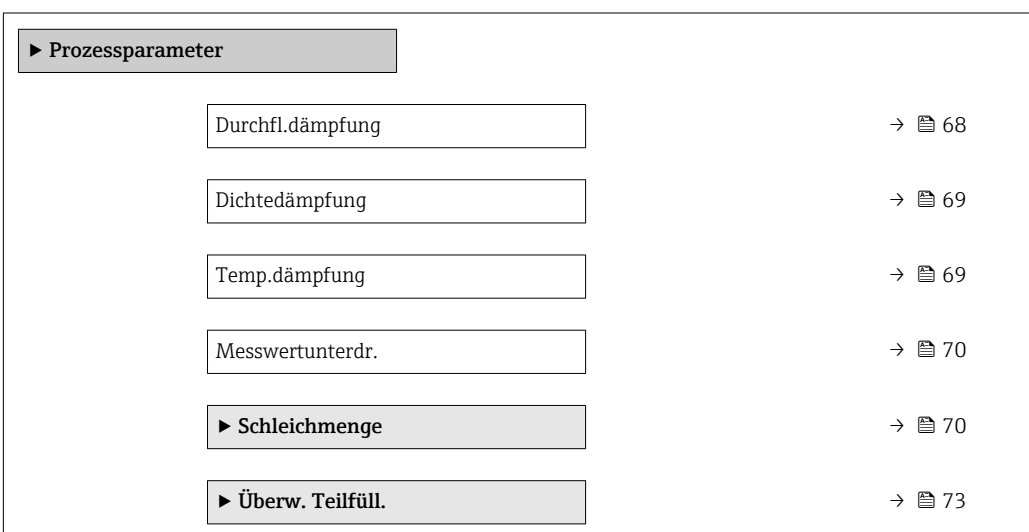

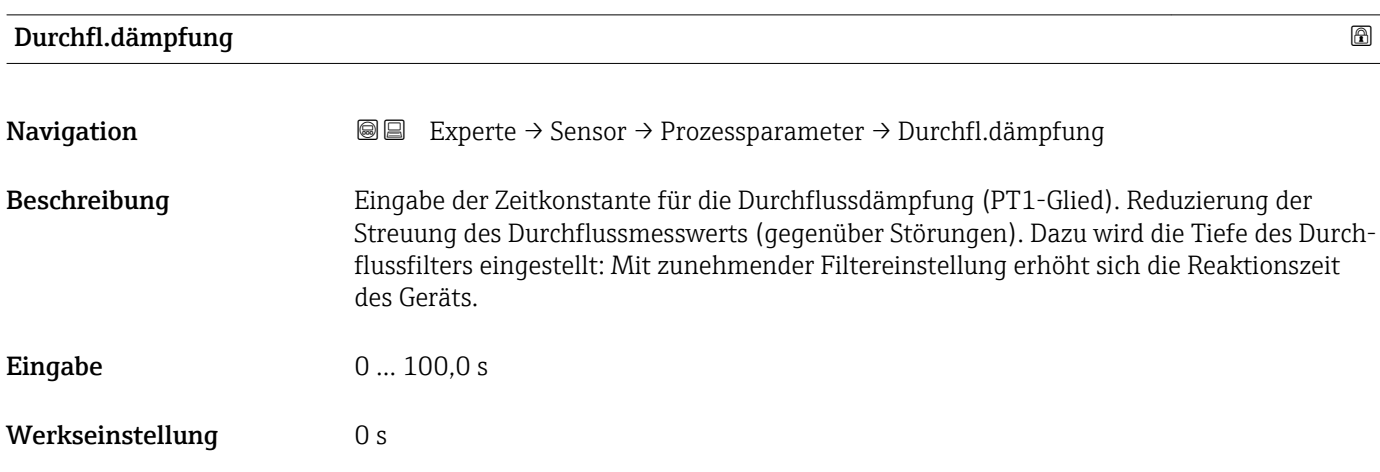

<span id="page-68-0"></span>Zusätzliche Information *Beschreibung*

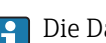

Die Dämpfung ist durch ein PT1-Glied<sup>2)</sup> realisiert.

*Eingabe*

- Wert = 0: Keine Dämpfung
- Wert > 0: Dämpfung wird erhöht
- Bei Eingabe des Werts 0 (Werkseinstellung) ist die Dämpfung ausgeschaltet.

#### *Auswirkung*

- Die Dämpfung wirkt auf folgende Größen des Geräts:
	- Ausgänge  $\rightarrow$   $\blacksquare$  92 • Schleichmengenunterdrückung  $\rightarrow$   $\blacksquare$  70
	- Summenzähler  $\rightarrow$   $\blacksquare$  166

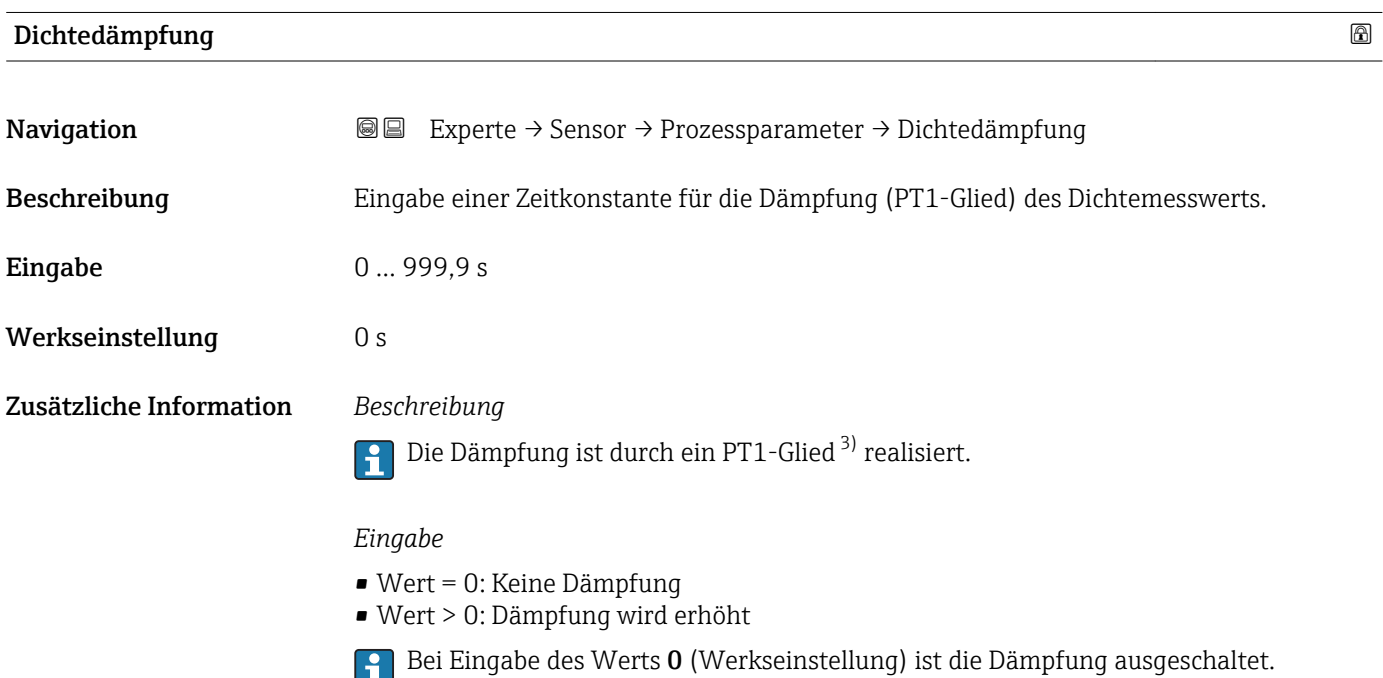

| Temp.dämpfung    |                                                                                               | A |
|------------------|-----------------------------------------------------------------------------------------------|---|
| Navigation       | Experte $\rightarrow$ Sensor $\rightarrow$ Prozessparameter $\rightarrow$ Temp.dämpfung<br>88 |   |
| Beschreibung     | Eingabe einer Zeitkonstante für die Dämpfung (PT1-Glied) des Temperaturmesswerts.             |   |
| Eingabe          | 0999.9 s                                                                                      |   |
| Werkseinstellung | 0 s                                                                                           |   |

<sup>2)</sup> Proportionales Übertragungsverhalten mit Verzögerung 1. Ordnung

<sup>3)</sup> Proportionales Übertragungsverhalten mit Verzögerung 1. Ordnung

### <span id="page-69-0"></span>Zusätzliche Information *Beschreibung*

Die Dämpfung ist durch ein PT1-Glied<sup>4)</sup> realisiert.

### *Eingabe*

 $\mathbf{h}$ 

- Wert = 0: Keine Dämpfung
- Wert > 0: Dämpfung wird erhöht
- Bei Eingabe des Werts 0 (Werkseinstellung) ist die Dämpfung ausgeschaltet.  $\lceil \cdot \rceil$

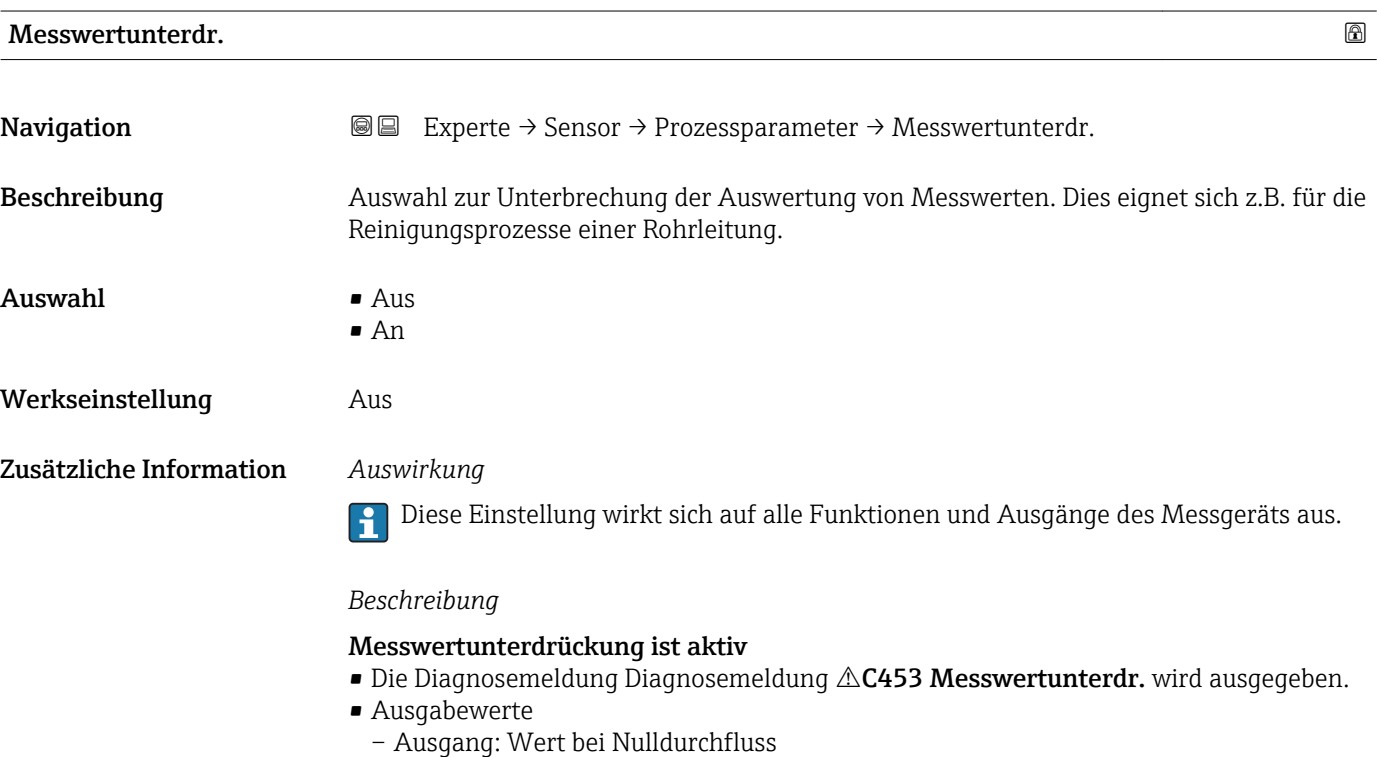

- Temperatur: Wird weiter ausgegeben
- Summenzähler 1...3: Werden nicht weiter aufsummiert

Die Messwertunterdrückung kann auch über den Statuseingang aktiviert werden: l - 1 Parameter Zuord. Stat.eing.

#### Untermenü "Schleichmenge"

*Navigation* **III** III Experte → Sensor → Prozessparameter → Schleichmenge

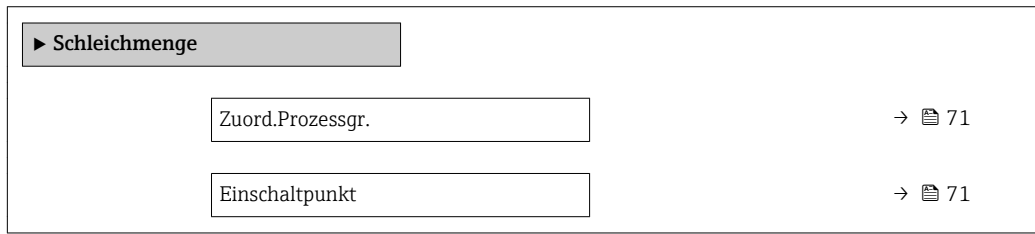

<sup>4)</sup> Proportionales Übertragungsverhalten mit Verzögerung 1. Ordnung

<span id="page-70-0"></span>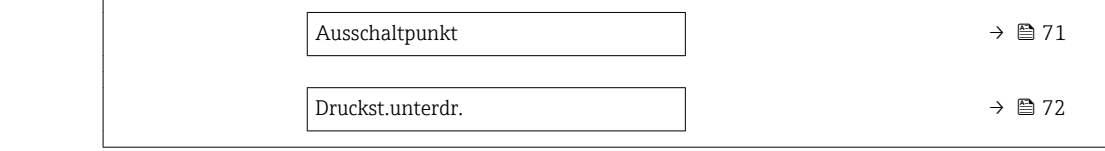

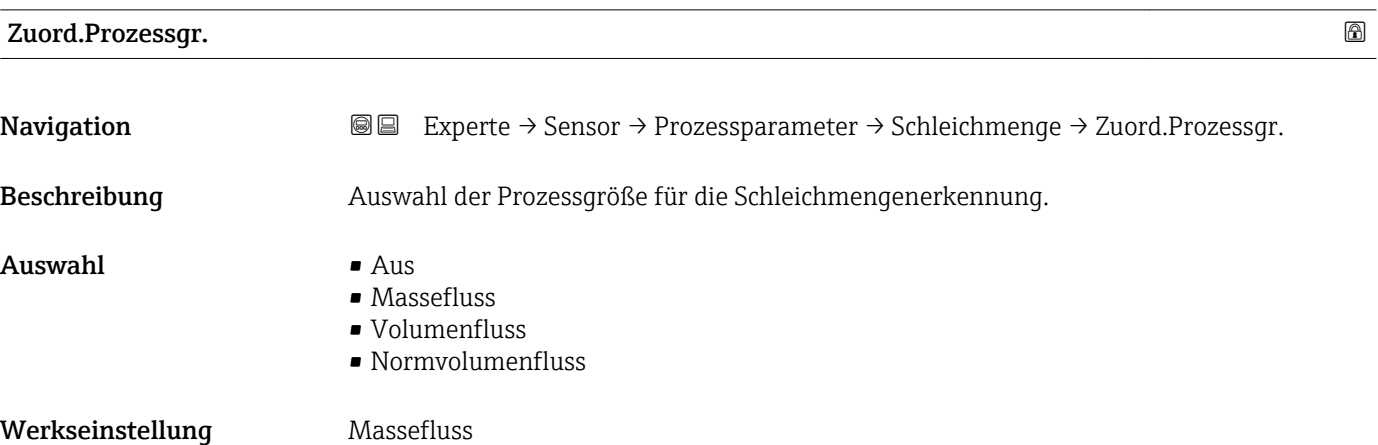

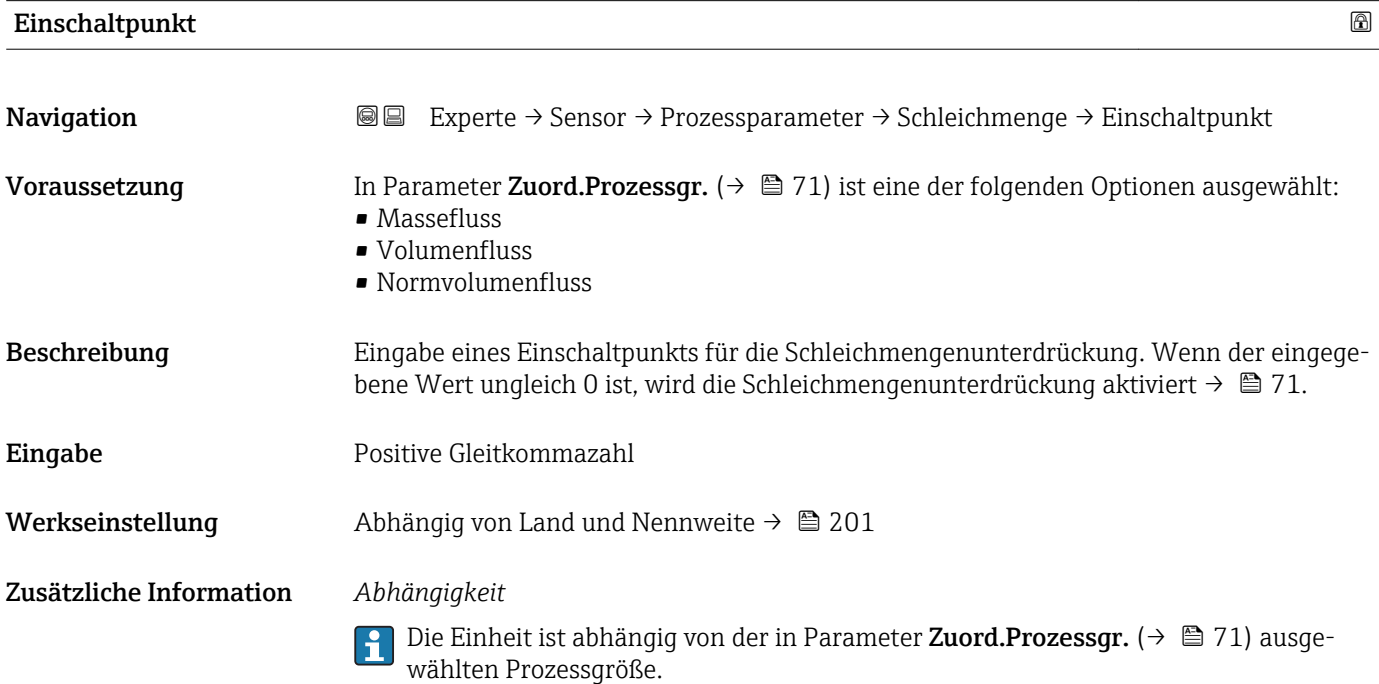

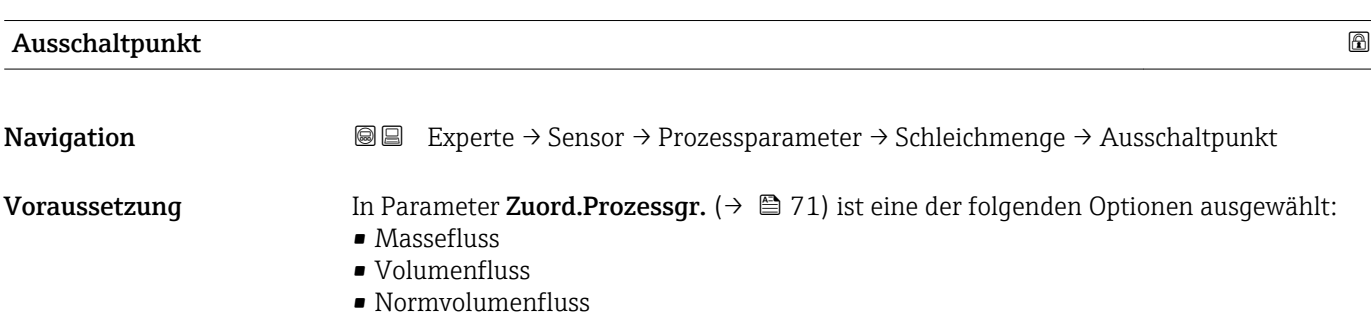

<span id="page-71-0"></span>Beschreibung Eingabe eines Ausschaltpunkts für die Schleichmengenunterdrückung. Er wird als positiver Hysteresewert in Bezug zum Einschaltpunkt angegeben[→ 71](#page-70-0).

Eingabe 0 ... 100,0 %

Werkseinstellung 50 %

Zusätzliche Information *Beispiel*

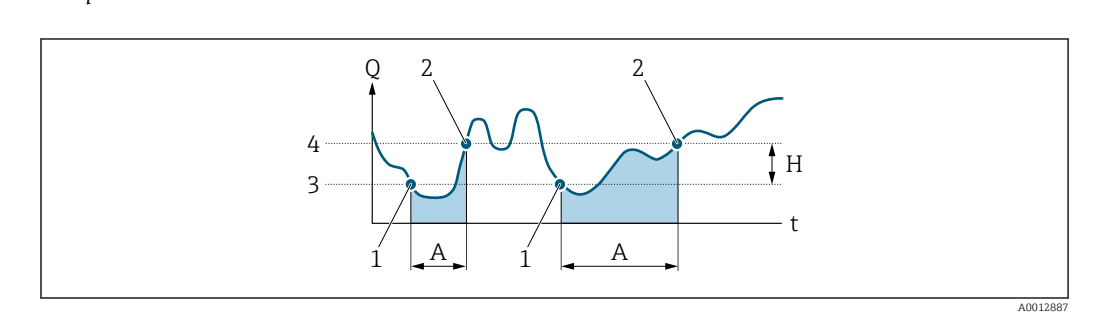

- *Q Durchfluss*
- *t Zeit*
- *H Hysterese*
- *A Schleichmengenunterdrückung aktiv*
- *1 Schleichmengenunterdrückung wird aktiviert*
- *2 Schleichmengenunterdrückung wird deaktiviert*
- *3 Eingegebener Einschaltpunkt*

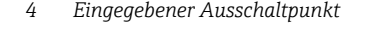

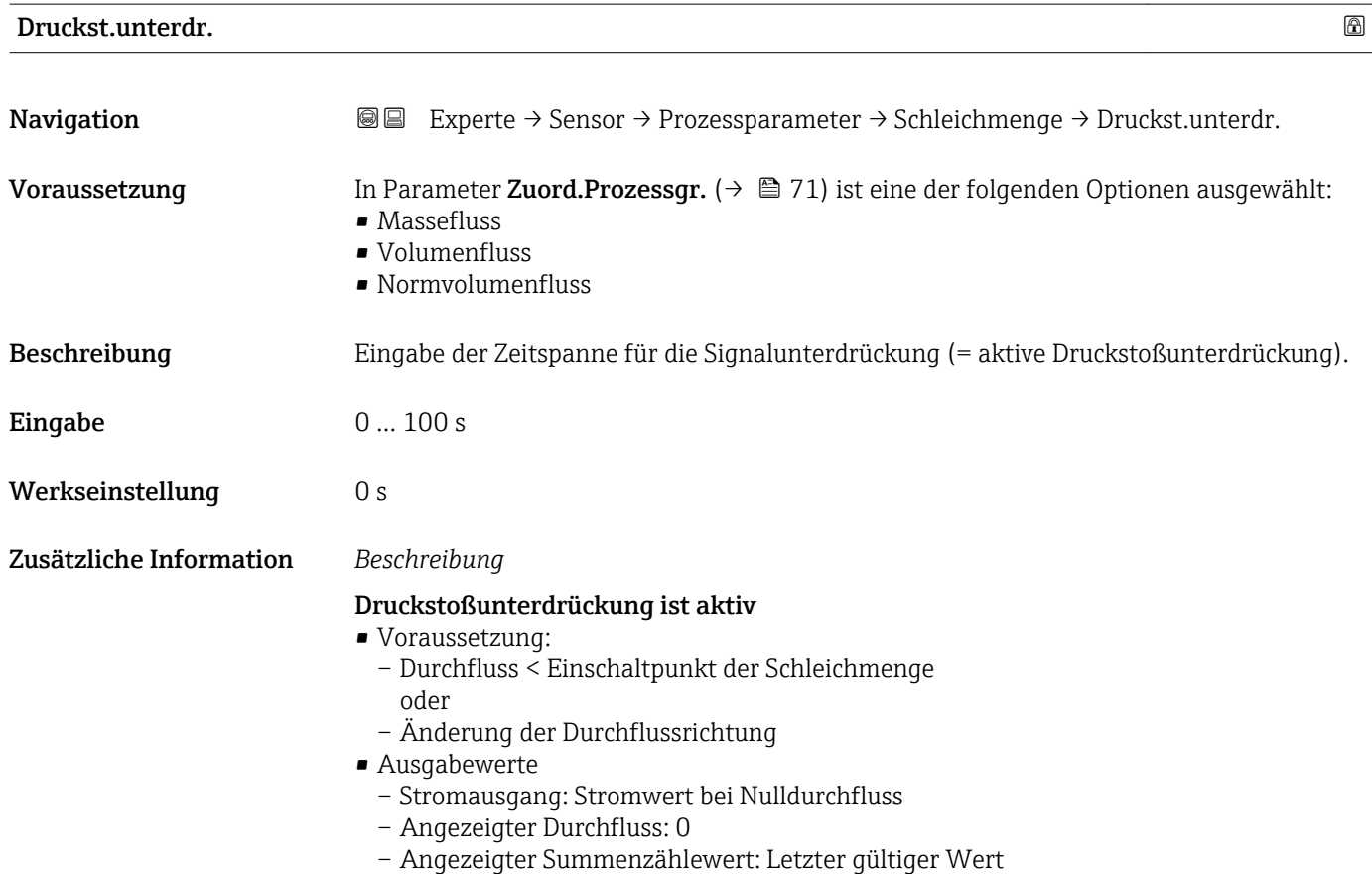
### Druckstoßunterdrückung ist inaktiv

- Voraussetzung: Die eingegebene Zeitspanne ist abgelaufen.
- Wenn zusätzlich Durchfluss > Ausschaltpunkt der Schleichmenge: Das Gerät beginnt den aktuellen Durchflusswert wieder zu verarbeiten und anzuzeigen.

### *Beispiel*

Beim Schließen eines Ventils können kurzzeitig starke Flüssigkeitsbewegungen in der Rohrleitung auftreten, die das Messgerät registriert. Die dabei aufsummierten Durchflusswerte führen zu einem falschen Summenzählerstand, besonders bei Abfüllvorgängen.

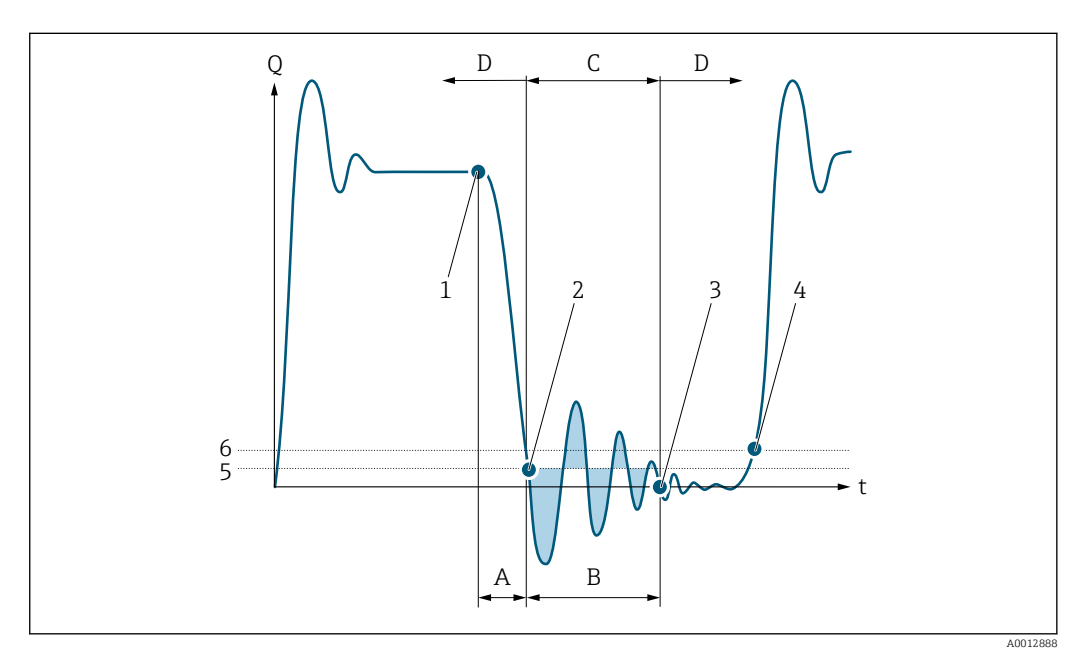

- *Q Durchfluss*
- *t Zeit*
- *A Nachlauf*
- *B Druckstoß*
- *C Druckstoßunterdrückung aktiv gemäß eingegebener Zeitspanne*
- *D Druckstoßunterdrückung inaktiv*
- *1 Ventil schließt*
- *2 Schleichmengen-Einschaltpunkt unterschritten: Druckstoßunterdrückung wird aktiviert*
- *3 Eingegebene Zeitspanne abgelaufen: Druckstoßunterdrückung wird deaktiviert*
- *4 Aktueller Durchflusswert wird wieder verarbeitet und angezeigt*
- *5 Einschaltpunkt für Schleichmengenunterdrückung*
- *6 Ausschaltpunkt für Schleichmengenunterdrückung*

### Untermenü "Überw. Teilfüll."

*Navigation* 
■■ Experte → Sensor → Prozessparameter → Überw. Teilfüll.

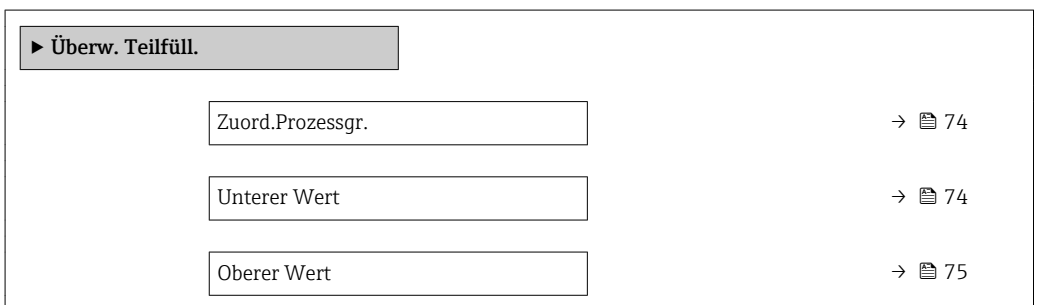

<span id="page-73-0"></span>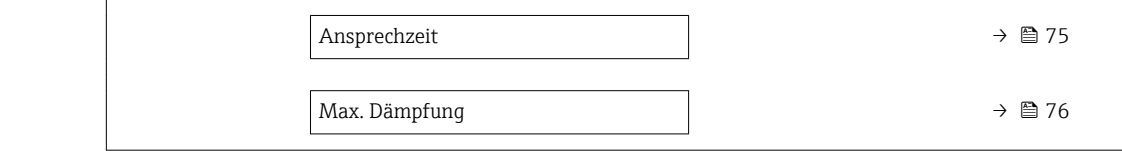

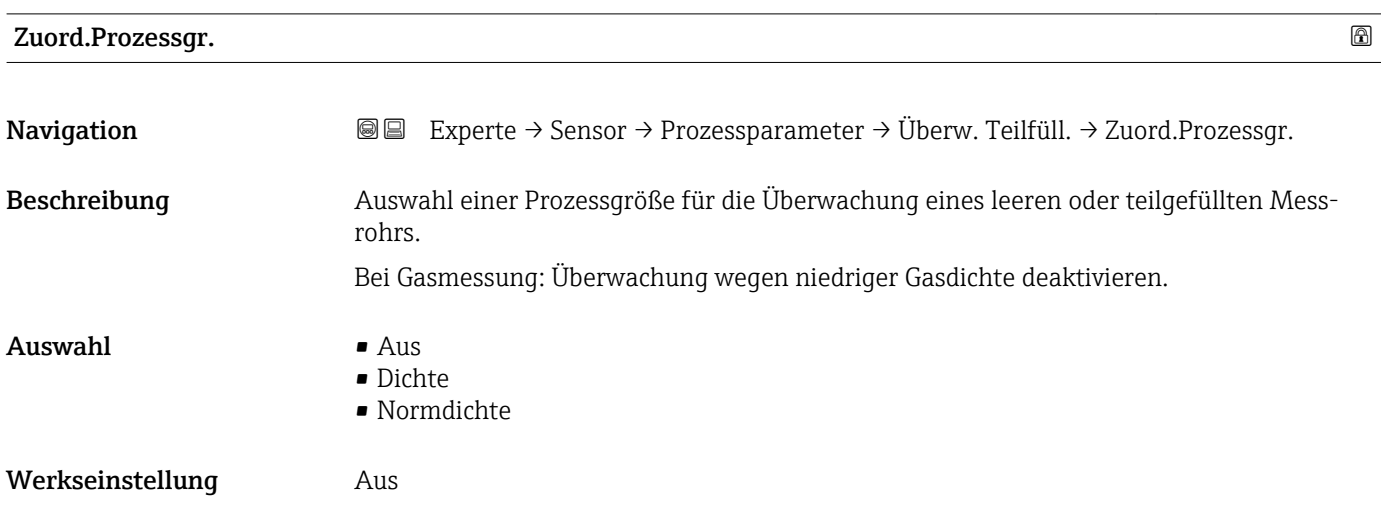

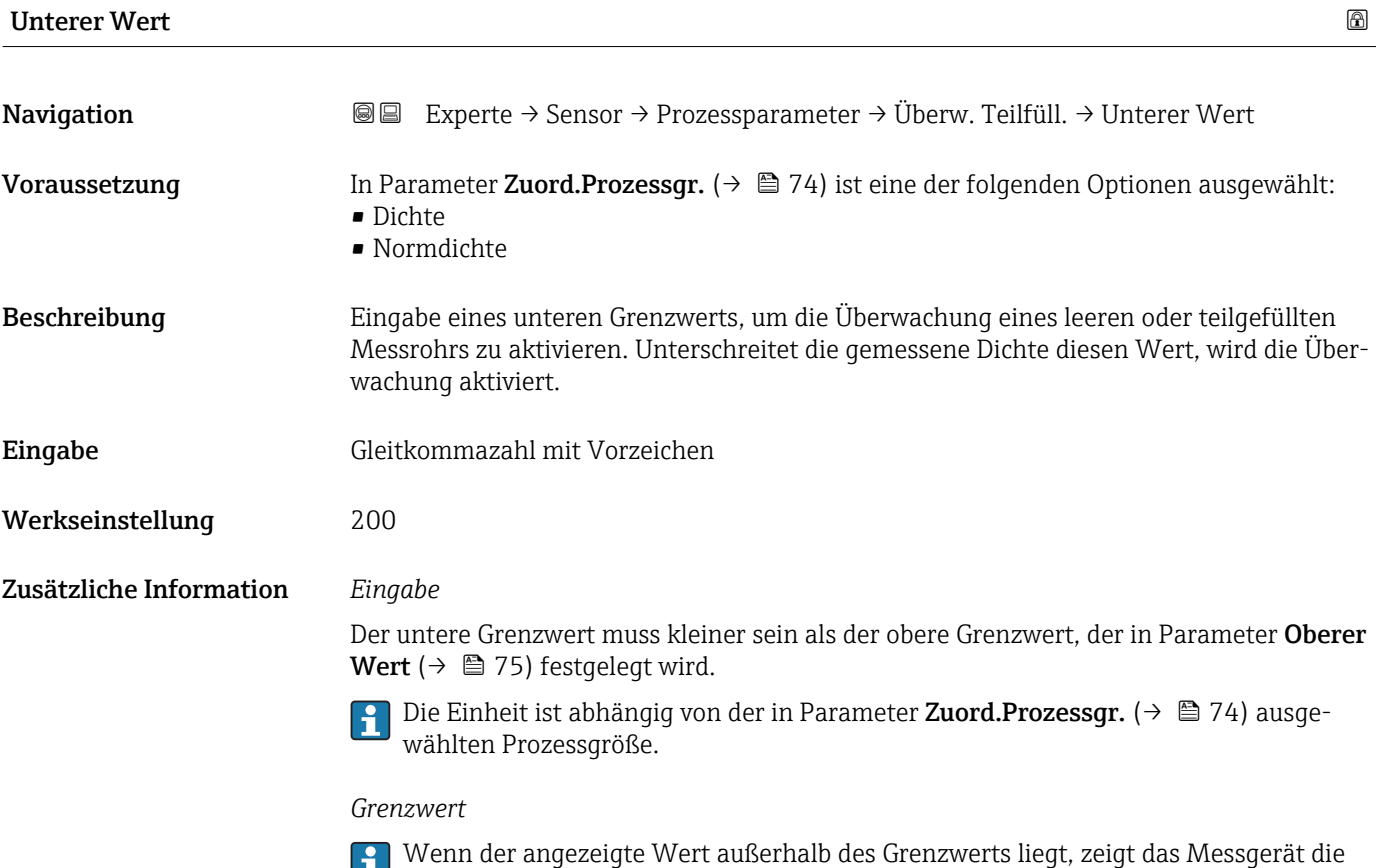

Diagnosemeldung AS862 Rohr teilgefüllt an.

<span id="page-74-0"></span>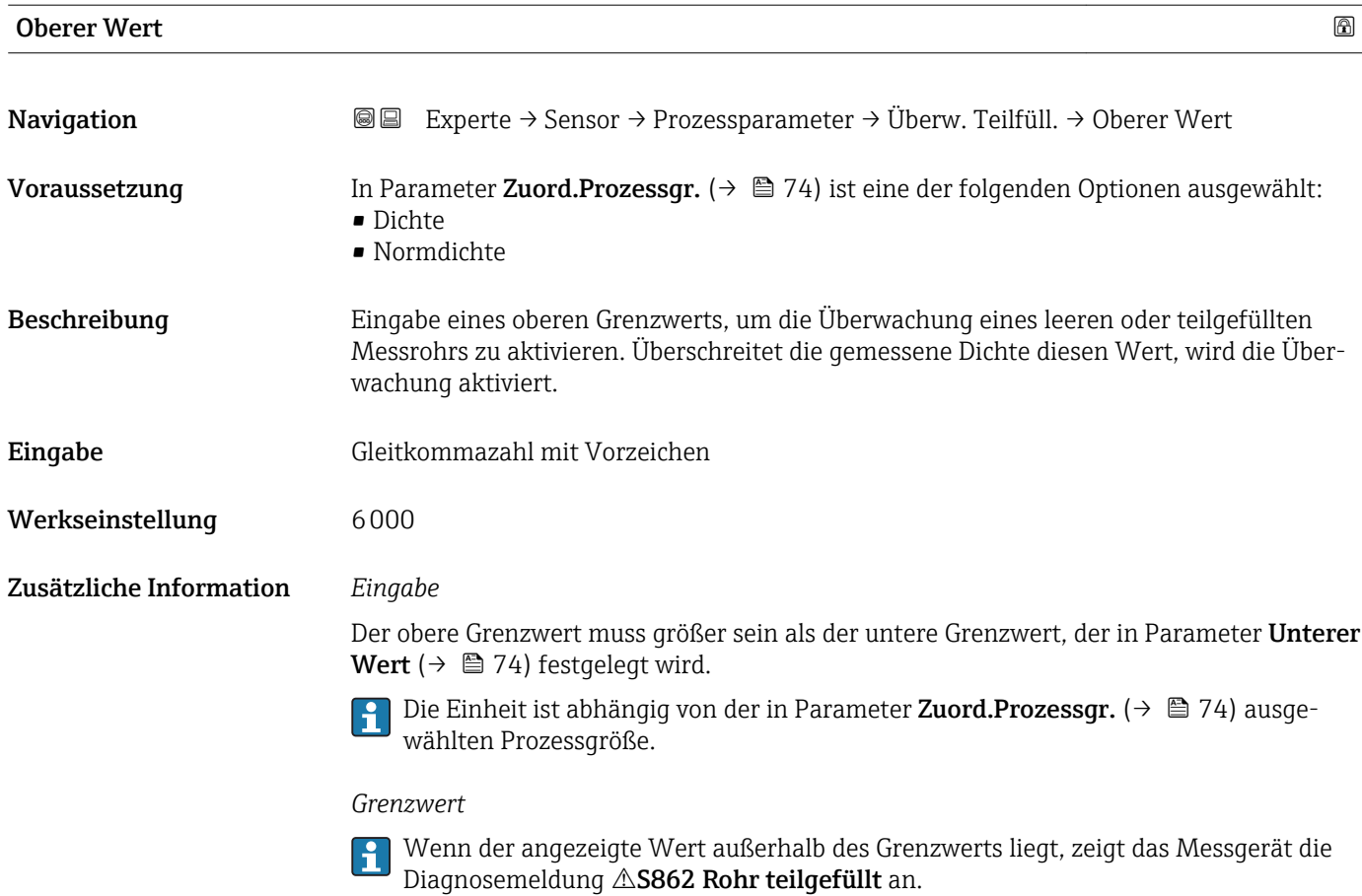

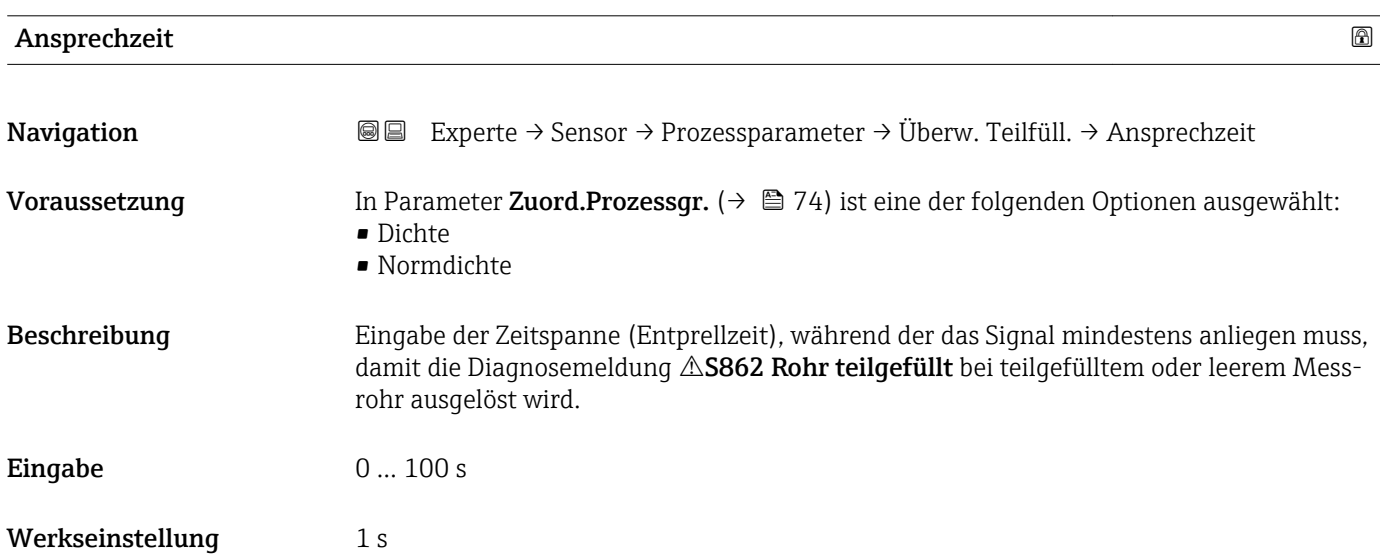

<span id="page-75-0"></span>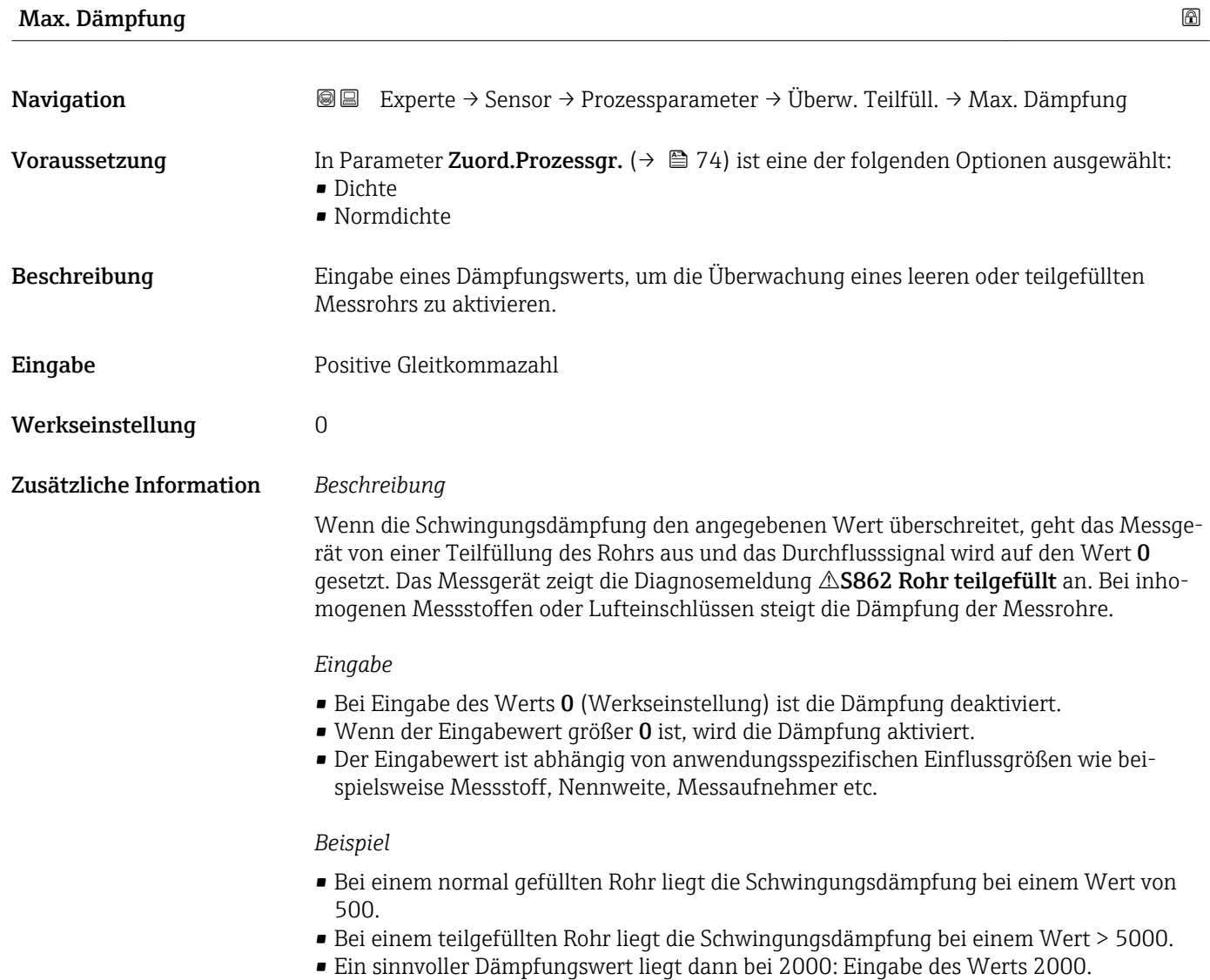

# 3.2.4 Untermenü "Messmodus"

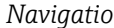

# *n* **◎** ■ Experte → Sensor → Messmodus

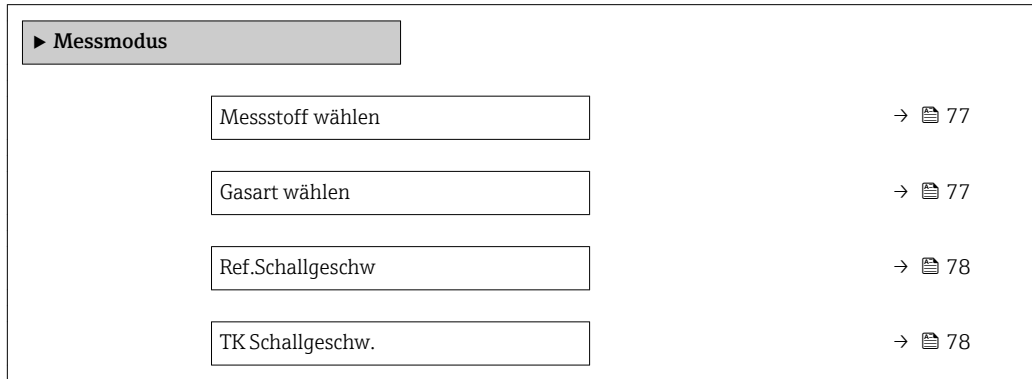

<span id="page-76-0"></span>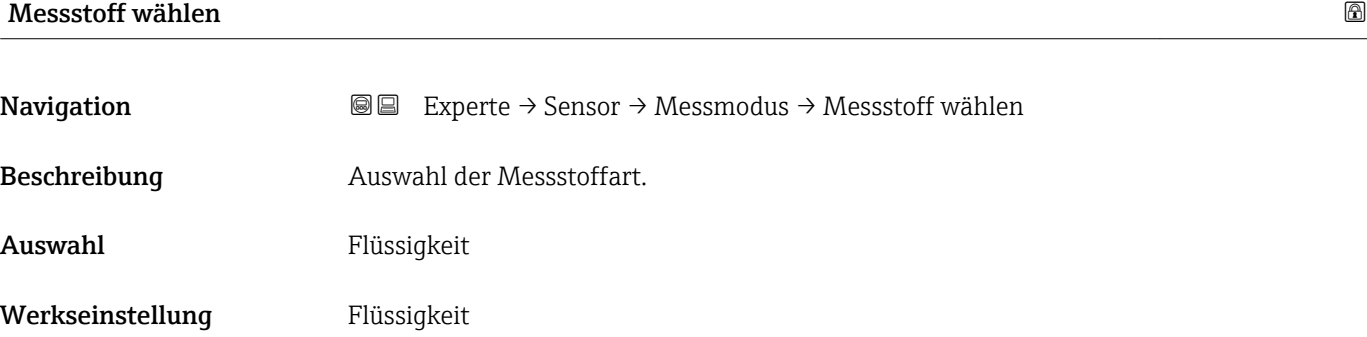

# Gasart wählen

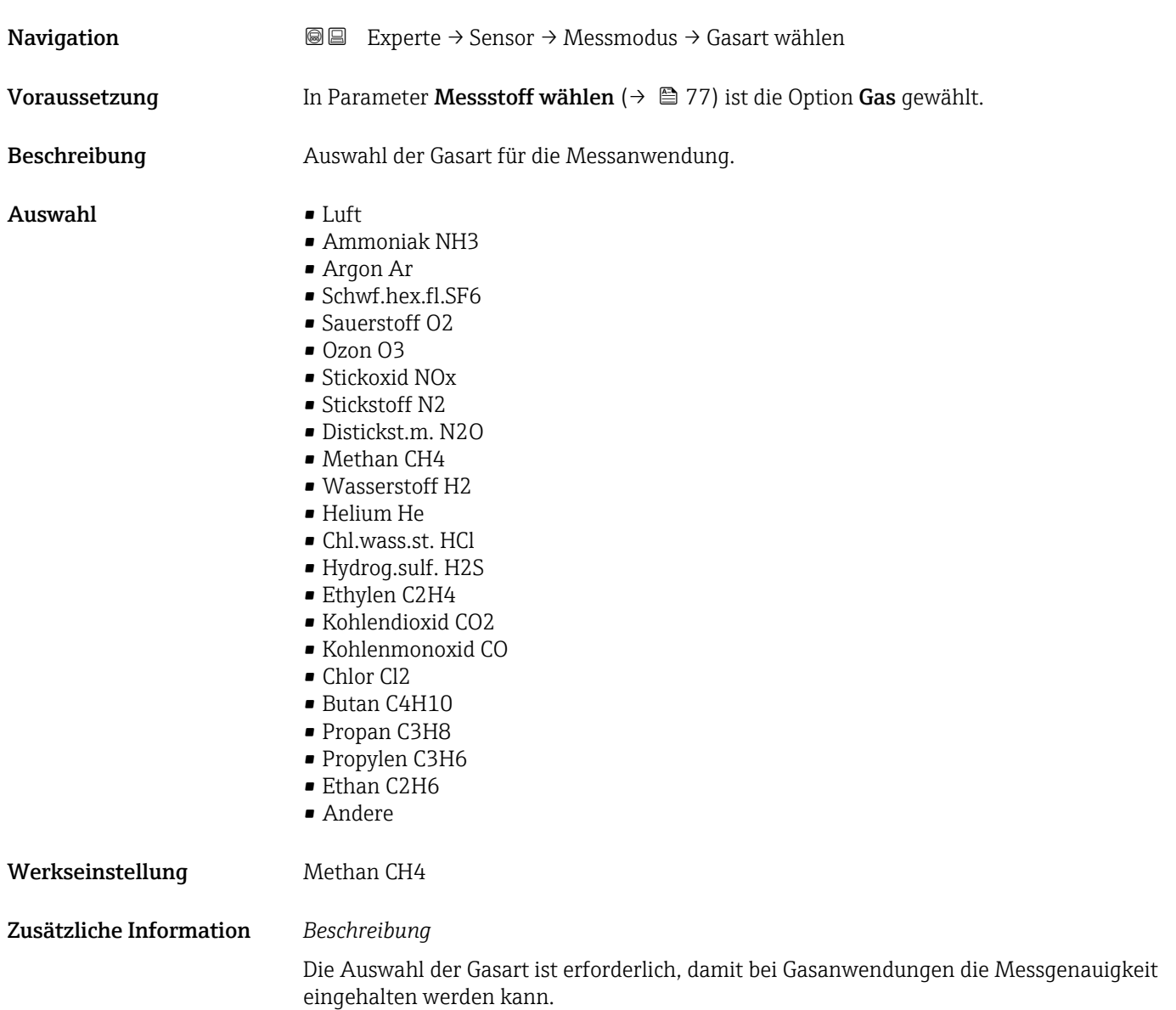

# <span id="page-77-0"></span>Ref.Schallgeschw

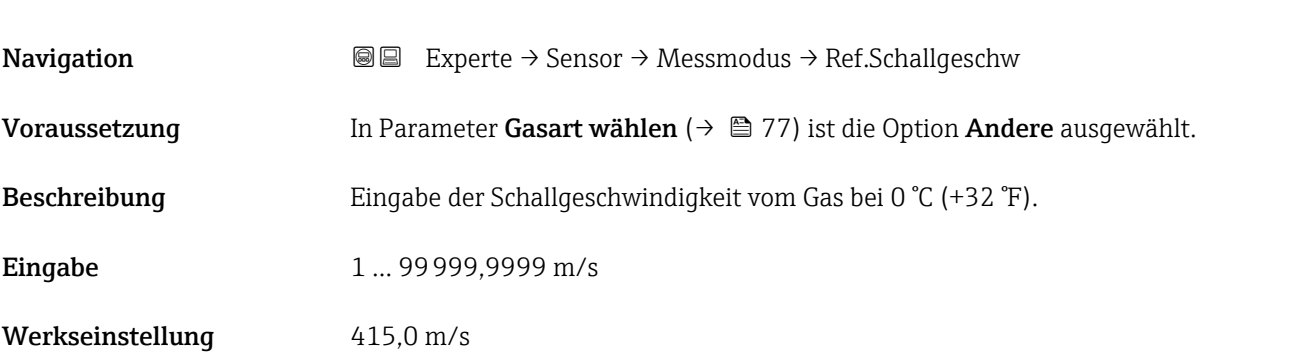

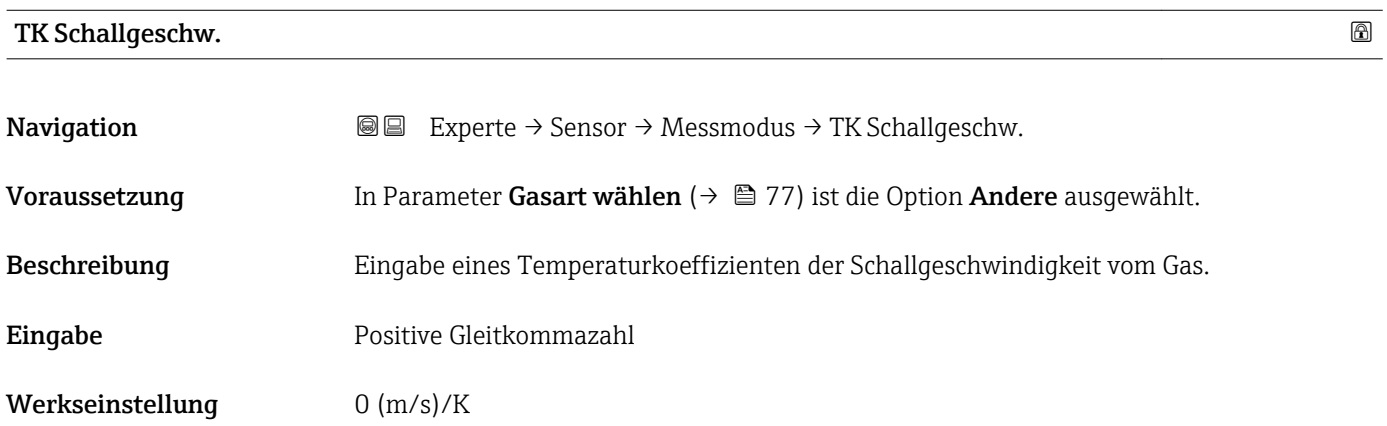

# 3.2.5 Untermenü "Externe Komp."

*Navigation* 
■ Experte → Sensor → Externe Komp.

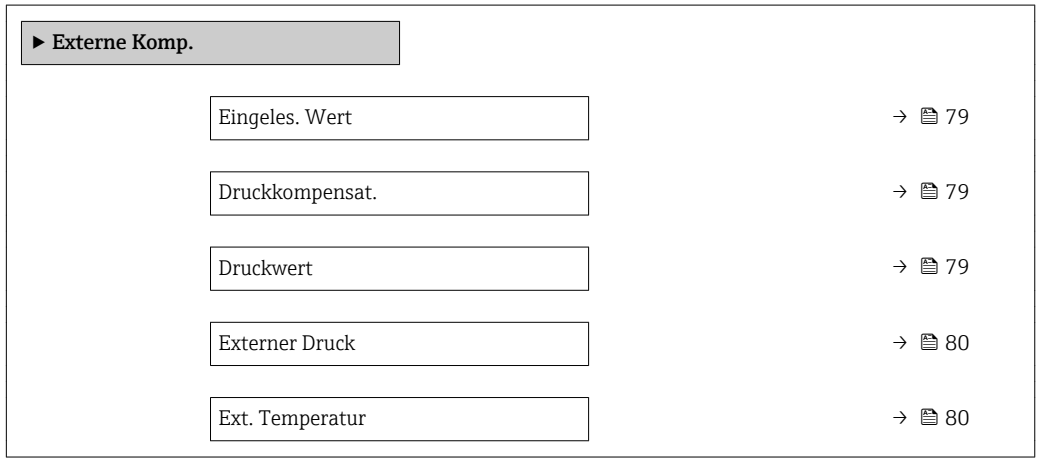

<span id="page-78-0"></span>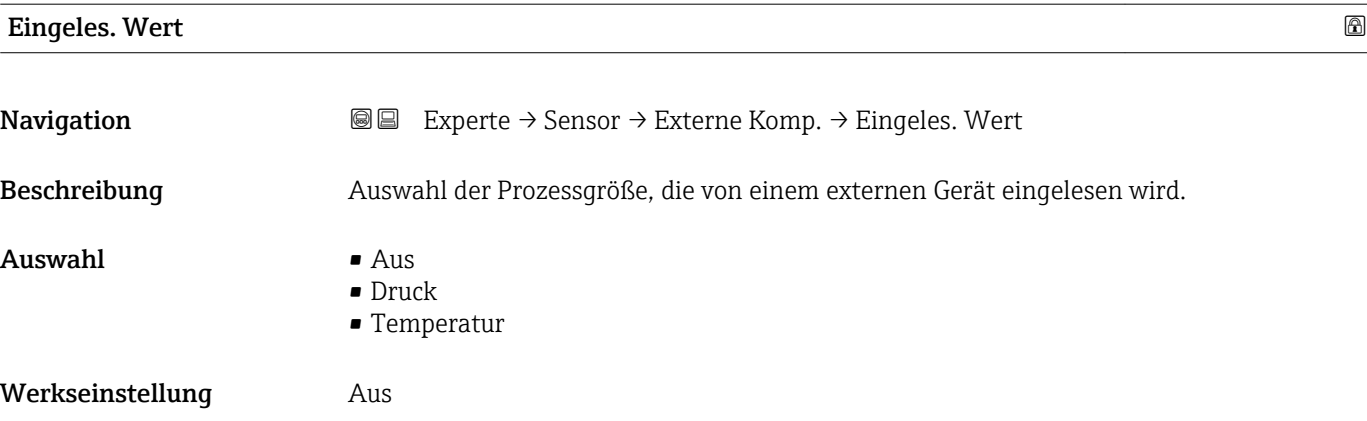

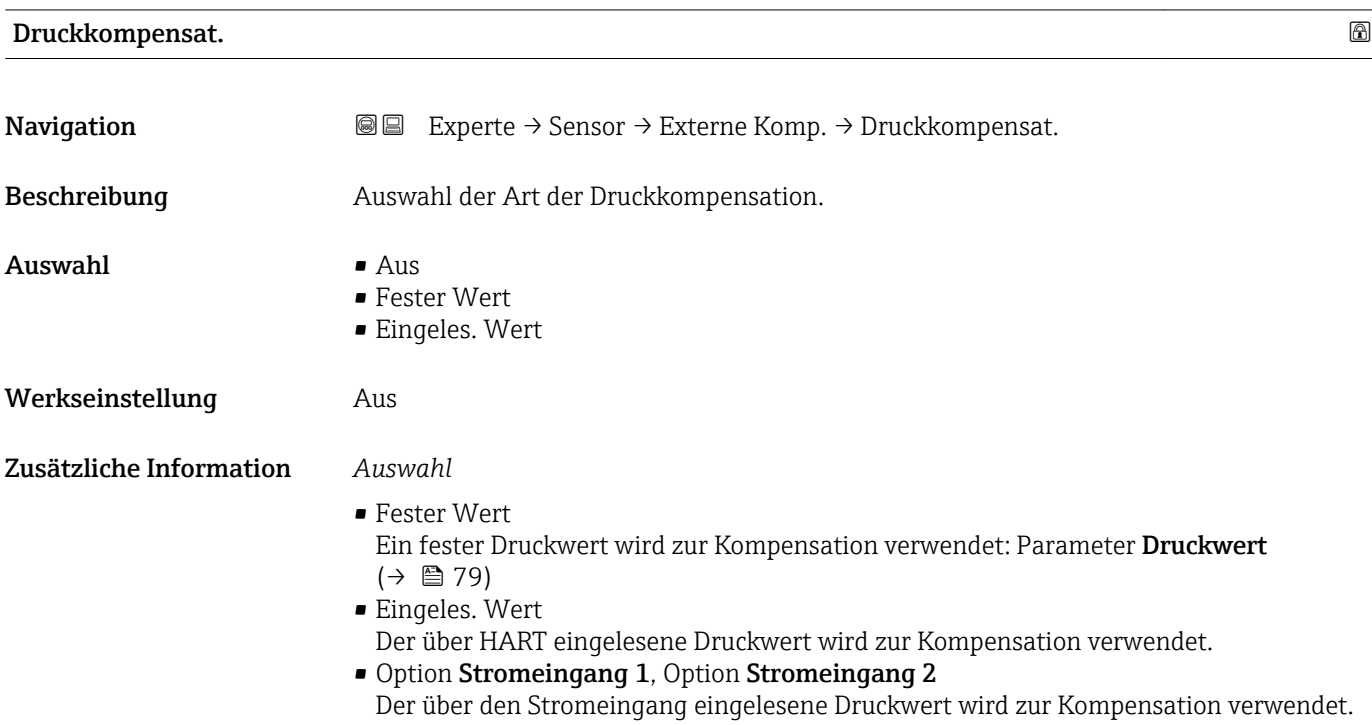

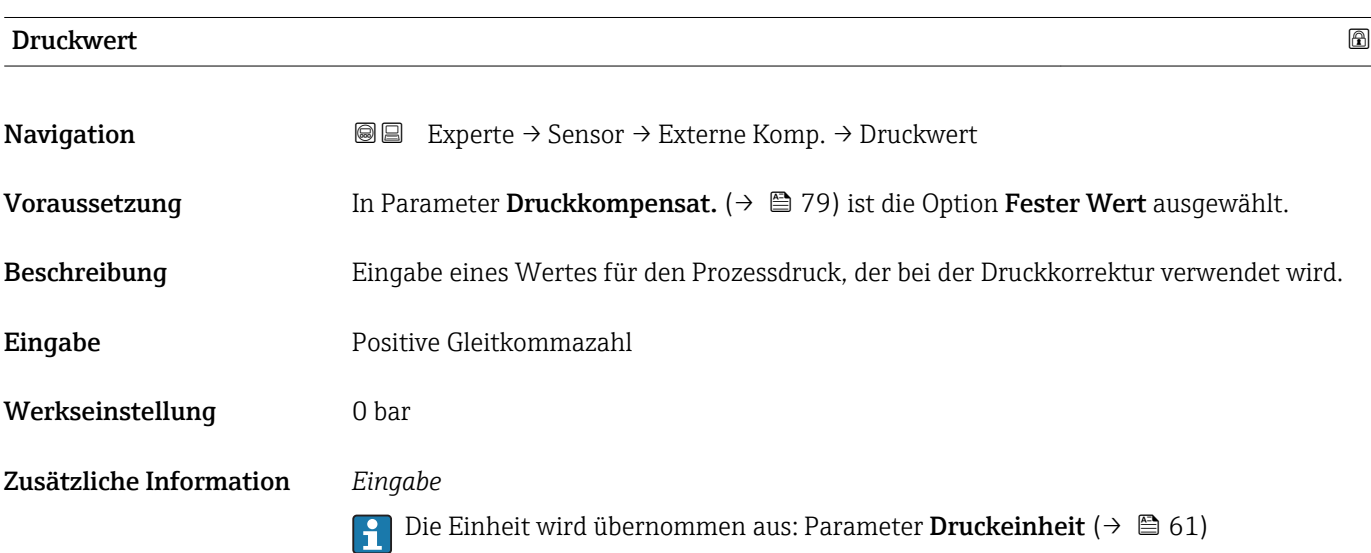

### <span id="page-79-0"></span>Externer Druck

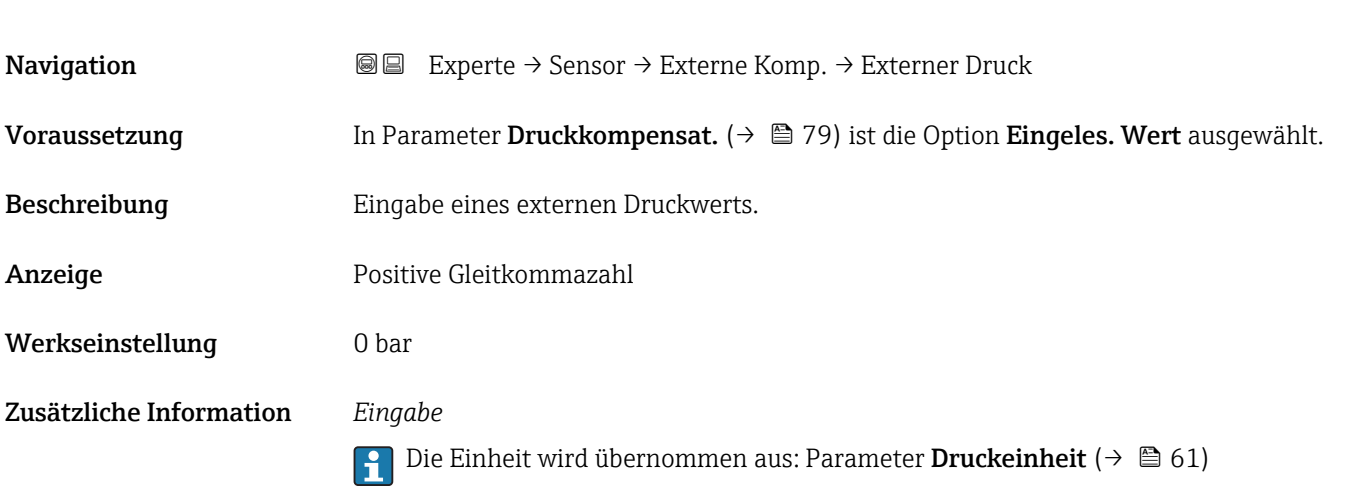

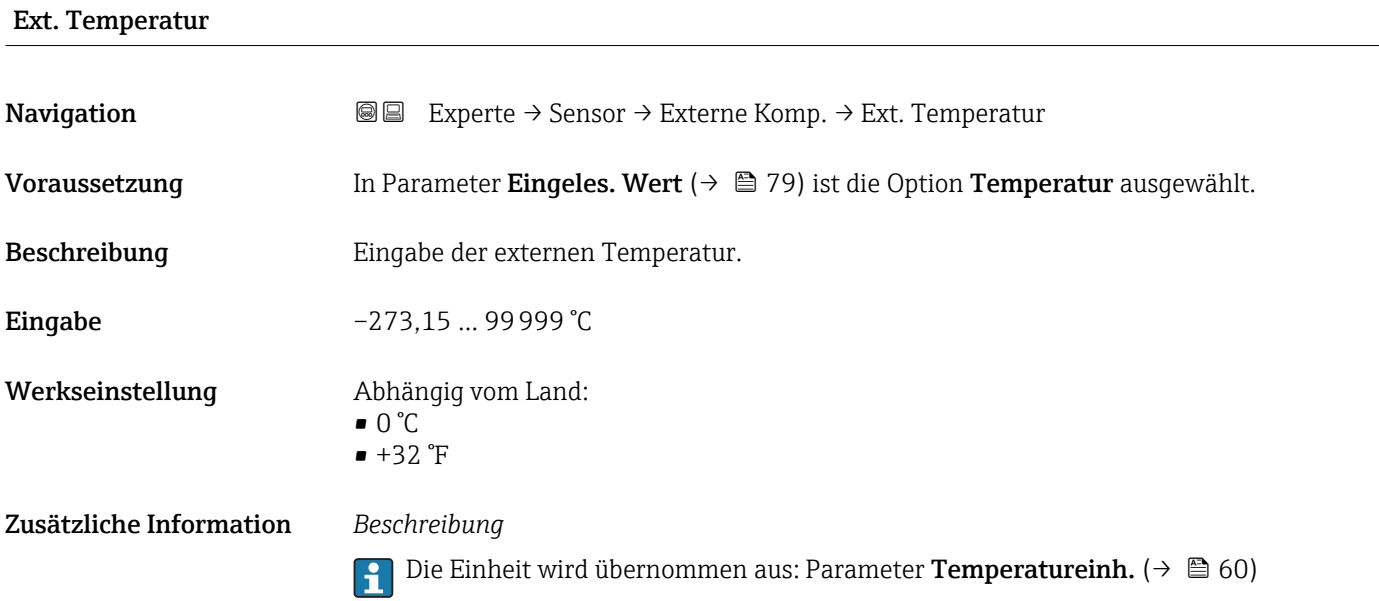

# 3.2.6 Untermenü "Berech. Größen"

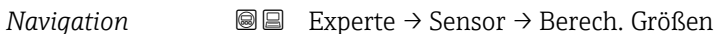

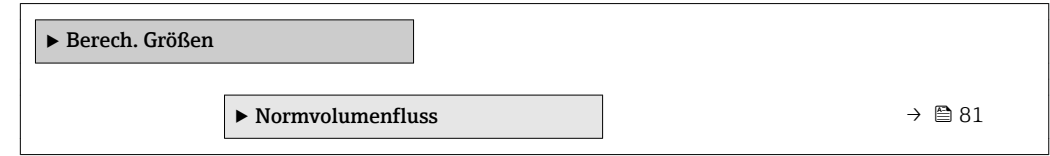

### <span id="page-80-0"></span>Untermenü "Normvolumenfluss"

*Navigation* 
■■ Experte → Sensor → Berech. Größen → Normvolumenfluss

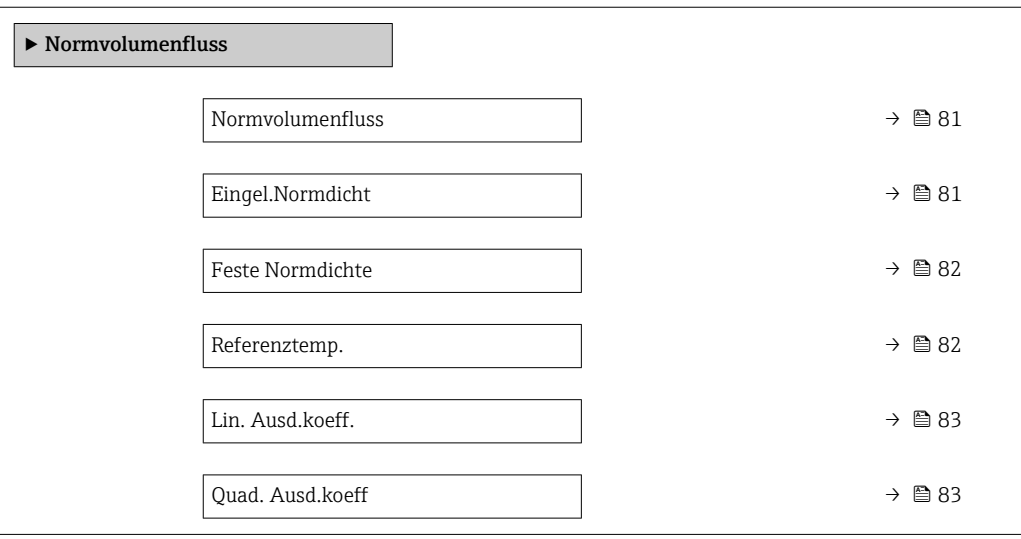

# Normvolumenfluss

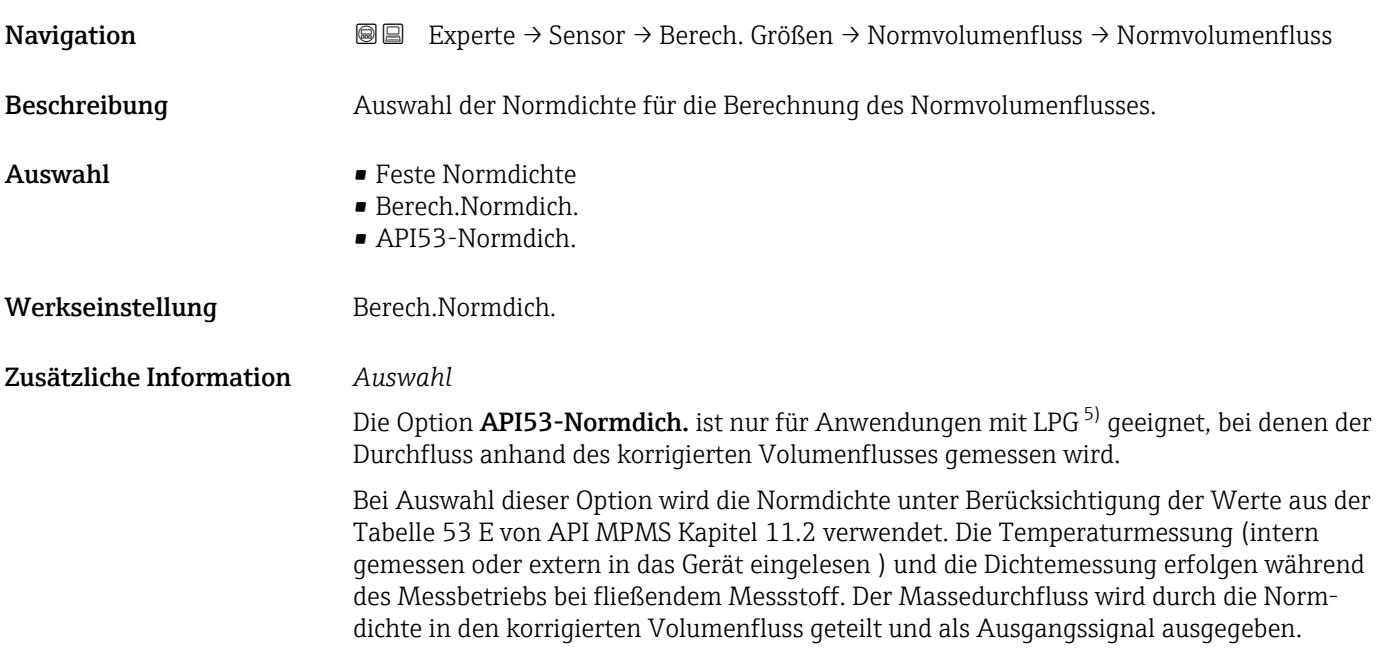

| Eingel.Normdicht |                                                                                       |
|------------------|---------------------------------------------------------------------------------------|
| Navigation       | Experte → Sensor → Berech. Größen → Normvolumenfluss → Eingel. Normdicht<br>8 B       |
| Beschreibung     | Anzeige der extern eingelesenen Normdichte, z.B. über den Stromeingang, HART-Eingang. |

<sup>5)</sup> Verflüssigtes Gas

<span id="page-81-0"></span>Anzeige Gleitkommazahl mit Vorzeichen

Zusätzliche Information *Abhängigkeit*

Die Einheit wird übernommen aus: Parameter Normdichteeinh. [\(→ 60\)](#page-59-0)

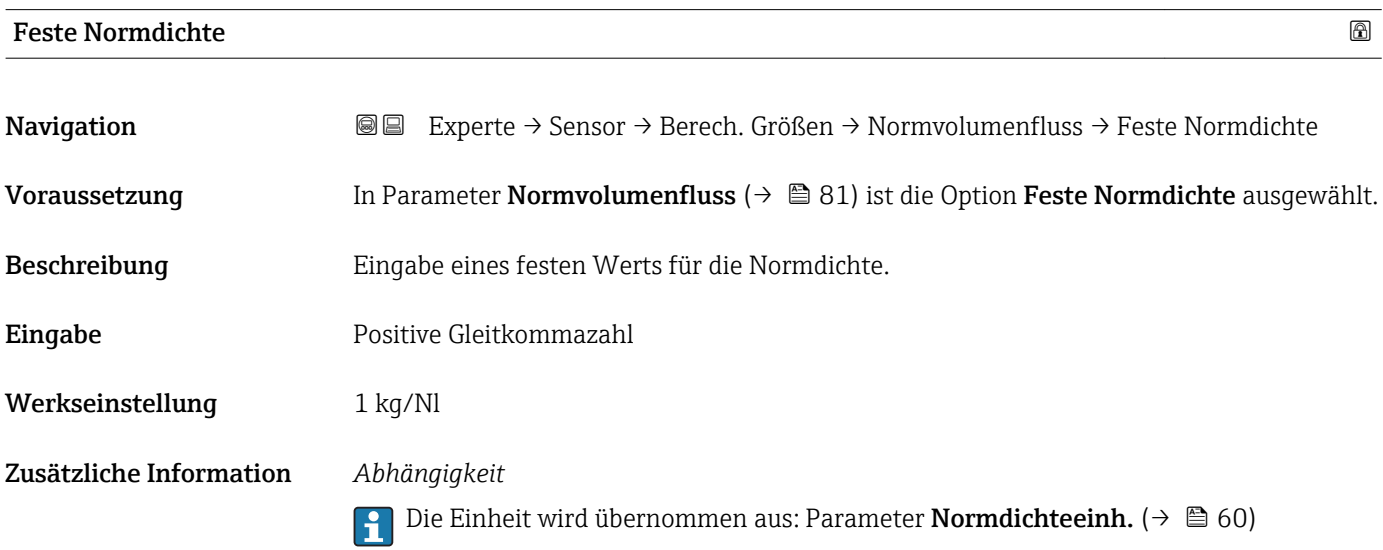

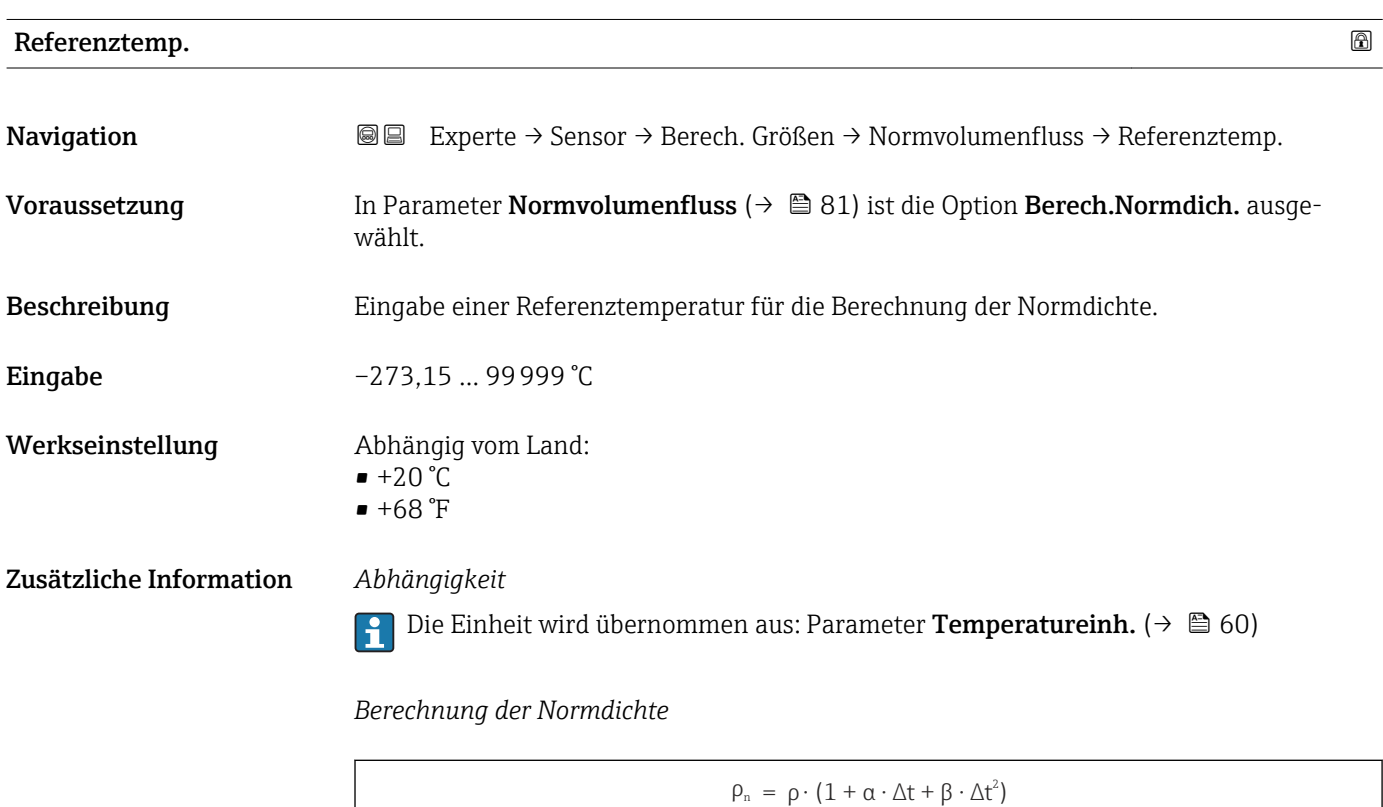

 $\bullet$   $\rho_N$ : Normdichte

- ρ: Aktuell gemessene Messstoffdichte
- t: Aktuell gemessene Messstofftemperatur

A0023403

- $\bullet$  t<sub>N</sub>: Normtemperatur, bei der die Normdichte berechnet wird (z.B. 20 °C)
- $\blacktriangleright$   $\Delta t$ : t t<sub>N</sub>
- $\bullet$  a: Linearer Ausdehnungskoeffizient des Messstoffs, Einheit = [1/K]; K = Kelvin
- β: Quadratischer Ausdehnungskoeffizient des Messstoffs, Einheit =  $[1/K^2]$

<span id="page-82-0"></span>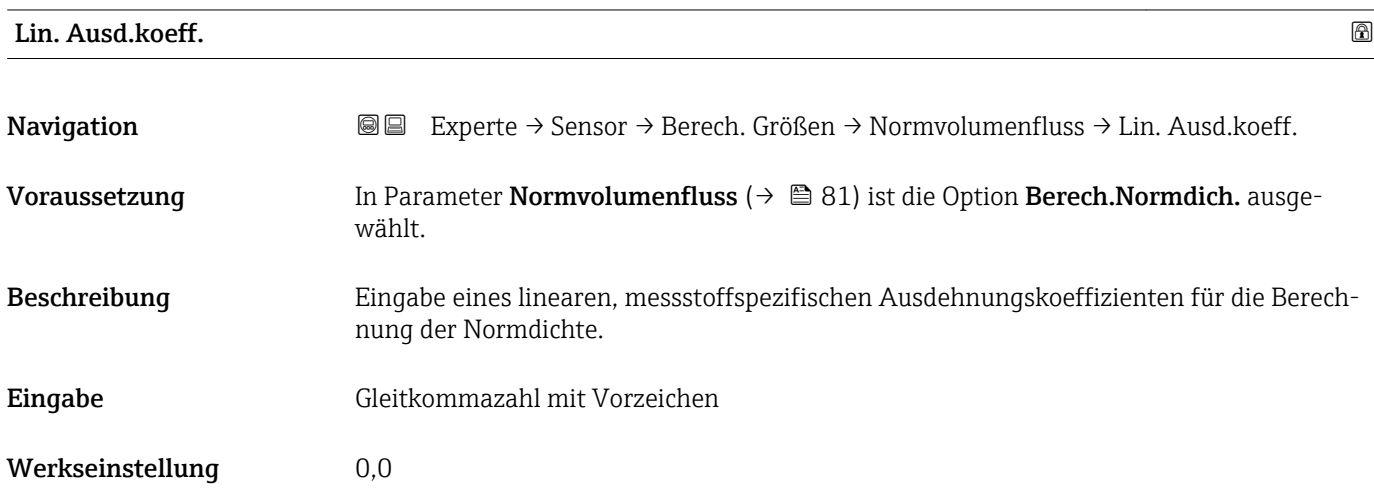

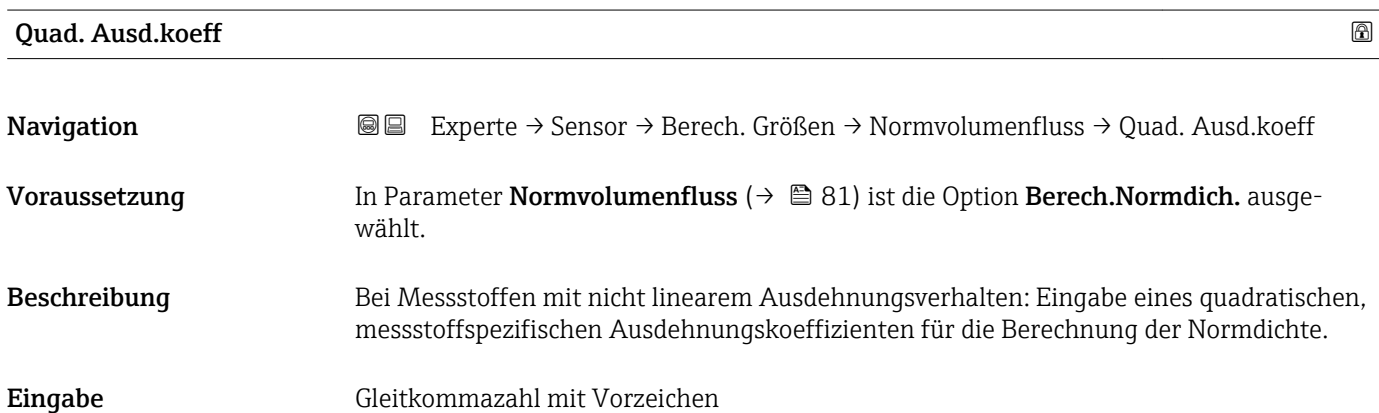

# 3.2.7 Untermenü "Sensorabgleich"

*Navigation* 
■■ Experte → Sensor → Sensorabgleich

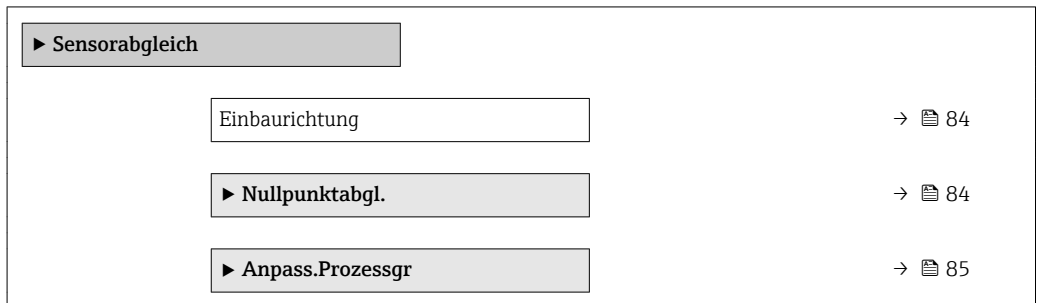

Werkseinstellung 0,0

<span id="page-83-0"></span>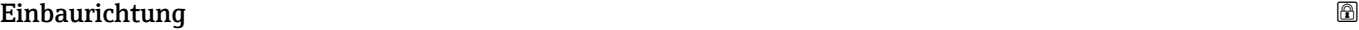

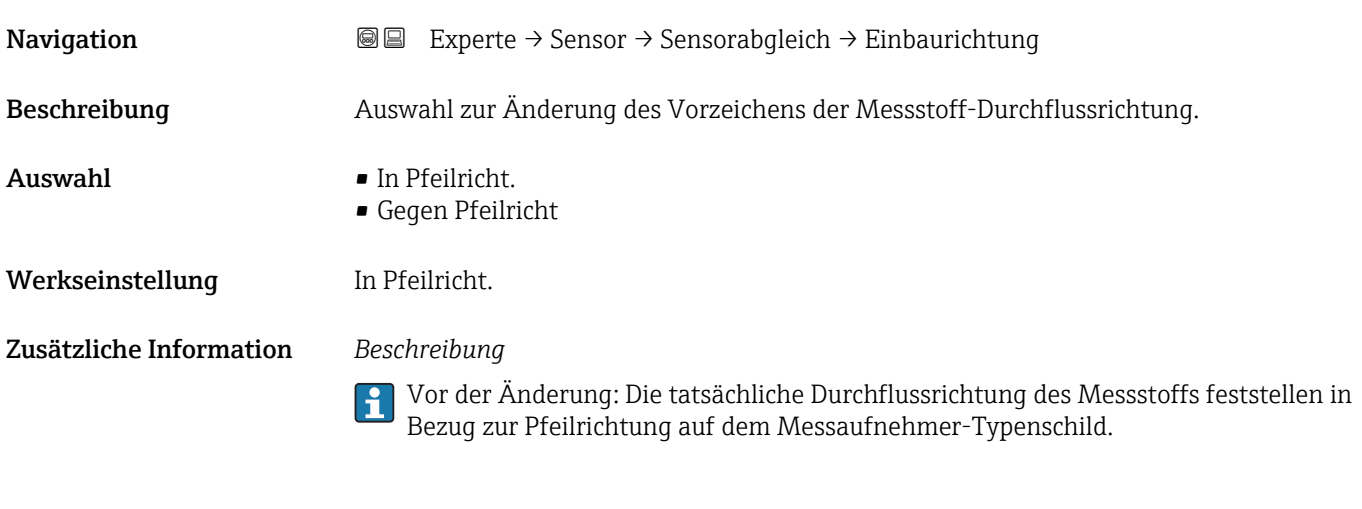

### Untermenü "Nullpunktabgl."

- Generell ist die Durchführung eines Nullpunktabgleichs nicht nötig.
	- In manchen Anwendungen mit geringem Durchfluss und der Bedingung für höchste Messgenauigkeit kann diese Funktion jedoch benötigt werden.
	- Ein Nullpunktabgleich kann nicht die Wiederholbarkeit erhöhen.
	- Um einen Nullpunktabgleich erfolgreich durchführen zu können, ohne dass dieser mit einem Fehler beendet wird, sollten folgende Bedingungen erfüllt sein:
		- Der reale Durchfluss muss 0 sein.
		- Der Druck muss mindestens 15 psi g betragen.
	- Der Abgleich dauert höchstens 60 s. Je stabiler, die Bedingungen sind, desto schneller ist der Abgleich beendet.
	- Diese Funktion kann auch dazu verwendet werden, um den Gesundheitsstatus des Messgeräts zu prüfen.

Ein gesundes Messgerät hat eine Nullpunktabweichung von maximal ±100 im Vergleich zur Werkseinstellung des Messgeräts (Kalibrierprotokoll).

*Navigation* Experte → Sensor → Sensorabgleich → Nullpunktabgl.

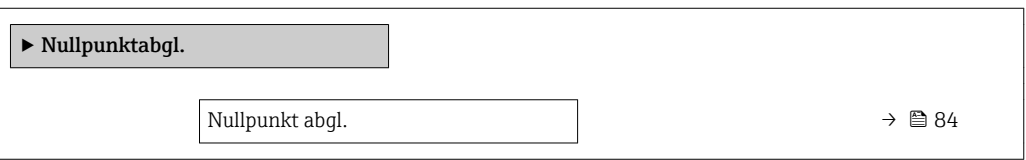

Nullpunkt abgl.

**Navigation**  $\text{■}$   $\text{■}$   $\text{■}$   $\text{■}$   $\text{■}$   $\text{Example}$   $\text{Table}$   $\text{Table}$ 

- Beschreibung auswahl zum Starten des Nullpunktabgleichs.
	- Bedingungen beachten  $\rightarrow$   $\blacksquare$  84.

<span id="page-84-0"></span>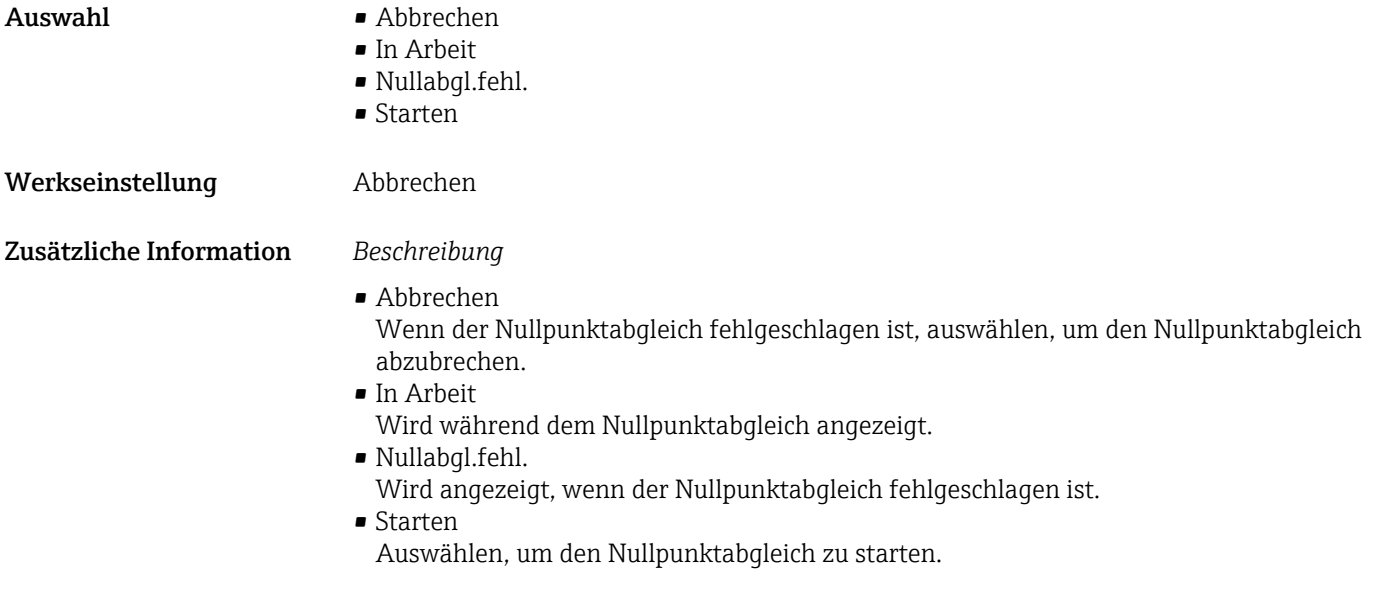

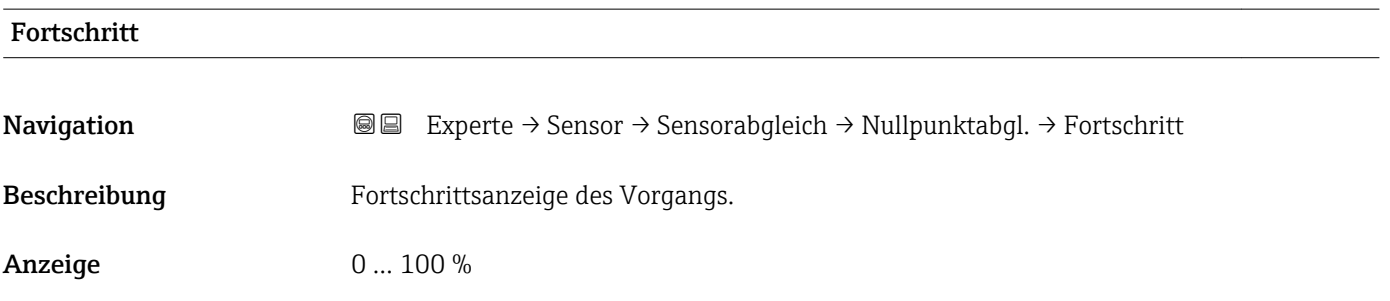

## Untermenü "Anpass.Prozessgr"

*Navigation* 
■■ Experte → Sensor → Sensorabgleich → Anpass.Prozessgr

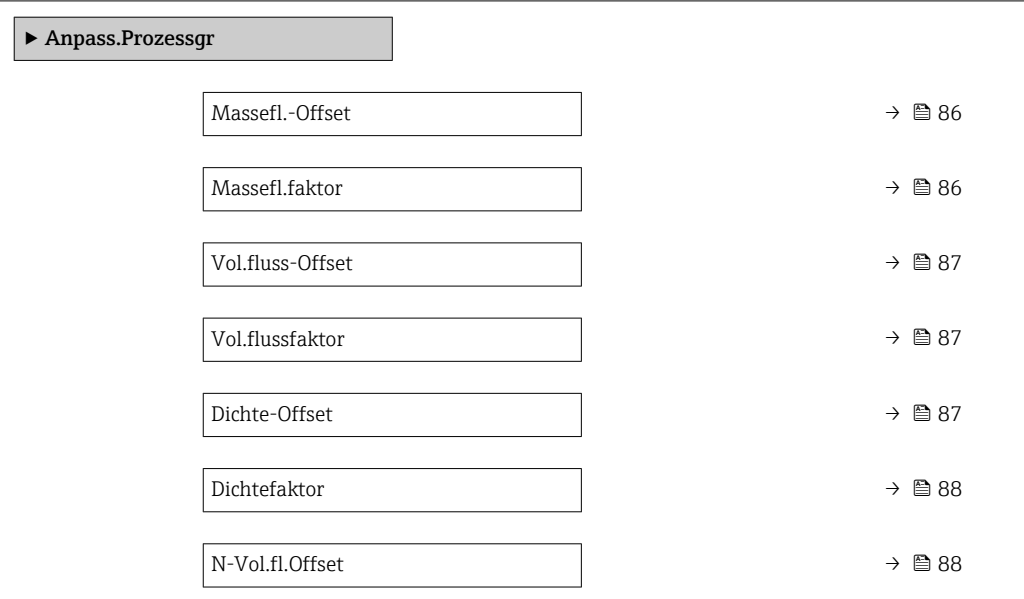

<span id="page-85-0"></span>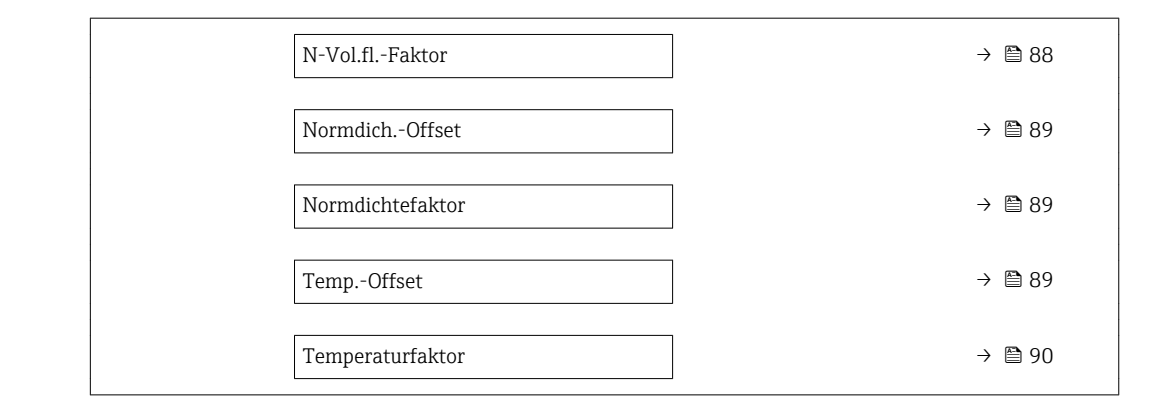

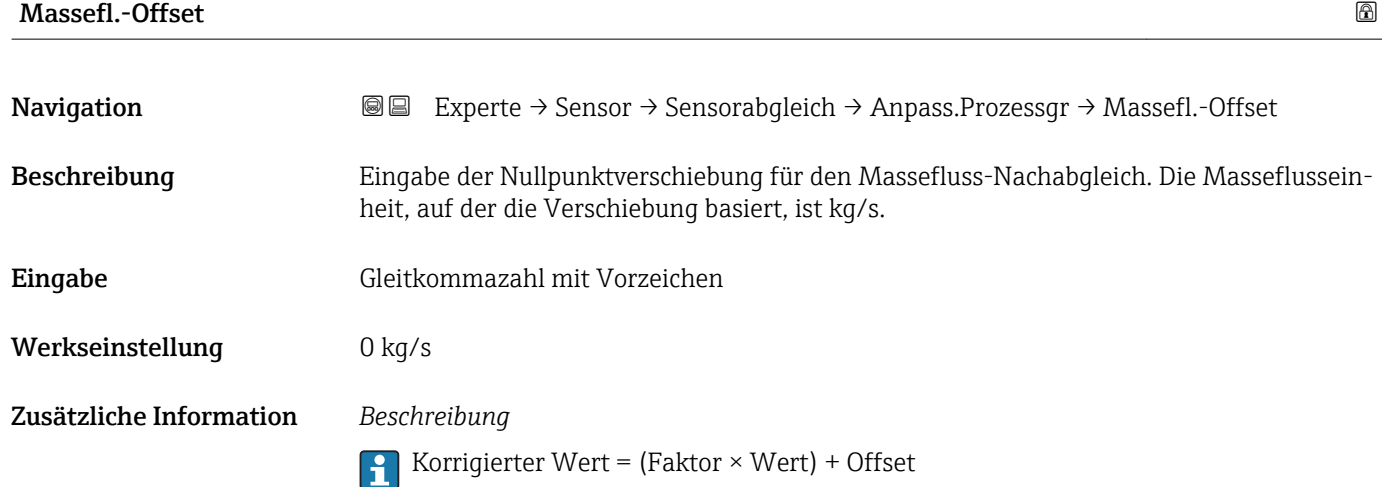

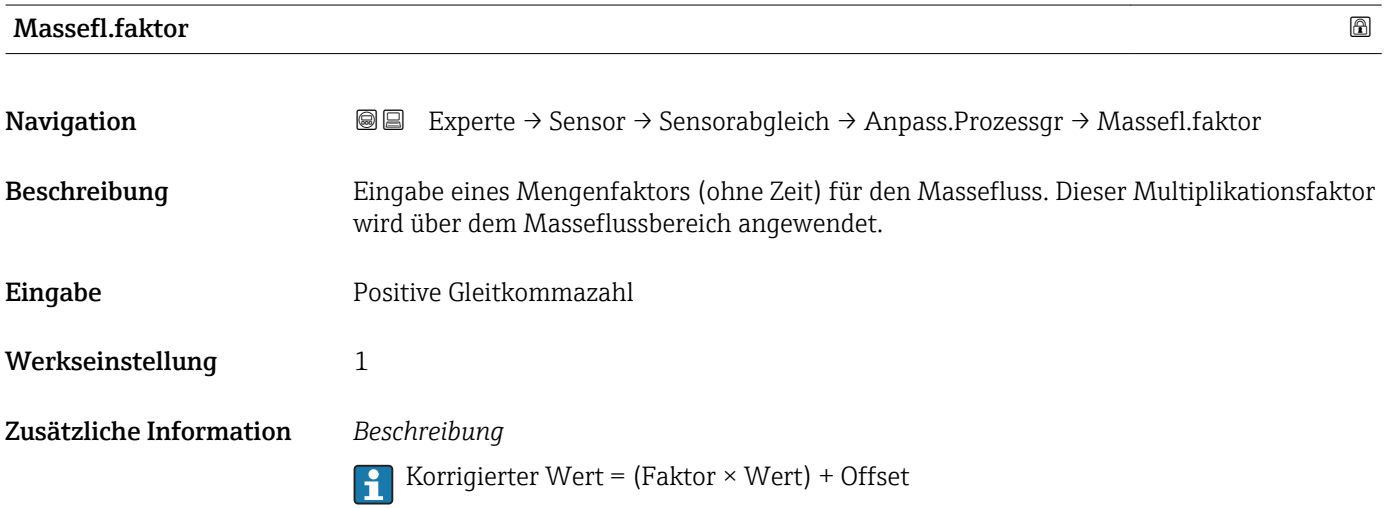

86 Endress+Hauser

<span id="page-86-0"></span>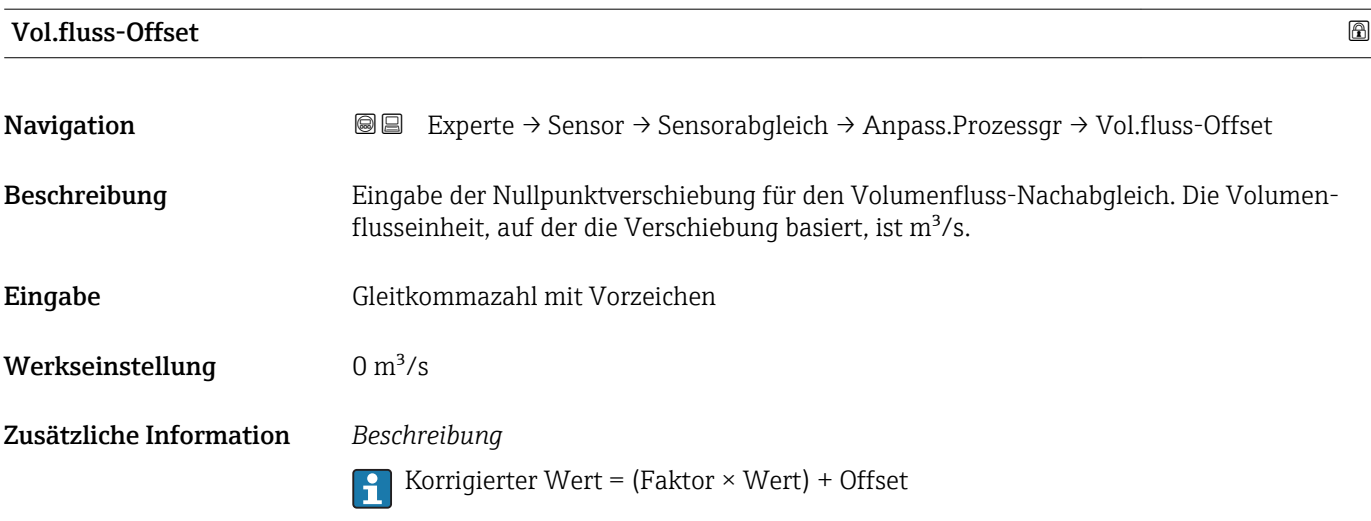

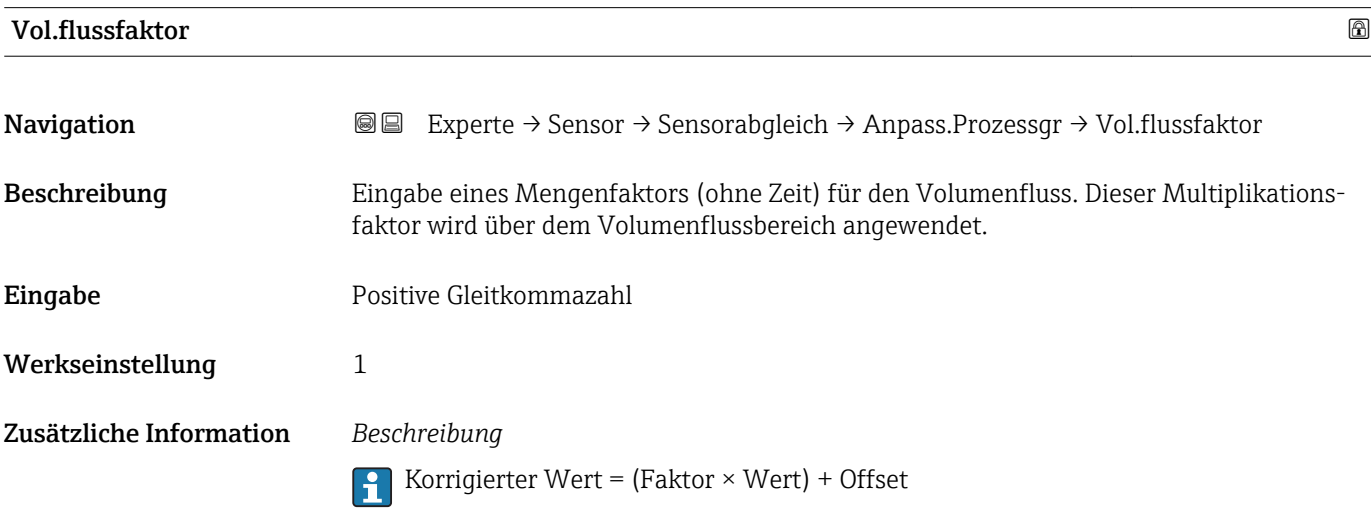

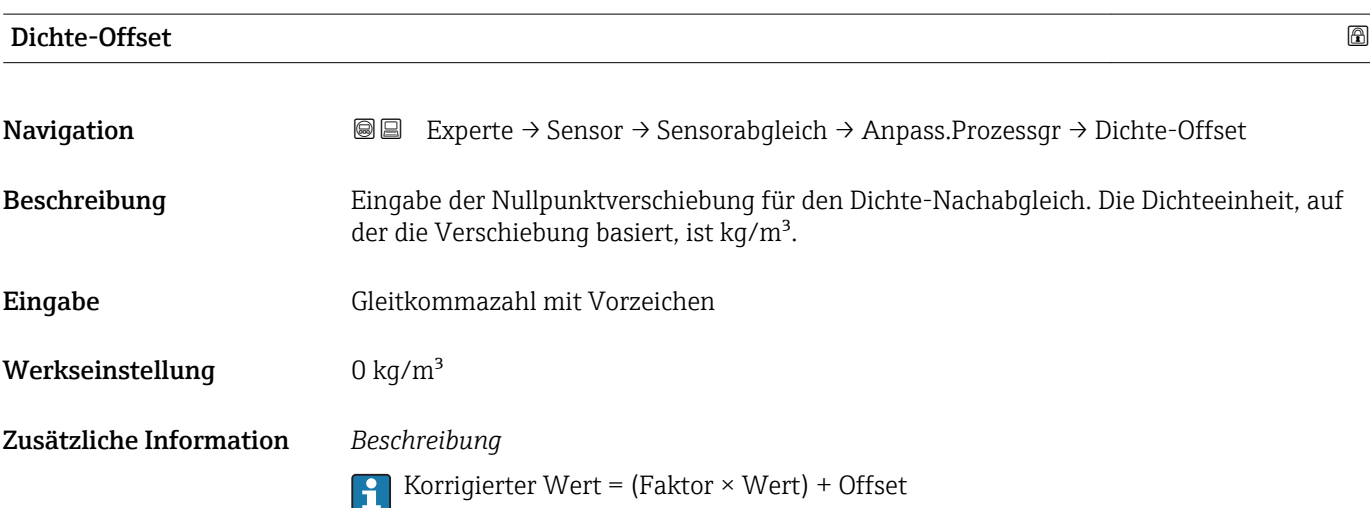

<span id="page-87-0"></span>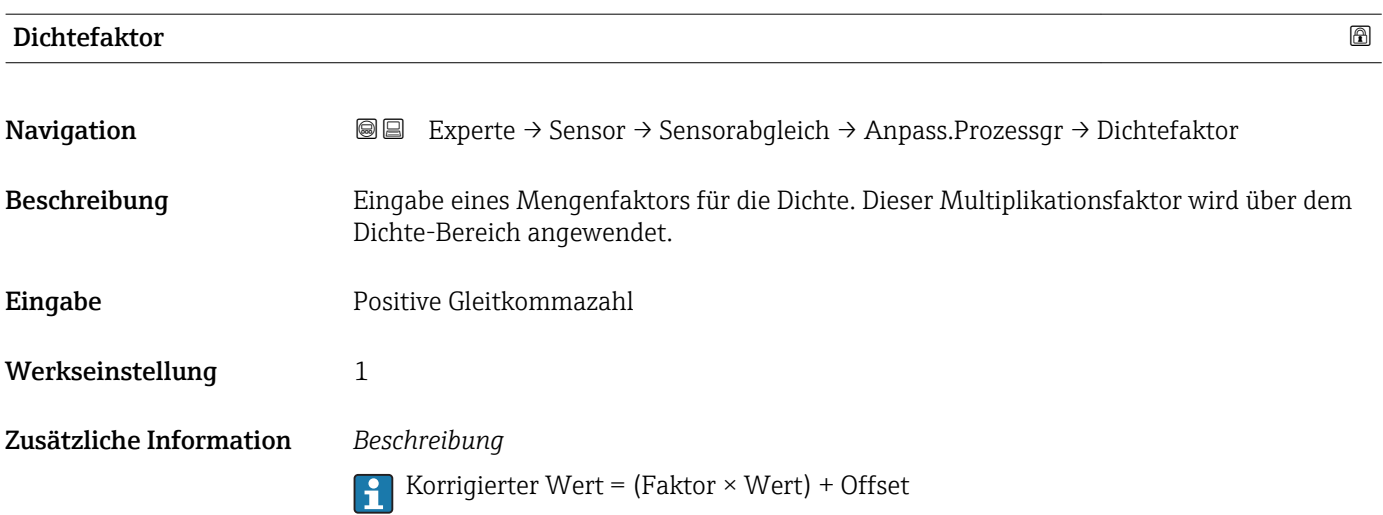

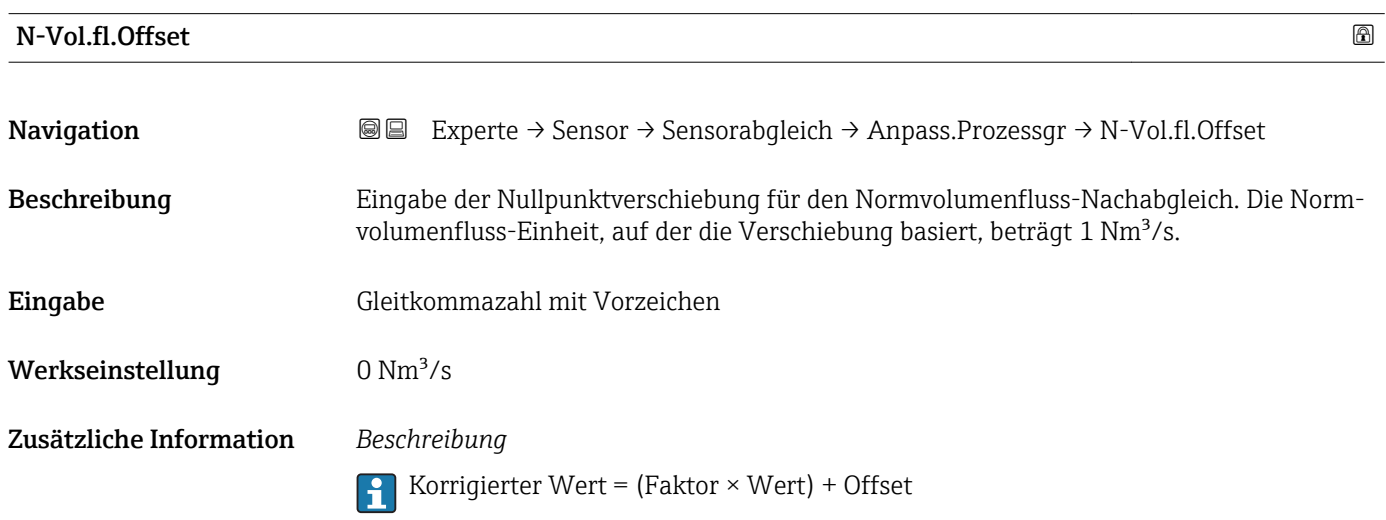

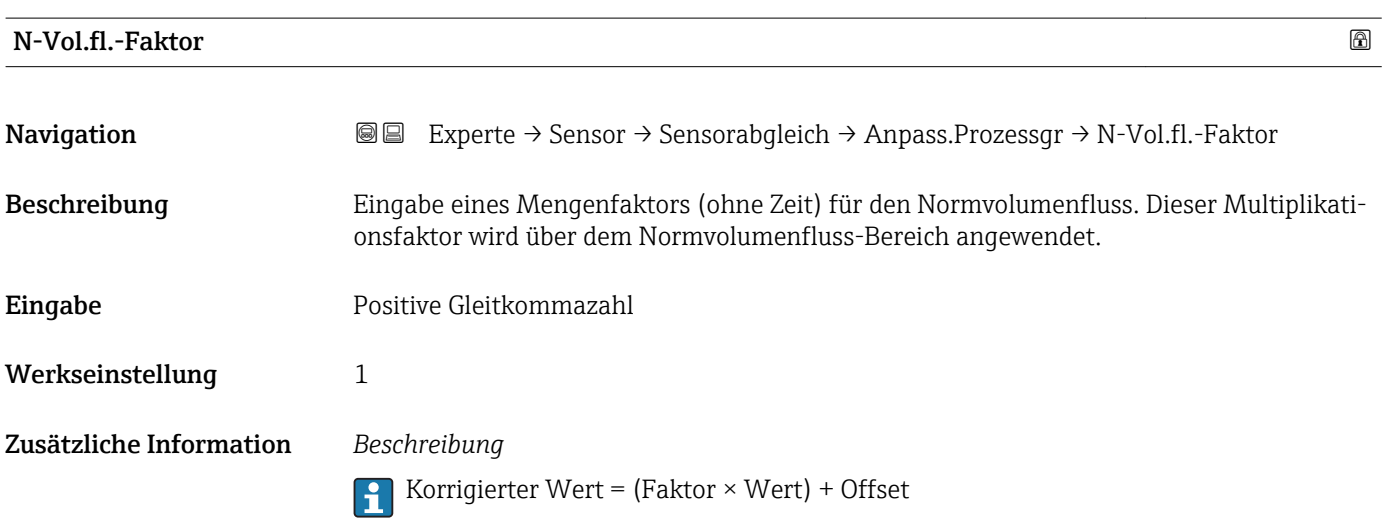

<span id="page-88-0"></span>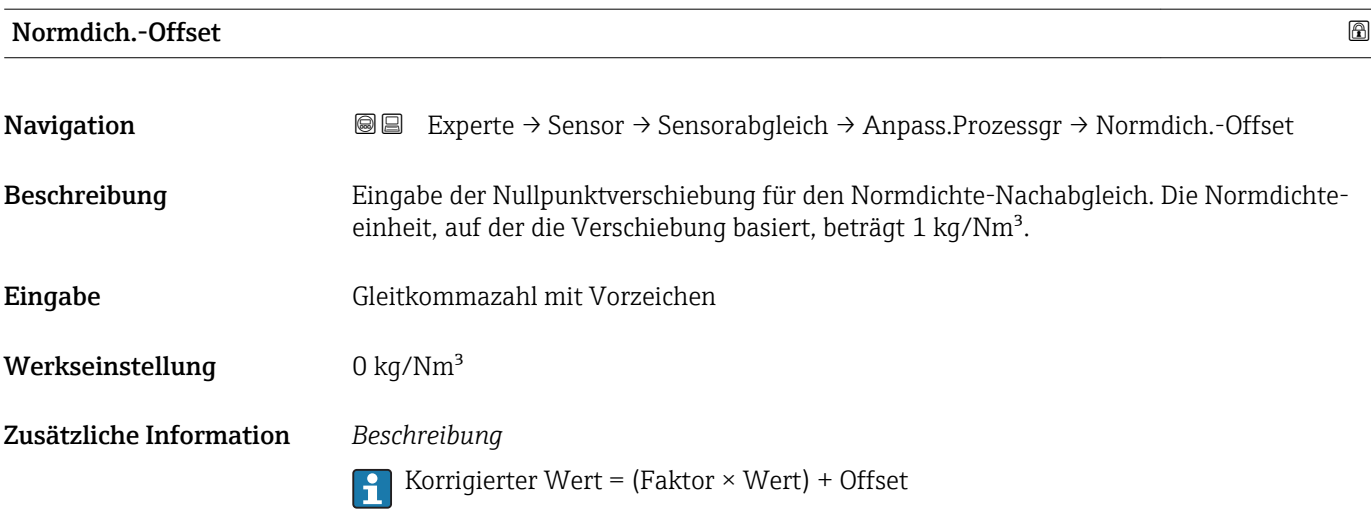

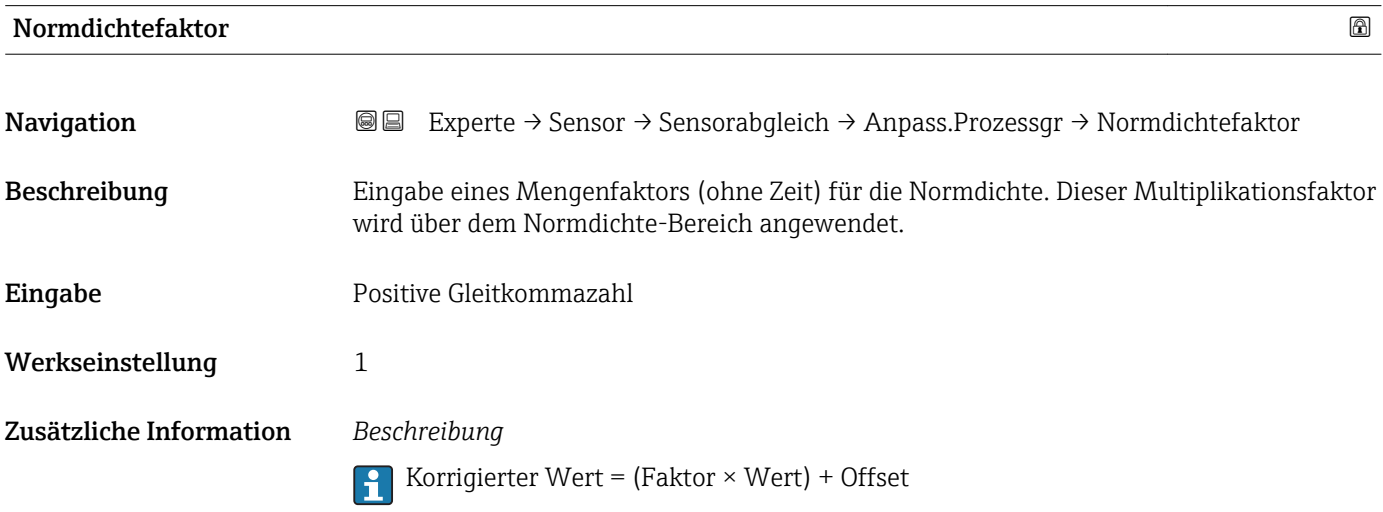

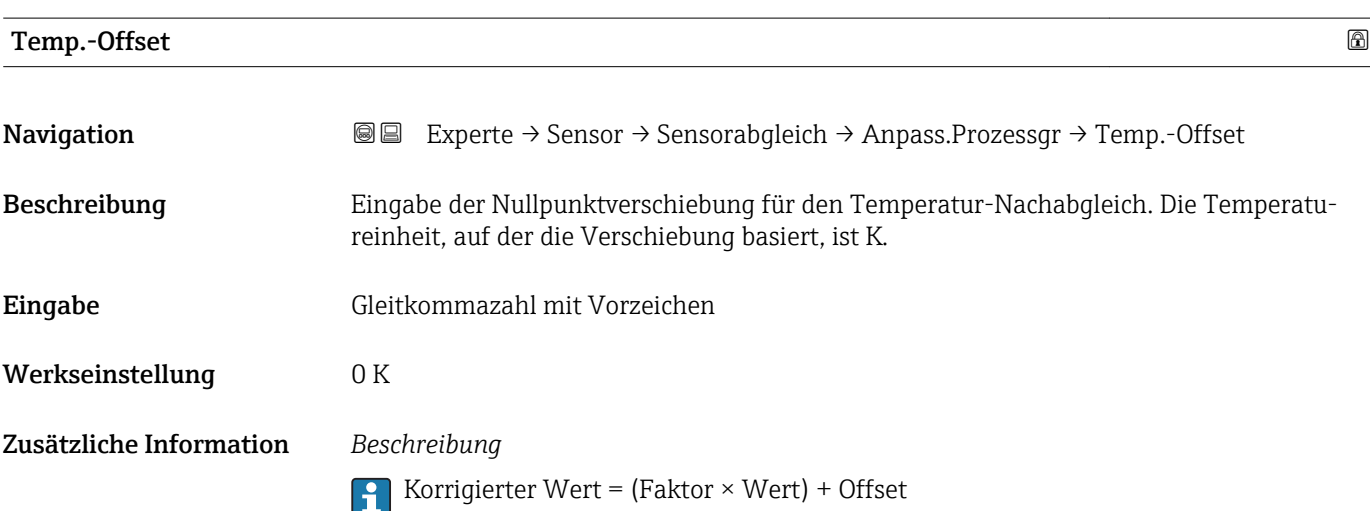

<span id="page-89-0"></span>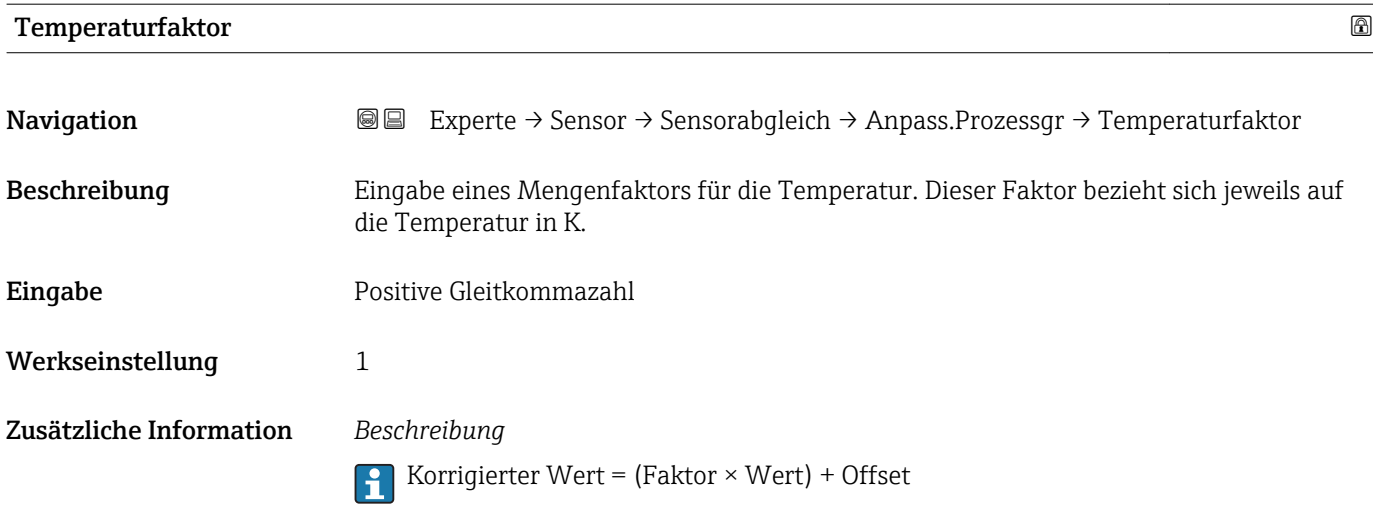

# 3.2.8 Untermenü "Kalibrierung"

*Navigation* Experte → Sensor → Kalibrierung

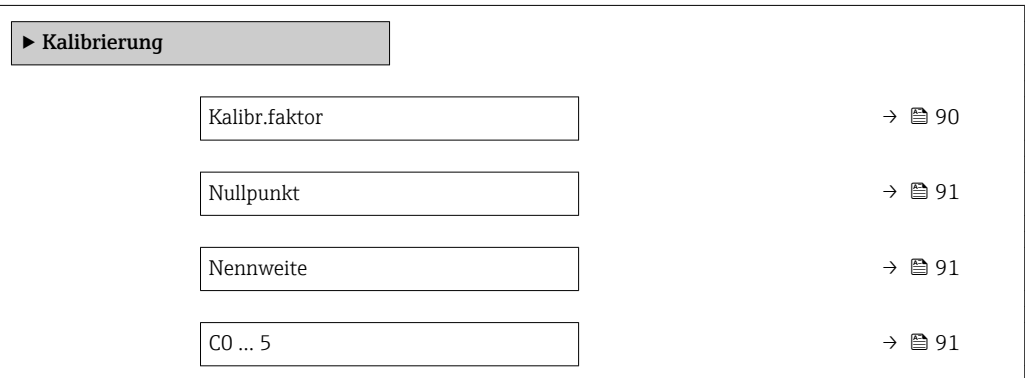

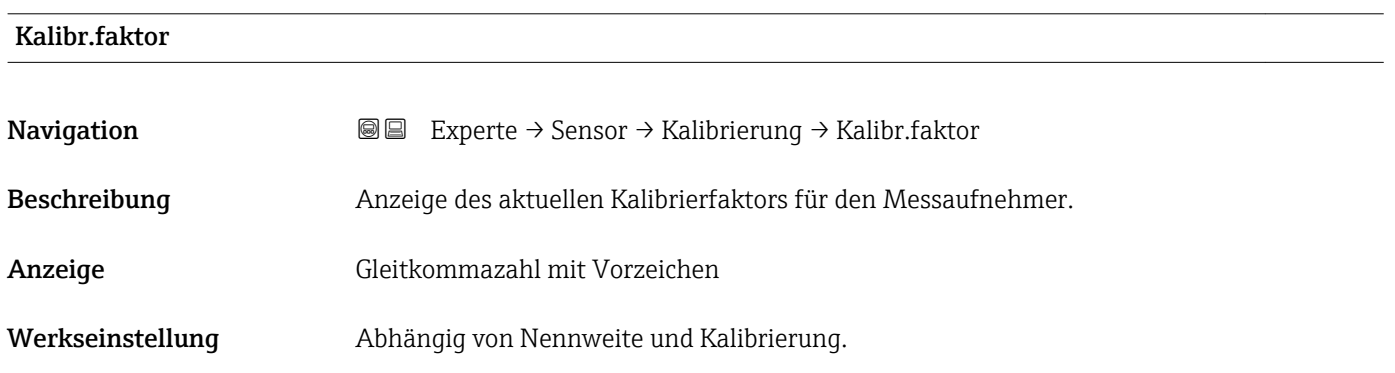

<span id="page-90-0"></span>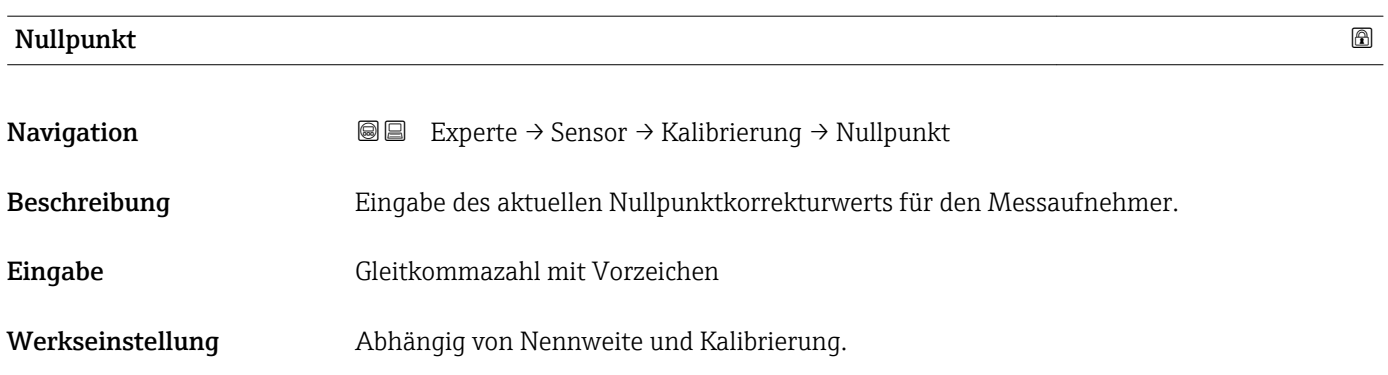

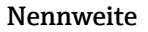

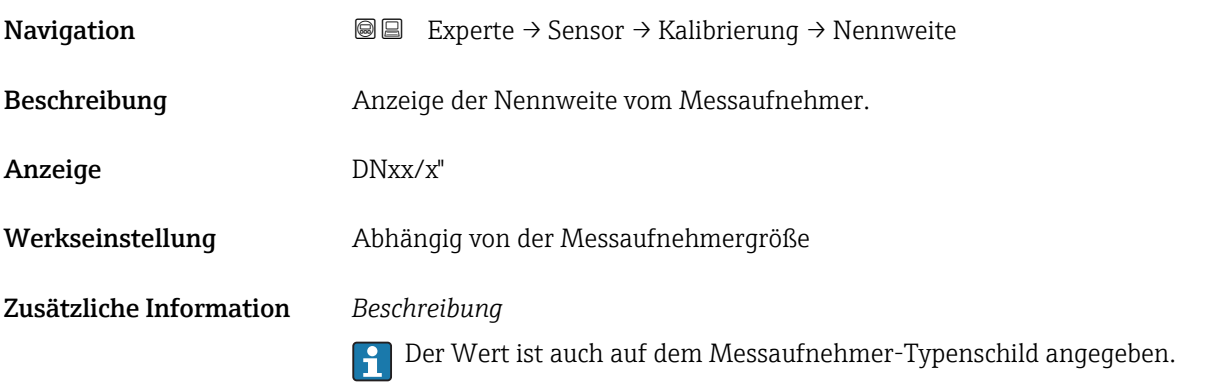

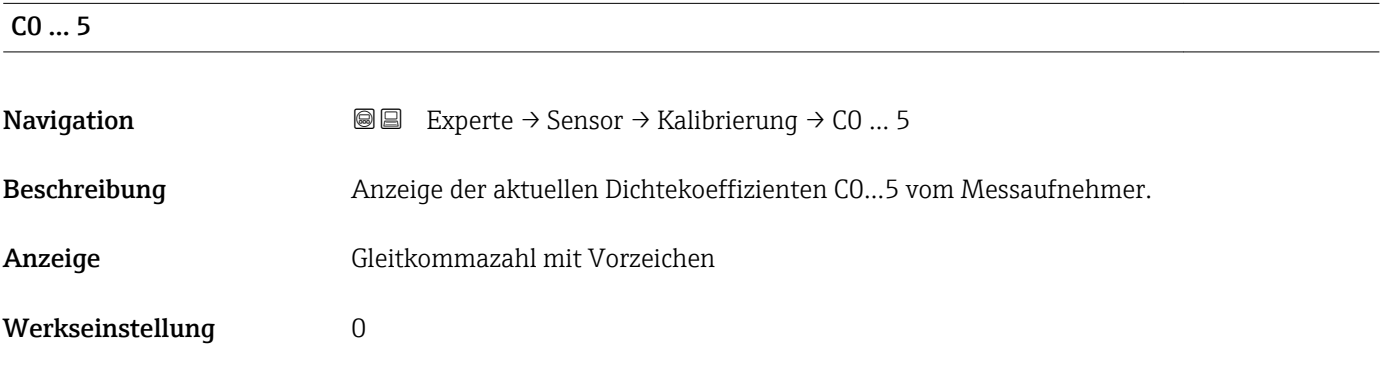

# 3.2.9 Untermenü "Überwachung"

*Navigation* 
■■ Experte → Sensor → Überwachung

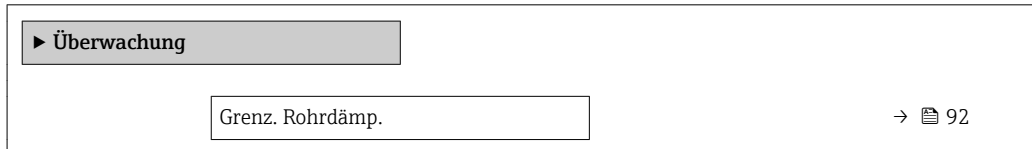

<span id="page-91-0"></span>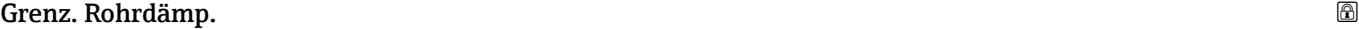

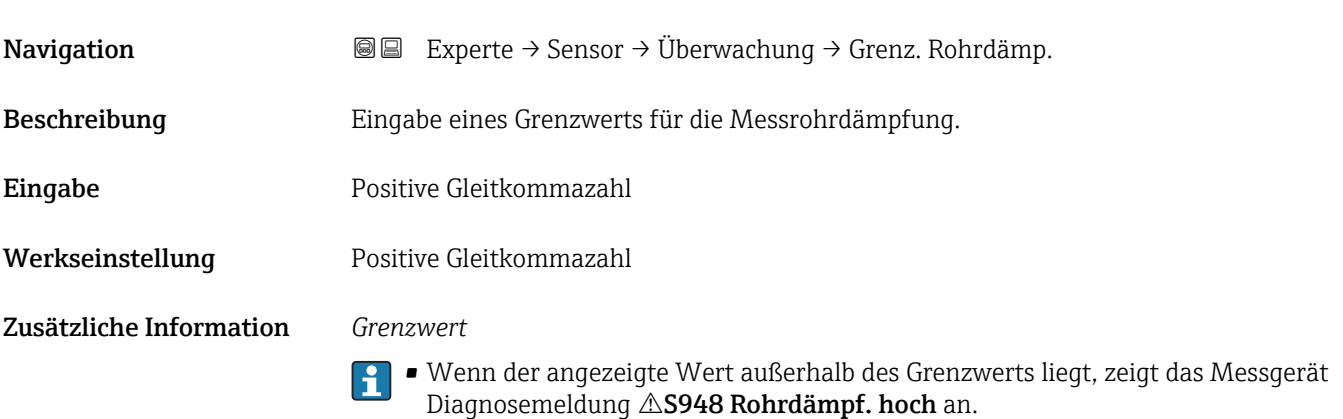

• Z.B. für die Erkennung inhomogener Messstoffe

# 3.3 Untermenü "Ausgang"

*Navigation* 
■■ Experte → Ausgang

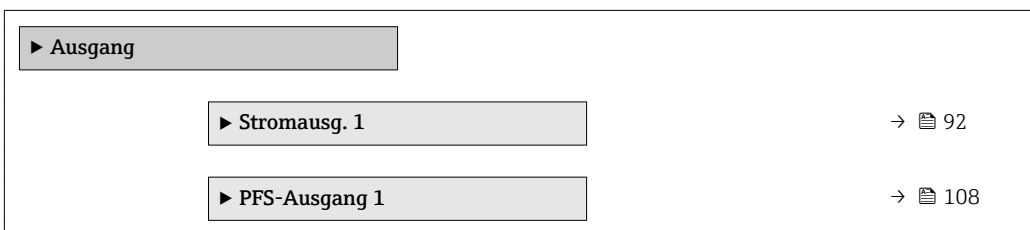

# 3.3.1 Untermenü "Stromausgang 1"

*Navigation* Experte → Ausgang → Stromausg. 1

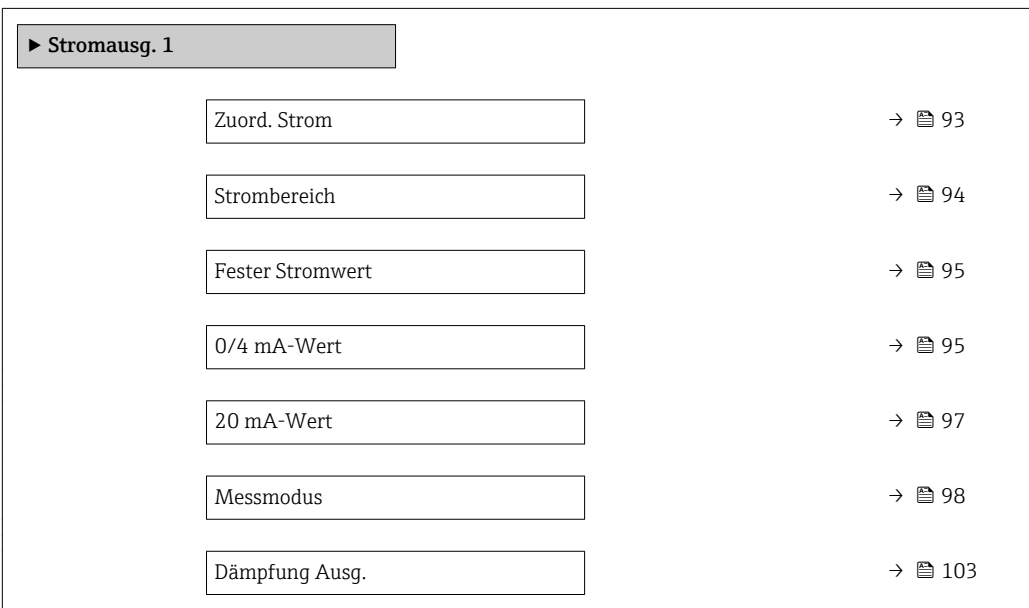

<span id="page-92-0"></span>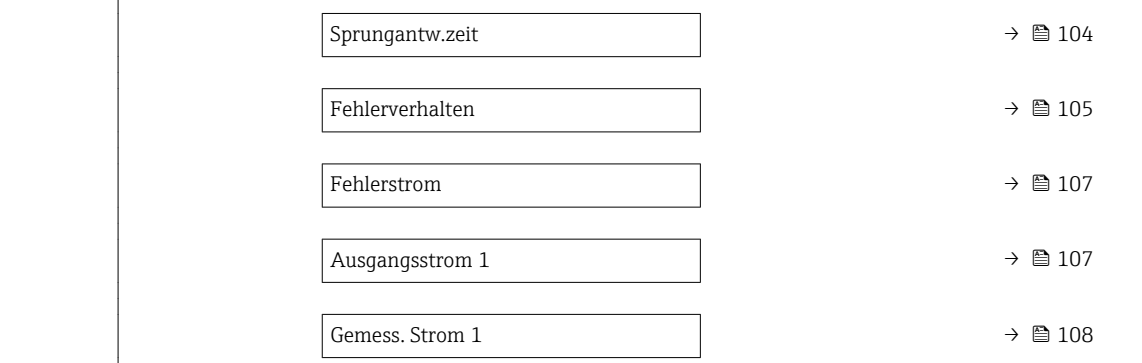

| Zuord. Strom | $^{\circ}$                                                                                                    |
|--------------|----------------------------------------------------------------------------------------------------|
| Navigation   | Experte → Ausgang → Stromausg. $1 \rightarrow Z$ uord. Strom<br>88                                                                                                    |
| Beschreibung | Auswahl für die Zuordnung einer Prozessgröße zum Stromausgang.                                                                                                    |
|              | Detaillierte Beschreibung der Optionen Schwingfrequenz, Schwingamplitude,<br>l i<br>Schwing.dämpfung und Signalasymmetrie: Parameter 1. Anzeigewert ( $\rightarrow \Box$ 17)                                                                                                    |
| Auswahl      | $\blacksquare$ Aus<br>• Massefluss<br>• Volumenfluss<br>• Normvolumenfluss<br>■ Zielmess.Massefl<br>■ Träger. Massefl.<br>· Dichte<br>• Normdichte<br>Konzentration<br>■ Dyn. Viskosität<br>Kinemat. Viskos.<br>■ TempKomp DynVisk<br>■ TempKomp KinVisk<br>■ Temperatur<br>■ Trägerrohrtemp.<br>· Elektroniktemp.<br>• Schw.frequenz 0<br>Schw.frequenz 1<br>Schwing.ampl. 0<br>Schwing.ampl. 1<br>$\blacksquare$ Freq.schwank 0<br>$\blacksquare$ Freq.schwank 1<br>■ Schwing.dämpf 0<br>■ Schwing.dämpf $1^*$<br>· Schwank Dämpf. 0<br>$\bullet$ Schwank Dämpf. 1 <sup>'</sup><br>· Signalasymmetrie<br>Erregerstrom 0<br><b>Erregerstrom</b> $1^*$<br>$\bullet$ Sensorintegrität $\check{\phantom{a}}$ |

<sup>\*</sup> Sichtbar in Abhängigkeit von Bestelloptionen oder Geräteeinstellungen

<span id="page-93-0"></span>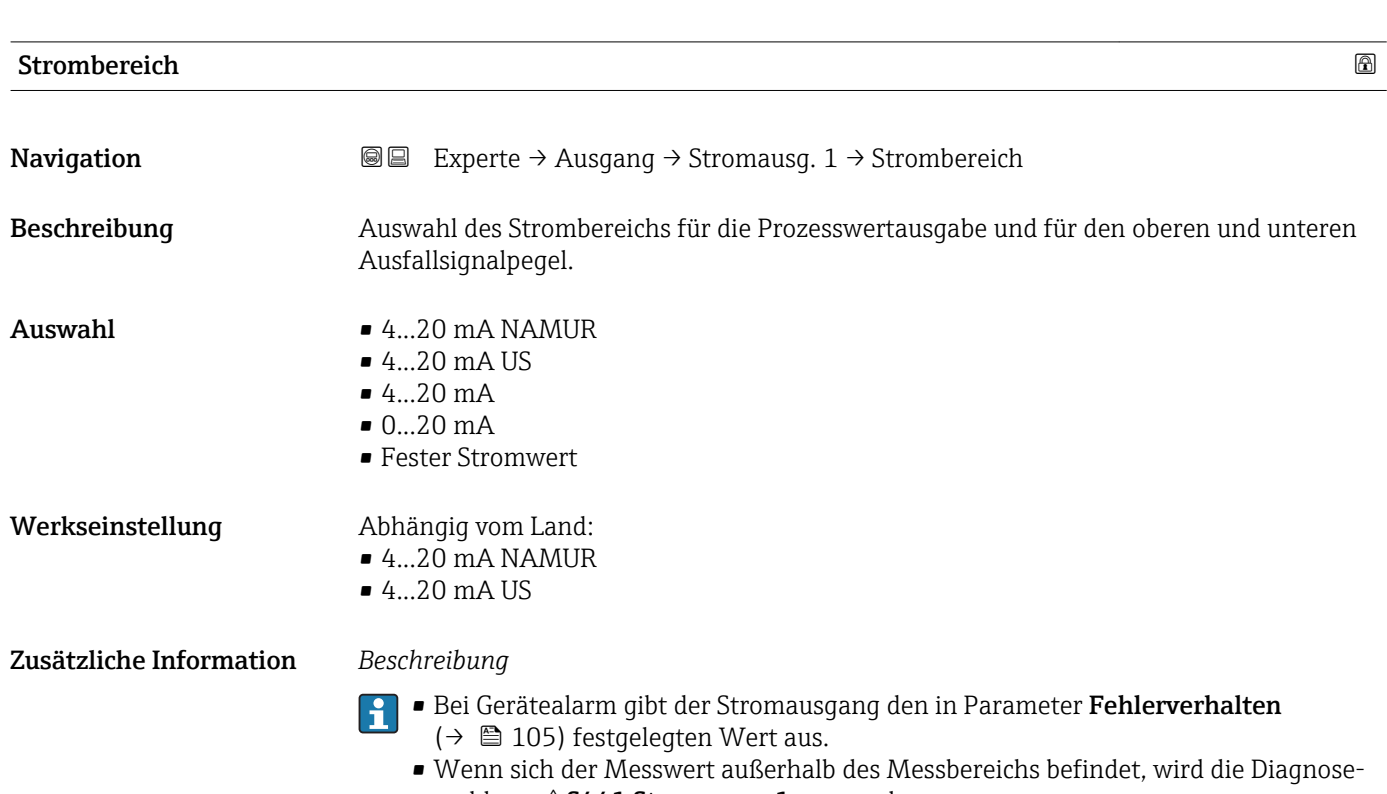

meldung  $\triangle$ S441 Stromausg. 1 ausgegeben. • Der Messbereich wird über die Parameter 0/4 mA-Wert ( $\rightarrow \cong$  95) und Parameter 20 mA-Wert ( $\rightarrow \cong$  97) festgelegt.

### *Option "Fester Stromwert"*

- Diese Option wird für ein HART-Multidrop-Netzwerk verwendet.
- Sie kann nur für den Stromausgang 4…20 mA HART verwendet werden (Stromausgang 1).
- Der Stromwert wird fest eingestellt über den Parameter Fester Stromwert [\(→ 95\).](#page-94-0)

### *Beispiel*

Zeigt den Zusammenhang vom Strombereich für die Prozesswertausgabe und den beiden Ausfallsignalpegeln:

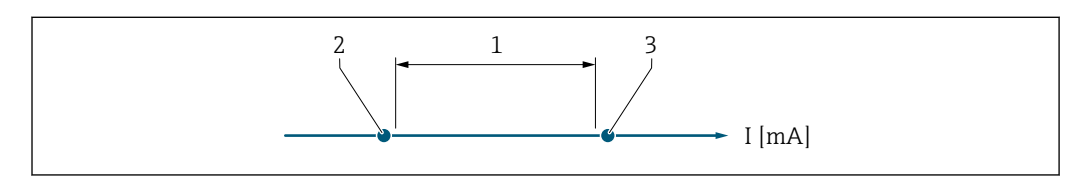

- *1 Strombereich für Prozesswert*
- *2 Unterer Ausfallsignalpegel*
- *3 Oberer Ausfallsignalpegel*

### *Auswahl*

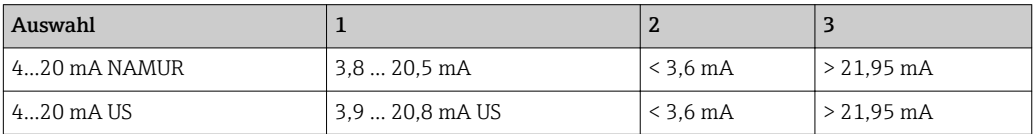

A0034351

<span id="page-94-0"></span>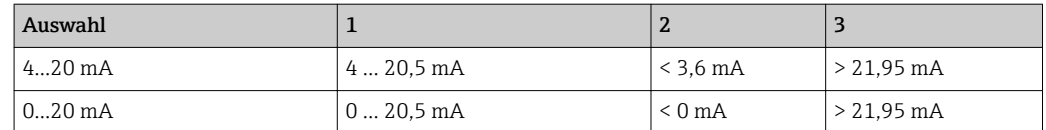

Wenn der Durchfluss den oberen oder unteren Ausfallsignalpegel über- oder unterschreitet, wird die Diagnosemeldung  $\triangle$ **S441 Stromausg. 1** ausgegeben.

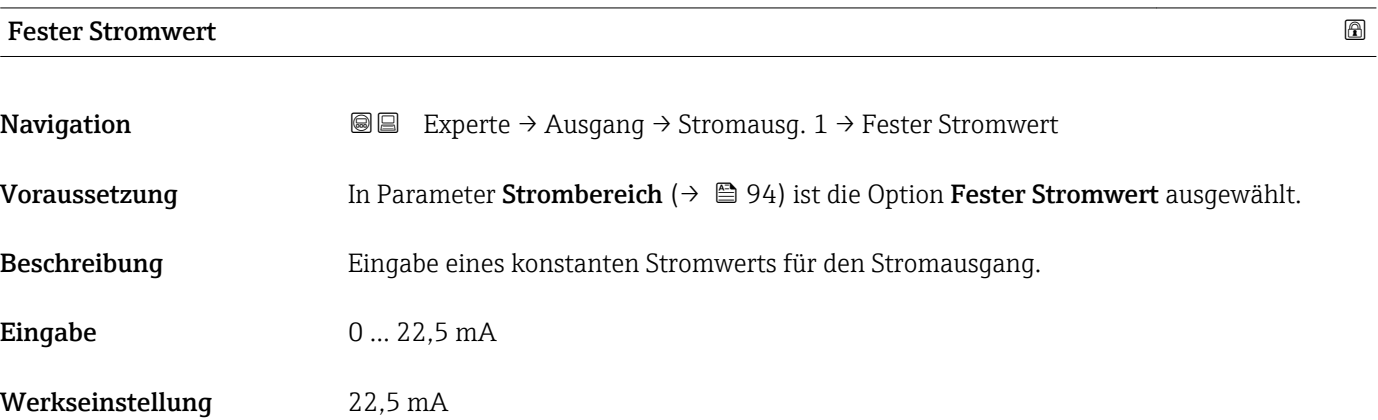

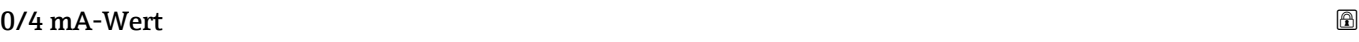

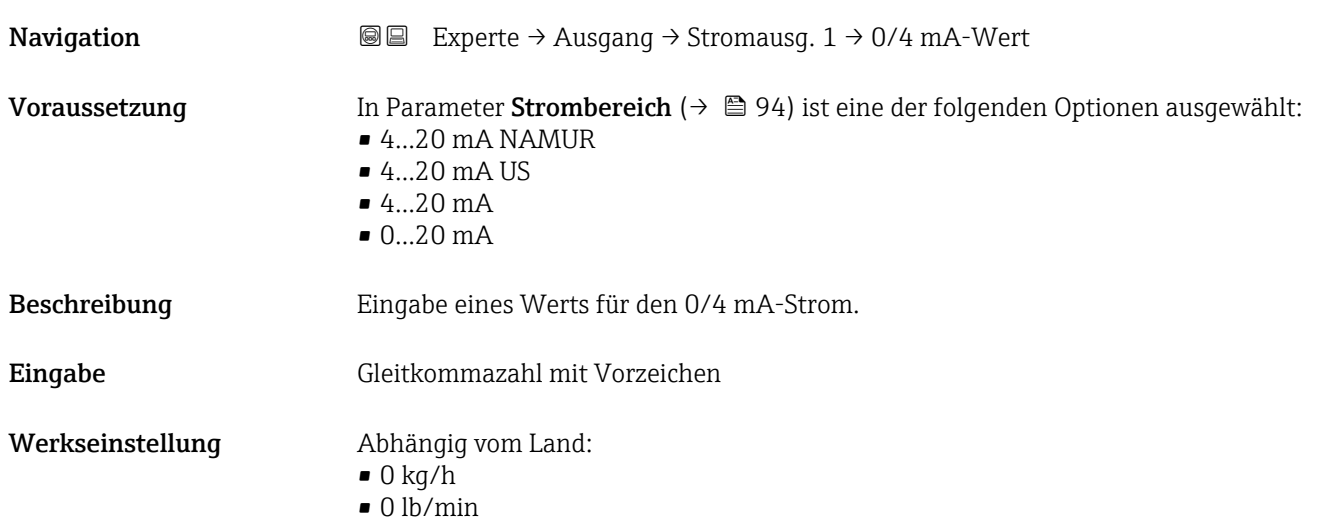

### Zusätzliche Information *Beschreibung*

Ie nach zugeordneter Prozessgröße in Parameter Zuord. Strom  $(\rightarrow \Box$  93) sind positive und negative Werte zulässig. Zudem kann der Wert größer oder kleiner sein als der zugeordnete Wert für den 20 mA-Strom in Parameter 20 mA-Wert (→  $\triangleq$  97).

### *Abhängigkeit*

Die Einheit ist abhängig von der in Parameter Zuord. Strom (→  $\oplus$  93) ausgewählten Prozessgröße.

### *Stromausgangsverhalten*

Der Stromausgang verhält sich je nach Parametrierung der folgenden Parameter unterschiedlich:

- Strombereich ( $\rightarrow$   $\blacksquare$  94)
- Messmodus ( $\rightarrow$   $\blacksquare$  98)
- Fehlerverhalten ( $\rightarrow \blacksquare$  105)

### *Parametrierbeispiele*

Im Folgenden werden einige Parameterbeispiele und deren Auswirkung auf den Stromausgang erläutert.

### Parametrierbeispiel A

Messmodus mit Option Förderrichtung

- Parameter 0/4 mA-Wert ( $\rightarrow$   $\oplus$  95) = ungleich Nulldurchfluss (z.B. –250 m<sup>3</sup>/h)
- Parameter 20 mA-Wert ( $\rightarrow \Box$  97) = ungleich Nulldurchfluss (z.B. +750 m<sup>3</sup>/h)
- Berechneter Stromwert = 8 mA bei Nulldurchfluss

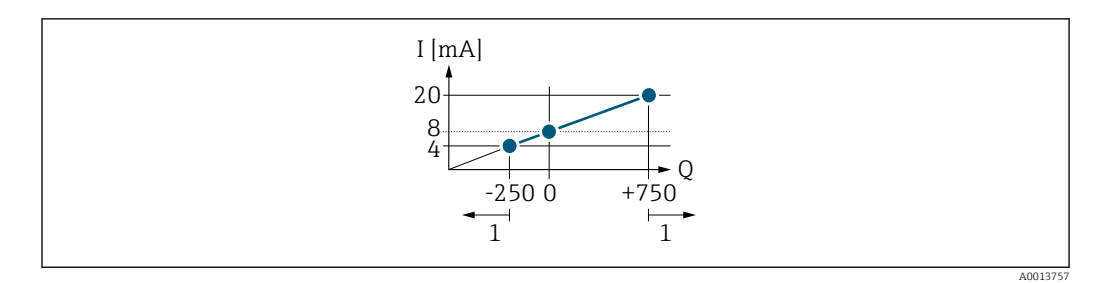

- *Q Durchfluss*
- *I Stromstärke*
- *1 Messbereich wird unter- oder überschritten*

Mit der Eingabe der Werte für die beiden Parameter 0/4 mA-Wert ( $\rightarrow \cong 95$ ) und Parameter 20 mA-Wert (→  $\triangleq$  97) wird der Arbeitsbereich des Messgeräts definiert. Überoder unterschreitet der effektive Durchfluss diesen Arbeitsbereich, wird die Diagnosemeldung  $\triangle$ S441 Stromausg. 1 ausgegeben.

### Parametrierbeispiel B

Messmodus mit Option Förder/Rückfluss

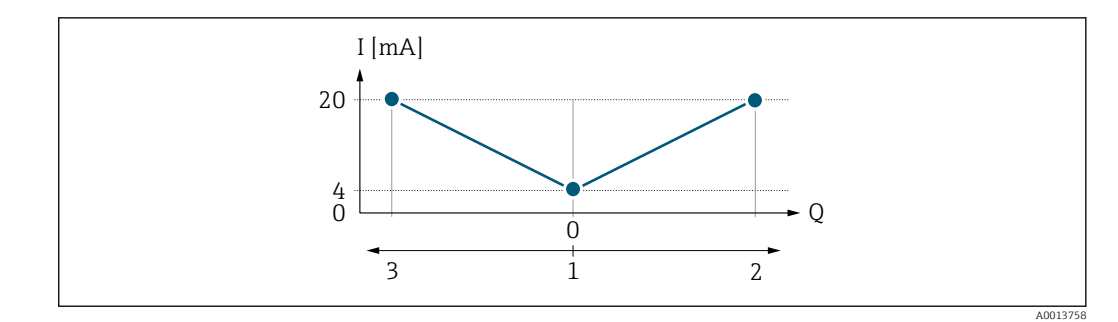

*I Stromstärke*

- *Q Durchfluss*
- *1 0/4 mA-Strom zugeordneter Wert*
- *2 Förderfluss*
- *3 Rückfluss*

Das Stromausgangssignal ist unabhängig von der Förderrichtung (Absolutbetrag der Messgröße). Die Werte für die Parameter 0/4 mA-Wert ( $\rightarrow \cong$  95) und Parameter 20 mA-Wert (→ <sup>1</sup>97) müssen das gleiche Vorzeichen besitzen. Der Wert für Parameter 20 mA-Wert (→  $\triangleq$  97) (z.B. Rückfluss) entspricht dem gespiegelten Wert für Parameter 20 mA-Wert ( $\rightarrow$  @ 97) (z.B. Förderfluss).

### Parametrierbeispiel C

### Messmodus mit Option Kompens. Rückfl.

Bei einem stark schwankenden Durchfluss (z.B. bei Kolbenpumpenanwendungen) werden Durchflussanteile außerhalb der Messspanne zwischengespeichert, verrechnet und max. 60 s zeitversetzt ausgegeben →  $\triangleq$  98.

<span id="page-96-0"></span>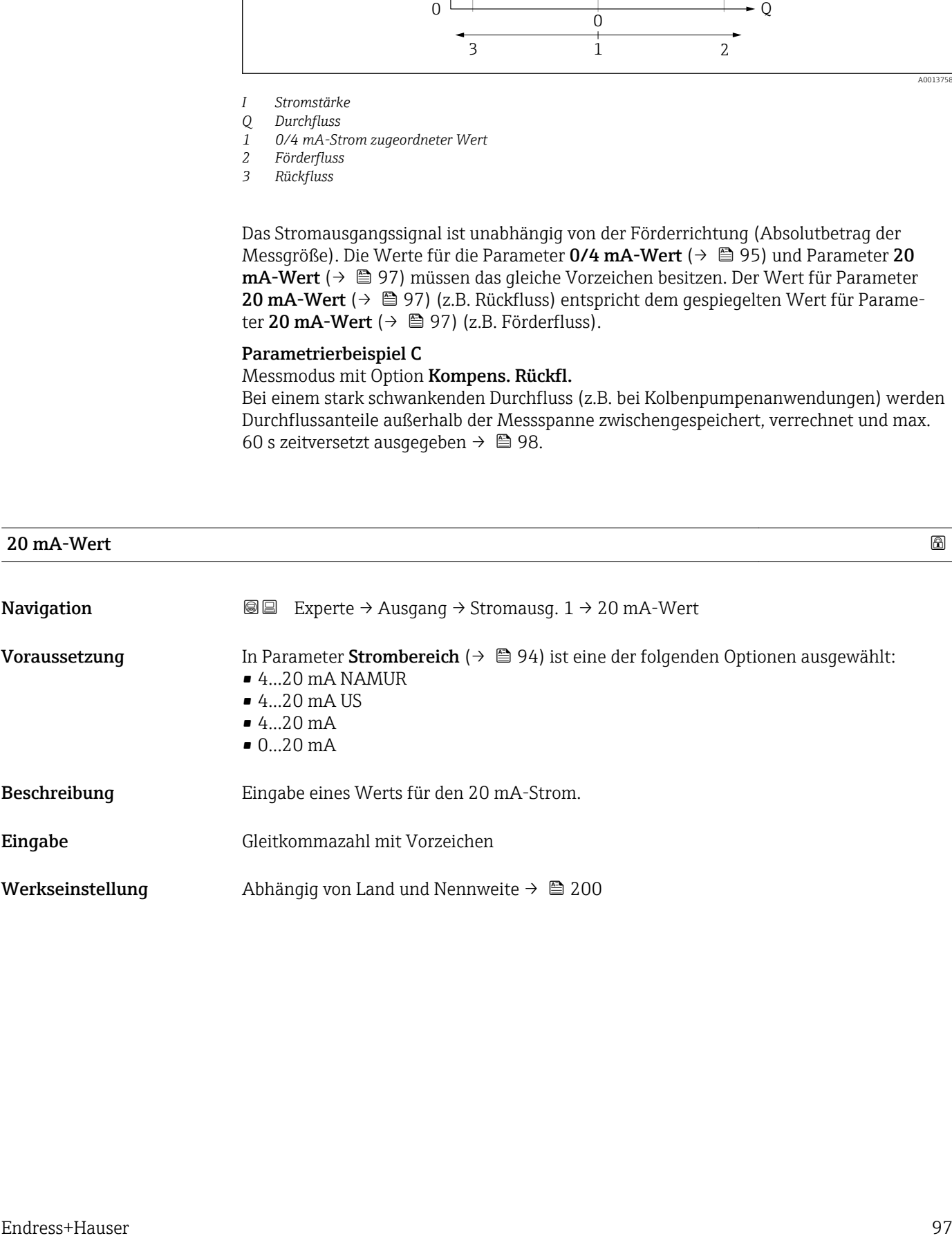

### <span id="page-97-0"></span>Zusätzliche Information *Beschreibung*

Je nach zugeordneter Prozessgröße in Parameter Zuord. Strom (→ ■ 93) sind positive und negative Werte zulässig. Zudem kann der Wert größer oder kleiner sein als der zugeordnete Wert für den 0/4 mA-Strom in Parameter 0/4 mA-Wert (→  $\triangleq$  95).

### *Abhängigkeit*

Die Einheit ist abhängig von der in Parameter Zuord. Strom (→  $\oplus$  93) ausgewählten Prozessgröße.

### *Beispiel*

- $\bullet$  0/4 mA zugeordneter Wert = -250 m<sup>3</sup>/h
- 20 mA zugeordneter Wert =  $+750$  m<sup>3</sup>/h
- Berechneter Stromwert = 8 mA (bei Nulldurchfluss)

Wenn in Parameter Messmodus ( $\rightarrow \Box$  98) die Option Förder/Rückfluss ausgewählt ist, können für die Werte der Parameter 0/4 mA-Wert ( $\rightarrow$  @ 95) und Parameter 20 mA-Wert ( $\rightarrow \Box$ ) 97) keine unterschiedlichen Vorzeichen eingegeben werden. Es wird die Diagnosemeldung  $\triangle$ S441 Stromausg. 1 angezeigt.

### *Parametrierbeispiele*

Parametrierbeispiele für Parameter 0/4 mA-Wert (→  $\oplus$  95) beachten.

# $\blacksquare$ Messmodus  $\blacksquare$ **Navigation EXPERIE:** Experte → Ausgang → Stromausg.  $1 \rightarrow$  Messmodus **Voraussetzung** In Parameter Zuord. Strom  $(→ ② 93)$  ist eine der folgenden Optionen ausgewählt: • Massefluss • Volumenfluss • Normvolumenfluss • Zielmess.Massefl \* • Träger. Massefl. \* • Dichte

- 
- Normdichte
- Konzentration \*
- Dyn. Viskosität \*
- $\blacksquare$  Kinemat. Viskos.
- TempKomp DynVisk \*
- TempKomp KinVisk \*
- Temperatur
- Trägerrohrtemp. \*
- Elektroniktemp.
- Schw.frequenz 0
- Schw.frequenz 1
- Schwing.ampl.  $0^{\prime}$
- Schwing.ampl.  $1^*$
- **•** Freq.schwank 0
- Freq.schwank  $1^*$
- Schwing.dämpf 0
- Schwing.dämpf  $1^{\frac{1}{2}}$
- SchwSchwingDpf 0

Sichtbar in Abhängigkeit von Bestelloptionen oder Geräteeinstellungen

- SchwSchwingDpf 1 \*
- Signalasymmetrie
- Erregerstrom 0
- Erregerstrom 1
- $\blacksquare$  HBSI

Detaillierte Beschreibung der Optionen Schwingfrequenz, Schwingamplitude, H Schwing.dämpfung und Signalasymmetrie: Parameter 1. Anzeigewert ( $\rightarrow \Box$ 17)

In Parameter Strombereich ( $\rightarrow \Box$  94) ist eine der folgenden Optionen ausgewählt:

- $\bullet$  4...20 mA NAMUR
- $-4...20$  mA US
- 4...20 mA
- $0...20 mA$

Beschreibung auswahl des Messmodus für den Stromausgang.

- Auswahl Förderrichtung
	- Förder/Rückfluss
	- Kompens. Rückfl.

Werkseinstellung Förderrichtung

Zusätzliche Information *Beschreibung*

Unterhalb des Parameters wird die Prozessgröße angezeigt, die dem Stromausgang über Parameter Zuord. Strom (→  $\bigoplus$  93) zugeordnet ist.

### *Option "Förderrichtung"*

Das Stromausgangssignal folgt proportional der zugeordneten Prozessgröße. Der Messbereich wird durch die Werte festgelegt, die dem 0/4 mA- und 20 mA-Stromwert zugeordnet sind.

Die Durchflussanteile außerhalb des skalierten Messbereichs werden bei der Signalausgabe wie folgt berücksichtigt:

- Beide Werte werden ungleich dem Nulldurchfluss festgelegt z.B.:
	- $-0/4$  mA-Stromwert =  $-5$  m<sup>3</sup>/h
	- $-20$  mA-Stromwert =  $10$  m<sup>3</sup>/h
- Wenn der effektive Durchfluss diesen Messbereich über- oder unterschreitet, wird die Diagnosemeldung  $\triangle$ S441 Stromausg. 1 ausgegeben.

### *Option "Förder/Rückfluss"*

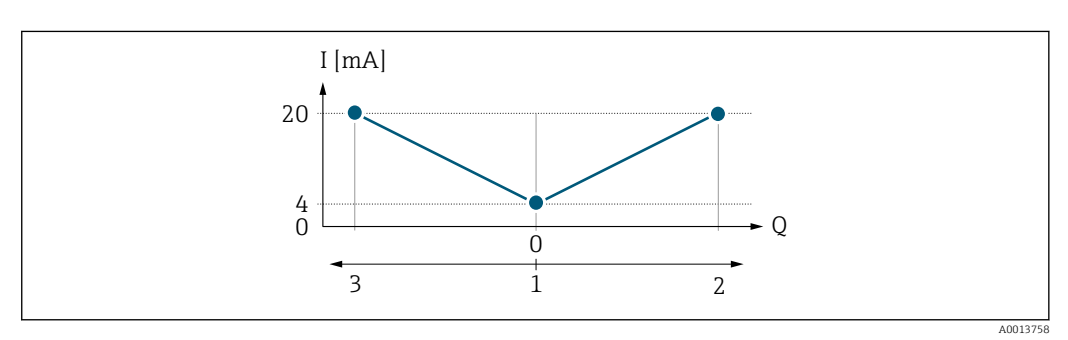

- *I Stromstärke*
- *Q Durchfluss*
- *1 0/4 mA-Strom zugeordneter Wert*
- *2 Förderfluss 3 Rückfluss*
- Sichtbar in Abhängigkeit von Bestelloptionen oder Geräteeinstellungen
- Das Stromausgangssignal ist unabhängig von der Förderrichtung (Absolutbetrag der Messgröße). Die Werte für die Parameter 0/4 mA-Wert ( $\rightarrow \cong$  95) und Parameter 20 **mA-Wert** ( $\rightarrow$  **⊜** 97) müssen das gleiche Vorzeichen besitzen.
- Der Wert für Parameter 20 mA-Wert ( $\rightarrow$   $\blacksquare$  97) (z.B. Rückfluss) entspricht dem gespiegelten Wert für Parameter 20 mA-Wert (→  $\triangleq$  97) (z.B. Förderfluss).

### *Option "Kompens. Rückfl."*

Die Option Kompens. Rückfl. wird hauptsächlich eingesetzt, um die stoßartigen Rückflüsse zu kompensieren, die bei Verdrängungspumpen als Folge von Verschleiß oder hoher Viskosität entstehen können. Die Rückflüsse werden in einem Zwischenspeicher erfasst und beim nächsten Vorwärtsdurchfluss verrechnet.

Wenn die Zwischenspeicherung nicht innerhalb von ca. 60 s abgearbeitet werden kann, wird die Diagnosemeldung  $\triangle$ S441 Stromausg. 1 angezeigt.

Bei längerem und unerwünschten Rückfluss des Messstoffs, können sich Durchflusswerte im Zwischenspeicher aufsummieren. Diese werden aber durch die Parametrierung des Stromausgangs nicht mit einberechnet, d.h. es erfolgt keine Kompensation des Rückflusses.

Bei Einstellung dieser Option führt das Messgerät keine Glättung des Durchflusssignals aus. Das Durchflusssignal wird nicht gedämpft.

*Beispiele für das Verhalten des Stromausgangs*

### Beispiel 1

Definierter Messbereich: Anfangswert und Endwert mit gleichen Vorzeichen

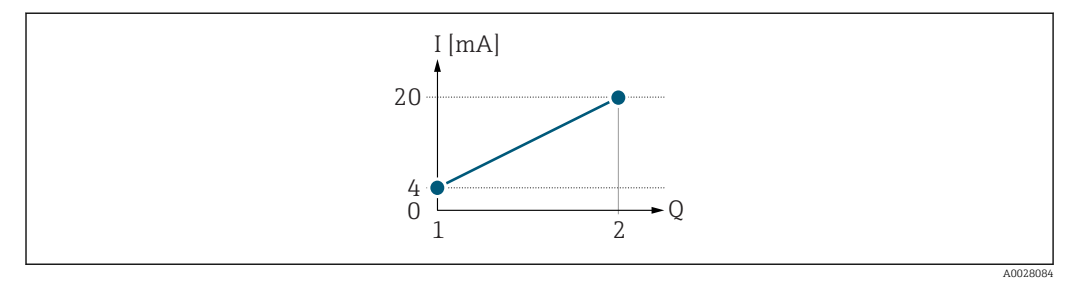

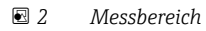

- *I Stromstärke*
- *Q Durchfluss*
- *1 Anfangswert (0/4 mA-Strom zugeordneter Wert)*
- *2 Endwert (20 mA-Strom zugeordneter Wert)*

Mit folgendem Durchflussverhalten:

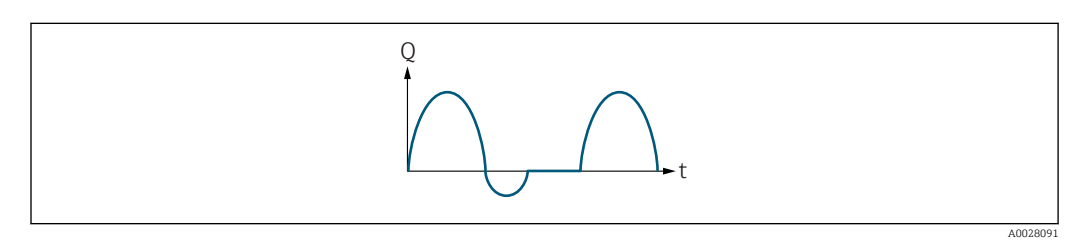

- *3 Durchflussverhalten*
- *Q Durchfluss*
- *t Zeit*

Mit Option Förderrichtung

Das Stromausgangssignal folgt proportional der zugeordneten Prozessgröße. Die Durchflussanteile außerhalb des skalierten Messbereichs, werden bei der Signalausgabe nicht berücksichtigt.

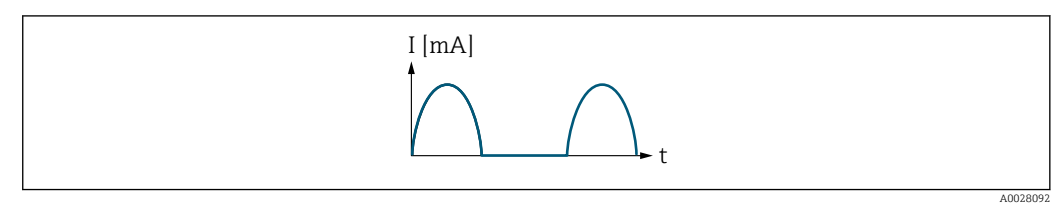

*I Stromstärke*

*t Zeit*

### Mit Option Förder/Rückfluss

Das Stromausgangssignal ist unabhängig von der Förderrichtung.

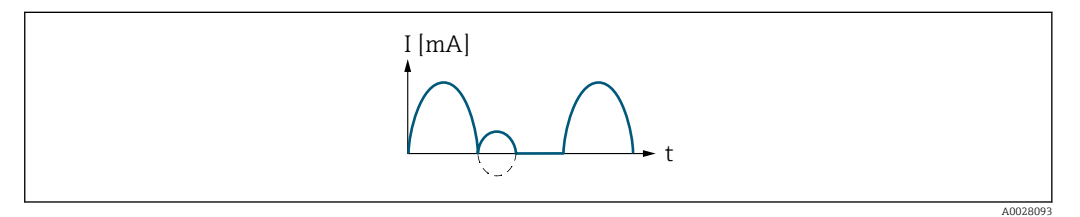

*I Stromstärke*

*t Zeit*

### Mit Option Kompens. Rückfl.

Durchflussanteile außerhalb der Messspanne werden zwischengespeichert, verrechnet und max. 60 s zeitversetzt ausgegeben.

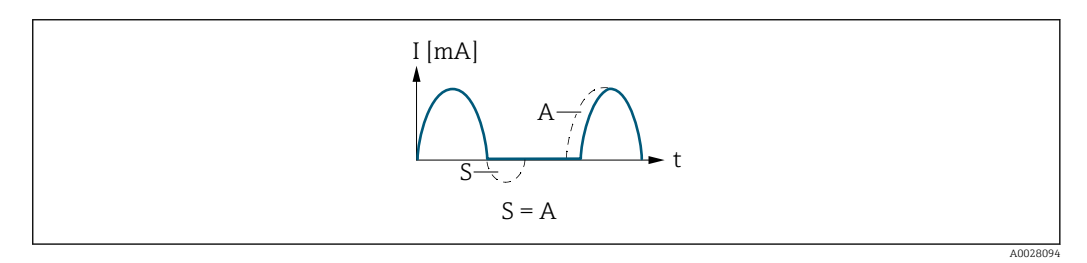

*I Stromstärke*

*t Zeit*

*S Gespeicherte Durchflussanteile*

*A Verrechnung gespeicherter Durchflussanteile*

## Beispiel 2

Definierter Messbereich: Anfangswert und Endwert mit ungleichen Vorzeichen

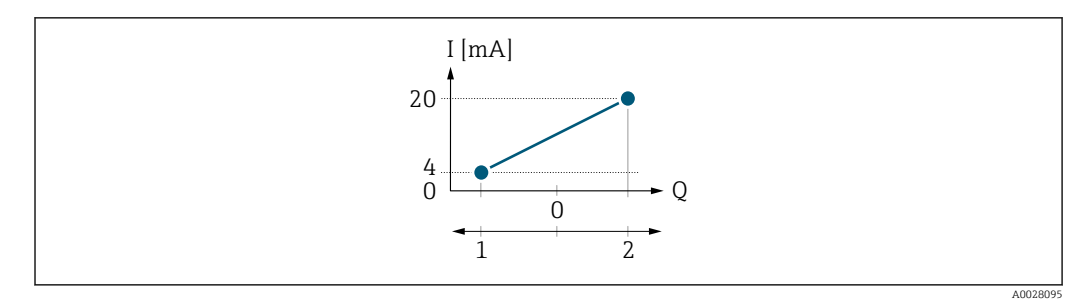

### *4 Messbereich*

- *I Stromstärke*
- *Q Durchfluss*
- *1 Anfangswert (0/4 mA-Strom zugeordneter Wert)*
- *2 Endwert (20 mA-Strom zugeordneter Wert)*

### Mit Durchfluss a (—) außerhalb, b (- -) innerhalb des Messbereichs

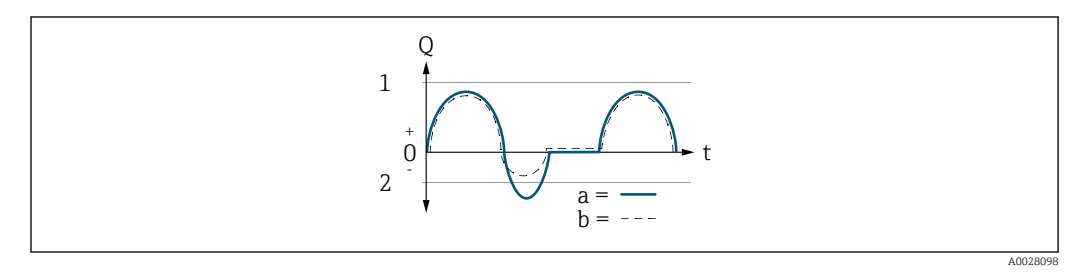

- *Q Durchfluss*
- *t Zeit*
- *1 Anfangswert (0/4 mA-Strom zugeordneter Wert)*
- *2 Endwert (20 mA-Strom zugeordneter Wert)*

### Mit Option Förderrichtung

- a (—): Die Durchflussanteile außerhalb des skalierten Messbereichs können bei der Signalausgabe nicht berücksichtigt werden.
	- Es wird die Diagnosemeldung  $\triangle$ S441 Stromausg. 1 ausgegeben.
- b (- -): Das Stromausgangssignal folgt proportional der zugeordneten Prozessgröße.

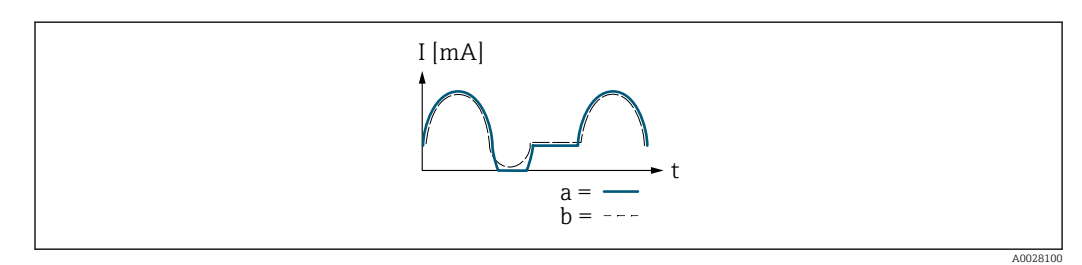

- *I Stromstärke*
- *t Zeit*

### Mit Option Förder/Rückfluss

Diese Auswahl ist in dem Fall nicht möglich, da die Werte für die Parameter 0/4 mA-Wert (→ ● 95) und Parameter 20 mA-Wert (→ ● 97) unterschiedliche Vorzeichen besitzen.

### Mit Option Kompens. Rückfl.

Durchflussanteile außerhalb der Messspanne werden zwischengespeichert, verrechnet und max. 60 s zeitversetzt ausgegeben.

<span id="page-102-0"></span>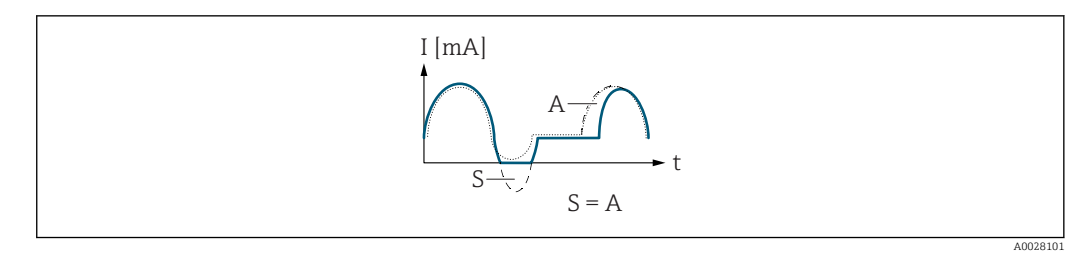

*I Stromstärke*

*t Zeit*

*S Gespeicherte Durchflussanteile A Verrechnung gespeicherter Durchflussanteile*

# Dämpfung Ausg.

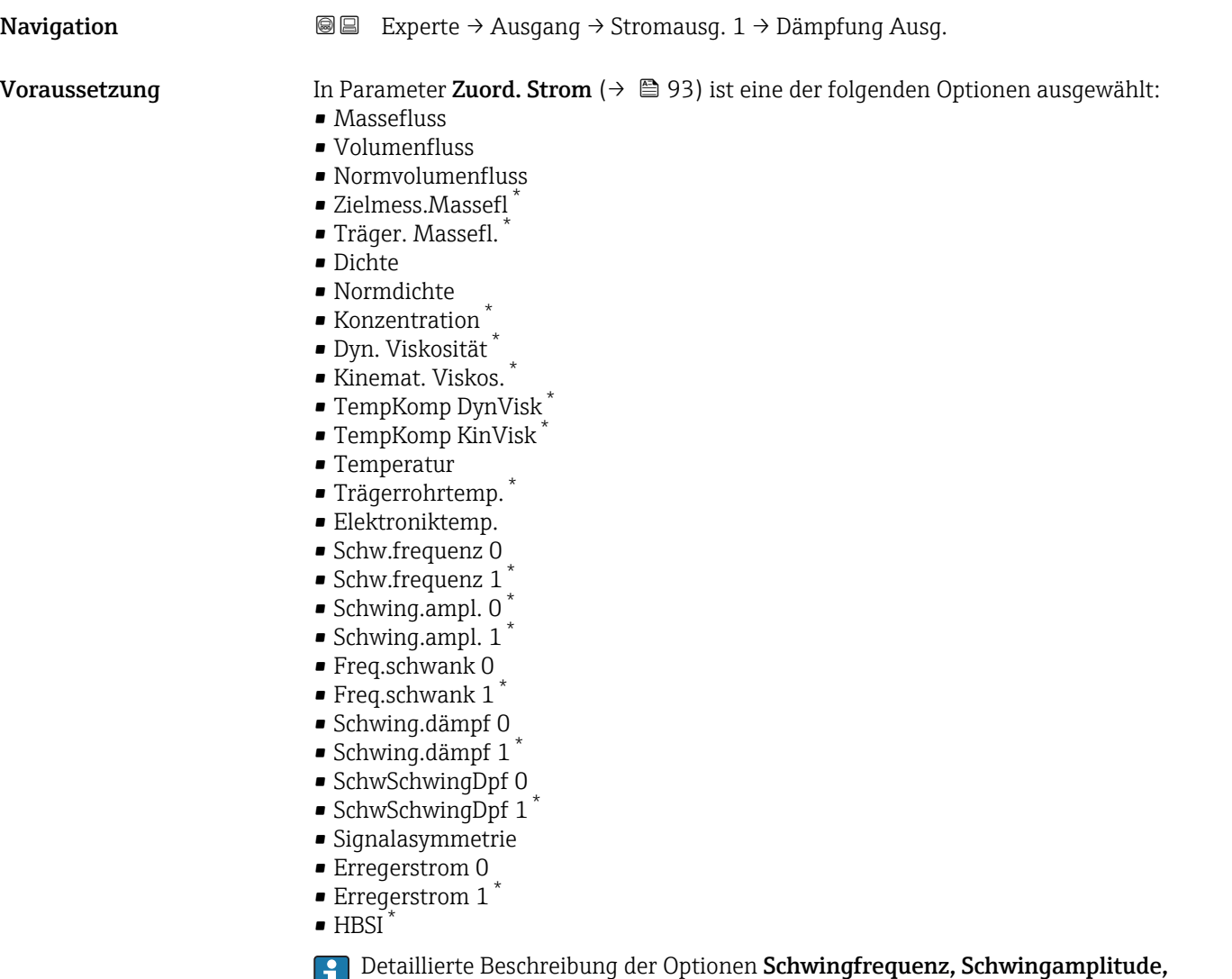

Schwing.dämpfung und Signalasymmetrie: Parameter 1. Anzeigewert ( $\Rightarrow \; \mathrel{\mathop =}\; 17)$ 

<sup>\*</sup> Sichtbar in Abhängigkeit von Bestelloptionen oder Geräteeinstellungen

<span id="page-103-0"></span>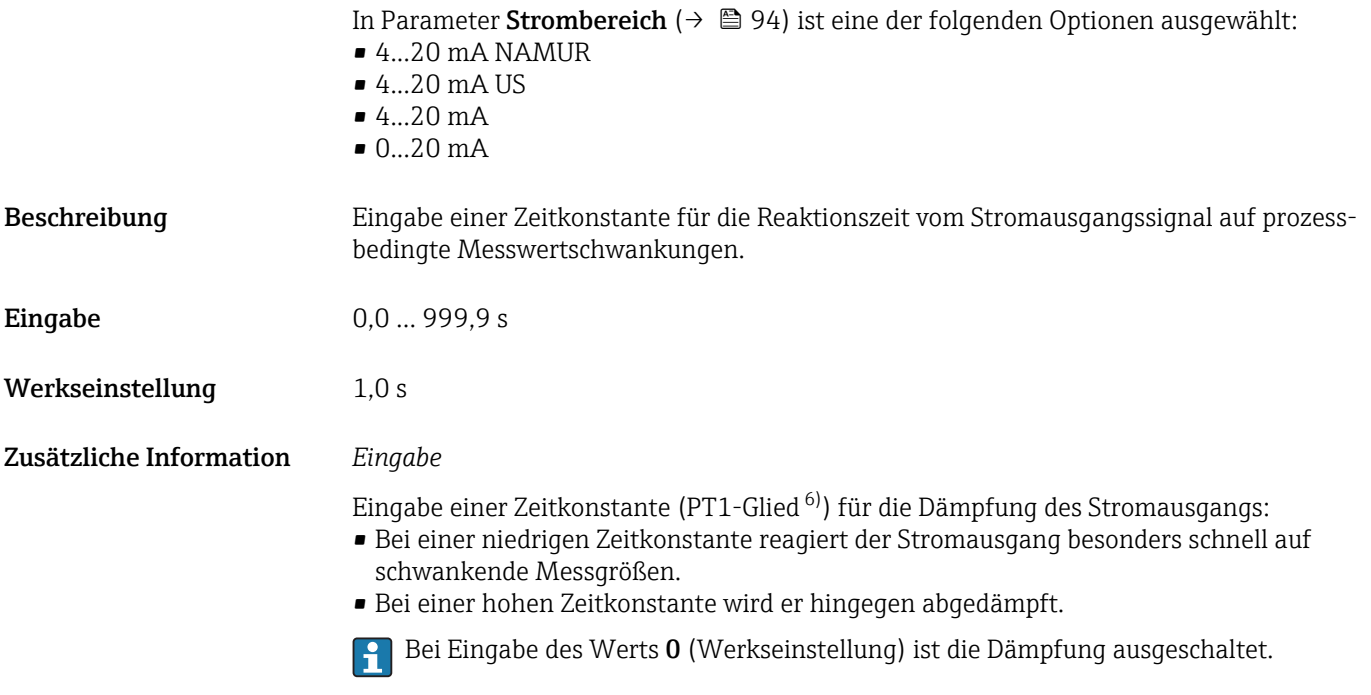

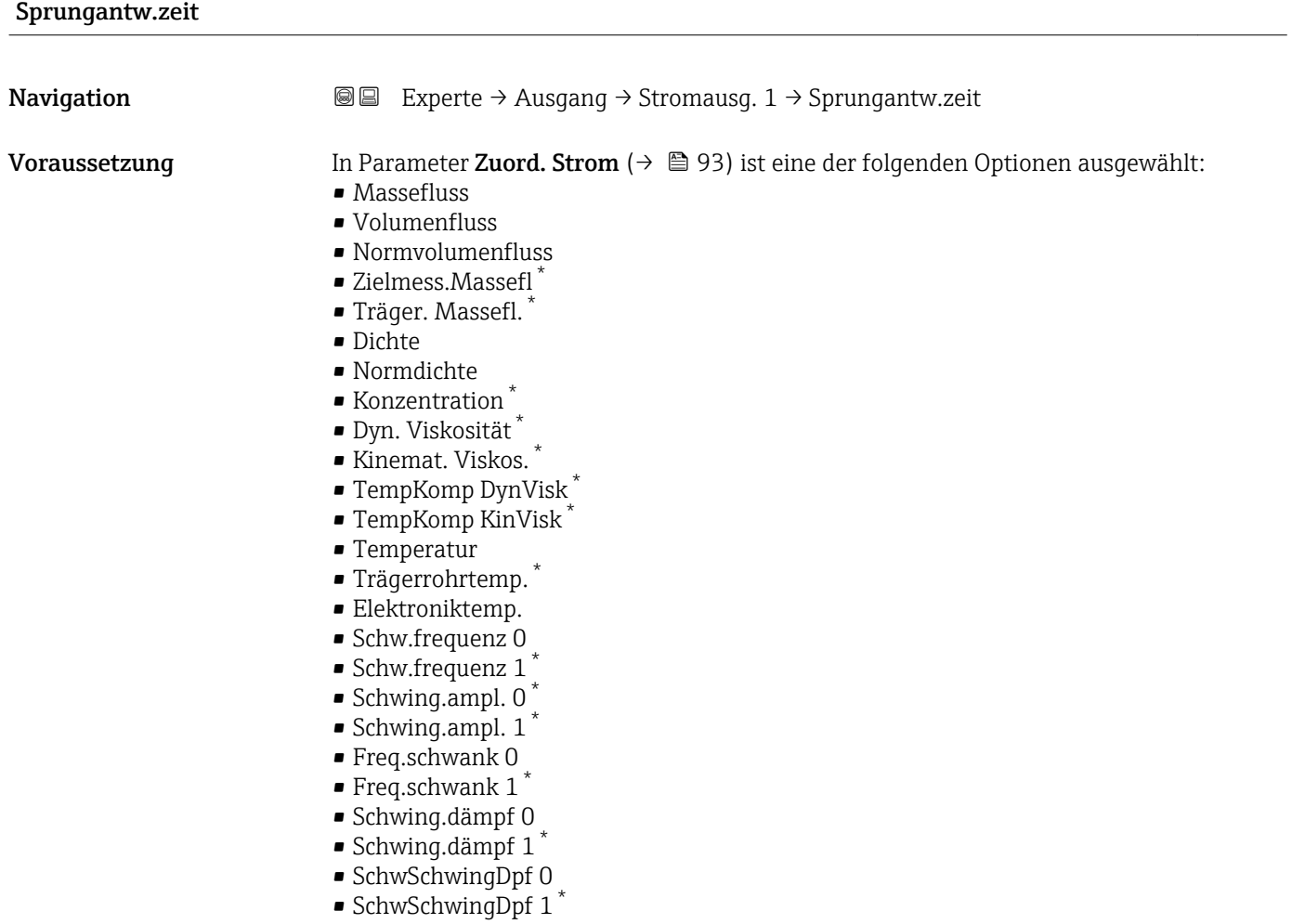

6) Proportionales Übertragungsverhalten mit Verzögerung 1. Ordnung \* Sichtbar in Abhängigkeit von Bestelloptionen oder Geräteeinstellungen

<span id="page-104-0"></span>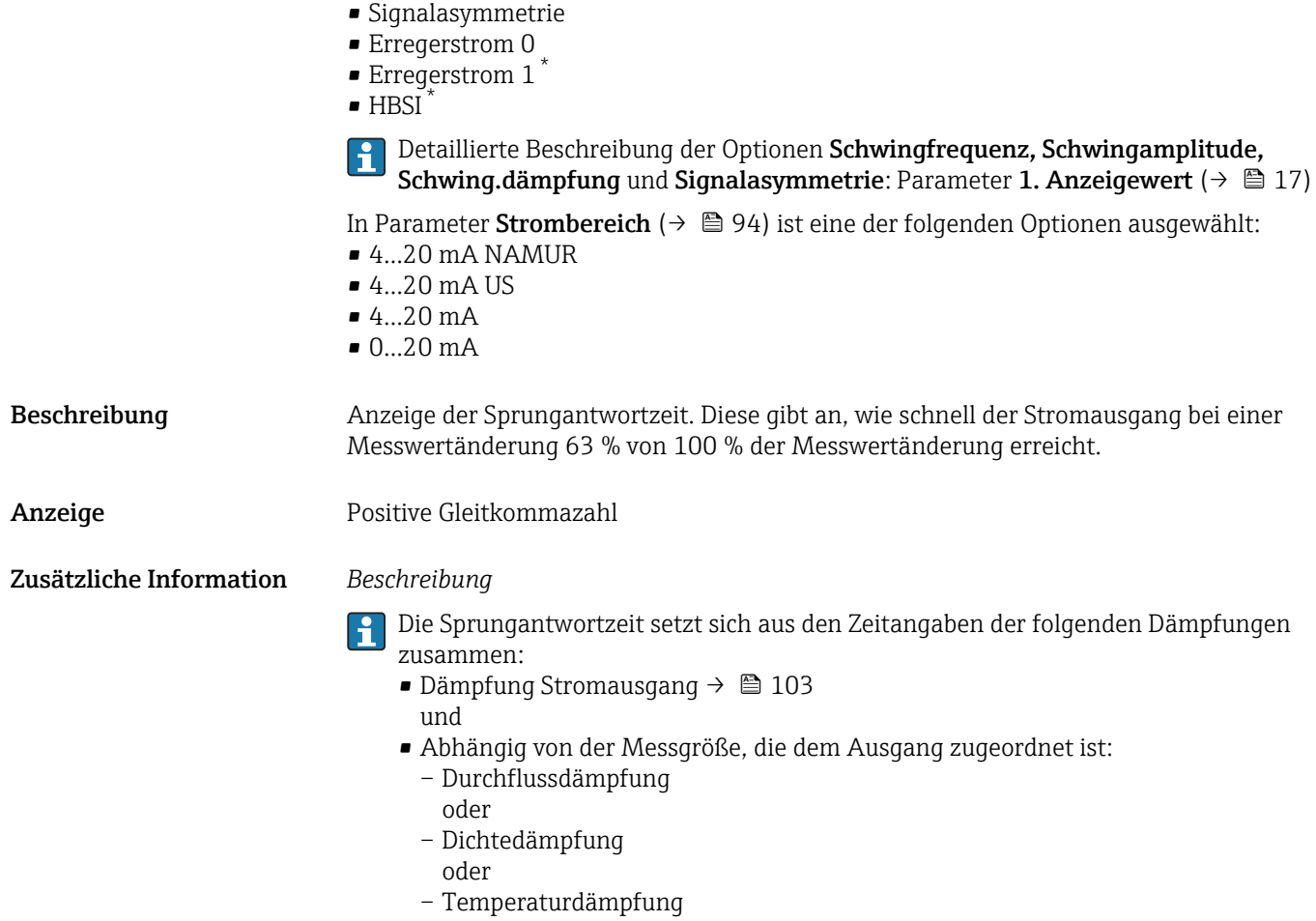

| Fehlerverhalten |                                                                                                    | 6 |
|-----------------|----------------------------------------------------------------------------------------------------|---|
| Navigation      | Experte $\rightarrow$ Ausgang $\rightarrow$ Stromausg. 1 $\rightarrow$ Fehlerverhalten<br>88                                                                                                    |   |
| Voraussetzung   | In Parameter Zuord. Strom ( $\rightarrow \Box$ 93) ist eine der folgenden Optionen ausgewählt:<br>$\blacksquare$ Massefluss<br>• Volumenfluss<br>• Normvolumenfluss<br>■ Zielmess.Massefl<br>■ Träger. Massefl.<br>• Dichte<br>• Normdichte<br>Konzentration<br>· Dyn. Viskosität*<br>Kinemat. Viskos.<br>■ TempKomp DynVisk<br>$\bullet$ TempKomp KinVisk $\check{\phantom{a}}$<br>$\blacksquare$ Temperatur<br>■ Trägerrohrtemp.<br>· Elektroniktemp.<br>• Schw.frequenz 0<br>$\bullet$ Schw.frequenz 1 <sup>*</sup> |   |

<sup>\*</sup> Sichtbar in Abhängigkeit von Bestelloptionen oder Geräteeinstellungen

- Schwing.ampl.  $0^*$ • Schwing.ampl.  $1^*$ • Freq.schwank 0  $\blacksquare$  Freq.schwank 1 • Schwing.dämpf 0  $\bullet$  Schwing.dämpf 1 • SchwSchwingDpf 0 • SchwSchwingDpf  $1^{\frac{1}{2}}$ • Signalasymmetrie **•** Erregerstrom 0  $\bullet$  Erregerstrom 1  $\blacksquare$  HBSI Detaillierte Beschreibung der Optionen Schwingfrequenz, Schwingamplitude,  $|1 \cdot |$ Schwing.dämpfung und Signalasymmetrie: Parameter 1. Anzeigewert ( $\rightarrow \blacksquare$  17) In Parameter Strombereich ( $\rightarrow \Box$  94) ist eine der folgenden Optionen ausgewählt:  $-4...20$  mA NAMUR  $-4...20$  mA US  $-4...20$  mA • 0...20 mA Beschreibung Auswahl des Stromwerts, den der Stromausgang bei Gerätealarm ausgibt.  $\mathsf{Aux}\mathsf{ahl}$  • Min. • Max. • Letzt.gült. Wert • Aktueller Wert
	- Definierter Wert

Werkseinstellung Max.

Sichtbar in Abhängigkeit von Bestelloptionen oder Geräteeinstellungen

### <span id="page-106-0"></span>Zusätzliche Information *Beschreibung*

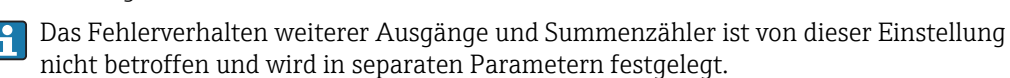

*Option "Min."*

Der Stromausgang gibt den Wert des unteren Ausfallsignalpegels aus.

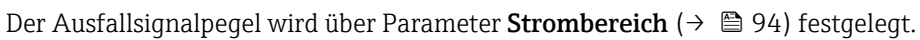

### *Option "Max."*

Der Stromausgang gibt den Wert des oberen Ausfallsignalpegels aus.

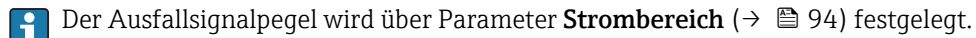

 $|$  -  $|$ 

*Option "Letzt.gült. Wert"*

Der Stromausgang gibt den letzten gültigen Messwert vor Auftreten des Gerätealarms aus.

### *Option "Aktueller Wert"*

Der Stromausgang gibt den Messwert auf Basis der aktuellen Durchflussmessung aus; der Gerätealarm wird ignoriert.

### *Option "Definierter Wert"*

Der Stromausgang gibt einen definierten Messwert aus.

Der Messwert wird über Parameter Fehlerstrom (→  $\triangleq$  107) festgelegt.  $| \cdot |$ 

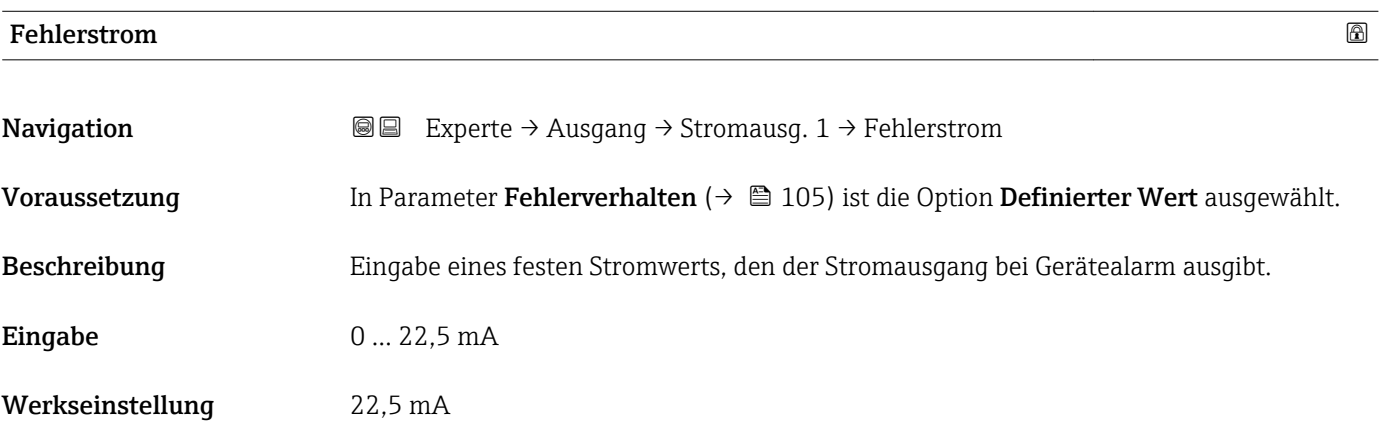

### Ausgangsstrom 1

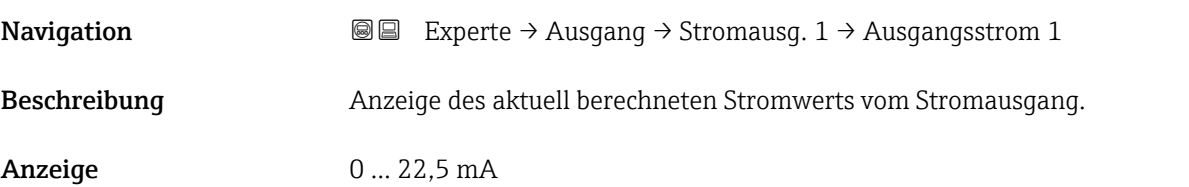

# <span id="page-107-0"></span>Gemess. Strom 1 **Navigation EXPERE** Experte → Ausgang → Stromausg. 1 → Gemess. Strom 1 Beschreibung **Anzeige des aktuell gemessenen Stromwerts vom Stromausgang.**

Anzeige 0 ... 30 mA

# 3.3.2 Untermenü "PFS-Ausgang"

*Navigation* 
■■ Experte → Ausgang → PFS-Ausgang

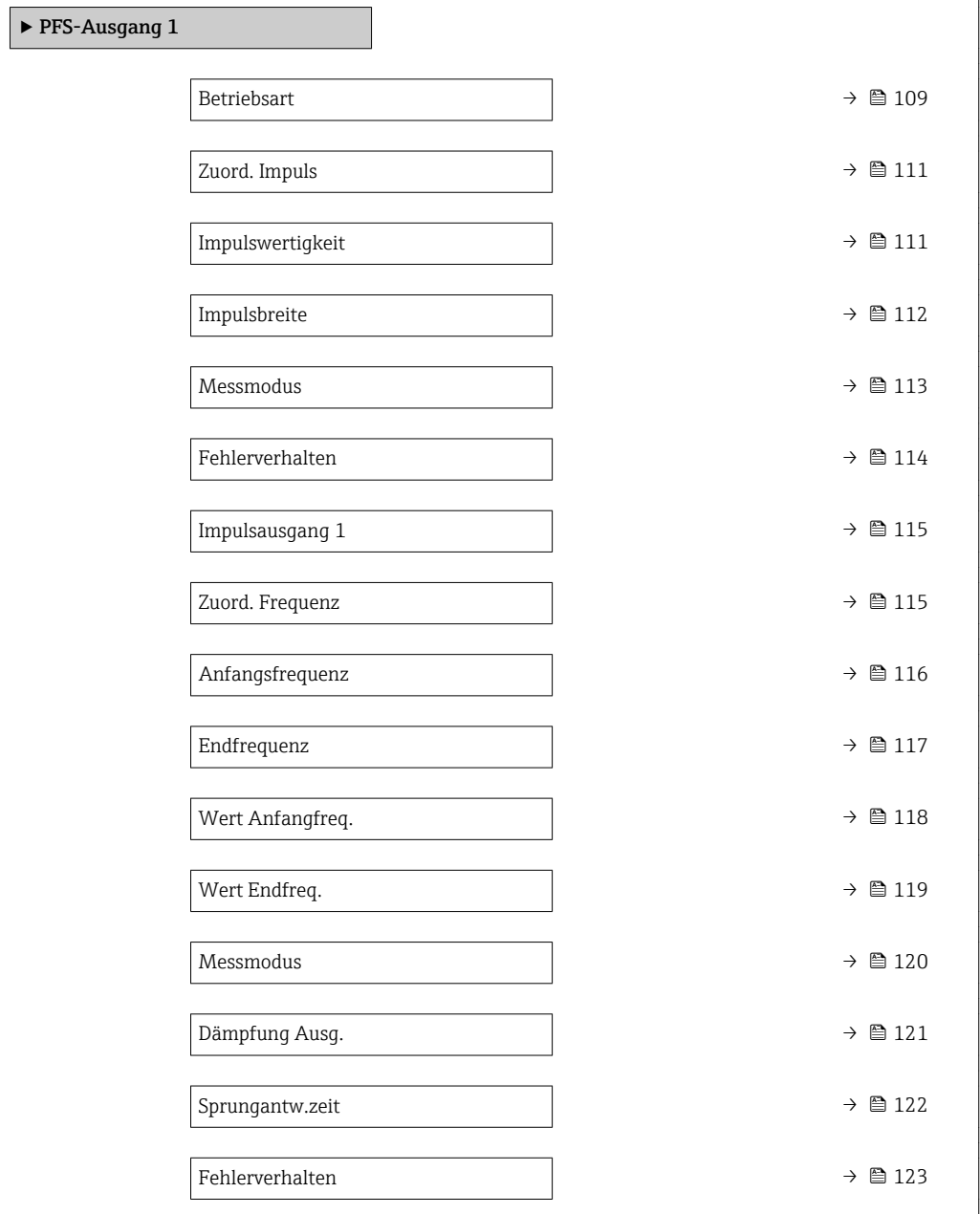
<span id="page-108-0"></span>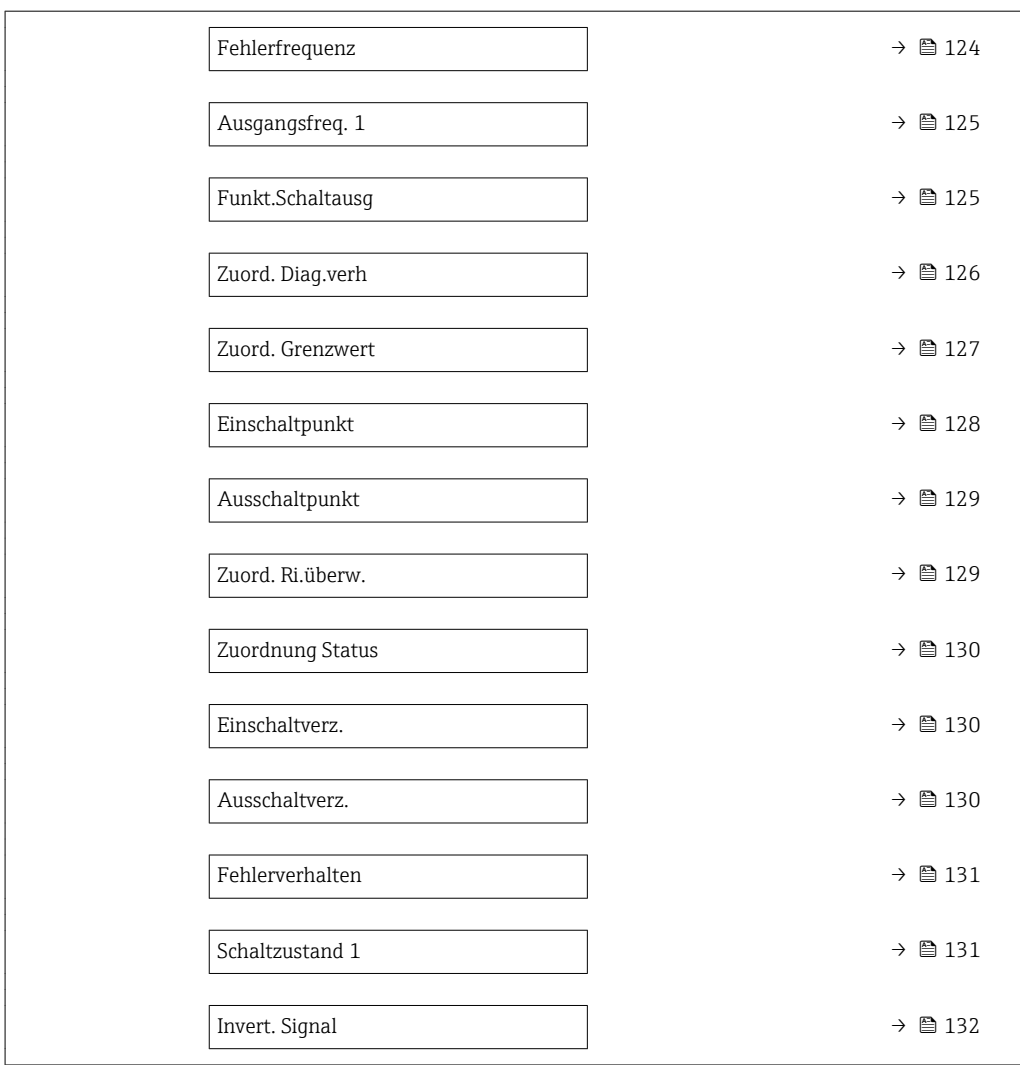

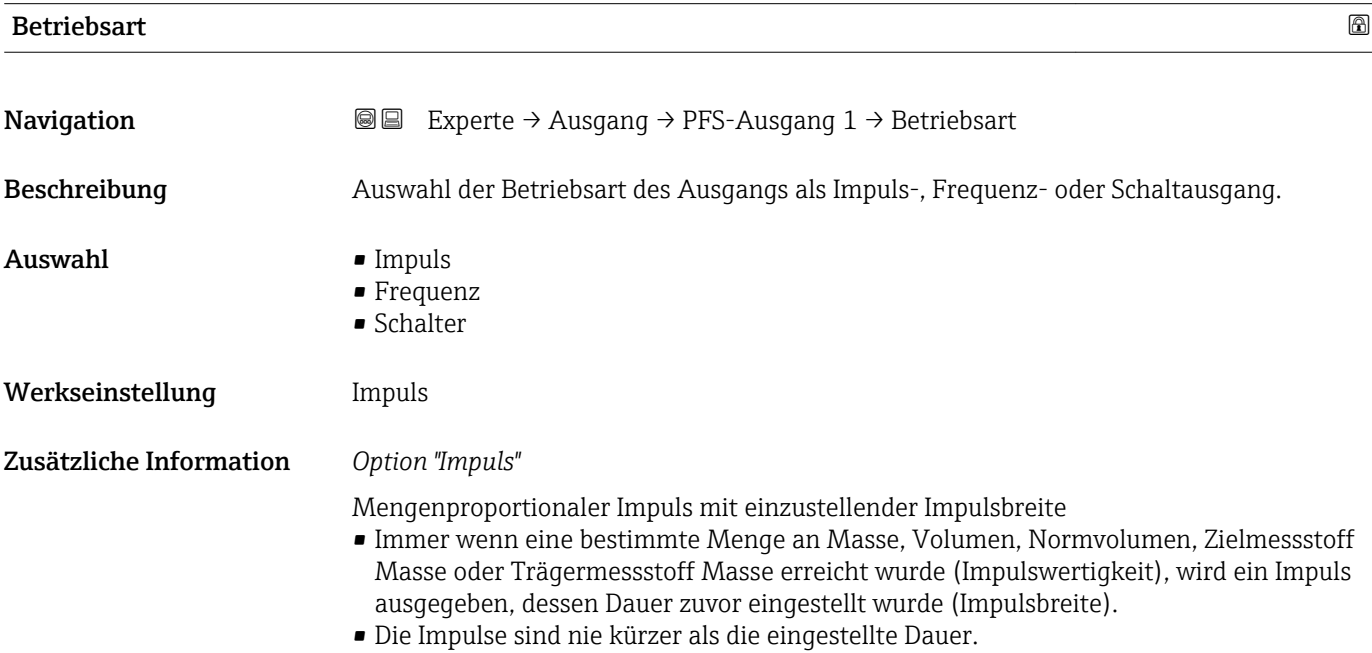

Beispiel

- Durchflussmenge ca. 100 g/s
- Impulswertigkeit 0,1 g
- Impulsbreite 0,05 ms
- Impulsrate 1000 Impuls/s

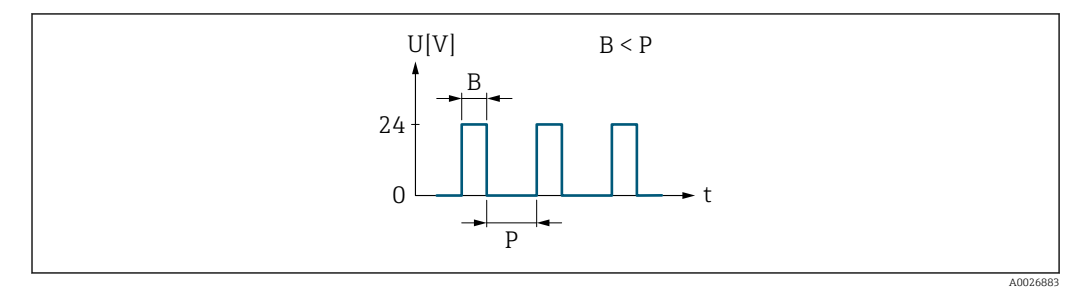

 *5 Mengenproportionaler Impuls (Impulswertigkeit) mit einzustellender Impulsbreite*

#### *B Eingegebene Impulsbreite*

*P Pausen zwischen den einzelnen Impulsen*

### *Option "Frequenz"*

Durchflussproportionaler Frequenzausgang mit Impuls-Pausenverhältnis 1:1 Es wird eine Ausgangsfrequenz ausgegeben, die proportional zum Wert einer Prozessgröße wie Massefluss, Volumenfluss, Normvolumenfluss, Zielmessstoff Massefluss, Trägermessstoff Massefluss, Dichte, Normdichte, Konzentration, Dynamische Viskosität, Kinematische Viskosität, Temperaturkompensierte dynamische Viskosität, Temperaturkompensierte kinematische Viskosität, Temperatur, Trägerrohrtemperatur, Elektroniktemperatur, Schwingfrequenz, Frequenzschwankung, Schwingamplitude, Schwingungsdämpfung, Schwankung Schwingungsdämpfung, Signalasymmetrie oder Erregerstrom ist.

### Beispiel

- Durchflussmenge ca. 100 g/s
- Max. Frequenz 10 kHz
- Durchflussmenge bei max. Frequenz 1000 g/s
- Ausgangsfrequenz ca. 1000 Hz

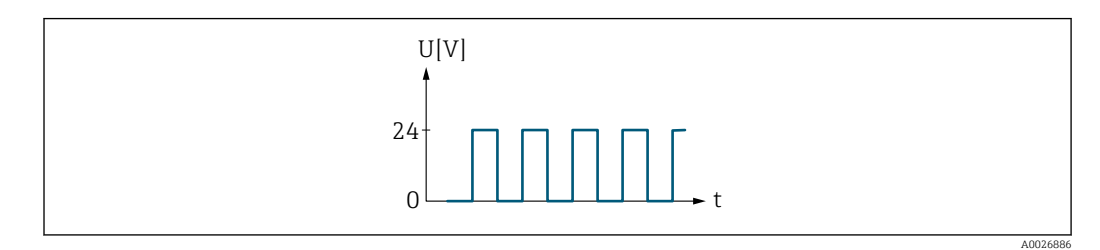

 *6 Durchflussproportionaler Frequenzausgang*

## *Option "Schalter"*

Kontakt zum Anzeigen eines Zustandes (z.B. Alarm oder Warnung bei Erreichen eines Grenzwerts)

Beispiel Alarmverhalten ohne Alarm

<span id="page-110-0"></span>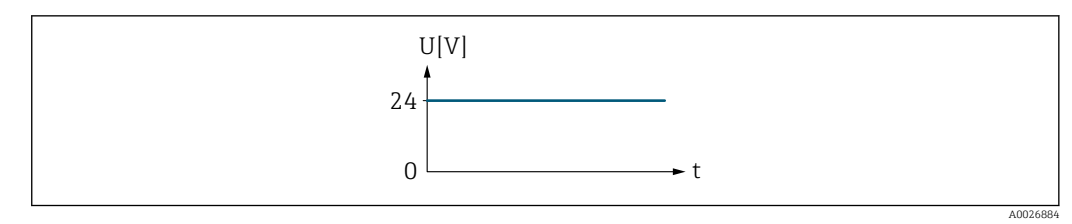

 *7 Kein Alarm, hoher Level*

## Beispiel Alarmverhalten bei Alarm

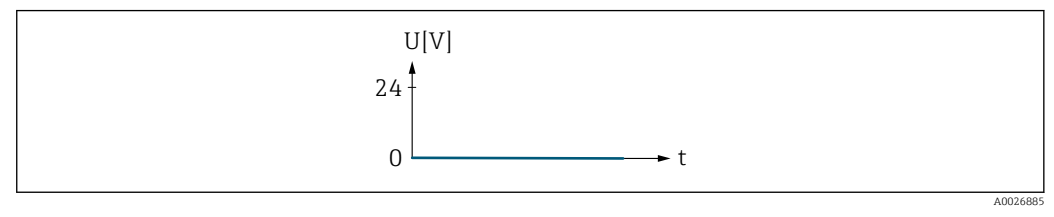

 *8 Alarm, tiefer Level*

## Zuord. Impuls

| Navigation       | Experte $\rightarrow$ Ausgang $\rightarrow$ PFS-Ausgang 1 $\rightarrow$ Zuord. Impuls<br>88                                                                                                    |   |
|------------------|----------------------------------------------------------------------------------------------------|---|
| Voraussetzung    | In Parameter Betriebsart ( $\rightarrow \Box$ 109) ist die Option Impuls ausgewählt.                                                                                                    |   |
| Beschreibung     | Auswahl der Prozessgröße für den Impulsausgang.                                                                                                    |   |
| Auswahl          | $\blacksquare$ Aus<br>$\blacksquare$ Massefluss<br>• Volumenfluss<br>• Normvolumenfluss<br>■ Zielmess.Massefl <sup>*</sup><br>■ Träger. Massefl.                                                                                                    |   |
| Werkseinstellung | Aus                                                                                                    |   |
| Impulswertigkeit |                                                                                                    | ⋒ |
| Navigation       | Experte → Ausgang → PFS-Ausgang $1 \rightarrow$ Impulswertigkeit<br>8 E                                                                                                    |   |
| Voraussetzung    | In Parameter Betriebsart ( $\rightarrow \Box$ 109) ist die Option Impuls und in Parameter Zuord.<br><b>Impuls</b> ( $\rightarrow \Box$ 111) ist eine der folgenden Optionen ausgewählt:<br>$\blacksquare$ Massefluss<br>• Volumenfluss<br>• Normvolumenfluss<br>■ Zielmess.Massefl<br>■ Träger. Massefl. |   |

<sup>\*</sup> Sichtbar in Abhängigkeit von Bestelloptionen oder Geräteeinstellungen

<span id="page-111-0"></span>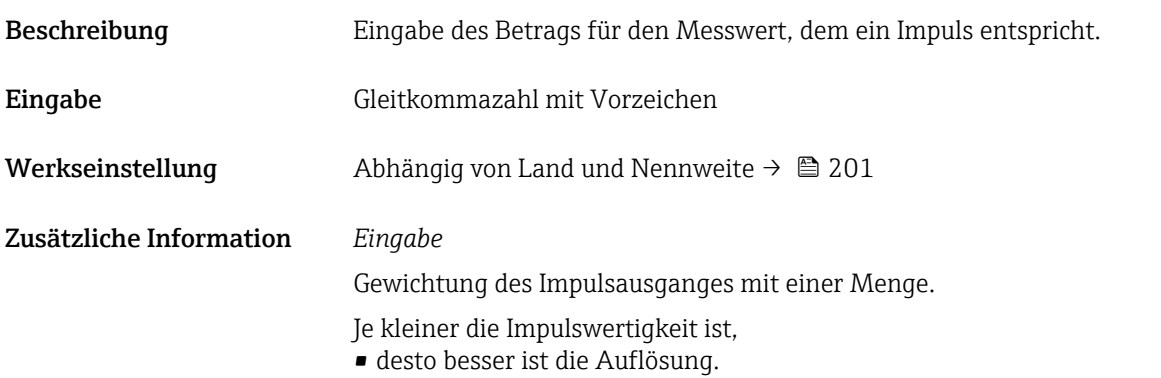

• desto höher ist die Frequenz des Impulsganges.

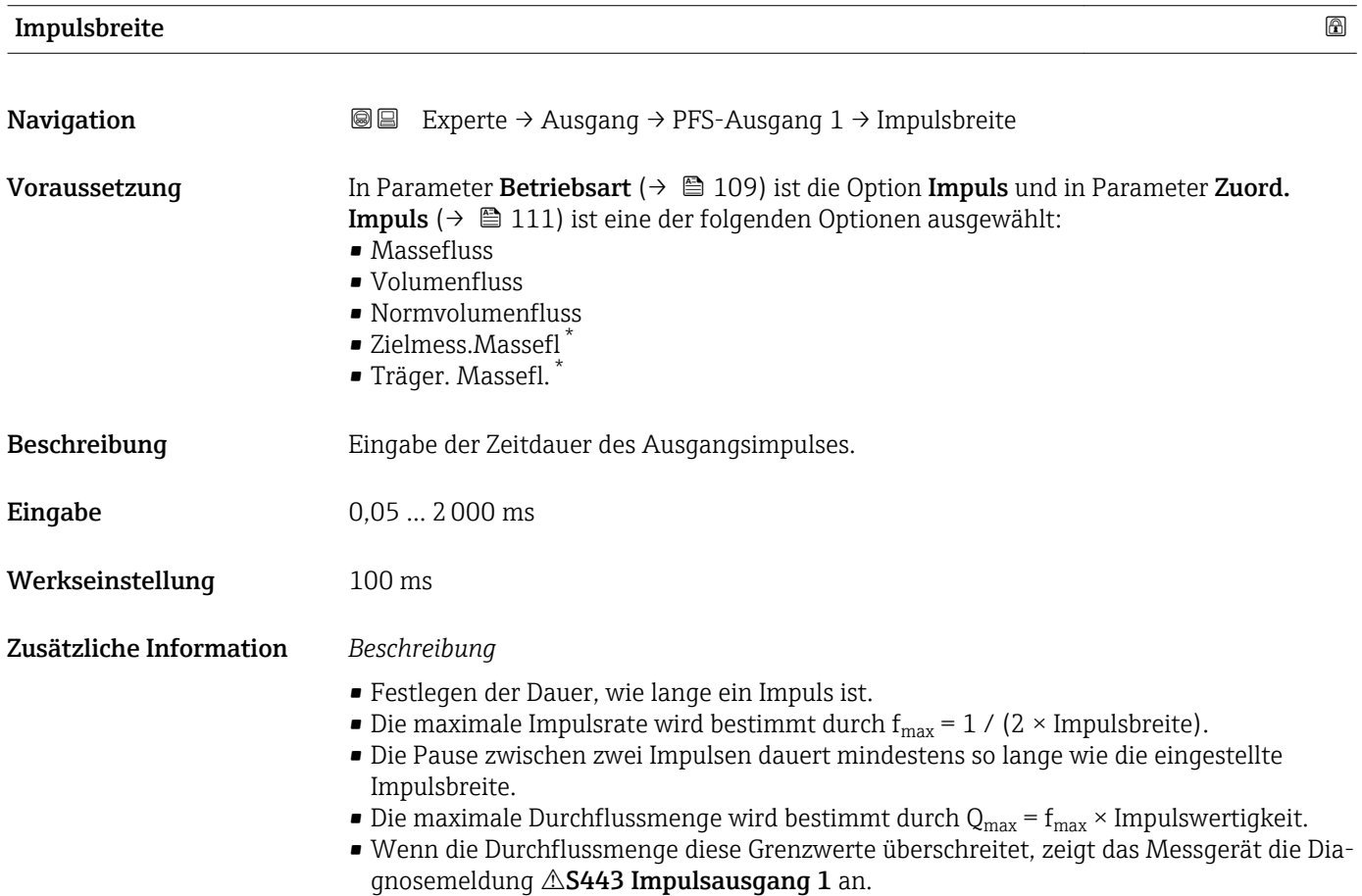

<sup>\*</sup> Sichtbar in Abhängigkeit von Bestelloptionen oder Geräteeinstellungen

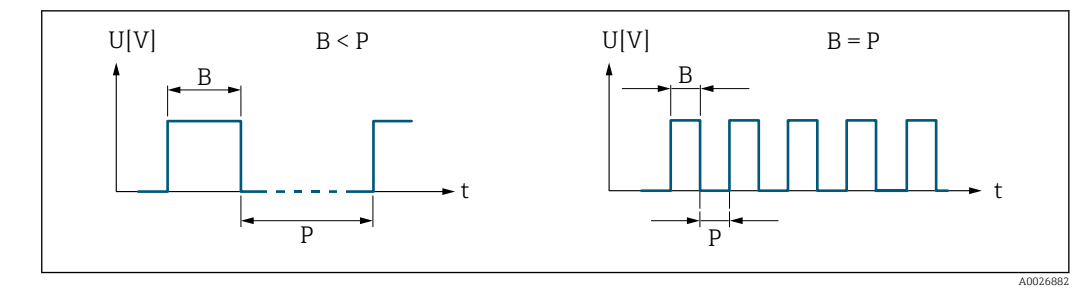

*B Eingegebene Impulsbreite*

*P Pausen zwischen den einzelnen Impulsen*

## *Beipiel*

- Impulswertigkeit: 0,1 g
- Impulsbreite: 0,1 ms
- $f_{\text{max}}: 1 / (2 \times 0.1 \text{ ms}) = 5 \text{ kHz}$
- $\bullet$  Q<sub>max</sub>: 5 kHz  $\times$  0,1 g = 0,5 kg/s

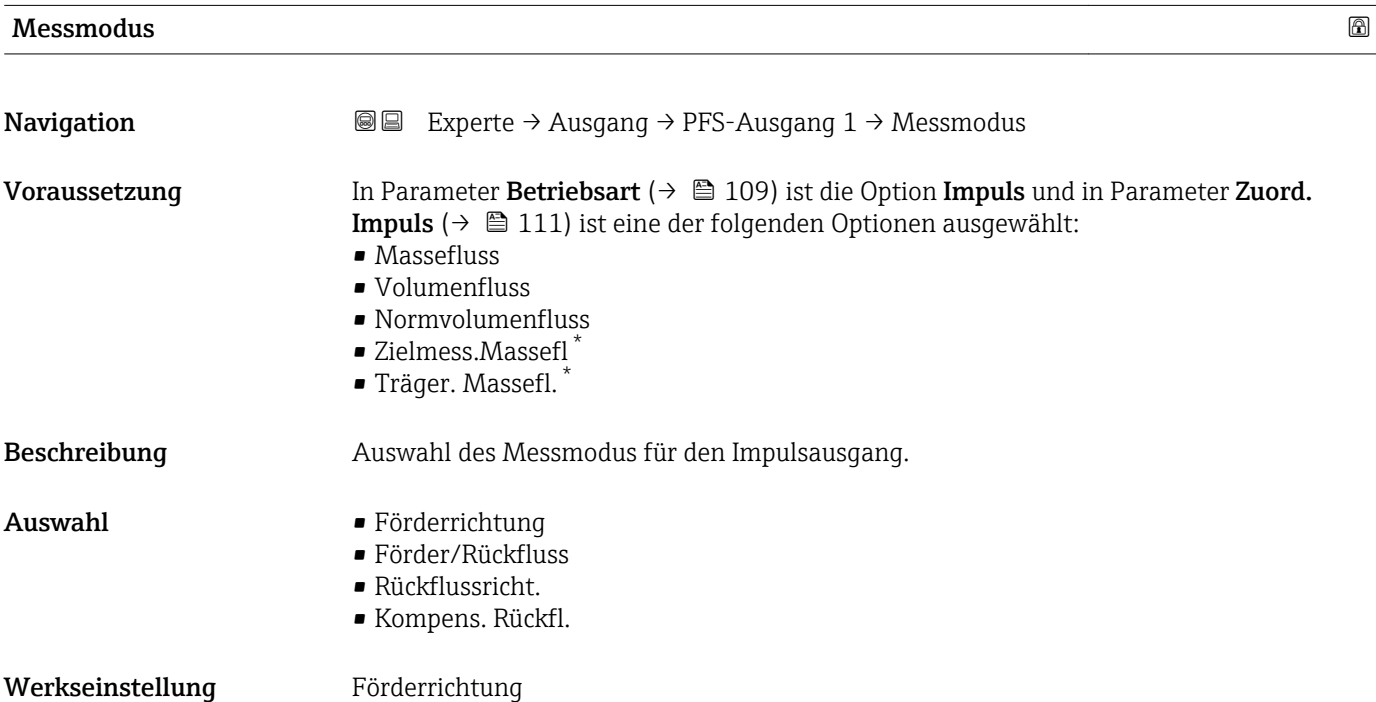

<sup>\*</sup> Sichtbar in Abhängigkeit von Bestelloptionen oder Geräteeinstellungen

## <span id="page-113-0"></span>Zusätzliche Information *Auswahl*

- - Förderrichtung Der positive Durchfluss wird ausgegeben, der negative Durchfluss wird nicht ausgegeben.
	- Förder/Rückfluss Der positive und der negative Durchfluss werden ausgegeben (Absolutwert), wobei der positive und der negative Durchfluss dabei nicht unterschieden werden.
	- Rückflussricht.
	- Der negative Durchfluss wird ausgegeben, der positive Durchfluss wird nicht ausgegeben. • Kompens. Rückfl.

Die Durchflussanteile außerhalb der Messspanne werden zwischengespeichert, verrechnet und max. 60 s zeitversetzt ausgegeben.

Detaillierte Beschreibung der zur Auswahl stehenden Optionen: Parameter Messmo-I۰ dus  $(\rightarrow \triangleq 98)$ 

*Beispiele*

1 Detaillierte Beschreibung der Parametrierbeispiele: Parameter Messmodus (→ ■ 98)

| Fehlerverhalten         | 6                                                                                                    |
|-------------------------|----------------------------------------------------------------------------------------------------|
| Navigation              | <b>a</b> Experte $\rightarrow$ Ausgang $\rightarrow$ PFS-Ausgang 1 $\rightarrow$ Fehlerverhalten                                                                                                    |
| Voraussetzung           | In Parameter Betriebsart ( $\rightarrow \Box$ 109) ist die Option Impuls und in Parameter Zuord.<br><b>Impuls</b> ( $\rightarrow \Box$ 111) ist eine der folgenden Optionen ausgewählt:<br>• Massefluss<br>· Volumenfluss<br>• Normvolumenfluss<br>■ Zielmess.Massefl <sup>*</sup><br>$\bullet$ Träger. Massefl. $\check{\phantom{a}}$ |
| Beschreibung            | Auswahl des Fehlerverhaltens des Impulsausgangs bei Gerätealarm.                                                                                                    |
| Auswahl                 | • Aktueller Wert<br>Keine Impulse                                                                                                    |
| Werkseinstellung        | Keine Impulse                                                                                                    |
| Zusätzliche Information | Beschreibung                                                                                                    |
|                         | Bei Gerätealarm ist es aus Sicherheitsgründen sinnvoll, dass der Impulsausgang ein zuvor<br>definiertes Verhalten zeigt.                                                                                                    |
|                         | Auswahl                                                                                                    |
|                         | • Aktueller Wert<br>Bei Gerätealarm wird der Impulsausgang auf Basis der aktuellen Durchflussmessung<br>fortgesetzt. Die Störung wird ignoriert.<br>Keine Impulse<br>Bei Gerätealarm wird der Impulsausgang "ausgeschaltet".                                                                                                    |
|                         | HINWEIS! Ein Gerätealarm ist eine ernstzunehmende Störung des Messgeräts, der die<br>Messqualität beeinflussen kann, so dass diese nicht mehr gewährleistet ist. Die Option                                                                                                    |

Sichtbar in Abhängigkeit von Bestelloptionen oder Geräteeinstellungen

Aktueller Wert wird nur empfohlen, wenn sichergestellt ist, dass alle möglichen Alarmzustände die Messqualität nicht beeinflussen.

<span id="page-114-0"></span>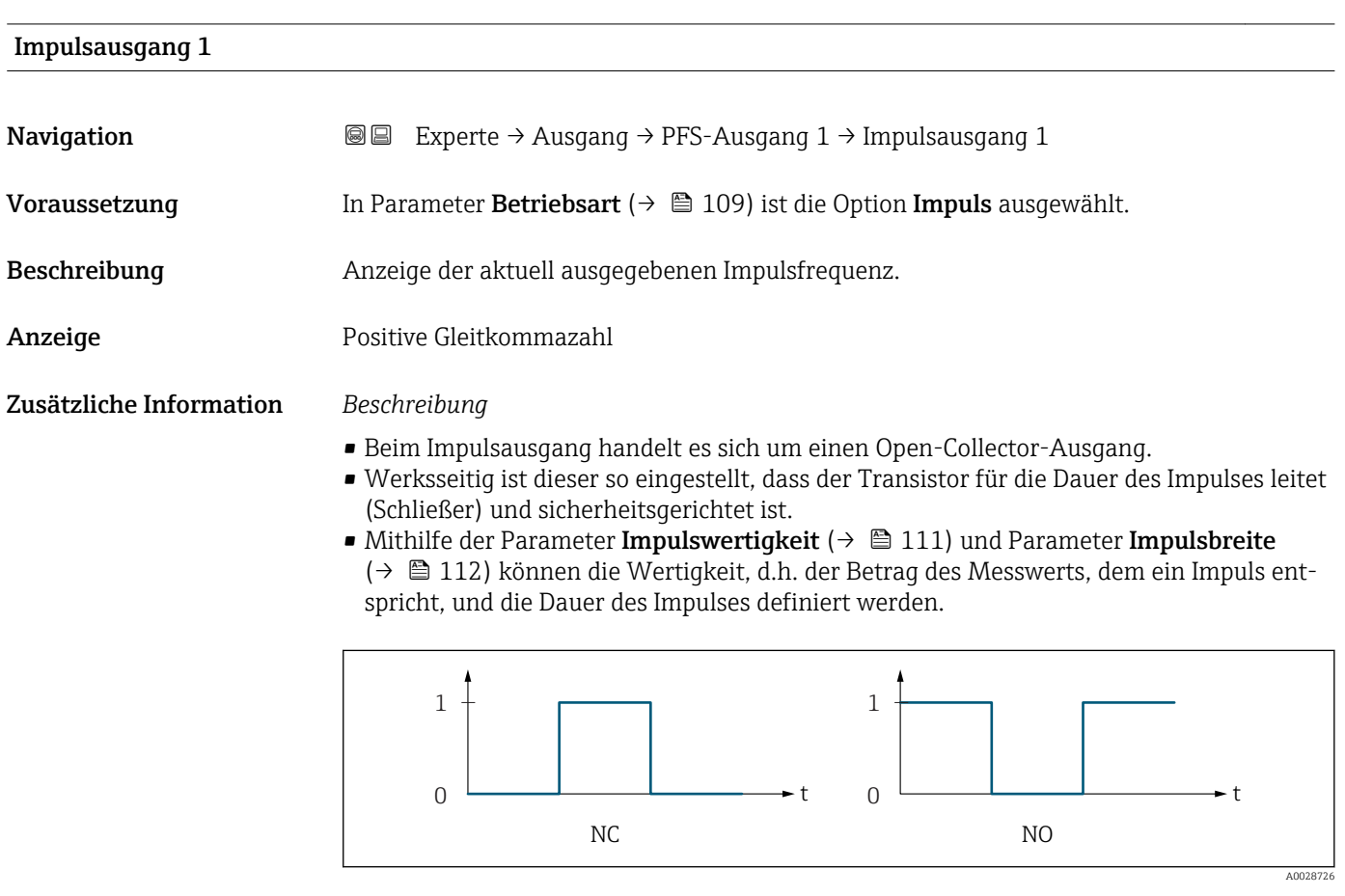

- *0 Nicht leitend*
- *1 Leitend*
- *NC Öffner (Normally Closed)*
- *NO Schließer (Normally Opened)*

Das Ausgangsverhalten kann über den Parameter Invert. Signal ( $\rightarrow \Box$  132) umgekehrt werden, d.h. der Transistor leitet für die Dauer des Impulses nicht.

Zusätzlich kann das Verhalten des Ausgangs bei Gerätealarm (Parameter Fehlerverhalten  $(\rightarrow \triangleq 114)$ ) konfiguriert werden.

## Zuord. Frequenz

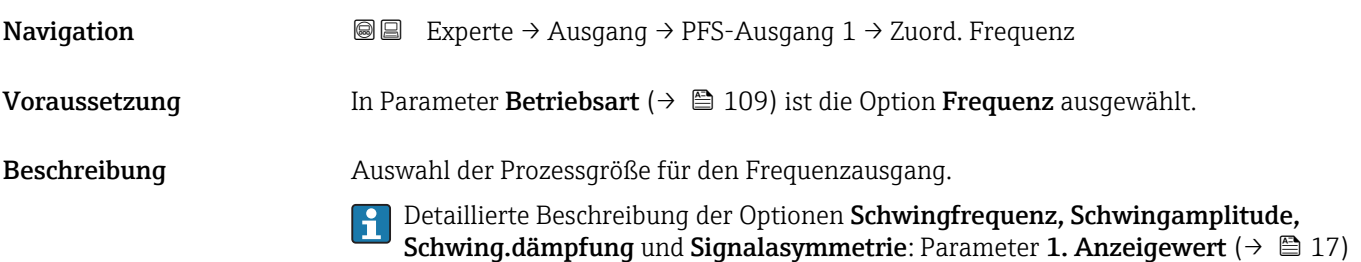

 $\mathbf{A}$ uswahl • Aus

- Massefluss
	- Volumenfluss
	- Normvolumenfluss
	- Zielmess.Massefl \*
	- Träger. Massefl. \*
	- Dichte
- Normdichte
- Konzentration \*
- Dyn. Viskosität \*
- Kinemat. Viskos. $*$
- TempKomp DynVisk \*
- TempKomp KinVisk \*
- Temperatur
- Trägerrohrtemp. \*
- Elektroniktemp.
- Schw.frequenz 0
- Schw.frequenz  $1^*$
- Freq.schwank 0
- $\blacksquare$  Freq.schwank 1
- $\bullet$  Schwing.ampl. 0<sup>\*</sup>
- $\bullet$  Schwing.ampl. 1<sup>\*</sup>
- Schwing.dämpf 0
- $\bullet$  Schwing.dämpf 1
- Schwank Dämpf. 0
- $\bullet$  Schwank Dämpf. 1
- Signalasymmetrie
- **Erregerstrom 0**
- **•** Erregerstrom  $1^{\prime}$

Werkseinstellung Aus

| Anfangsfrequenz |                                                                                                    | 8 |
|-----------------|----------------------------------------------------------------------------------------------------|---|
| Navigation      | Experte $\rightarrow$ Ausgang $\rightarrow$ PFS-Ausgang 1 $\rightarrow$ Anfangsfrequenz<br>88                                                                                                    |   |
| Voraussetzung   | In Parameter Betriebsart ( $\rightarrow \Box$ 109) ist die Option Frequenz und in Parameter Zuord.<br><b>Frequenz</b> ( $\rightarrow \Box$ 115) ist eine der folgenden Optionen ausgewählt:<br>• Massefluss<br>■ Volumenfluss<br>• Normvolumenfluss<br>■ Zielmess.Massefl <sup>*</sup><br>■ Träger. Massefl.<br>$\blacksquare$ Dichte<br>• Normdichte<br>■ Konzentration<br>■ Dyn. Viskosität<br>Kinemat. Viskos.<br>$\bullet$ TempKomp DynVisk<br>$\bullet$ TempKomp KinVisk $\check{\phantom{a}}$<br>$\blacksquare$ Temperatur<br>■ Trägerrohrtemp.<br>· Elektroniktemp. |   |

Sichtbar in Abhängigkeit von Bestelloptionen oder Geräteeinstellungen

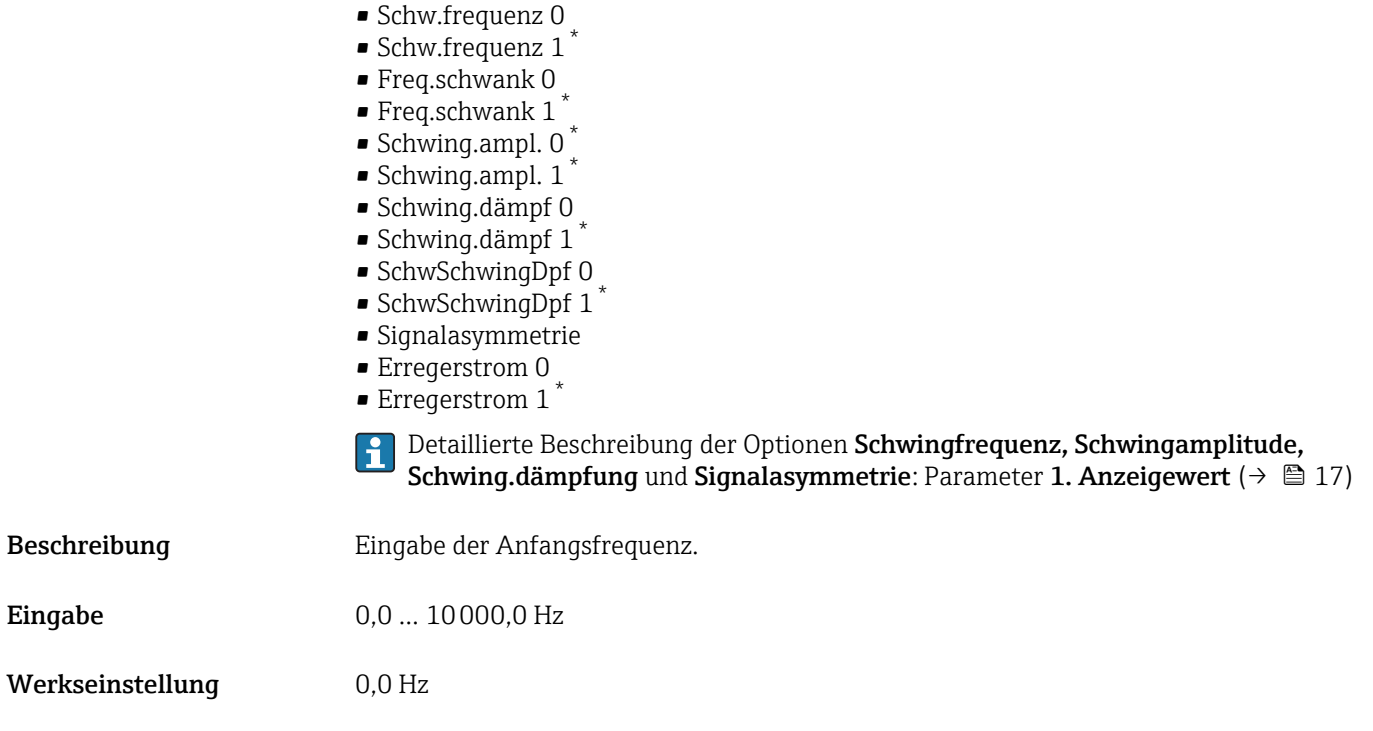

| Endfrequenz   | A                                                                                                    |
|---------------|----------------------------------------------------------------------------------------------------|
| Navigation    | Experte $\rightarrow$ Ausgang $\rightarrow$ PFS-Ausgang 1 $\rightarrow$ Endfrequenz<br>88                                                                                                    |
| Voraussetzung | In Parameter Betriebsart ( $\rightarrow \Box$ 109) ist die Option Frequenz und in Parameter Zuord.<br><b>Frequenz</b> ( $\rightarrow \Box$ 115) ist eine der folgenden Optionen ausgewählt:<br>• Massefluss<br>• Volumenfluss<br>• Normvolumenfluss<br>■ Zielmess.Massefl <sup>*</sup><br>■ Träger. Massefl.<br>• Dichte<br>• Normdichte<br>■ Konzentration<br>Dyn. Viskosität<br>Kinemat. Viskos.<br>$\blacksquare$ TempKomp DynVisk<br>■ TempKomp KinVisk<br>■ Temperatur<br>■ Trägerrohrtemp.<br>· Elektroniktemp.<br>Schw.frequenz 0<br>Schw.frequenz 1<br>$\blacksquare$ Freq.schwank 0<br>$\bullet$ Freq.schwank 1 <sup>*</sup><br>■ Schwing.ampl. $0^{\degree}$<br>Schwing.ampl. 1<br>• Schwing.dämpf 0<br>Schwing.dämpf 1<br>SchwSchwingDpf 0 |

<sup>\*</sup> Sichtbar in Abhängigkeit von Bestelloptionen oder Geräteeinstellungen

|                  | SchwSchwingDpf 1<br>· Signalasymmetrie<br>Erregerstrom 0<br>$\bullet$ Erregerstrom 1<br>Detaillierte Beschreibung der Optionen Schwingfrequenz, Schwingamplitude,<br>ì<br>Schwing.dämpfung und Signalasymmetrie: Parameter 1. Anzeigewert ( $\rightarrow \Box$ 17)                                                                                                    |
|------------------|----------------------------------------------------------------------------------------------------|
| Beschreibung     | Eingabe der Endfrequenz.                                                                                                    |
| Eingabe          | $0,010000,0$ Hz                                                                                                    |
| Werkseinstellung | 10000,0 Hz                                                                                                    |
| Wert Anfangfreq. | $\circledR$                                                                                                    |
| Navigation       | Experte $\rightarrow$ Ausgang $\rightarrow$ PFS-Ausgang 1 $\rightarrow$ Wert Anfangfreg.<br>88                                                                                                    |
| Voraussetzung    | In Parameter Betriebsart ( $\rightarrow \blacksquare$ 109) ist die Option Frequenz und in Parameter Zuord.<br>Frequenz ( $\rightarrow \Box$ 115) ist eine der folgenden Optionen ausgewählt:<br>• Massefluss<br>• Volumenfluss<br>• Normvolumenfluss<br>■ Zielmess.Massefl<br>■ Träger. Massefl.<br>• Dichte<br>• Normdichte<br>Konzentration<br>■ Dyn. Viskosität*<br>Kinemat. Viskos.<br>$\blacksquare$ TempKomp DynVisk<br>$\blacksquare$ TempKomp KinVisk<br>■ Temperatur<br>■ Trägerrohrtemp.<br>· Elektroniktemp.<br>• Schw.frequenz 0<br>Schw.frequenz 1<br>$\blacksquare$ Freq.schwank 0<br>■ Freq.schwank $1^*$<br>■ Schwing.ampl. $0^{\degree}$<br>■ Schwing.ampl. $1^*$<br>■ Schwing.dämpf 0<br>$\bullet$ Schwing.dämpf 1 $^*$<br>• SchwSchwingDpf 0<br>SchwSchwingDpf 1*<br>• Signalasymmetrie<br>Erregerstrom 0<br><b>Erregerstrom</b> $1^*$<br>Detaillierte Beschreibung der Optionen Schwingfrequenz, Schwingamplitude,<br>Schwing.dämpfung und Signalasymmetrie: Parameter 1. Anzeigewert ( $\rightarrow \Box$ 17) |
| Beschreibung     | Eingabe des Messwerts für die Anfangsfrequenz.                                                                                                    |

<sup>\*</sup> Sichtbar in Abhängigkeit von Bestelloptionen oder Geräteeinstellungen

Eingabe Gleitkommazahl mit Vorzeichen

Werkseinstellung Abhängig von Land und Nennweite

Zusätzliche Information *Abhängigkeit*

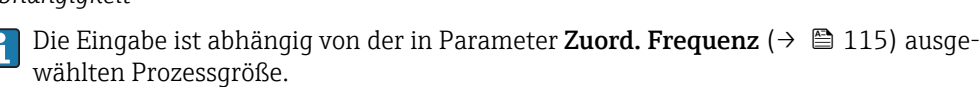

| Wert Endfreq.    | 6                                                                                                    |
|------------------|----------------------------------------------------------------------------------------------------|
| Navigation       | 88<br>Experte $\rightarrow$ Ausgang $\rightarrow$ PFS-Ausgang 1 $\rightarrow$ Wert Endfreq.                                                                                                    |
| Voraussetzung    | In Parameter Betriebsart ( $\rightarrow \Box$ 109) ist die Option Frequenz und in Parameter Zuord.<br><b>Frequenz</b> ( $\rightarrow \Box$ 115) ist eine der folgenden Optionen ausgewählt:<br>• Massefluss<br>• Volumenfluss<br>• Normvolumenfluss<br>■ Zielmess.Massefl<br>Träger. Massefl.<br>• Dichte<br>• Normdichte<br>Konzentration<br>Dyn. Viskosität<br>Kinemat. Viskos.<br>■ TempKomp DynVisk<br>■ TempKomp KinVisk<br>■ Temperatur<br>■ Trägerrohrtemp.<br>· Elektroniktemp.<br>Schw.frequenz 0<br>Schw.frequenz 1<br>$\blacksquare$ Freq.schwank 0<br>$\bullet$ Freq.schwank 1<br>Schwing.ampl. 0<br>■ Schwing.ampl. $1^*$<br>• Schwing.dämpf 0<br>$\bullet$ Schwing.dämpf 1 <sup>*</sup><br>· SchwSchwingDpf 0<br>$\bullet$ SchwSchwingDpf 1 <sup><math>\degree</math></sup><br>• Signalasymmetrie<br>Erregerstrom 0<br>$\bullet$ Erregerstrom 1 <sup>*</sup><br>Detaillierte Beschreibung der Optionen Schwingfrequenz, Schwingamplitude,<br>Schwing.dämpfung und Signalasymmetrie: Parameter 1. Anzeigewert ( $\rightarrow \boxplus$ 17) |
| Beschreibung     | Eingabe des Messwerts für die Endfrequenz.                                                                                                    |
| Eingabe          | Gleitkommazahl mit Vorzeichen                                                                                                    |
| Werkseinstellung | Abhängig von Land und Nennweite                                                                                                    |

<sup>\*</sup> Sichtbar in Abhängigkeit von Bestelloptionen oder Geräteeinstellungen

## Zusätzliche Information *Beschreibung*

Eingabe des maximalen Messwerts bei maximaler Frequenz. Die ausgewählte Prozessgröße wird als proportionale Frequenz ausgegeben.

## *Abhängigkeit*

Die Eingabe ist abhängig von der in Parameter Zuord. Frequenz ( $\rightarrow \Box$  115) ausge-<br>wählten Practischen wählten Prozessgröße.

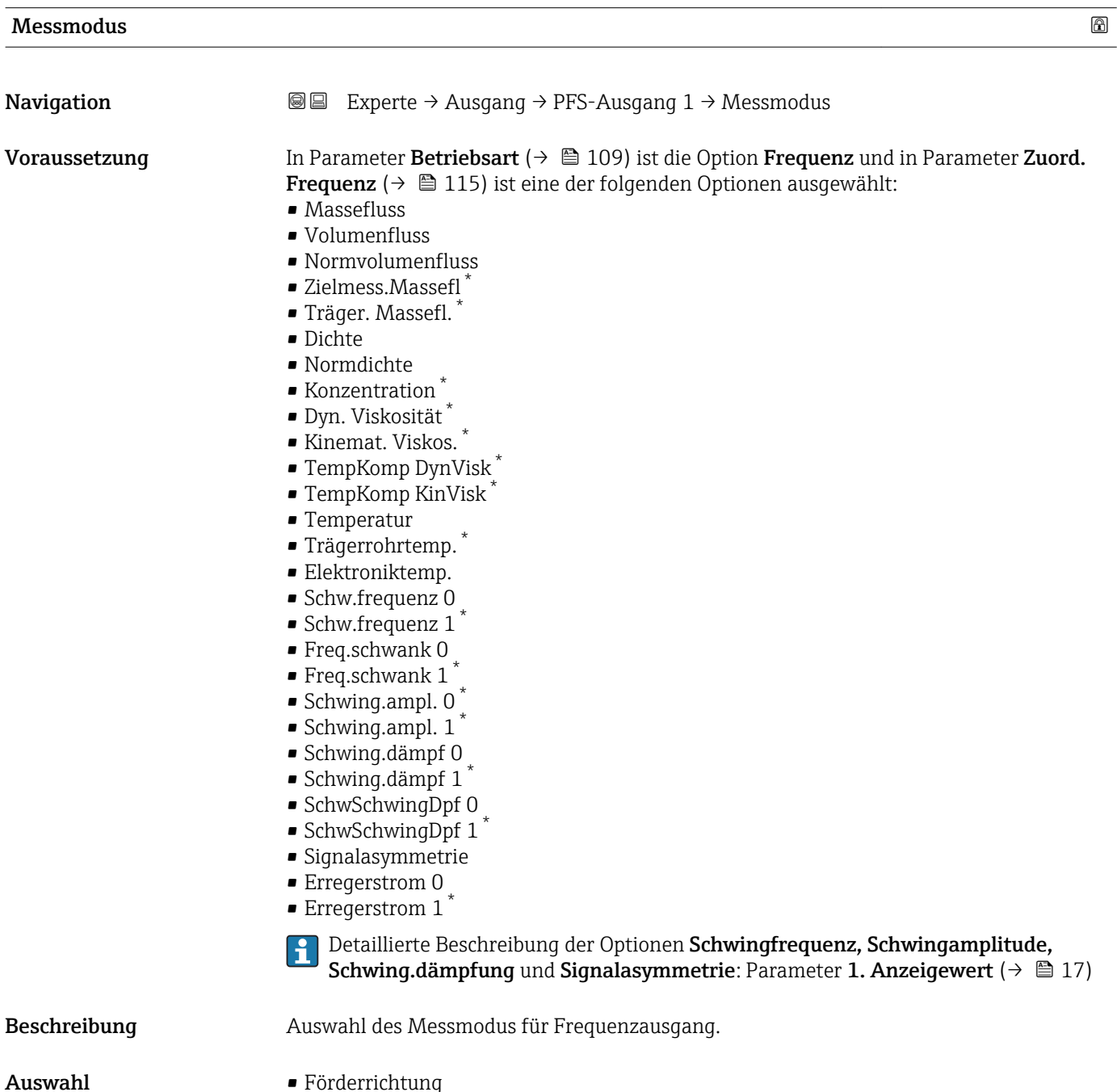

- 
- 
- Förder/Rückfluss
- Kompens. Rückfl.

Sichtbar in Abhängigkeit von Bestelloptionen oder Geräteeinstellungen

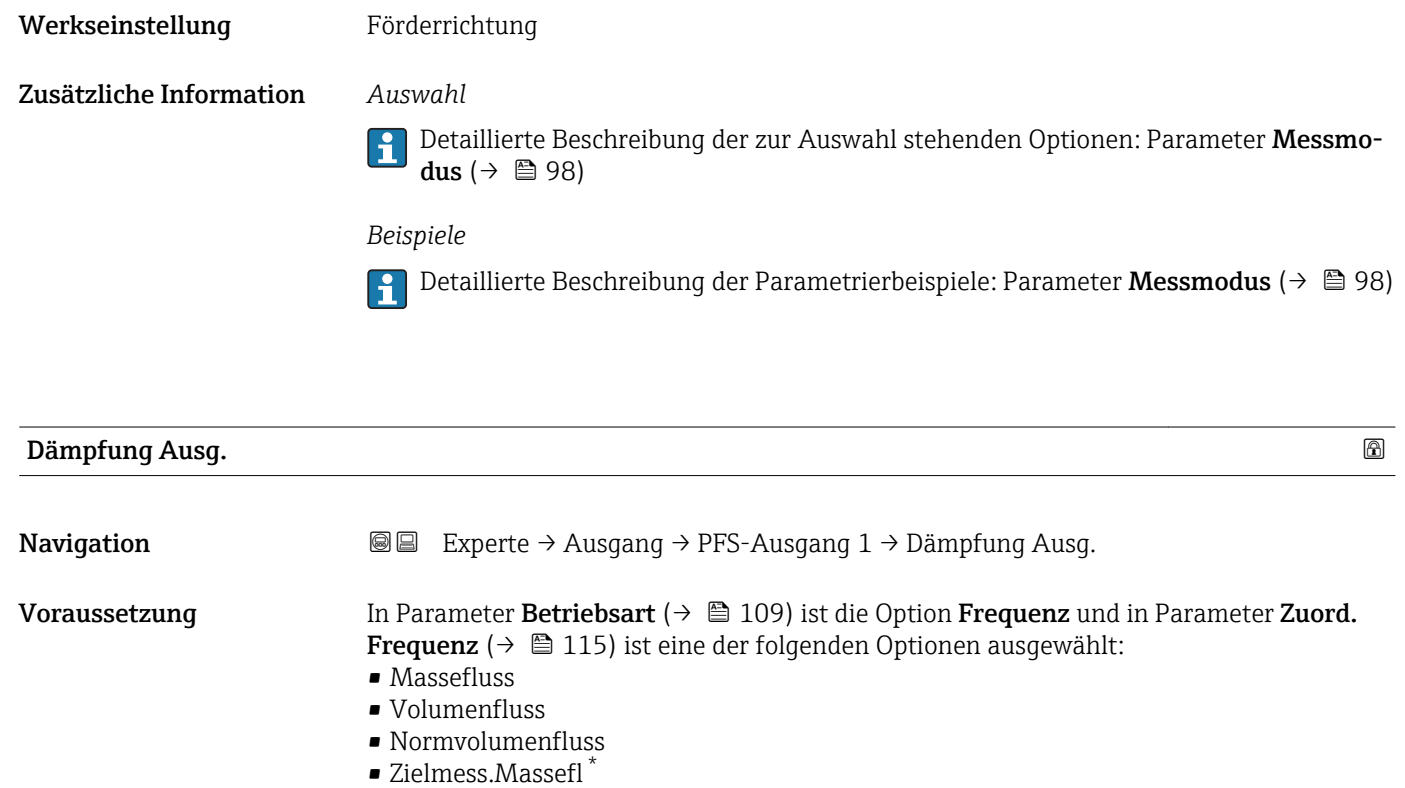

- 
- Träger. Massefl. \*
- Dichte
- Normdichte
- Konzentration \*
- Dyn. Viskosität \*
- Kinemat. Viskos. \*
- TempKomp DynVisk \*
- TempKomp KinVisk \*
- Temperatur
- Trägerrohrtemp. \*
- Elektroniktemp.
- Schw.frequenz 0
- Schw.frequenz  $1^{\frac{1}{2}}$
- Freq.schwank 0
- $\bullet$  Freq.schwank 1
- $\bullet$  Schwing.ampl. 0
- $\bullet$  Schwing.ampl. 1
- Schwing.dämpf 0
- $\bullet$  Schwing.dämpf 1
- SchwSchwingDpf 0
- SchwSchwingDpf  $1$ <sup>\*</sup>
- Signalasymmetrie
- Erregerstrom 0
- $\blacksquare$  Erregerstrom 1

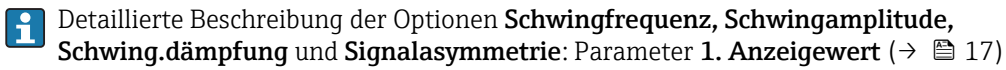

Beschreibung Eingabe einer Zeitkonstante für die Reaktionszeit vom Ausgangssignal auf Messwertschwankungen.

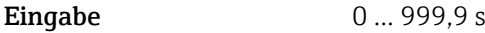

Sichtbar in Abhängigkeit von Bestelloptionen oder Geräteeinstellungen

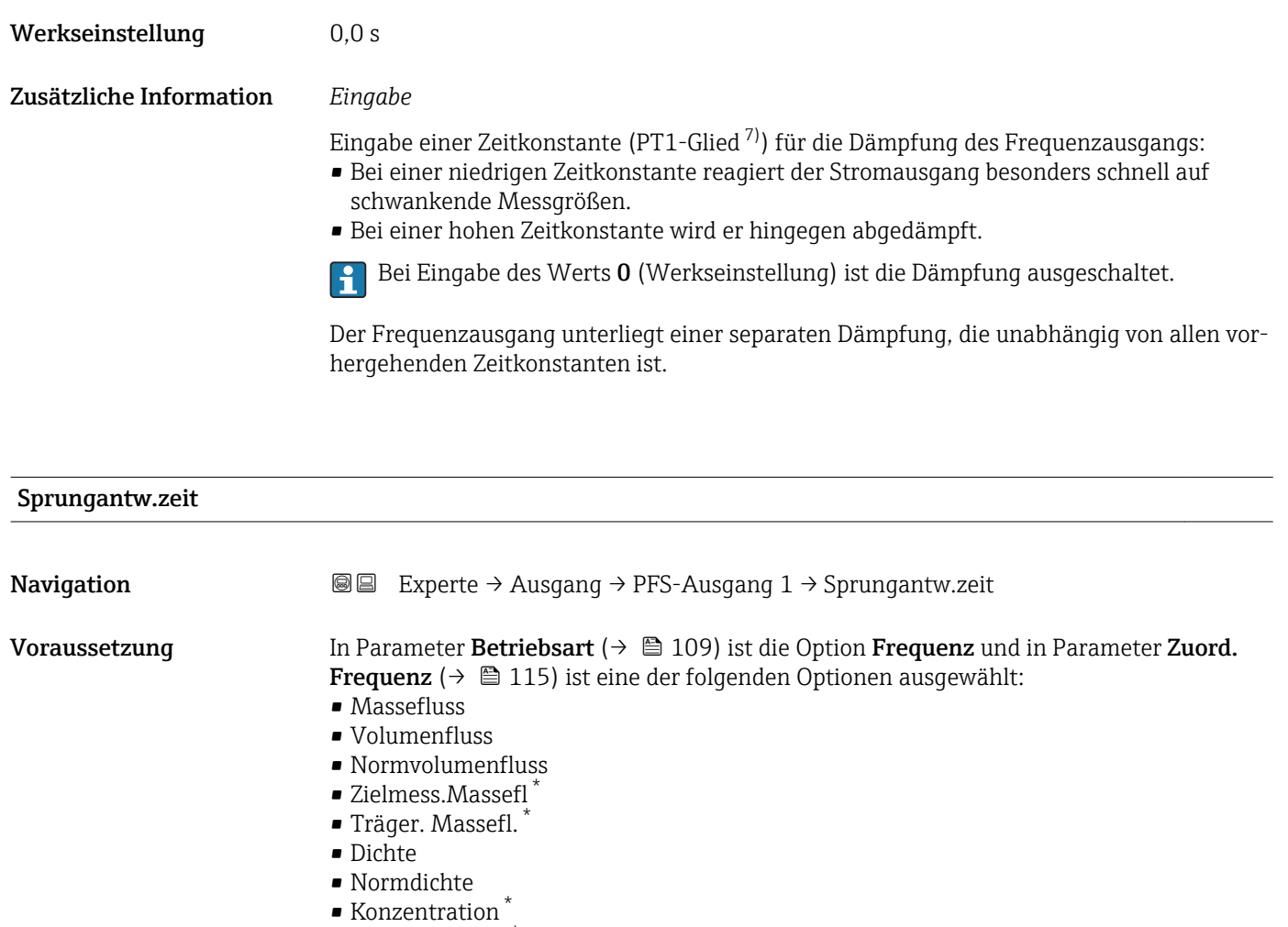

- Dyn. Viskosität \*
- Kinemat. Viskos. \*
- TempKomp DynVisk \*
- TempKomp KinVisk \*
- Temperatur
- Trägerrohrtemp. \*
- Elektroniktemp.
- Schw.frequenz 0
- Schw.frequenz  $1^*$
- Freq.schwank 0
- $\blacksquare$  Freq.schwank 1
- Schwing.ampl.  $0^*$
- $\bullet$  Schwing.ampl. 1<sup>\*</sup>
- Schwing.dämpf 0
- $\bullet$  Schwing.dämpf 1
- SchwSchwingDpf 0
- SchwSchwingDpf  $1^{\frac{1}{2}}$
- Signalasymmetrie
- **•** Erregerstrom 0
- **•** Erregerstrom  $1^*$

Detaillierte Beschreibung der Optionen Schwingfrequenz, Schwingamplitude,  $\mathbf{h}$ Schwing.dämpfung und Signalasymmetrie: Parameter 1. Anzeigewert ( $\rightarrow \Box$  17)

<sup>7)</sup> Proportionales Übertragungsverhalten mit Verzögerung 1. Ordnung

Sichtbar in Abhängigkeit von Bestelloptionen oder Geräteeinstellungen

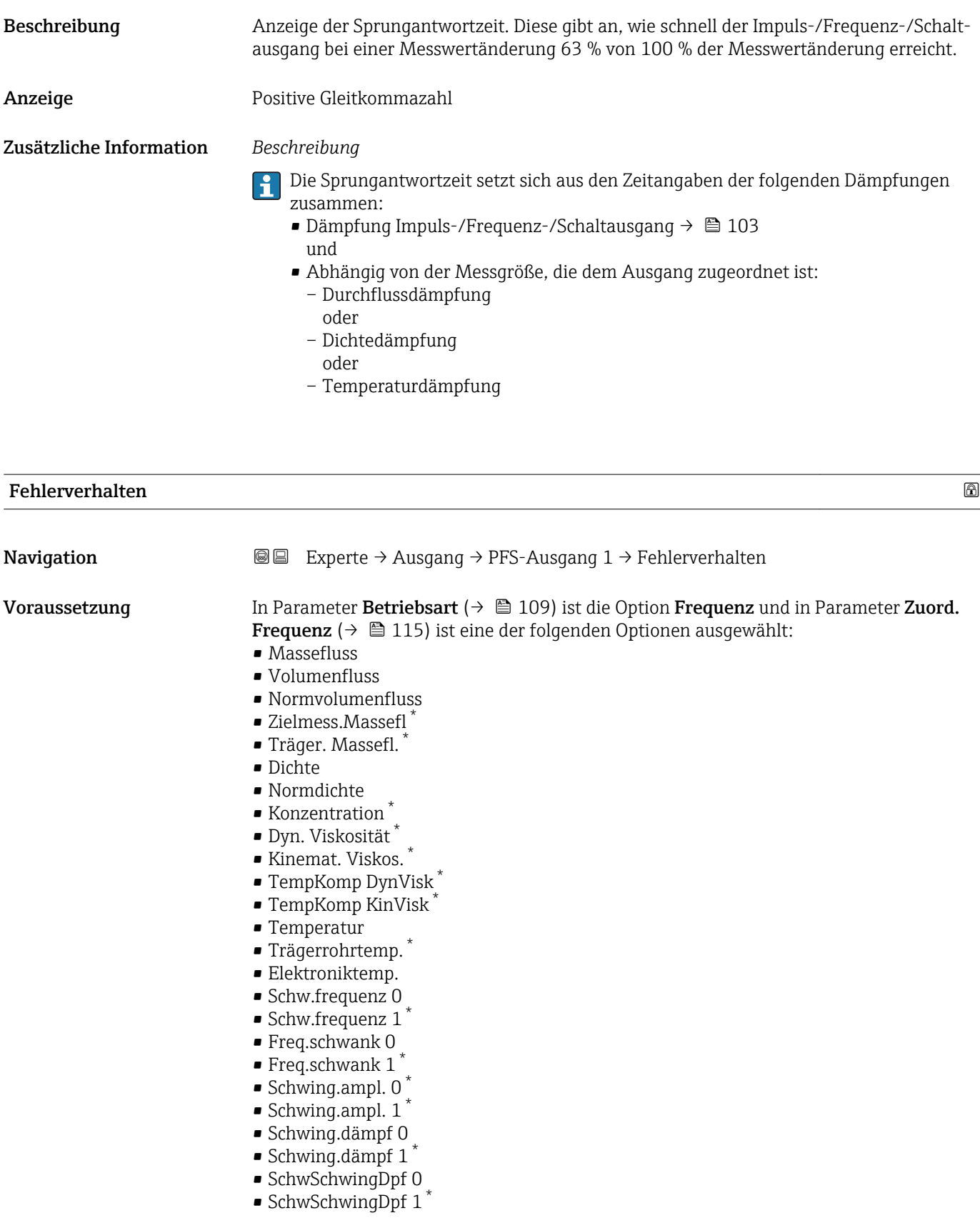

<sup>\*</sup> Sichtbar in Abhängigkeit von Bestelloptionen oder Geräteeinstellungen

<span id="page-123-0"></span>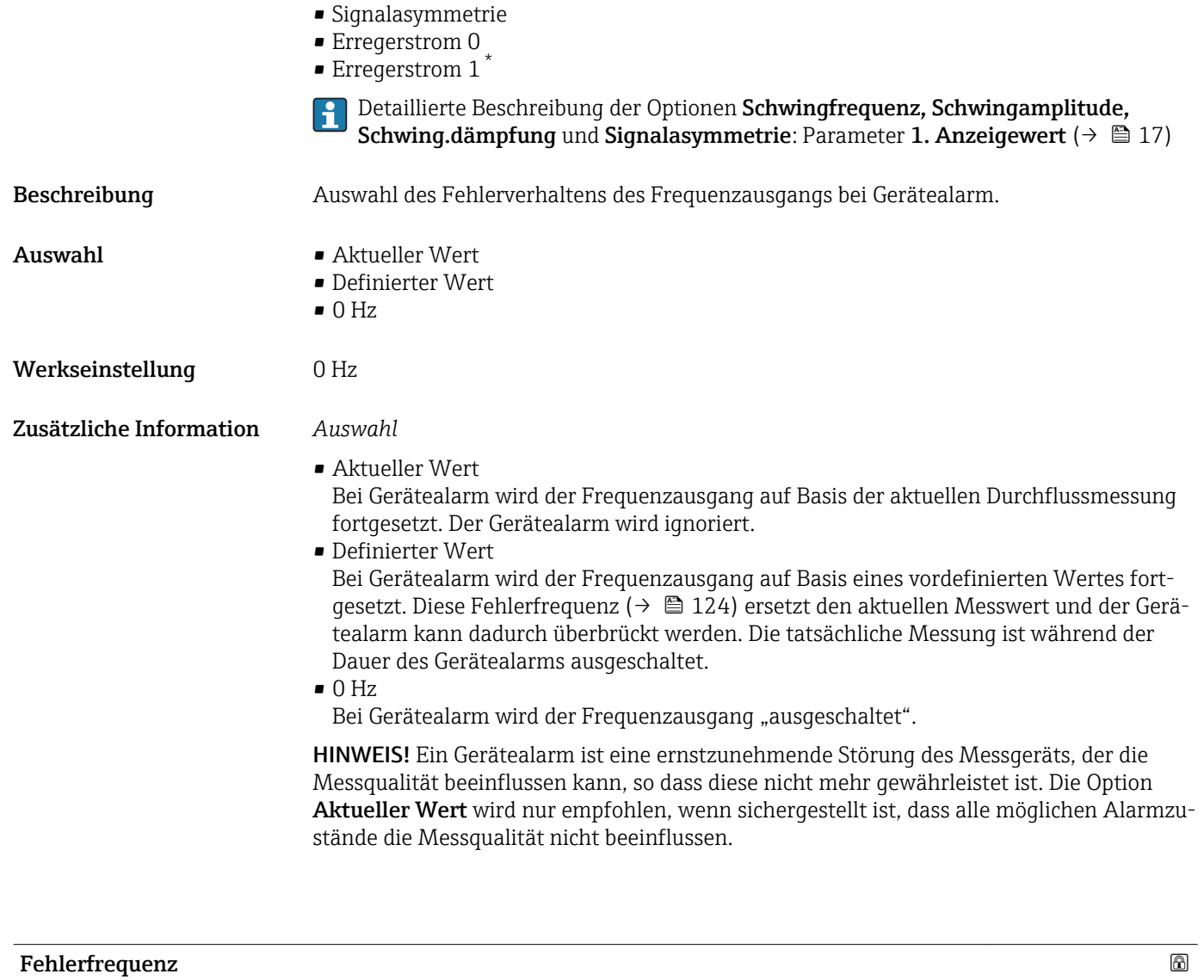

| Navigation    | Experte $\rightarrow$ Ausgang $\rightarrow$ PFS-Ausgang 1 $\rightarrow$ Fehlerfrequenz<br>88                                                                                                    |
|---------------|----------------------------------------------------------------------------------------------------|
| Voraussetzung | In Parameter Betriebsart ( $\rightarrow \Box$ 109) ist die Option Frequenz und in Parameter Zuord.<br><b>Frequenz</b> ( $\rightarrow \Box$ 115) ist eine der folgenden Optionen ausgewählt:<br>$\blacksquare$ Massefluss<br>• Volumenfluss<br>• Normvolumenfluss<br>■ Zielmess.Massefl <sup>*</sup><br>■ Träger. Massefl.<br>• Dichte<br>• Normdichte<br>■ Konzentration <sup>*</sup><br>· Dyn. Viskosität*<br>Kinemat. Viskos.<br>$\bullet$ TempKomp DynVisk <sup>*</sup><br>· TempKomp KinVisk<br>$\blacksquare$ Temperatur<br>■ Trägerrohrtemp.<br>· Elektroniktemp. |

<sup>\*</sup> Sichtbar in Abhängigkeit von Bestelloptionen oder Geräteeinstellungen

<span id="page-124-0"></span>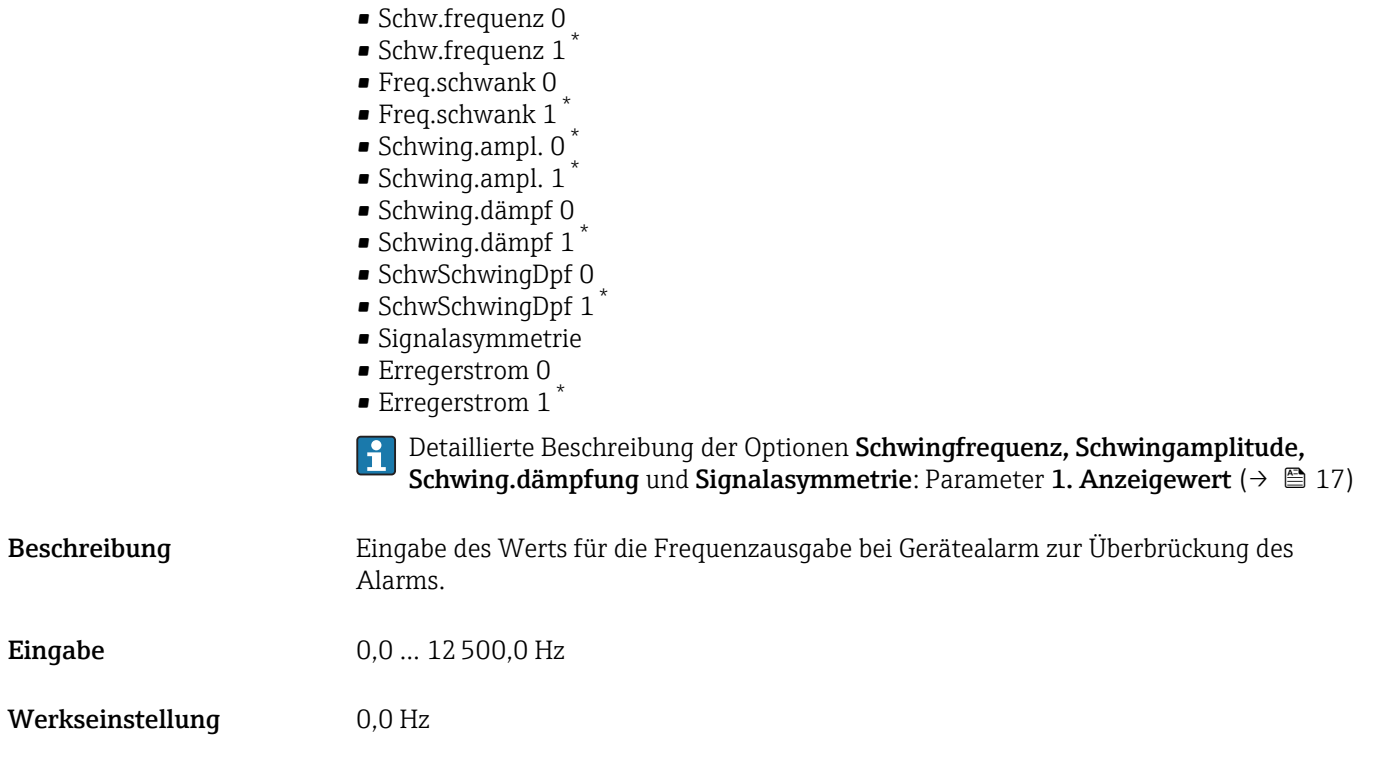

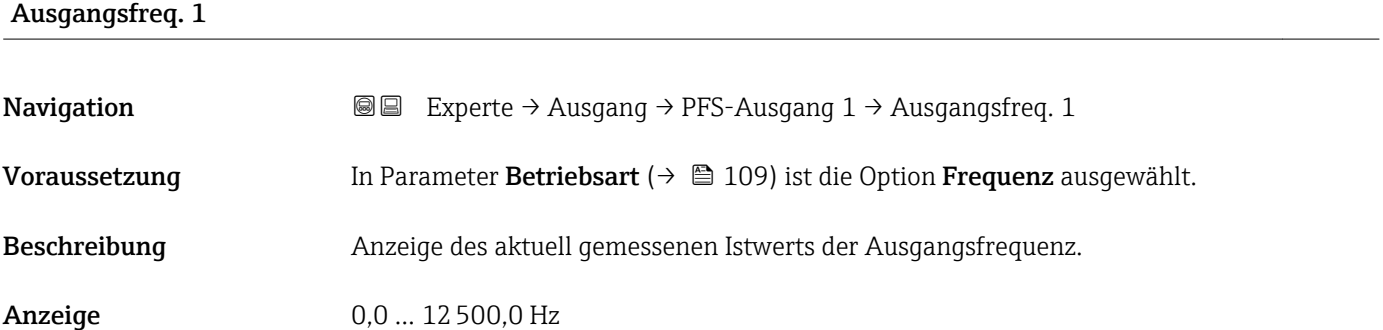

| Funkt.Schaltausg |                                                                                                    | 6 |
|------------------|----------------------------------------------------------------------------------------------------|---|
| Navigation       | Experte $\rightarrow$ Ausgang $\rightarrow$ PFS-Ausgang 1 $\rightarrow$ Funkt. Schaltausg<br>88                     |   |
| Voraussetzung    | In Parameter Betriebsart ( $\rightarrow \Box$ 109) ist die Option Schalter ausgewählt.                              |   |
| Beschreibung     | Auswahl einer Funktion für den Schaltausgang.                                                                       |   |
| Auswahl          | $\blacksquare$ Aus<br>An<br>• Diagnoseverh.<br>$\blacksquare$ Grenzwert<br>Richtungsüberw.<br>$\blacksquare$ Status |   |

<sup>\*</sup> Sichtbar in Abhängigkeit von Bestelloptionen oder Geräteeinstellungen

<span id="page-125-0"></span>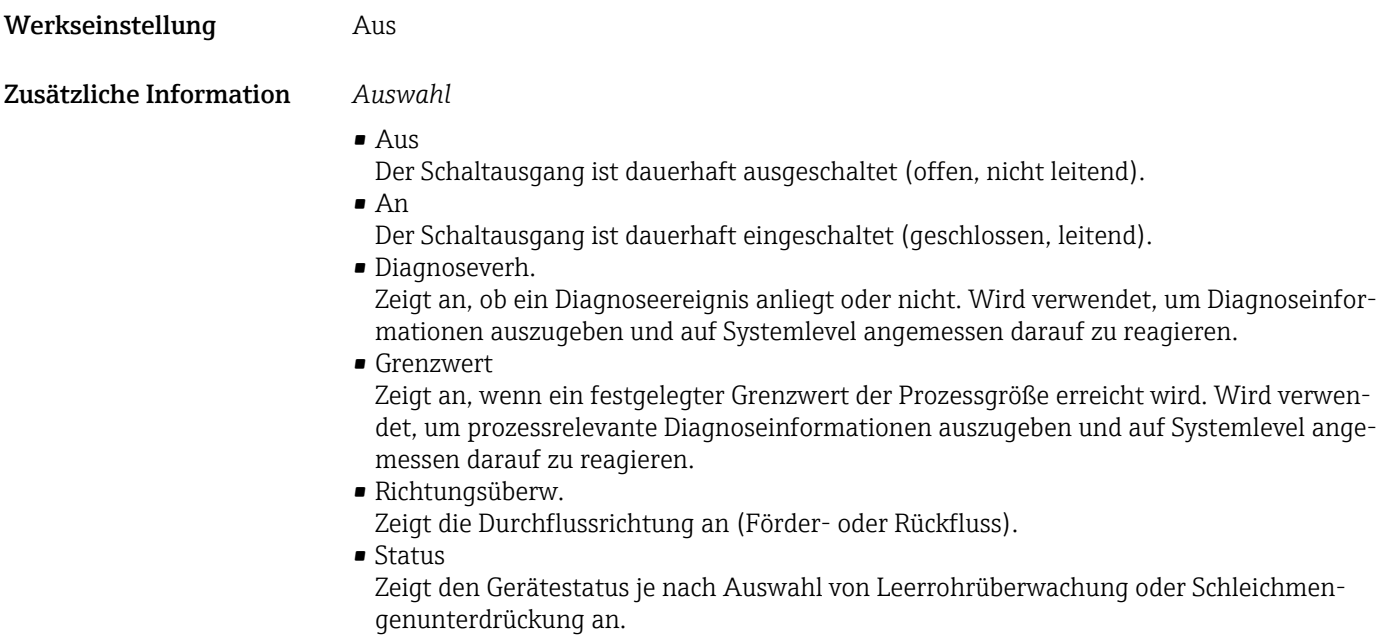

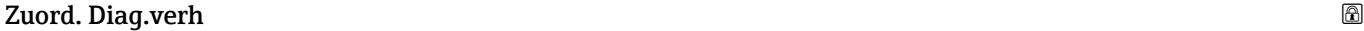

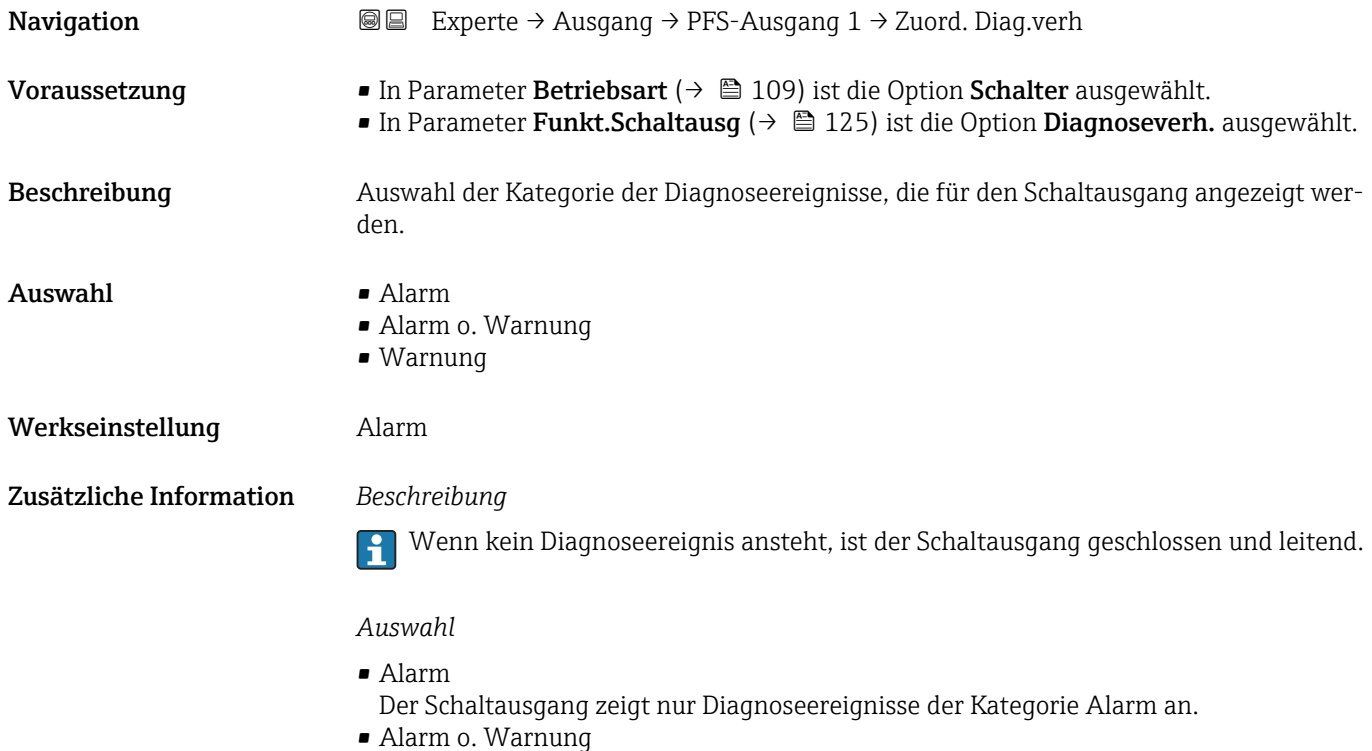

- Der Schaltausgang zeigt Diagnoseereignisse der Kategorie Alarm und Warnung an.
- Warnung Der Schaltausgang zeigt nur Diagnoseereignisse der Kategorie Warnung an.

<span id="page-126-0"></span>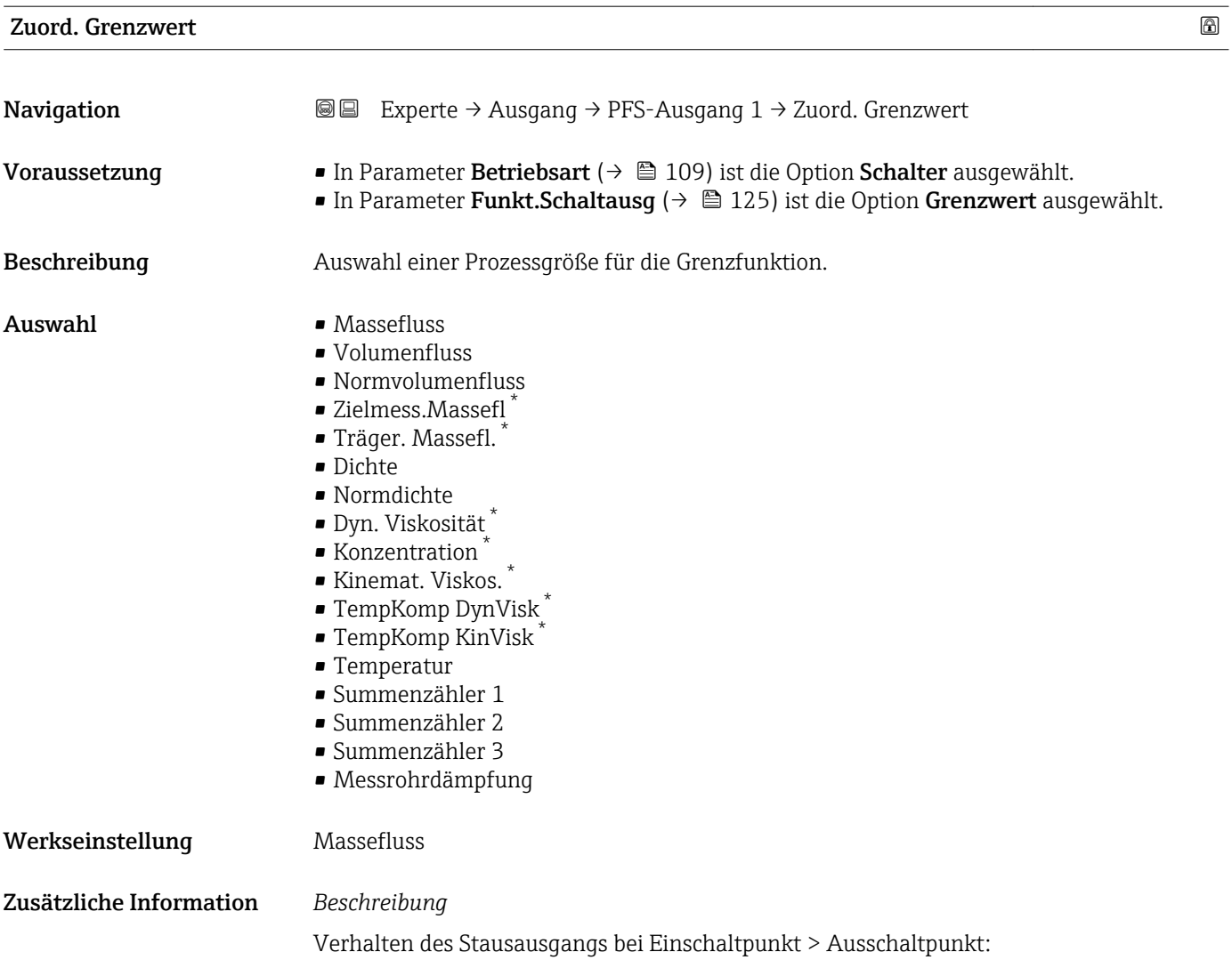

- Prozessgröße > Einschaltpunkt: Transistor leitend
- Prozessgröße < Ausschaltpunkt: Transistor nicht leitend

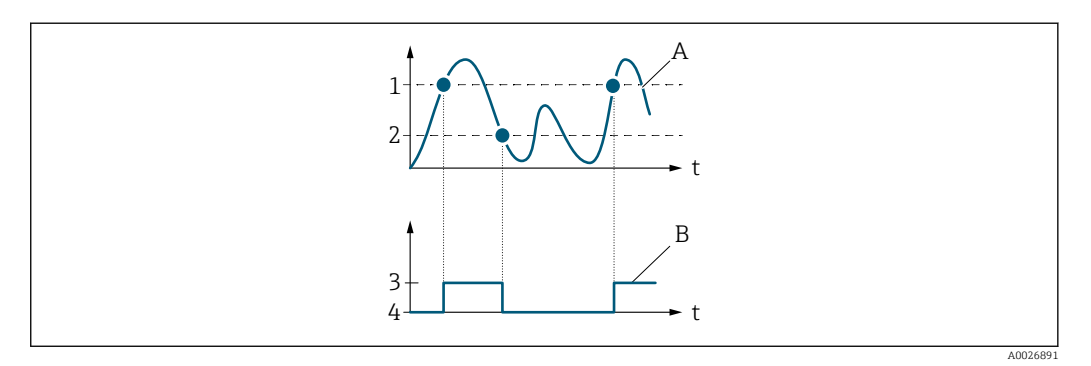

- *1 Einschaltpunkt*
- *2 Ausschaltpunkt*
- *3 Leitend*
- *4 Nicht leitend*
- *A Prozessgröße B Statusausgang*

<sup>\*</sup> Sichtbar in Abhängigkeit von Bestelloptionen oder Geräteeinstellungen

<span id="page-127-0"></span>Verhalten des Stausausgangs bei Einschaltpunkt < Ausschaltpunkt:

- Prozessgröße < Einschaltpunkt: Transistor leitend
- Prozessgröße > Ausschaltpunkt: Transistor nicht leitend

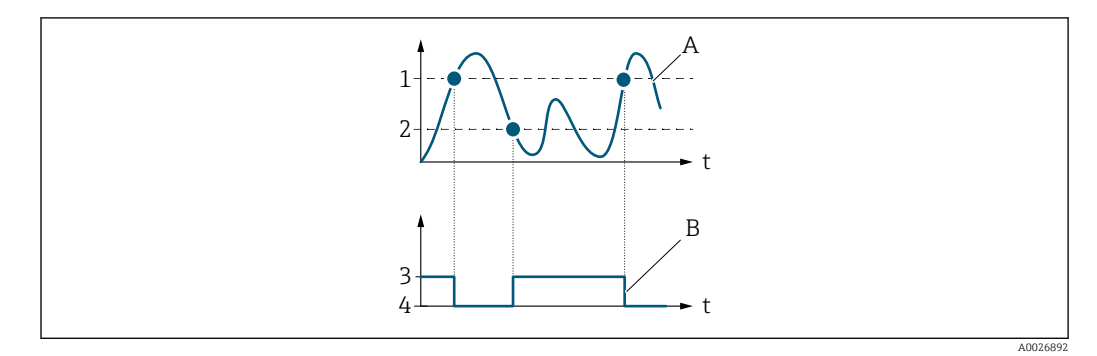

- *1 Ausschaltpunkt*
- *2 Einschaltpunkt*
- *3 Leitend*
- *4 Nicht leitend*
- *A Prozessgröße*
- *B Statusausgang*

Verhalten des Stausausgangs bei Einschaltpunkt = Ausschaltpunkt:

- Prozessgröße > Einschaltpunkt: Transistor leitend
- Prozessgröße < Ausschaltpunkt: Transistor nicht leitend

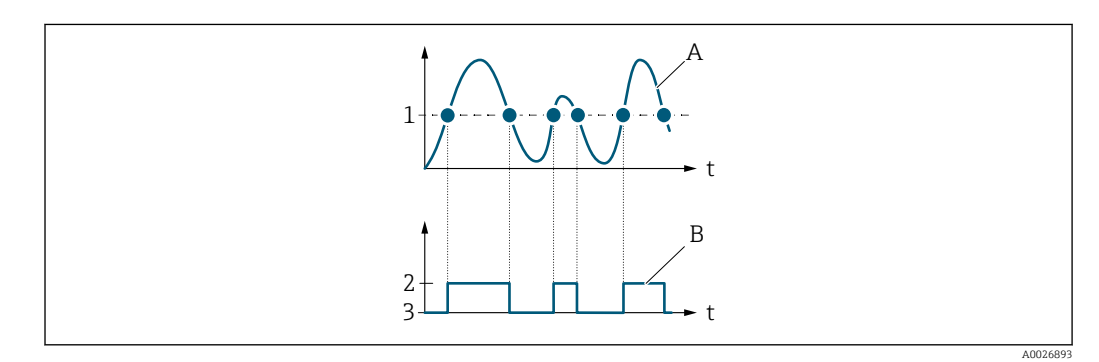

- *1 Einschaltpunkt = Ausschaltpunkt*
- *2 Leitend*
- *3 Nicht leitend*
- *A Prozessgröße*
- *B Statusausgang*

# Einschaltpunkt

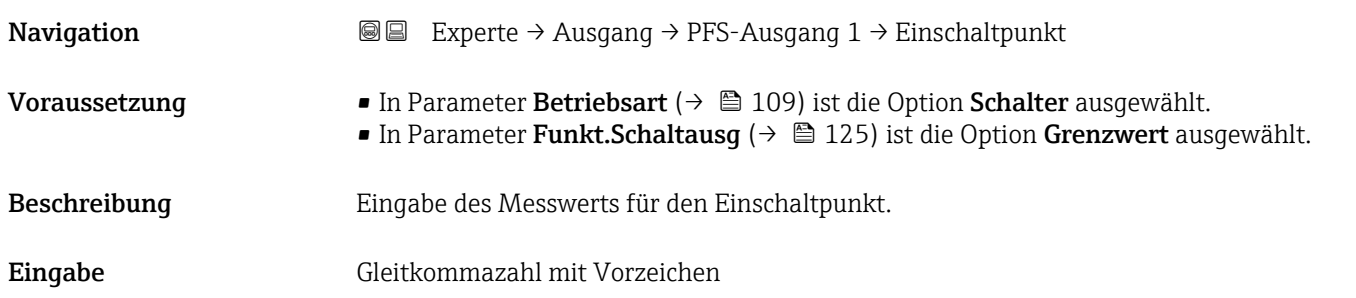

<span id="page-128-0"></span>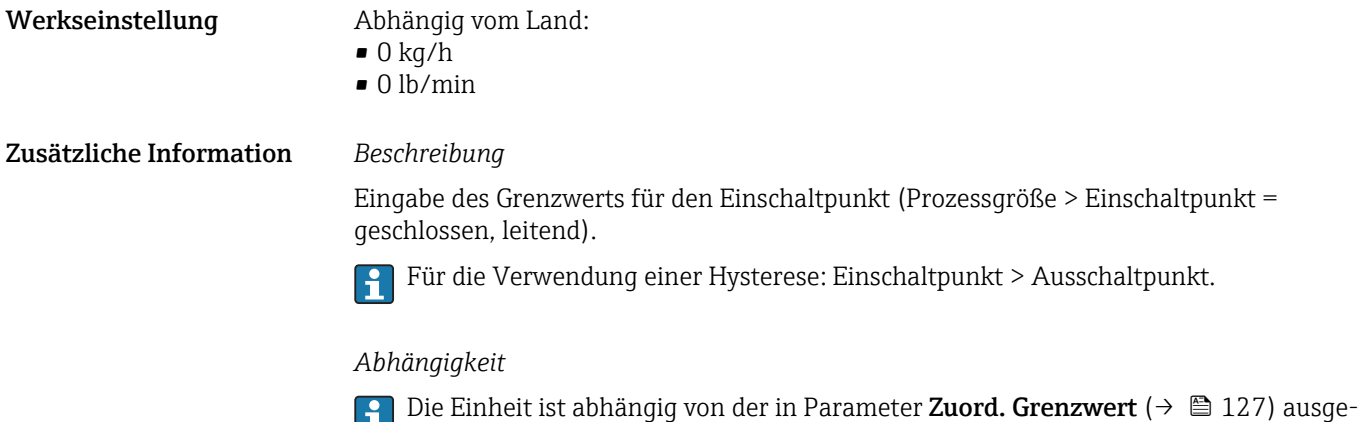

wählten Prozessgröße.

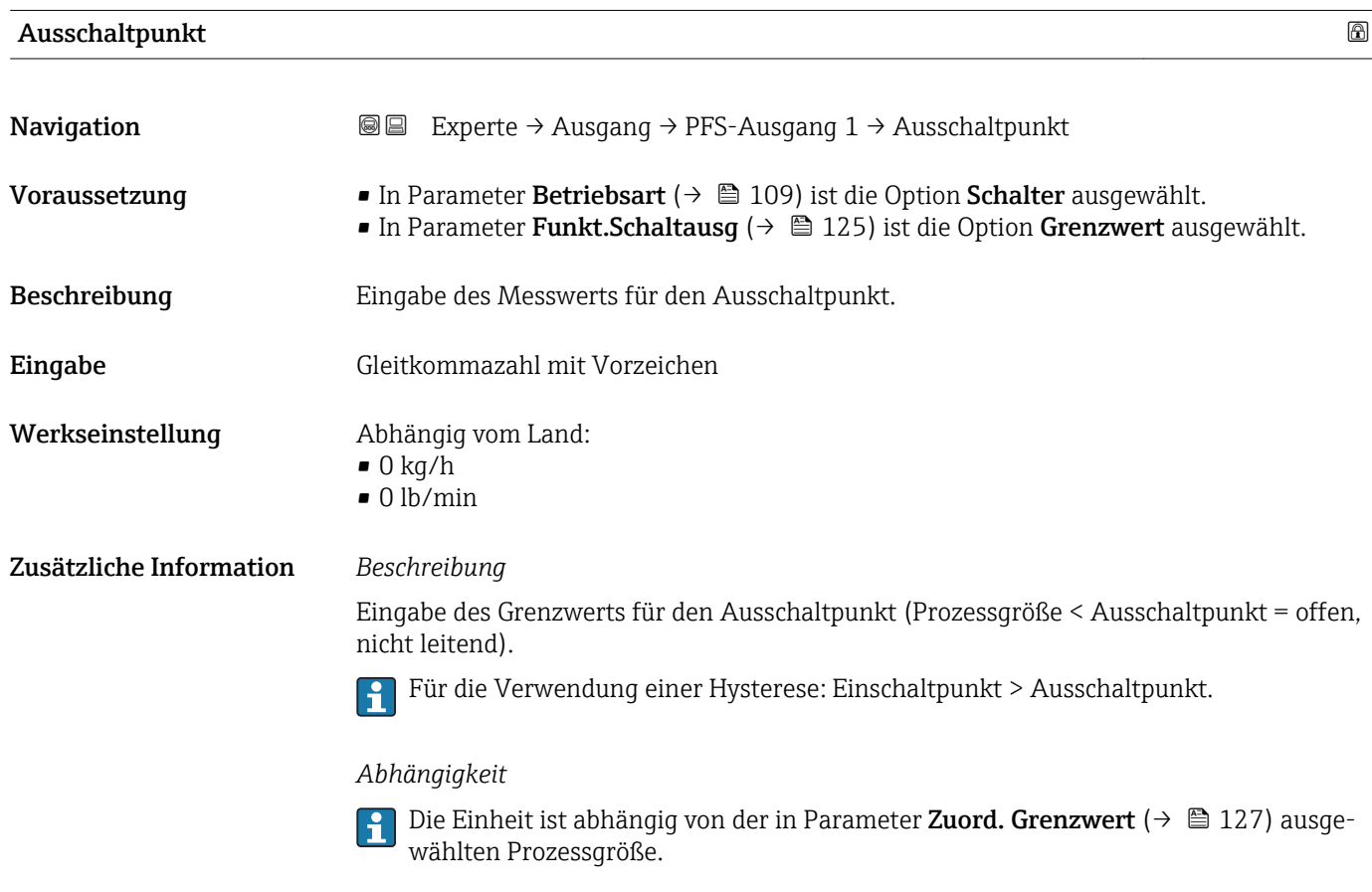

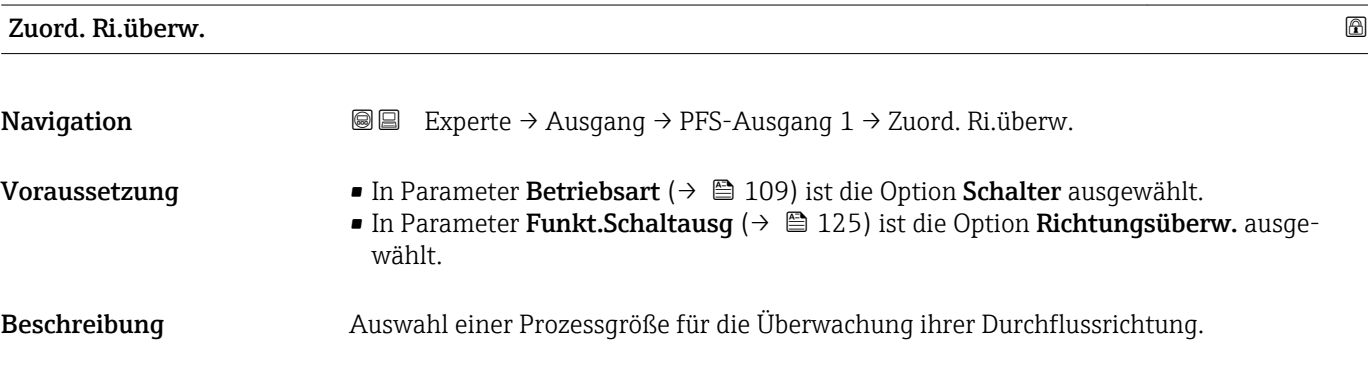

<span id="page-129-0"></span>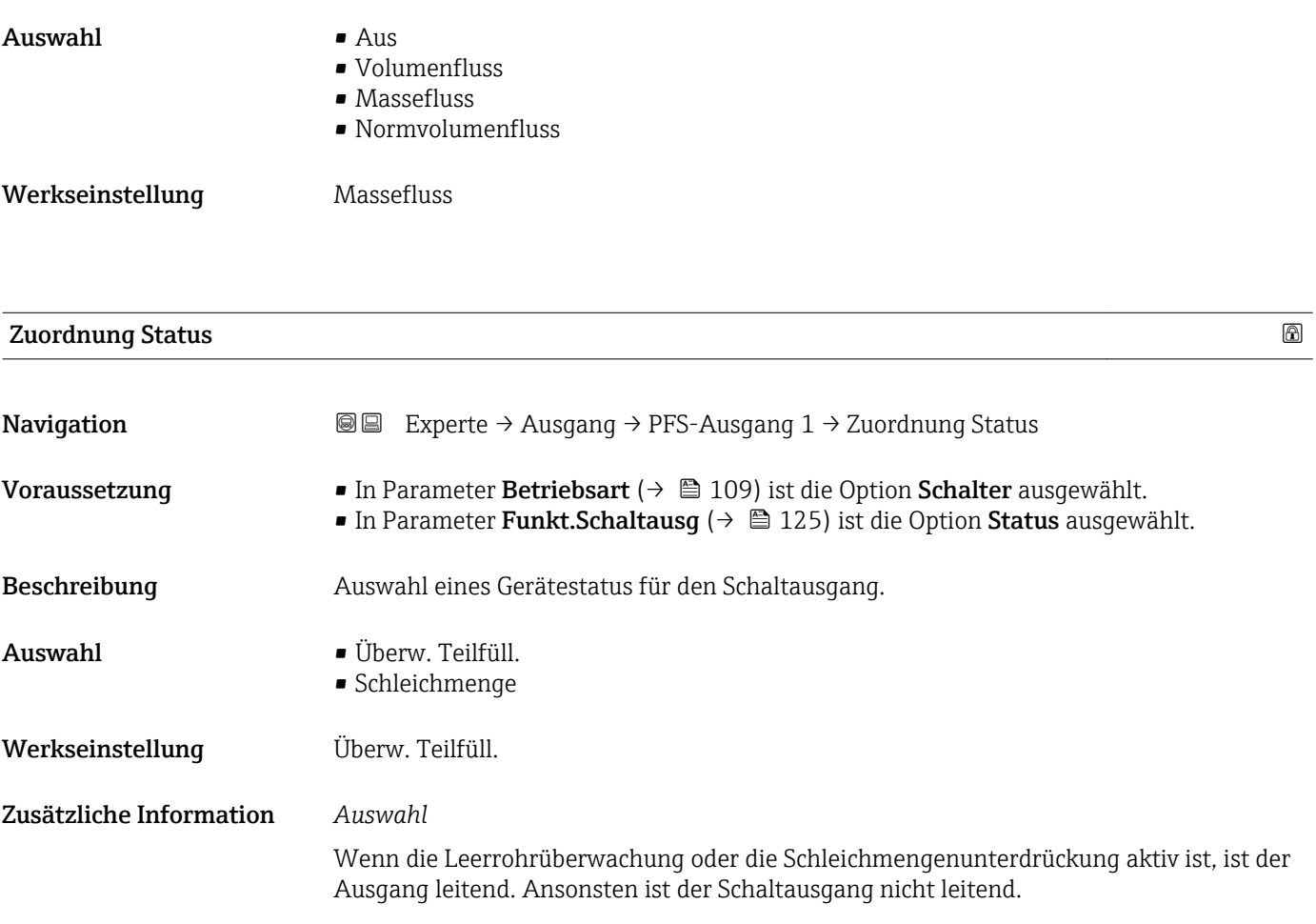

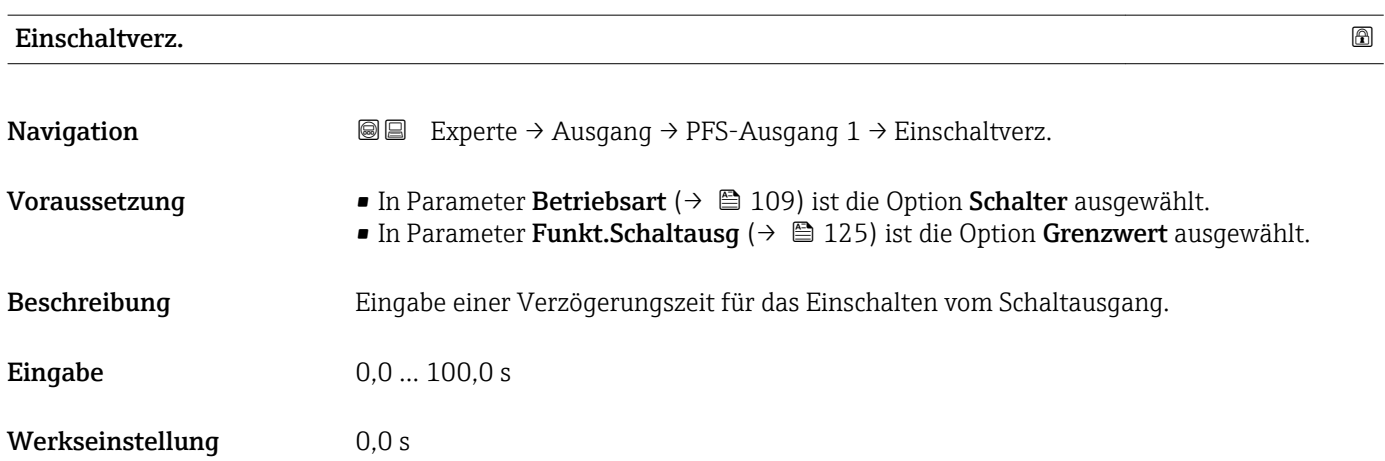

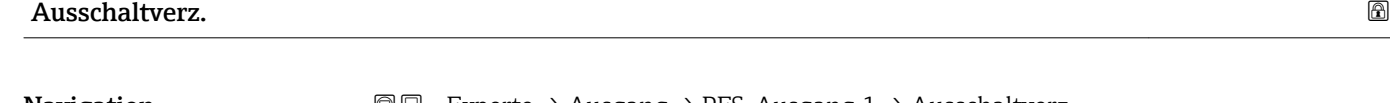

**Navigation EXPERIEGE** Experte → Ausgang → PFS-Ausgang 1 → Ausschaltverz.

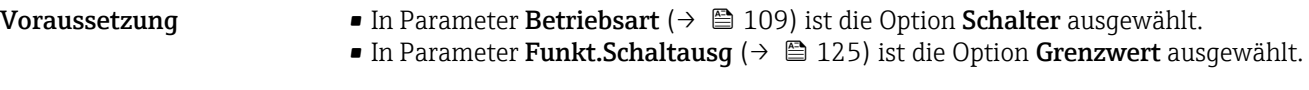

Beschreibung Eingabe einer Verzögerungszeit für das Ausschalten vom Schaltausgang.

<span id="page-130-0"></span>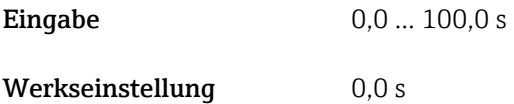

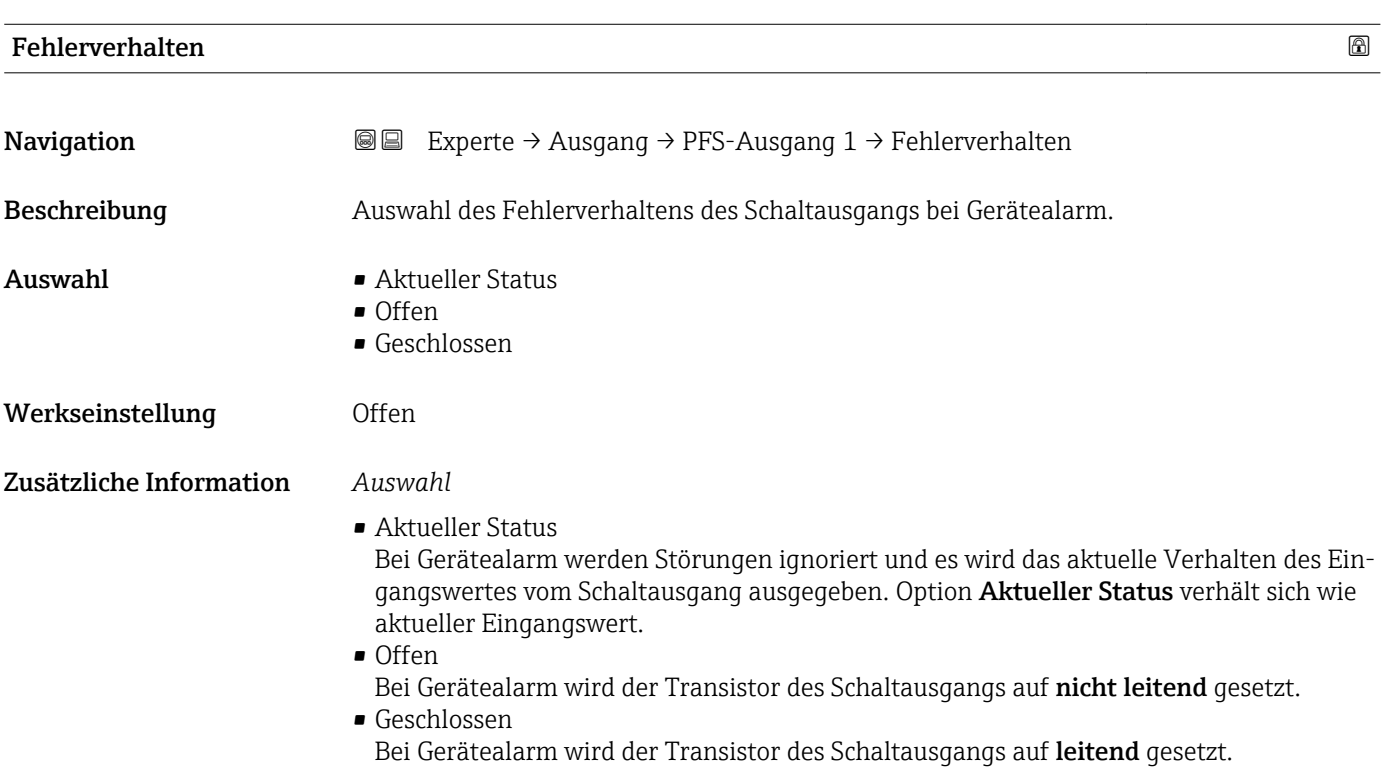

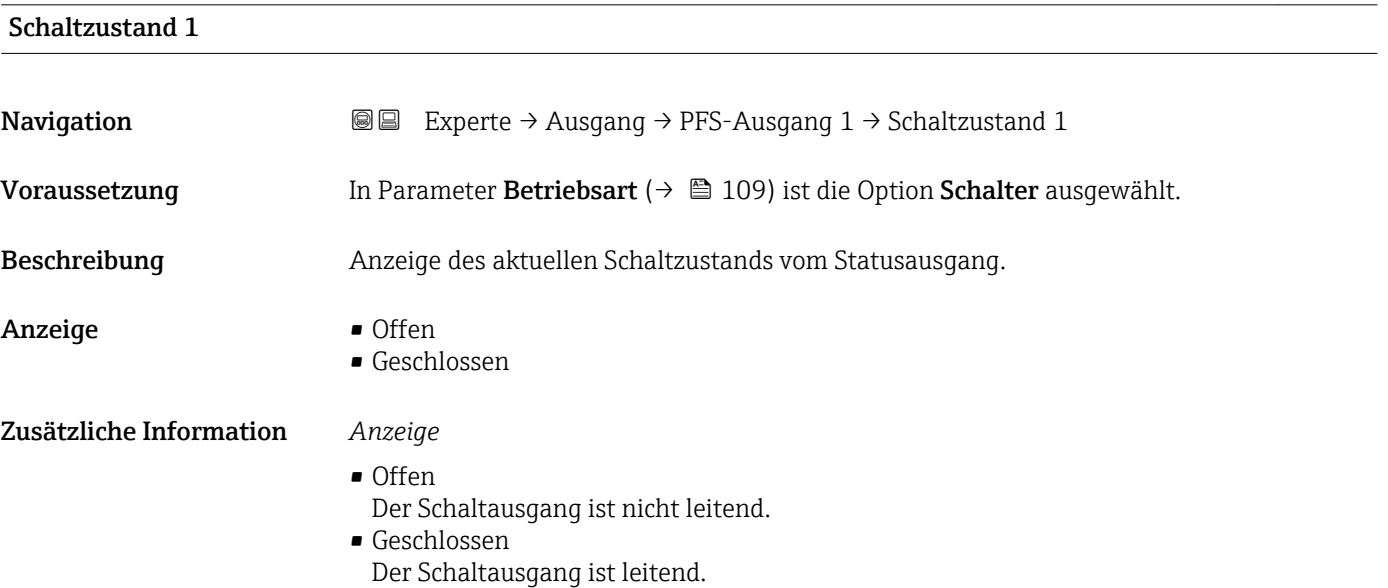

## <span id="page-131-0"></span>Invert. Signal

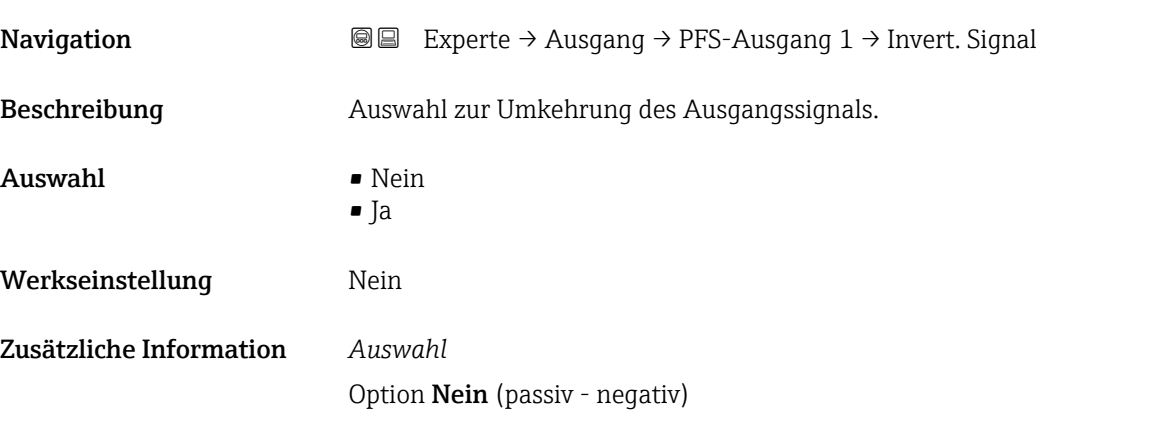

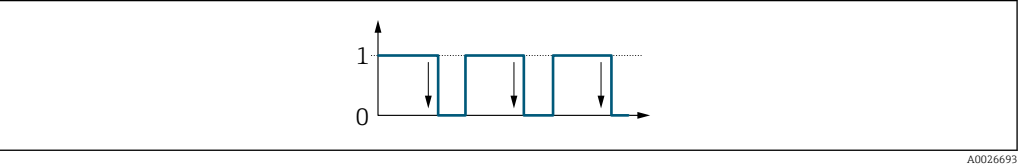

Option Ja (passiv - positiv)

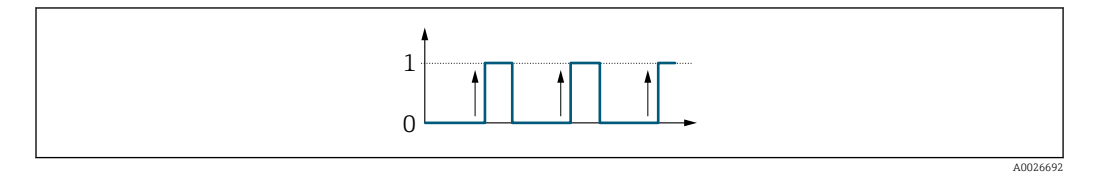

# 3.4 Untermenü "Kommunikation"

*Navigation* 
■■ Experte → Kommunikation

 $\blacktriangleright$  Kommunikation → HART-Eingang  $\rightarrow$   $\quad$  133 → HART-Ausgang  $\rightarrow$  138 → Webserver →  $\rightarrow$  8 155 → Diagnosekonfig.  $\rightarrow$  0 158

## <span id="page-132-0"></span>3.4.1 Untermenü "HART-Eingang"

*Navigation* Experte → Kommunikation → HART-Eingang

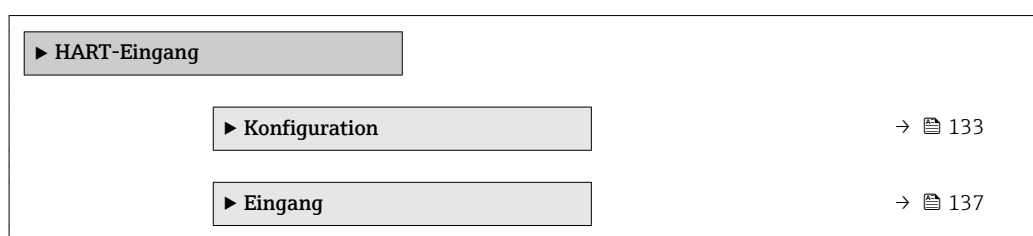

## Untermenü "Konfiguration"

*Navigation* Experte → Kommunikation → HART-Eingang → Konfiguration

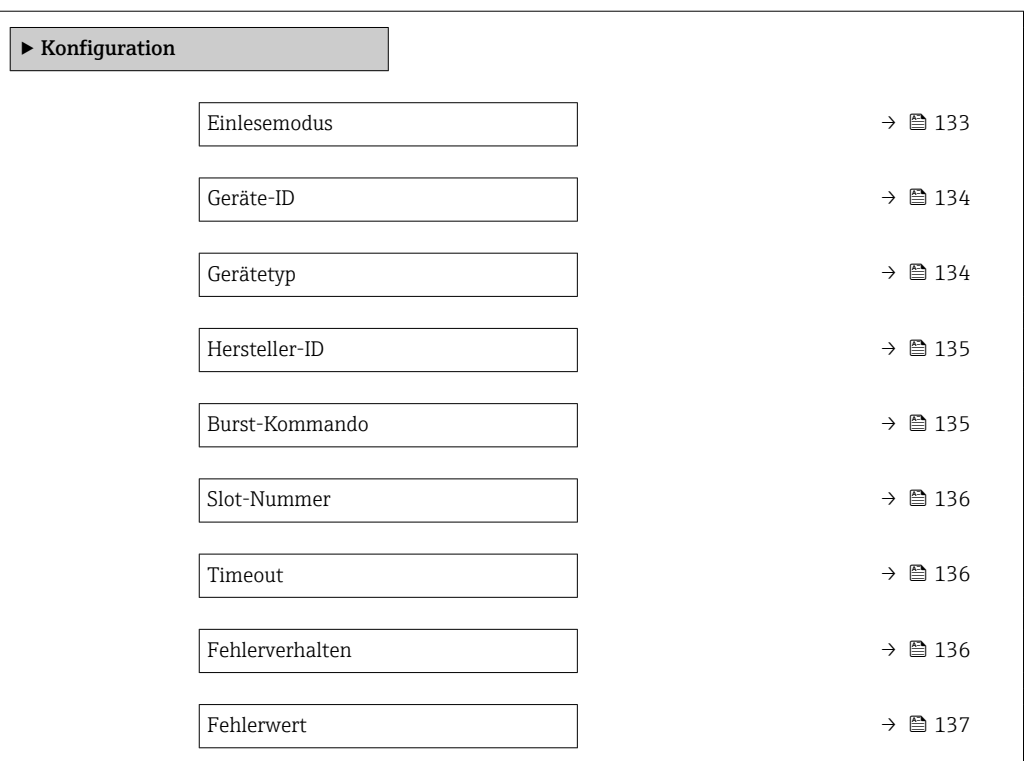

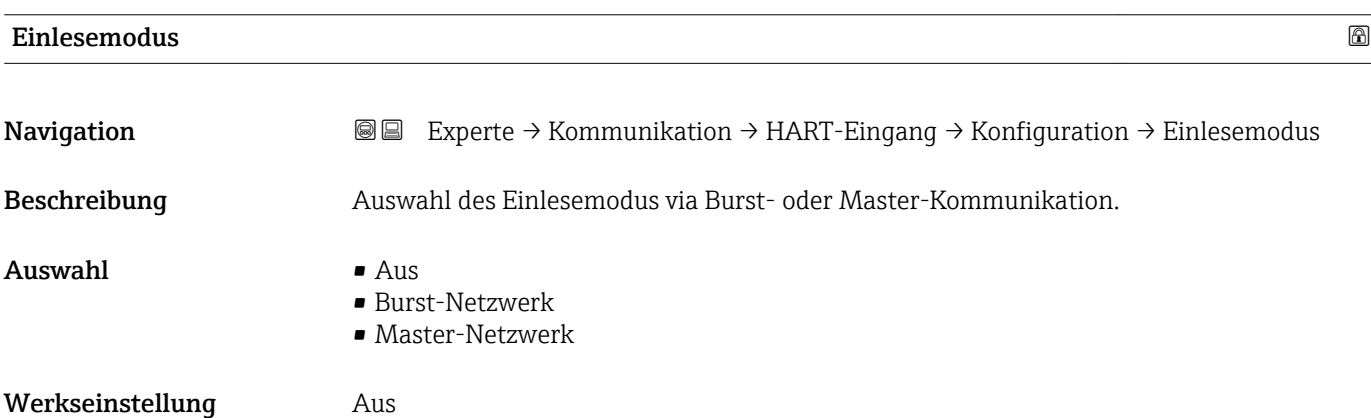

## <span id="page-133-0"></span>Zusätzliche Information *Option "Burst-Netzwerk"*

Gerät erfasst über Burst gesendete Daten im Netzwerk.

Ein externer Drucksensor muss sich im Burst-Modus befinden.  $\overline{\phantom{a}}$ 

## *Option "Master-Netzwerk"*

In diesem Fall muss sich das Gerät in einem HART-Netzwerk befinden, in dem ein HART-Master (Steuerung) die Messwerte von den bis zu 64 Netzwerkteilnehmern abfragt. Das Gerät reagiert nur auf die Antworten eines speziellen Gerätes im Netzwerk. Geräte-ID, - Typ, Hersteller-ID und die verwendeten HART-Kommandos des Masters müssen definiert werden.

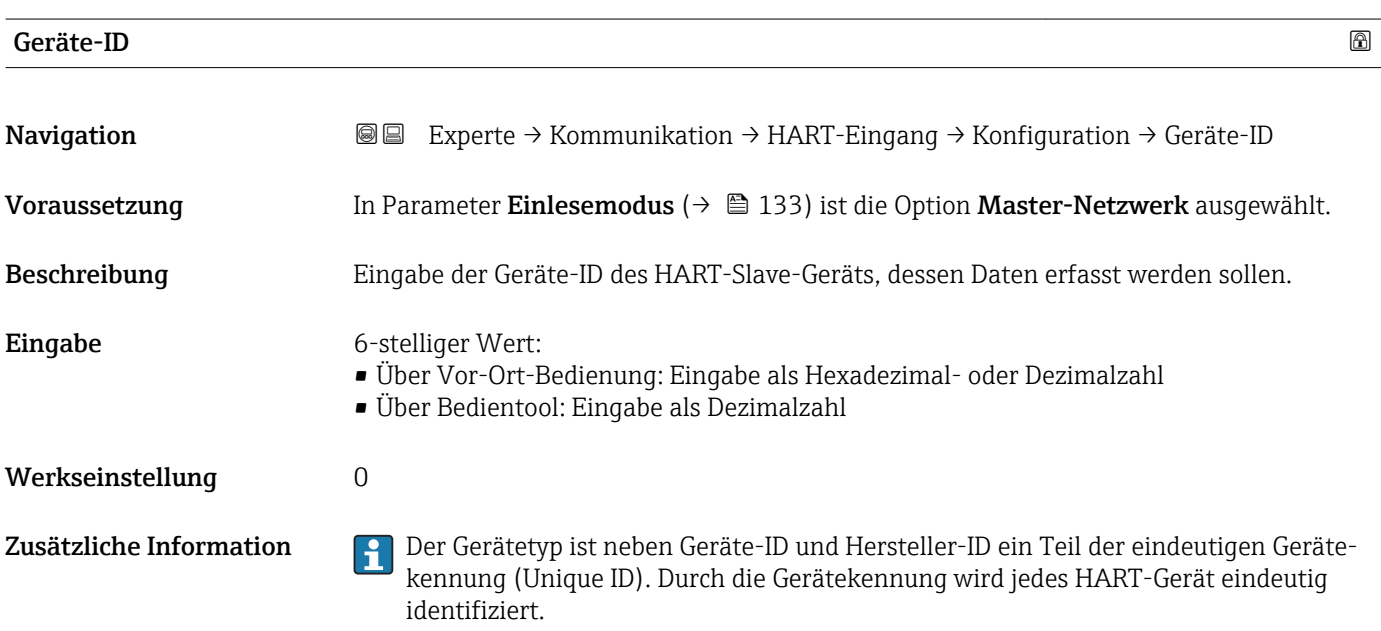

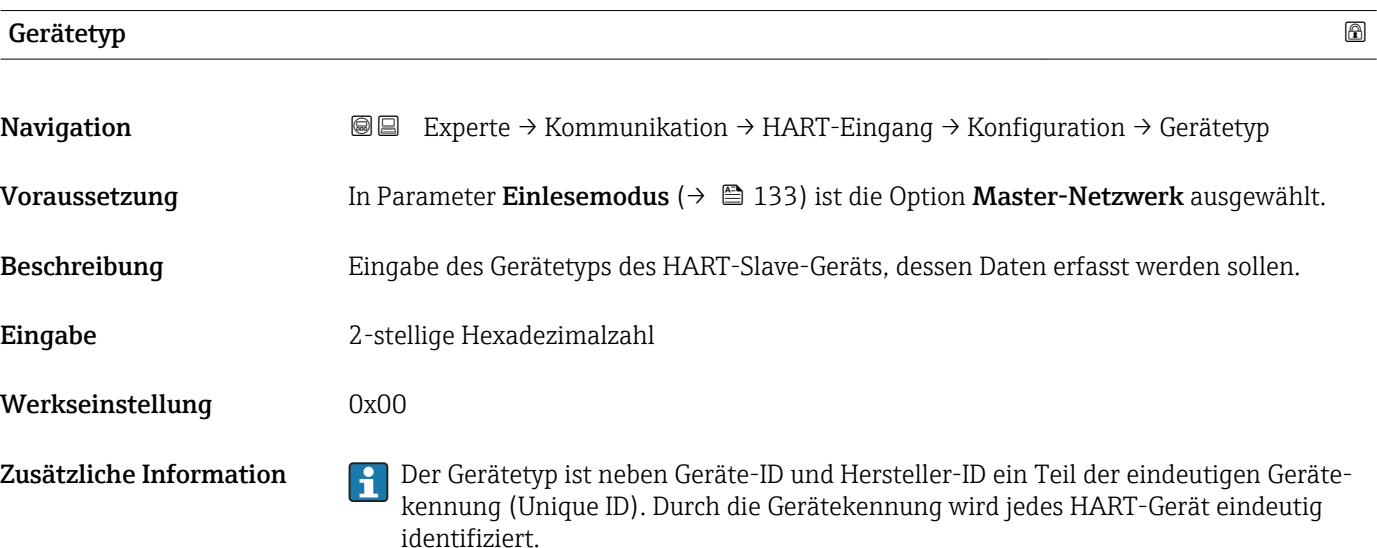

## <span id="page-134-0"></span>Hersteller-ID

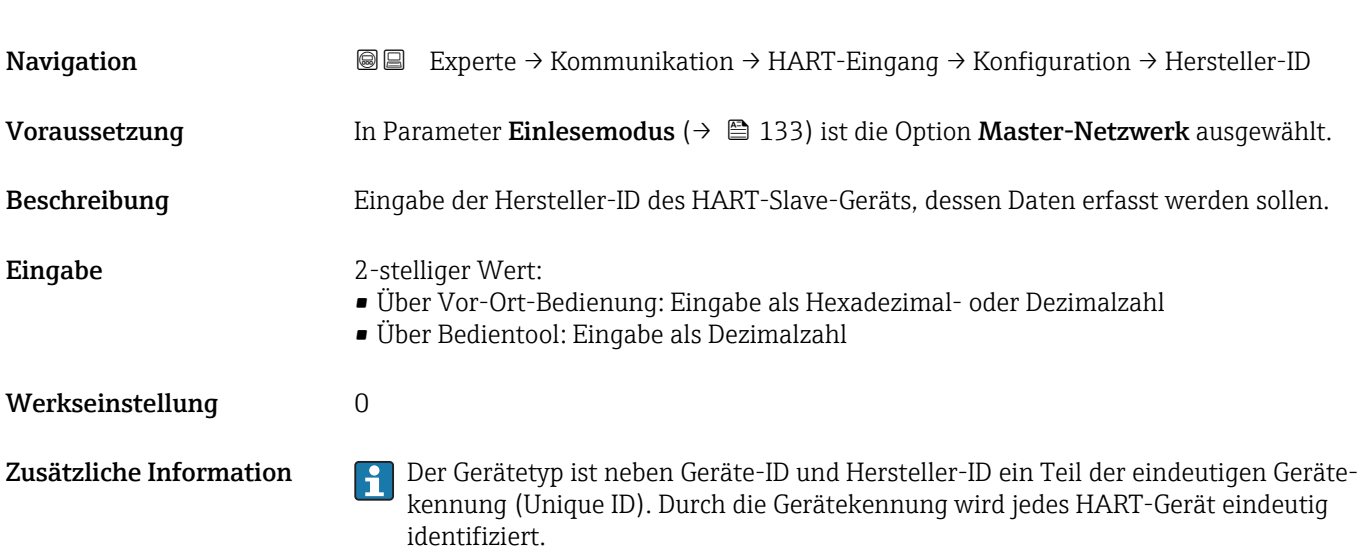

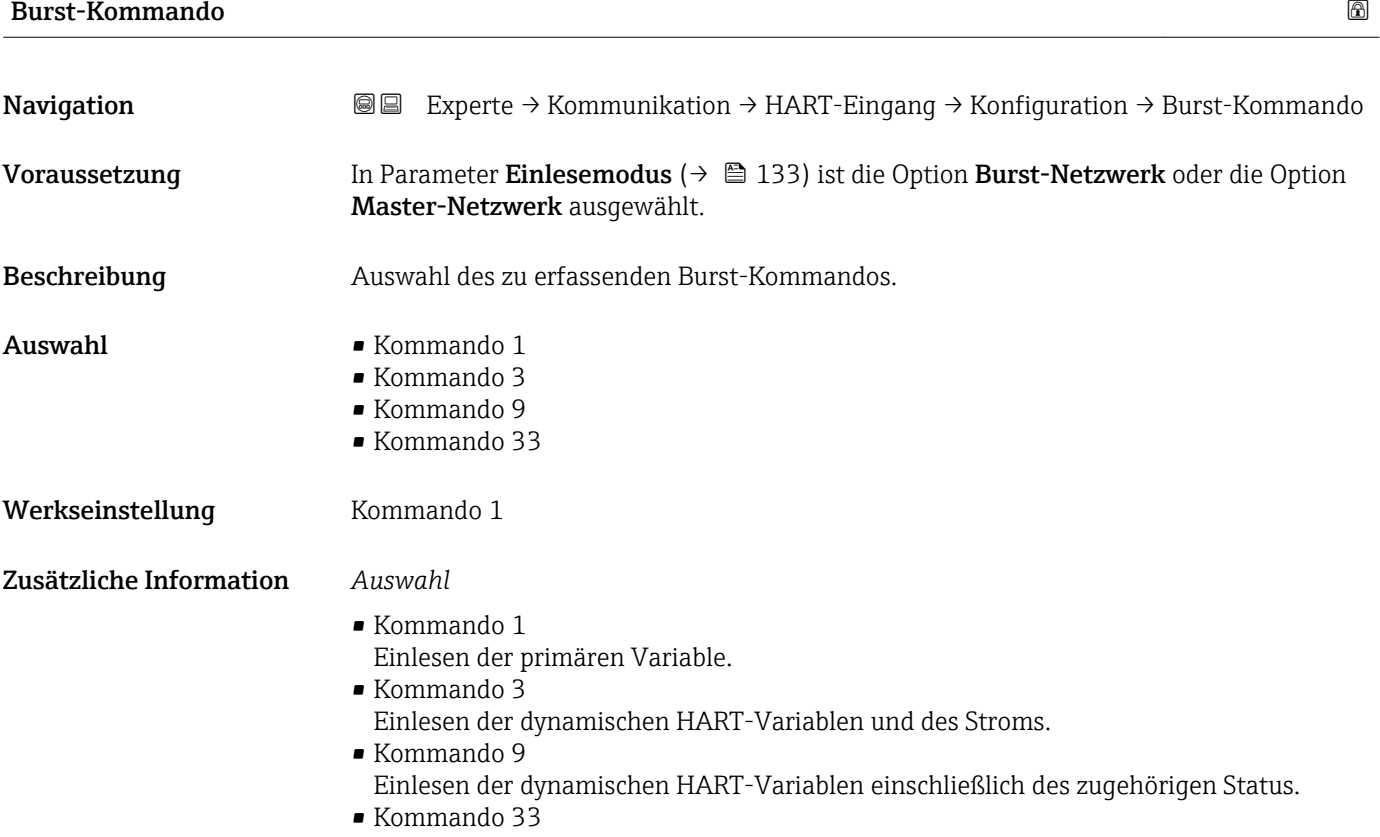

Einlesen der dynamischen HART-Variablen einschließlich der zugehörigen Einheit.

<span id="page-135-0"></span>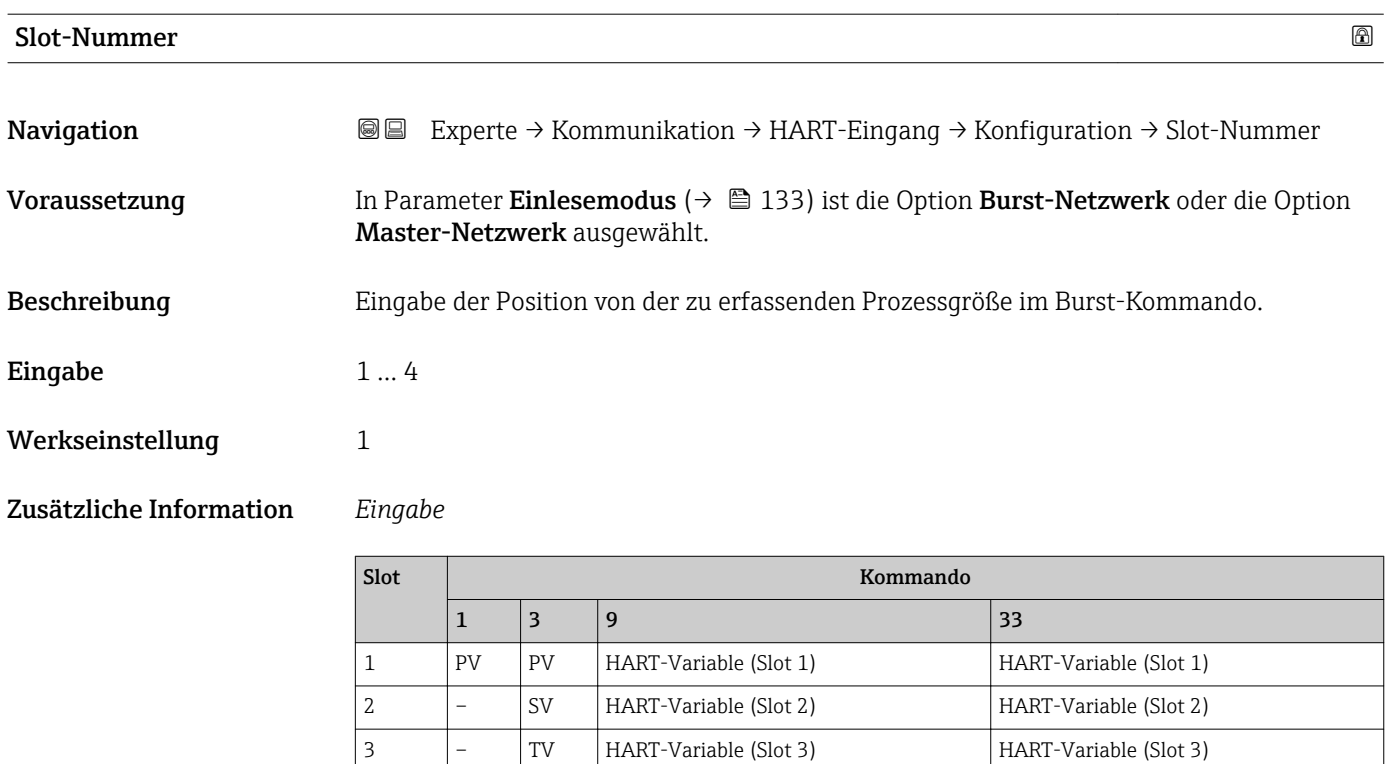

4 – QV HART-Variable (Slot 4) HART-Variable (Slot 4)

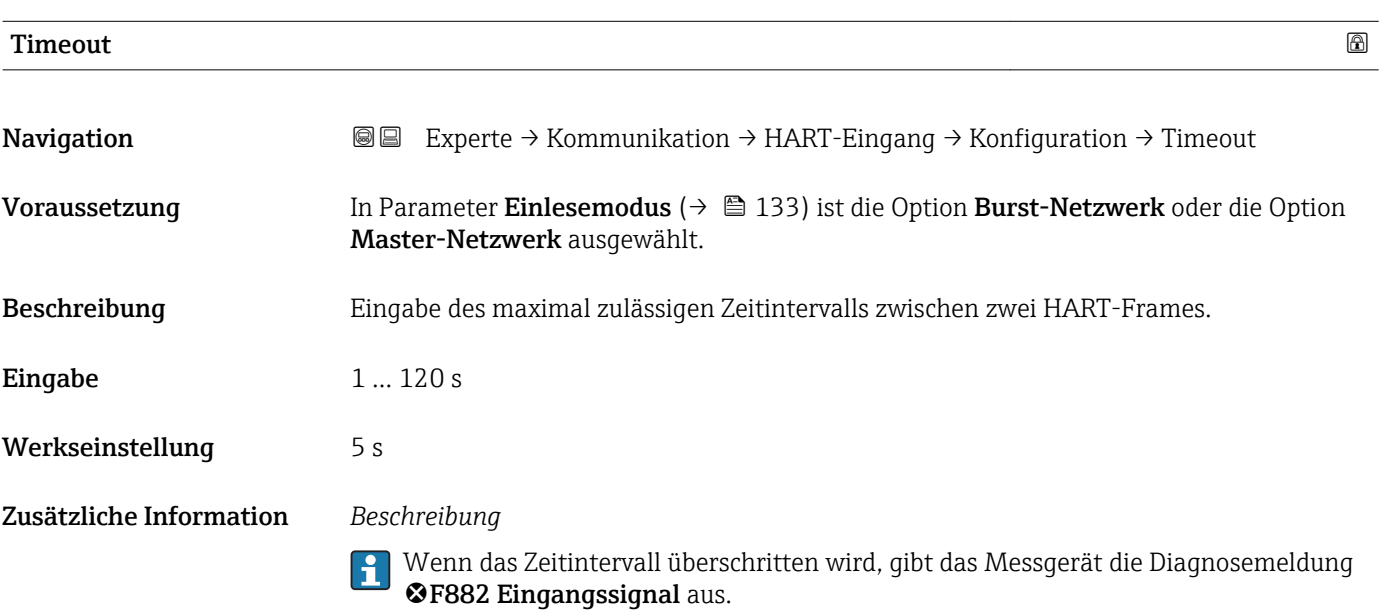

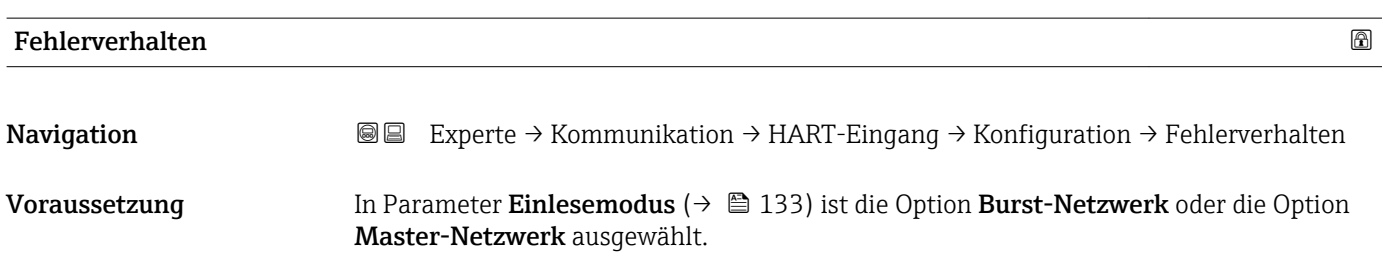

<span id="page-136-0"></span>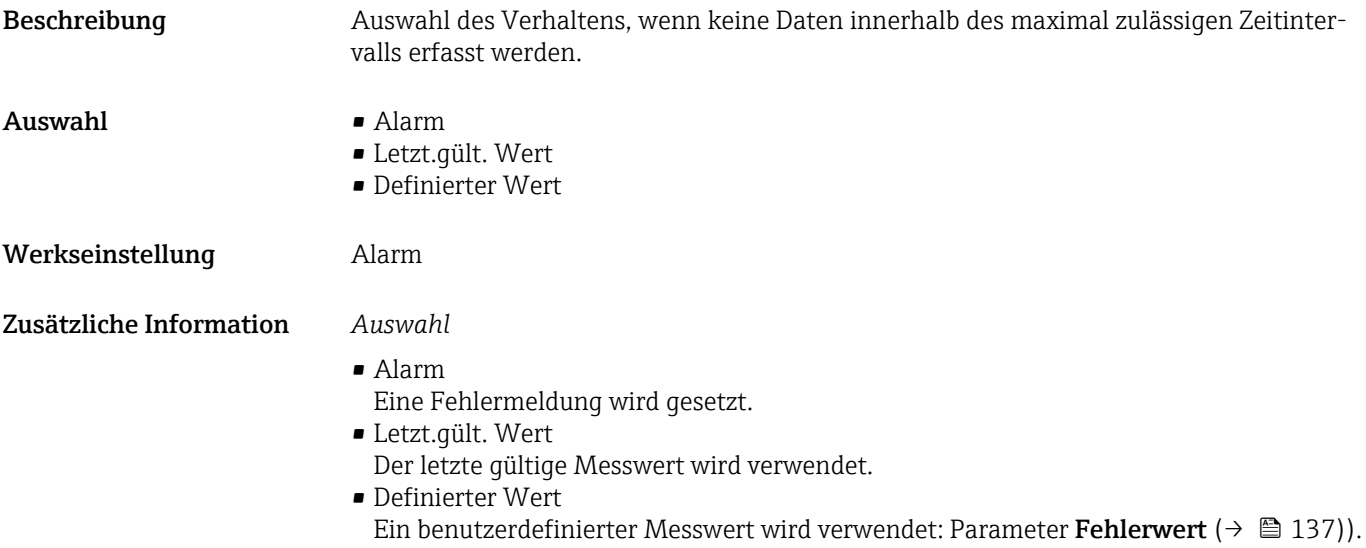

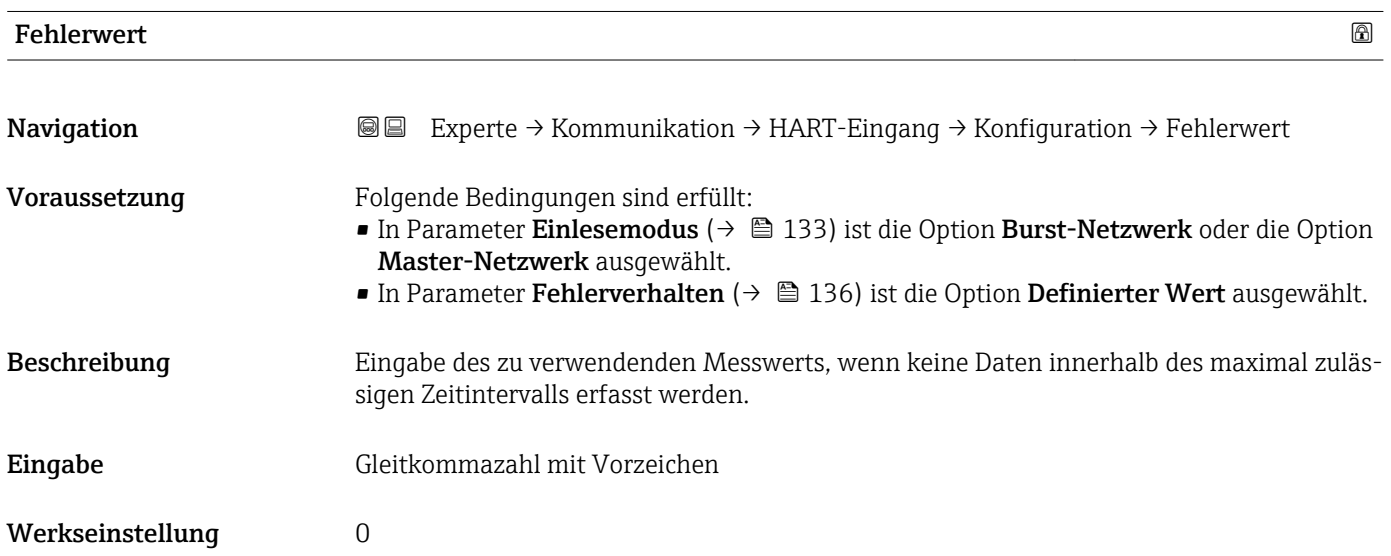

## Untermenü "Eingang"

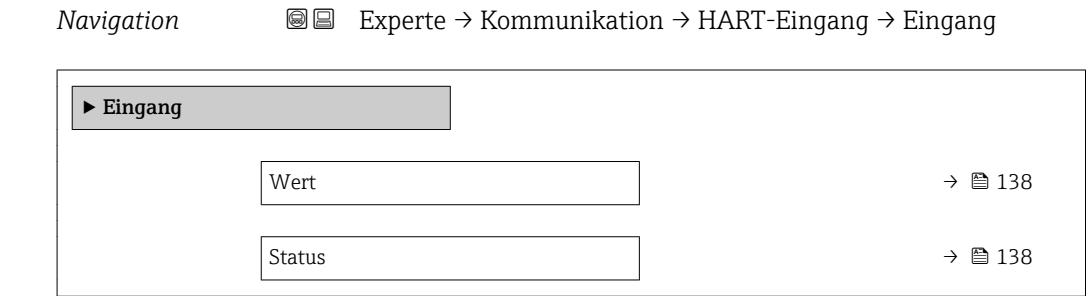

<span id="page-137-0"></span>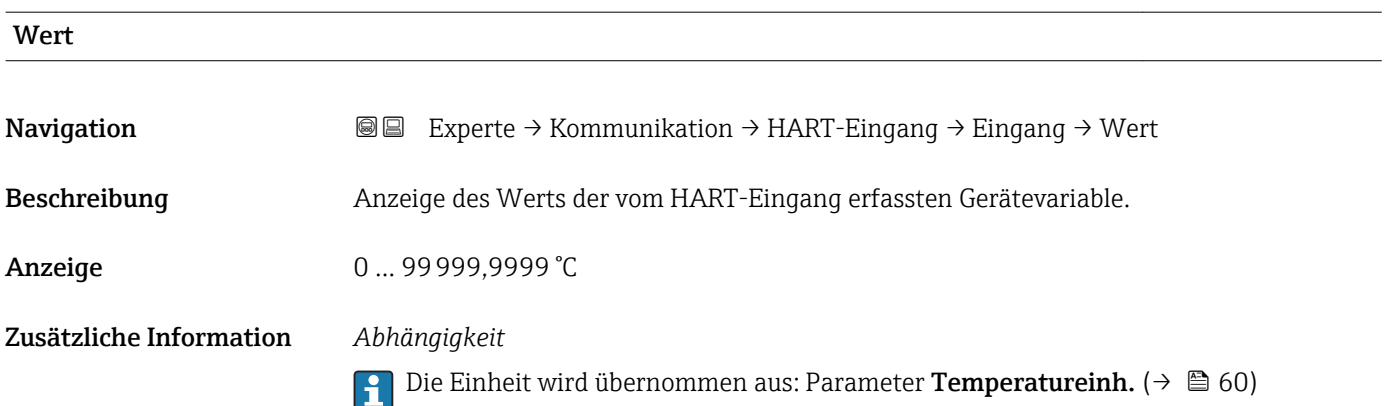

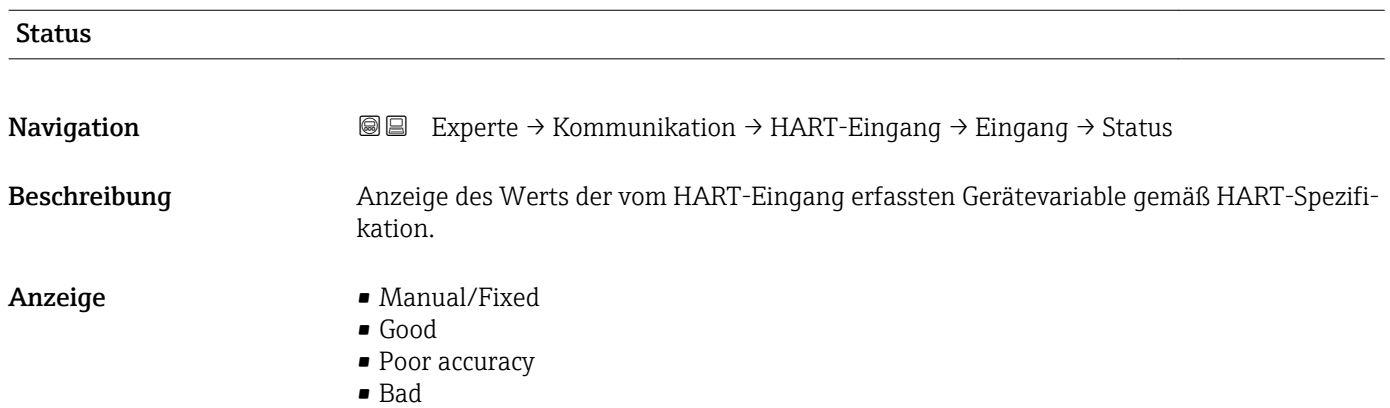

# 3.4.2 Untermenü "HART-Ausgang"

*Navigation* Experte → Kommunikation → HART-Ausgang

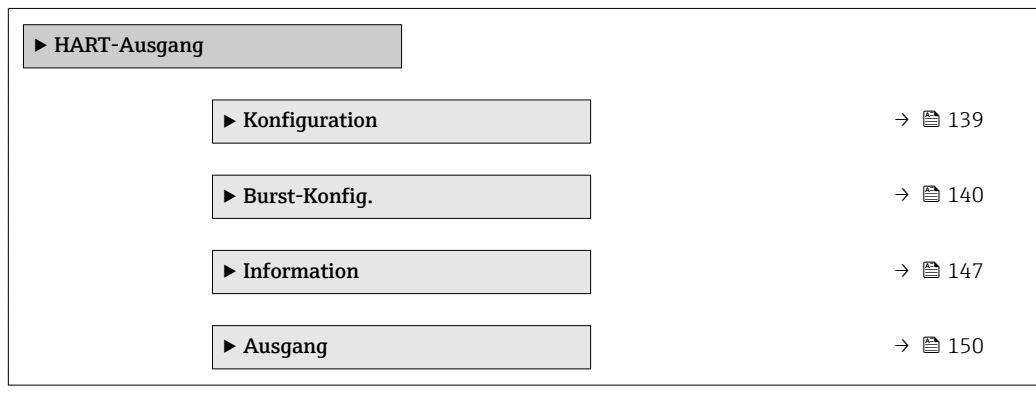

## <span id="page-138-0"></span>Untermenü "Konfiguration"

*Navigation* Experte → Kommunikation → HART-Ausgang → Konfiguration

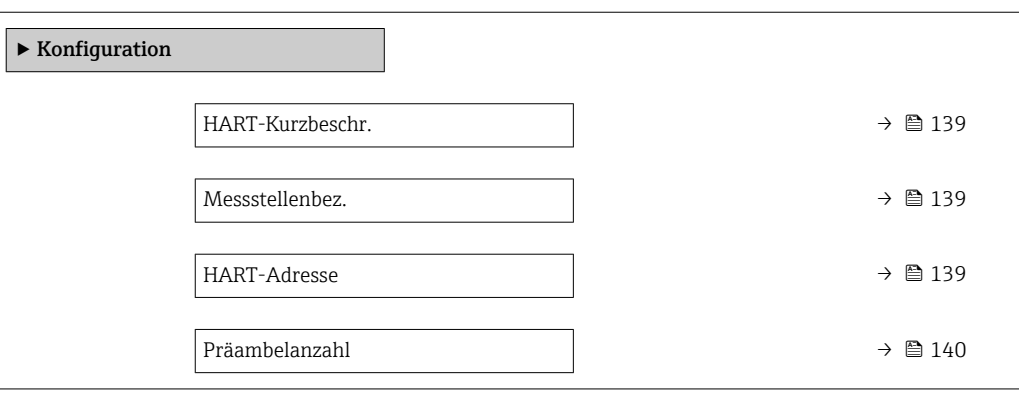

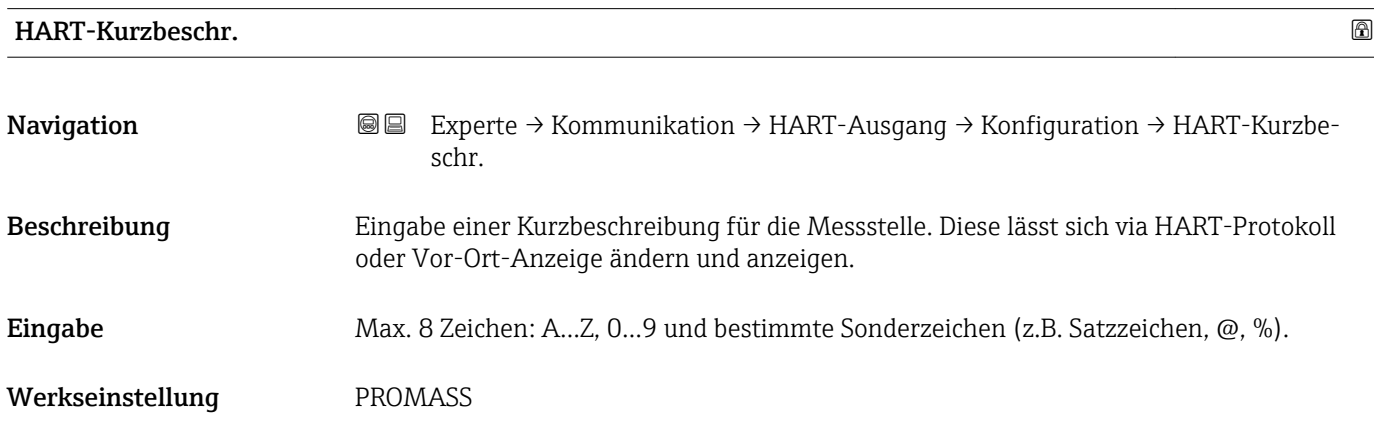

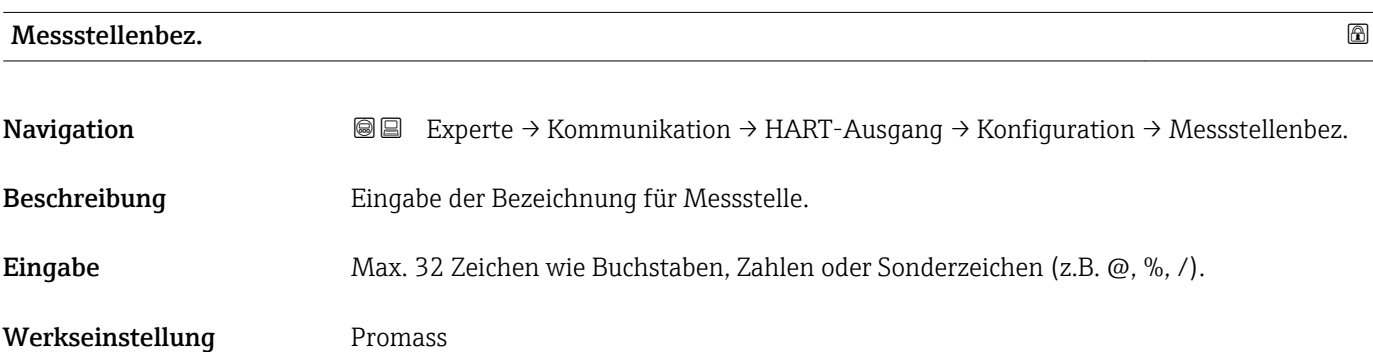

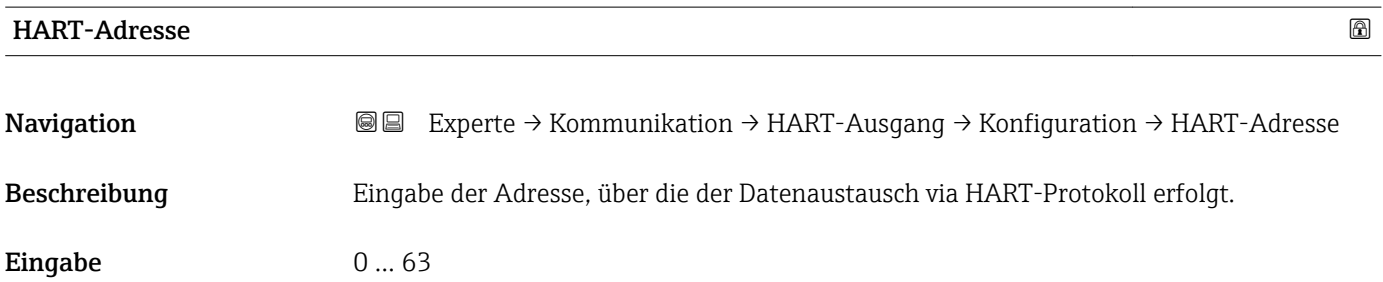

<span id="page-139-0"></span>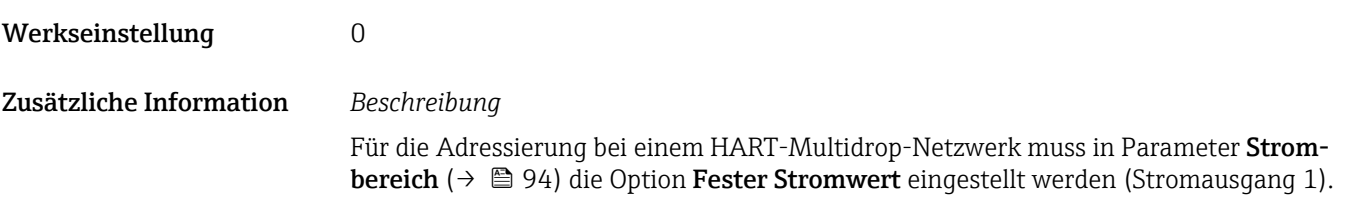

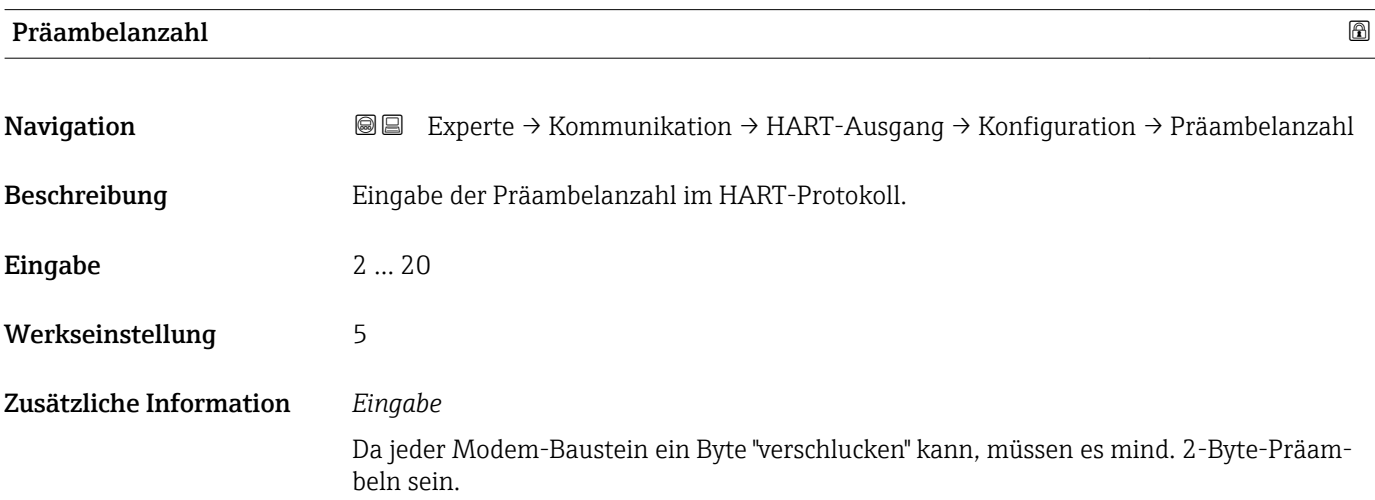

## Untermenü "Burst-Konfiguration 1 … n"

*Navigation* Experte → Kommunikation → HART-Ausgang → Burst-Konfig.  $\rightarrow$  Burst-Konfig. 1 ... n

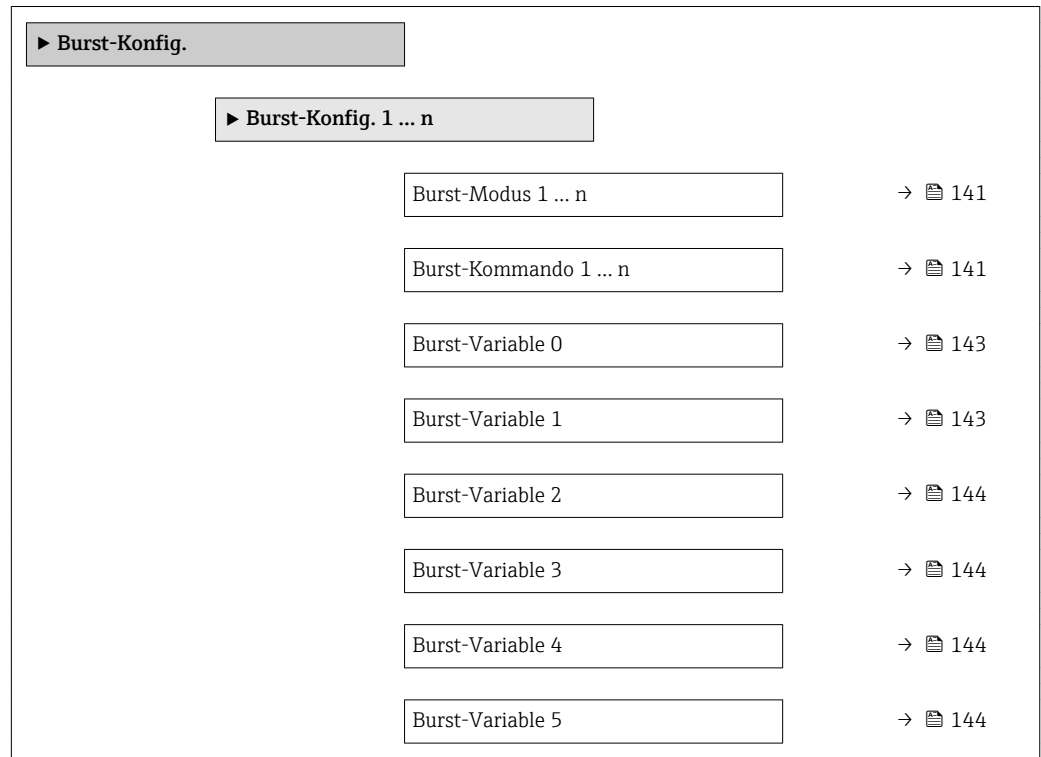

<span id="page-140-0"></span>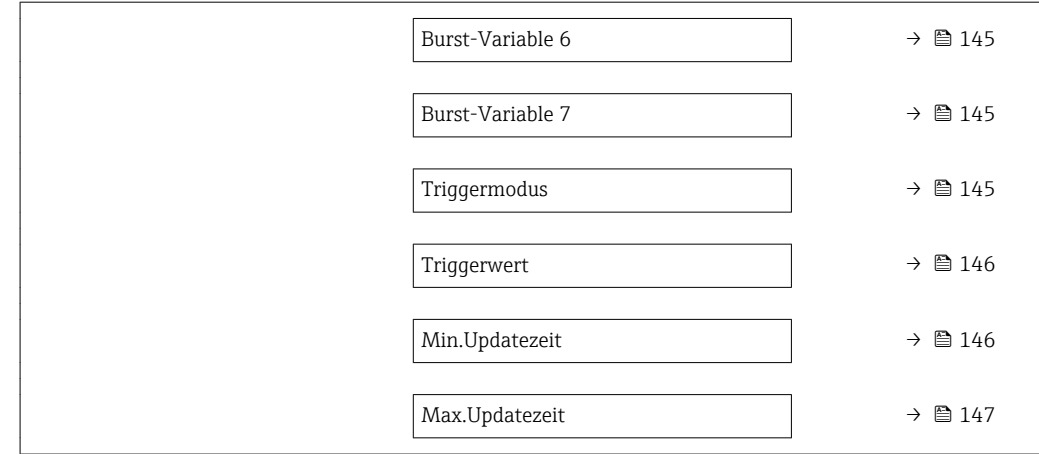

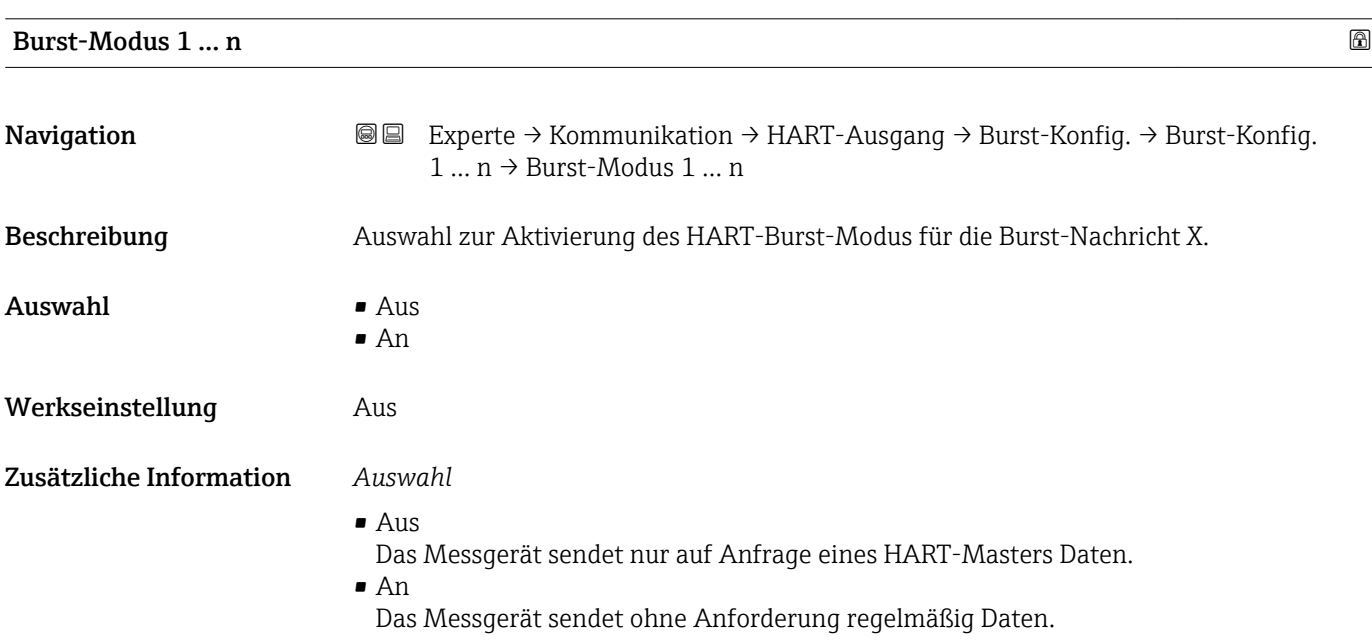

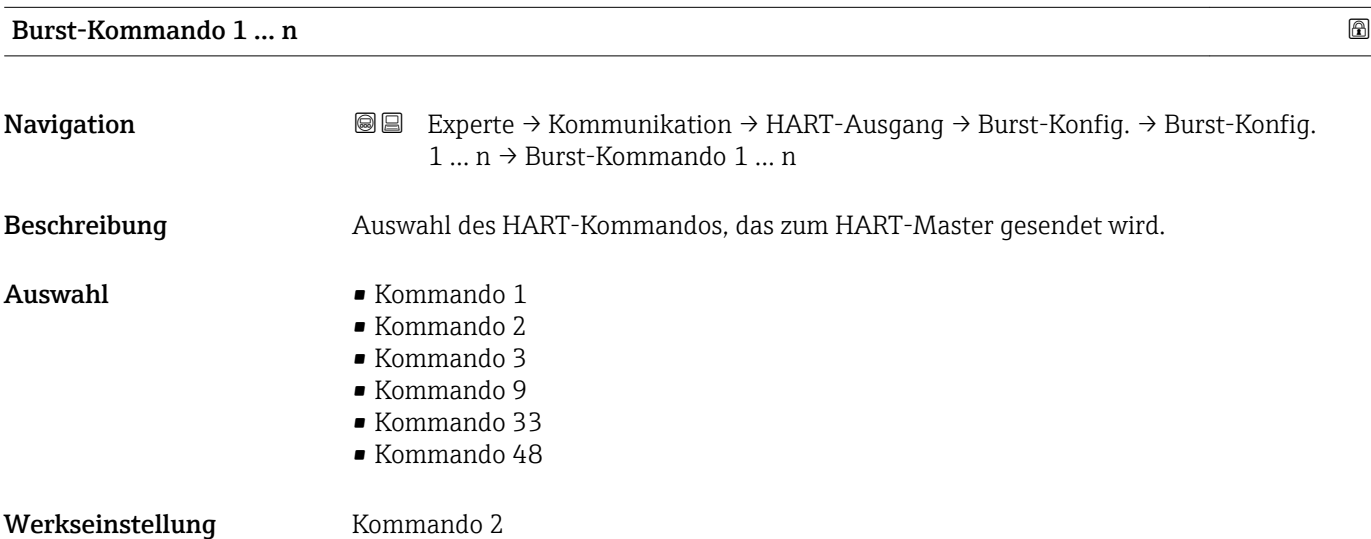

## Zusätzliche Information *Auswahl*

• Kommando 1

Auslesen der primären Variable.

- Kommando 2
- Auslesen des Stroms und des Hauptmesswerts in Prozent.
- Kommando 3
	- Auslesen der dynamischen HART-Variablen und des Stroms.
- Kommando 9 Auslesen der dynamischen HART-Variablen einschließlich des zugehörigen Status. • Kommando 33
- Auslesen der dynamischen HART-Variablen einschließlich der zugehörigen Einheit.
- Kommando 48 Auslesen der kompletten Gerätediagnose.

## *Option "Kommando 33"*

Die HART-Gerätevariablen werden über Kommando 107 festgelegt.

Folgende Messgrößen (HART-Gerätevariablen) können ausgelesen werden:

- Massefluss
- Volumenfluss
- Normvolumenfluss
- Zielmess.Massefl \*
- Träger. Massefl. \*
- Dichte
- Normdichte
- Konzentration \*
- Dyn. Viskosität \*
- Kinemat. Viskos. \*
- TempKomp DynVisk \*
- $\blacksquare$  TempKomp KinVisk
- Temperatur
- Summenzähler 1…3
- HBSI \*
- Druck
- HART-Eingang
- Percent Of Range
- Gemess. Strom
- Erster Messw(PV)
- Zweit. Messw(SV)
- Dritt. Messw(TV)
- Viert. Messw(QV)

## *Kommandos*

- Informationen zu den festgelegten Einzelheiten der Kommandos: HART-Spezifikationen
	- Die Messgrößen (HART-Gerätevariablen) werden den dynamischen Variablen im Untermenü Ausgang ( $\rightarrow \Box$  92) zugeordnet.

Sichtbar in Abhängigkeit von Bestelloptionen oder Geräteeinstellungen

<span id="page-142-0"></span>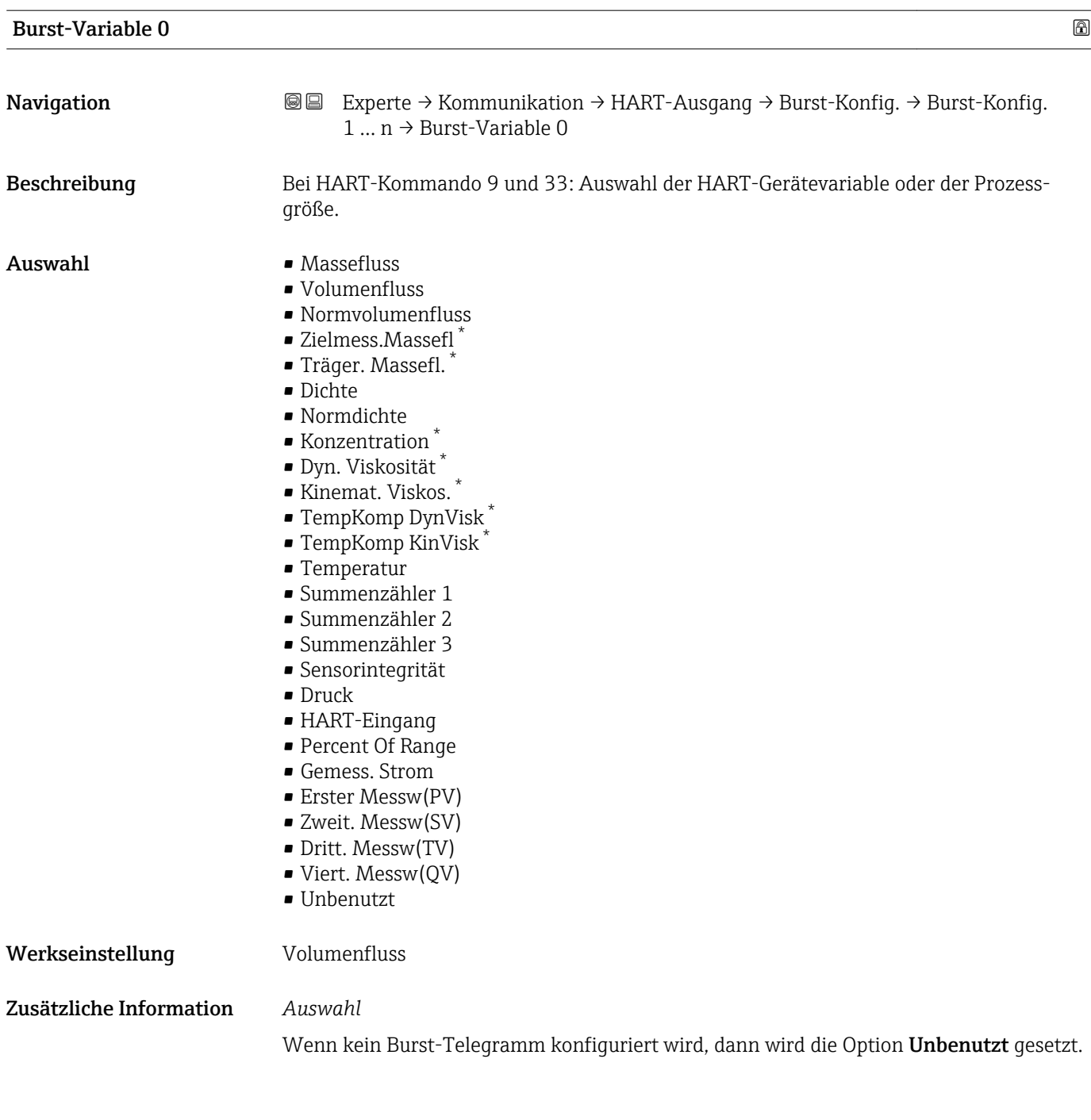

| <b>Burst-Variable 1</b> |                                                                                                    | A |
|-------------------------|----------------------------------------------------------------------------------------------------|---|
| Navigation              | Experte → Kommunikation → HART-Ausgang → Burst-Konfig. → Burst-Konfig.<br>88<br>$1 \dots n \rightarrow$ Burst-Variable 1 |   |
| Beschreibung            | Bei HART-Kommando 9 und 33: Auswahl der HART-Gerätevariable oder der Prozess-<br>größe.                                  |   |
| Auswahl                 | Siehe Parameter <b>Burst-Variable 0</b> ( $\rightarrow \Box$ 143).                                                       |   |

<sup>\*</sup> Sichtbar in Abhängigkeit von Bestelloptionen oder Geräteeinstellungen

## <span id="page-143-0"></span>Werkseinstellung **Unbenutzt**

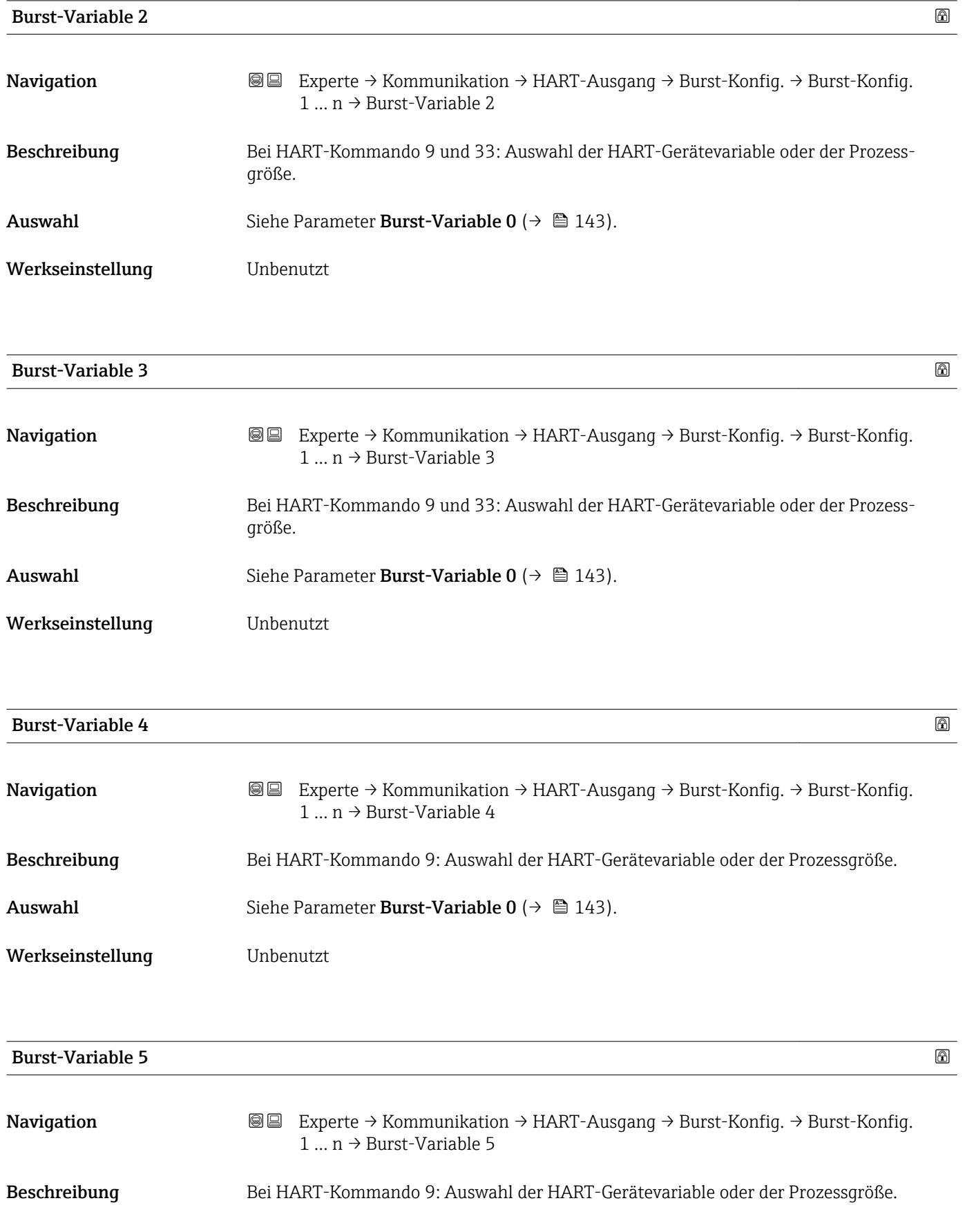
<span id="page-144-0"></span>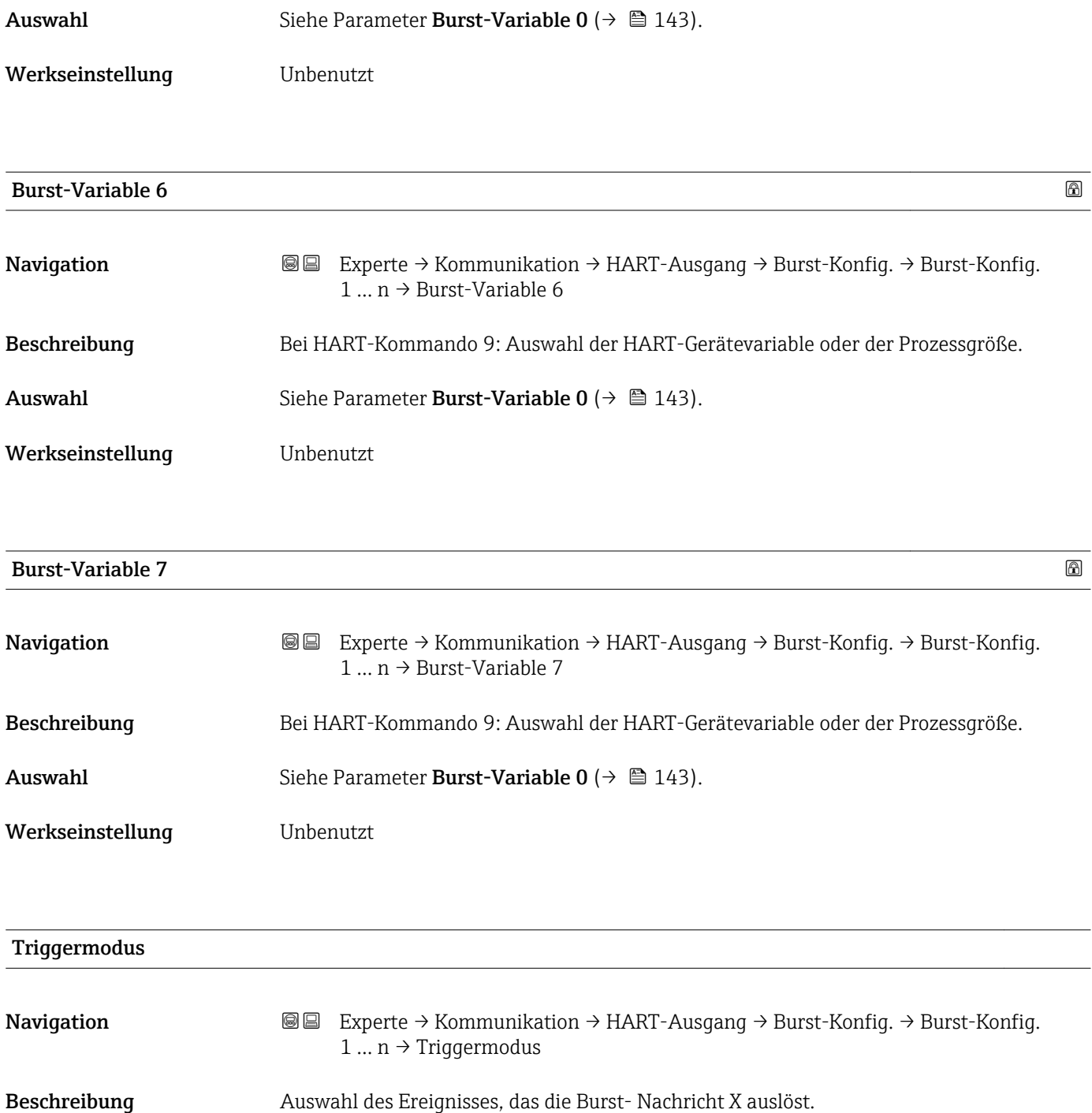

Auswahl • Kontinuierlich

• Bereich

- Überschreitung
- Unterschreitung

• Änderung

Werkseinstellung Kontinuierlich

Zusätzliche Information *Auswahl*

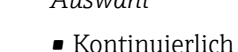

Die Nachricht wird kontinuierlich gesendet, mindestens im Abstand der vorgegebenen Zeitspanne im Parameter Burst min Zeit ( $\rightarrow \Box$  146).

• Bereich

Die Nachricht wird gesendet, wenn sich der festgelegte Messwert um den Wert im Parameter Triggerwert ( $\rightarrow \blacksquare$  146) verändert hat.

- Überschreitung Die Nachricht wird gesendet, wenn der festgelegte Messwert den Wert im Parameter Triggerwert ( $\rightarrow$   $\blacksquare$  146) überschreitet.
- Unterschreitung Die Nachricht wird gesendet, wenn der festgelegte Messwert den Wert im Parameter Triggerwert ( $\rightarrow$   $\blacksquare$  146) unterschreitet. • Änderung
	- Die Nachricht wird gesendet, wenn sich ein Messwert in der Burstnachricht verändert.

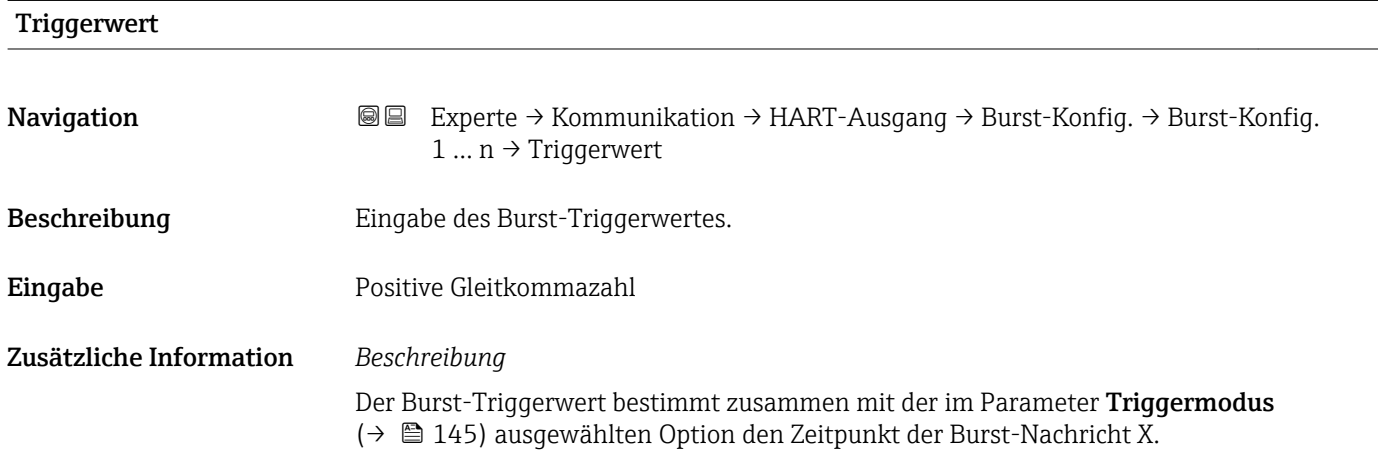

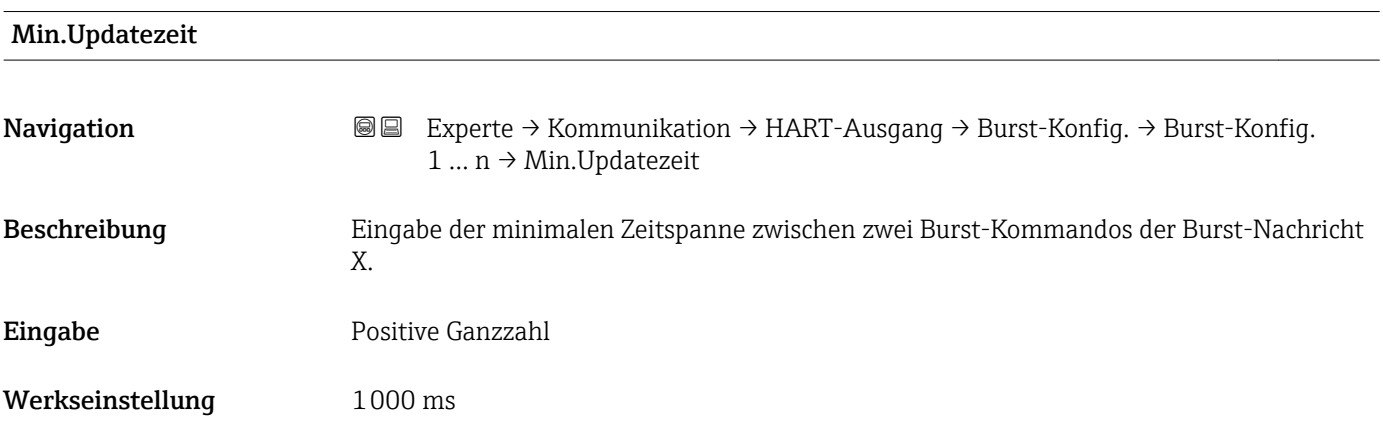

# Max.Updatezeit

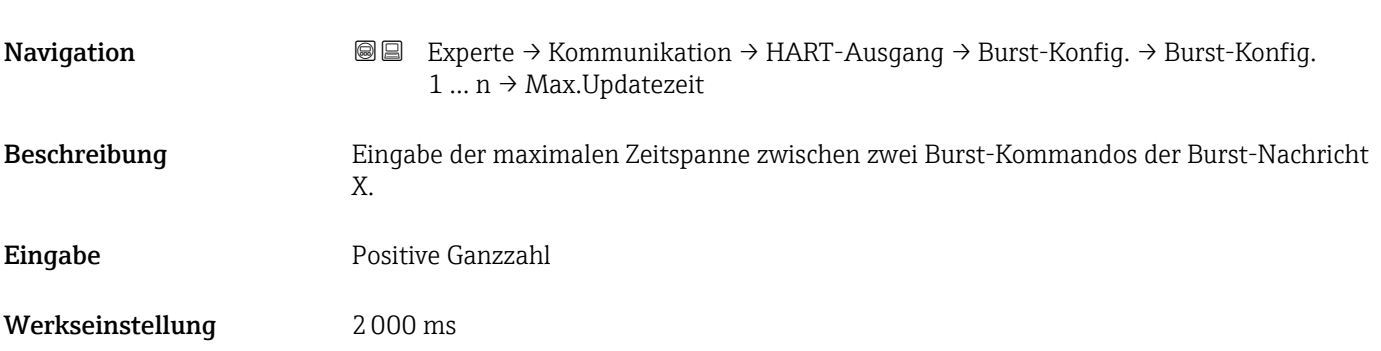

### Untermenü "Information"

*Navigation* 
■■ Experte → Kommunikation → HART-Ausgang → Information

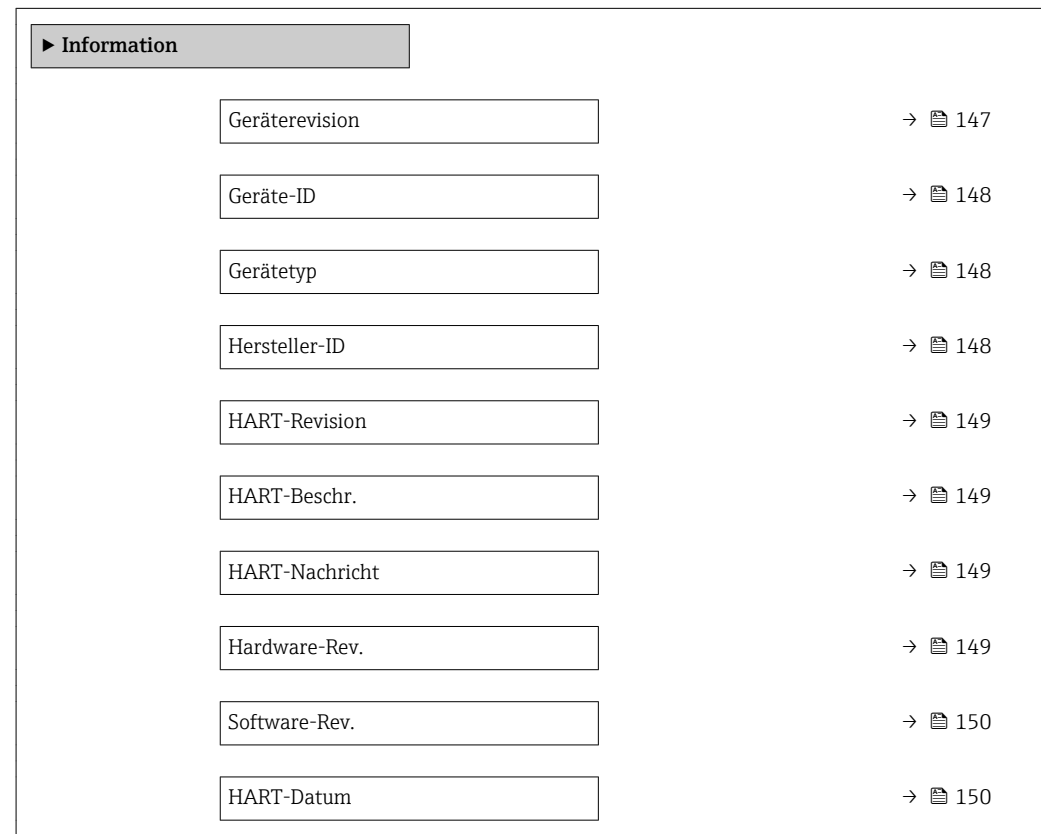

# Geräterevision Navigation **EXPERTED ACTES + EXPERTED → EXPERTED + EXPERTED + EXPERTED + HART-Ausgang → Information → Geräterevision** Beschreibung Anzeige der Geräterevision (Device Revision), mit der das Gerät bei der HART Communication Foundation registriert ist.

<span id="page-147-0"></span>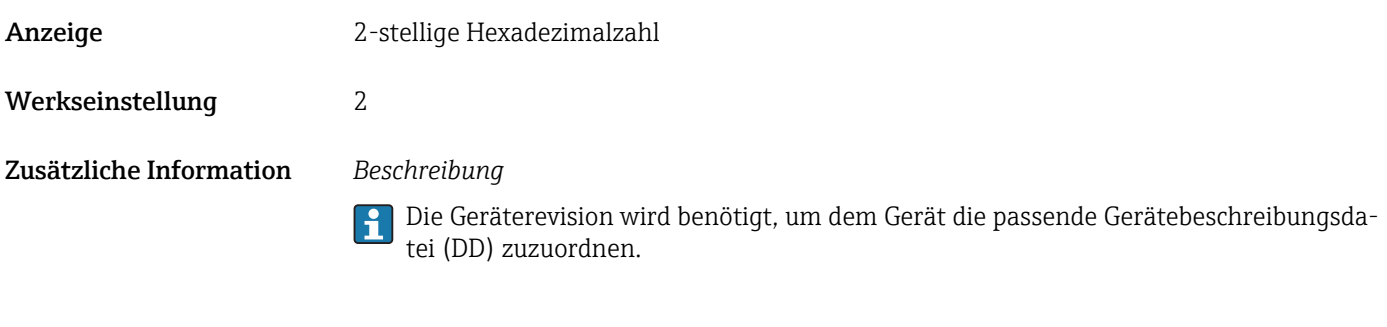

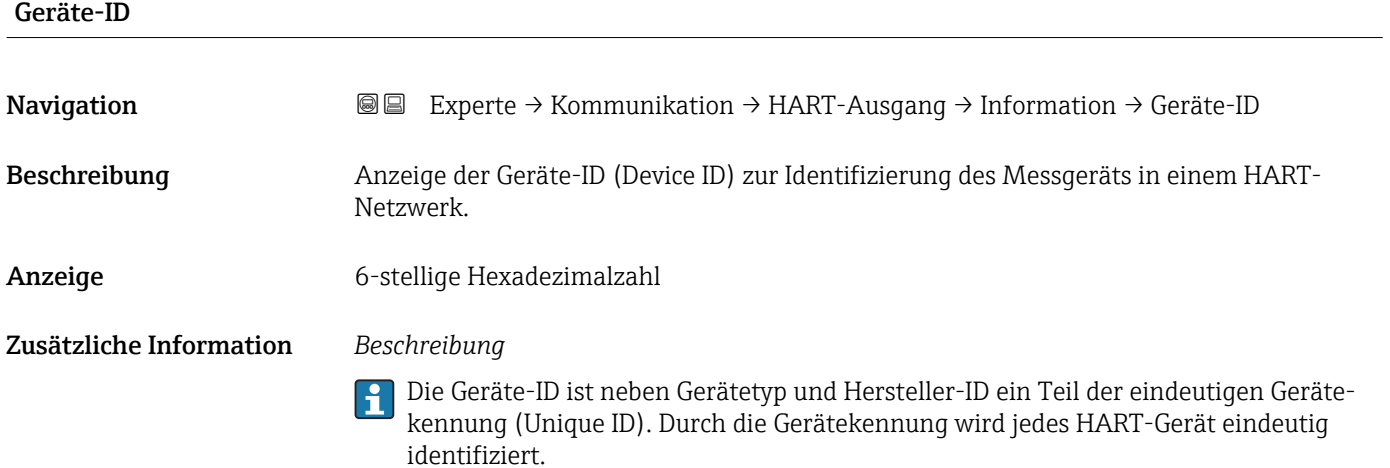

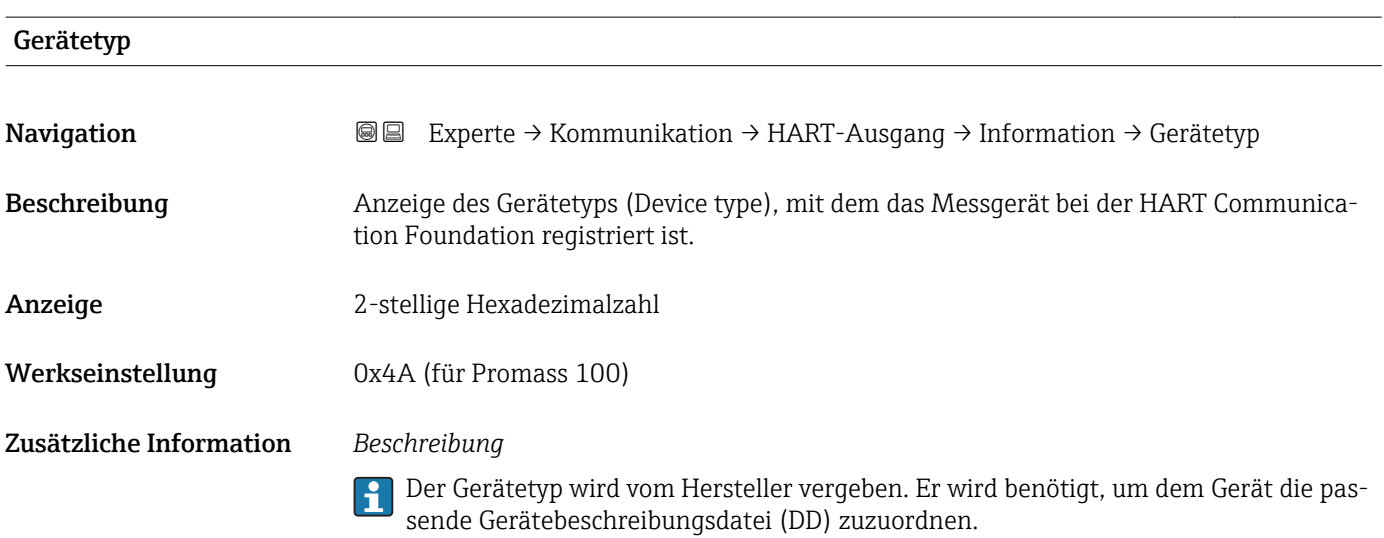

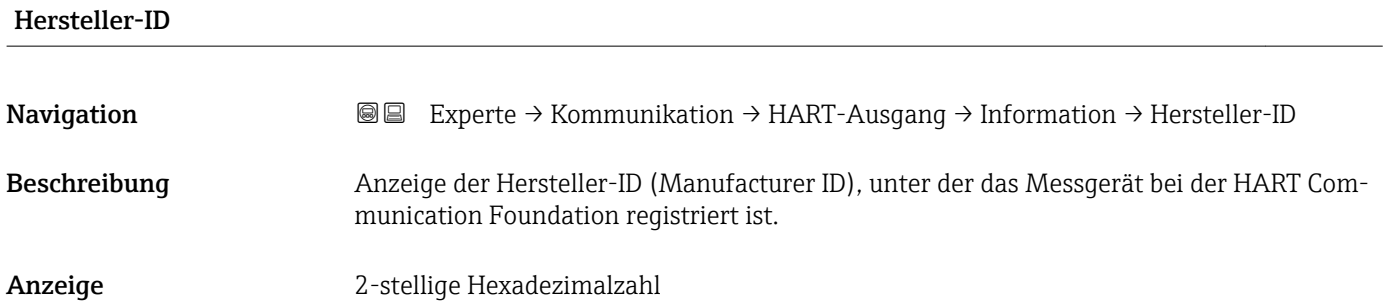

<span id="page-148-0"></span>Werkseinstellung 0x11 (für Endress+Hauser)

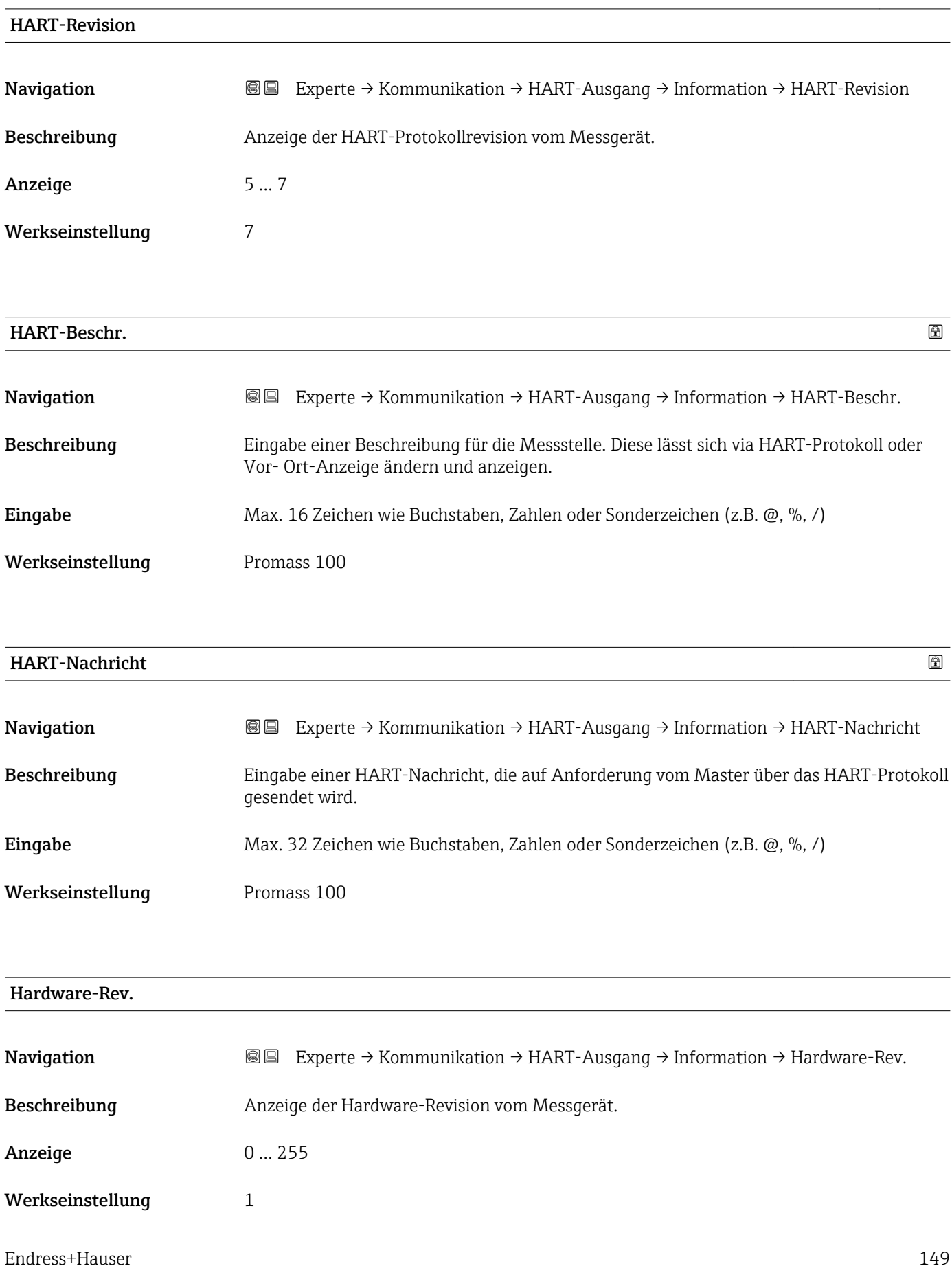

<span id="page-149-0"></span>Beschreibung der Geräteparameter **Proline Promass 100 HART** 

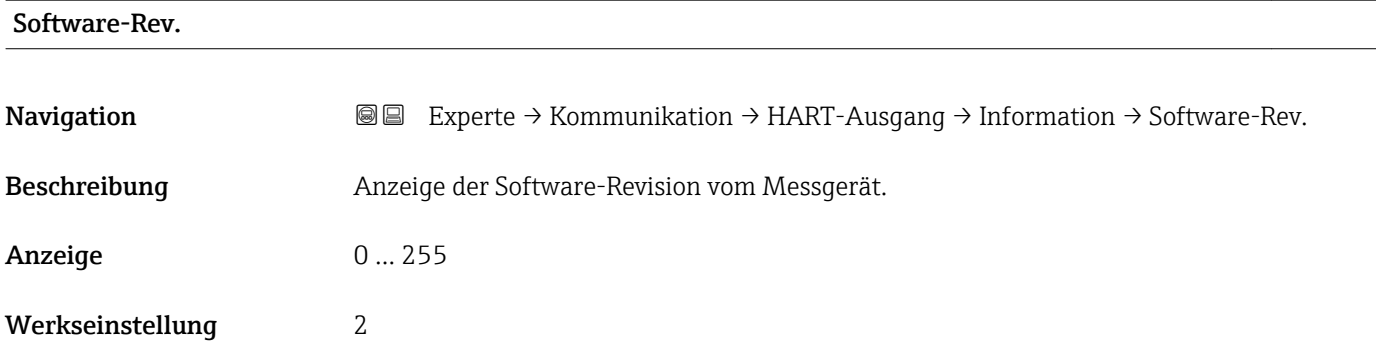

# HART-Datum

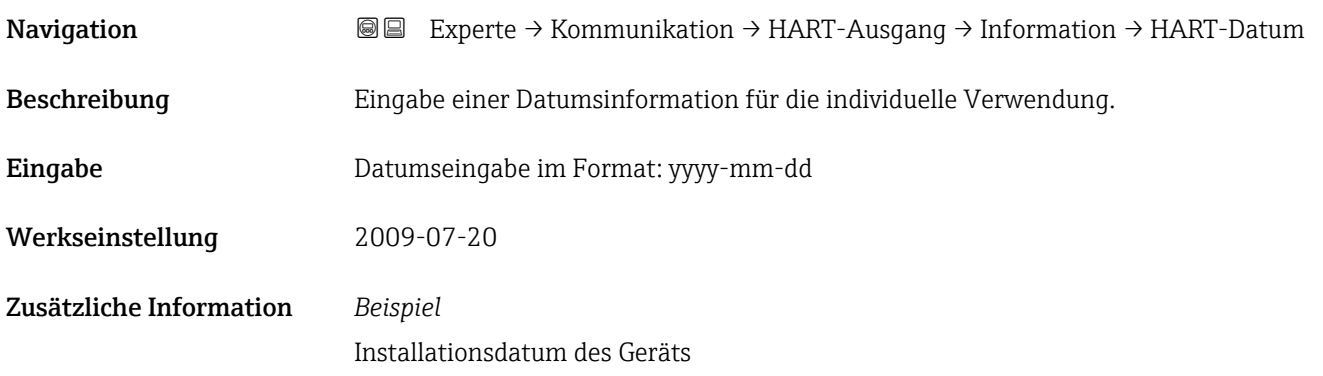

# Untermenü "Ausgang"

*Navigation* Experte → Kommunikation → HART-Ausgang → Ausgang

| $\blacktriangleright$ Ausgang |                  |  |         |
|-------------------------------|------------------|--|---------|
|                               | Zuordnung PV     |  | → ■ 151 |
|                               | Erster Messw(PV) |  | → ■ 151 |
|                               | Zuordnung SV     |  | → ■ 152 |
|                               | Zweit. Messw(SV) |  | → ■ 152 |
|                               | Zuordnung TV     |  | → ■ 153 |
|                               | Dritt. Messw(TV) |  | → ■ 153 |
|                               | Zuordnung QV     |  | → ■ 154 |
|                               | Viert. Messw(QV) |  | → ■ 154 |

<span id="page-150-0"></span>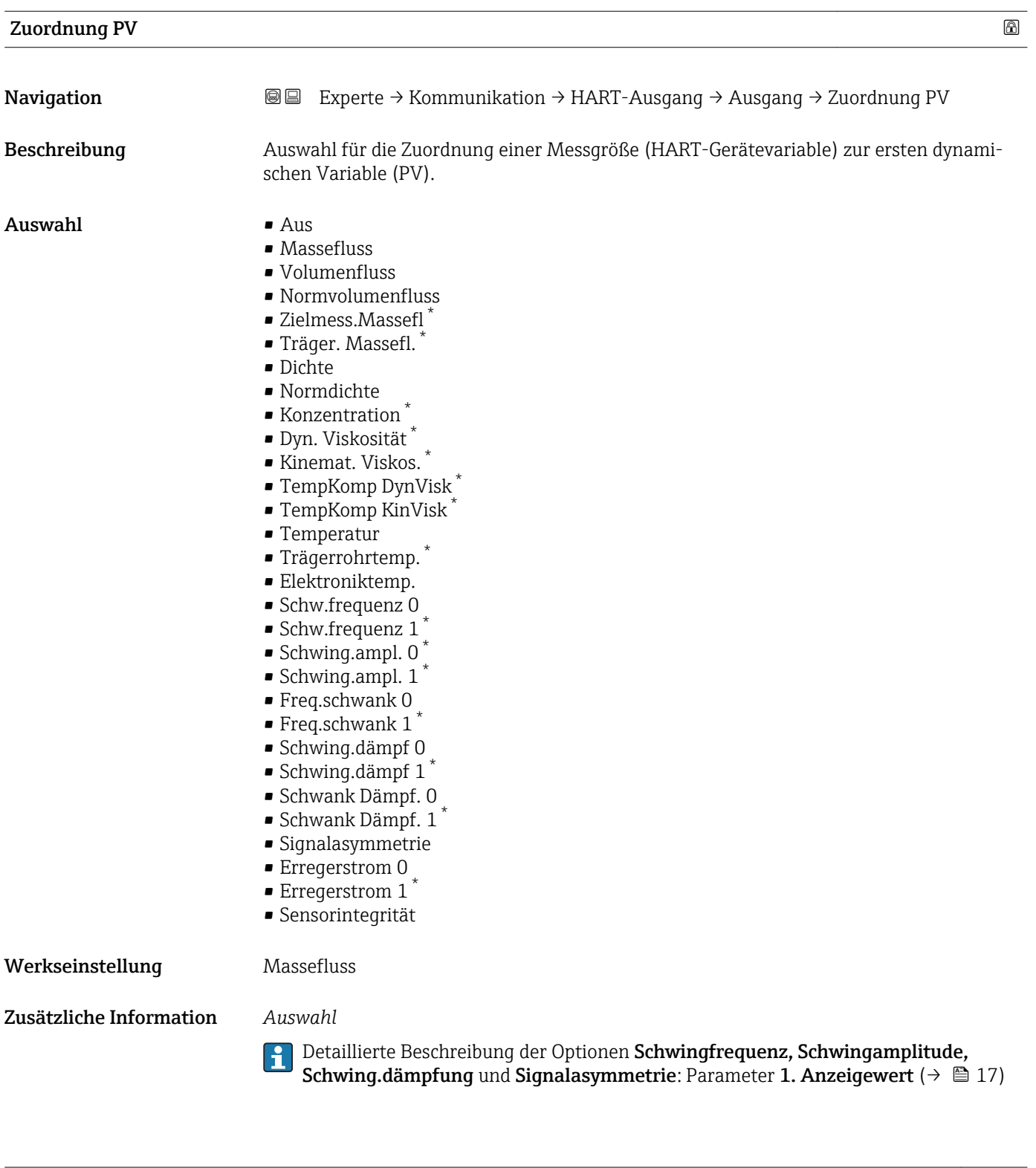

| <b>Erster Messw(PV)</b> |                                                                           |
|-------------------------|---------------------------------------------------------------------------|
|                         |                                                                           |
| Navigation              | Experte → Kommunikation → HART-Ausgang → Ausgang → Erster Messw(PV)<br>88 |
| Beschreibung            | Anzeige des aktuellen Messwerts der ersten dynamischen Variable (PV).     |

<sup>\*</sup> Sichtbar in Abhängigkeit von Bestelloptionen oder Geräteeinstellungen

<span id="page-151-0"></span>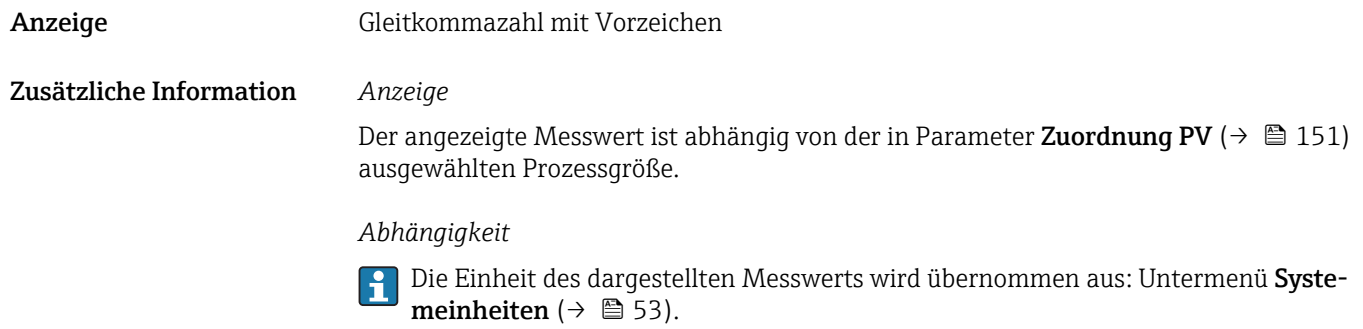

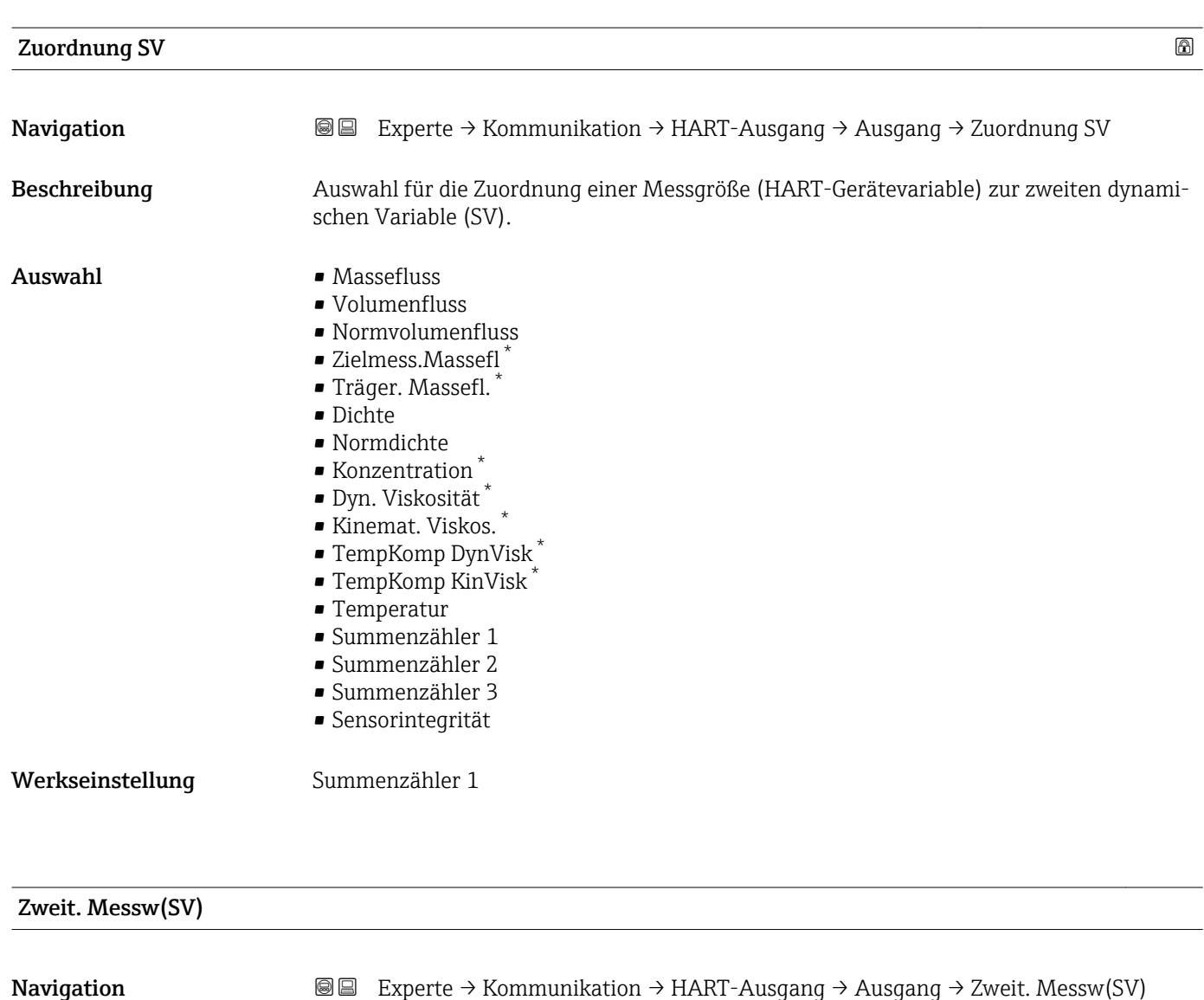

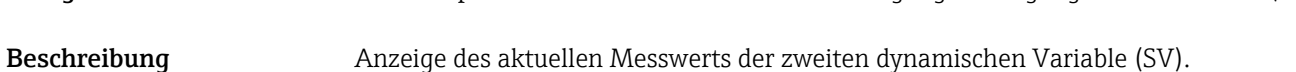

Anzeige Gleitkommazahl mit Vorzeichen

<sup>\*</sup> Sichtbar in Abhängigkeit von Bestelloptionen oder Geräteeinstellungen

# <span id="page-152-0"></span>Zusätzliche Information *Anzeige*

Der angezeigte Messwert ist abhängig von der in Parameter Zuordnung SV ( $\rightarrow \blacksquare$  152) ausgewählten Prozessgröße.

### *Abhängigkeit*

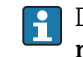

Die Einheit des dargestellten Messwerts wird übernommen aus: Untermenü **Syste**meinheiten ( $\rightarrow \blacksquare$  53).

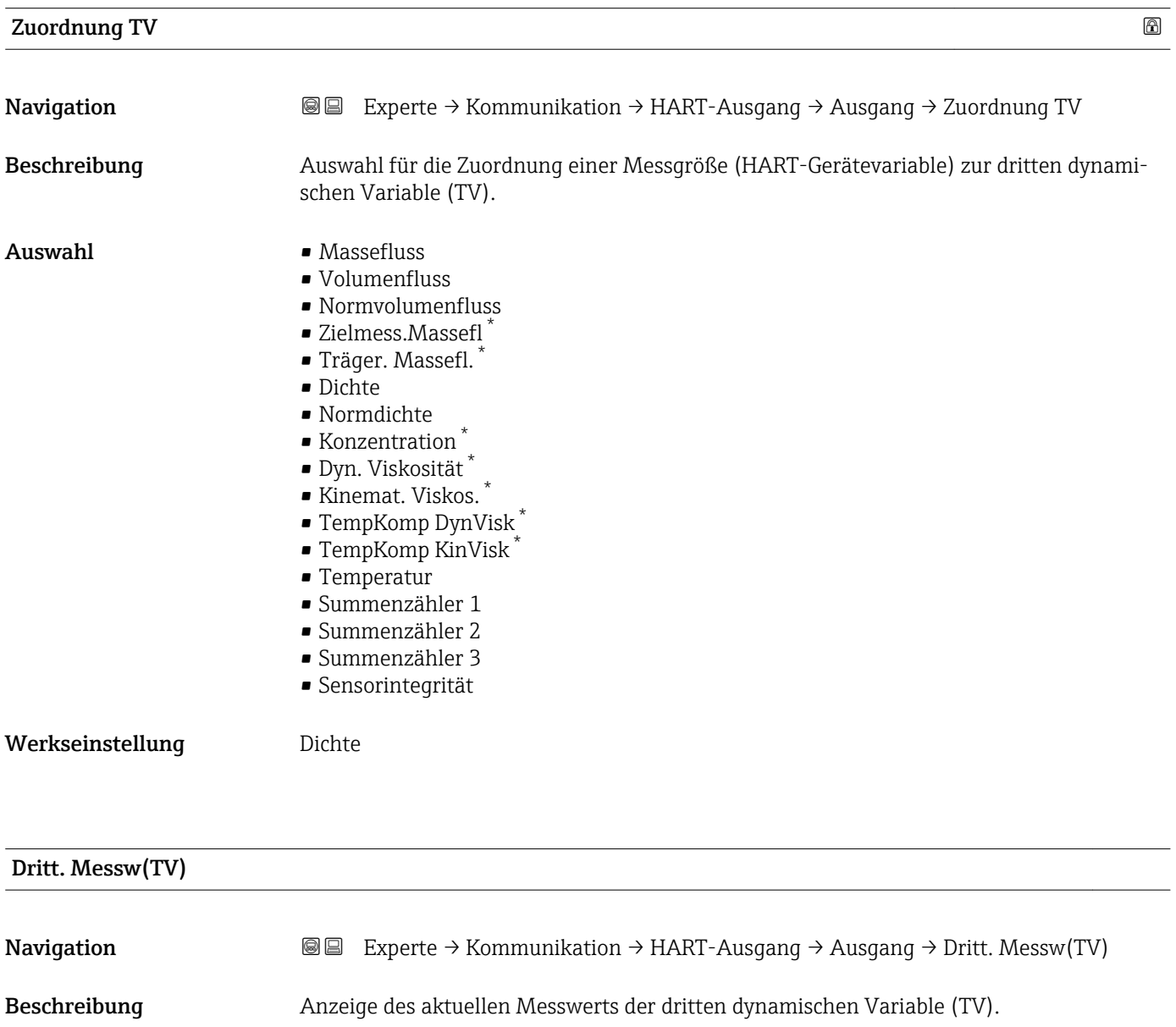

Anzeige Positive Gleitkommazahl

<sup>\*</sup> Sichtbar in Abhängigkeit von Bestelloptionen oder Geräteeinstellungen

## <span id="page-153-0"></span>Zusätzliche Information *Anzeige*

Der angezeigte Messwert ist abhängig von der in Parameter Zuordnung TV ( $\rightarrow \Box$  153) ausgewählten Prozessgröße.

## *Abhängigkeit*

Die Einheit des dargestellten Messwerts wird übernommen aus: Untermenü Systemeinheiten ( $\rightarrow \Box$ 53).

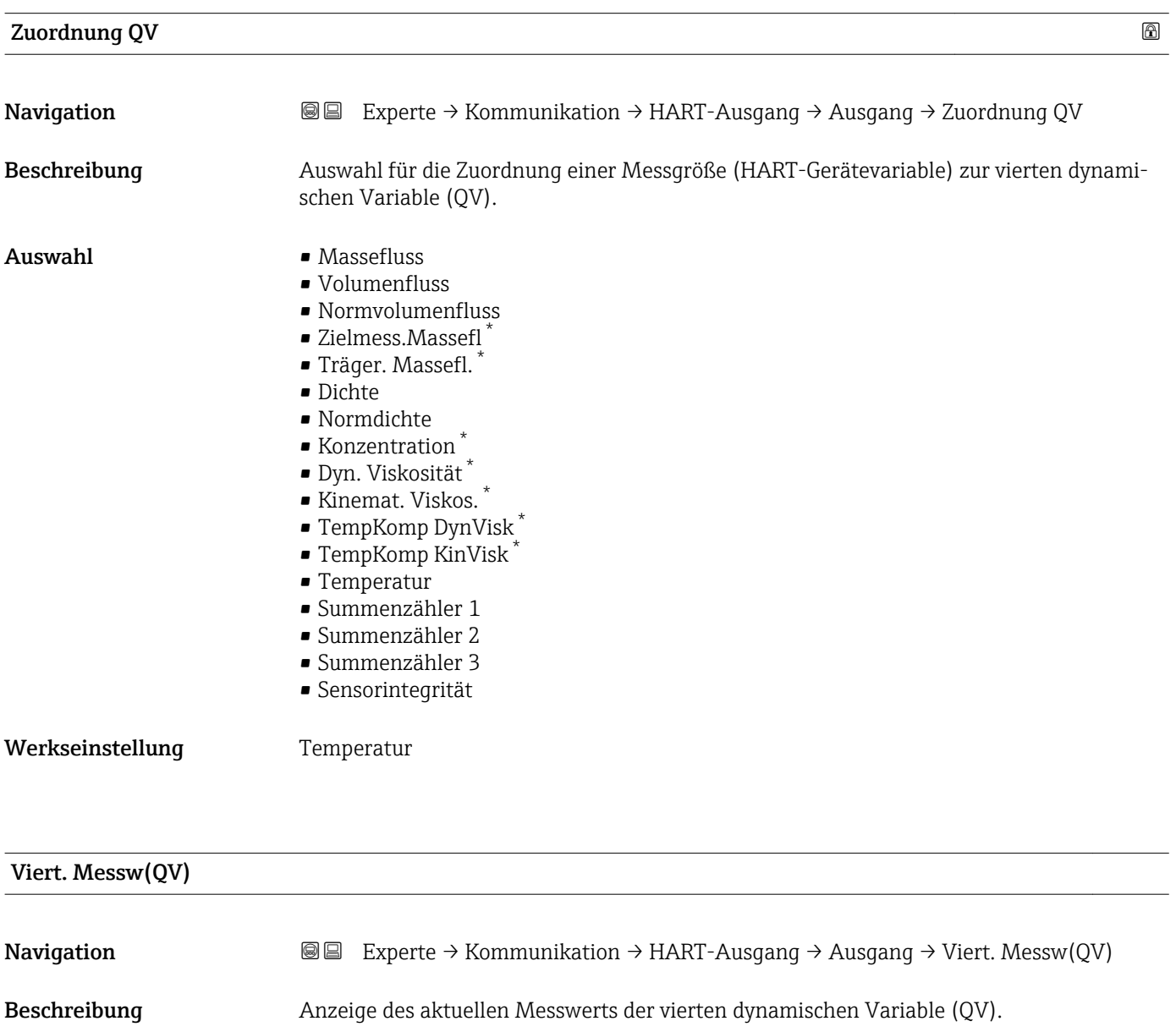

Anzeige 0 ... 99999,9999 °C

Sichtbar in Abhängigkeit von Bestelloptionen oder Geräteeinstellungen

### Zusätzliche Information *Anzeige*

Der angezeigte Messwert ist abhängig von der in Parameter Zuordnung QV ( $\rightarrow \blacksquare$  154) ausgewählten Prozessgröße.

### *Abhängigkeit*

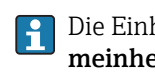

Die Einheit des dargestellten Messwerts wird übernommen aus: Untermenü Systemeinheiten ( $\rightarrow \Box$ 53).

# 3.4.3 Untermenü "Webserver"

*Navigation* **a**■ Experte → Kommunikation → Webserver

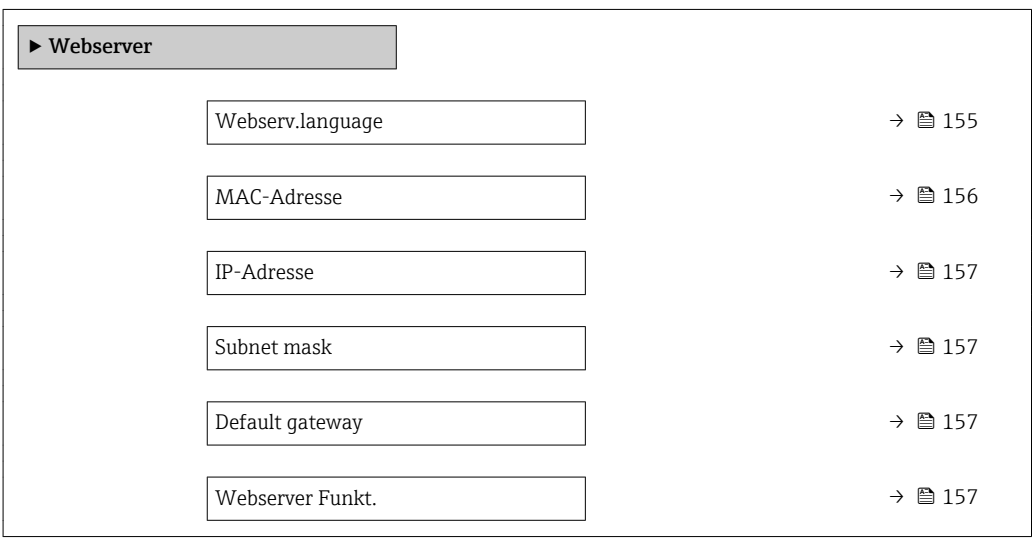

### Webserv.language

| Navigation   | Experte $\rightarrow$ Kommunikation $\rightarrow$ Webserver $\rightarrow$ Webserv.language<br>88                                                                                                    |
|--------------|----------------------------------------------------------------------------------------------------|
| Beschreibung | Auswahl der eingestellten Sprache vom Webserver.                                                                                                    |
| Auswahl      | $\blacksquare$ English<br>$\bullet$ Deutsch <sup>*</sup><br>$\bullet$ Français <sup>*</sup><br>$\bullet$ Español $*$<br>· Italiano<br>$\bullet$ Nederlands <sup>*</sup><br>$\blacksquare$ Portuguesa<br>· Polski<br>• русский язык $(Ru)$ *<br>$\bullet$ Svenska<br>■ Türkçe *<br>■ 中文 (Chinese) * |

<sup>\*</sup> Sichtbar in Abhängigkeit von Bestelloptionen oder Geräteeinstellungen

<span id="page-155-0"></span>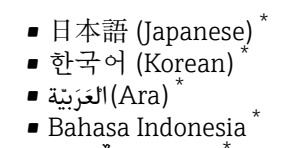

- $\bullet$  ภาษาไทย (Thai)  $^*$
- tiếng Việt (Vit) \*
- čeština (Czech) \*

Werkseinstellung English

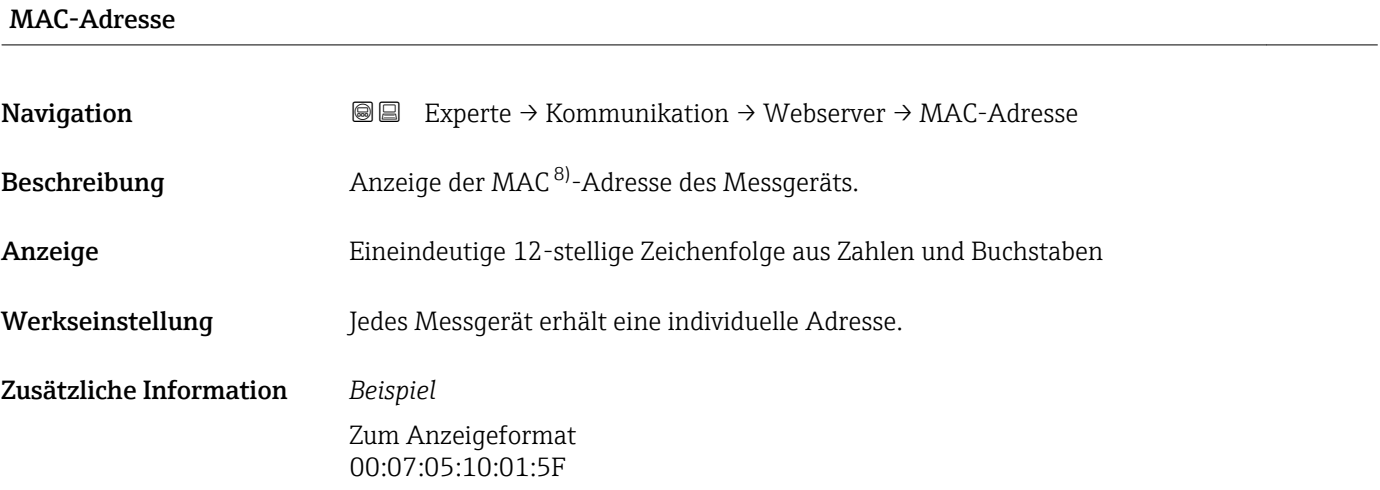

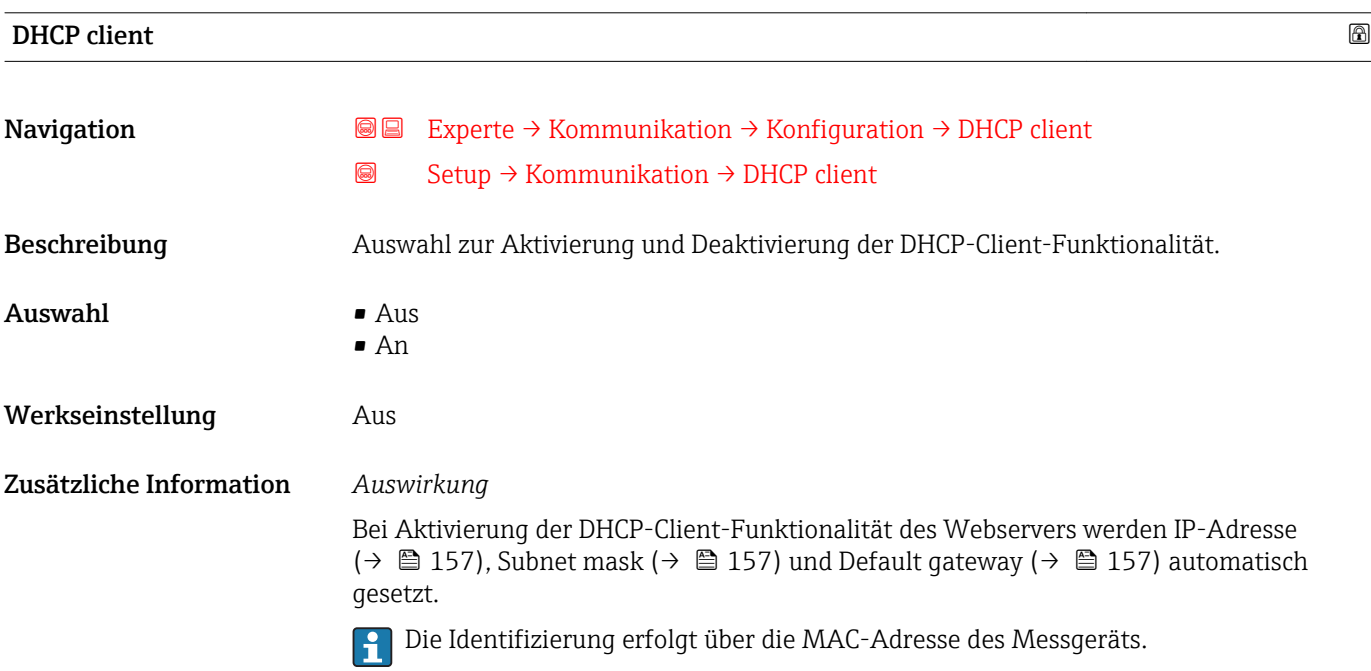

<sup>\*</sup> Sichtbar in Abhängigkeit von Bestelloptionen oder Geräteeinstellungen

<sup>8)</sup> Media-Access-Control

<span id="page-156-0"></span>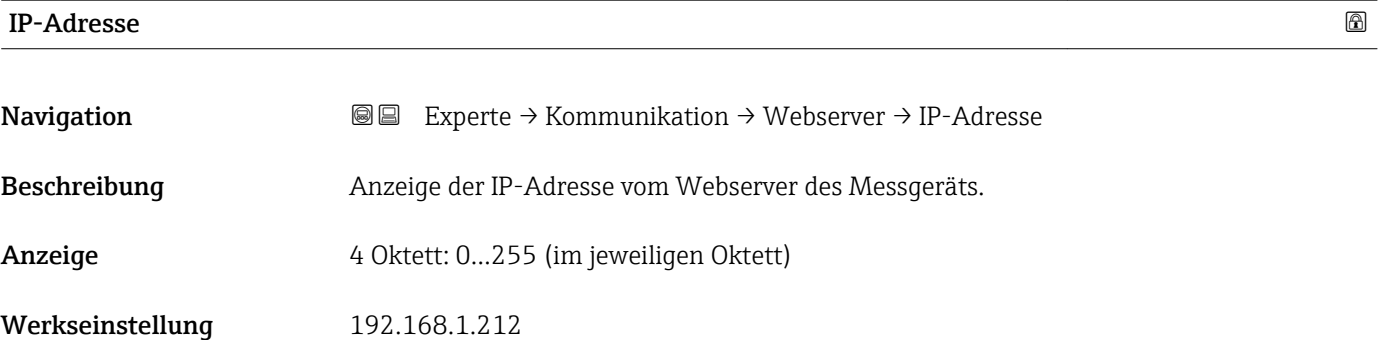

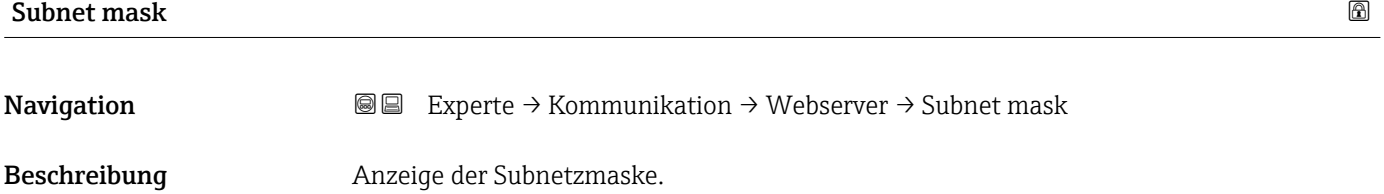

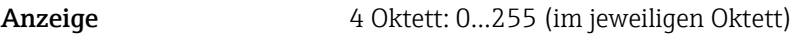

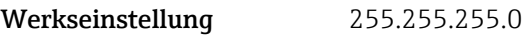

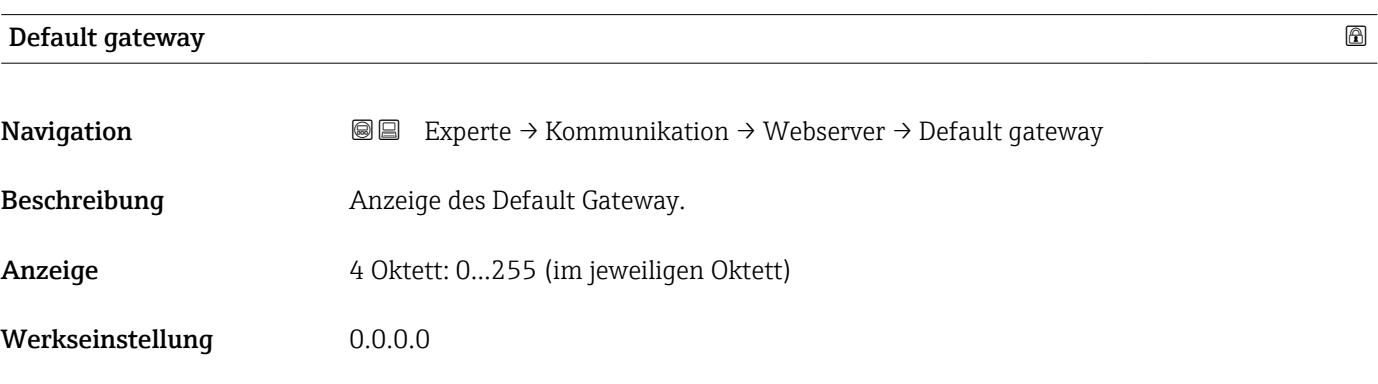

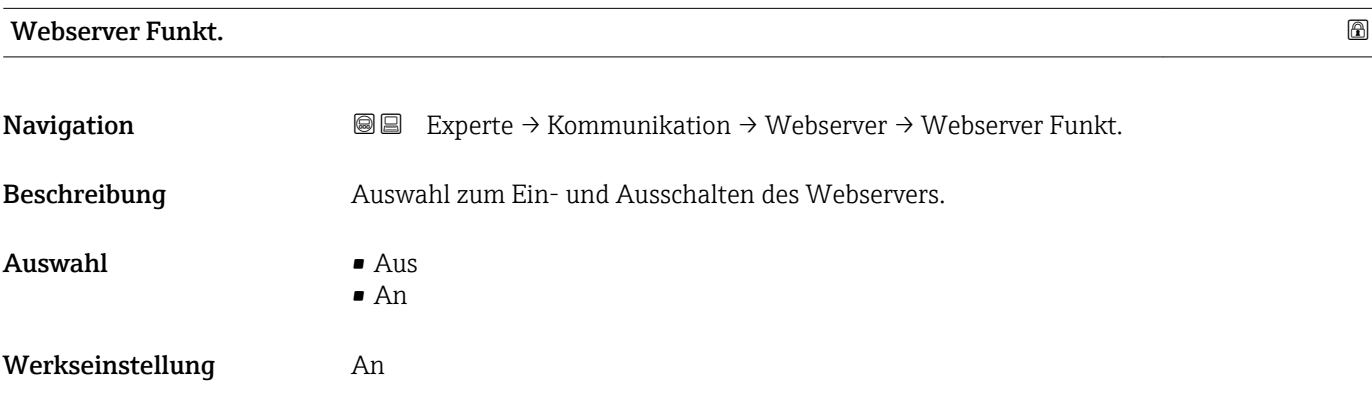

## Zusätzliche Information *Beschreibung*

Nach Deaktivierung kann die Webserver Funkt. nur über die Vor-Ort-Anzeige oder I÷ das Bedientool FieldCare wieder aktiviert werden.

### *Auswahl*

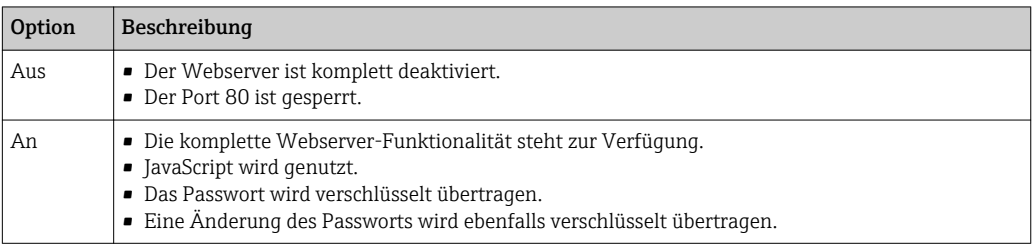

# 3.4.4 Untermenü "Diagnosekonfig."

Fil Eine Auflistung aller Diagnoseereignisse: Betriebsanleitung zum Gerät

- Dem jeweiligen Diagnoseereignis eine Kategorie zuordnen:
	- Option Ausfall (F)
		- Es liegt ein Gerätefehler vor. Der Messwert ist nicht mehr gültig.
		- Option Funkt.kontr. (C) Das Gerät befindet sich im Service-Modus (z.B. während einer Simulation).
		- Option Auß.Spezifik.(S)
		- Das Gerät wird betrieben:
		- Außerhalb seiner technischen Spezifikationsgrenzen (z.B. außerhalb des Prozesstemperaturbereichs)
		- Außerhalb der vom Anwender vorgenommenen Parametrierung (z.B. maximaler Durchfluss in Parameter 20 mA-Wert)
		- Option Wartungsbed.(M)

Es ist eine Wartung erforderlich. Der Messwert ist weiterhin gültig.

- Option Kein Einfluss(N)
	- Hat keinen Einfluss auf den Condensed Status.

*Navigation* 
■
Experte → Kommunikation → Diagnosekonfig.

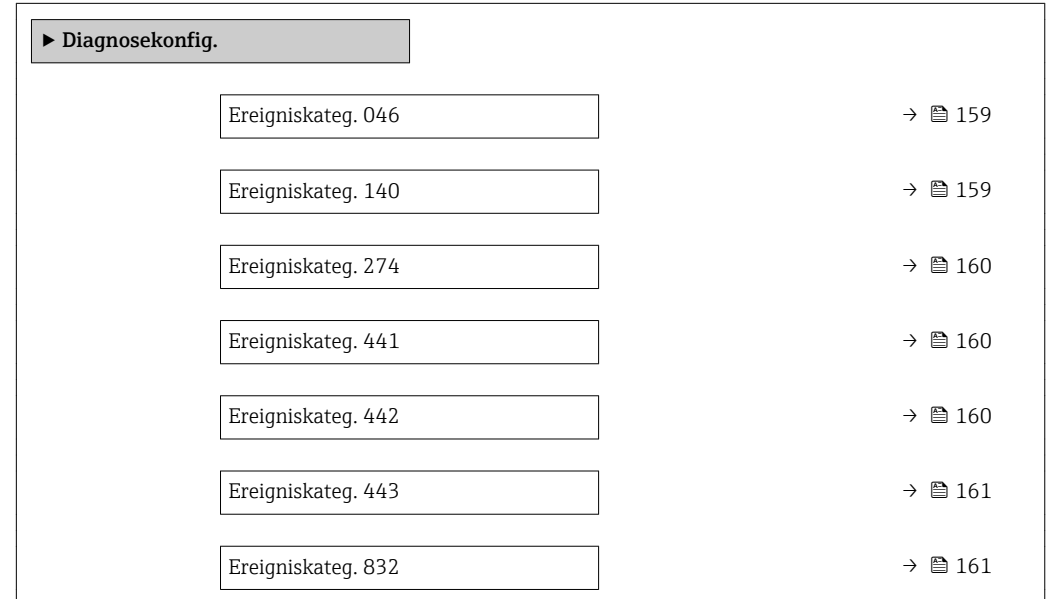

<span id="page-158-0"></span>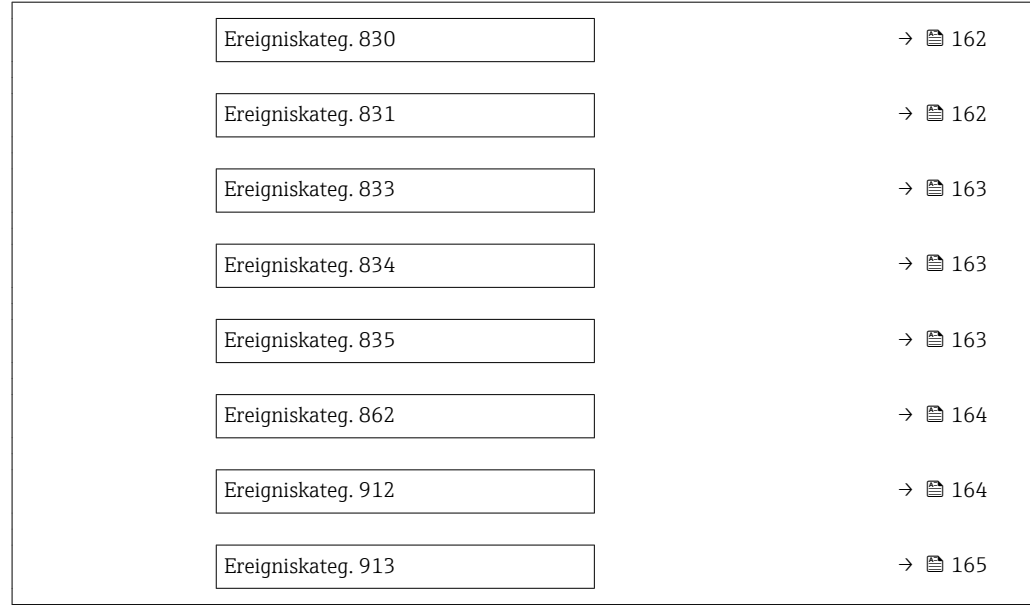

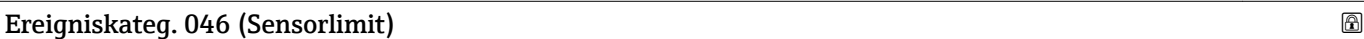

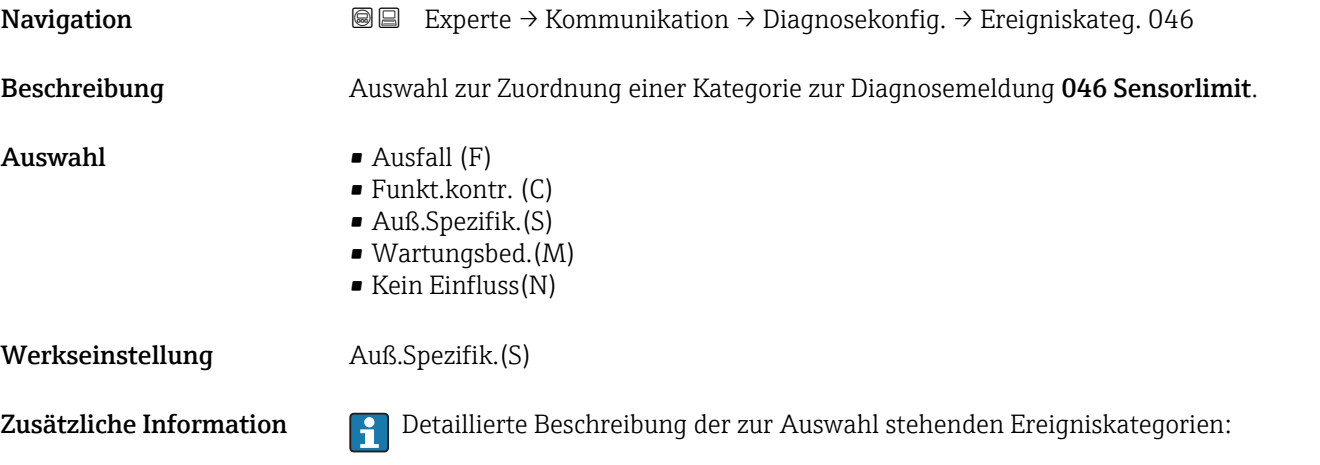

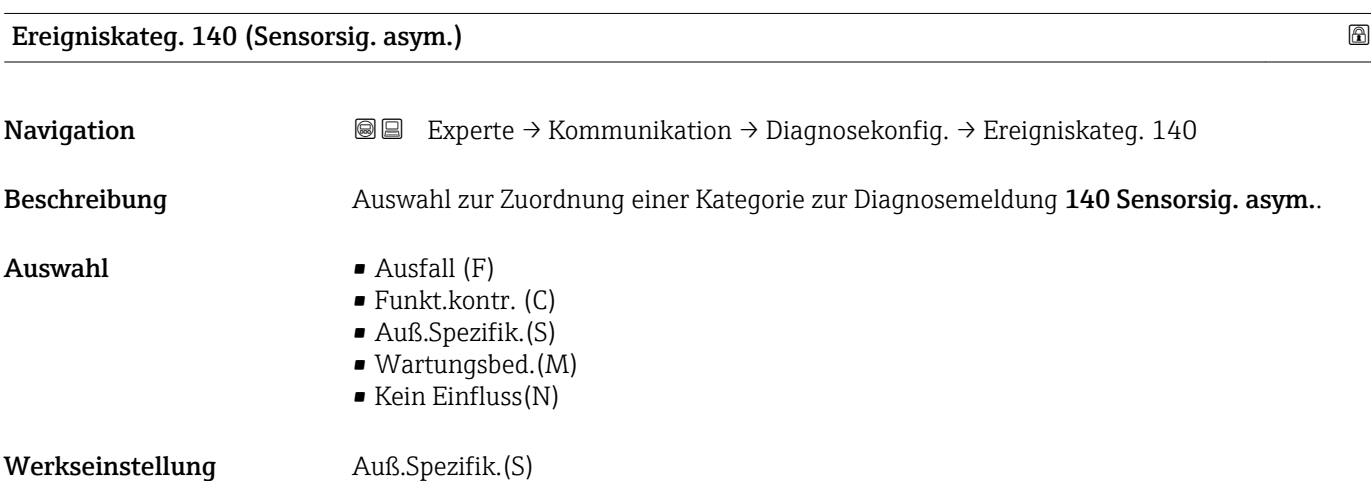

<span id="page-159-0"></span>Zusätzliche Information Pelletaillierte Beschreibung der zur Auswahl stehenden Ereigniskategorien:

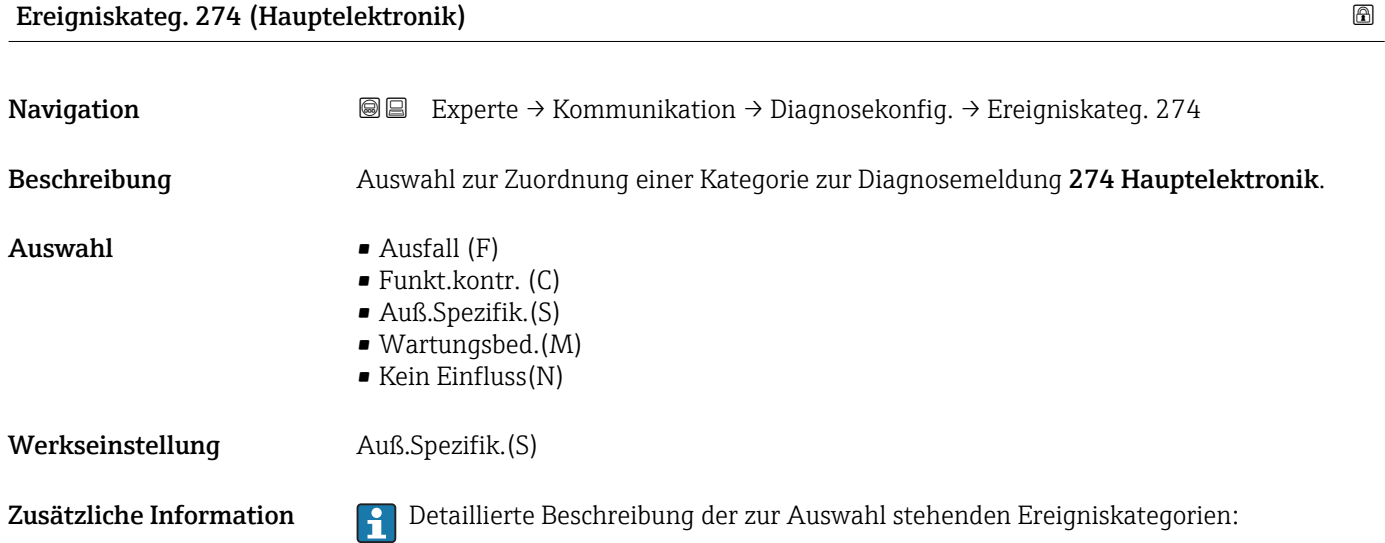

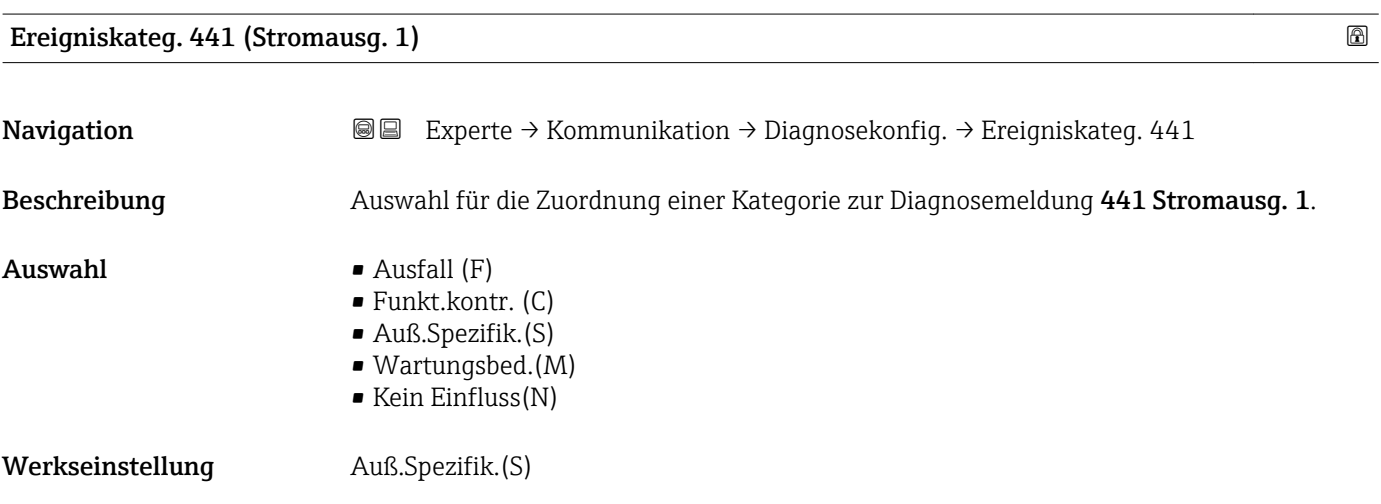

Zusätzliche Information **Detaillierte Beschreibung der zur Auswahl stehenden Ereigniskategorien:** 

# Ereigniskateg. 442 (Frequenzausg.) Navigation Experte → Kommunikation → Diagnosekonfig. → Ereigniskateg. 442

Voraussetzung Der Impuls-/Frequenz-/Schaltausgang ist vorhanden.

Beschreibung Auswahl für die Zuordnung einer Kategorie zur Diagnosemeldung 442 Frequenzausg..

<span id="page-160-0"></span>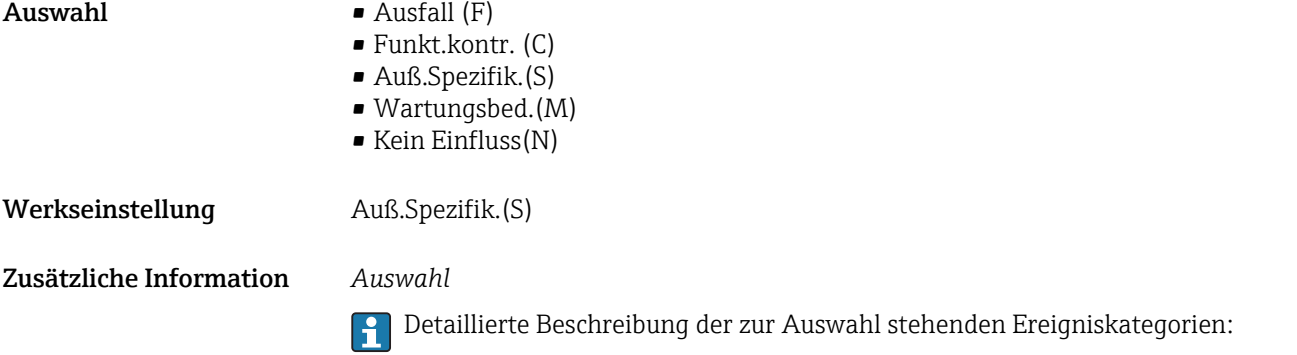

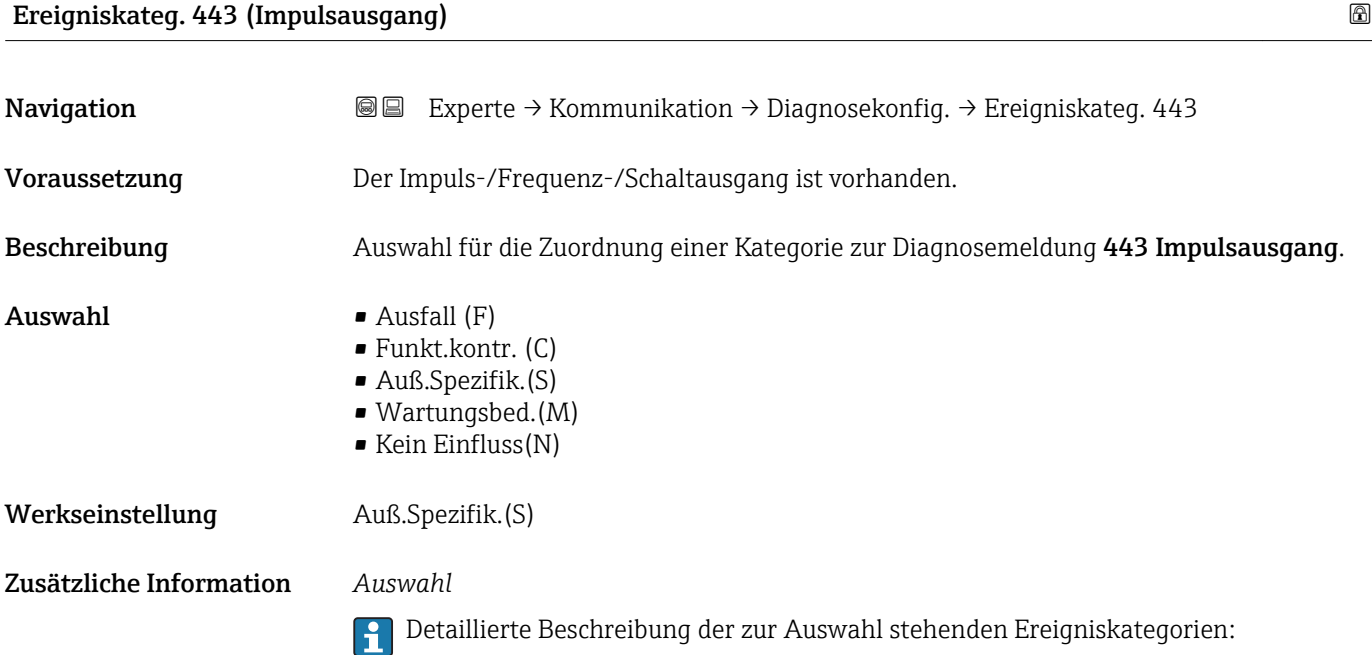

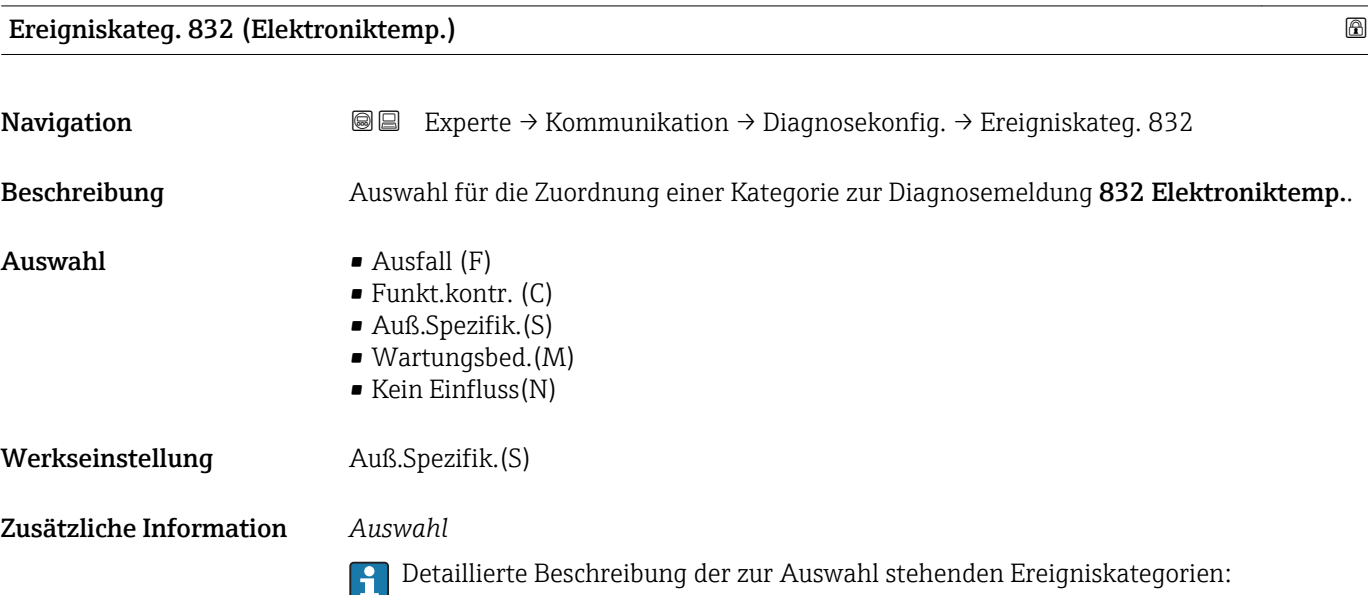

<span id="page-161-0"></span>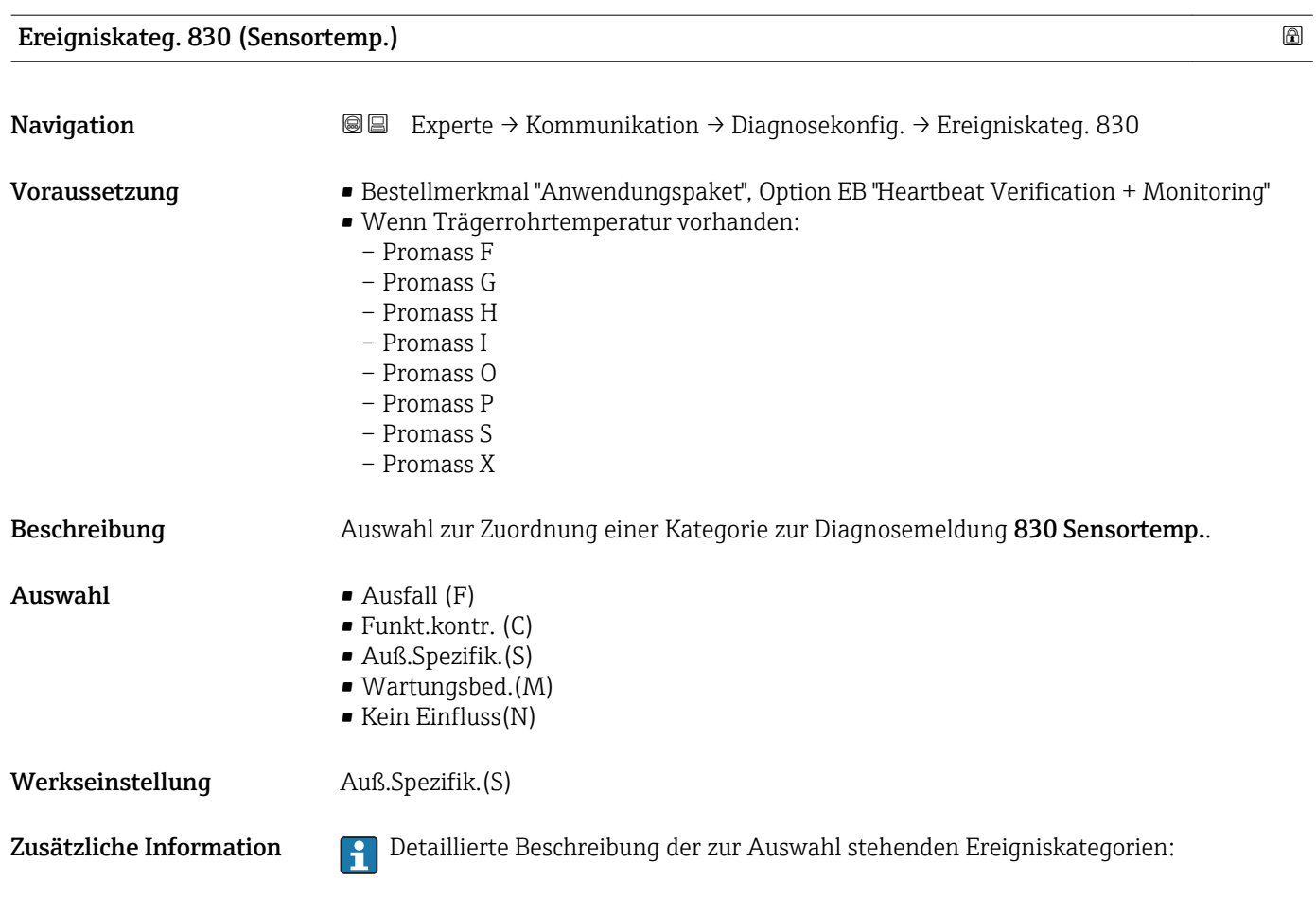

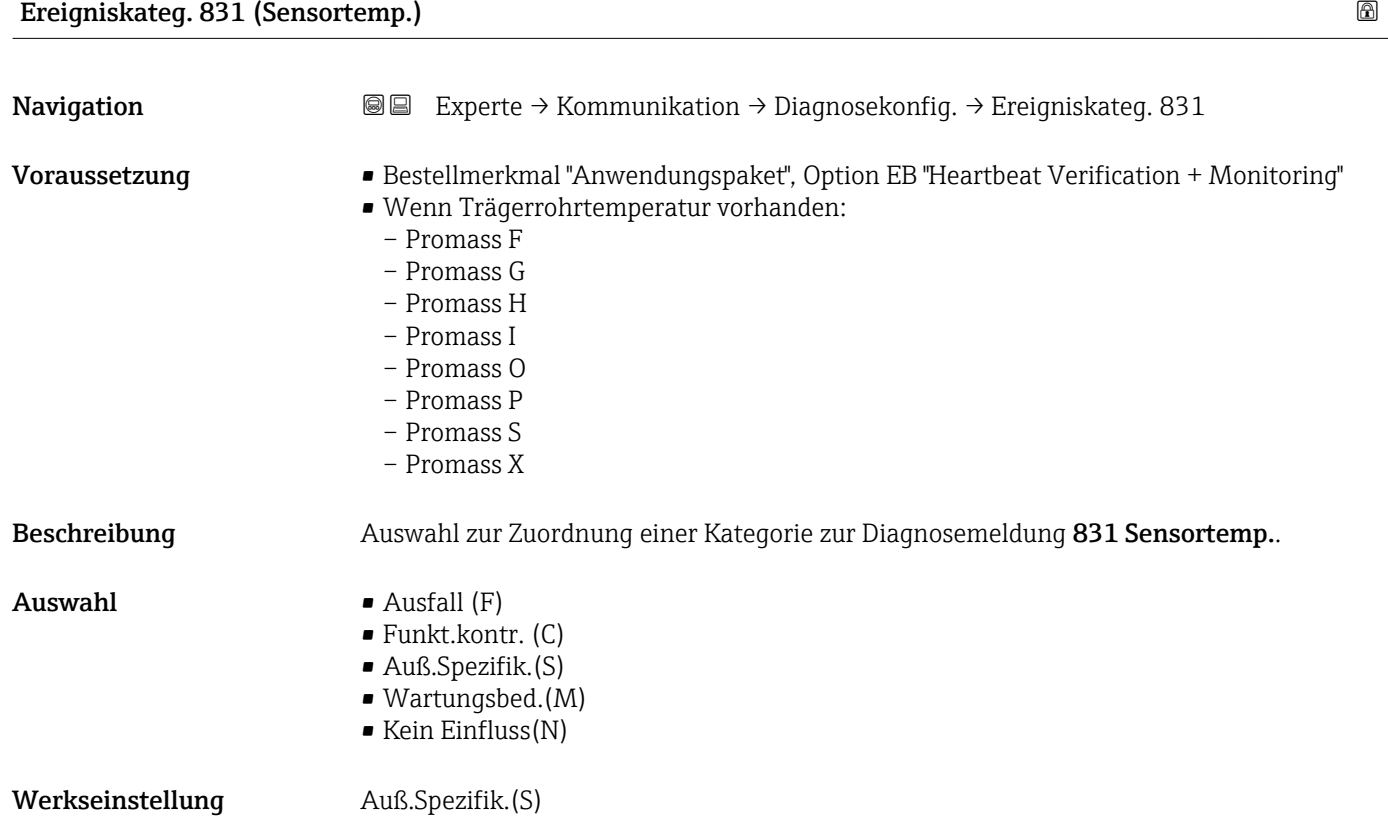

<span id="page-162-0"></span>Zusätzliche Information **Detaillierte Beschreibung der zur Auswahl stehenden Ereigniskategorien:** 

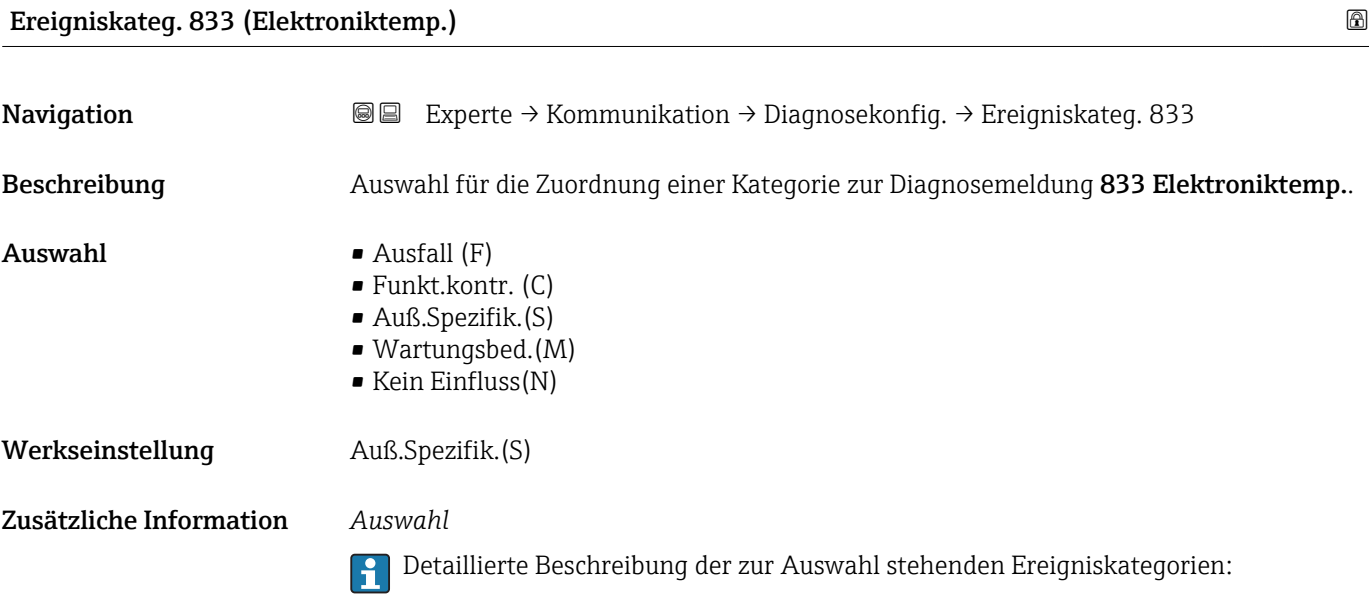

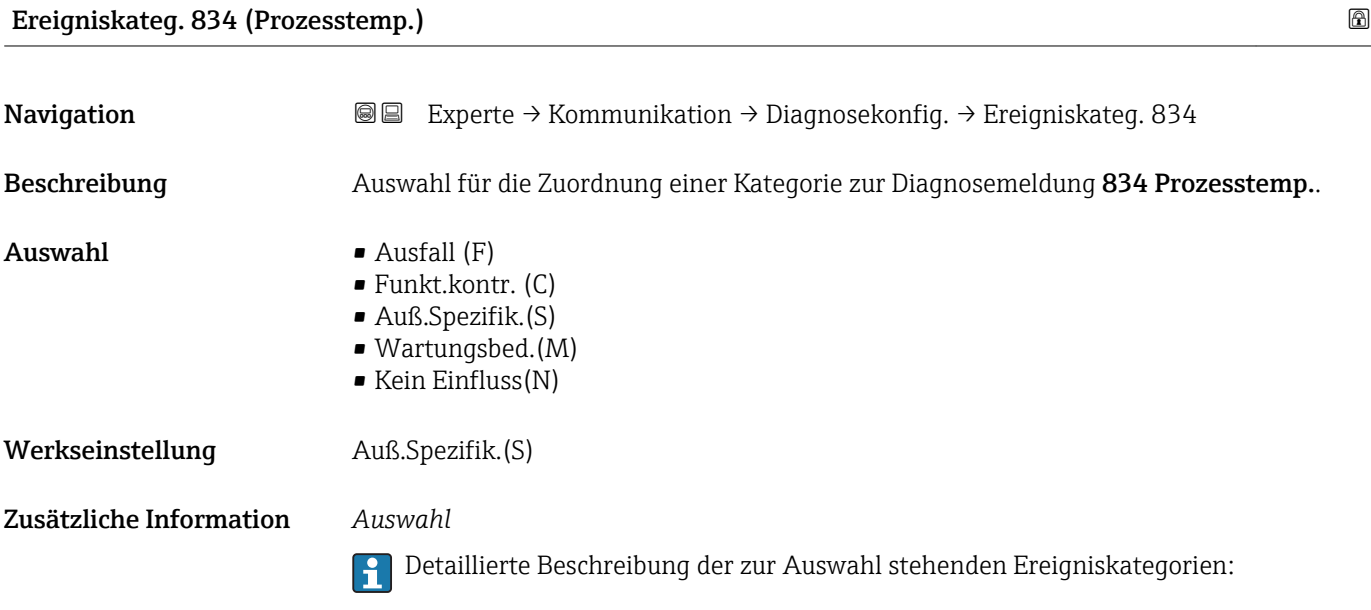

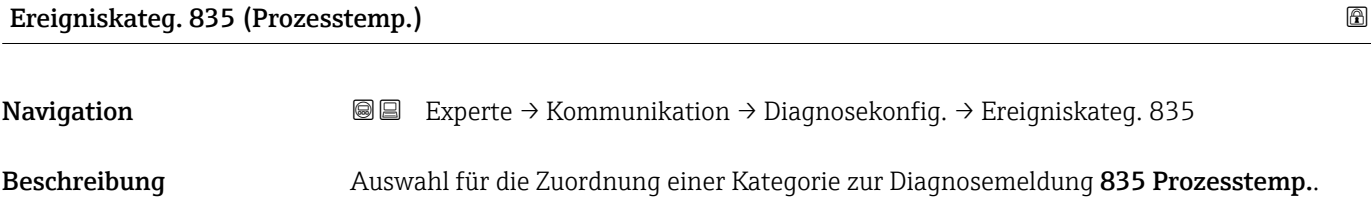

<span id="page-163-0"></span>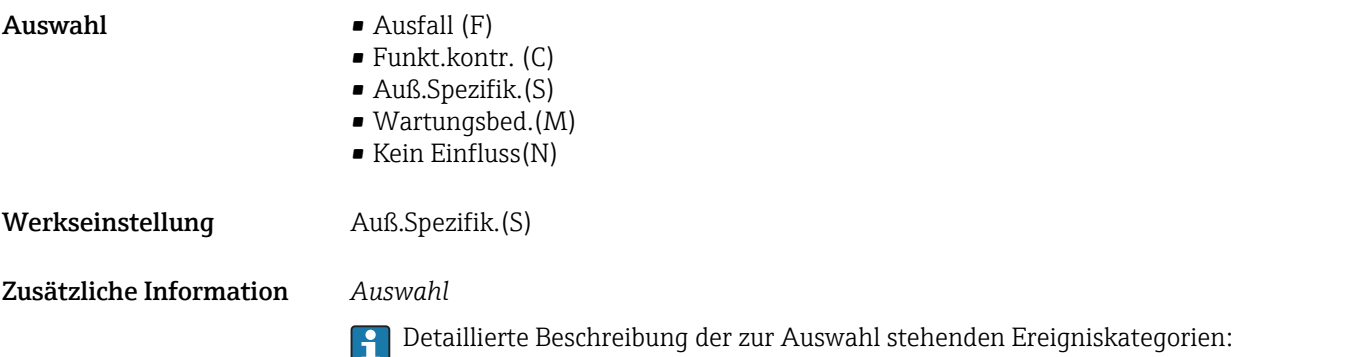

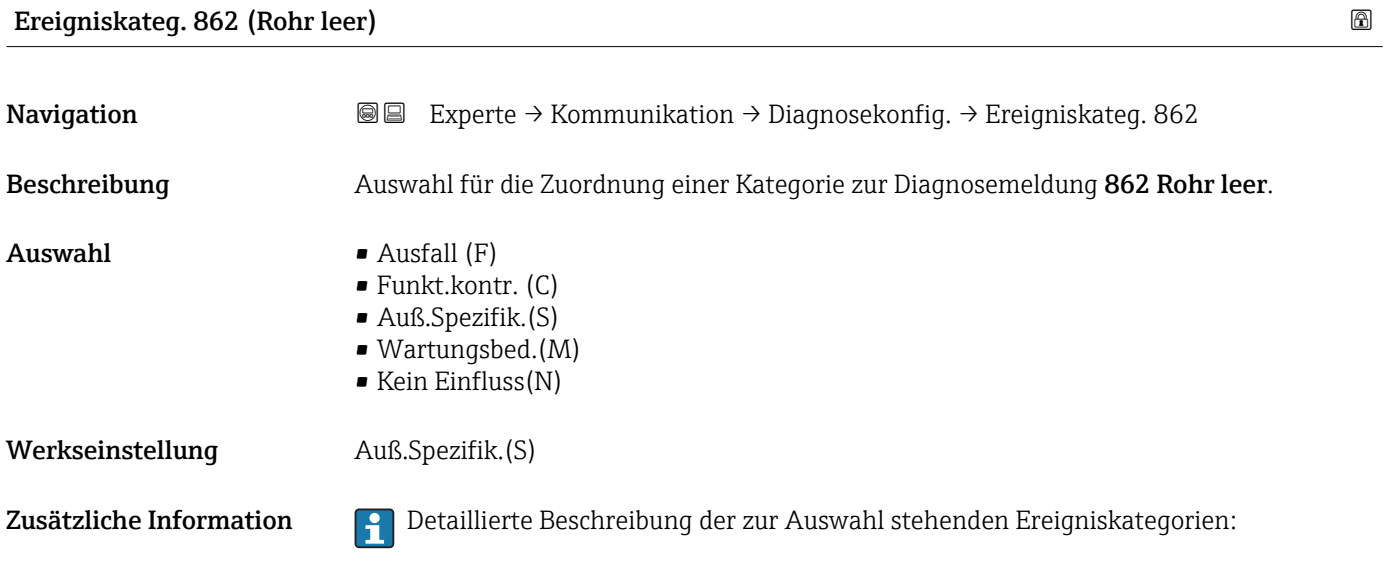

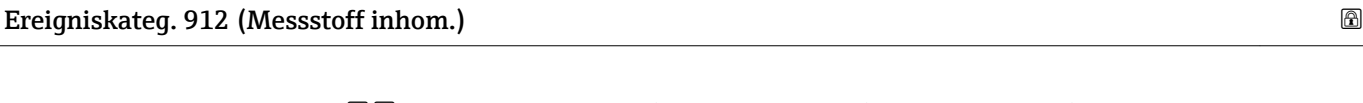

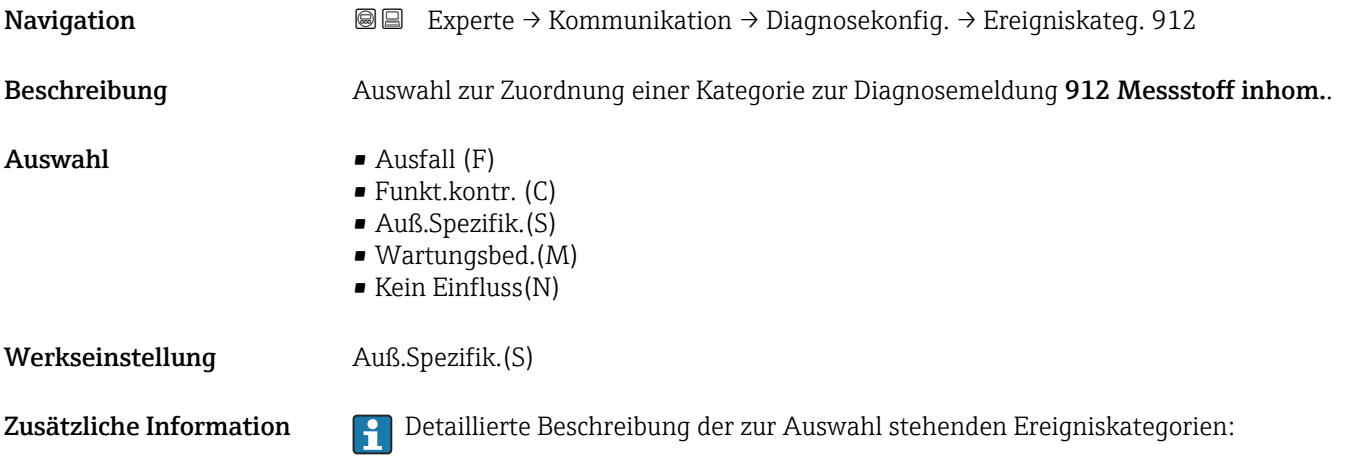

<span id="page-164-0"></span>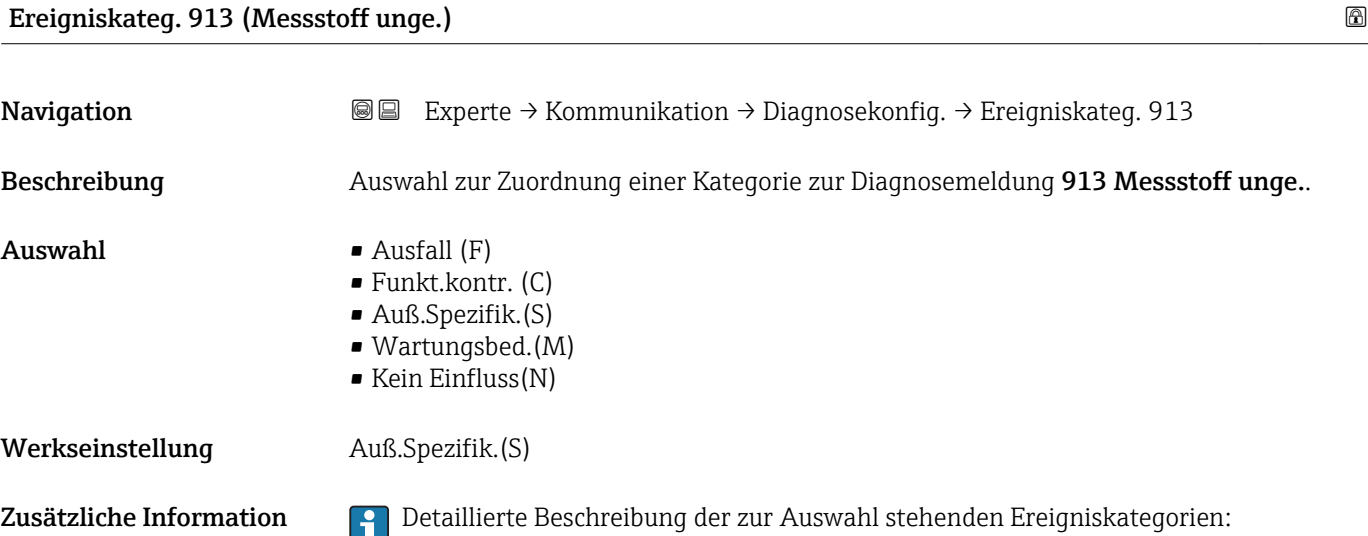

# 3.5 Untermenü "Applikation"

*Navigation* 
■■ Experte → Applikation

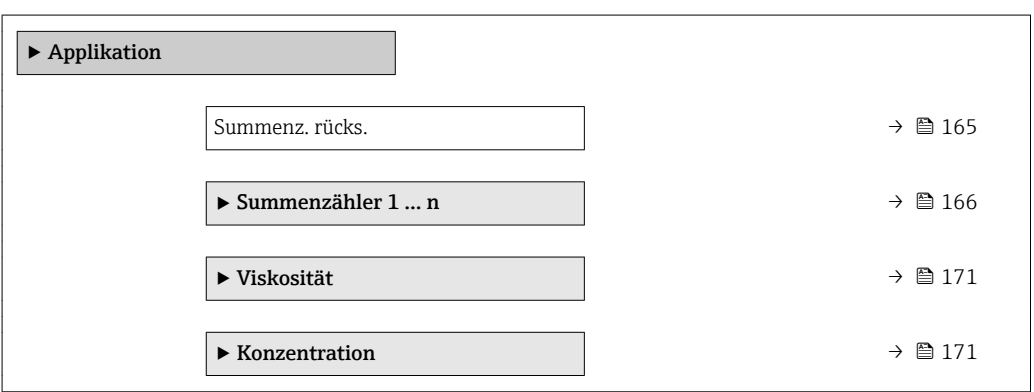

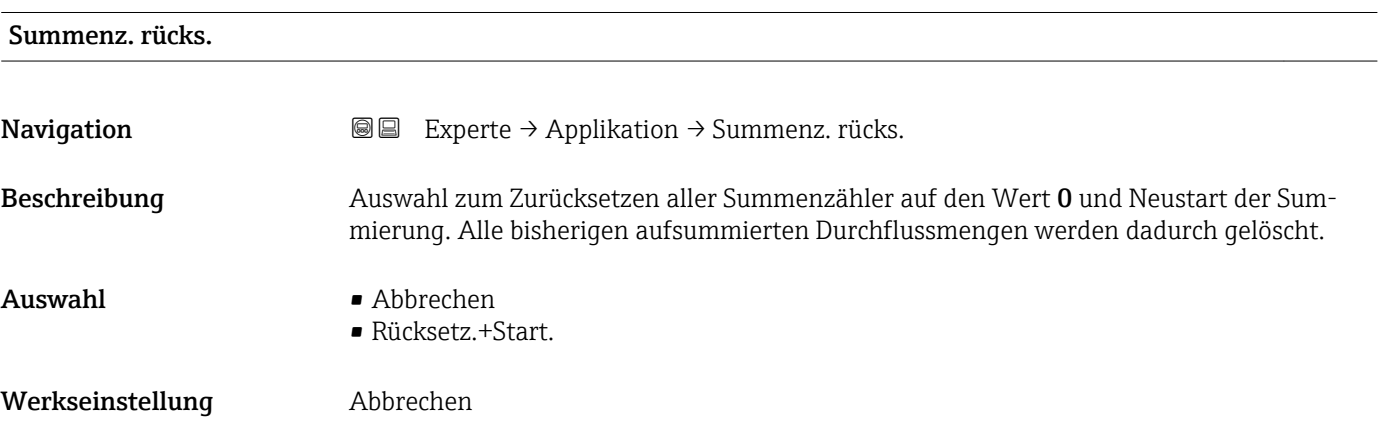

### <span id="page-165-0"></span>Zusätzliche Information *Auswahl*

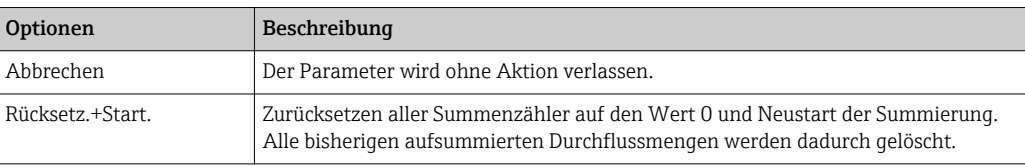

# 3.5.1 Untermenü "Summenzähler 1 … n"

*Navigation* **■ Experte → Applikation → Summenzähler 1 ... n** 

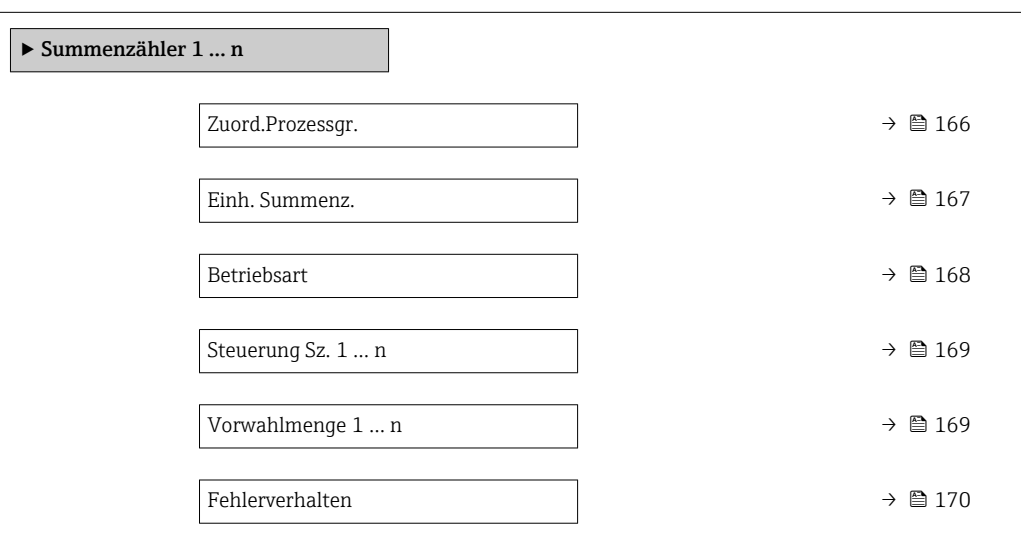

# Zuord.Prozessgr.

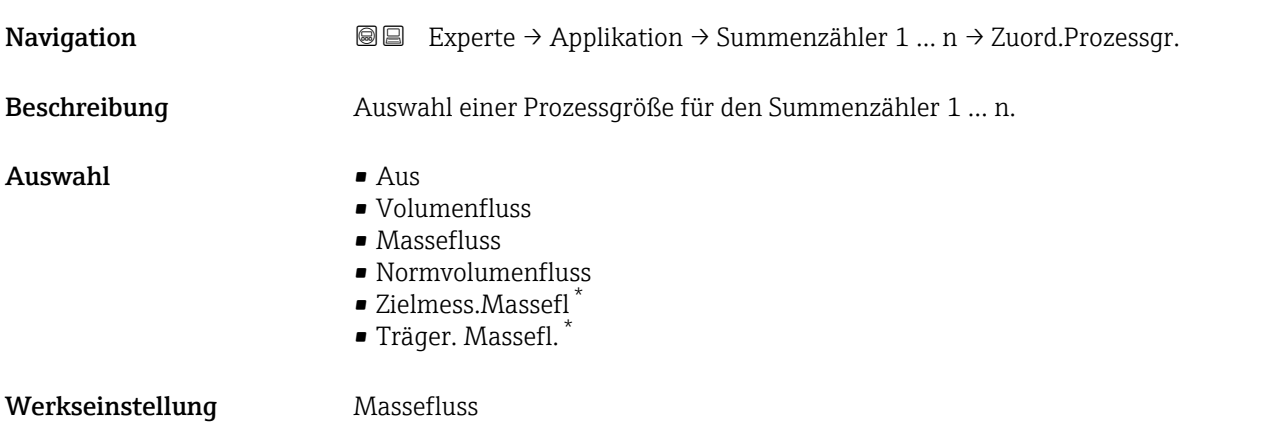

Sichtbar in Abhängigkeit von Bestelloptionen oder Geräteeinstellungen

## <span id="page-166-0"></span>Zusätzliche Information *Beschreibung*

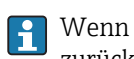

Wenn die Auswahl geändert wird, setzt das Gerät den Summenzähler auf den Wert 0 zurück.

### *Auswahl*

Wenn die Option Aus ausgewählt ist, wird im Untermenü Summenzähler 1 ... n nur noch Parameter Zuord.Prozessgr. ( $\rightarrow \blacksquare$  166) angezeigt. Alle anderen Parameter des Untermenüs sind ausgeblendet.

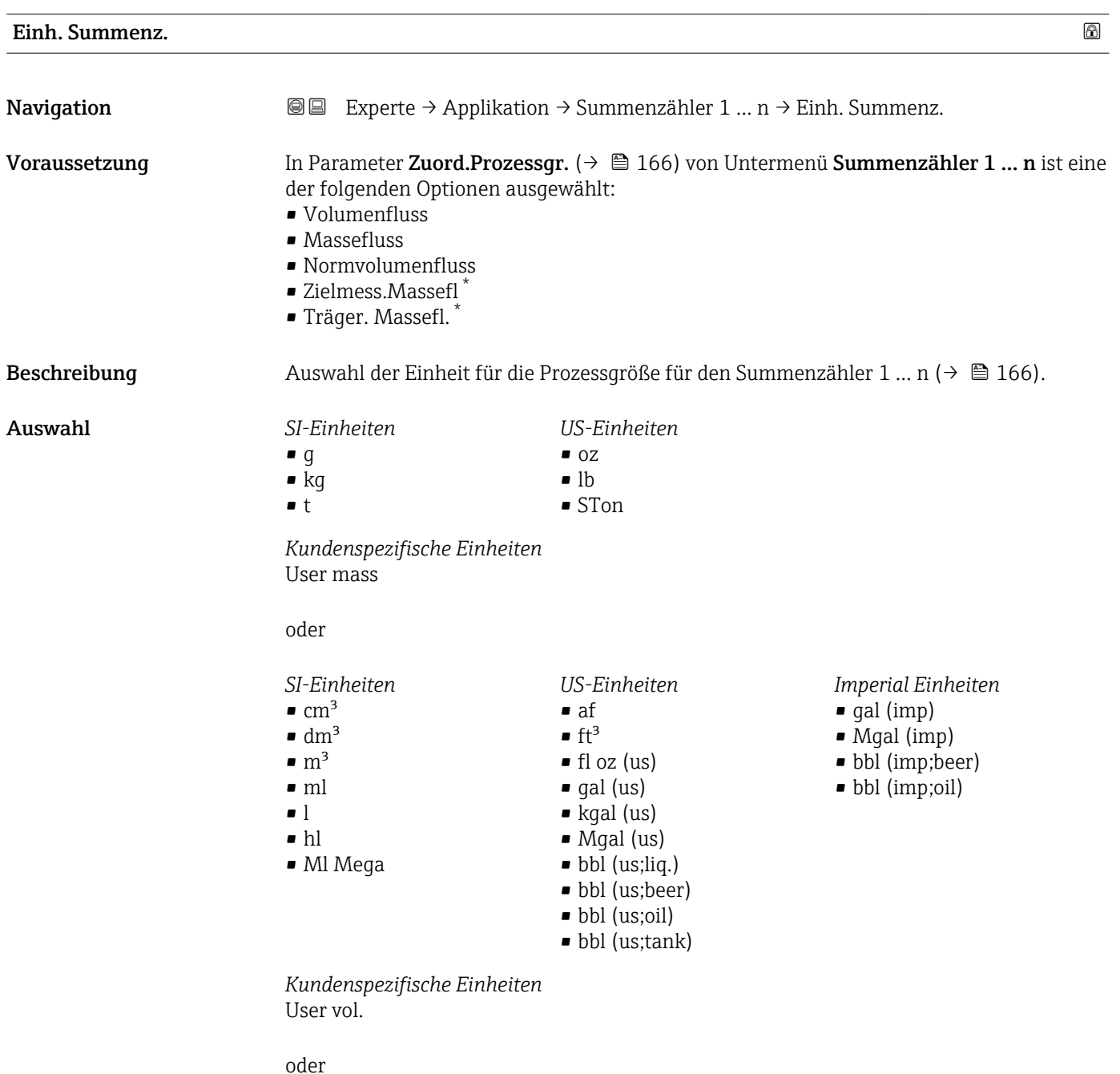

<sup>\*</sup> Sichtbar in Abhängigkeit von Bestelloptionen oder Geräteeinstellungen

<span id="page-167-0"></span>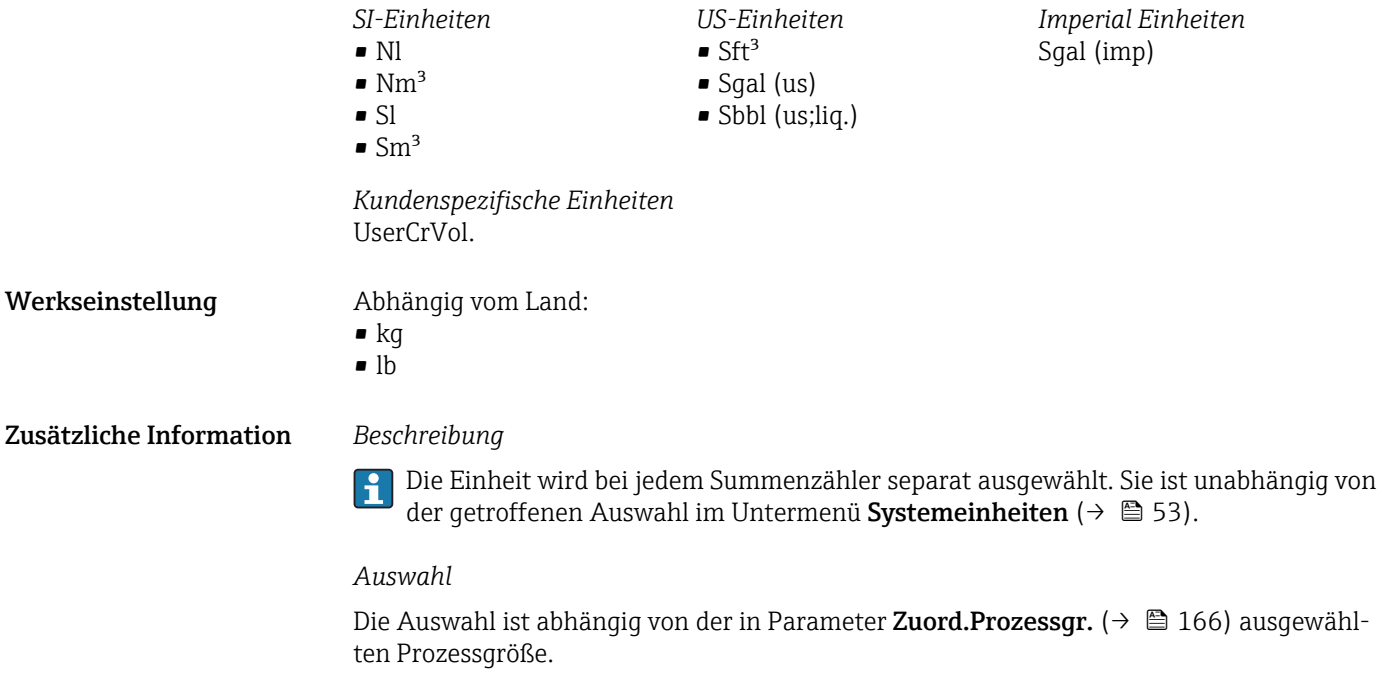

| <b>Betriebsart</b>      | ß                                                                                                    |
|-------------------------|----------------------------------------------------------------------------------------------------|
| Navigation              | Experte → Applikation → Summenzähler 1 $n \rightarrow$ Betriebsart<br>88                                                                                                    |
| Voraussetzung           | In Parameter Zuord.Prozessqr. ( $\rightarrow \Box$ 166) von Untermenü Summenzähler 1  n ist eine<br>der folgenden Optionen ausgewählt:<br>• Volumenfluss<br>• Massefluss<br>• Normvolumenfluss<br>■ Zielmess.Massefl <sup>7</sup><br>■ Träger. Massefl.                                                                                                    |
| Beschreibung            | Auswahl der Art, wie der Summenzähler den Durchfluss aufsummiert.                                                                                                    |
| Auswahl                 | • Nettomenge<br>• Menge Förderrich<br>· Rückflussmenge                                                                                                    |
| Werkseinstellung        | Nettomenge                                                                                                    |
| Zusätzliche Information | Auswahl<br>• Nettomenge<br>Durchfluss in Förderrichtung und Rückflussrichtung werden aufsummiert und dabei<br>gegeneinander verrechnet. Dadurch wird der Nettodurchfluss in Fließrichtung erfasst.<br>• Menge Förderrich<br>Nur der Durchfluss in Förderrichtung wird aufsummiert.<br>· Rückflussmenge<br>Nur der Durchfluss in Rückflussrichtung wird aufsummiert (= Rückflussmenge). |

<sup>\*</sup> Sichtbar in Abhängigkeit von Bestelloptionen oder Geräteeinstellungen

<span id="page-168-0"></span>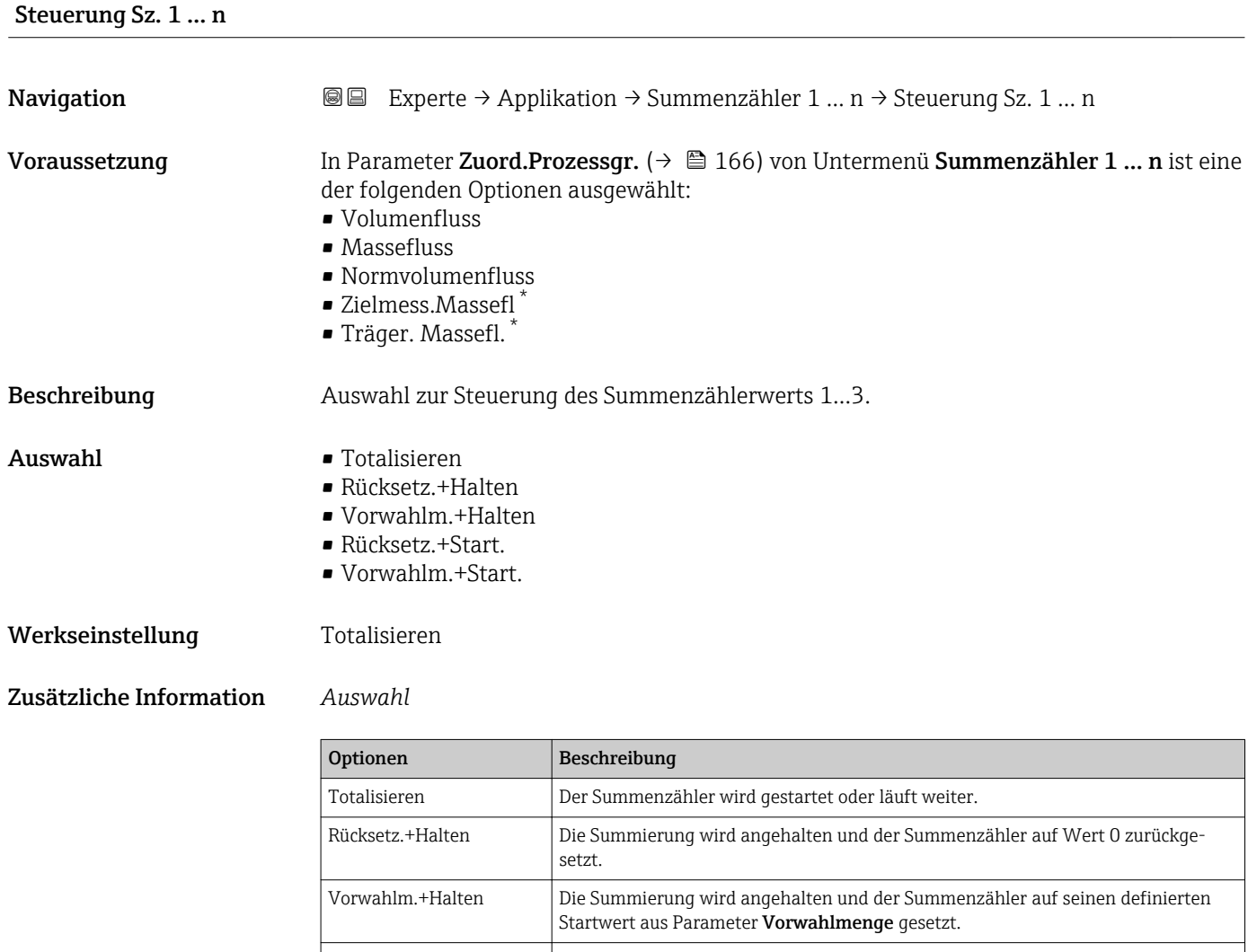

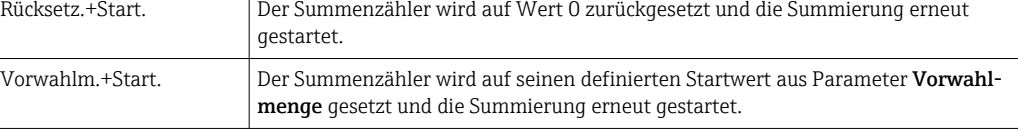

| Vorwahlmenge 1  n   |                                                                                                    |  |
|---------------------|----------------------------------------------------------------------------------------------------|--|
| Navigation          | Experte $\rightarrow$ Applikation $\rightarrow$ Summenzähler 1  n $\rightarrow$ Vorwahlmenge 1  n<br>88                                                                                                    |  |
| Voraussetzung       | In Parameter Zuord.Prozessgr. ( $\rightarrow \Box$ 166) von Untermenü Summenzähler 1  n ist eine<br>der folgenden Optionen ausgewählt:<br>$\blacksquare$ Volumenfluss<br>$\blacksquare$ Massefluss<br>• Normvolumenfluss<br>■ Zielmess.Massefl <sup>*</sup><br>■ Träger. Massefl. |  |
| <b>Beschreibung</b> | Eingabe eines Startwerts für den Summenzähler 1  n.                                                                                                    |  |

<sup>\*</sup> Sichtbar in Abhängigkeit von Bestelloptionen oder Geräteeinstellungen

<span id="page-169-0"></span>Eingabe Gleitkommazahl mit Vorzeichen

Werkseinstellung Abhängig vom Land:

- $\bullet$  0 kg
- $\bullet$  0 lb

Zusätzliche Information *Eingabe*

Für den Summenzähler wird die Einheit der ausgewählten Prozessgröße in Parameter Einh. Summenz. ( $\rightarrow \blacksquare$  167) festgelegt.

## *Beispiel*

Diese Einstellung eignet sich z.B. für wiederkehrende Abfüllprozesse mit einer festen Füllmenge.

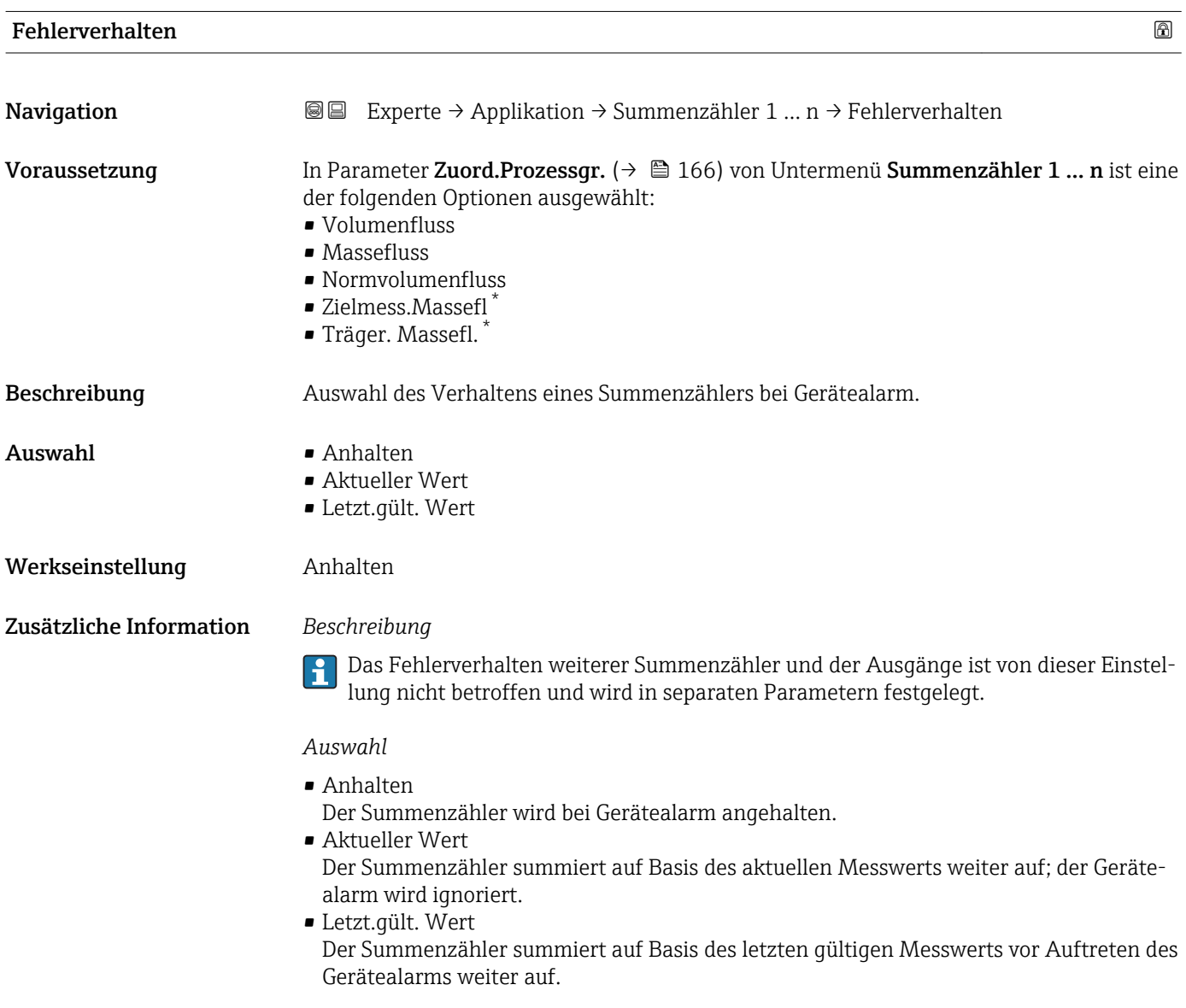

Sichtbar in Abhängigkeit von Bestelloptionen oder Geräteeinstellungen

# <span id="page-170-0"></span>3.5.2 Untermenü "Viskosität"

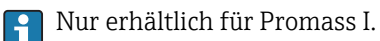

Detaillierte Angaben zu den Parameterbeschreibungen des Anwendungspakets Viskosität: Sonderdokumentation zum Gerät

*Navigation* Experte → Applikation → Viskosität

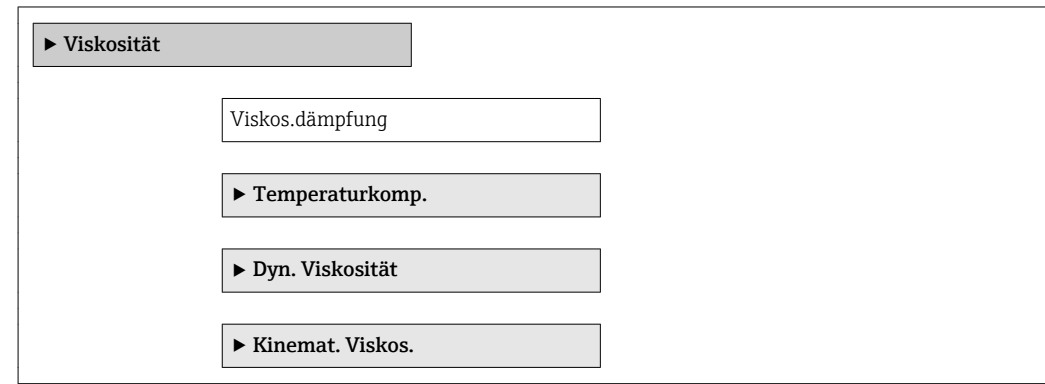

# 3.5.3 Untermenü "Konzentration"

Detaillierte Angaben zu den Parameterbeschreibungen des Anwendungspakets Konzentration: Sonderdokumentation zum Gerät

*Navigation* **III** III Experte → Applikation → Konzentration

‣ Konzentration

# 3.6 Untermenü "Diagnose"

*Navigation* 
■■ Experte → Diagnose

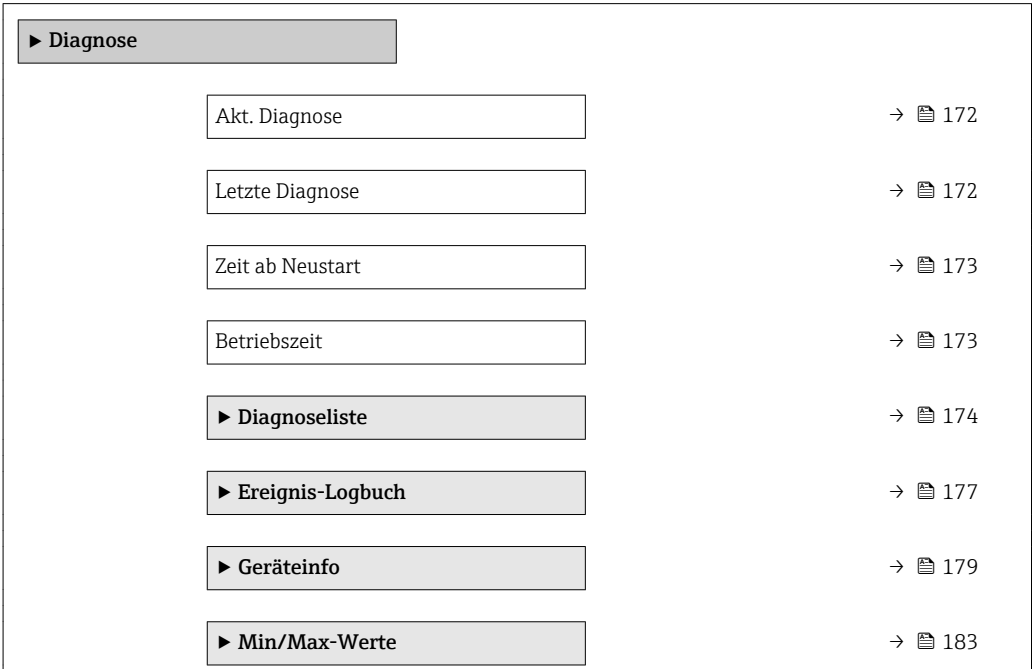

<span id="page-171-0"></span>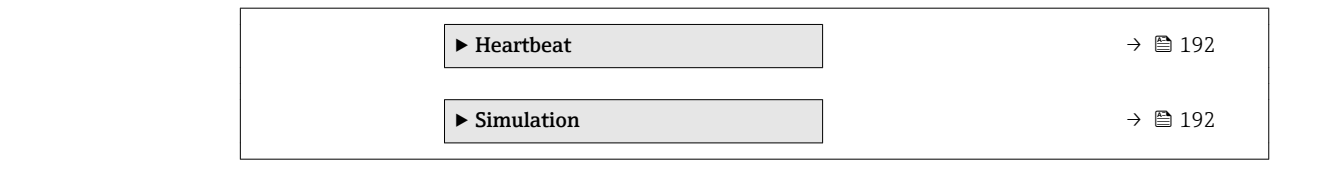

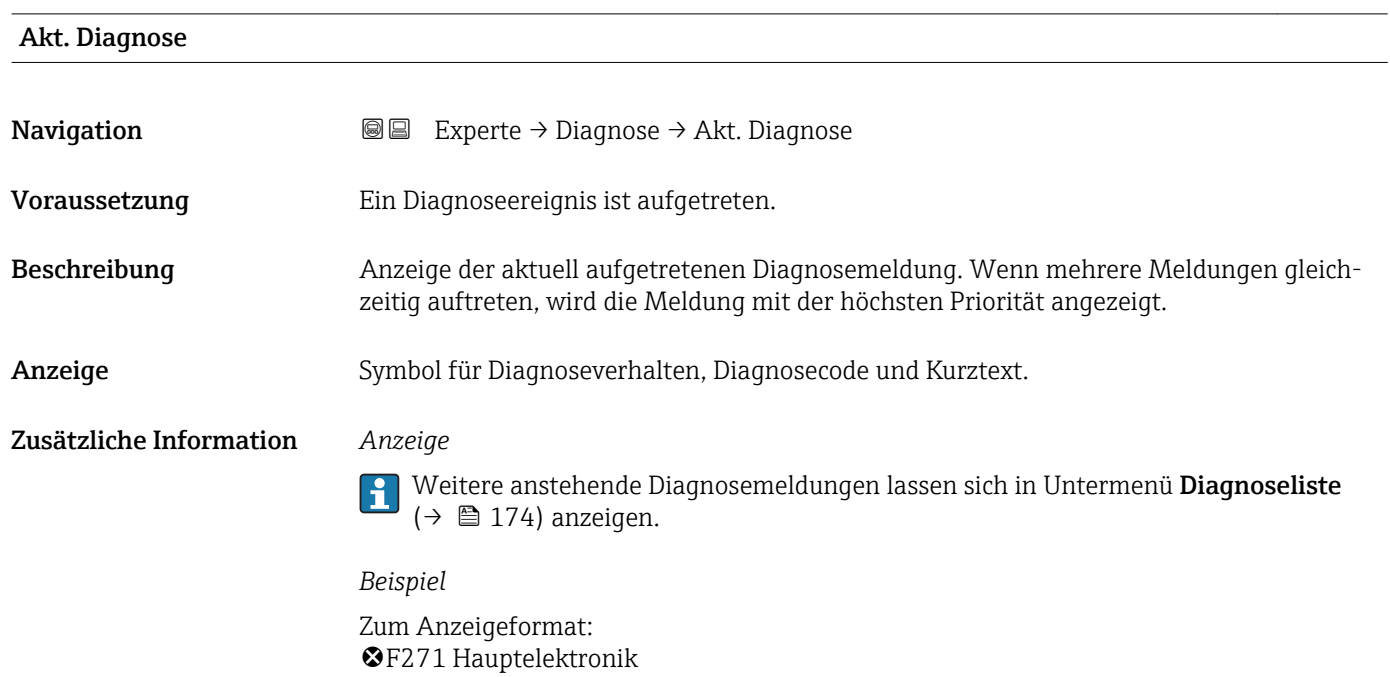

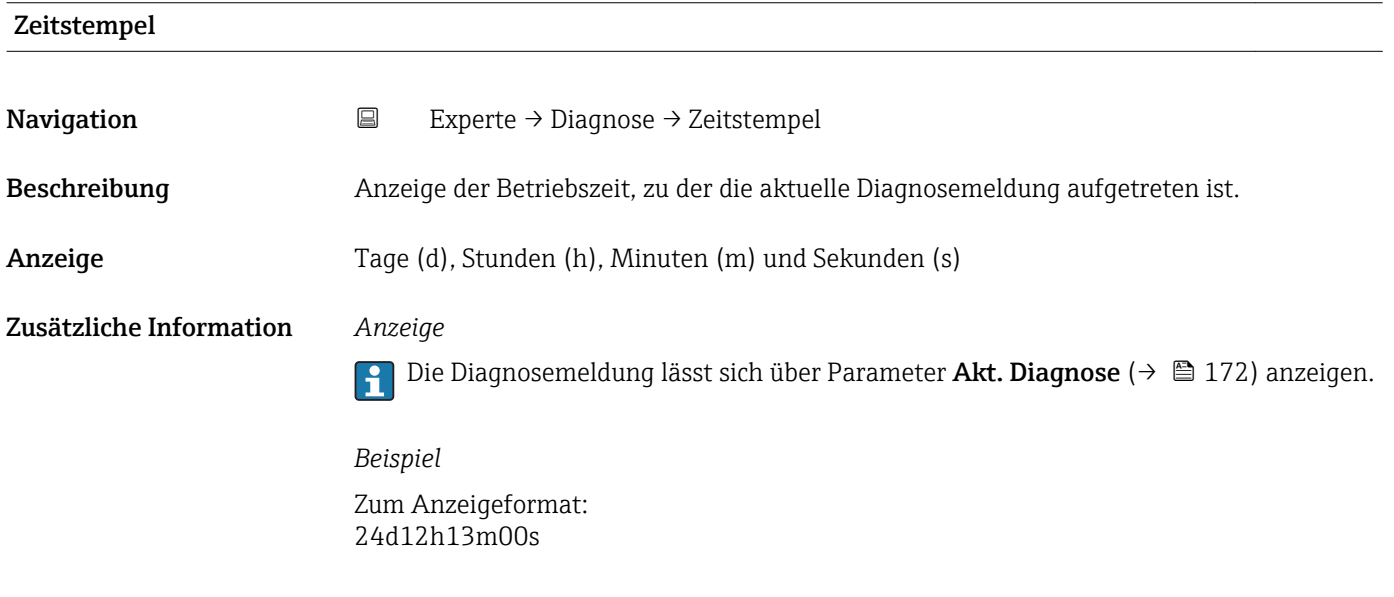

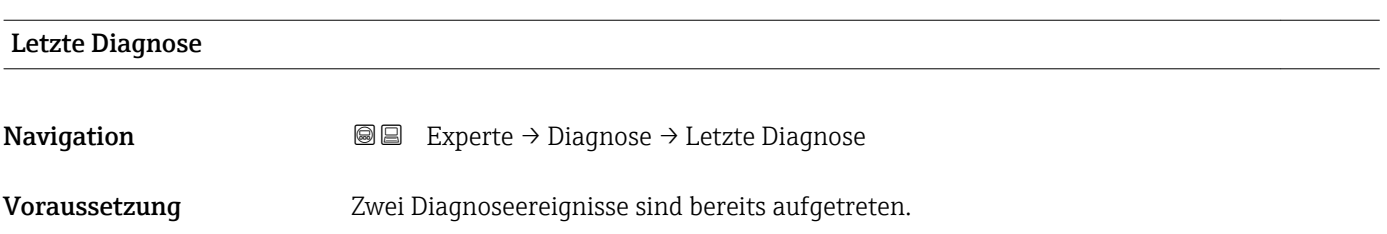

<span id="page-172-0"></span>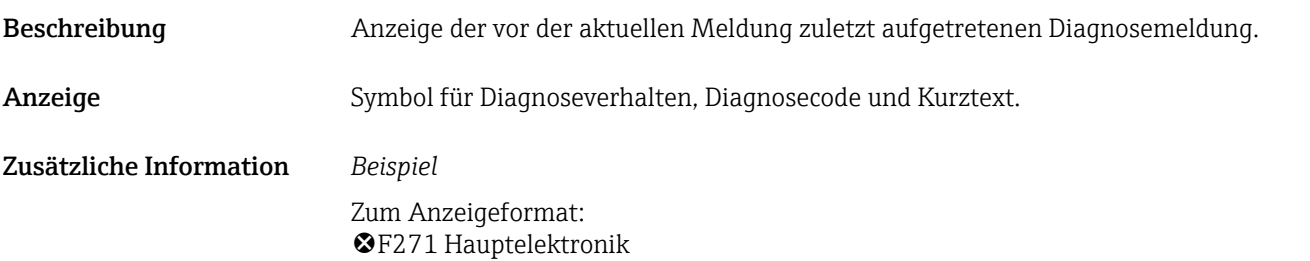

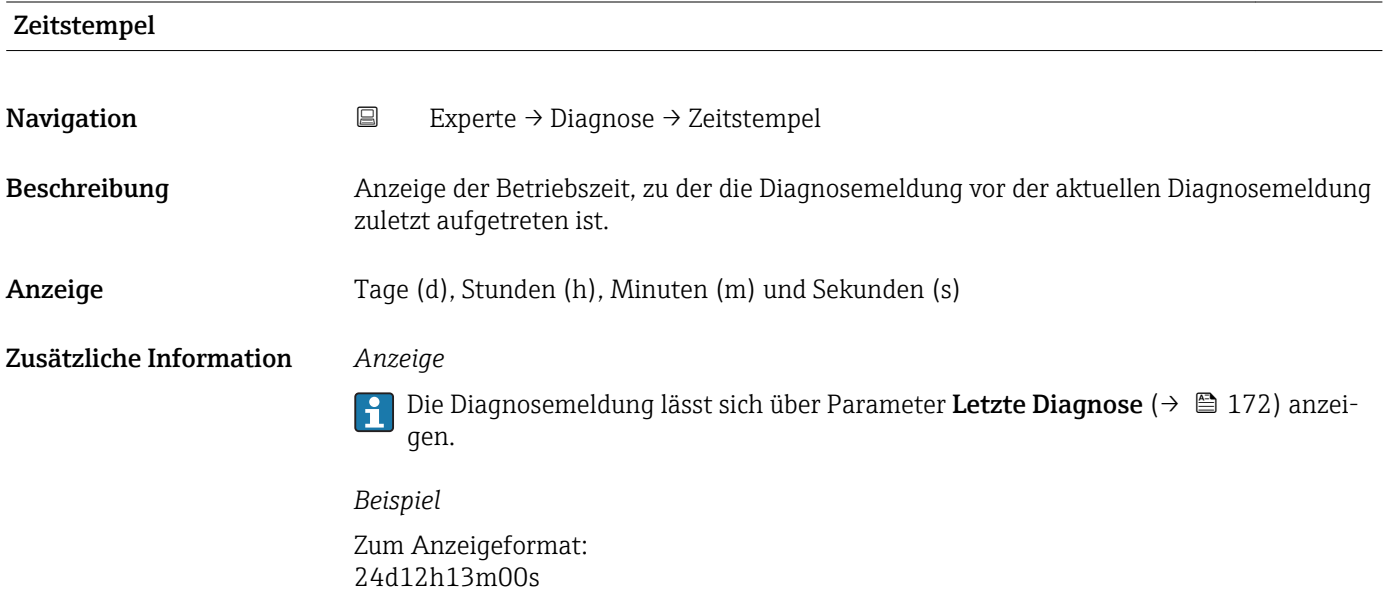

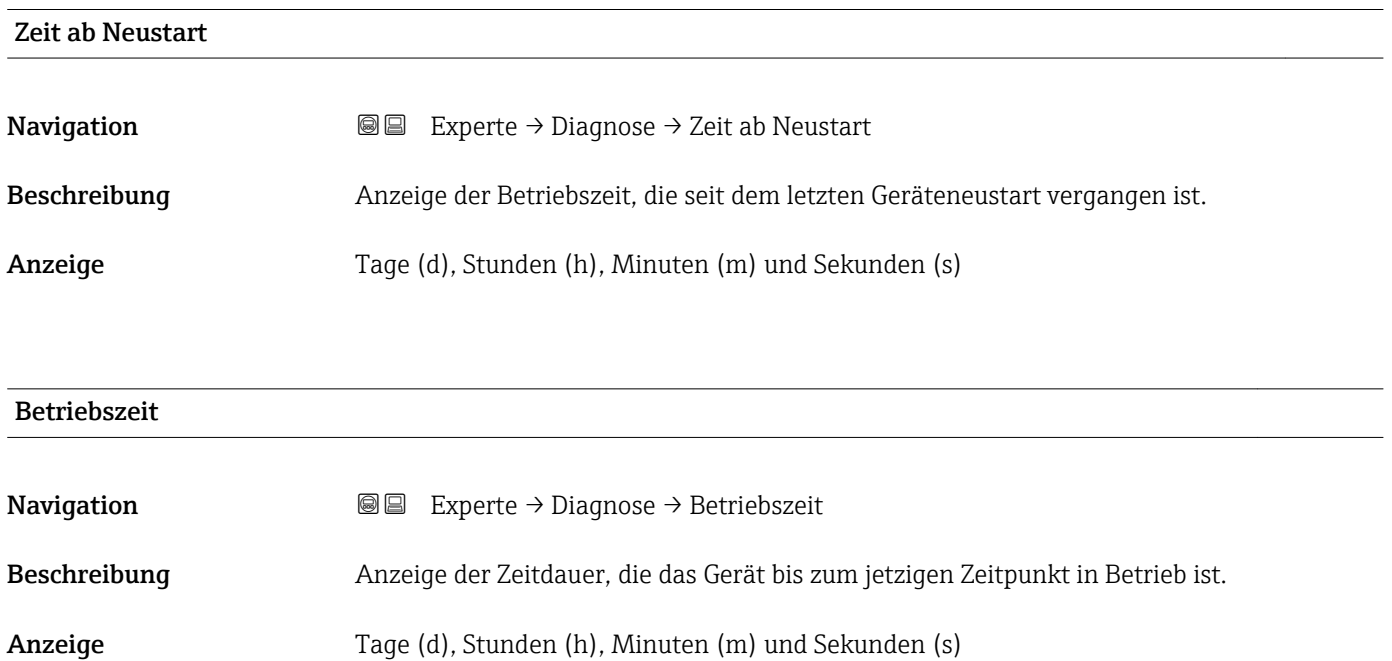

Zusätzliche Information *Anzeige* Maximale Anzahl der Tage beträgt 9 999, was 27 Jahren entspricht.

# <span id="page-173-0"></span>3.6.1 Untermenü "Diagnoseliste"

*Navigation* 
■■ Experte → Diagnose → Diagnoseliste

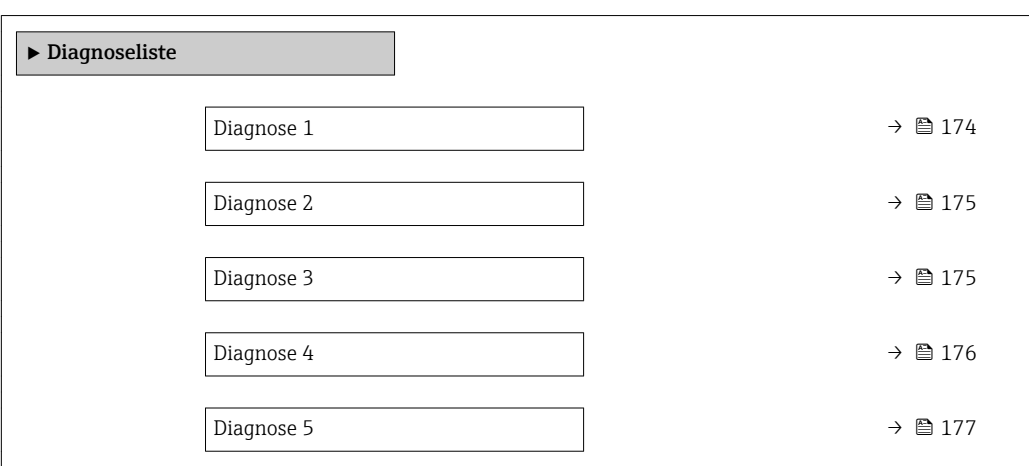

# Diagnose 1 Navigation 
■■ Experte → Diagnose → Diagnoseliste → Diagnose 1 Beschreibung Anzeige der aktuell anstehenden Diagnosemeldung mit der höchsten Priorität. Anzeige Symbol für Diagnoseverhalten, Diagnosecode und Kurztext. Zusätzliche Information *Beispiele* Zum Anzeigeformat:  $\bullet$   $\bullet$  F271 Hauptelektronik  $\bullet$   $\bullet$  F276 I/O-Modul

### Zeitstempel

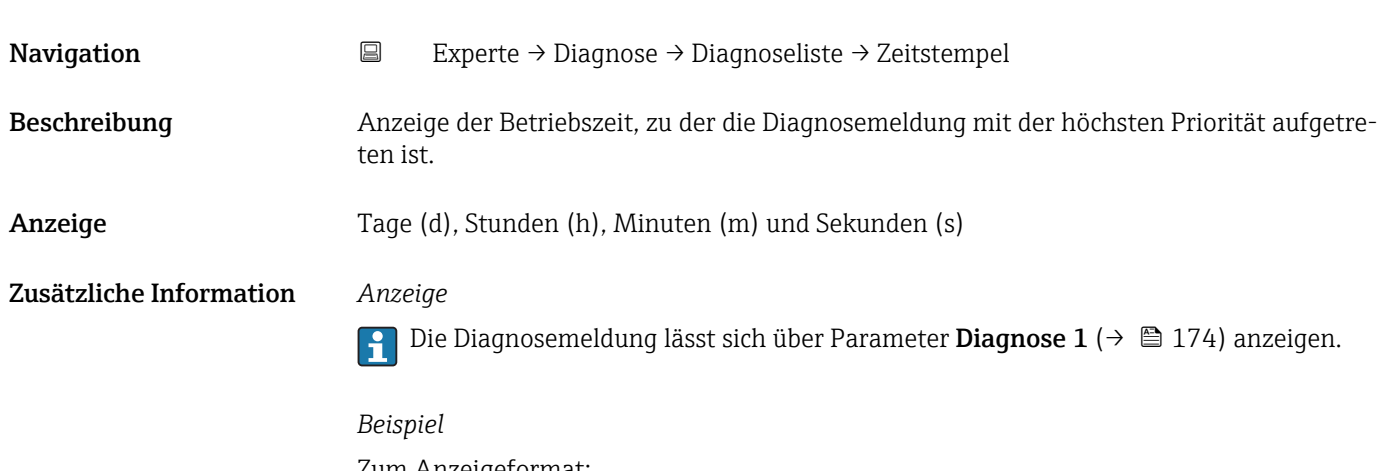

Zum Anzeigeformat: 24d12h13m00s

<span id="page-174-0"></span>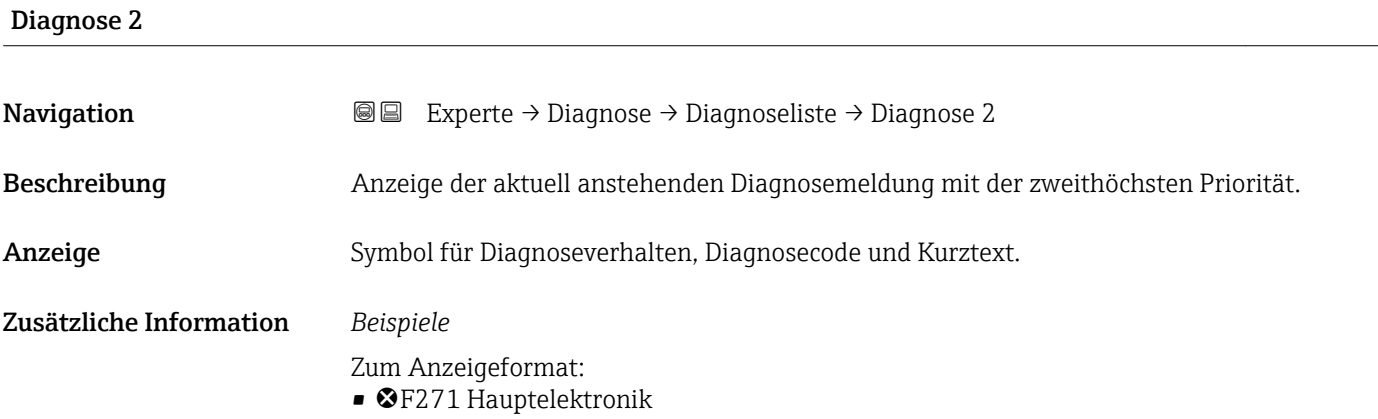

 $\bullet$   $\bullet$  F276 I/O-Modul

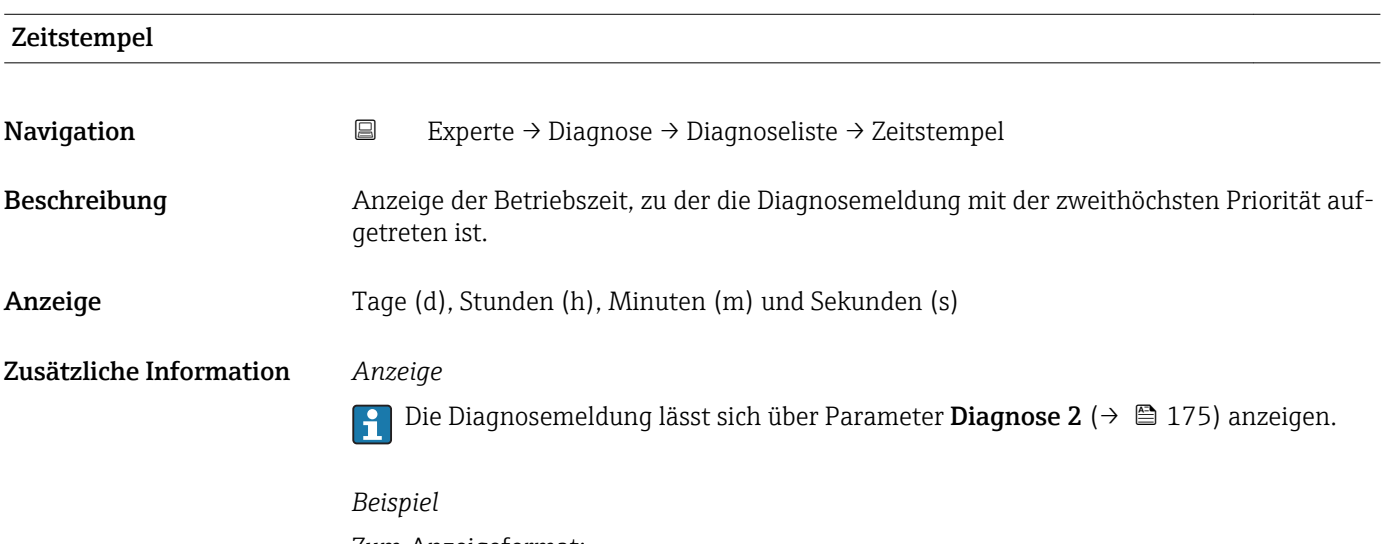

Zum Anzeigeformat: 24d12h13m00s

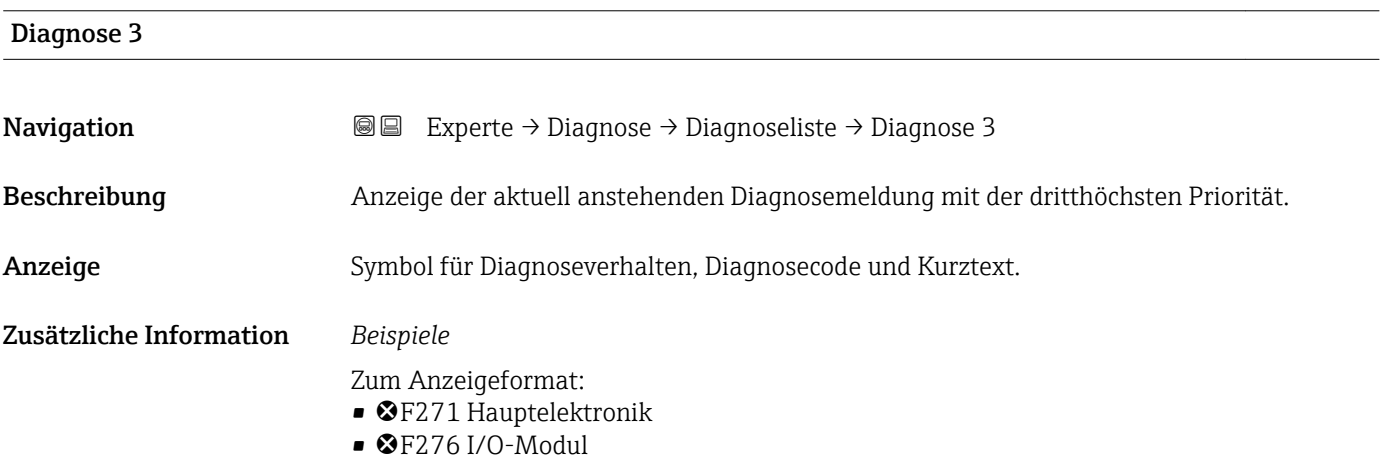

<span id="page-175-0"></span>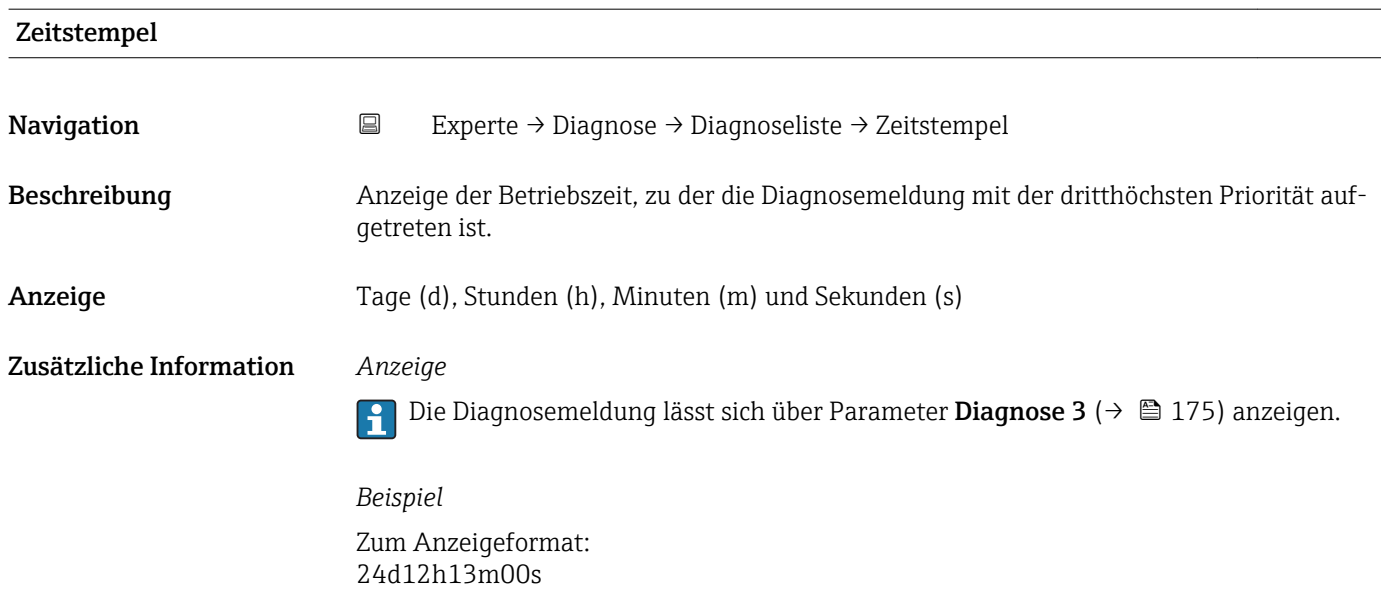

# Diagnose 4 **Navigation EXPERIE EXPERIE → Diagnose → Diagnoseliste → Diagnose 4** Beschreibung Anzeige der aktuell anstehenden Diagnosemeldung mit der vierthöchsten Priorität. Anzeige Symbol für Diagnoseverhalten, Diagnosecode und Kurztext. Zusätzliche Information *Beispiele* Zum Anzeigeformat: • F271 Hauptelektronik  $\bullet$   $\bullet$  F276 I/O-Modul

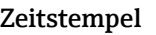

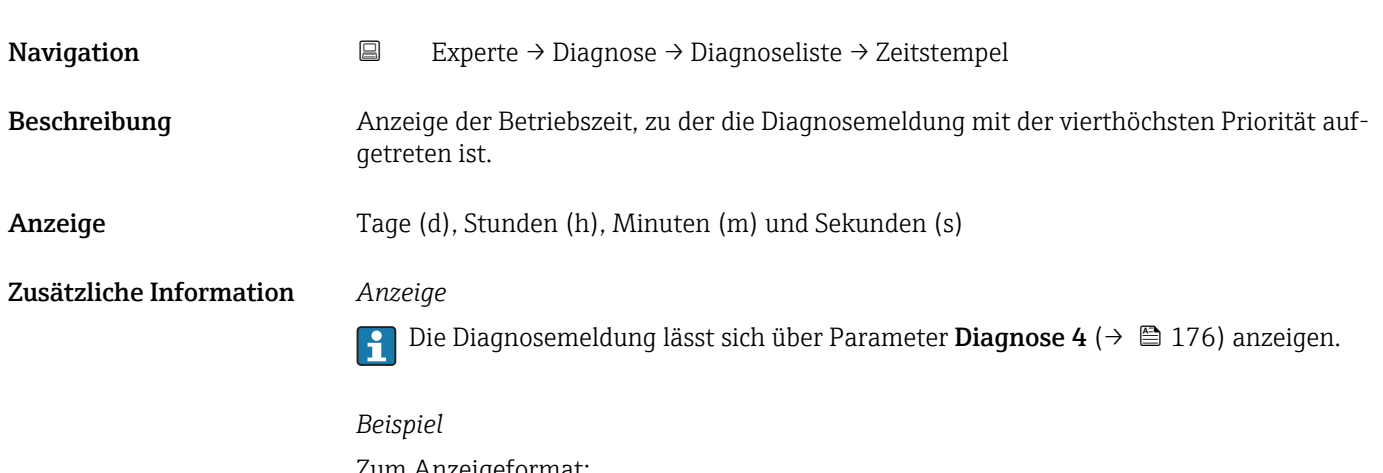

Zum Anzeigeformat: 24d12h13m00s

<span id="page-176-0"></span>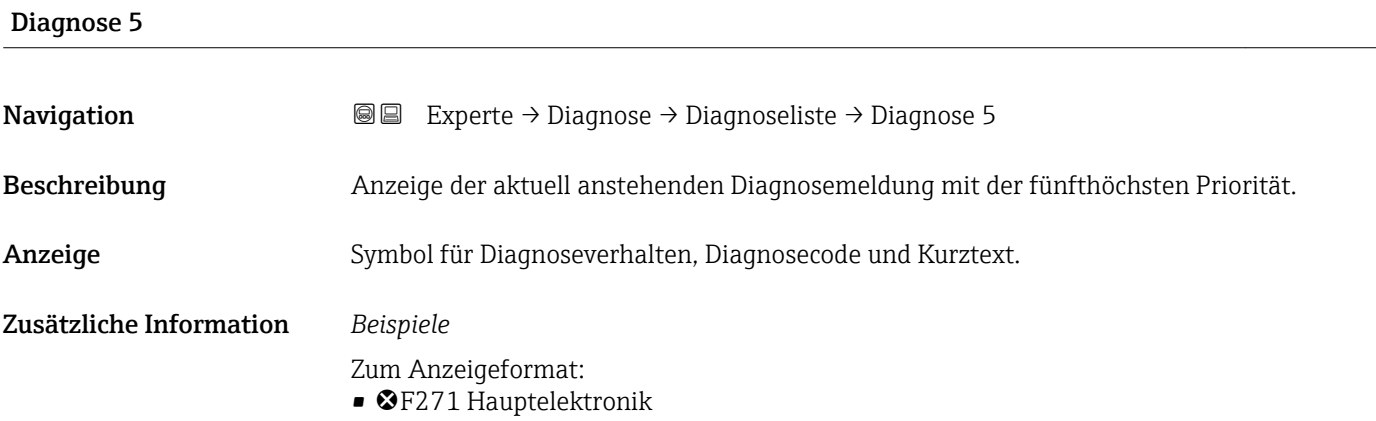

 $\bullet$   $\bullet$  F276 I/O-Modul

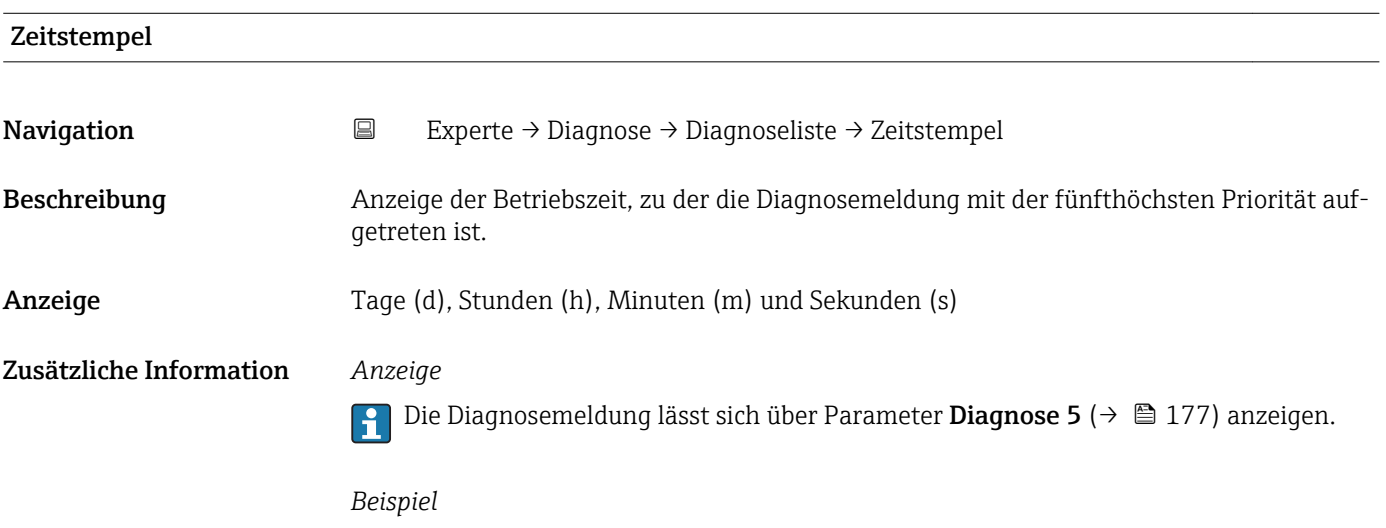

Zum Anzeigeformat: 24d12h13m00s

# 3.6.2 Untermenü "Ereignis-Logbuch"

*Navigation* Experte → Diagnose → Ereignis-Logbuch

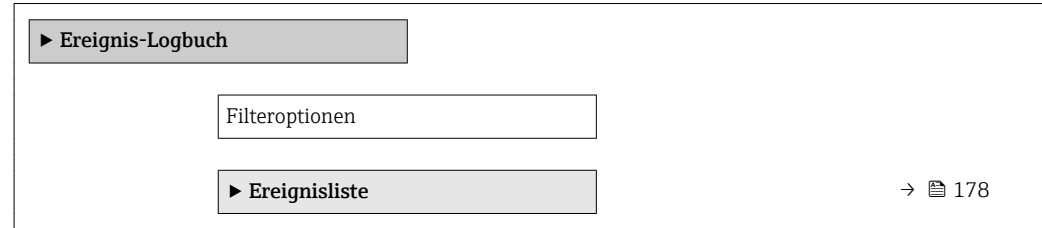

<span id="page-177-0"></span>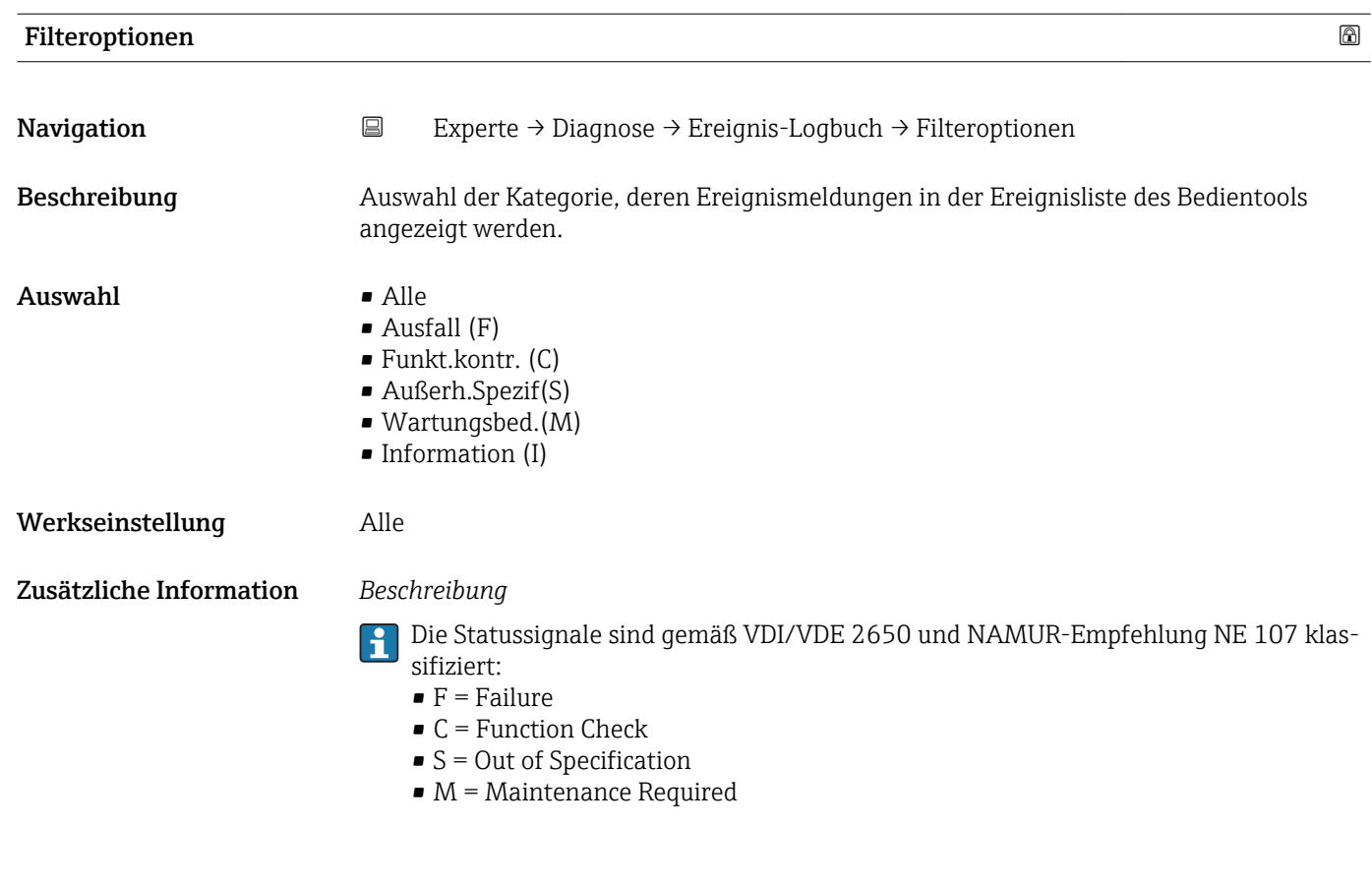

### Untermenü "Ereignisliste"

Das Untermenü Ereignisliste ist nur bei Bedienung über die Vor-Ort-Anzeige vorhan- $\vert \bm{\mathsf{H}} \vert$ den.

Bei Bedienung über das Bedientool FieldCare kann die Ereignisliste über ein separates FieldCare-Modul ausgelesen werden.

Bei Bedienung über den Webbrowser liegen die Ereignismeldungen direkt im Untermenü Ereignis-Logbuch.

*Navigation* 
■■ Experte → Diagnose → Ereignis-Logbuch → Ereignisliste

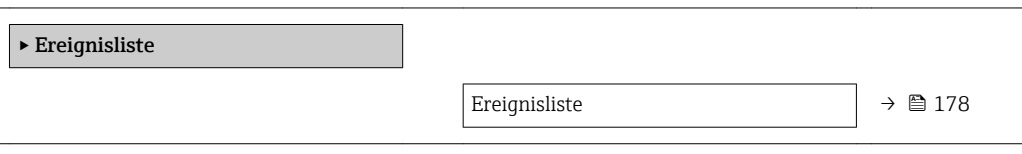

Ereignisliste Navigation 
■
Experte → Diagnose → Ereignis-Logbuch → Ereignisliste Beschreibung Anzeige der Historie an aufgetretenen Ereignismeldungen der in Parameter Filteroptionen ausgewählten Kategorie.

<span id="page-178-0"></span>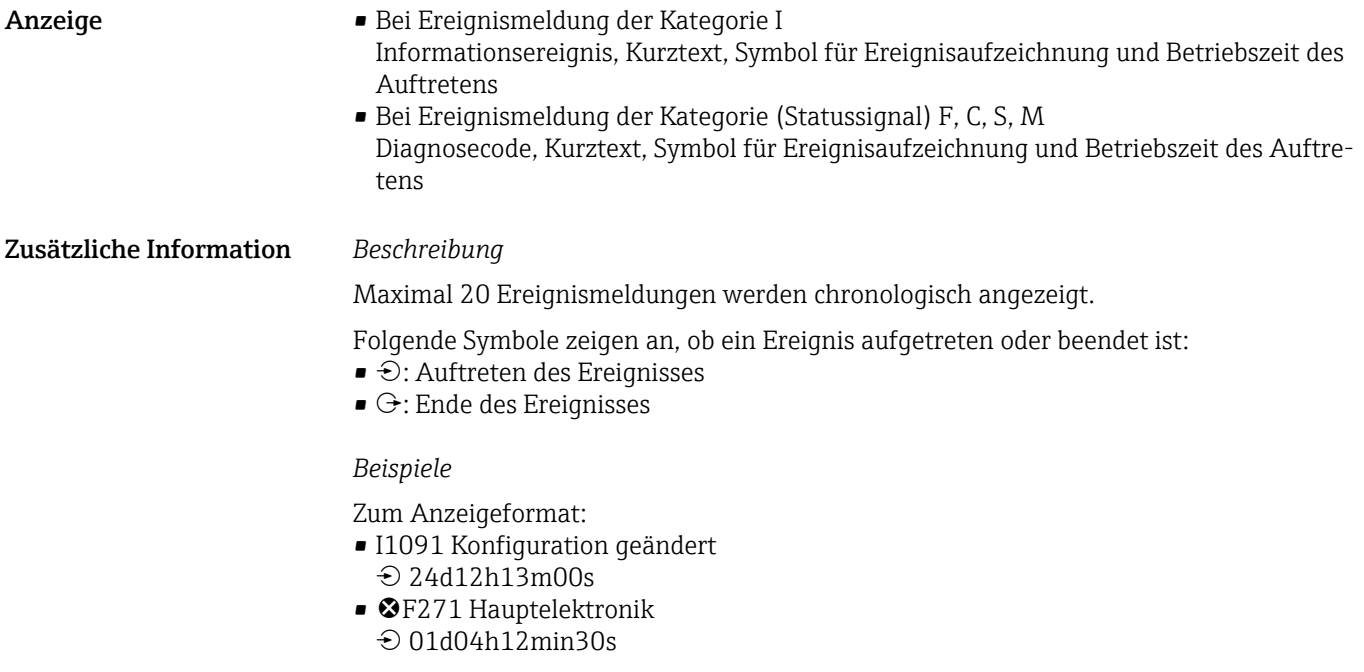

*HistoROM*

Ein HistoROM ist ein "nichtflüchtiger" Gerätespeicher in Form eines EEPROM.

# 3.6.3 Untermenü "Geräteinfo"

*Navigation* Experte → Diagnose → Geräteinfo

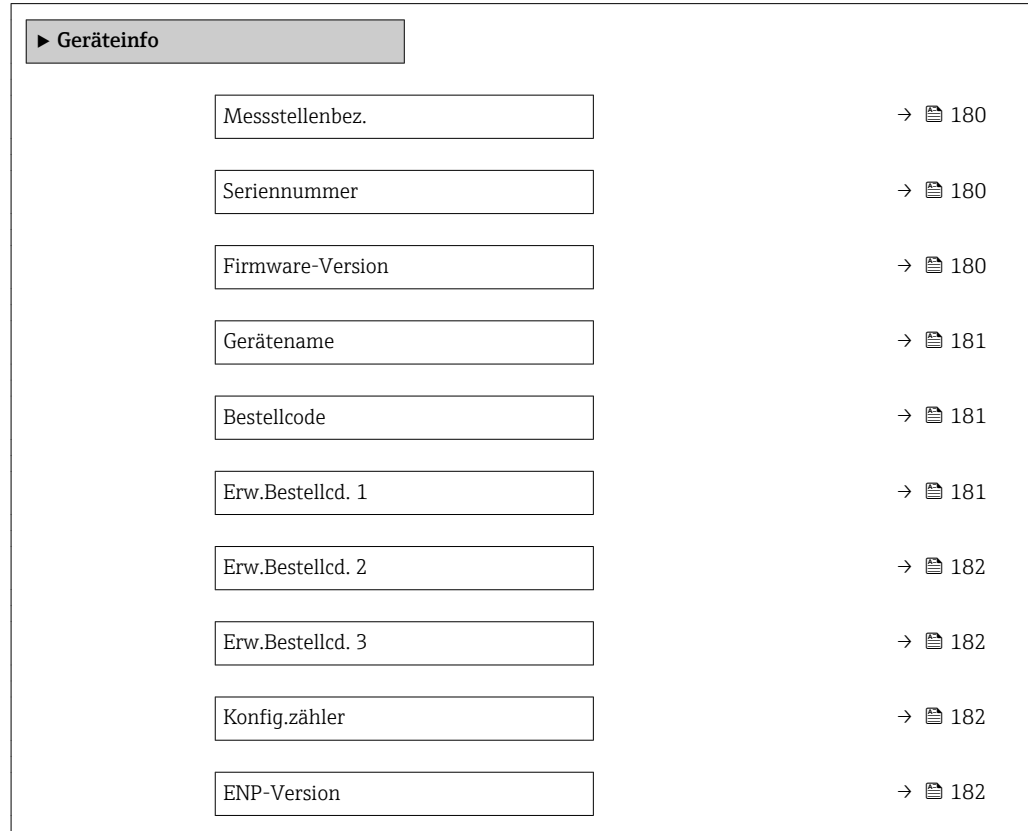

<span id="page-179-0"></span>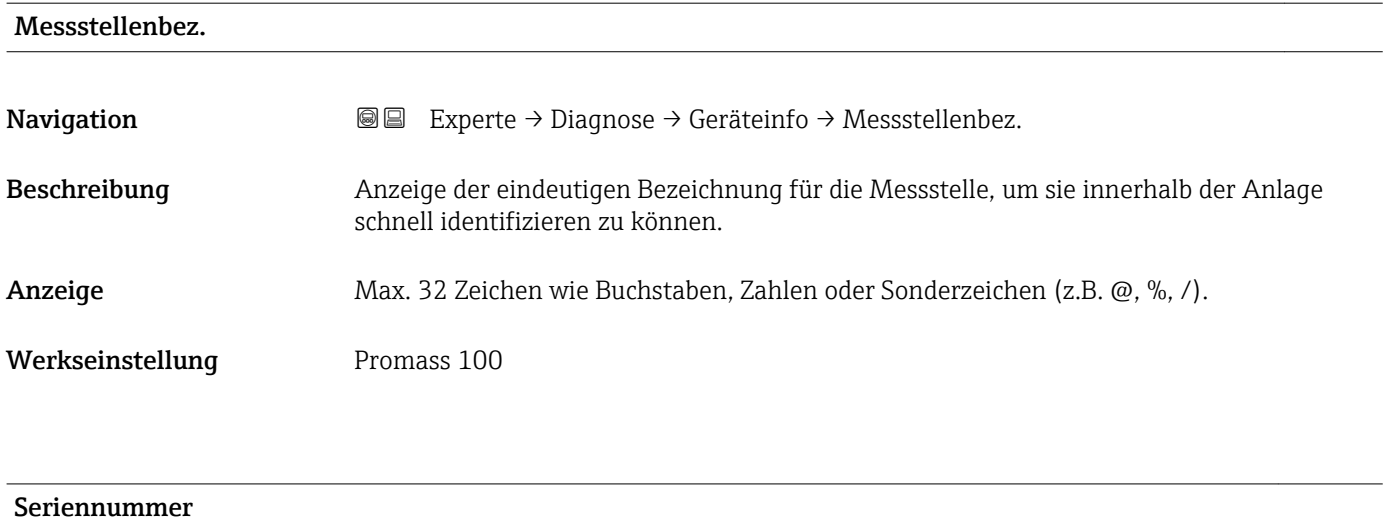

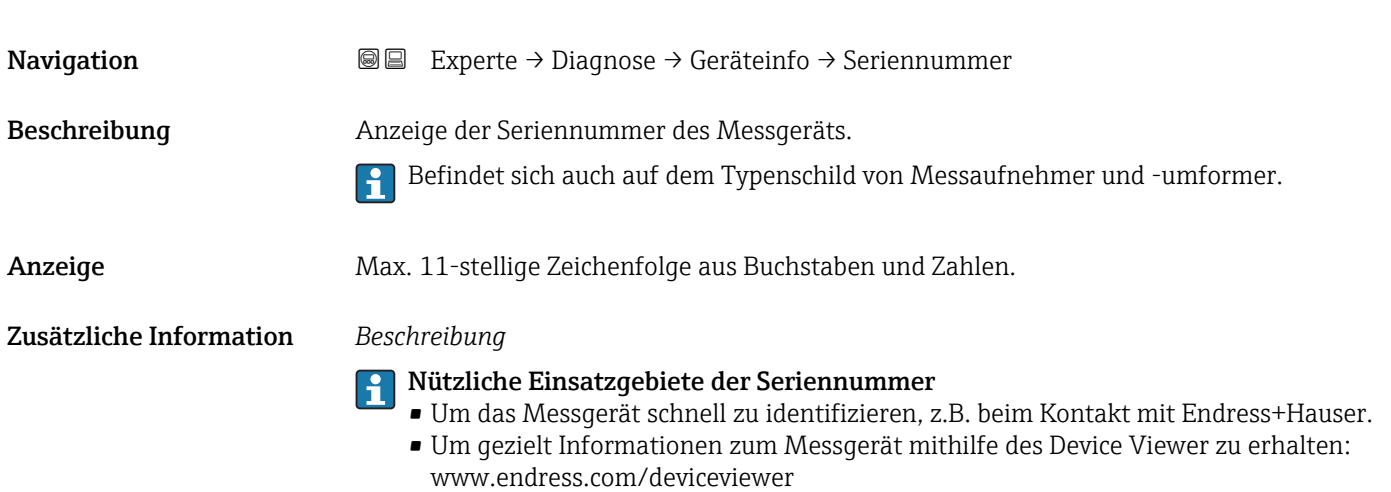

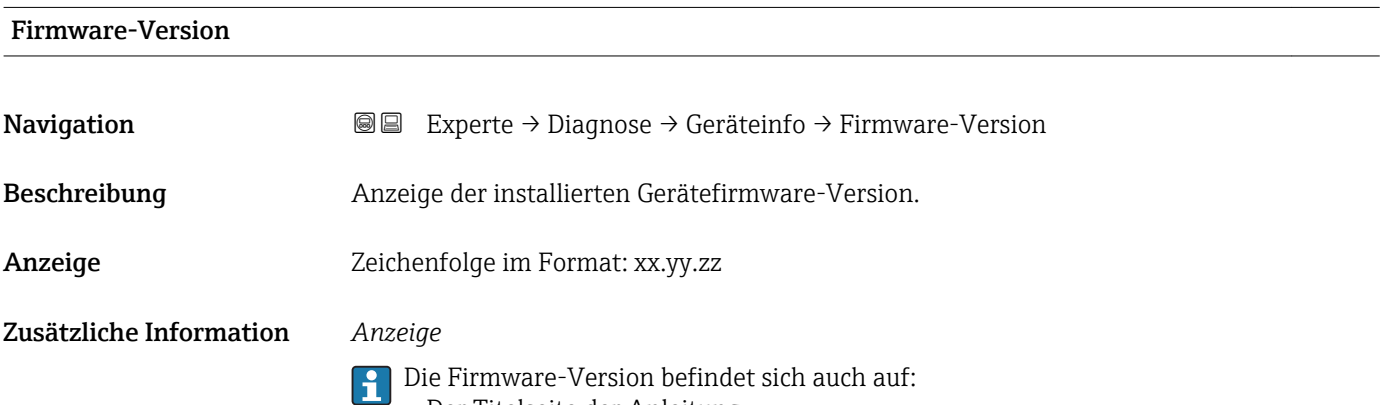

- Der Titelseite der Anleitung
- Dem Messumformer-Typenschild
<span id="page-180-0"></span>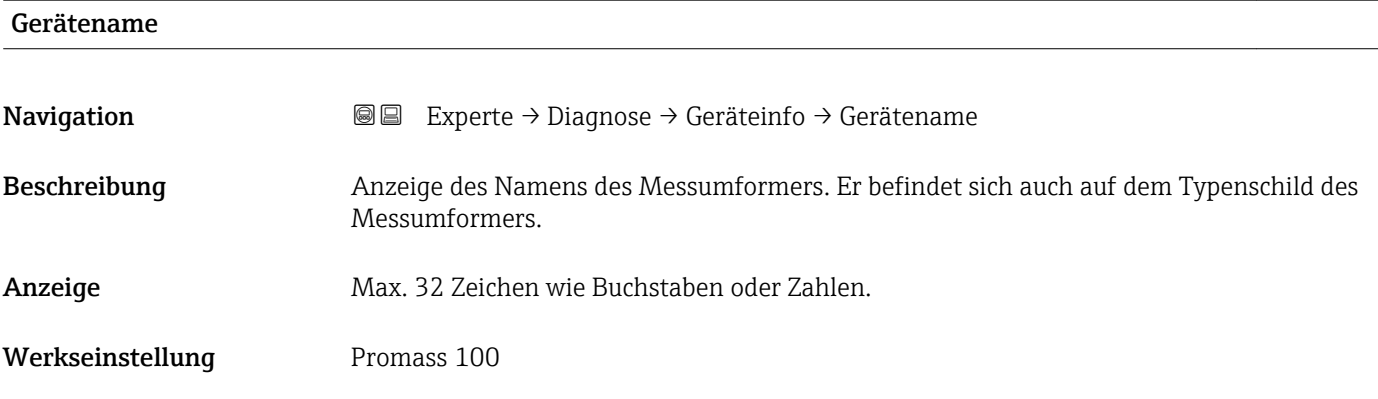

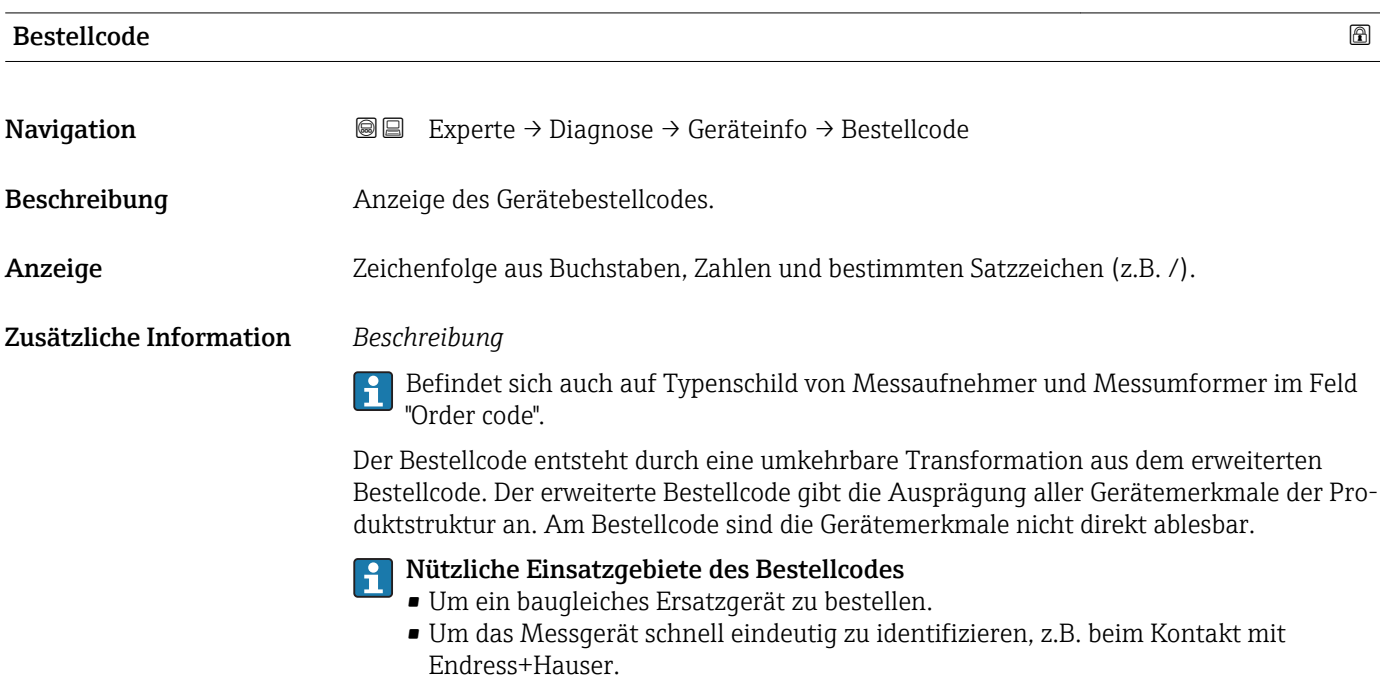

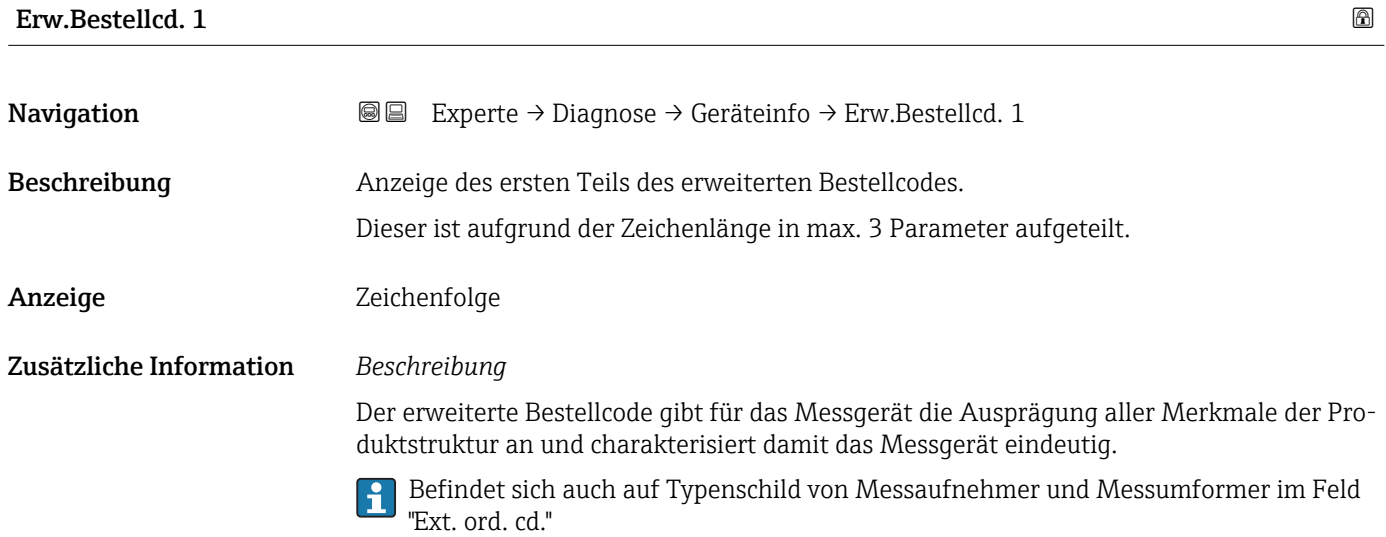

<span id="page-181-0"></span>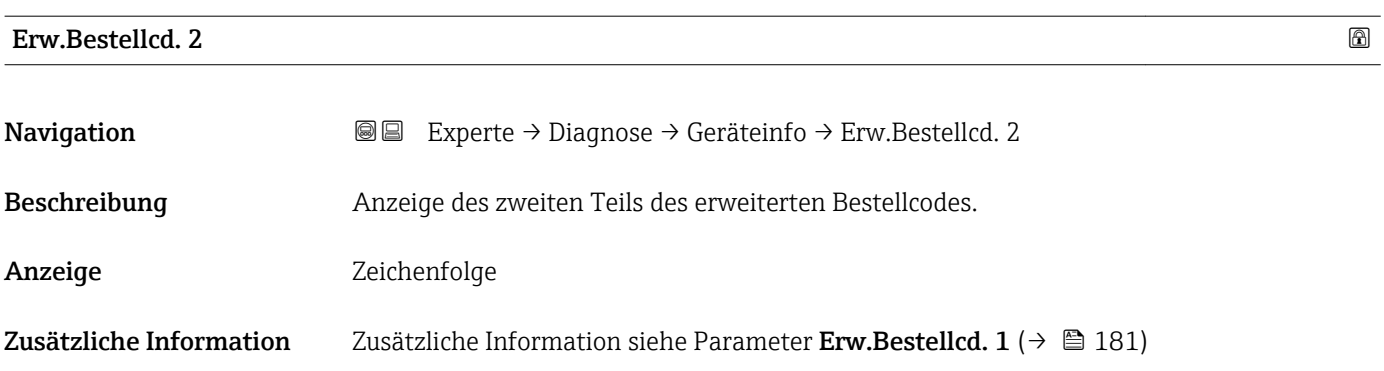

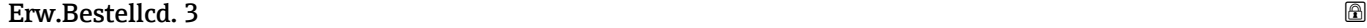

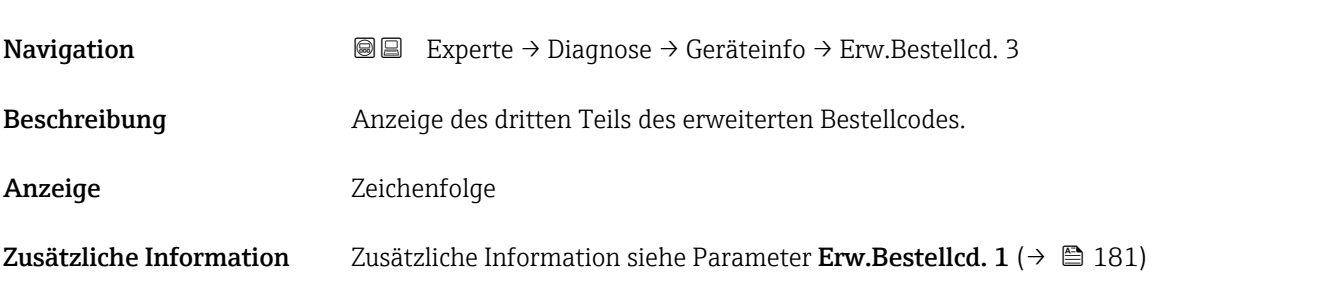

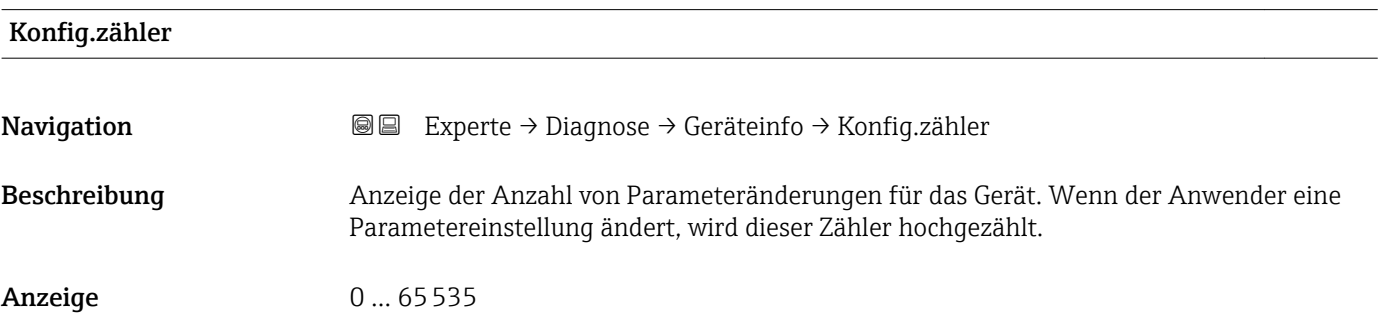

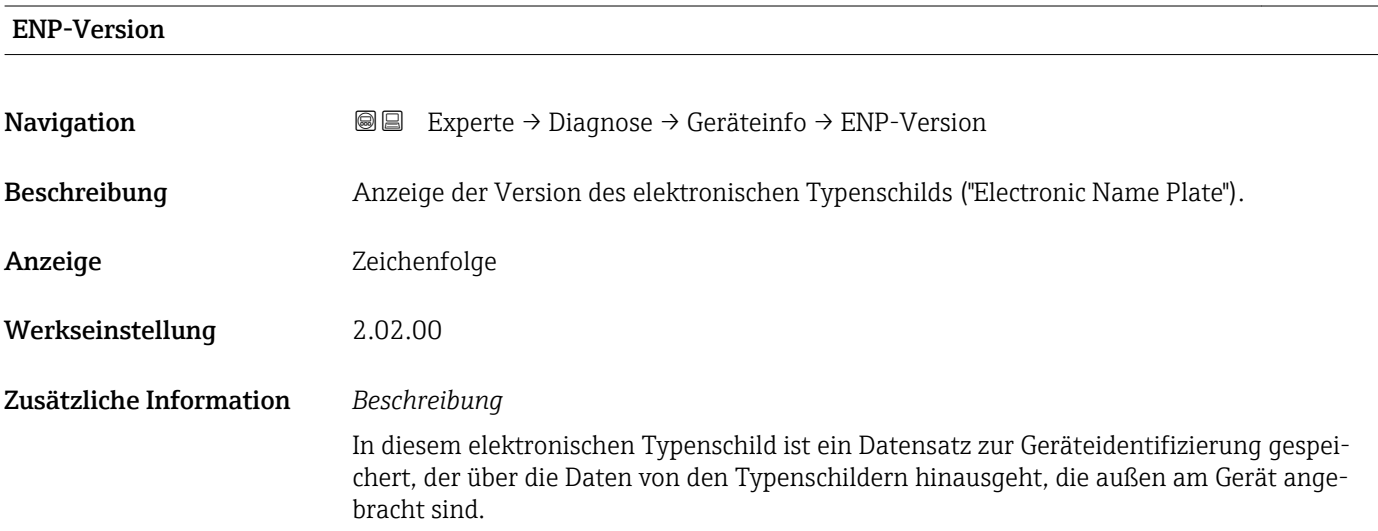

#### <span id="page-182-0"></span>3.6.4 Untermenü "Min/Max-Werte"

*Navigation* Experte → Diagnose → Min/Max-Werte

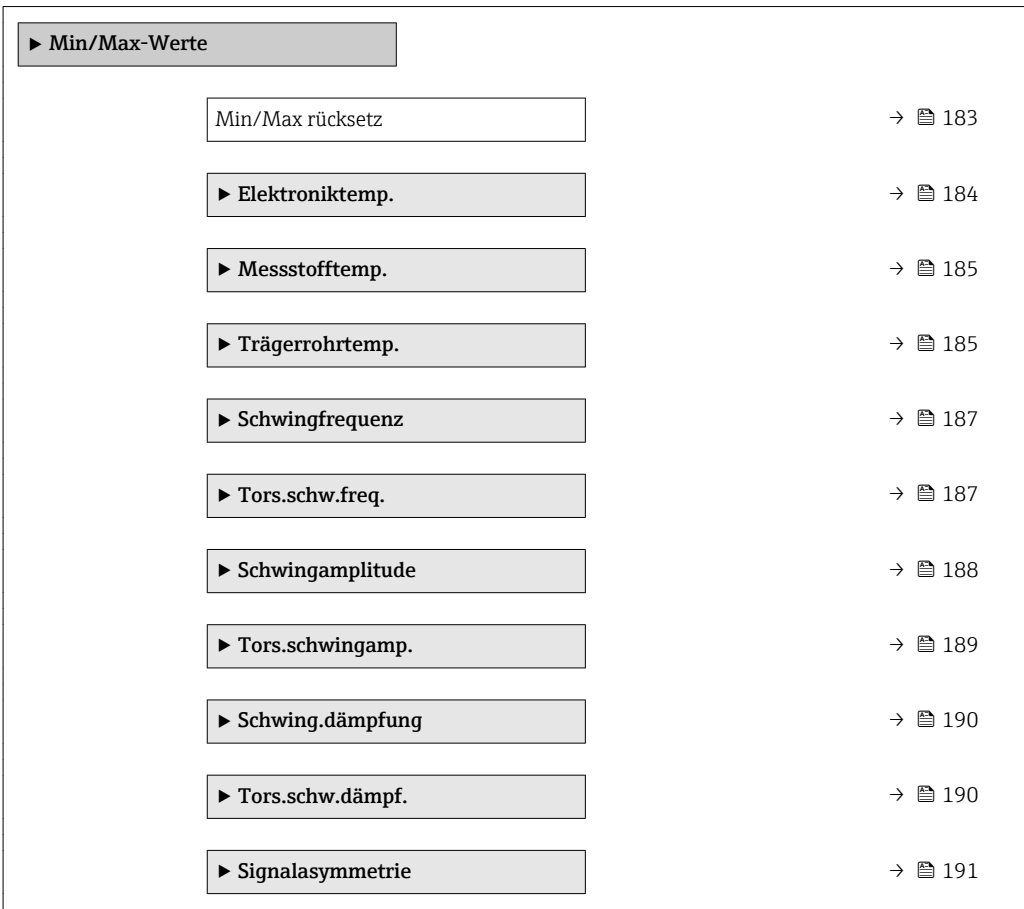

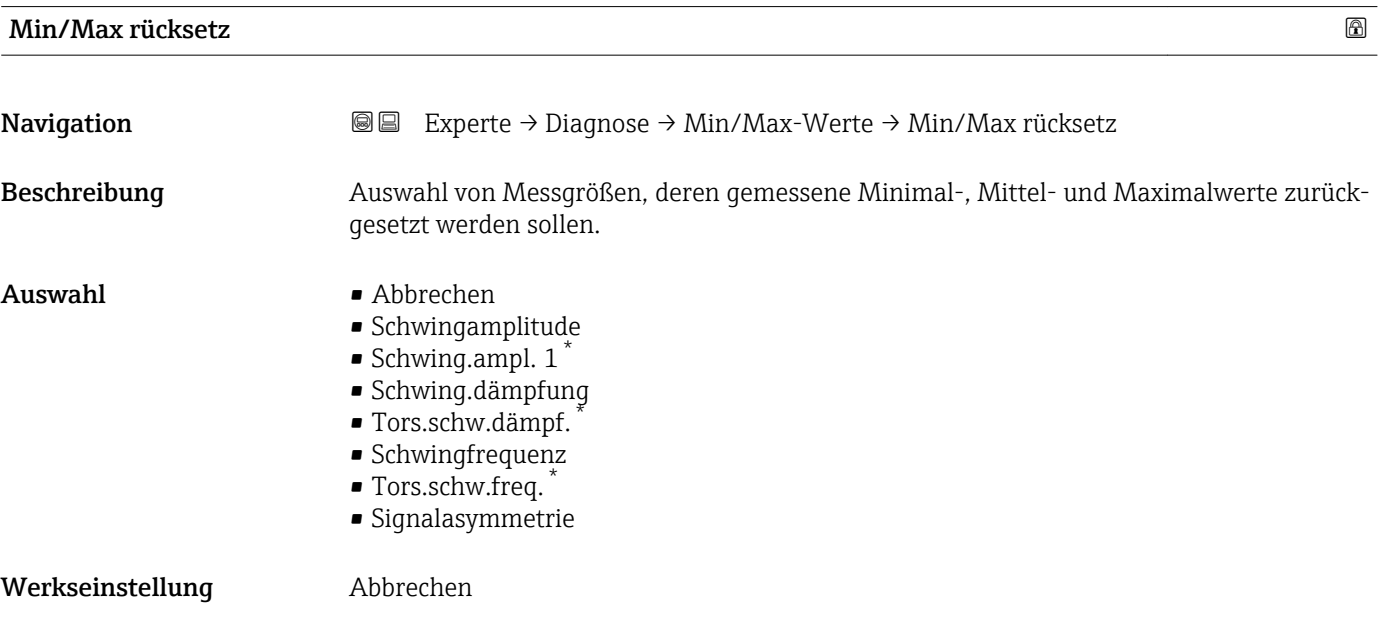

<sup>\*</sup> Sichtbar in Abhängigkeit von Bestelloptionen oder Geräteeinstellungen

#### <span id="page-183-0"></span>Zusätzliche Information *Auswahl*

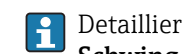

Detaillierte Beschreibung der Optionen Schwingfrequenz, Schwingamplitude, Schwing.dämpfung und Signalasymmetrie: Parameter 1. Anzeigewert ( $\rightarrow \equiv 17$ )

#### Untermenü "Elektroniktemp."

*Navigation* **III** III Experte → Diagnose → Min/Max-Werte → Elektroniktemp.

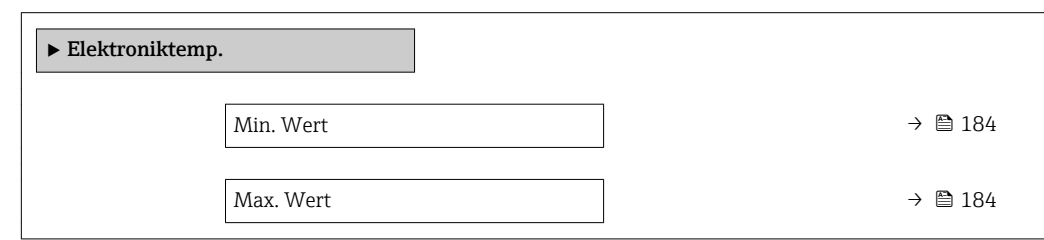

#### Min. Wert

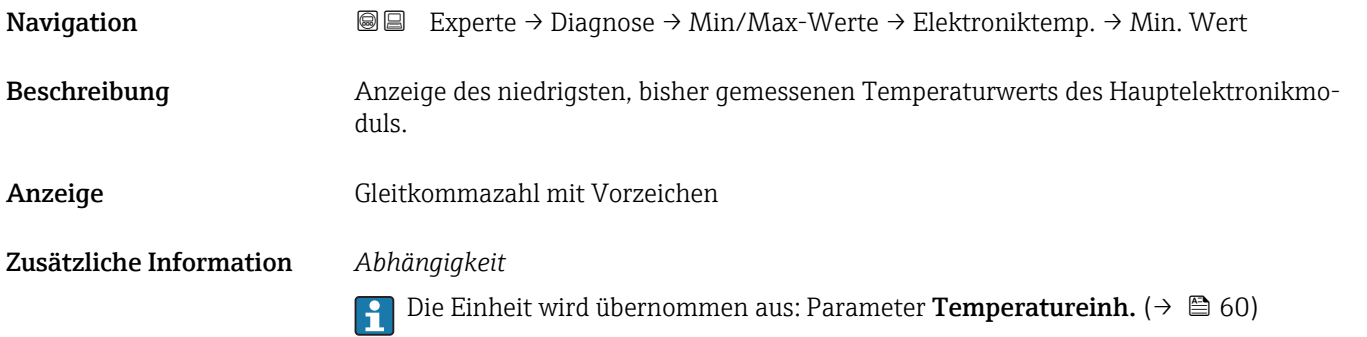

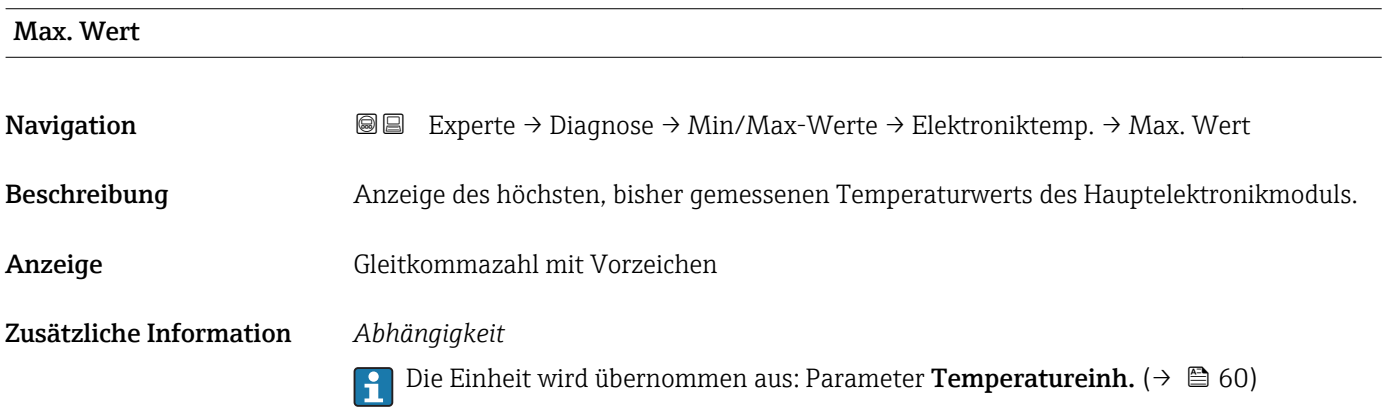

#### <span id="page-184-0"></span>Untermenü "Messstofftemp."

*Navigation* **IEE** Experte → Diagnose → Min/Max-Werte → Messstofftemp.

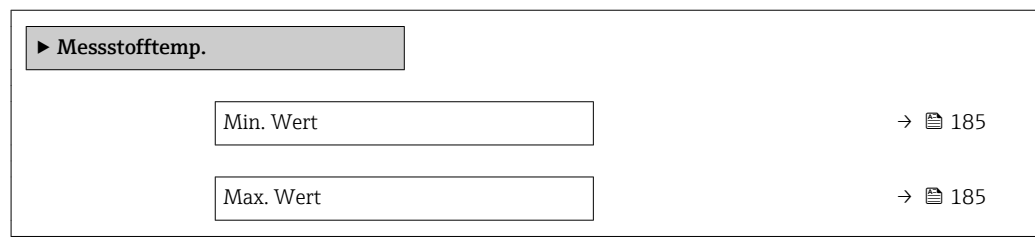

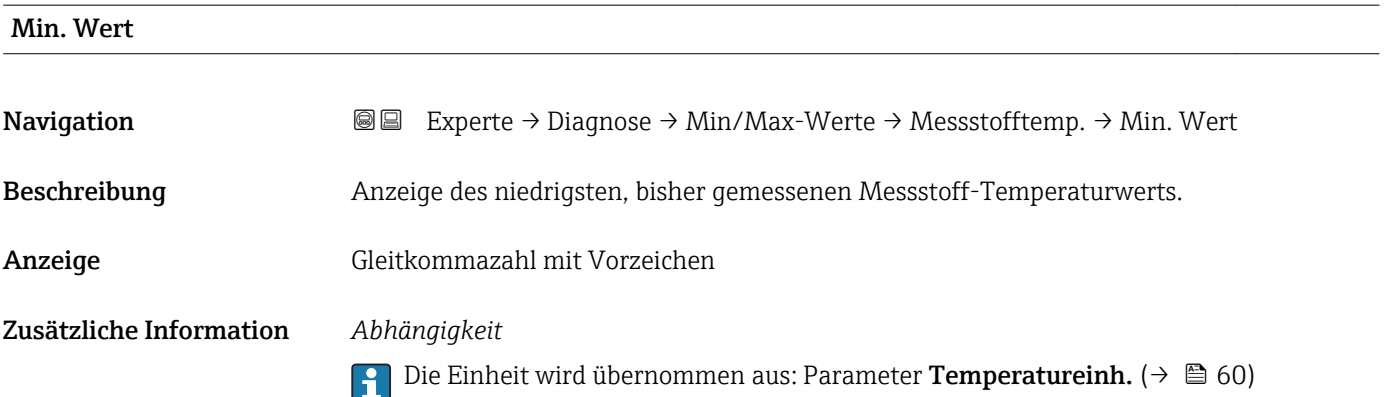

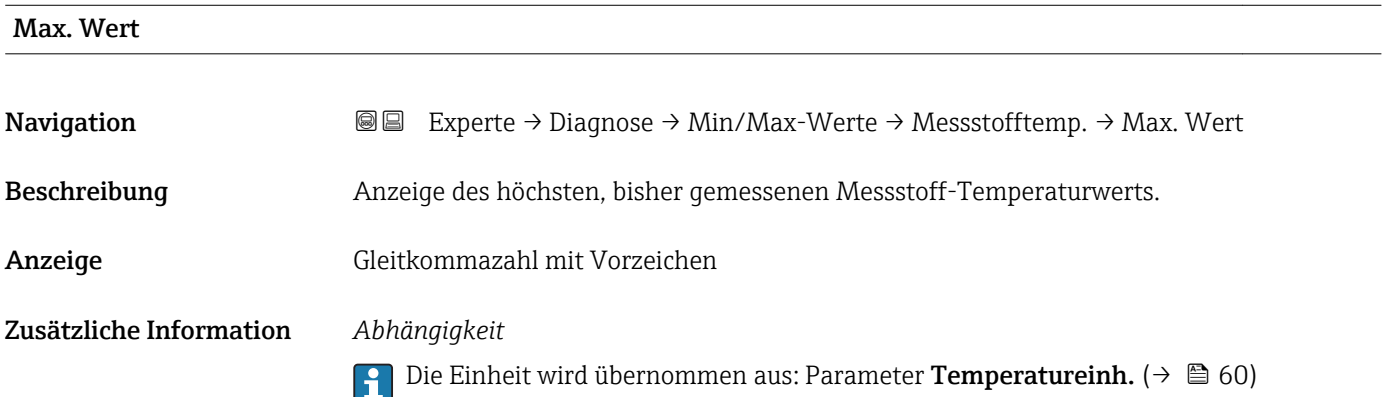

#### Untermenü "Trägerrohrtemp."

*Navigation* Experte → Diagnose → Min/Max-Werte → Trägerrohrtemp.

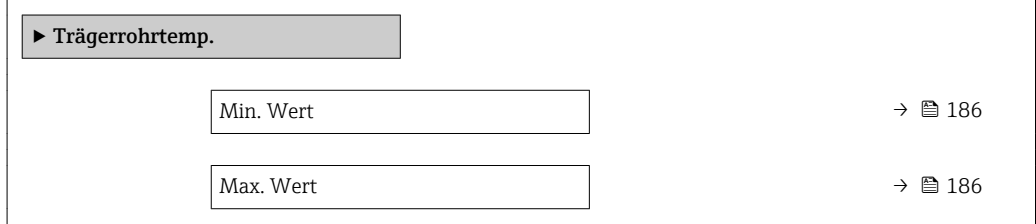

<span id="page-185-0"></span>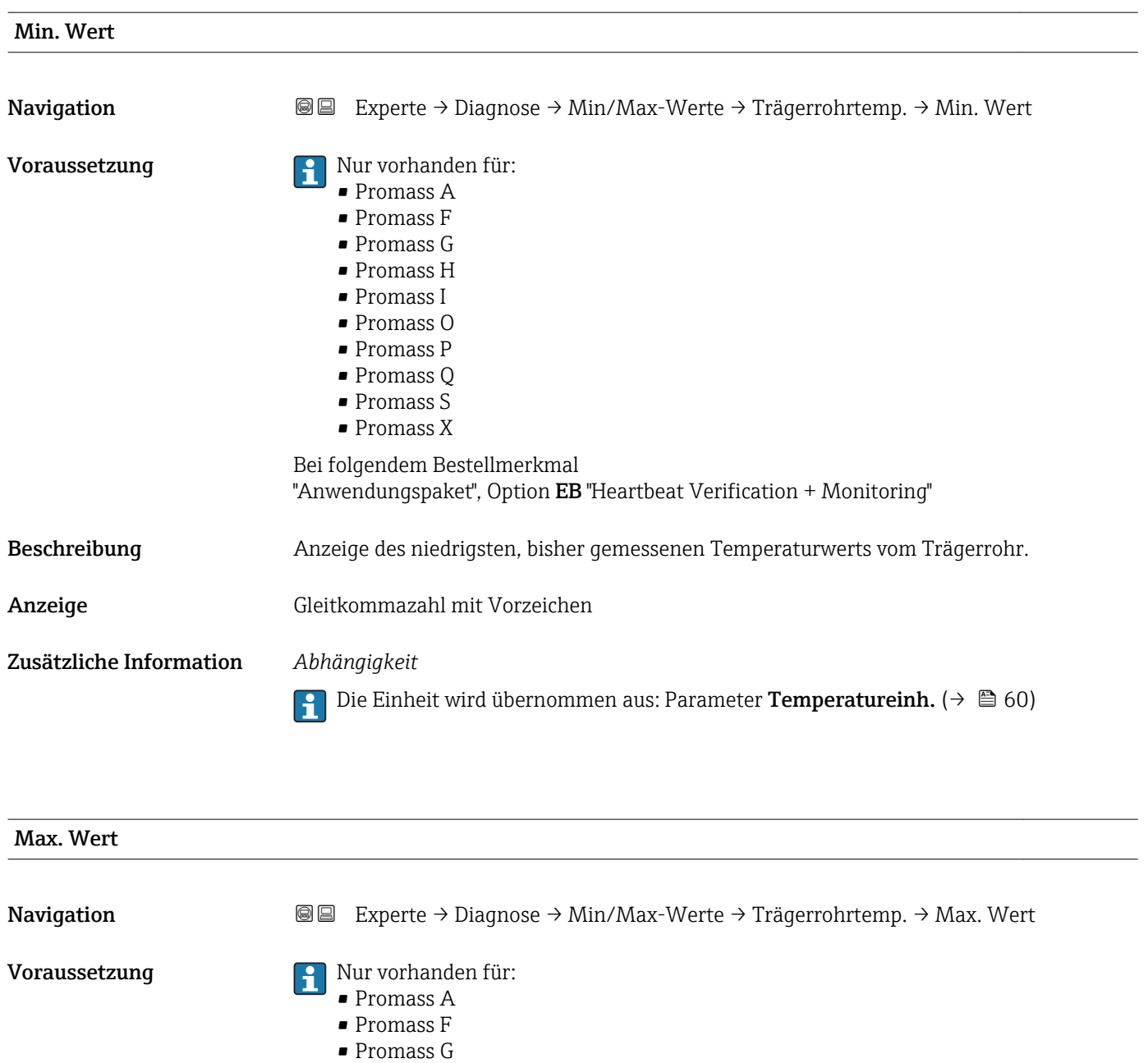

- Promass H
- Promass I
- Promass O
- Promass P
- Promass Q
- Promass S
- Promass X
- Bei folgendem Bestellmerkmal "Anwendungspaket", Option EB "Heartbeat Verification + Monitoring"

Beschreibung Anzeige des höchsten, bisher gemessenen Temperaturwerts vom Trägerrohr.

Anzeige Gleitkommazahl mit Vorzeichen

#### <span id="page-186-0"></span>Zusätzliche Information *Abhängigkeit*

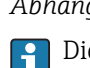

Die Einheit wird übernommen aus: Parameter Temperatureinh. ( $\rightarrow \Box$  60)

#### Untermenü "Schwingfrequenz"

*Navigation* Experte → Diagnose → Min/Max-Werte → Schwingfrequenz

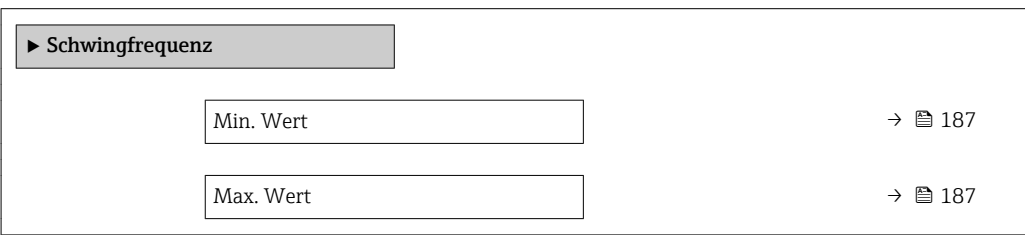

#### Min. Wert

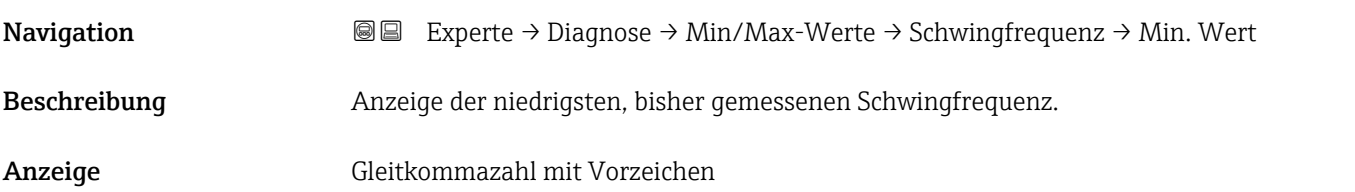

Max. Wert

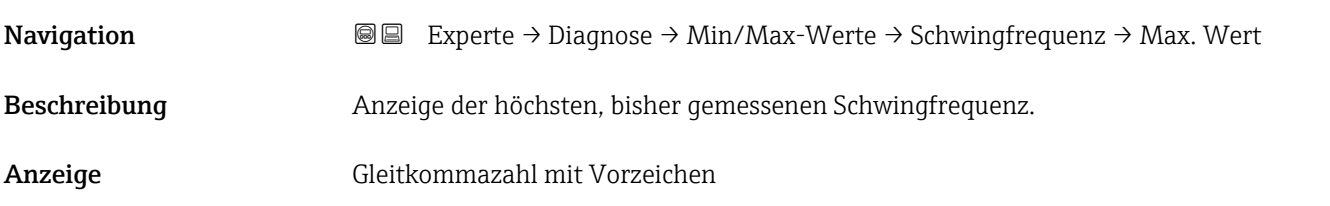

#### Untermenü "Tors.schw.freq."

*Navigation* **III** III Experte → Diagnose → Min/Max-Werte → Tors.schw.freq.

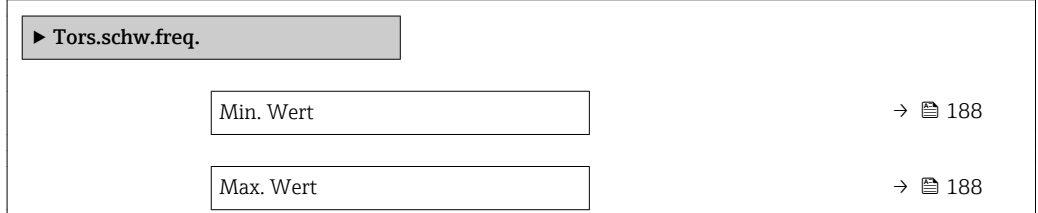

<span id="page-187-0"></span>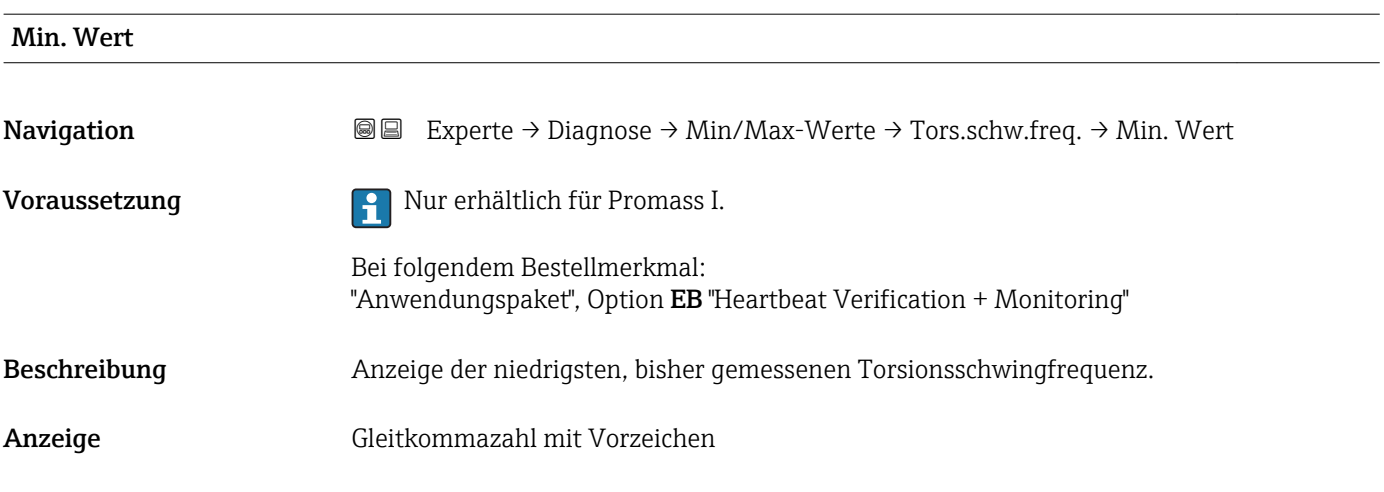

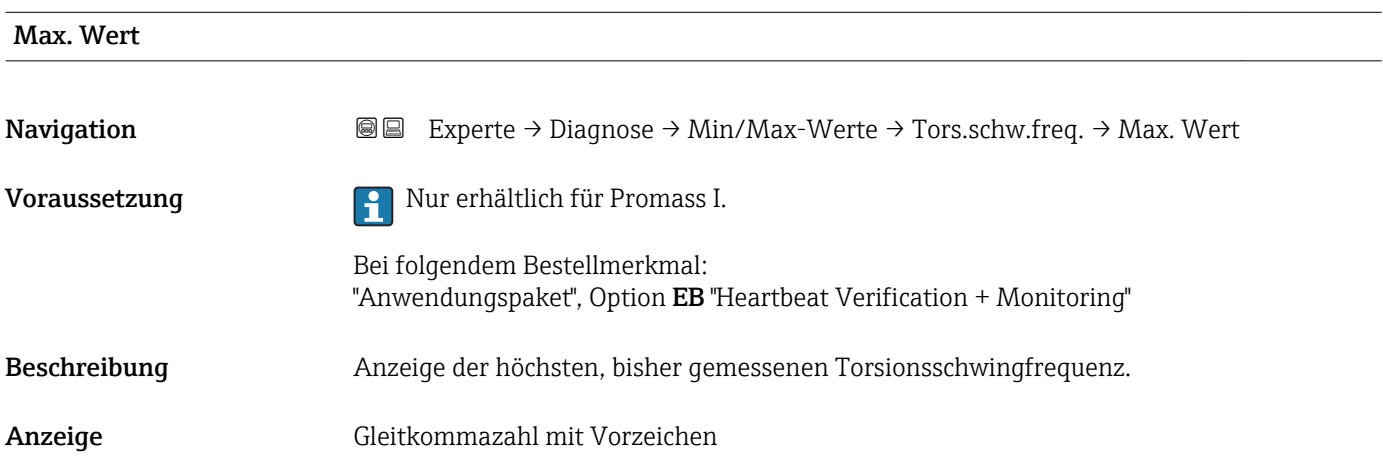

#### Untermenü "Schwingamplitude"

*Navigation* <sup>■■</sup>■ Experte → Diagnose → Min/Max-Werte → Schwingamplitude

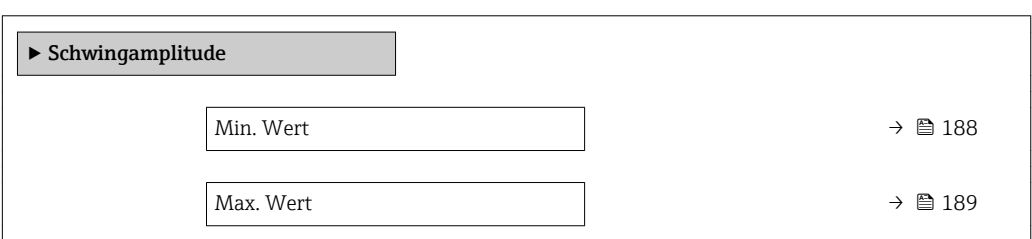

# Min. Wert Navigation 
■■ Experte → Diagnose → Min/Max-Werte → Schwingamplitude → Min. Wert Beschreibung Anzeige der niedrigsten, bisher gemessenen Schwingamplitude. Anzeige Gleitkommazahl mit Vorzeichen

# <span id="page-188-0"></span>Max. Wert Navigation **E Experte → Diagnose → Min/Max-Werte → Schwingamplitude → Max. Wert** Beschreibung Anzeige der höchsten, bisher gemessenen Schwingamplitude. Anzeige Gleitkommazahl mit Vorzeichen

#### Untermenü "Tors.schwingamp."

*Navigation* **图图** Experte → Diagnose → Min/Max-Werte → Tors.schwingamp.

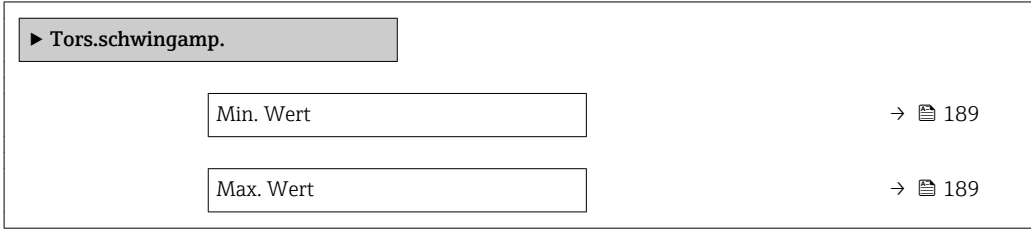

# Min. Wert **Navigation**  $\text{■} \rightarrow \text{Example}$  Experte  $\rightarrow$  Diagnose  $\rightarrow$  Min/Max-Werte  $\rightarrow$  Tors.schwingamp.  $\rightarrow$  Min. Wert Voraussetzung **Gallering Schwarzer aus Promass I.** Promass I. Bei folgendem Bestellmerkmal: "Anwendungspaket", Option EB "Heartbeat Verification + Monitoring" Beschreibung Anzeige der niedrigsten, bisher gemessenen Torsionsschwingamplitude. Anzeige Gleitkommazahl mit Vorzeichen Max. Wert Navigation **Experte → Diagnose → Min/Max-Werte → Tors.schwingamp. → Max. Wert** Voraussetzung **Gallering Nur erhältlich für Promass I.** Bei folgendem Bestellmerkmal: "Anwendungspaket", Option EB "Heartbeat Verification + Monitoring" Beschreibung Anzeige der höchsten, bisher gemessenen Torsionsschwingamplitude.

<span id="page-189-0"></span>Anzeige Gleitkommazahl mit Vorzeichen

#### Untermenü "Schwing.dämpfung"

*Navigation* Experte → Diagnose → Min/Max-Werte → Schwing.dämpfung

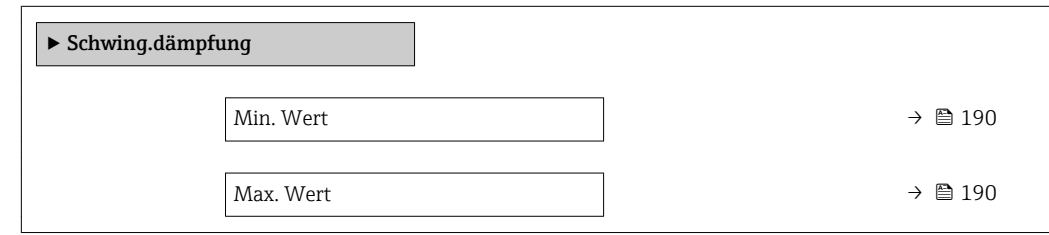

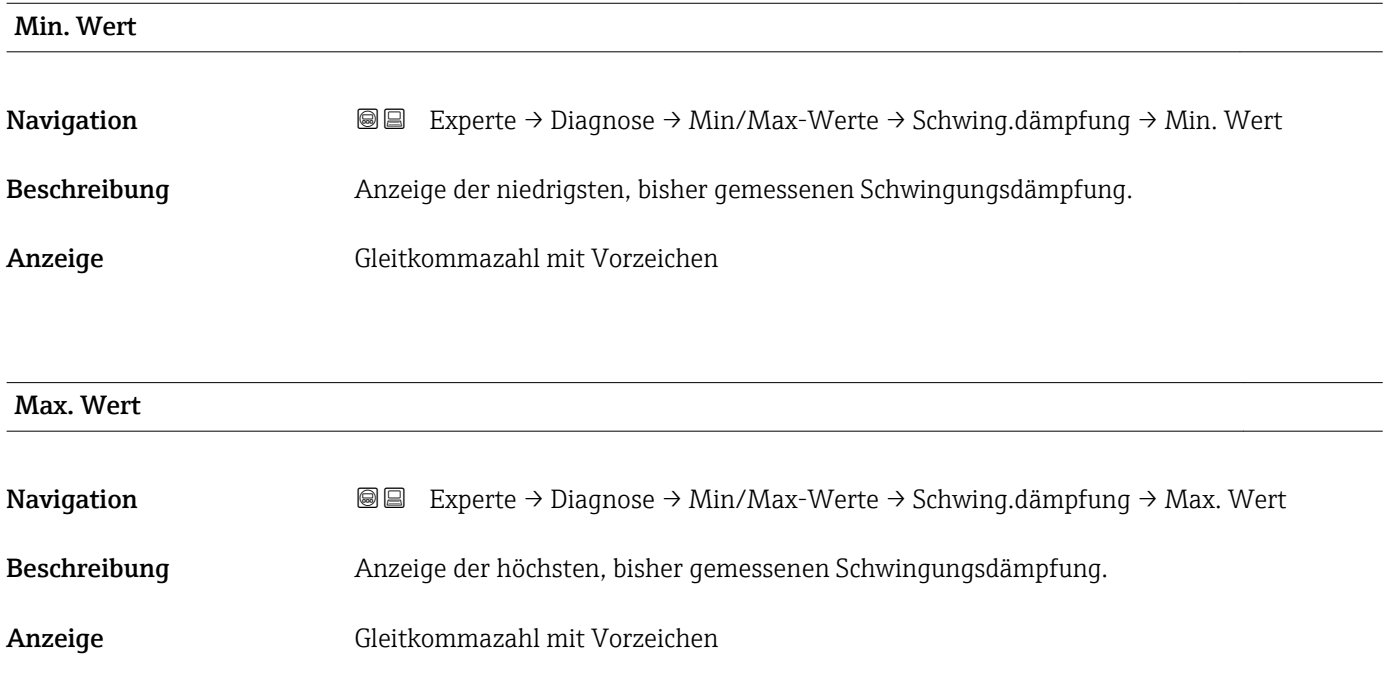

#### Untermenü "Tors.schw.dämpf."

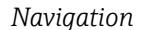

*Navigation* Experte → Diagnose → Min/Max-Werte → Tors.schw.dämpf.

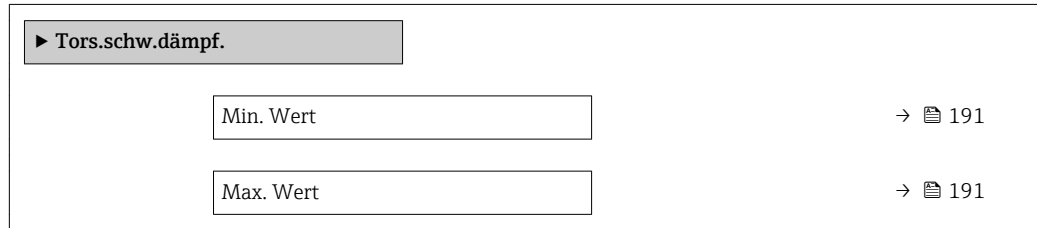

<span id="page-190-0"></span>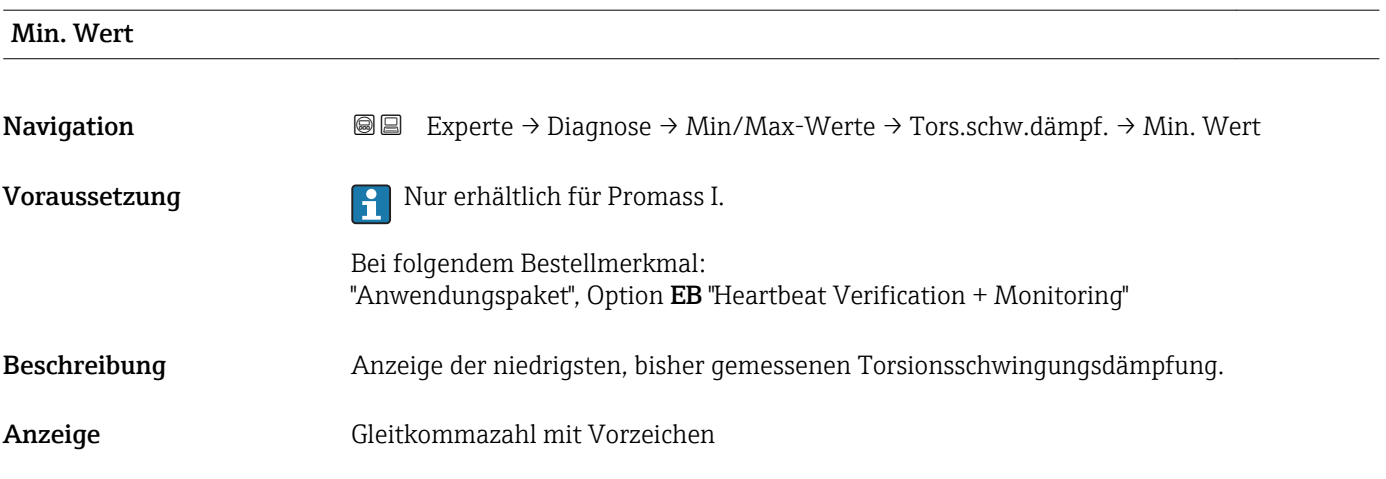

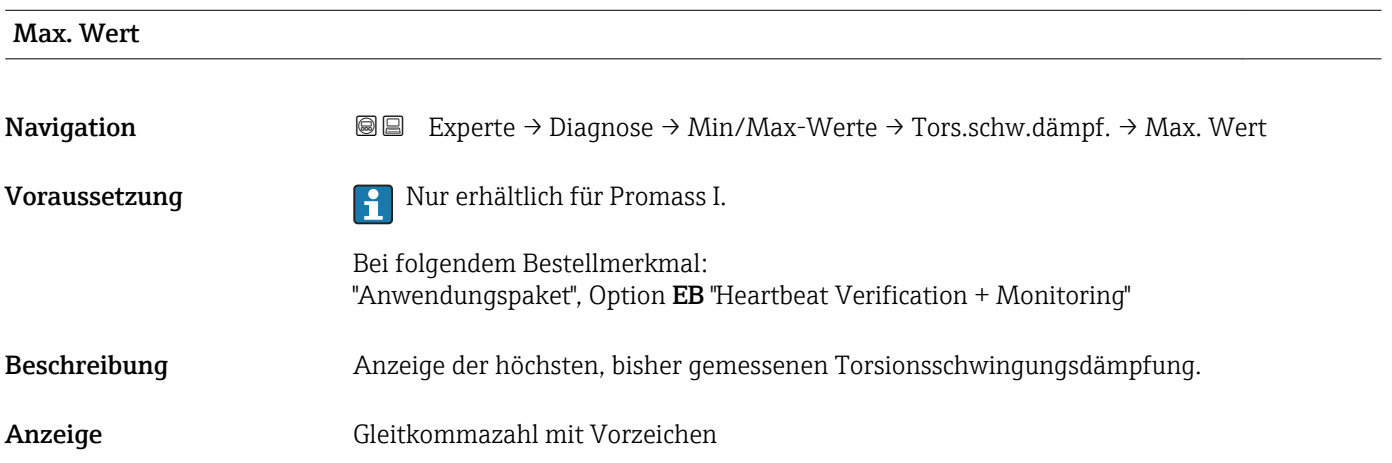

#### Untermenü "Signalasymmetrie"

*Navigation* 
■■ Experte → Diagnose → Min/Max-Werte → Signalasymmetrie

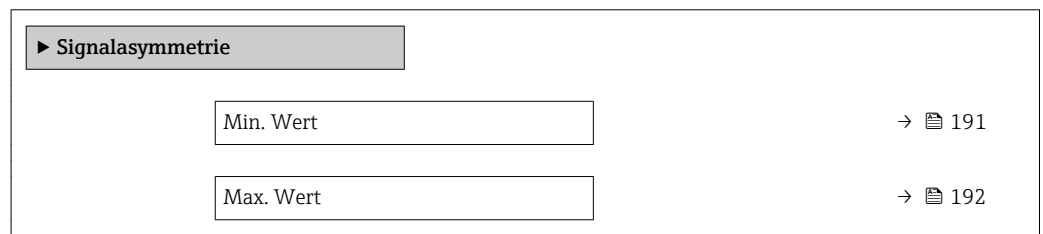

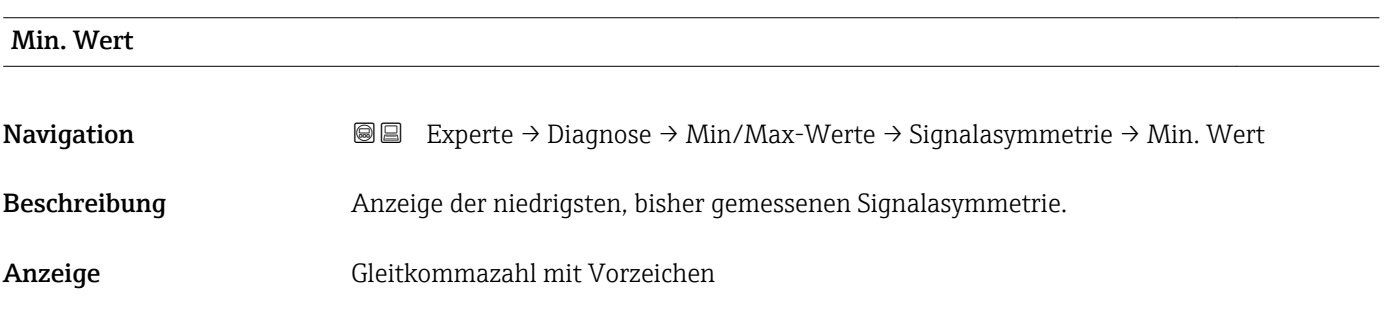

<span id="page-191-0"></span>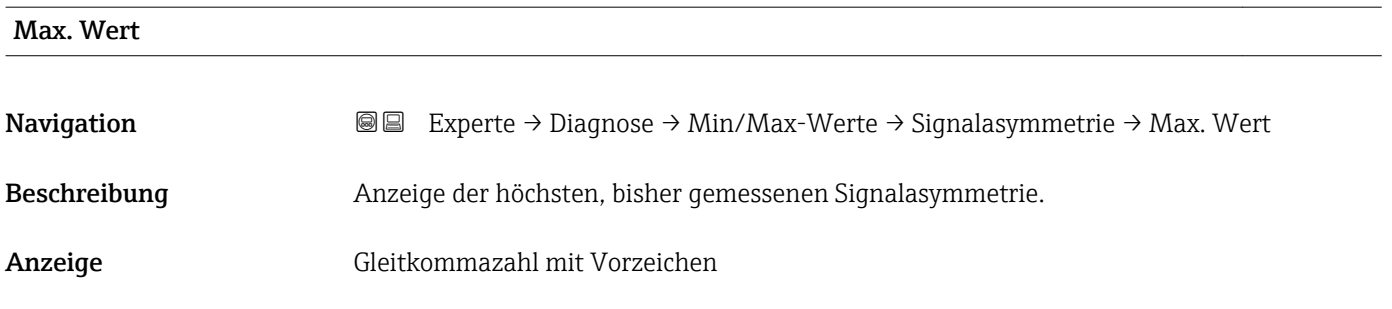

#### 3.6.5 Untermenü "Heartbeat"

Detaillierte Angaben zu den Parameterbeschreibungen des Anwendungspakets Heartbeat Verification+Monitoring: Sonderdokumentation zum Gerät

*Navigation* 
■■ Experte → Diagnose → Heartbeat

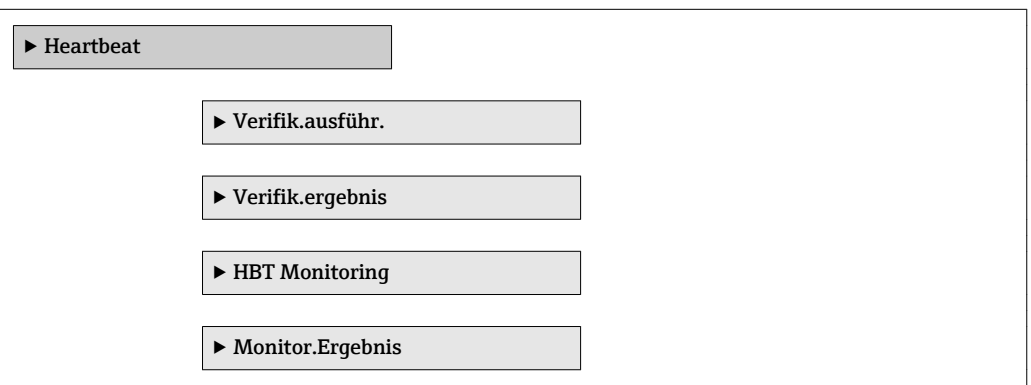

#### 3.6.6 Untermenü "Simulation"

*Navigation* 
■■ Experte → Diagnose → Simulation

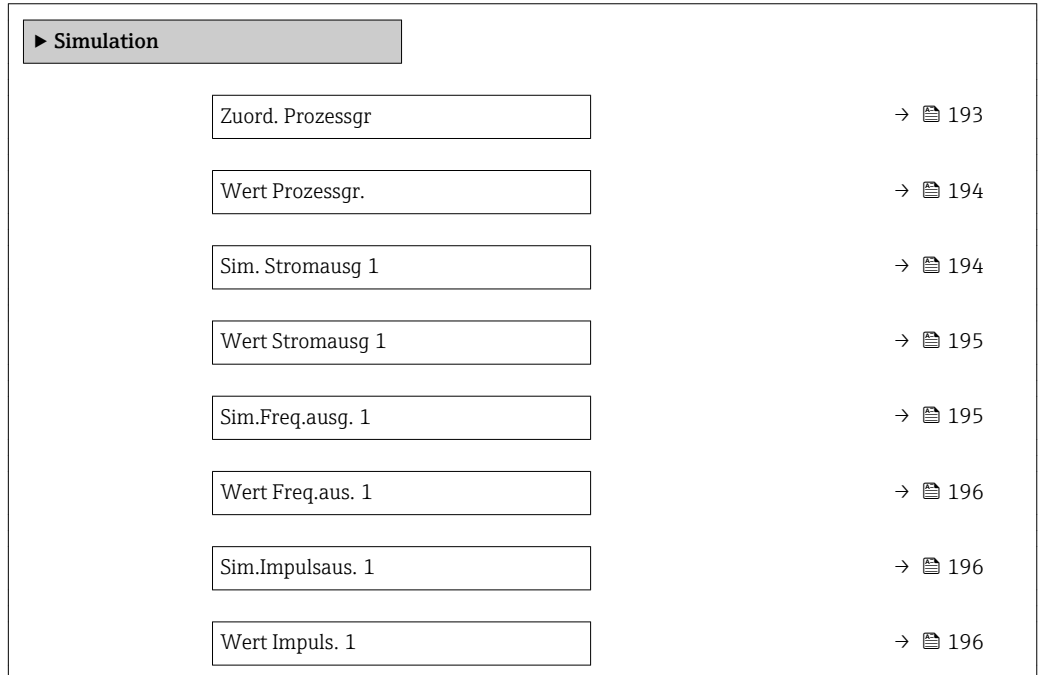

<span id="page-192-0"></span>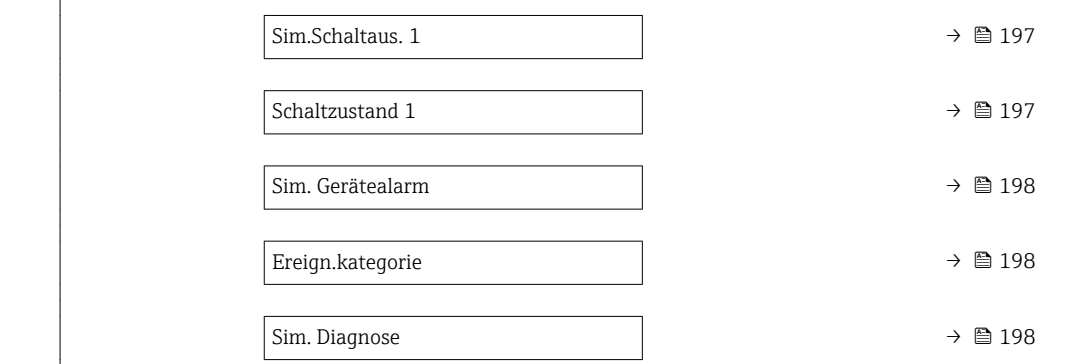

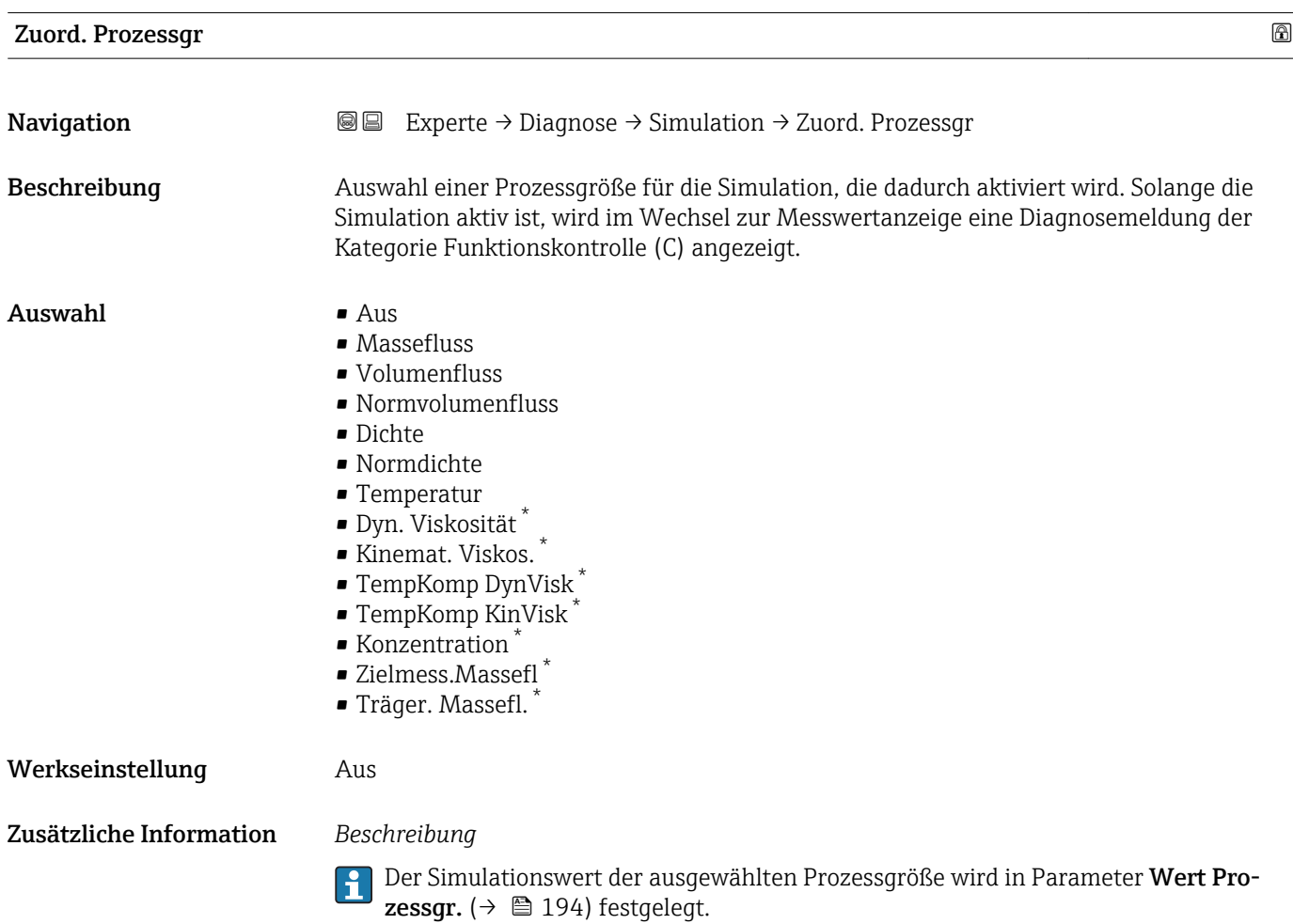

<sup>\*</sup> Sichtbar in Abhängigkeit von Bestelloptionen oder Geräteeinstellungen

<span id="page-193-0"></span>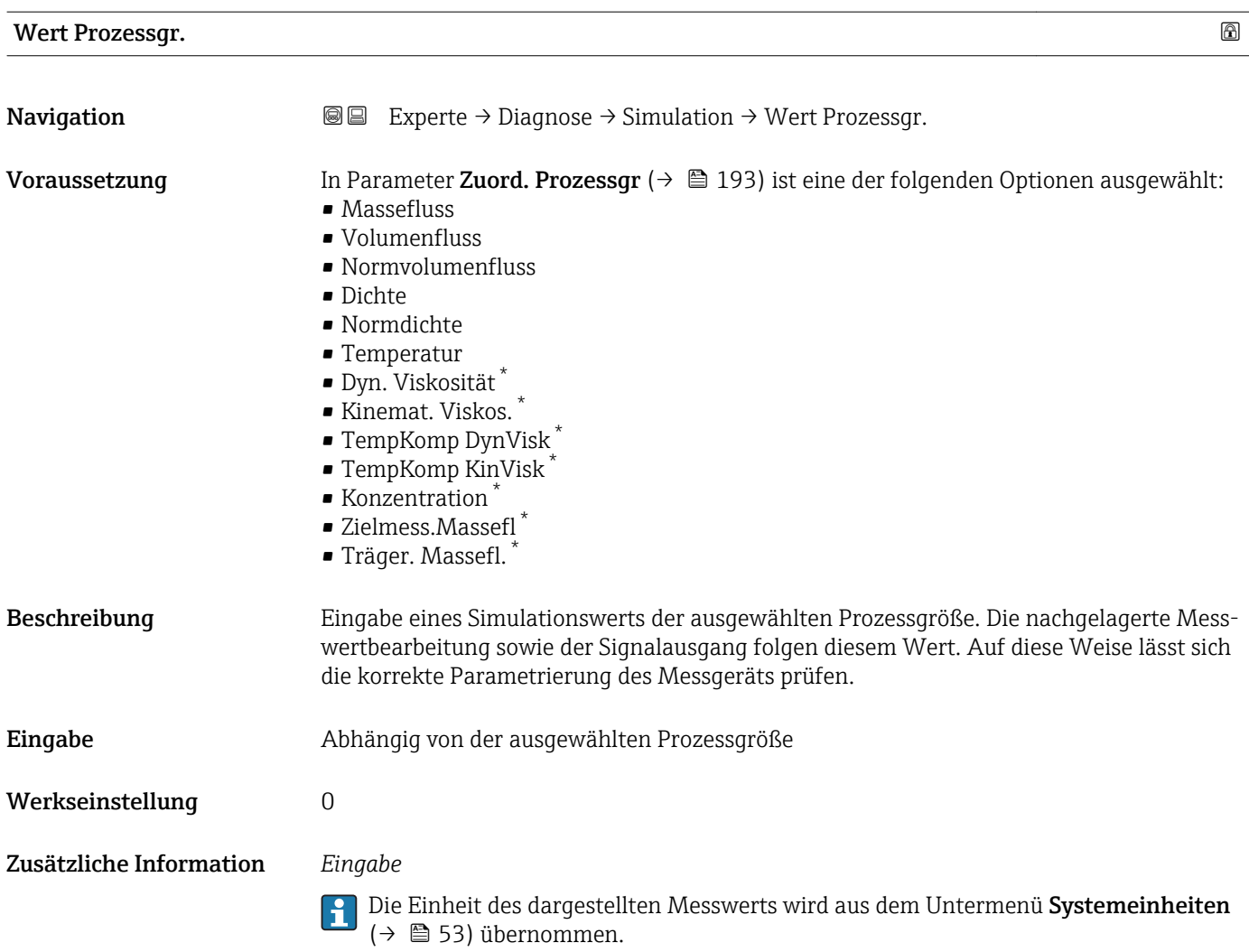

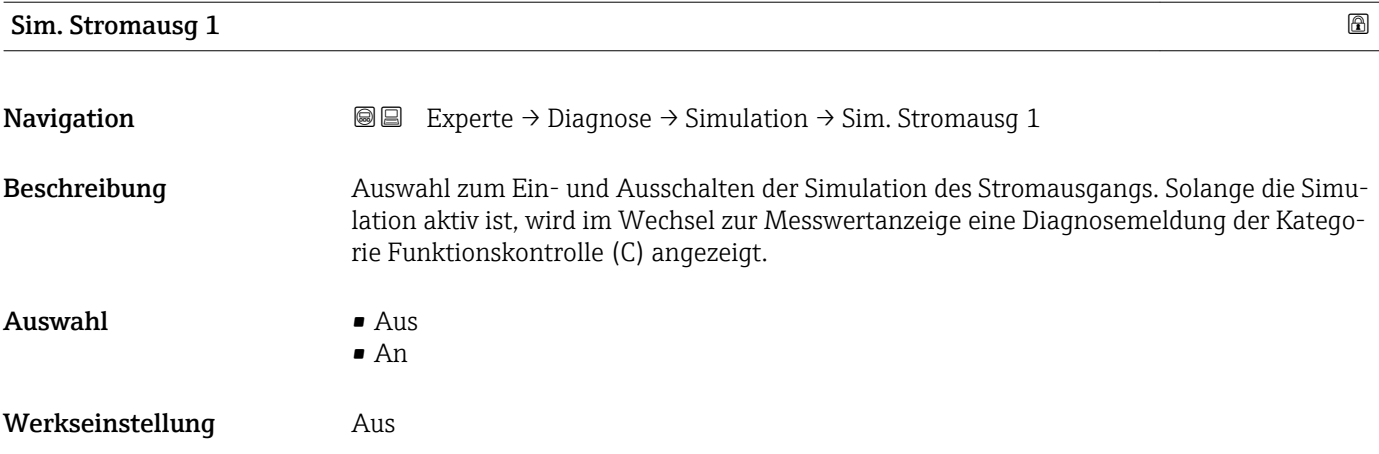

<sup>\*</sup> Sichtbar in Abhängigkeit von Bestelloptionen oder Geräteeinstellungen

#### <span id="page-194-0"></span>Zusätzliche Information *Beschreibung*

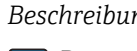

1 Der gewünschte Simulationswert wird in Parameter Wert Stromausg 1 (→  $\bigoplus$  195) festgelegt.

*Auswahl*

• Aus

Die Stromsimulation ist ausgeschaltet. Das Gerät befindet sich im gewöhnlichen Messbetrieb oder es wird eine andere Prozessgröße simuliert.

• An

Die Stromsimulation ist aktiv.

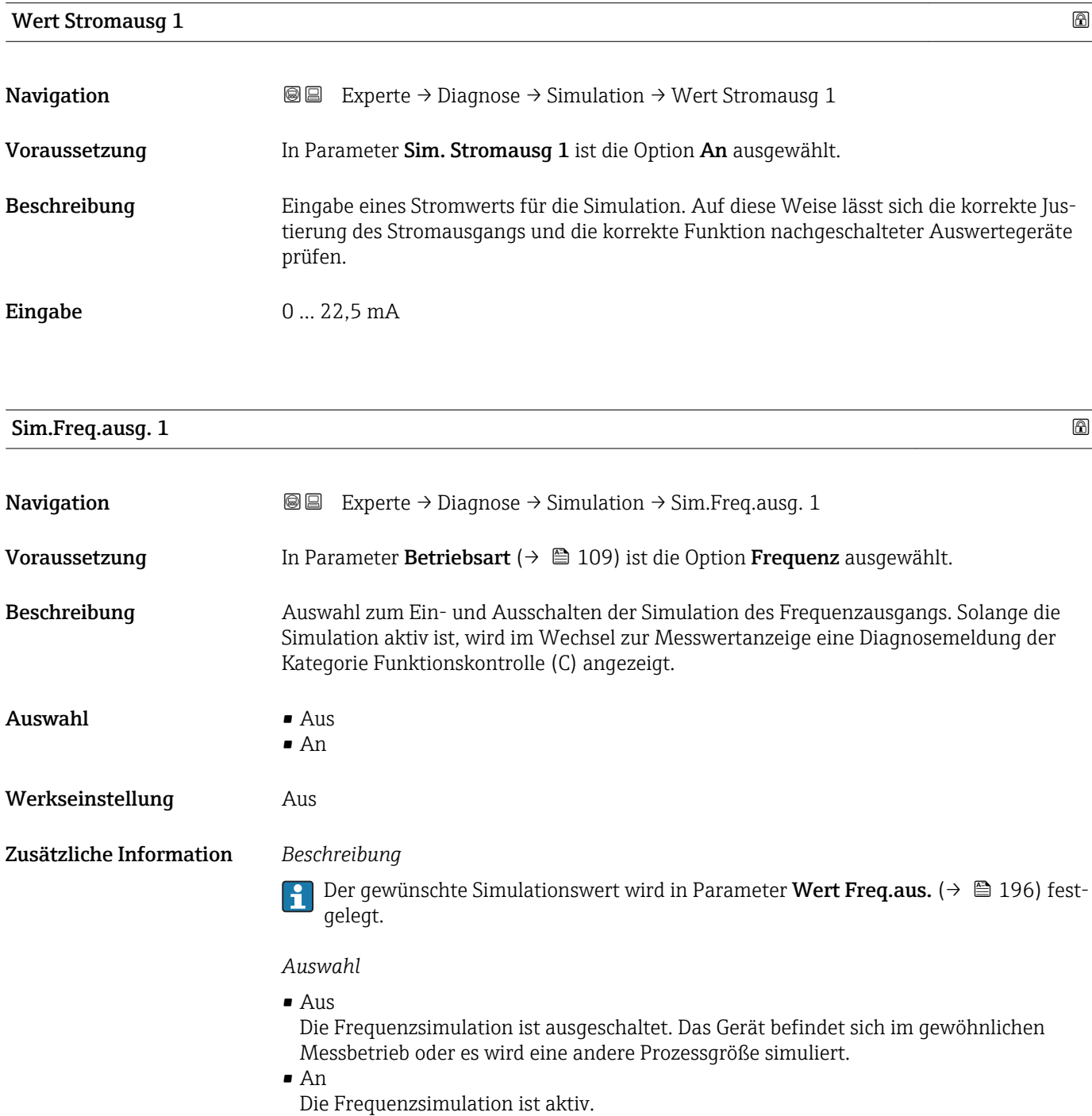

<span id="page-195-0"></span>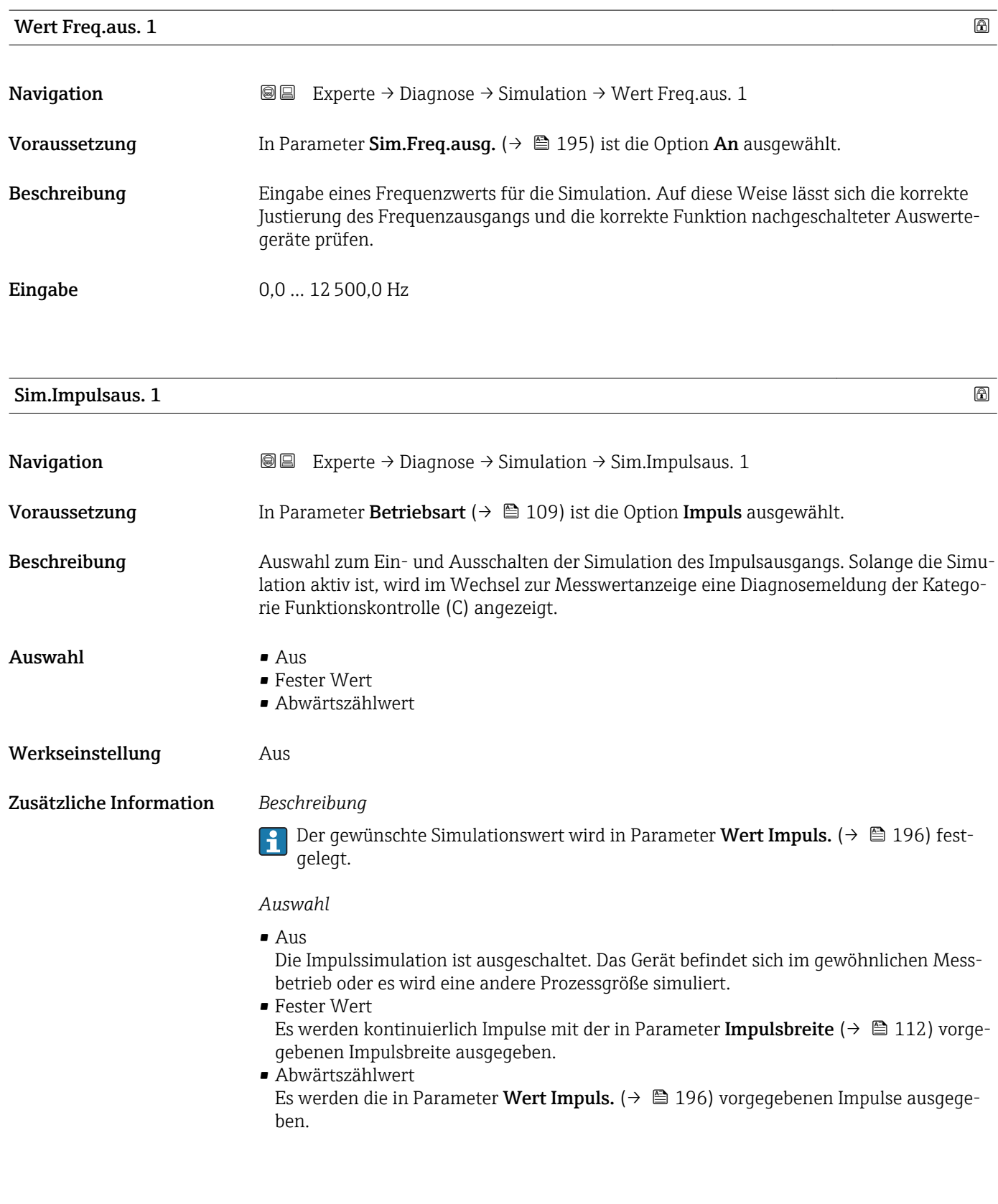

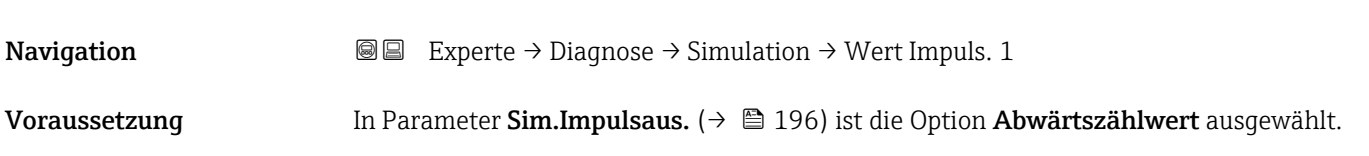

**Wert Impuls. 1 a** 

<span id="page-196-0"></span>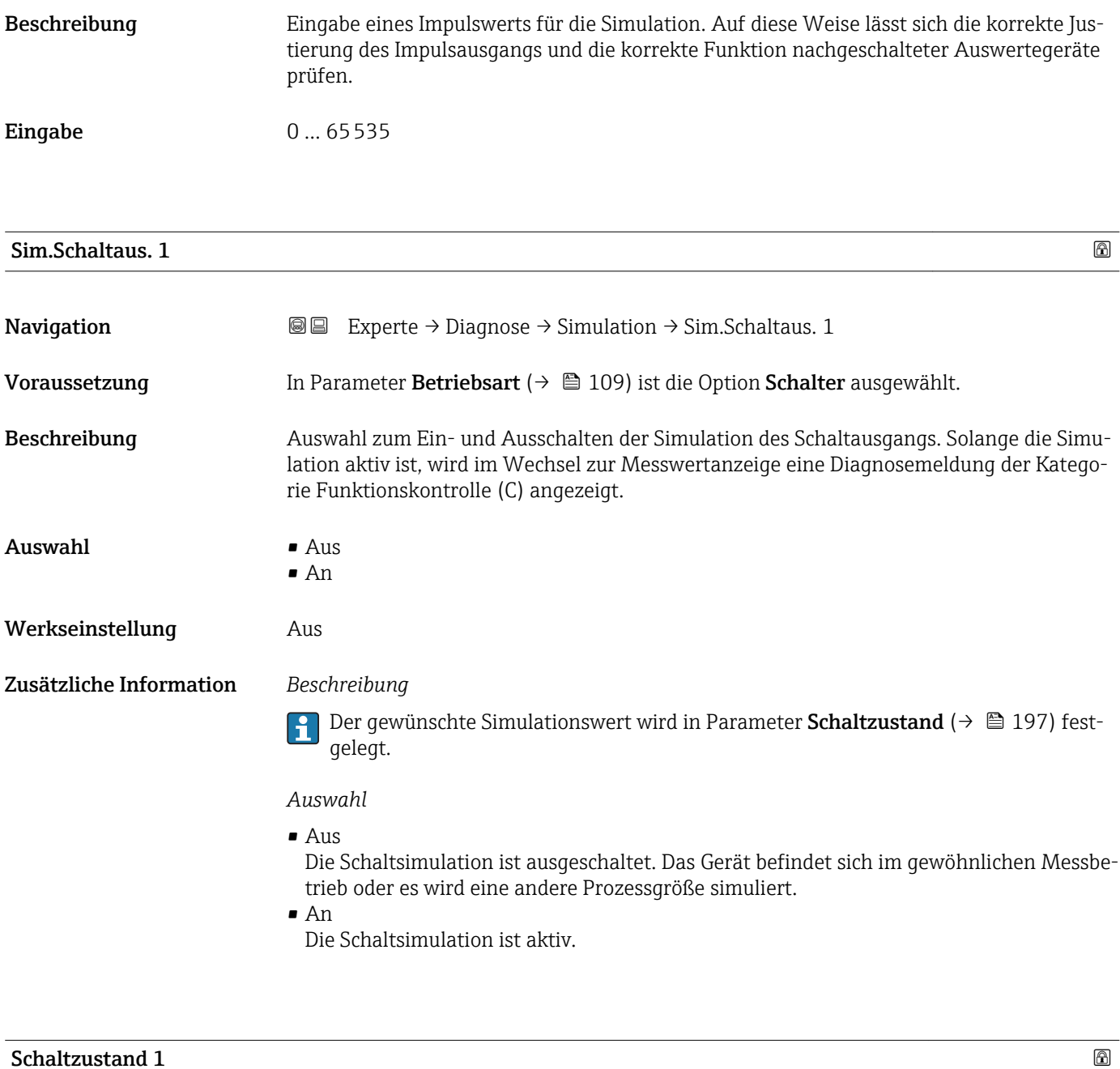

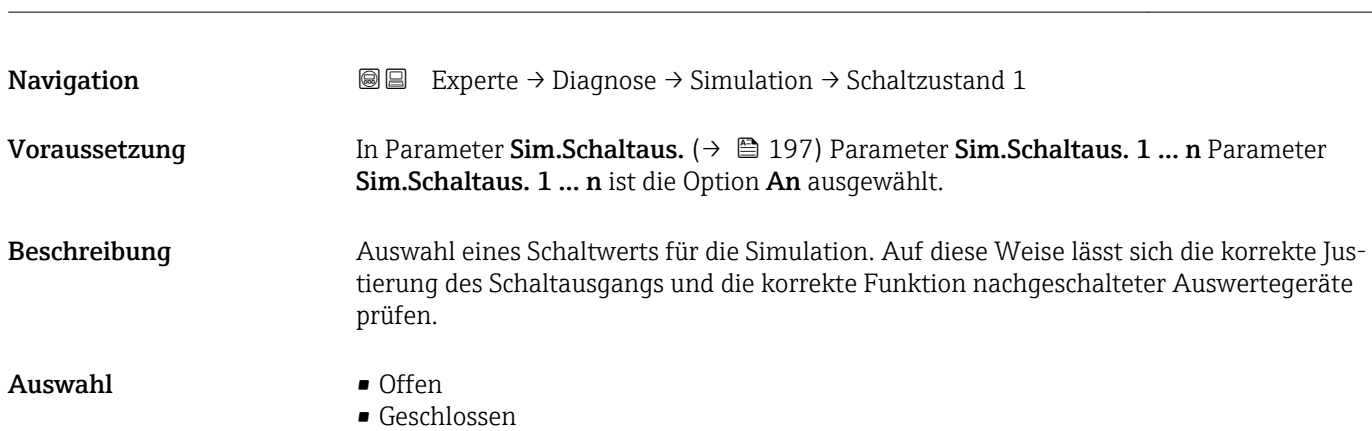

#### <span id="page-197-0"></span>Zusätzliche Information *Auswahl*

• Offen

Die Schaltsimulation ist ausgeschaltet. Das Gerät befindet sich im gewöhnlichen Messbetrieb oder es wird eine andere Prozessgröße simuliert.

• Geschlossen

Die Schaltsimulation ist aktiv.

#### Sim. Gerätealarm

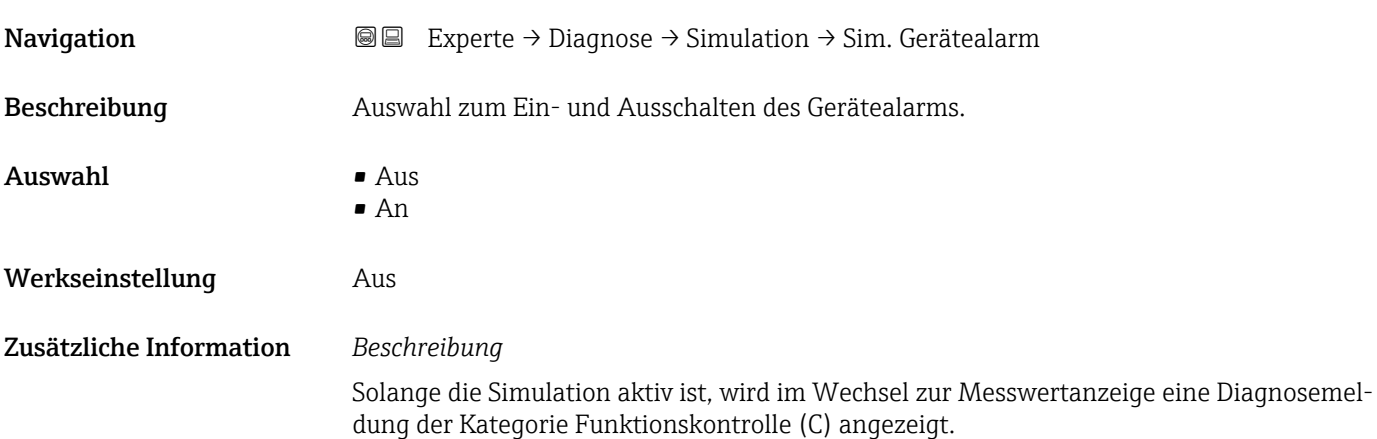

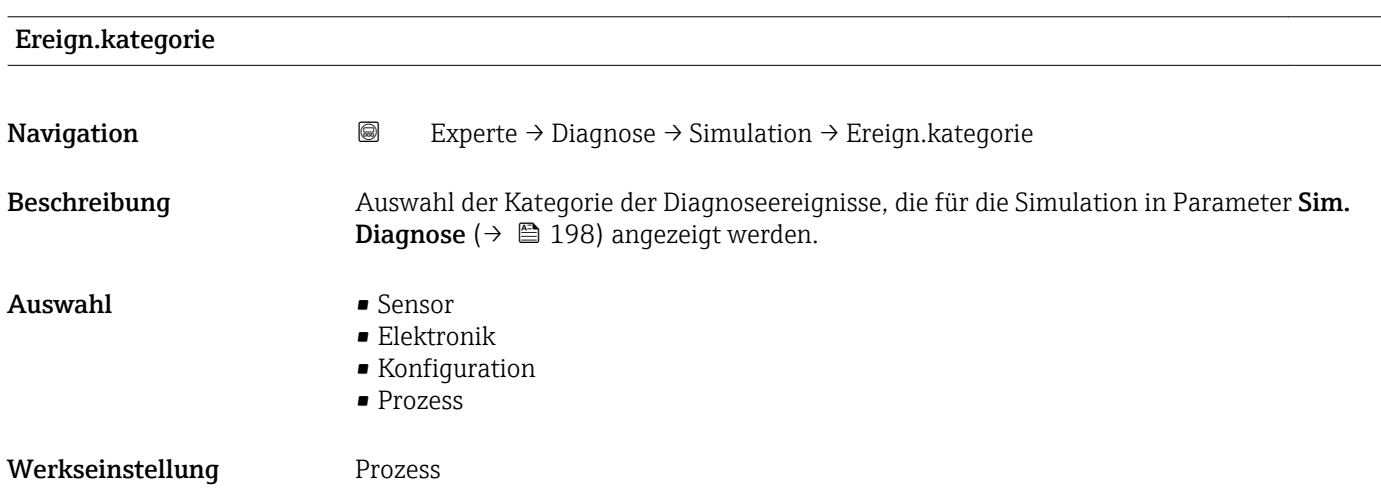

#### Sim. Diagnose

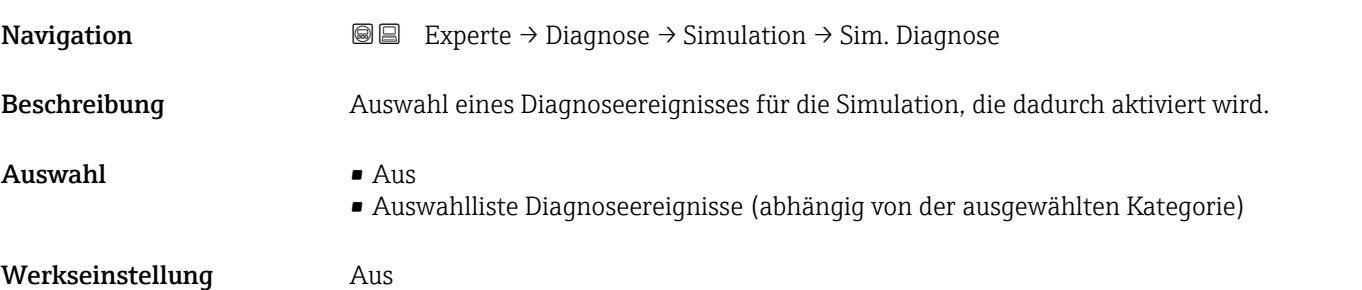

Zusätzliche Information *Beschreibung*

Für die Simulation stehen die zugehörigen Diagnoseereignisse der im Parameter **Ereign.kategorie (→ 을** 198) ausgewählten Kategorie zur Auswahl.

# <span id="page-199-0"></span>4 Länderspezifische Werkseinstellungen

# 4.1 SI-Einheiten

**A** Nicht für USA und Kanada gültig.

# 4.1.1 Systemeinheiten

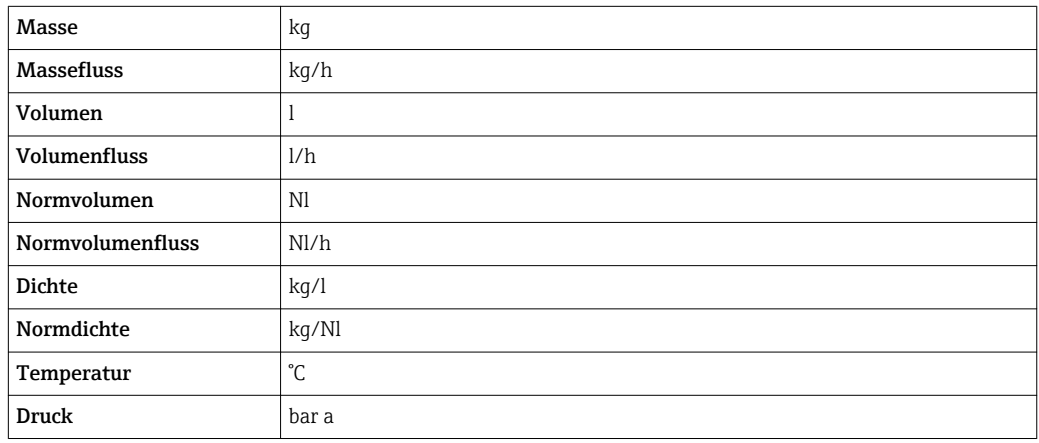

#### 4.1.2 Endwerte

Die Werkseinstellungen gelten für folgende Parameter:

- 20 mA-Wert (Endwert des Stromausgang)
- 1.Wert 100%-Bargraph

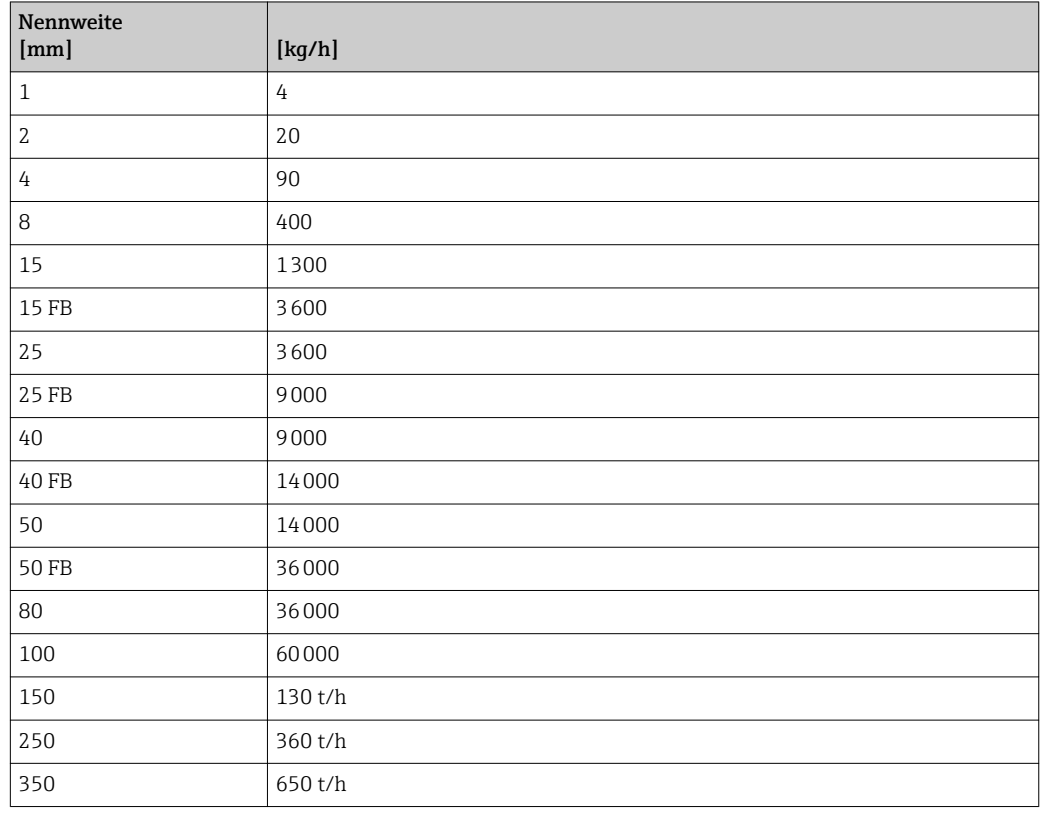

#### 4.1.3 Strombereich Ausgänge

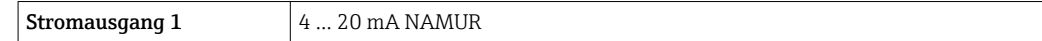

# 4.1.4 Impulswertigkeit

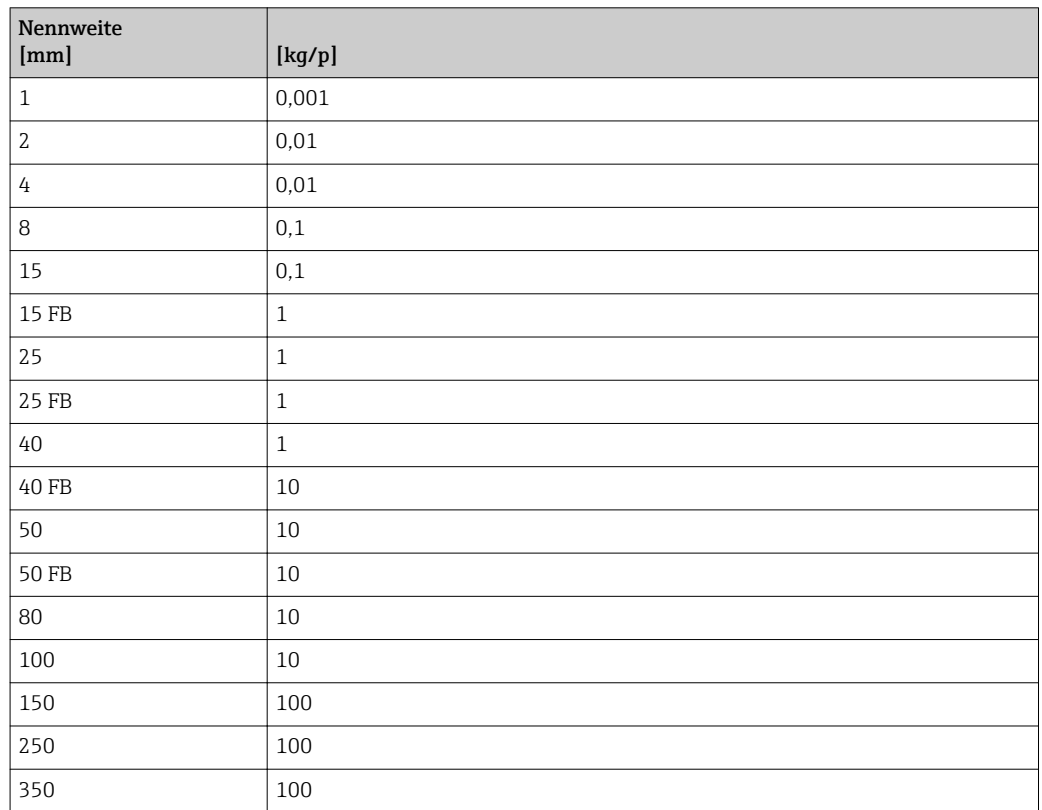

#### 4.1.5 Einschaltpunkt Schleichmengenunterdrückung

Der Einschaltpunkt ist abhängig von Messstoffart und Nennweite.

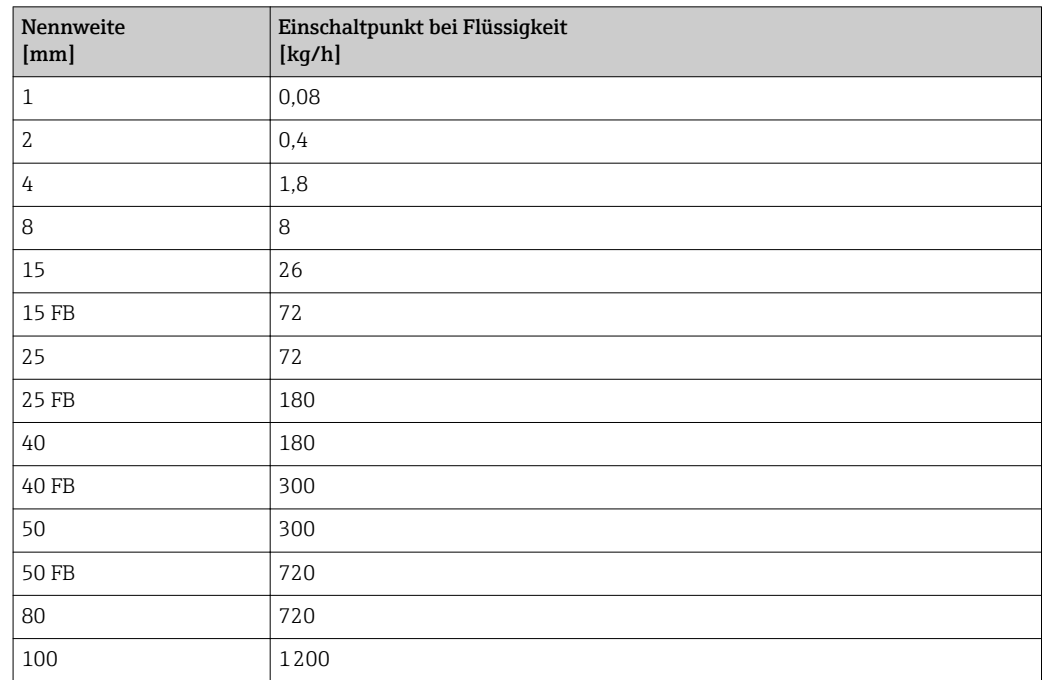

<span id="page-201-0"></span>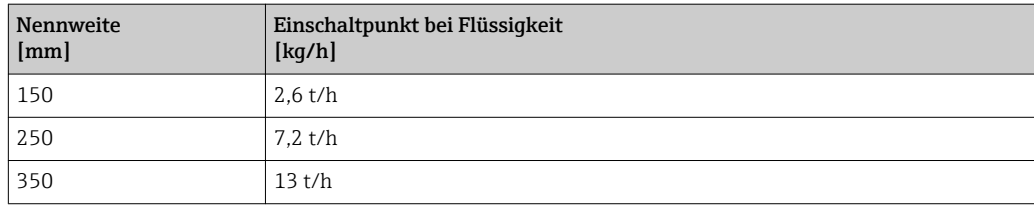

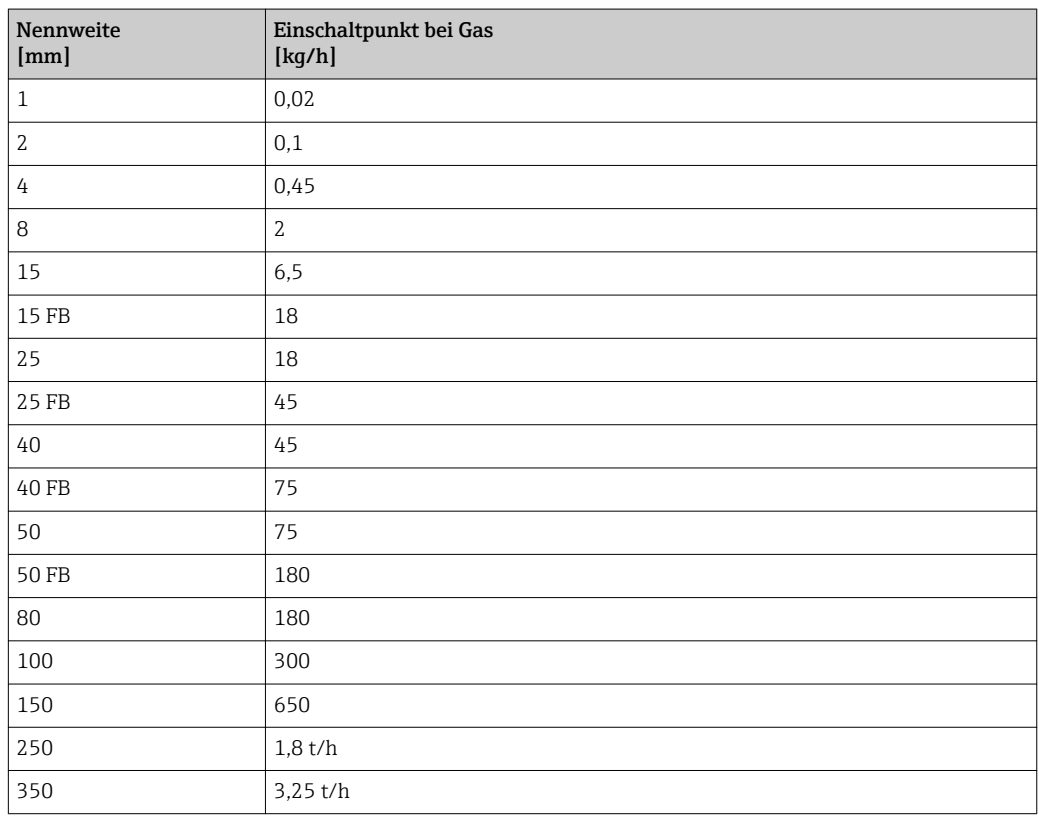

# 4.2 US-Einheiten

Nur für USA und Kanada gültig.

# 4.2.1 Systemeinheiten

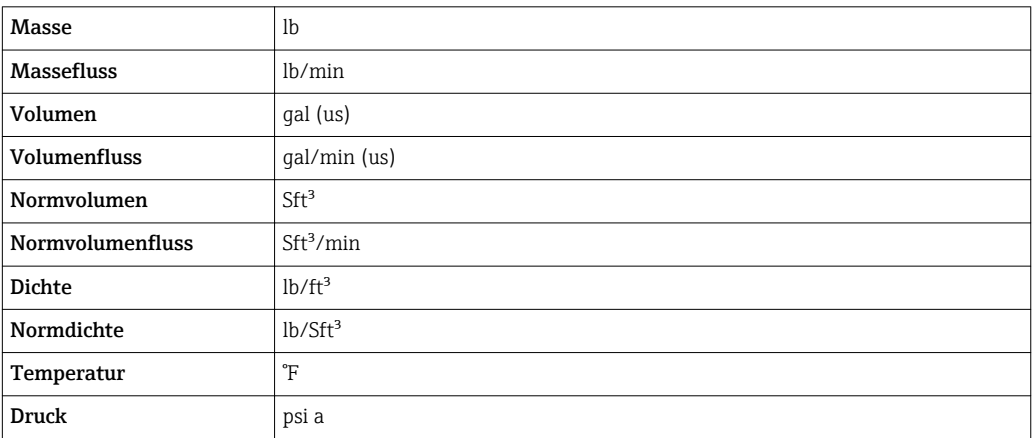

#### 4.2.2 Endwerte

Die Werkseinstellungen gelten für folgende Parameter:

- 20 mA-Wert (Endwert des Stromausgang)
- 1.Wert 100%-Bargraph

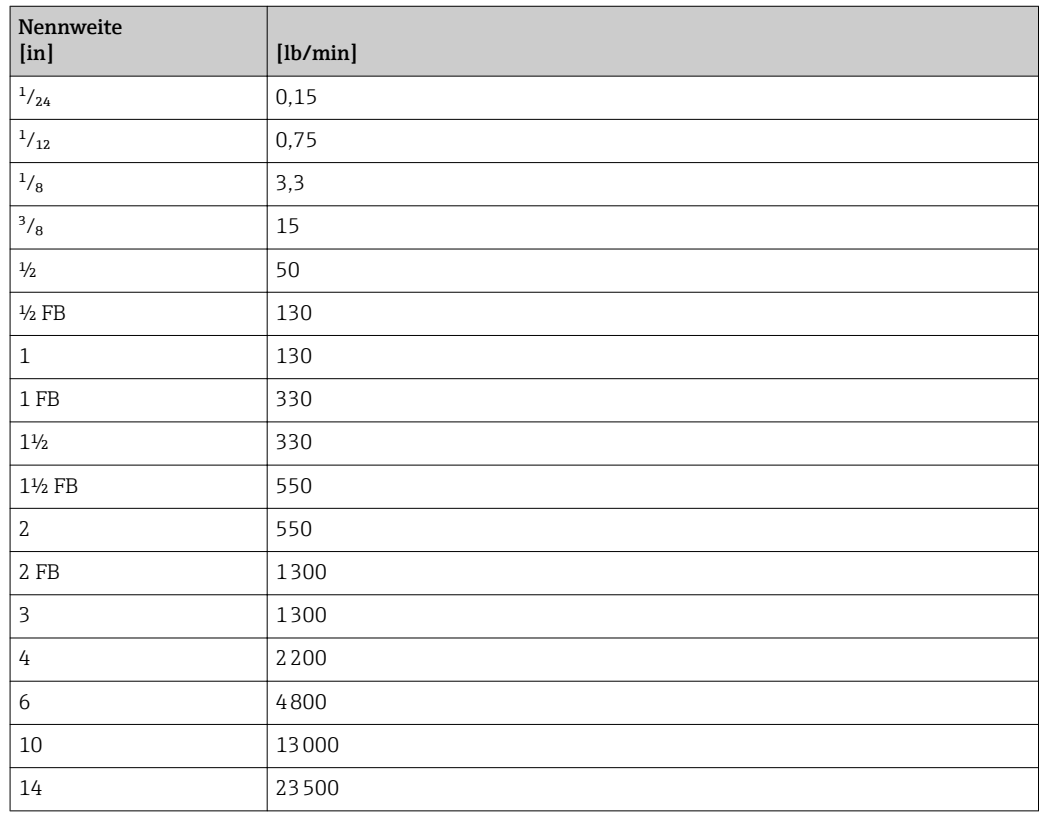

# 4.2.3 Strombereich Ausgänge

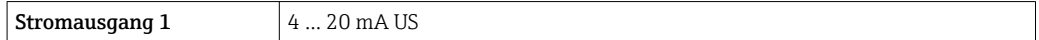

# 4.2.4 Impulswertigkeit

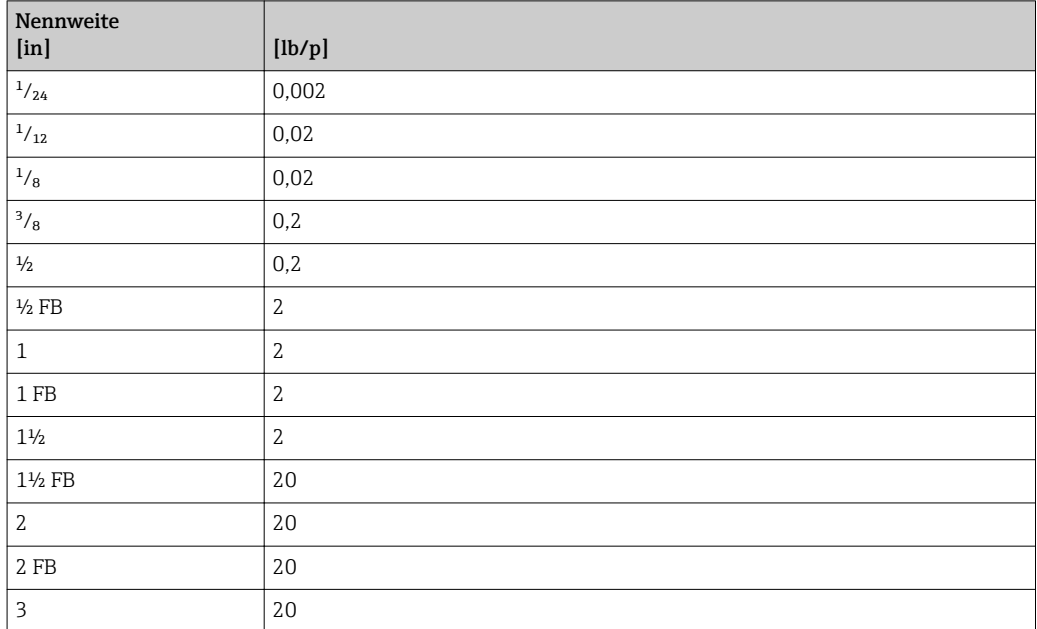

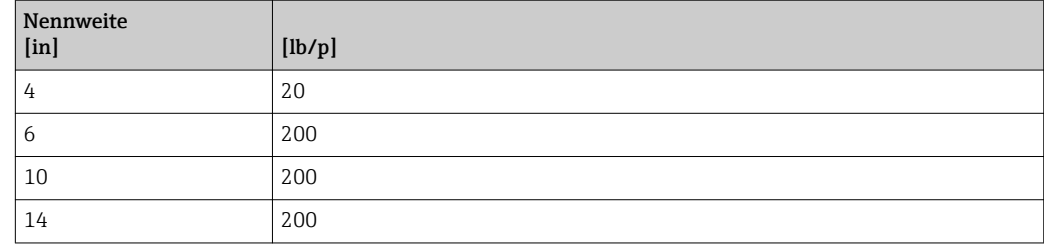

# 4.2.5 Einschaltpunkt Schleichmengenunterdrückung

Der Einschaltpunkt ist abhängig von Messstoffart und Nennweite.

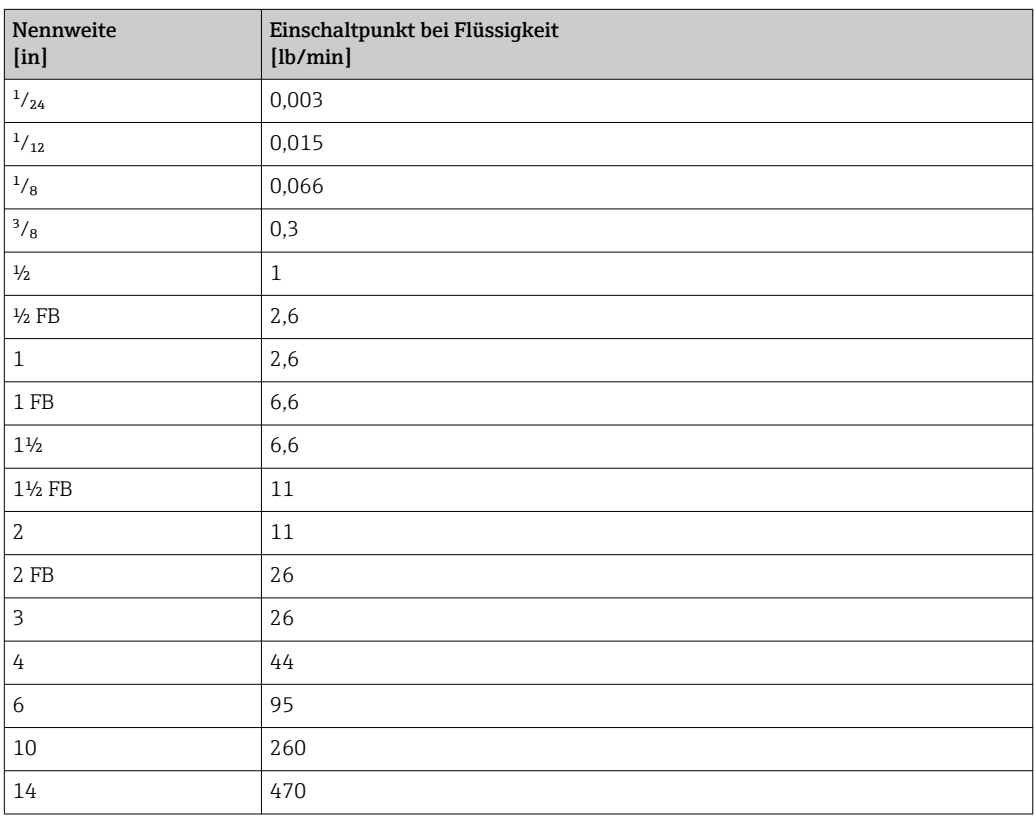

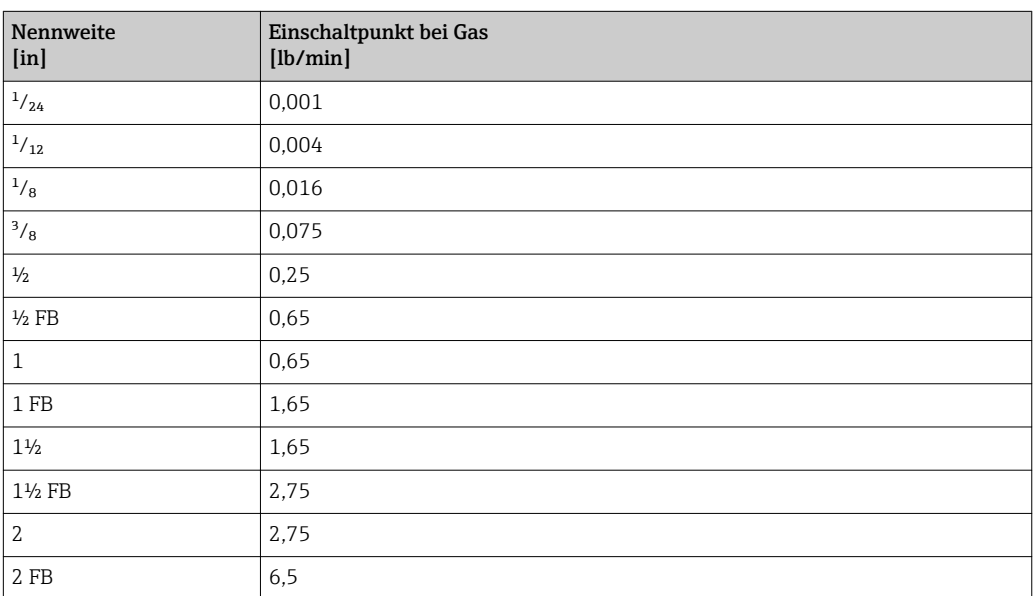

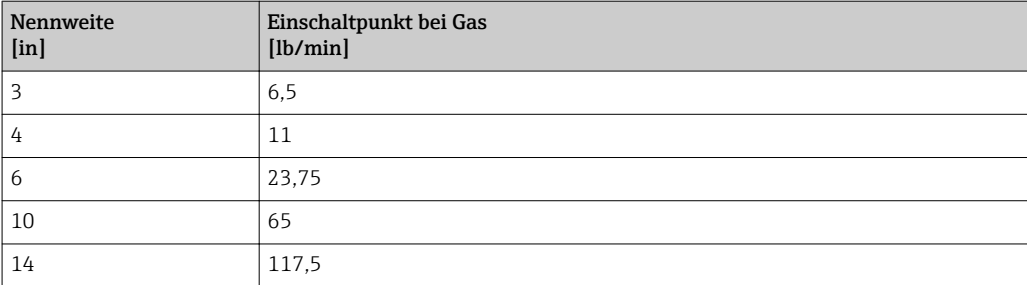

# 5 Erläuterung der Einheitenabkürzungen

# 5.1 SI-Einheiten

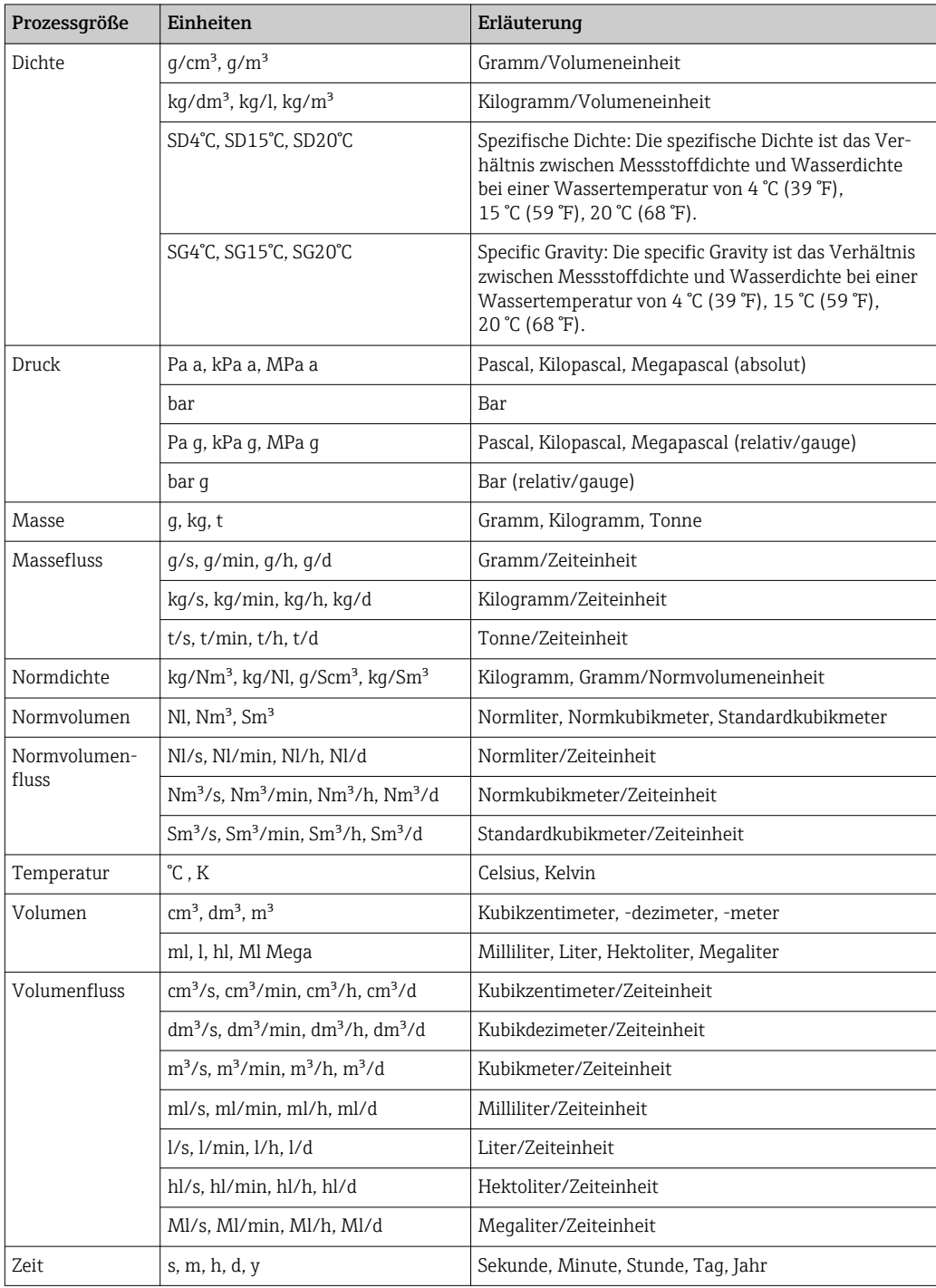

# 5.2 US-Einheiten

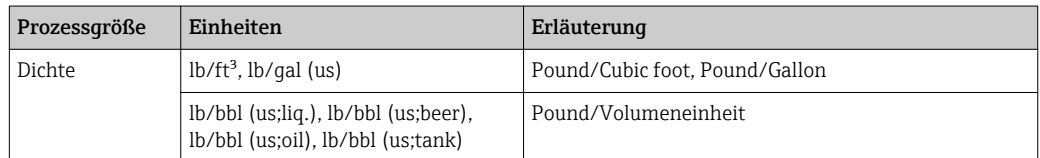

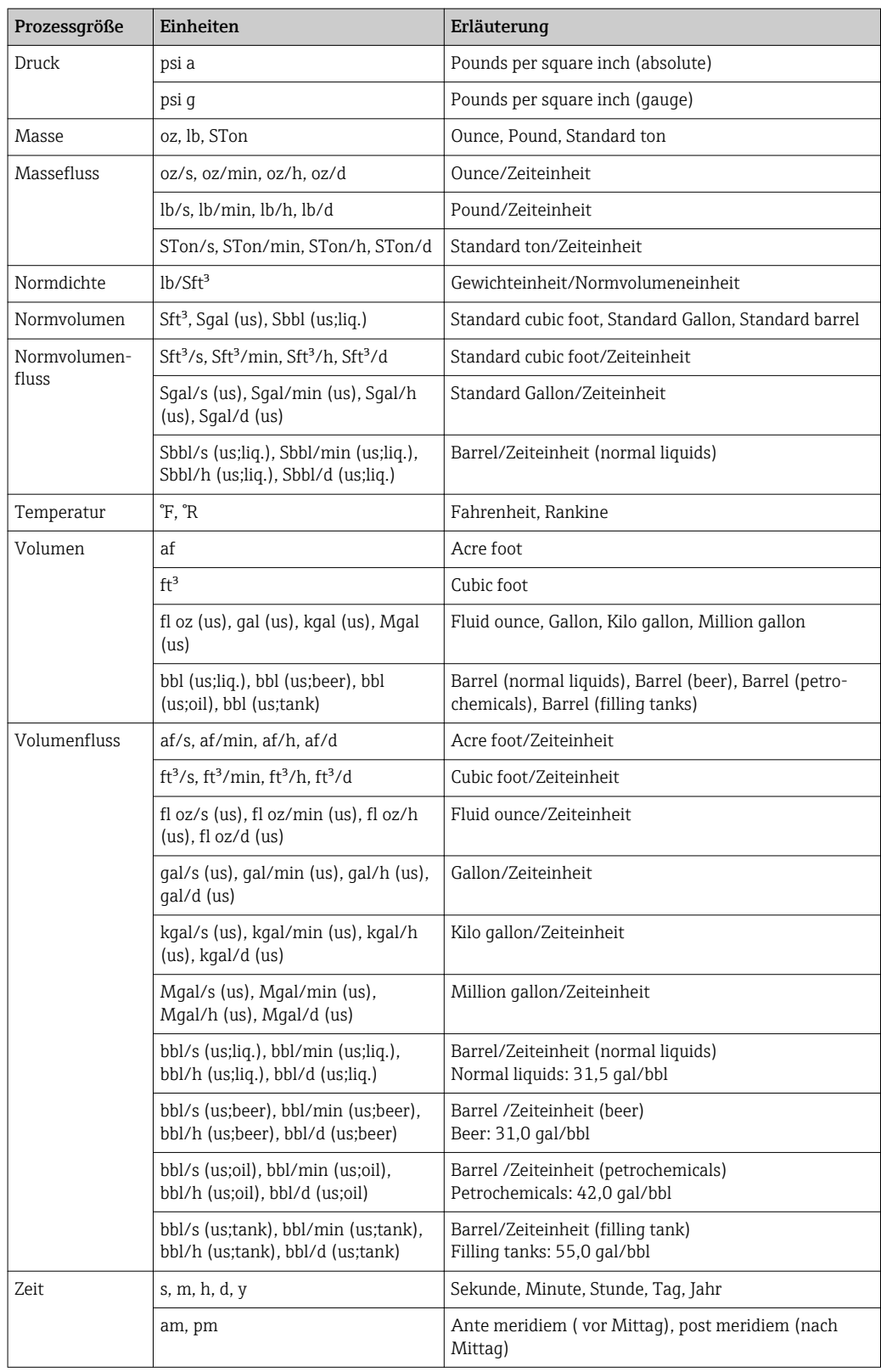

# 5.3 Imperial-Einheiten

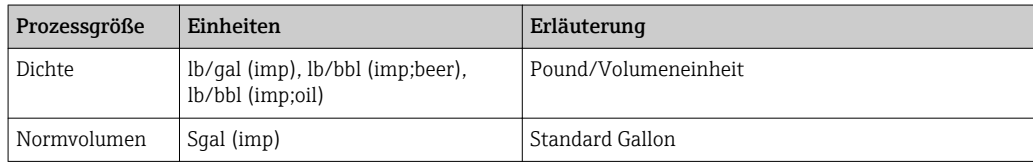

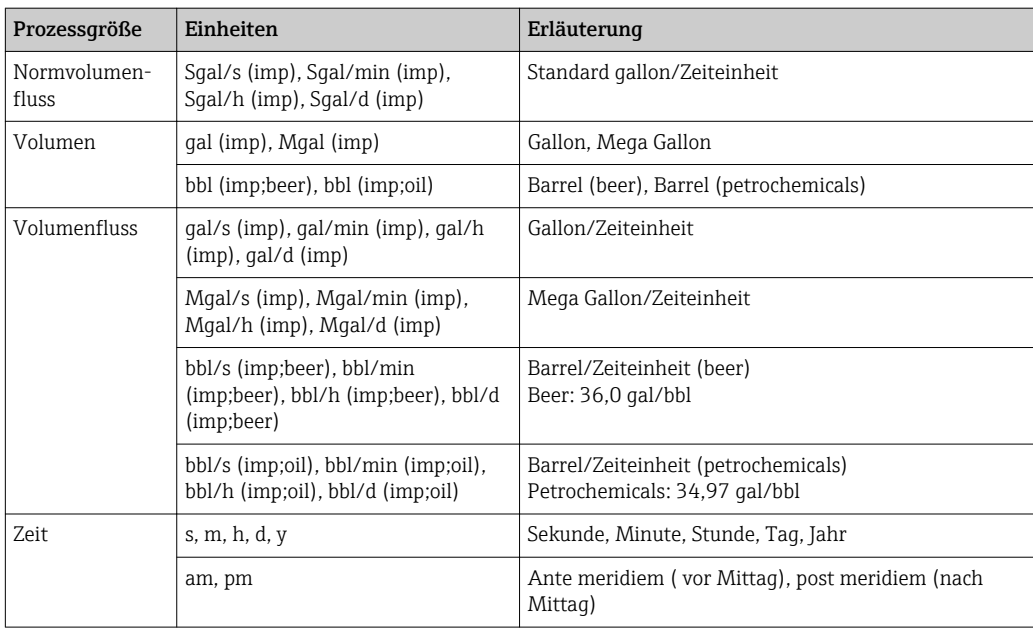

# Stichwortverzeichnis

# 0 … 9

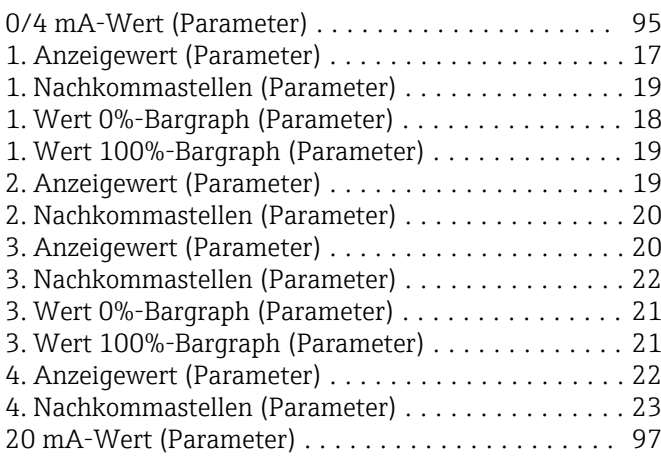

#### A

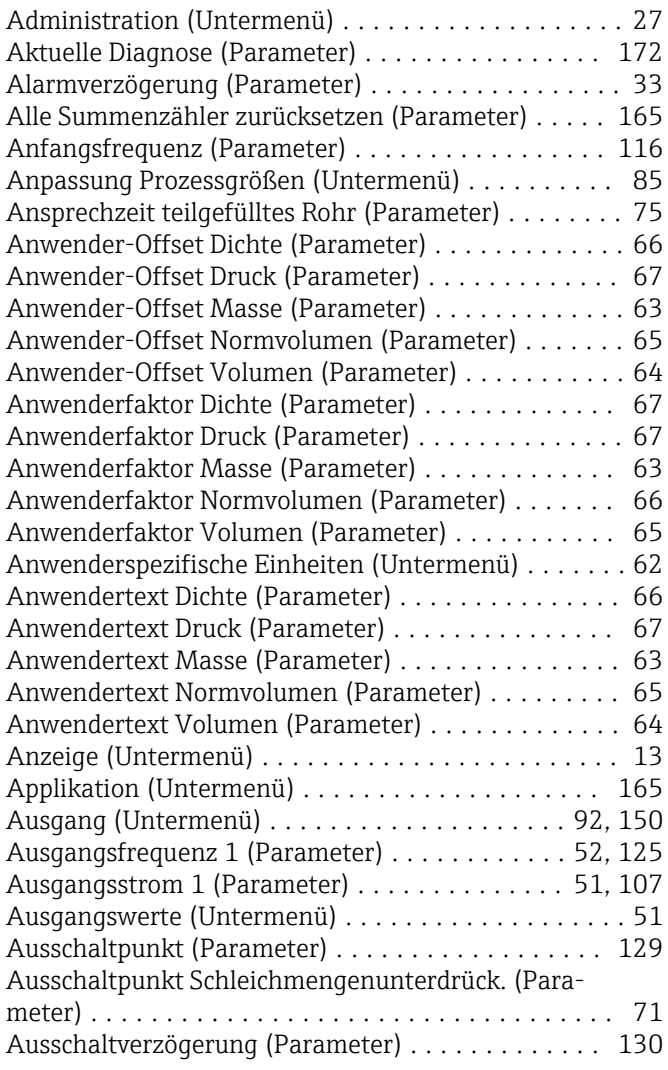

#### B

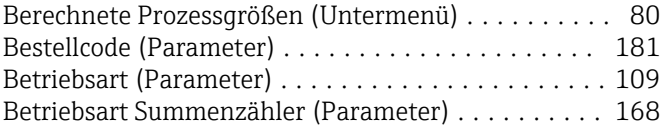

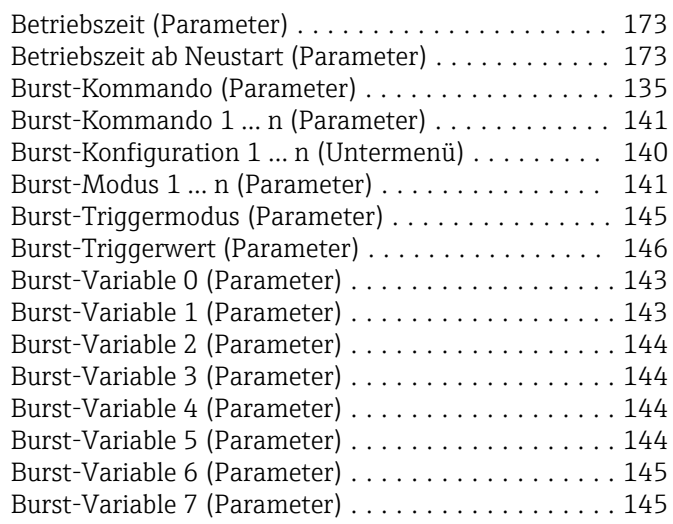

# C

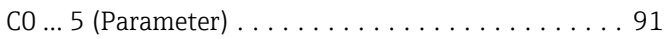

#### D

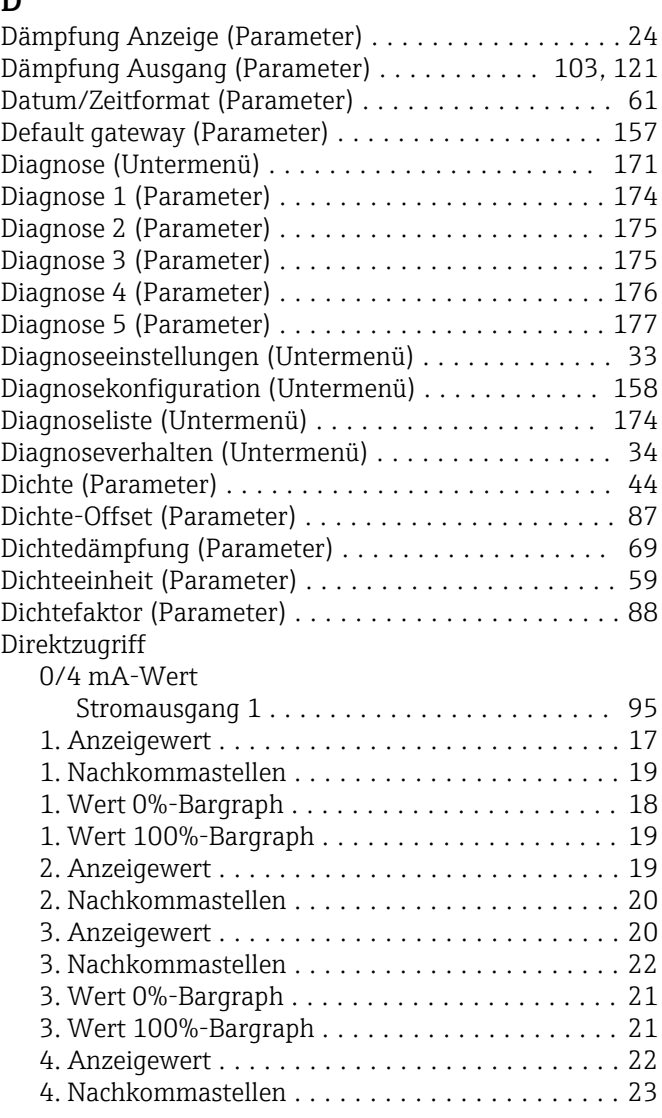

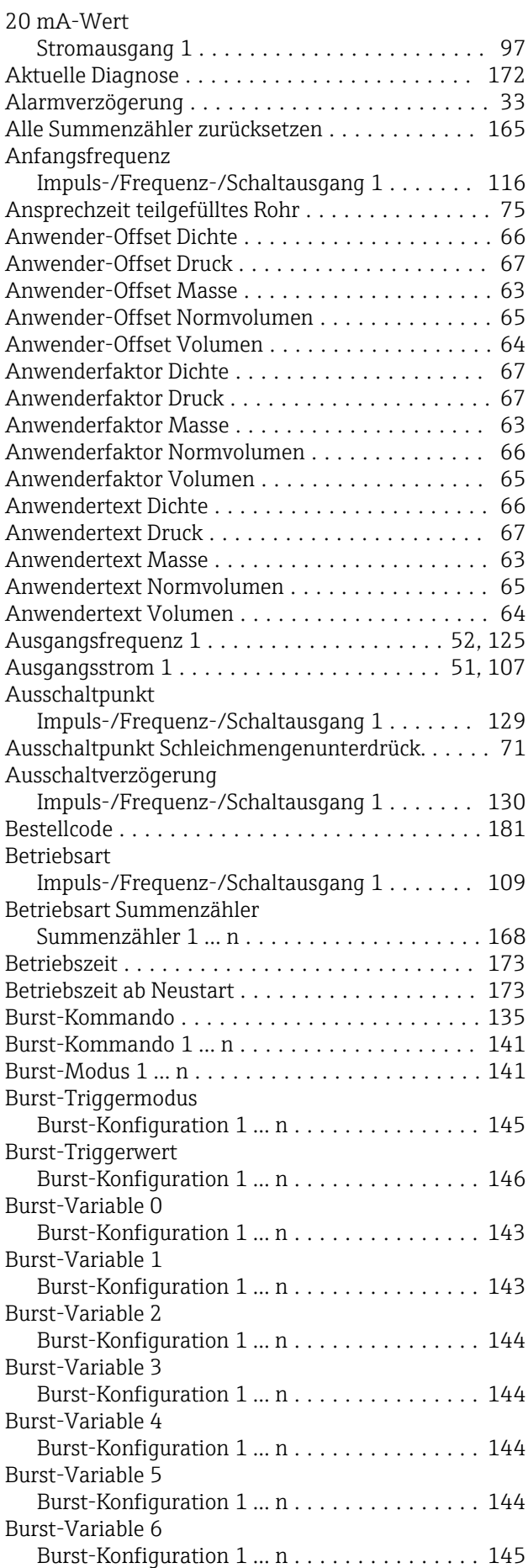

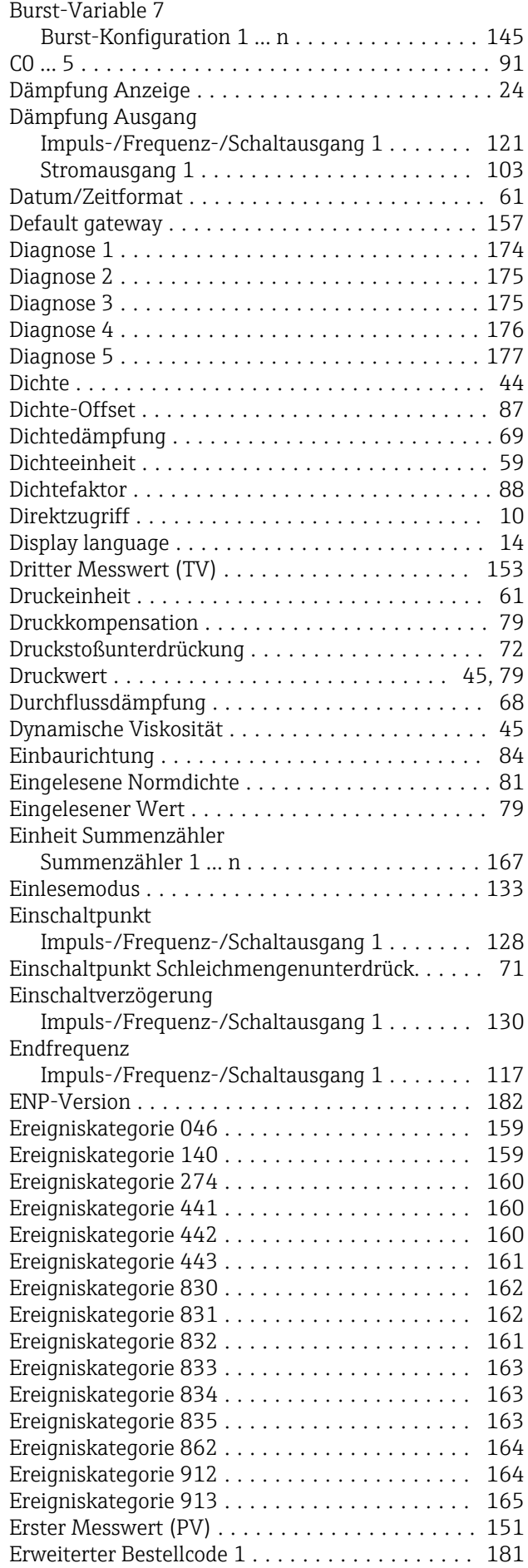

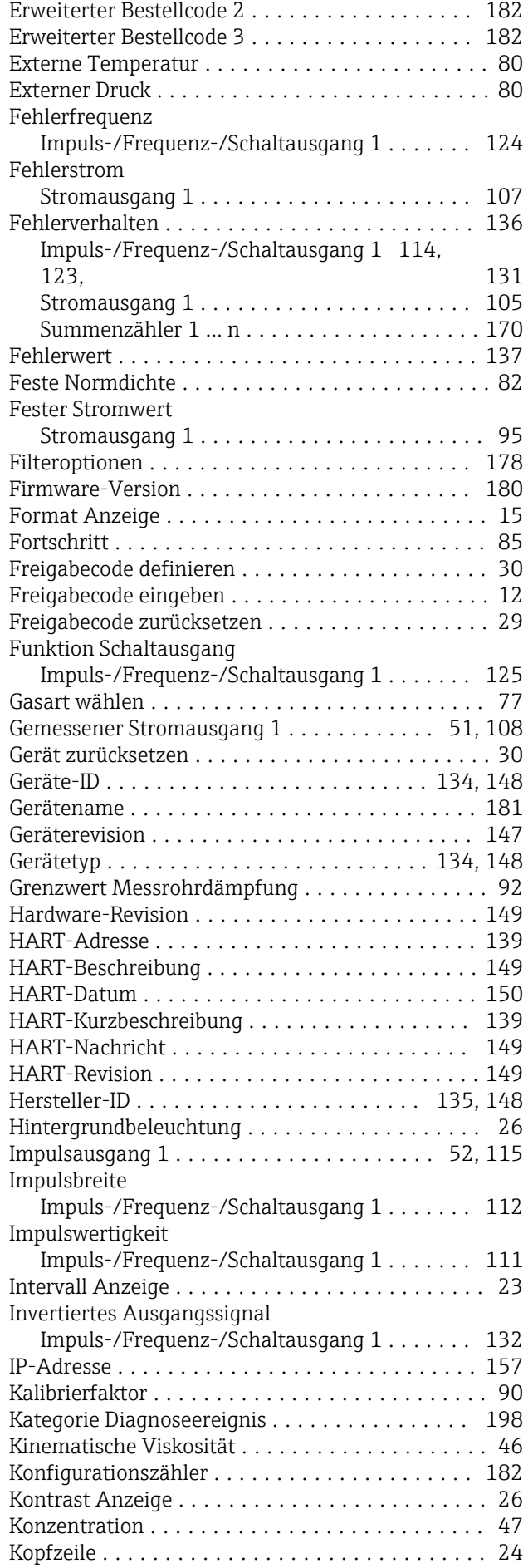

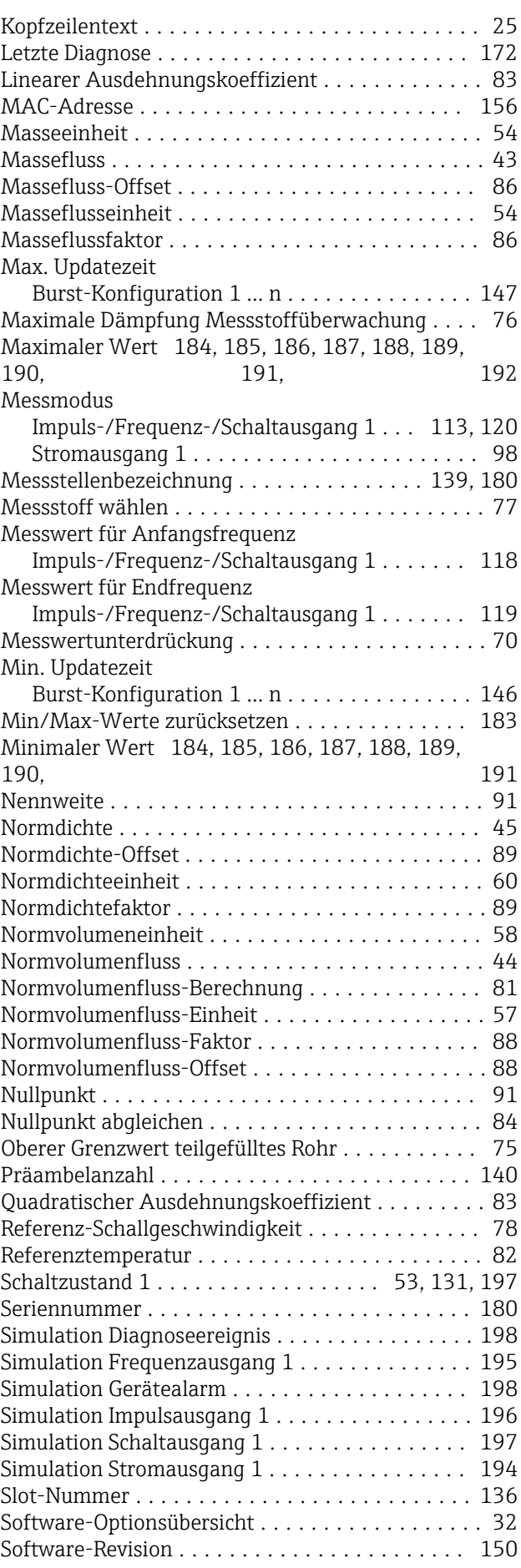

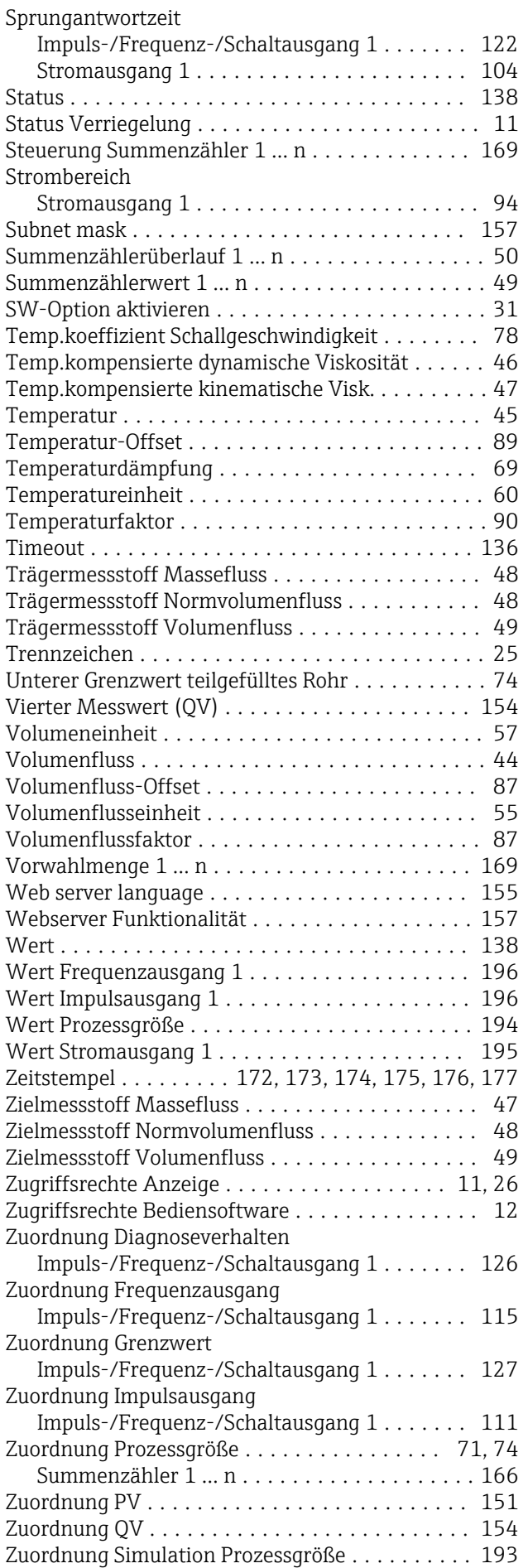

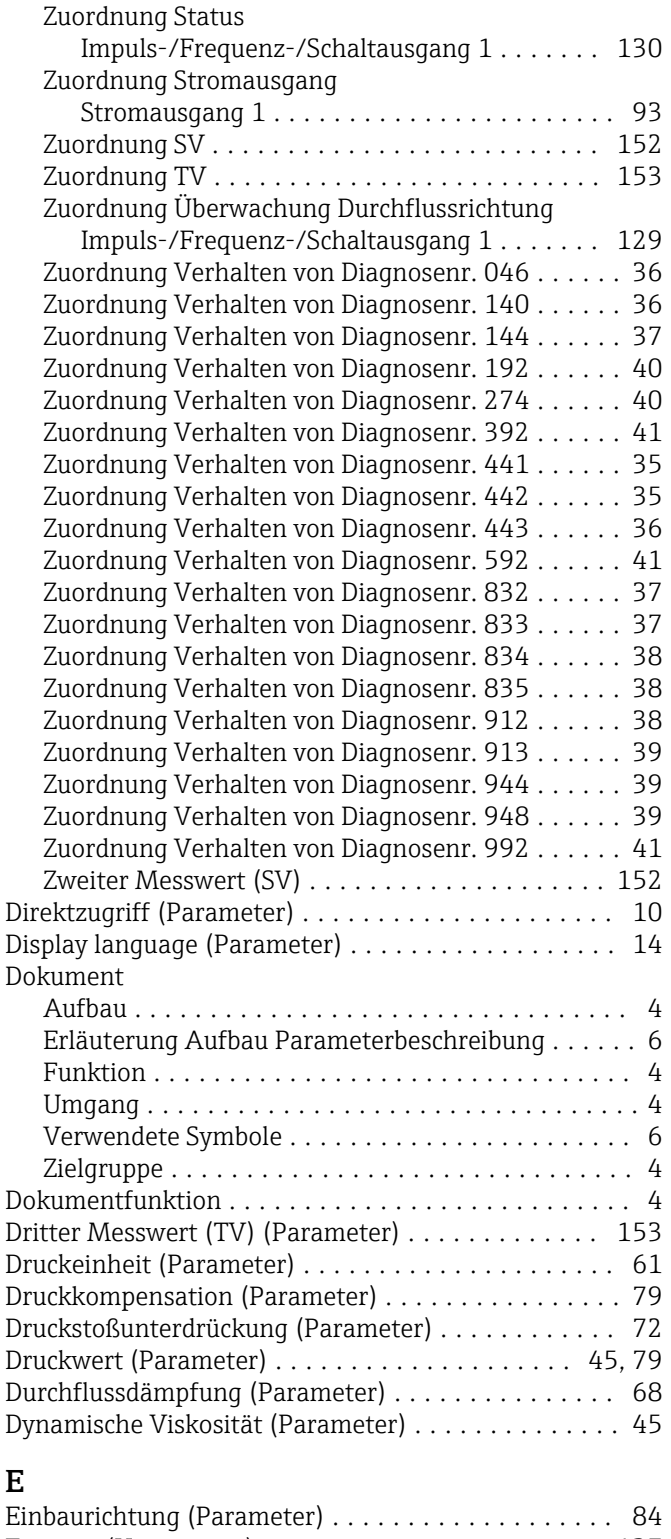

#### E

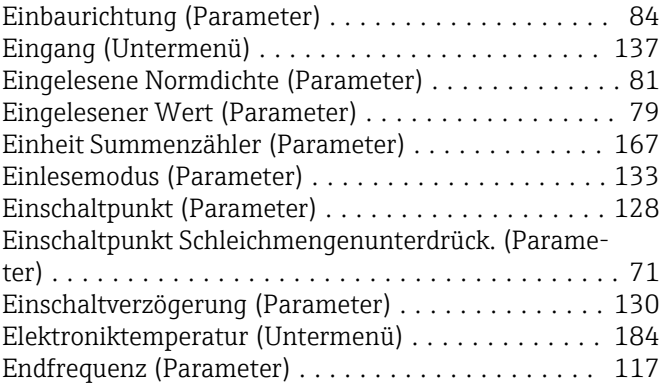

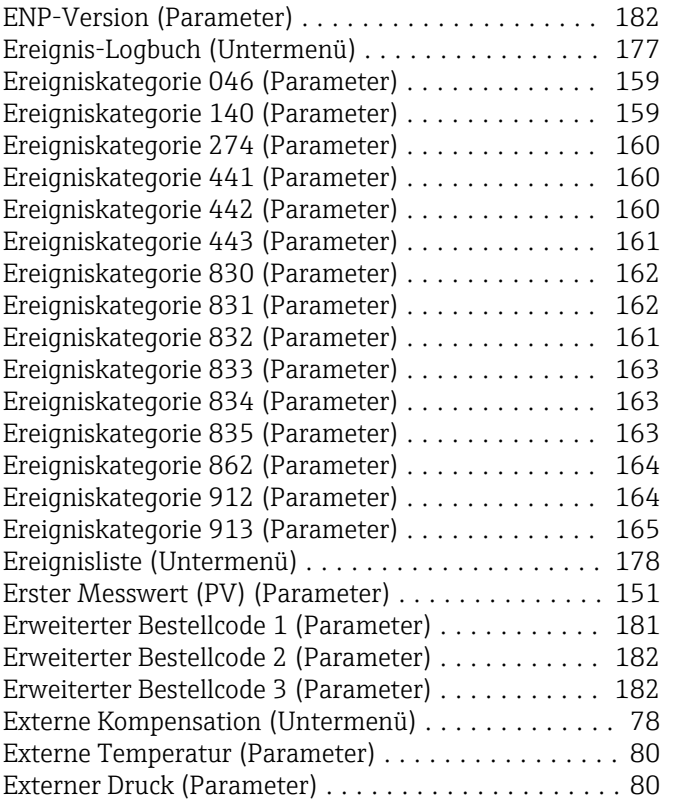

# F

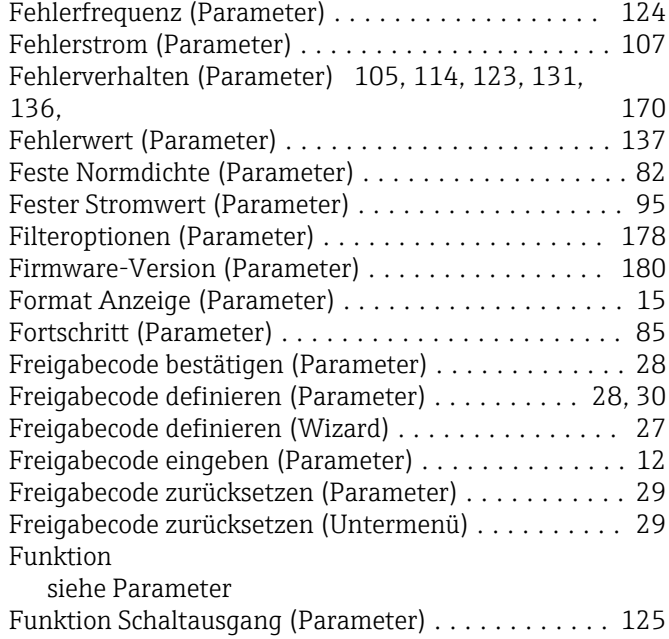

# G

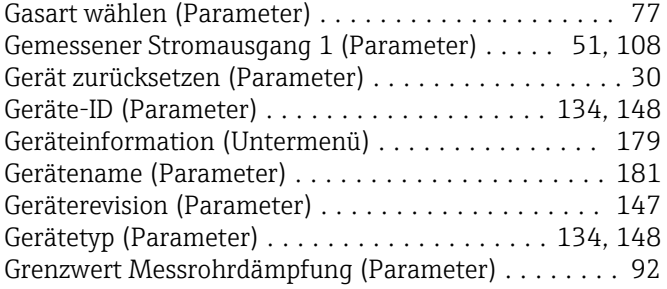

# H

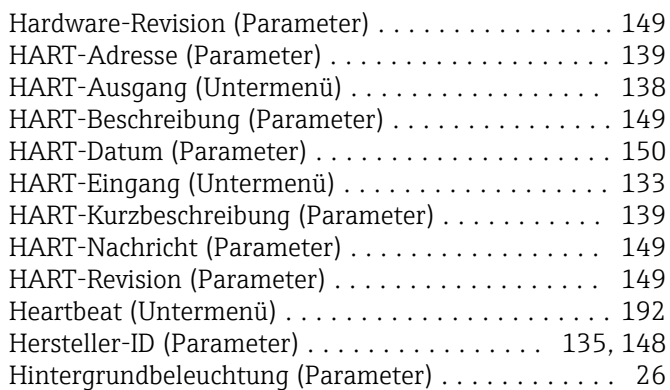

#### I

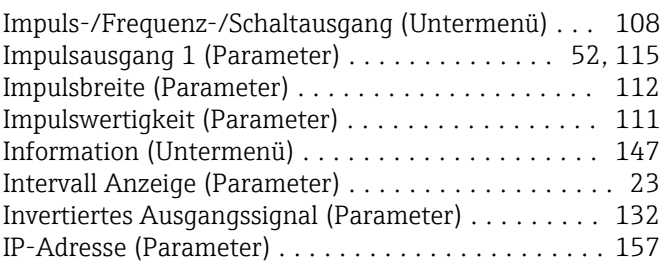

# K

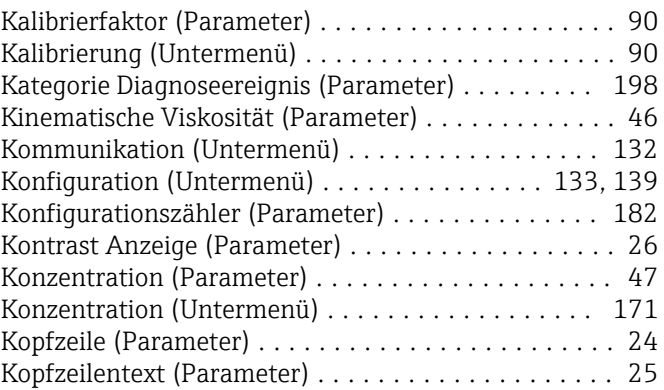

#### L

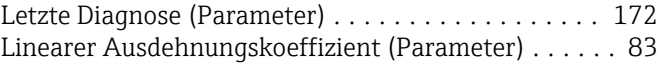

# M

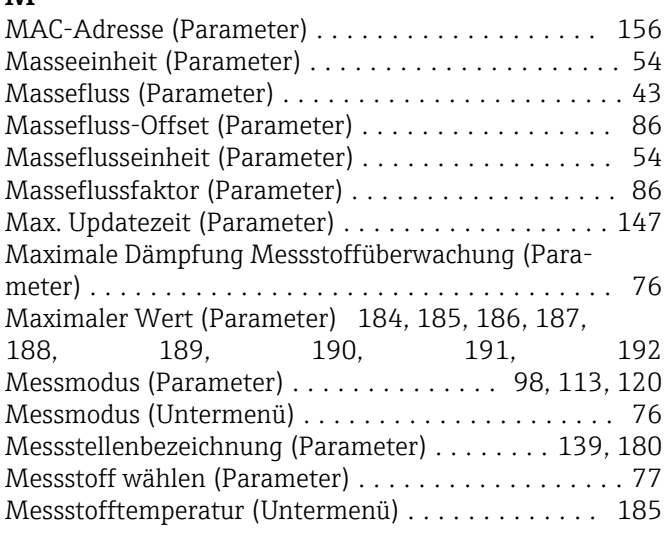

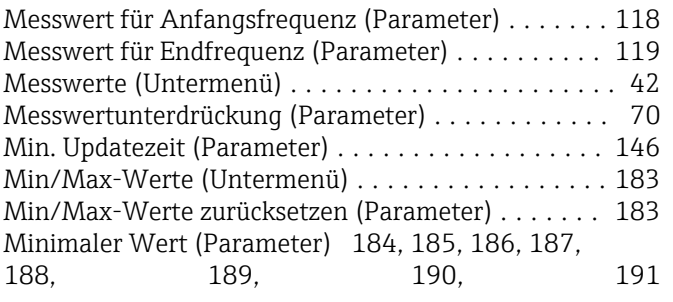

# N

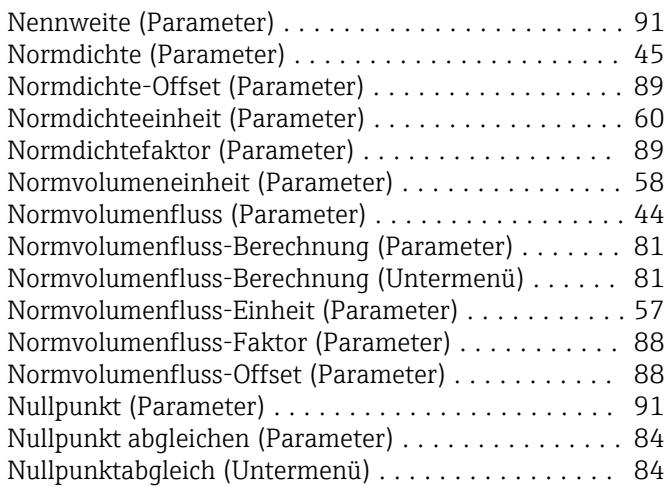

# O

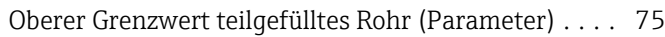

# $\mathbf{P}$

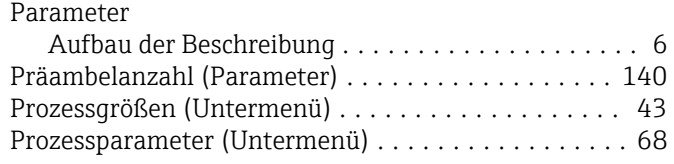

# Q

Quadratischer Ausdehnungskoeffizient (Parameter) . . [83](#page-82-0)

# R

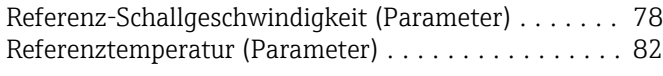

# S

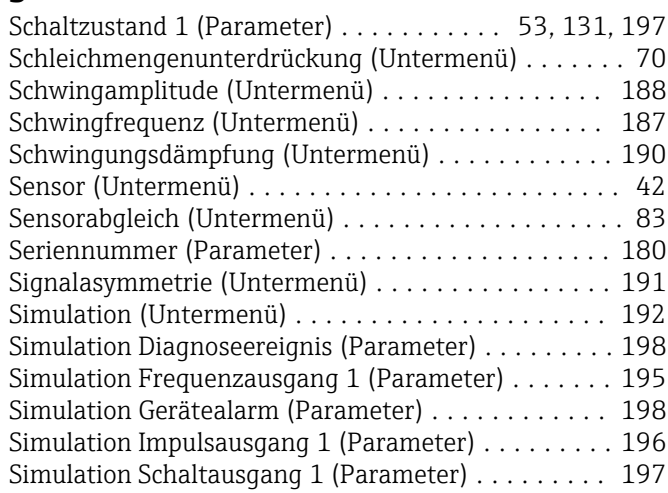

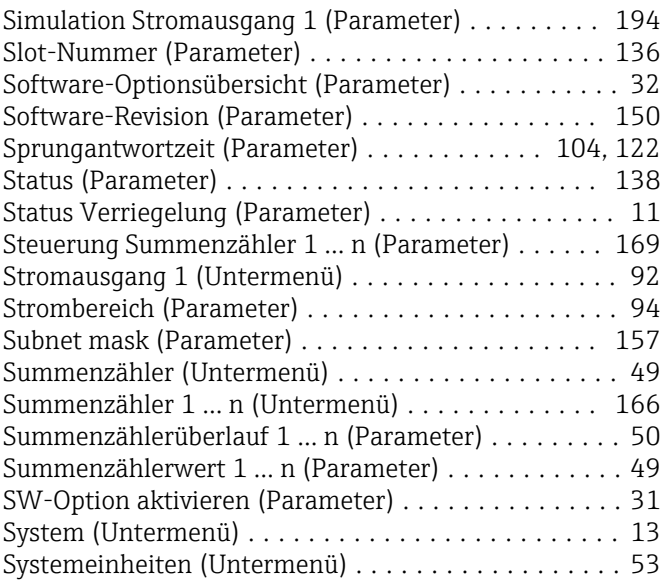

# T

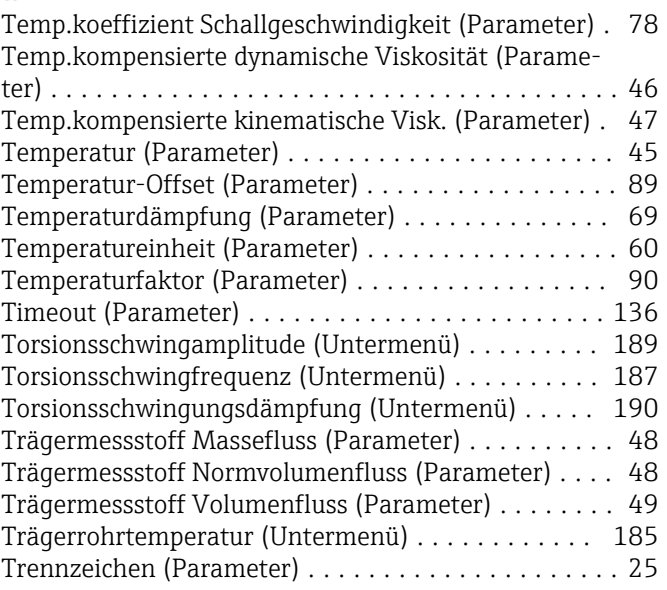

# U<br>Ül

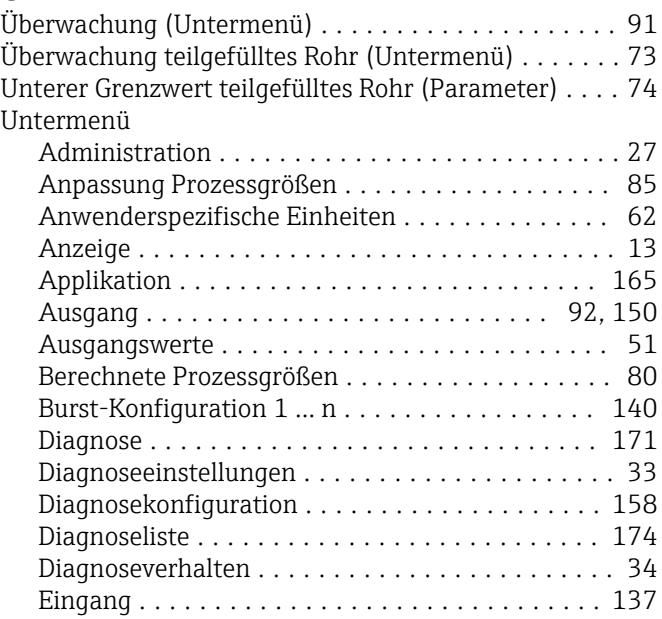

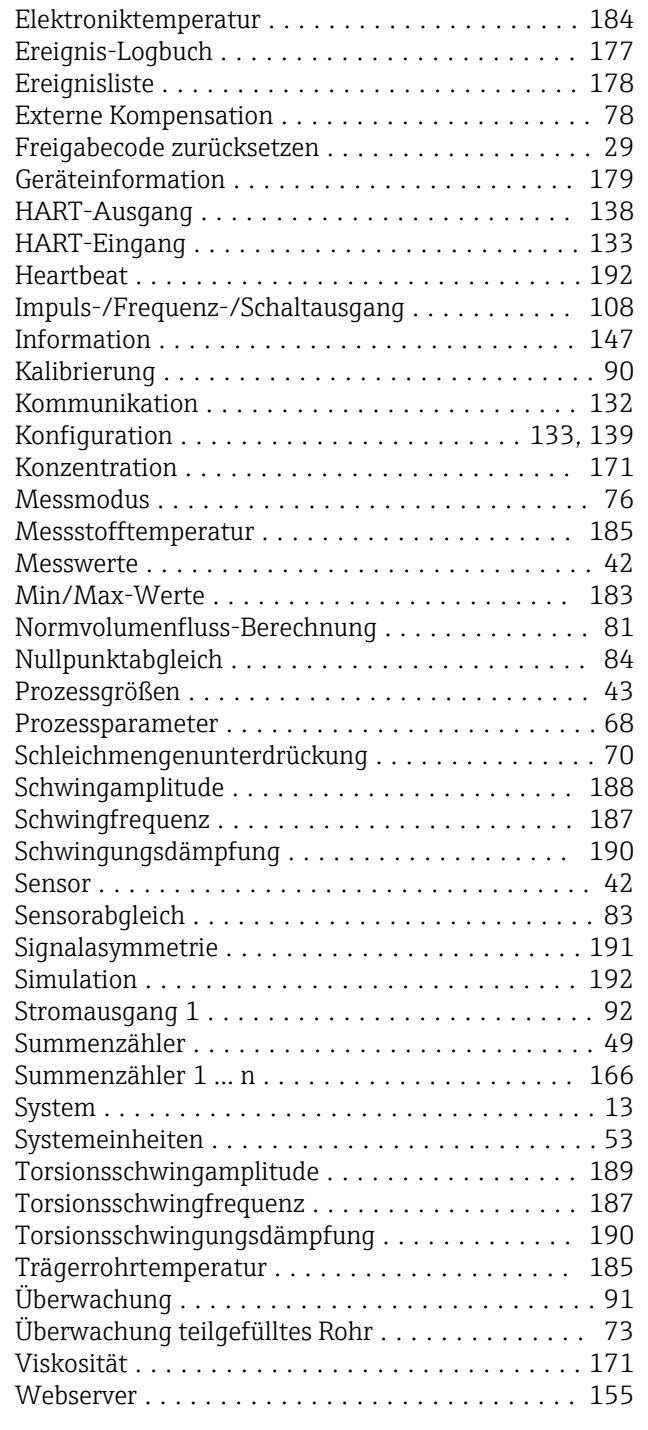

# V

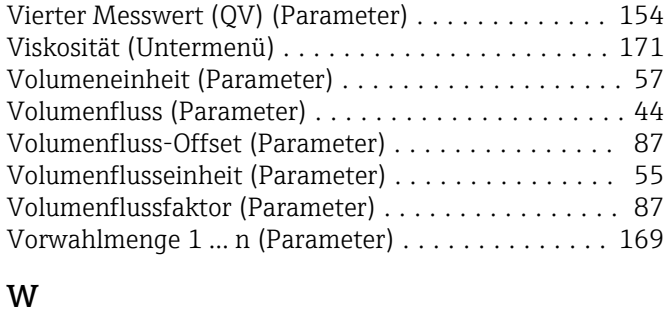

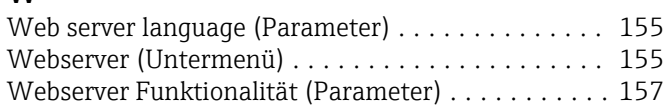

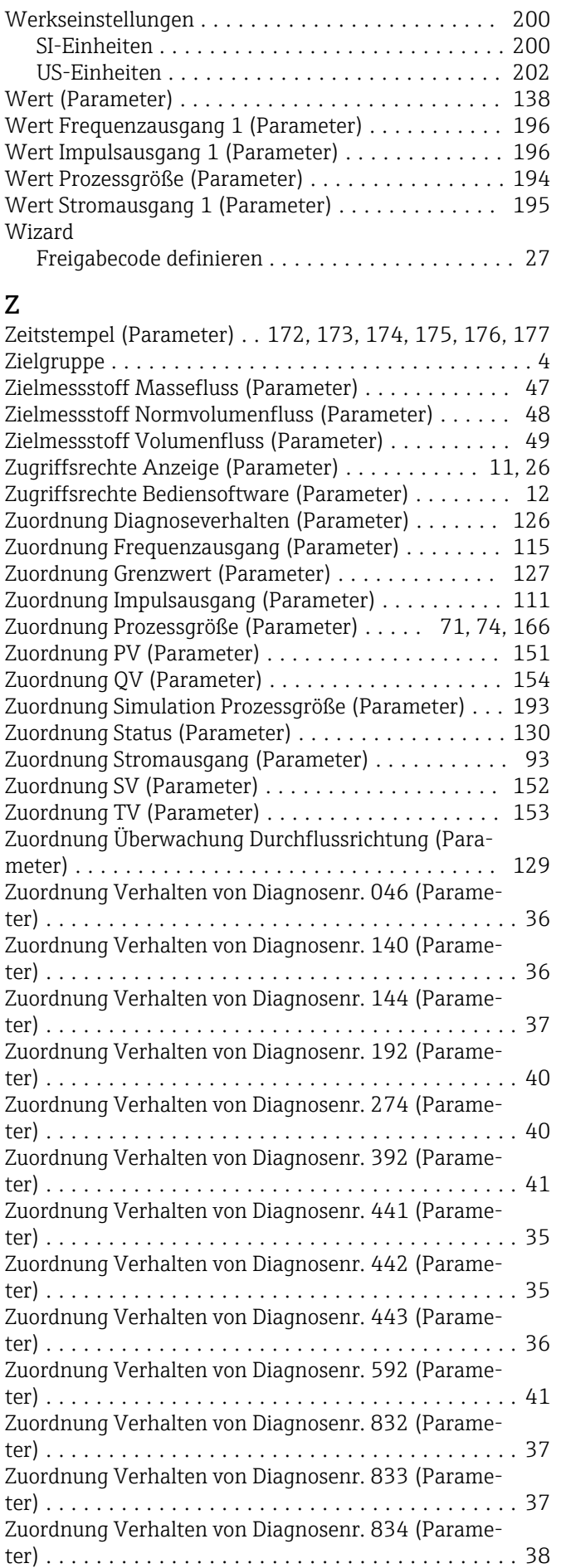

Zuordnung Verhalten von Diagnosenr. 835 (Parameter) ...................................... [38](#page-37-0) Zuordnung Verhalten von Diagnosenr. 912 (Parameter) ...................................... [38](#page-37-0) Zuordnung Verhalten von Diagnosenr. 913 (Parameter) ...................................... [39](#page-38-0) Zuordnung Verhalten von Diagnosenr. 944 (Parameter) ...................................... [39](#page-38-0) Zuordnung Verhalten von Diagnosenr. 948 (Parameter) ...................................... [39](#page-38-0) Zuordnung Verhalten von Diagnosenr. 992 (Parameter) ...................................... [41](#page-40-0) Zweiter Messwert (SV) (Parameter) . . . . . . . . . . . . [152](#page-151-0)
www.addresses.endress.com

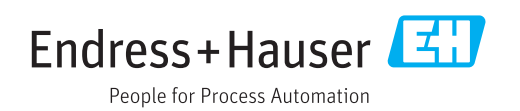